Керівництво користувача

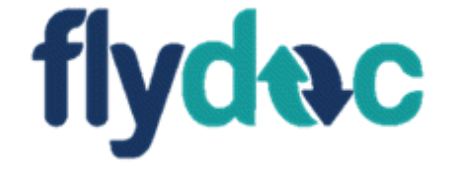

# **ПІДСИСТЕМА**

# Зміст

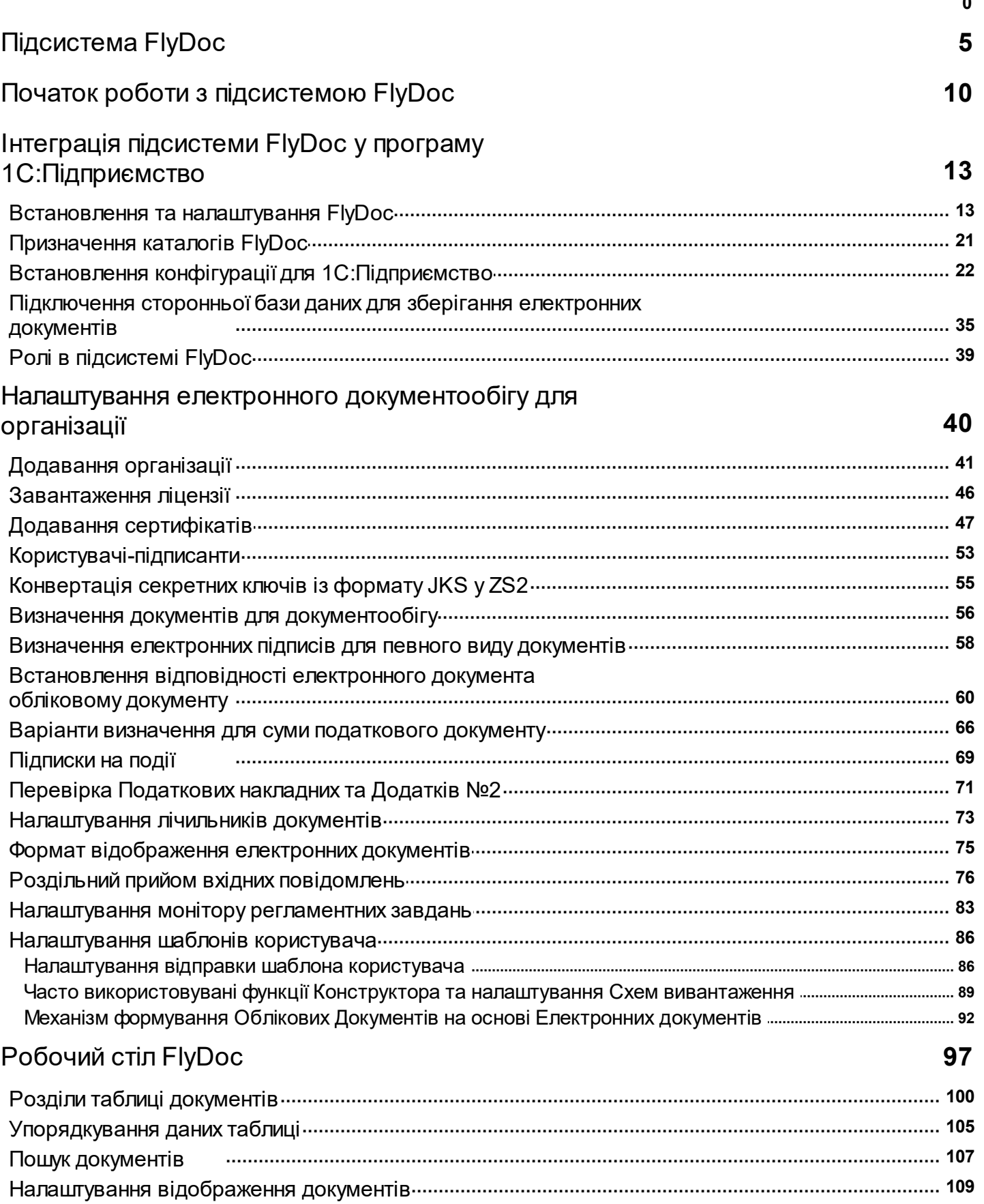

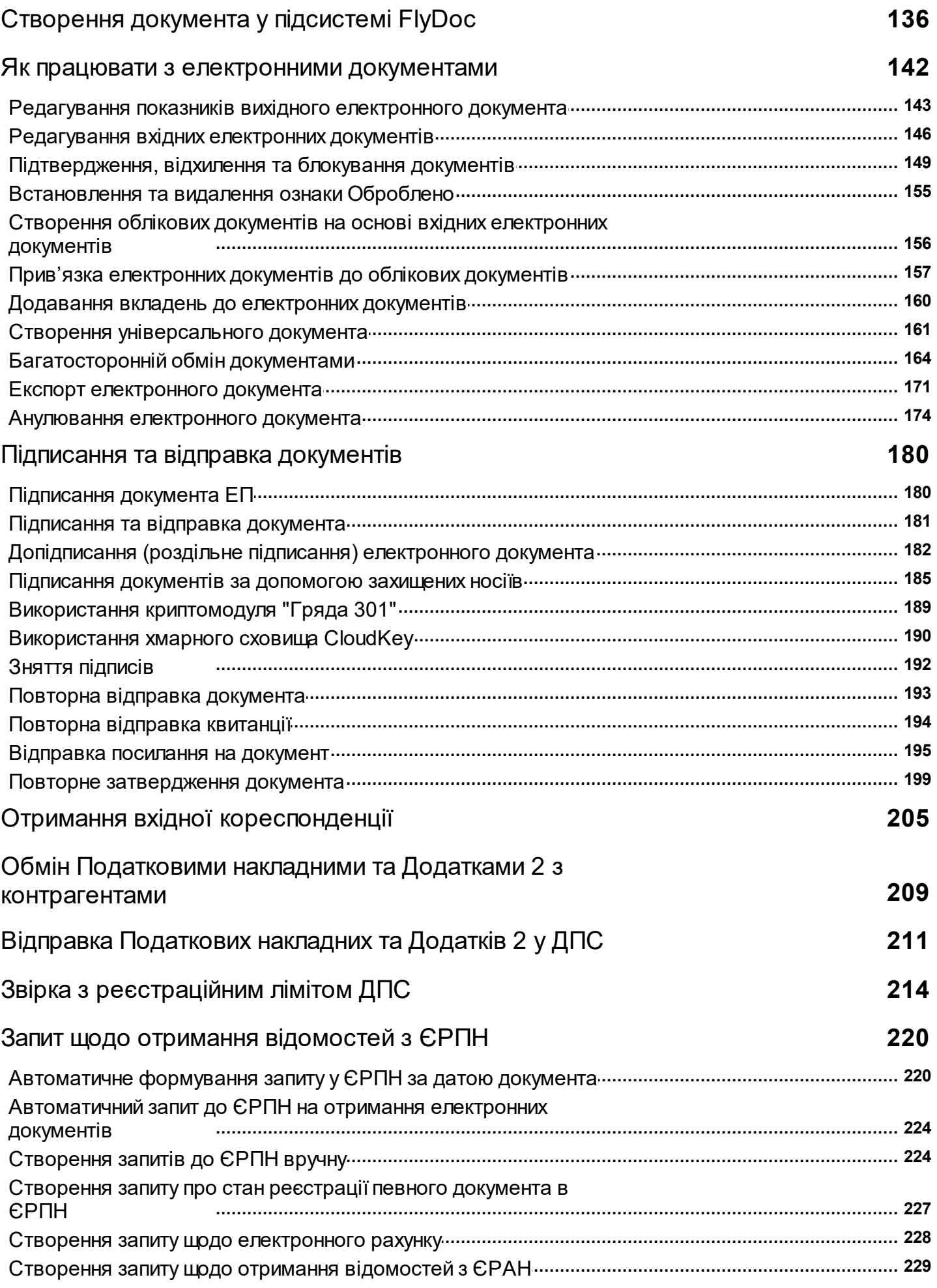

# Запит щодо Стану [розрахунків](#page-231-0) з бюджетом **232**

**0**

# <span id="page-4-0"></span>**Підсистема FlyDoc**

У довідці описано функціональні можливості підсистеми **FlyDoc**.

Документ є керівництвом користувача, що надає можливість швидко опанувати основні операції з електронними документами у підсистемі **FlyDoc**.

#### **В цьому розділі:**

- **[Призначення](#page-4-1) FlyDoc**
- **[Можливості](#page-5-0) FlyDoc**
- **Інтеграція [підсистеми](#page-6-0) FlyDoc у облікову програму**
- **Апаратні та [програмні](#page-6-1) вимоги для роботи з FlyDoc**
- **Платформи та [конфігурації,](#page-7-0) до яких може бути інтегрована підсистема**

# <span id="page-4-1"></span>**Призначення FlyDoc**

Програмне забезпечення **FlyDoc** – сервіс обміну електронними документами, який дозволяє організувати відправку та прийом електронних документів, здійснювати підтвердження або відхилення документів з використанням електронних квитанцій безпосередньо з облікової системи.

**FlyDoc** являє собою підсистему з відкритим вихідним кодом, що інтегрується у програму **1С:Підприємство**. Підсистема працює з використанням функцій **API.ПТАХ**.

До складу програмного продукту інтегровані засоби електронного цифрового підпису, які

дозволяють накладати і перевіряти цифровий підпис на електронних документах з використанням посилених сертифікатів, здійснювати шифрування документів для забезпечення їх конфіденційності. Засоби електронного цифрового підпису пройшли державну експертизу в сфері криптографічного захисту інформації. Здійснюється підтримка сертифікатів всіх акредитованих в Україні центрів сертифікації ключів.

Програма може використовуватися будь-якими особами.

#### <span id="page-5-0"></span>[До](#page-4-0) [початку](#page-4-0)

# **Можливості FlyDoc**

- створення електронних документів на основі облікових документів **1С:Підприємство**;
- створення облікових документів **1С:Підприємство** на основі вхідних електронних документів;
- підписання, відправка, погодження та відхилення документів безпосередньо з облікової системи;
- використання засобів електронного цифрового підпису (ЕП) для підписання електронних документів;
- групове підписання та відправка документів;
- перевірка сертифікатів та встановлення позначки часу при підписанні документа;
- автоматичний прийом вхідних повідомлень та відправка документів;
- підписання документа з перевіркою сертифікатів та накладанням позначки часу;
- відображення факсиміле на електронних документах;
- відображення невідповідності у облікових документах 1С:Підприємство та електронних документах.

<span id="page-6-0"></span>[До](#page-4-0) [початку](#page-4-0)

# **Інтеграція підсистеми FlyDoc у облікову програму**

Щоб розпочати використання програмного забезпечення **FlyDoc** необхідно:

- **1.** Встановити сервіс **FlyDoc**.
- **2.** Встановити програму **1С:Підприємство**.
- **3.** Об'єднати файл конфігурації, який визначає роботу підсистеми **FlyDoc**, з типовою конфігурацією. Підсистема інтегрується у **1С:Підприємство** за допомогою режиму **Конфігуратор**. Докладно дивіться у розділі **[Інтеграція](#page-12-0) [підсистеми](#page-12-0) [FlyDoc](#page-12-0) [у](#page-12-0) [програму](#page-12-0) [1С:Підприємство](#page-12-0)**.

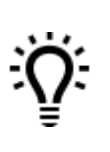

Для налаштування конфігурації скористайтеся допомогою адміністратора облікової системи.

<span id="page-6-1"></span>[До](#page-4-0) [початку](#page-4-0)

# **Апаратні та програмні вимоги для роботи з FlyDoc**

Підсистема **FlyDoc** призначена для роботи на IBM-сумісних персональних комп'ютерах.

Рекомендована конфігурація комп'ютера, необхідна для встановлення та функціонування програми, наведена нижче.

### **Мінімальні системні вимоги:**

- Операційна система: Windows 10 32/64 Bit, Windows 8.1 32/64 Bit, Windows 8 32/64 Bit, Windows 7 32/64 Bit, Windows Server 2008 R2
- Процесор: Intel Core 2 Duo CPU E6600 @ 2.40GHz, AMD Athlon 64 X2 5000+ @ 2.60GHz
- Оперативна пам'ять (ОЗП): 2GB
- Вільне місце на диску: 150 MB
- Кольоровий графічний дисплей (розподільча здатність: 1024 х 768).
- Маніпулятор типу миша.

#### <span id="page-7-0"></span>[До](#page-4-0) [початку](#page-4-0)

# **Платформи та конфігурації, до яких може бути інтегрована підсистема**

Для роботи підсистеми **FlyDoc** використовується версія платформи 1С:Підприємство від 8.2.19 та вище, а також наступні конфігурації, демо бази для яких можна завантажити за посиланнями:

- Бухгалтерія для України 1.2 [https://flydoc.ua/demobase/1\\_1\\_3\\_16/1Cv8%](https://flydoc.ua/demobase/1_1_3_16/1Cv8%20DemoAccountingUkr%201.2.51.1%20FlyDoc%201.1.3.16.dt) [20DemoAccountingUkr%201.2.51.1%20FlyDoc%201.1.3.16.dt;](https://flydoc.ua/demobase/1_1_3_16/1Cv8%20DemoAccountingUkr%201.2.51.1%20FlyDoc%201.1.3.16.dt)
- Бухгалтерія для України 2.0 https://flydoc.ua/demobase/1  $1\,3\,16/1Cv8\%$ [20DemoAccountingUkr%202.0.23.1%20FlyDoc%201.1.3.16.dt;](https://flydoc.ua/demobase/1_1_3_16/1Cv8%20DemoAccountingUkr%202.0.23.1%20FlyDoc%201.1.3.16.dt)
- Управління торгівлею для України 2.3 https://flydoc.ua/demobase/1  $1\,3\,16/1Cv8\%$ [20DemoTradeUkr%202.3.37.1%20FlyDoc%201.1.3.16.dt](https://flydoc.ua/demobase/1_1_3_16/1Cv8%20DemoTradeUkr%202.3.37.1%20FlyDoc%201.1.3.16.dt);
- Управління торговим підприємством для України 1.2 [https://flydoc.ua/](https://flydoc.ua/demobase/1_1_3_16/1Cv8%20DemoTradeEntrUkr%201.2.66.1%20FlyDoc%201.1.3.16.dt) [demobase/1\\_1\\_3\\_16/1Cv8%20DemoTradeEntrUkr%201.2.66.1%20FlyDoc%201.1.3.16.dt;](https://flydoc.ua/demobase/1_1_3_16/1Cv8%20DemoTradeEntrUkr%201.2.66.1%20FlyDoc%201.1.3.16.dt)
- Управління виробничим підприємством для України 1.3 [https://flydoc.ua/](https://flydoc.ua/demobase/1_1_3_16/1Cv8%20DemoEnterpriseUkr%201.3.77.1%20FlyDoc%201.1.3.16.dt) [demobase/1\\_1\\_3\\_16/1Cv8%20DemoEnterpriseUkr%201.3.77.1%20FlyDoc%201.1.3.16.dt](https://flydoc.ua/demobase/1_1_3_16/1Cv8%20DemoEnterpriseUkr%201.3.77.1%20FlyDoc%201.1.3.16.dt);
- BAS Бухгалтерія КОРП, редакція 2.1 [https://flydoc.ua/demobase/1\\_1\\_3\\_16/1Cv8%](https://flydoc.ua/demobase/1_1_3_16/1Cv8%20DemoBASAccounting%202.1.17.3%20FlyDoc%201.1.3.16.dt) [20DemoBASAccounting%202.1.17.3%20FlyDoc%201.1.3.16.dt.](https://flydoc.ua/demobase/1_1_3_16/1Cv8%20DemoBASAccounting%202.1.17.3%20FlyDoc%201.1.3.16.dt)

[До](#page-4-0) [початку](#page-4-0)

# <span id="page-9-0"></span>**Початок роботи з підсистемою FlyDoc**

Для використання підсистеми **FlyDoc** необхідно виконати підготовчі операції:

- [виконати](#page-12-0) [інтеграцію](#page-12-0) [підсистеми](#page-12-0) у програму **1С:Підприємство**;
- [додати](#page-40-0) [організації](#page-40-0) для відображення у підсистемі **FlyDoc**;
- [завантажити](#page-45-0) [ліцензії;](#page-45-0)
- [налаштувати](#page-39-0) [електронний](#page-39-0) [документообіг](#page-39-0) [для](#page-39-0) [організації](#page-39-0).

Для виконання необхідних операцій рекомендуємо звернутися до адміністратора облікової системи або представника розробника.

Щоб розпочати роботу з підсистемою:

#### **1.** Запустіть програму **1С:Підприємство** та натисніть **1С:Підприємство**.

**2.** У вікні, що відкрилось, оберіть користувача для подальшої роботи:

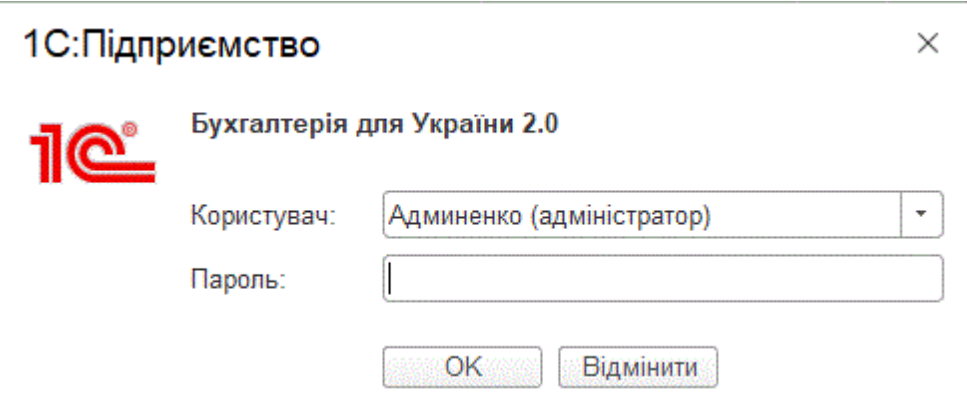

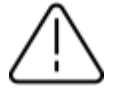

**3.** Після входу у програму у меню з'явиться пункт **FlyDoc**:

|                      | 1 2.1 (1C: Підприємство)                                    |                                                                     |                  | △ ① ☆ Q Tpiwno lpuwa Bacunibwa 〒 _ □ ×                                |
|----------------------|-------------------------------------------------------------|---------------------------------------------------------------------|------------------|-----------------------------------------------------------------------|
| • Початкова сторінка |                                                             |                                                                     |                  |                                                                       |
| ■ Головне            |                                                             |                                                                     |                  | $\overline{\phantom{a}}$ & $\overline{\phantom{a}}$<br>Пошук (Ctrl+F) |
| № Керівнику          |                                                             |                                                                     |                  |                                                                       |
| • Банкі каса         | Сервіс<br>,,,,,,,,,,,,,,,,,,,,,,,,,,<br>Робочий стіл FlyDoc | Налаштування<br>Налаштування ЕДО                                    |                  |                                                                       |
| <b>Ш</b> Продажі     | Новини                                                      | Налаштування доступу до EDI провайдера                              |                  |                                                                       |
| Kynisni              | Інформація про підсистему FlyDoc                            | Монітор регламентних завдань FlyDoc                                 |                  |                                                                       |
| Е Склад              | Інформація про оновлення                                    | Публикація шаблону на платформі ПТАХ<br>Конвертація ключа JKS в ZS2 |                  |                                                                       |
| - Виробництво        |                                                             |                                                                     |                  |                                                                       |
| <b>RG</b> O3 i HMA   |                                                             |                                                                     |                  |                                                                       |
| В Зарплата і кадри   |                                                             |                                                                     |                  |                                                                       |
| - Фку Операції       |                                                             |                                                                     |                  |                                                                       |
| <b>Id.</b> 3sine     |                                                             |                                                                     |                  |                                                                       |
| ■ Довідники          |                                                             |                                                                     |                  |                                                                       |
| Ф. Адміністрування   |                                                             |                                                                     |                  |                                                                       |
| <b>C</b> FlyDoc      |                                                             |                                                                     |                  |                                                                       |
|                      |                                                             |                                                                     | $H$ <sub>2</sub> |                                                                       |

Нат исніт <sup>ь</sup> , щ об зменш ит <sup>и</sup> малюнок

**4.** Щоб почати роботу з підсистемою, на панелі інструментів натисніть кнопку **Робочий стіл FlyDoc**, або оберіть пункт меню **FlyDoc – Робочий стіл**.

**5.** Під час першого запуску відкриється вікно ліцензійної угоди:

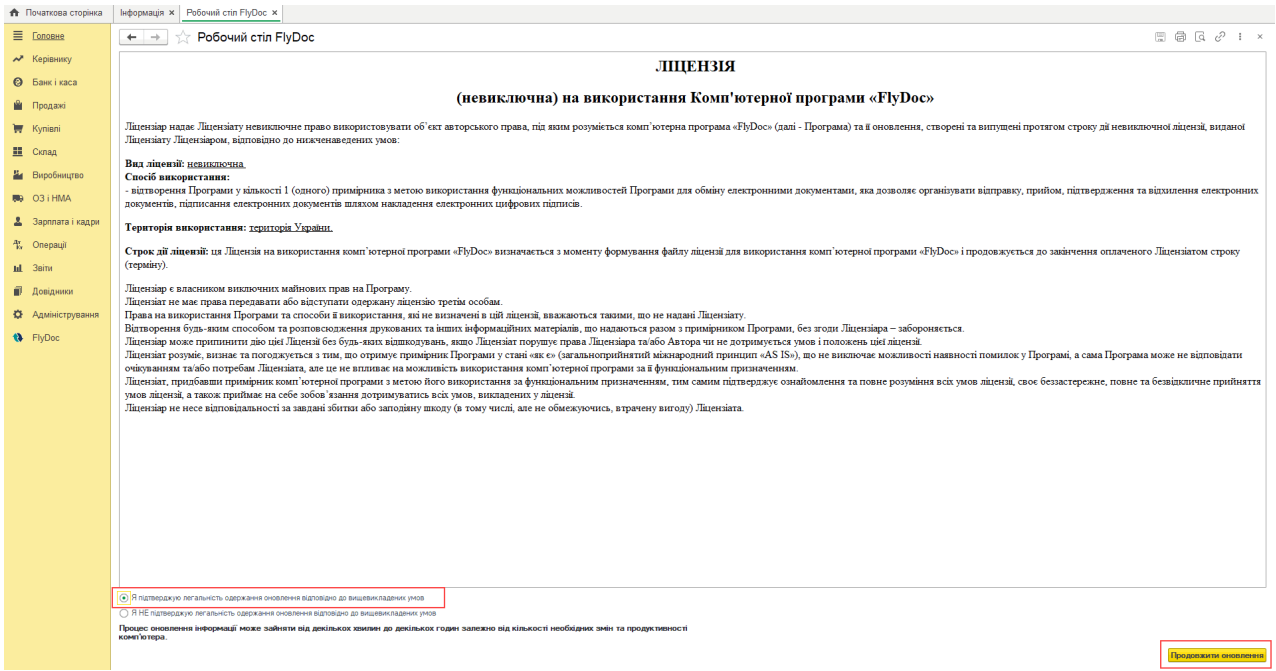

Натисніть, щоб зменшити малюнок

Щоб продовжити роботу, встановіть відмітку **Я підтверджую легальність одержання**

**оновлення відповідно до вищевикладених умов**. Натисніть **Продовжити оновлення**.

**6.** Відкриється вікно з [робочою](#page-96-0) [областю](#page-96-0).

[До](#page-9-0) [початку](#page-9-0)

# <span id="page-12-0"></span>**Інтеграція підсистеми FlyDoc у програму 1С:Підприємство**

Щоб розпочати використання програмного забезпечення **FlyDoc** необхідно:

- **1.** Встановити сервіс **FlyDoc**.
- **2.** Встановити програму **1С:Підприємство**.
- **3.** Об'єднати файл конфігурації, який визначає роботу підсистеми **FlyDoc** з типовою конфігурацією. Підсистема інтегрується у **1С:Підприємство** за допомогою режиму **Конфігуратор**.

### **В цьому розділі:**

- **Встановлення та [налаштування](#page-12-1) FlyDoc**
- **[Призначення](#page-20-0) каталогів FlyDoc**
- **Встановлення конфігурації для [1С:Підприємство](#page-21-0)**
- **[Підключення](#page-34-0) сторонньої бази даних для зберігання електронних документів**

#### <span id="page-12-1"></span>**Встановлення та налаштування FlyDoc**

- **1.** Встановіть **FlyDoc** з дистрибутиву **FlyDoc** з конфігурацією та демо-базами на сервер.
- **2.** Завантажити ліцензії до папки /license або через утиліту **EdiCfg.exe**.
- **3.** Налаштуйте конфігураційний файл. Для цього запустіть утиліту **EdiCgf.exe**.

#### **Вкладка Загальні**

Ця вкладка дозволяє налаштувати основні параметри **FlyDoc**:

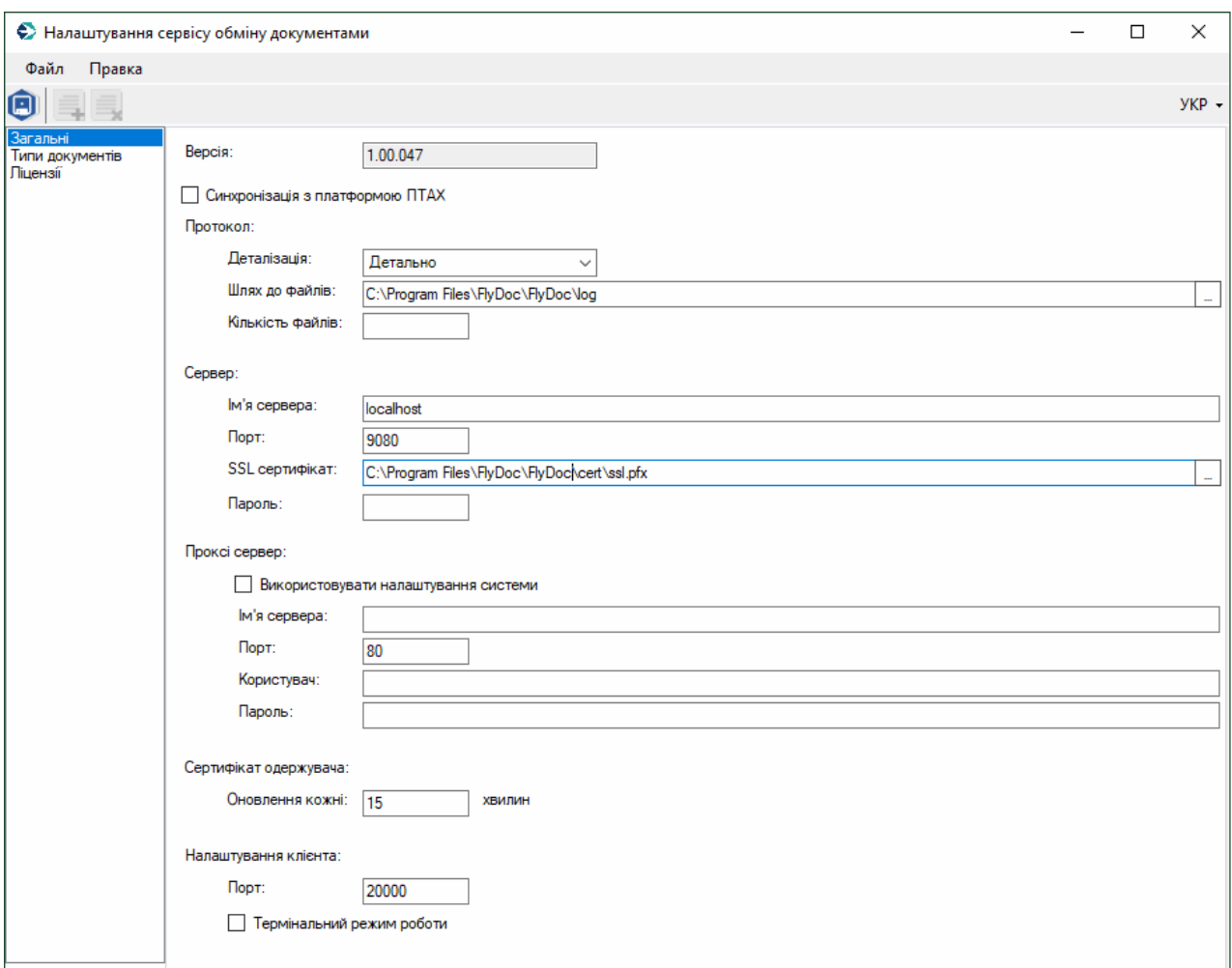

Натисніть, щоб зменшити малюнок

#### **Протокол**:

- **Деталізація** рівень деталізації логування;
- **Шлях до файлів** шлях до лог-файлів;
- **Кількість файлів** максимальна кількість файлів для зберігання.

#### **Сервер**:

- **Ім'я сервера** –доменне ім'я або IP сервера **FlyDoc** – параметр за замовчуванням:

« \* »;

- **Порт** порт, до якого буде звертатися клієнт;
- **SSL сертифікат** сертифікат, за допомогою якого буде виконуватися шифрування з'єднання між клієнтом та сервером. Параметр необов'язковий, налаштовується у разі потреби.

#### **Проксі сервер**:

- **Використовувати налаштування системи** використовувати стандартні системні налаштування проксі-сервера;
- **Ім'я сервера** URL/IP проксі-сервера;
- **Порт** порт проксі-сервера;
- **Користувач** доменне ім'я користувача;
- **Пароль** пароль користувача.

#### **Сертифікат одержувача:**

- **Оновлення кожні Х хвилин –** регулює час перевірки на валідність сертифікату шифрування одержувача. За замовчуванням – 15 хв. Рекомендовані значення 15 – 120 хв.

#### **Синхронізація з платформою ПТАХ:**

Функціонал дозволяє приймати один і той самий документ у різних продуктах. Якщо синхронізацію увімкнено, у **FlyDoc** під час отримання пошти також будуть отримані документи, що вже були отримані раніше у іншому продукті, наприклад у **M.E.Doc**.

#### **Після встановлення налаштувань необхідно виконати перезапуск служби!**

- **Деталізація** рівень деталізації логування;
- **Шлях до файлів** шлях до лог-файлів;
- **Кількість файлів** максимальна кількість файлів для зберігання.

#### **Вкладка Типи документів**

Налаштовувати параметри даної вкладки необхідно тільки у разі одночасного використання різних програм. Наприклад, в разі одночасного використання програм **M.E.Doc** та **API.ПТАХ**, або **СОТА** та **FlyDoc**. На вкладці налаштовується розподіл вхідної кореспонденції за типами програм.

Щоб відкрити вкладку з налаштуваннями, необхідно вказати сертифікат, секретний ключ і пароль підприємства, для якого виконується налаштування. Для кожного підприємства розподілений прийом пошти налаштовується окремо.

Натисніть кнопку **Увійти**.

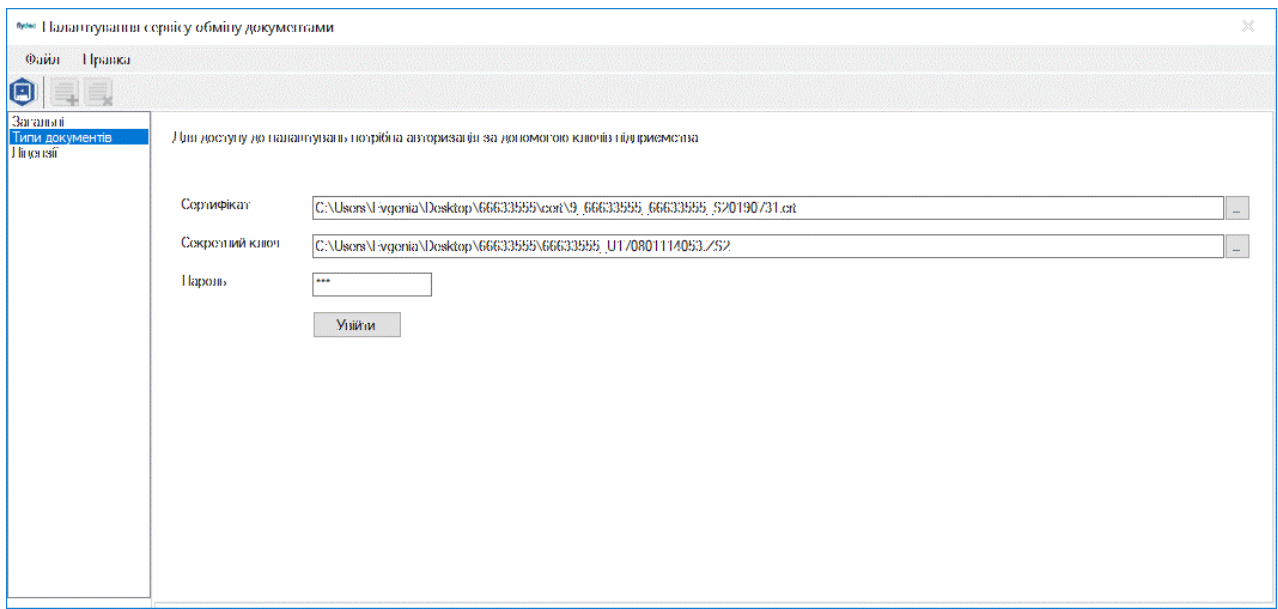

Натисніть, щоб зменшити малюнок

У відповідних полях оберіть програму, що буде використовуватись для приймання пошти

за замовчуванням та програму для приймання документів СЕА, що підлягають реєстрації.

Якщо для певного документа необхідно зробити виключення, додайте його у таблицю, натиснувши кнопку **Додати рядок**, та оберіть програму, у якій необхідно здійснювати прийом цього документа.

Для додання коду шаблону в таблицю налаштування роздільного прийому документів можна обрати шаблон зі списку або вказати код шаблона вручну.

|                                                    | • Налантувания сервісу обміну документами                                                                                         |                 |                           | $\times$             |
|----------------------------------------------------|----------------------------------------------------------------------------------------------------|-----------------|---------------------------|----------------------|
| Файл Правка                                        |                                                                                                    |                 |                           |                      |
| Θ                                                  |                                                                                                    |                 |                           | <b>УКР</b>           |
| Загальні<br>Типи документів<br><b>J</b> linen isit | 99000181 TOB" ITCL-181"                                                                                                    |                 |                           | Змінити підприємство |
|                                                    | Тип програми доступний лише для версій АРІ. ПТАХ не менше ніж 1.0.29, що<br>використовуються програмним продуктом FlyDoc          |                 |                           |                      |
|                                                    | Вкажіть програму за заможнивания дня-<br>прийому всіх документів від контрагента-<br>(ОКОЙМ НАЯБАЛЛЮВАНИХ В ІНШИХ ПУНКТАХ):       | M.I.LDoc        | 17                        |                      |
|                                                    | Вкажіть програму для документів СЕА від-<br>контратента, що піднягають рекстрації:                                                | FlyDoc:         | 17                        |                      |
|                                                    | Для налалтування прийому окремих документів, якажіть код документа та оберіть.<br>програму, що отримуватиме відповідний документ. |                 |                           |                      |
|                                                    | Видалити рядок<br>Додати рядок                                                                                                    |                 |                           |                      |
|                                                    | 日<br>Код документа                                                                                                    | Програма ♦<br>٠ | Ідентифікатор<br>програми |                      |
|                                                    | 1083BH<br>П                                                                                                    | COTA            |                           |                      |
|                                                    | 1C83YPAX                                                                                                    | COTA            |                           |                      |
|                                                    | <b>1C92ABP5</b>                                                                                                    | <b>APLITIAX</b> |                           |                      |
|                                                    | 1C82PAX0<br>п                                                                                                    | HyDoc.          |                           |                      |

Натисніть, щоб зменшити малюнок

Щоб видалити документ з таблиці, встановіть позначку у відповідному рядку та натисніть **Видалити рядок**.

У разі, якщо підприємство використовує кілька однотипних програм для ведення електронного документообігу (наприклад дві і більше системи FlyDoc), то в налаштуваннях роздільного прийому звітності необхідно вказати також параметр **Ідентифікатор програми** (у рядку таблиці, що відповідає коду документа).

Ідентифікатор програми це довільний код, який задається користувачем в [картці](#page-40-0) [підприємства](#page-40-0) і призначений для розрізнення однотипних програм, які використовує одне

підприємство для ведення електронного документообігу:

|                             | Пе = Демонстраційна база - Бухгалтерія для України, редакція 2.0 / Админенко Віктор Сергійович / Бухгалтерія для України, редакція 2.0. (1С:Підприємство) |                             |                         |                         |                                     | Q Пошук Ctrl+Shift+F   |                                                | $4$ $9$ $4$ $7$ $ 8$ $8$                           |                         |
|-----------------------------|----------------------------------------------------------------------------------------------------|-----------------------------|-------------------------|-------------------------|-------------------------------------|------------------------|------------------------------------------------|----------------------------------------------------|-------------------------|
| <b>А</b> Початкова сторінка | Завантаження курсів валют з finance.ua x   Інформація x   Новини ПС x   Календар бухгалтера x   Налаштування ЕДО x                                        |                             |                         |                         |                                     |                        |                                                |                                                    |                         |
| ■ Головне                   | Налаштування ЕДО<br>$\leftarrow$ $\rightarrow$                                                                                                    |                             |                         |                         |                                     |                        |                                                | $\Box \quad \Box \quad \Box \quad \Box \quad \Box$ |                         |
| • Керівнику                 | ТОВ "Добро"<br>Організація:                                                                                                    |                             |                         |                         |                                     |                        |                                                |                                                    | $\bullet$ $\mid$ $\phi$ |
| <b>@</b> Банкікаса          | Сертифікати Групи підписів<br>Загальні                                                                                                    | Види електронних документів | Завантаження документів | Керування кодом доступу | Відображення Електронних документів | Користувачі підписанти | Зовнішні сховища вмісту Електронних документів |                                                    |                         |
| • Продажі                   | Використання підсистеми ФлайДок:                                                                                                    | ☑                           |                         |                         |                                     |                        |                                                |                                                    |                         |
| <b>W</b> Kynisni            | Ідентифікатор програми:                                                                                                    | <не заповнено>              |                         |                         |                                     |                        |                                                |                                                    |                         |
| Ш Склад                     | Виводити на документі інформацію про підписантів: $\sqrt{\phantom{a}}$                                                                                    |                             |                         |                         |                                     |                        |                                                |                                                    |                         |
| И Виробництво               | Адреса електронної пошти:                                                                                                    | hhh@gmail.com               |                         |                         |                                     |                        |                                                |                                                    |                         |
| BB 03 i HMA                 | Розподілений прийом вхідних повідомлень                                                                                                    |                             |                         |                         |                                     |                        |                                                |                                                    |                         |
| В Зарплата і кадри          | <b>В Зберегти налаштування</b><br><b>С</b> Відкрити налаштування                                                                                          |                             |                         |                         |                                     |                        |                                                |                                                    |                         |
| <sup>д</sup> Операції       |                                                                                                    |                             |                         |                         |                                     |                        |                                                |                                                    |                         |
| <b>III</b> 3BitH            |                                                                                                    |                             |                         |                         |                                     |                        |                                                |                                                    |                         |
| <b>П</b> Довідники          |                                                                                                    |                             |                         |                         |                                     |                        |                                                |                                                    |                         |
| Ф Адміністрування           |                                                                                                    |                             |                         |                         |                                     |                        |                                                |                                                    |                         |
| <b>1</b> FlyDoc             |                                                                                                    |                             |                         |                         |                                     |                        |                                                |                                                    |                         |

Натисніть, щоб зменшити малюнок

Якщо в налаштуваннях сервісу обміну документами вказано параметр **Ідентифікатор обраної програми**, то розподілення вхідних документів буде відбуватись між програмами одного типу у відповідності до їх ідентифікаторів. Наприклад: підприємство для документообігу використовує 2 програми FlyDoc. В першій програмі ведеться облік актів та рахунків, в другій податковий облік. В такому разі, для роздільного прийому електронних документів між цими програмами необхідно кожному FlyDoc присвоїти ідентифікатор і вказати його під час налаштування роздільного прийому повідомлень.

#### **Вкладка Ліцензії**

|                                          | • Налантування сервісу обміну документами |                                     |                 |                |            | $\times$ |
|------------------------------------------|-------------------------------------------|-------------------------------------|-----------------|----------------|------------|----------|
| Файл<br>Правка                           |                                           |                                     |                 |                |            |          |
| $+$ $\overline{\phantom{a}}$<br>$\Box$   |                                           |                                     |                 |                |            | УКР      |
| Загальні<br>Типи документів:<br>Ліцензії | Шивх до файлів ліцензій:                  | C:\ProgramData\HyDoc\HyDoc1\license |                 |                |            | $\sim$   |
|                                          | Файл                                      | Cran                                | <b>CJ (PHOY</b> | <b>SPinist</b> | Термін дії |          |
|                                          | 1aff26ee7cc54abc897ccd15f89a30e3.txt      | HyDoc, активна                      | 16138817        |                | 01.03.2020 |          |
|                                          | 9971b6219816401cbdcc721bf5b27b4b.bd       | HyDoc, активна                      | 16138815        |                | 01.03.2020 |          |
|                                          | c36a978113f149608b7dfacb71a14c0c.bd       | НуDoc, активна                      | 16138814        |                | 01.03.2020 |          |
|                                          |                                           |                                     |                 |                |            |          |
|                                          |                                           |                                     |                 |                |            |          |

Натисніть, щоб зменшити малюнок

У полі Шлях до файлів ліцензій вказується каталог, в якому будуть зберігатися ліцензії для використання сервісу FlyDoc.

- 4. У каталог /license скопіюйте файли (\*.txt) ліцензій підприємств, які будуть використовуватись сервісом.
- 5. Запустіть FlyDoc. Якщо FlyDoc був встановлений за допомогою дистрибутива, то запуск служби виконувати не потрібно. Інакше - запуск FlyDoc може бути виконаний двома способами:

## Спосіб 1. Реєстрація FlyDoc як служби:

Приклад команди з консолі:

sc create PTAH binPath=DRIVE:\..\FlyDoc\edi.exe DisplayName="FlyDoc EDI" type=own  $stat = auto$ 

## **Спосіб 2. Запуск пакетного файлу edi.bat:**

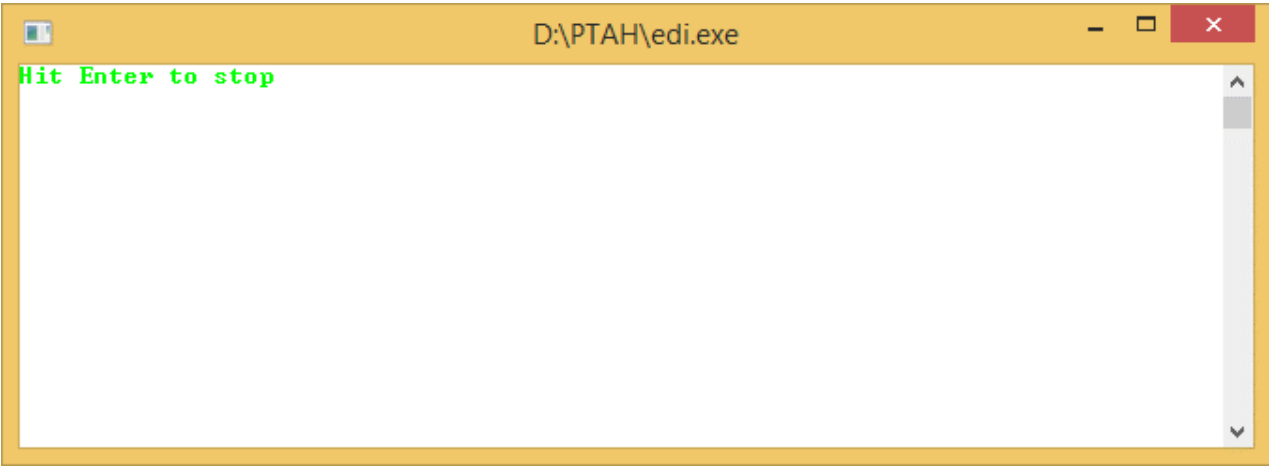

Натисніть, щоб зменшити малюнок

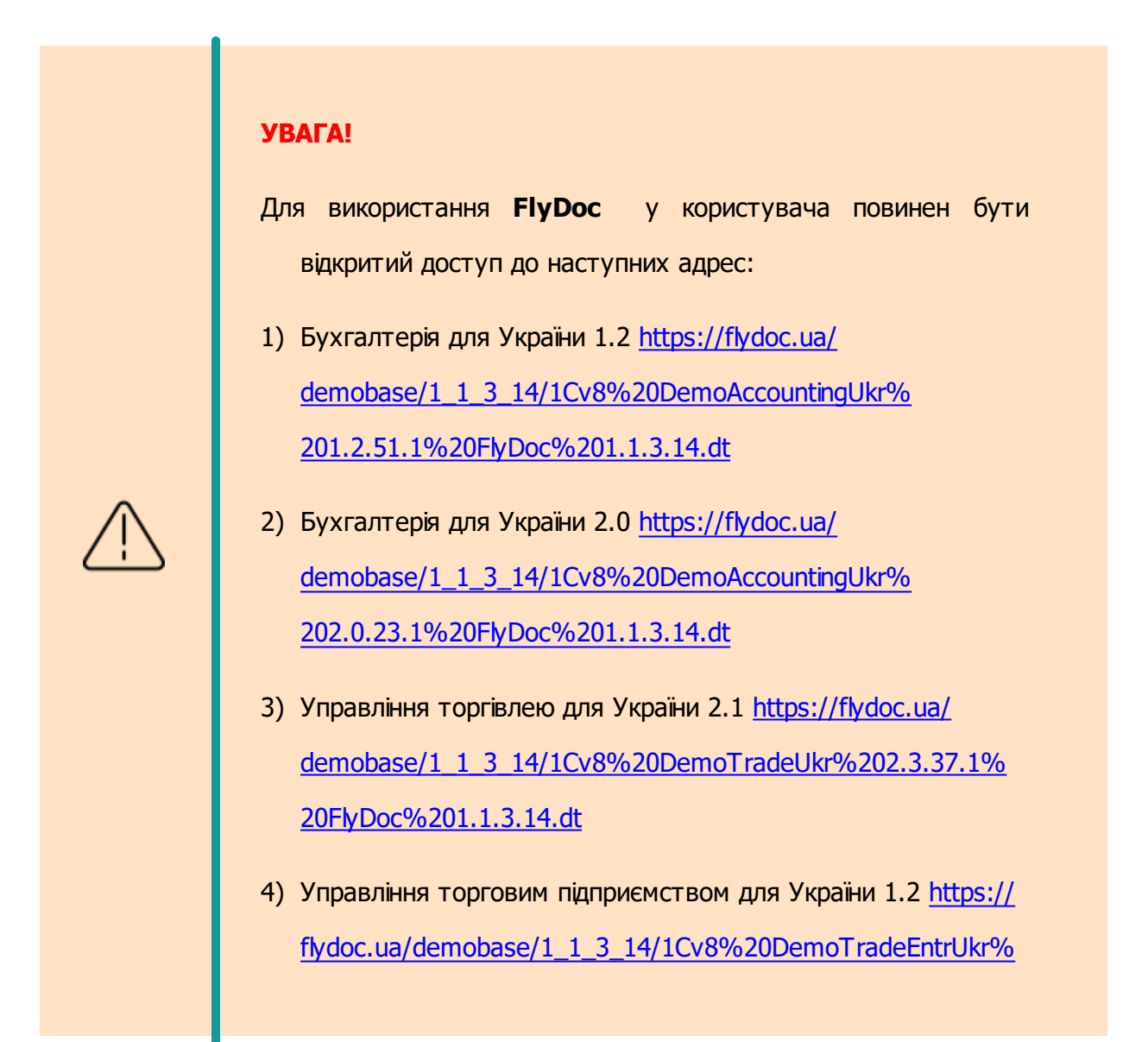

[201.2.66.1%20FlyDoc%201.1.3.14.dt](https://flydoc.ua/demobase/1_1_3_14/1Cv8%20DemoTradeEntrUkr%201.2.66.1%20FlyDoc%201.1.3.14.dt)

5) Управління виробничим підприємством для України 1.3 [https://flydoc.ua/demobase/1\\_1\\_3\\_14/1Cv8%](https://flydoc.ua/demobase/1_1_3_14/1Cv8%20DemoEnterpriseUkr%201.3.77.1%20FlyDoc%201.1.3.14.dt) [20DemoEnterpriseUkr%201.3.77.1%20FlyDoc%201.1.3.14.dt](https://flydoc.ua/demobase/1_1_3_14/1Cv8%20DemoEnterpriseUkr%201.3.77.1%20FlyDoc%201.1.3.14.dt) 6) BAS Бухгалтерія КОРП, редакція 2.1 [https://flydoc.ua/](https://flydoc.ua/demobase/1_1_3_14/1Cv8%20DemoBASAccounting%202.1.17.3%20FlyDoc%201.1.3.14.dt) [demobase/1\\_1\\_3\\_14/1Cv8%20DemoBASAccounting%](https://flydoc.ua/demobase/1_1_3_14/1Cv8%20DemoBASAccounting%202.1.17.3%20FlyDoc%201.1.3.14.dt) [202.1.17.3%20FlyDoc%201.1.3.14.dt](https://flydoc.ua/demobase/1_1_3_14/1Cv8%20DemoBASAccounting%202.1.17.3%20FlyDoc%201.1.3.14.dt)

[До](#page-12-1) [початку](#page-12-1)

## <span id="page-20-0"></span>**Призначення каталогів FlyDoc**

Список каталогів сервісу **FlyDoc**:

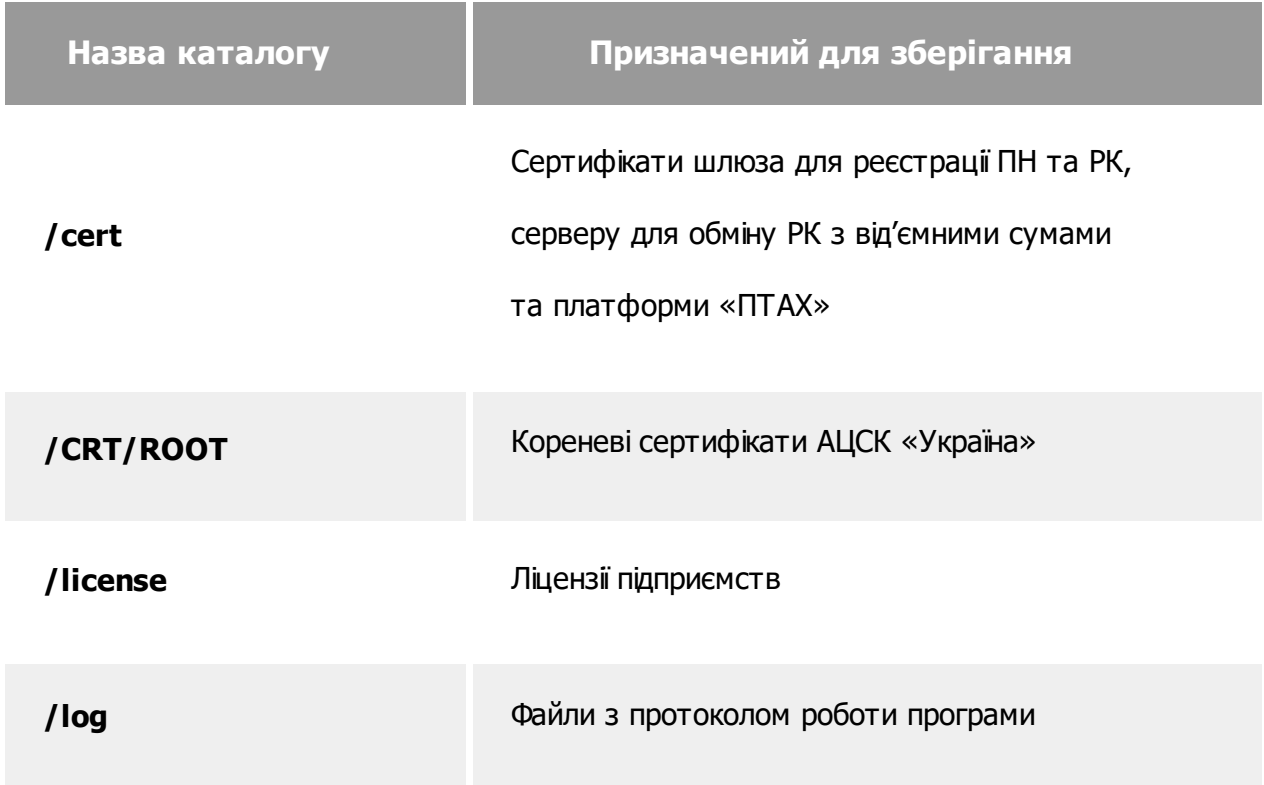

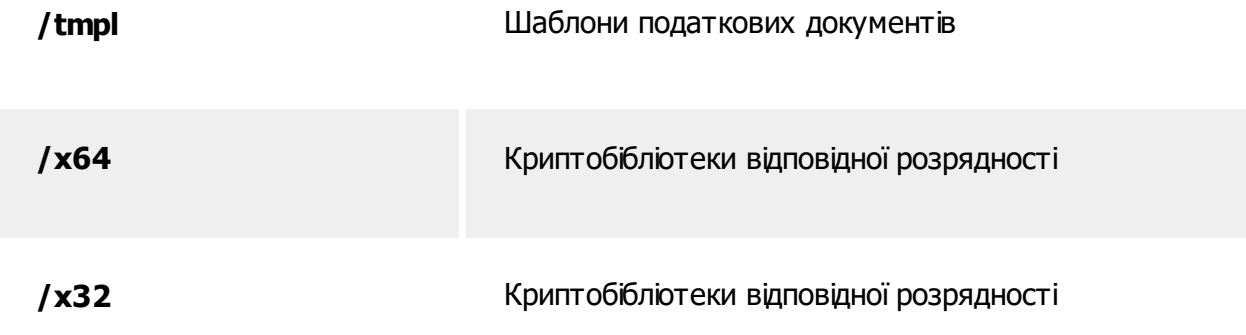

### <span id="page-21-0"></span>**Встановлення конфігурації для 1С:Підприємство**

**1.** Запустіть програму **1С:Підприємство**. Оберіть інформаційну базу, для якої буде встановлена конфігурація. Натисніть кнопку **Конфігуратор**:

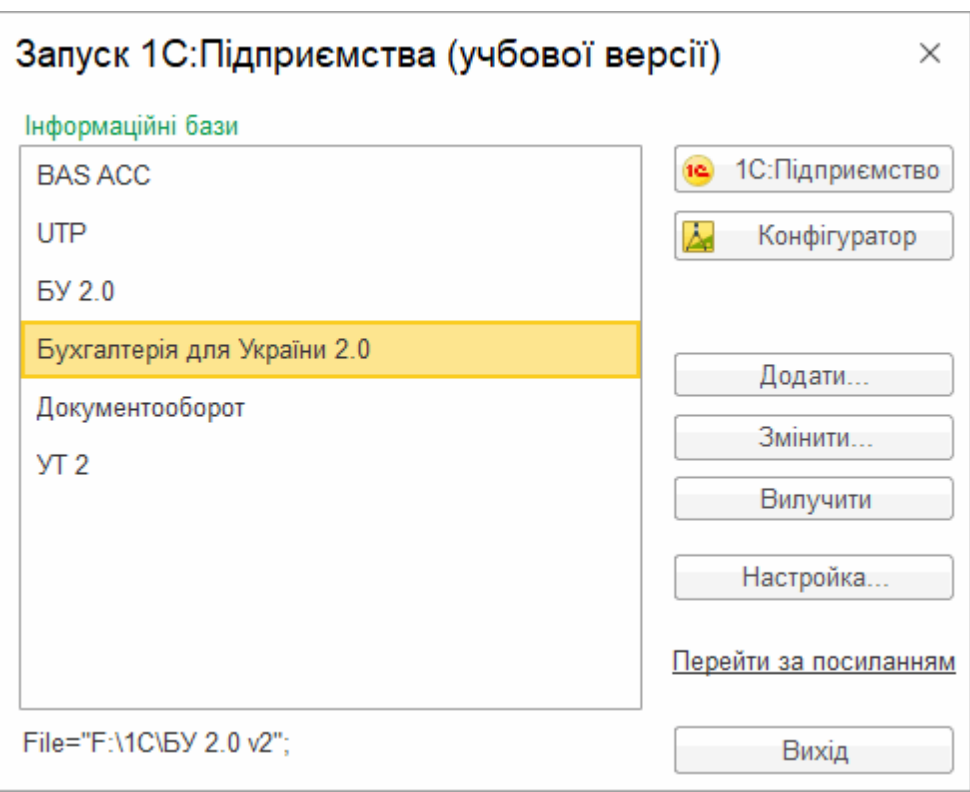

Натисніть, щоб зменшити малюнок

**2.** Завантажте інформаційну базу. Для цього у меню оберіть **Адміністрування –**

**Завантажити інформаційну базу**. Відкриється вікно для вибору файлу конфігурації.

У поставку входить демонстраційна база, призначена для ознайомлення з можливостями програми.

| Этот компьютер > Рабочий стол > РТАН > New_Config<br>$\rightarrow$ $\sim$<br>个<br>$\rightarrow$ | $\vee$ 0                               | Поиск: New_Config | مر                  |              |                                   |                             |
|-------------------------------------------------------------------------------------------------|----------------------------------------|-------------------|---------------------|--------------|-----------------------------------|-----------------------------|
| Упорядочить ▼                                                                                   | Создать папку                          |                   |                     |              | BEE T                             | $\bullet$<br>$\blacksquare$ |
| $\land$<br>• Изображения                                                                        | ᄉ<br>Имя                               | Дата изменения    | Тип                 | Размер       |                                   |                             |
| • Музыка                                                                                        | UTP 40_2017-02-23-003                  | 24.02.2017 14:13  | 1C:Enterprise 8 Inf | 144 647 KB   |                                   |                             |
| <b>Рабочий стол</b>                                                                             |                                        |                   |                     |              |                                   |                             |
| <sup>18</sup> Windows (C:)                                                                      |                                        |                   |                     |              |                                   |                             |
| $\Box$ DATA (D:)                                                                                |                                        |                   |                     |              |                                   |                             |
| prg (\\repos) (V:                                                                               |                                        |                   |                     |              |                                   |                             |
| opanasenko (\\r                                                                                 |                                        |                   |                     |              |                                   |                             |
| <b>Сеть</b>                                                                                     |                                        |                   |                     |              |                                   |                             |
|                                                                                                 |                                        |                   |                     |              |                                   |                             |
|                                                                                                 |                                        |                   |                     |              |                                   |                             |
|                                                                                                 | Имя файла: BUH 37.1 001_2017-02-16_004 |                   |                     | $\checkmark$ | Файл для выгружаемых данны $\vee$ |                             |
|                                                                                                 |                                        |                   |                     |              | Відкрити                          | Скасувати                   |

**3.** Оберіть потрібний файл і натисніть кнопку **Відкрити**. У **Конфігураторі** буде виведено вікно з попередженням. Щоб продовжити завантаження конфігурації натисніть кнопку **Так**:

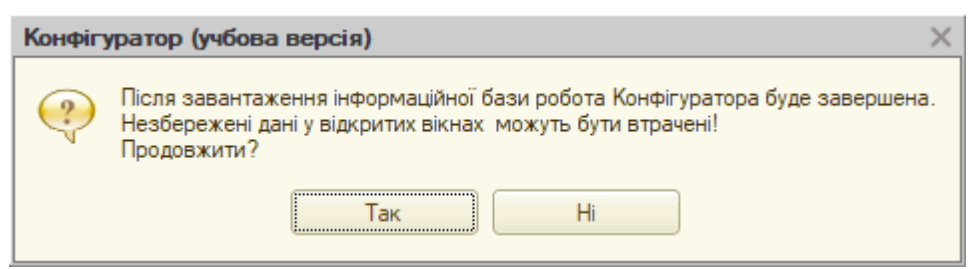

Натисніть, щоб зменшити малюнок

**4.** Для коректної роботи конфігурації необхідно перезапустити **Конфігуратор**. Для цього в наступному вікні натисніть **Так**:

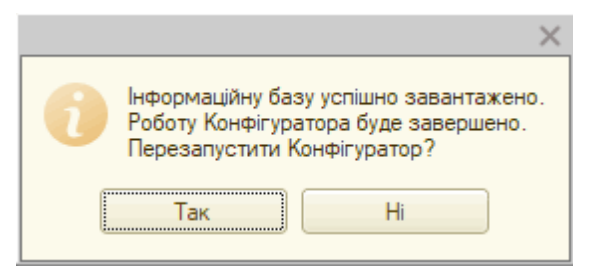

Натисніть, щоб зменшити малюнок

**5.** Після перезапуску буде запущена інформаційна база за встановленою конфігурацією в

режимі **Конфігуратора**:

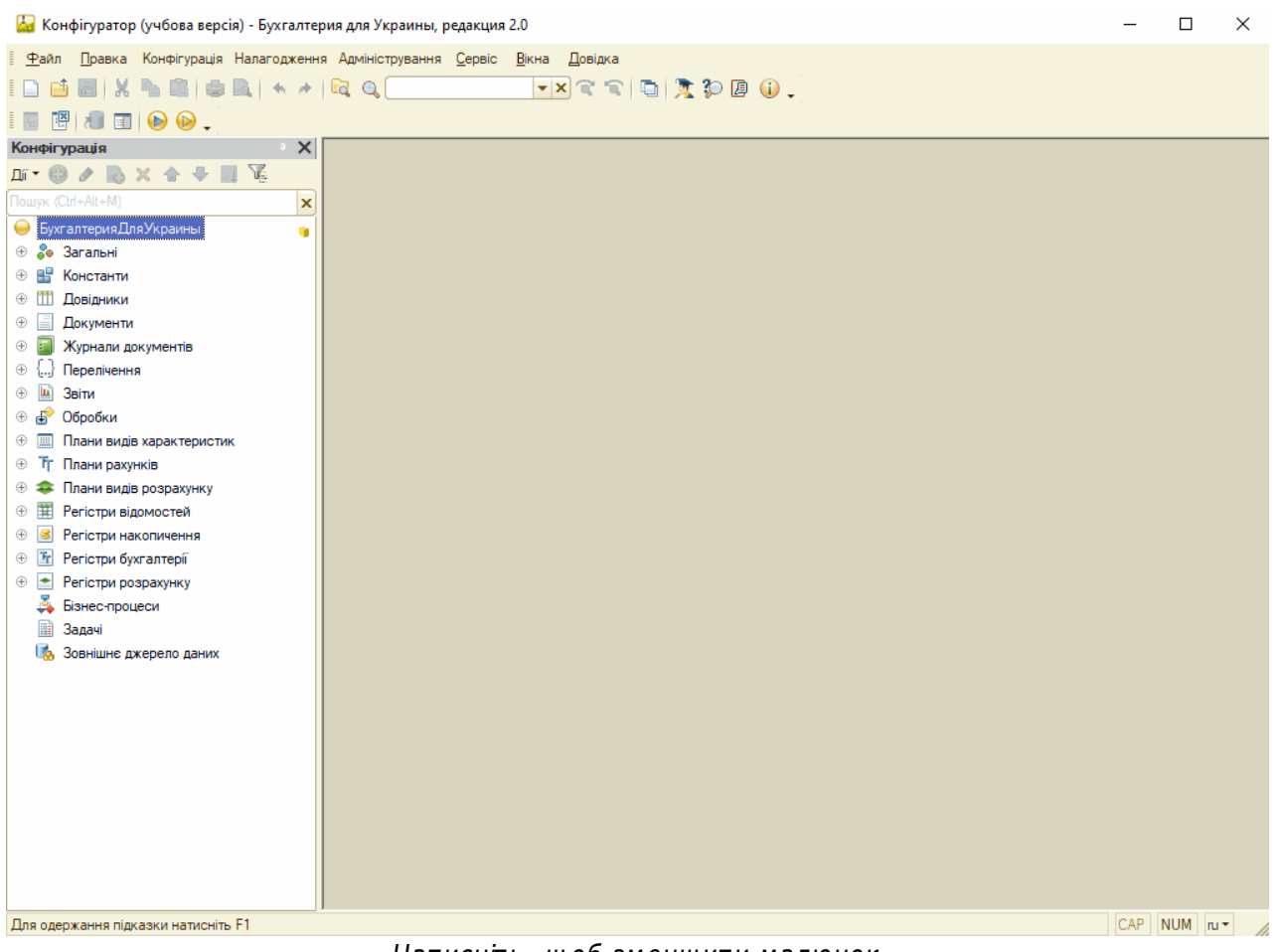

Натисніть, щоб зменшити малюнок

- **6.** Якщо конфігурація знаходиться на підтримці, необхідно виконати наступні кроки:
	- В меню оберіть **Конфігурація Підтримка – Настройка підтримки**:

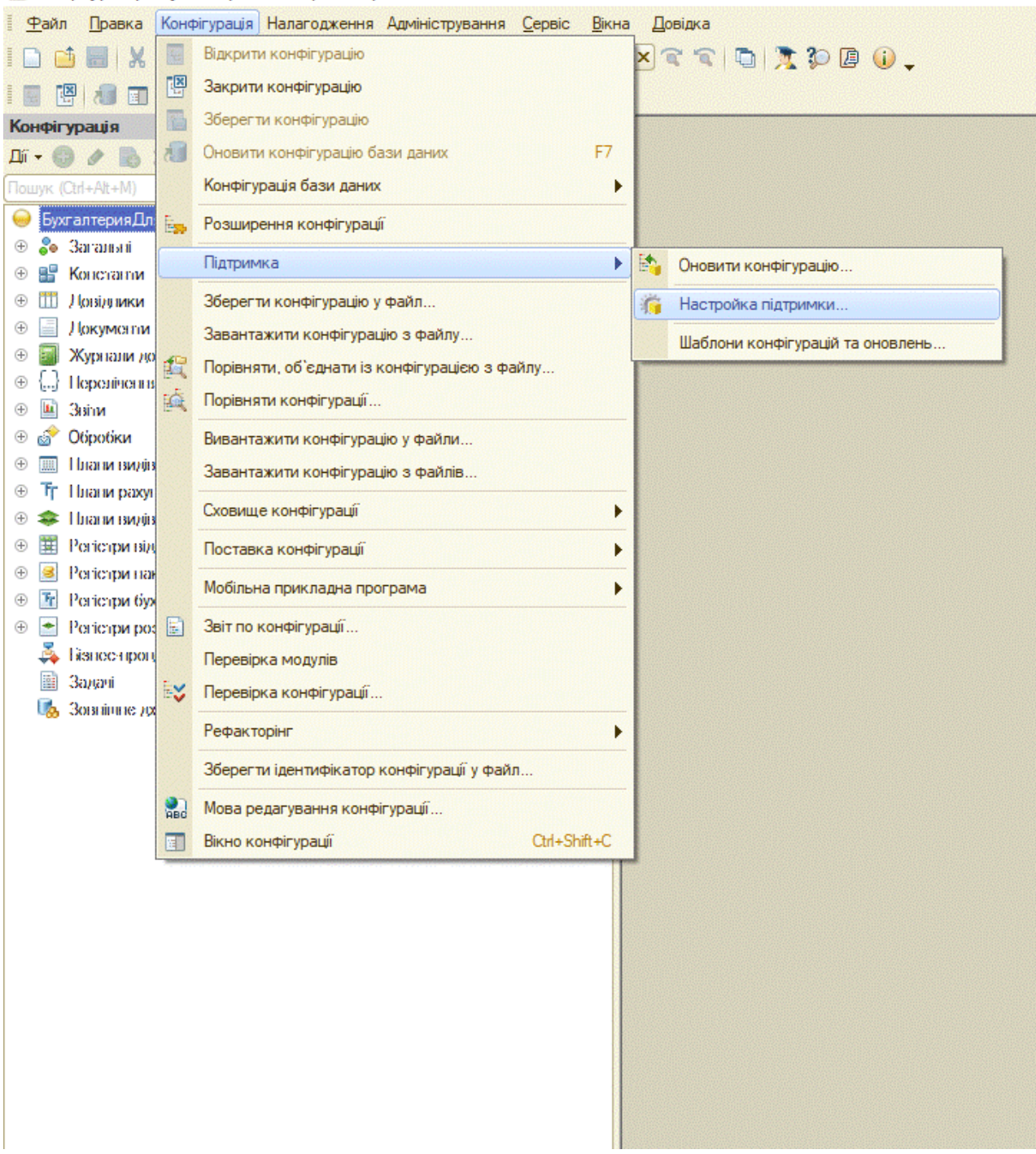

23 Конфігуратор - Бузгалтерия для Украины, редакция 1.2.

Натисніть, щоб зменшити малюнок

• У вікні натисніть Включити можливість зміни і Закрити:

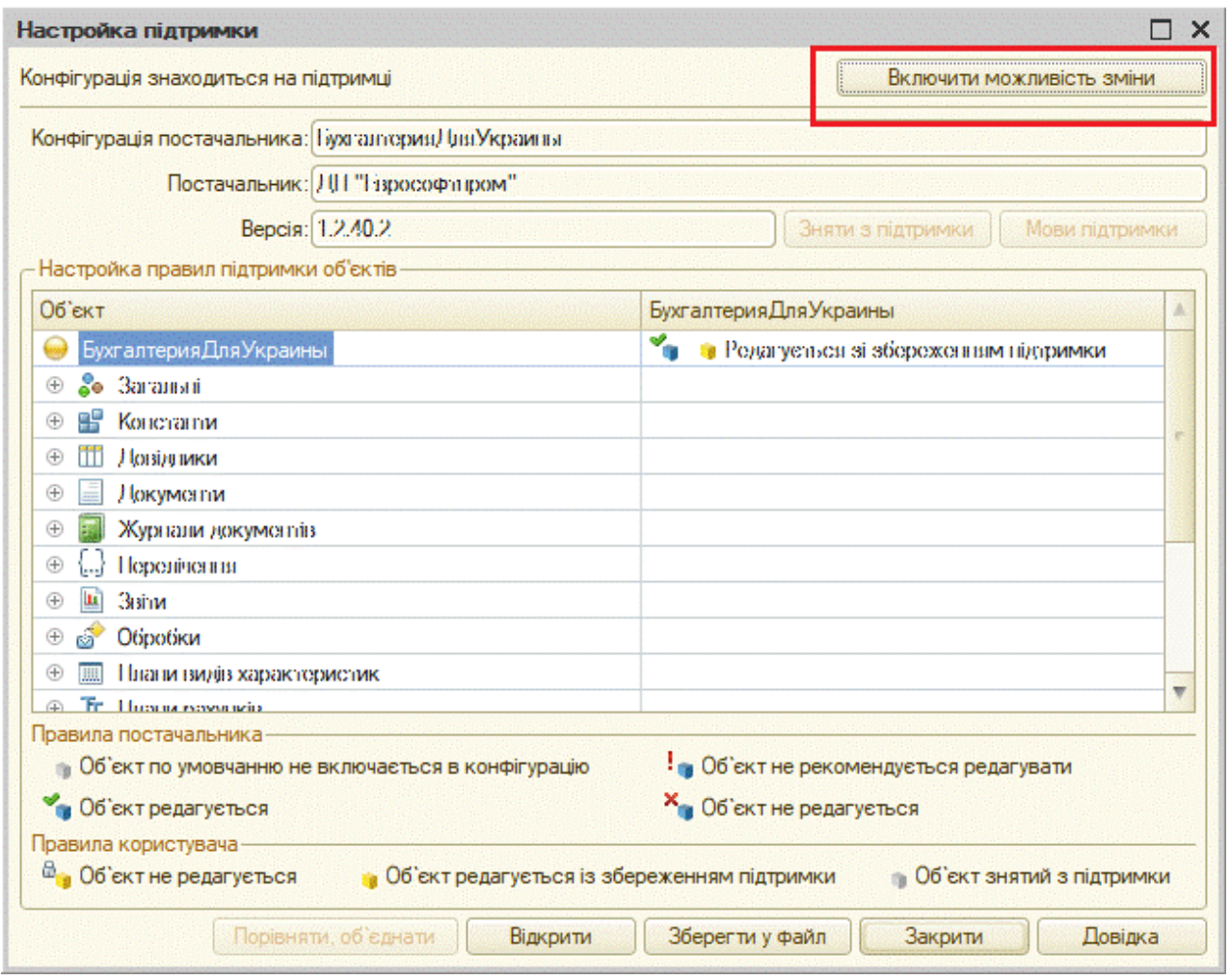

Натисніть, щоб зменшити малюнок

У наступному вікні натисніть кнопку **Так**:

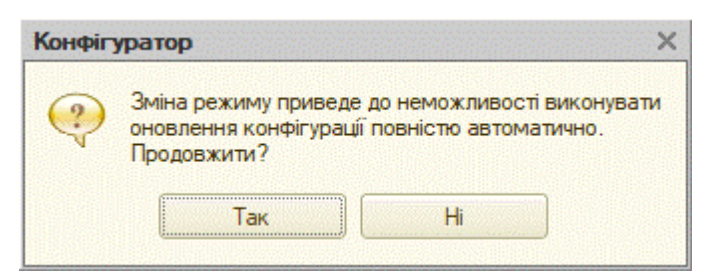

Натисніть, щоб зменшити малюнок

У вікні **Настройка правил підтримки** – **Об'єкти з правилом «Зміни не рекомендуються»** оберіть пункт **Об'єкт постачальника редагується зі збереженням підтримки** та натисніть **Ок**:

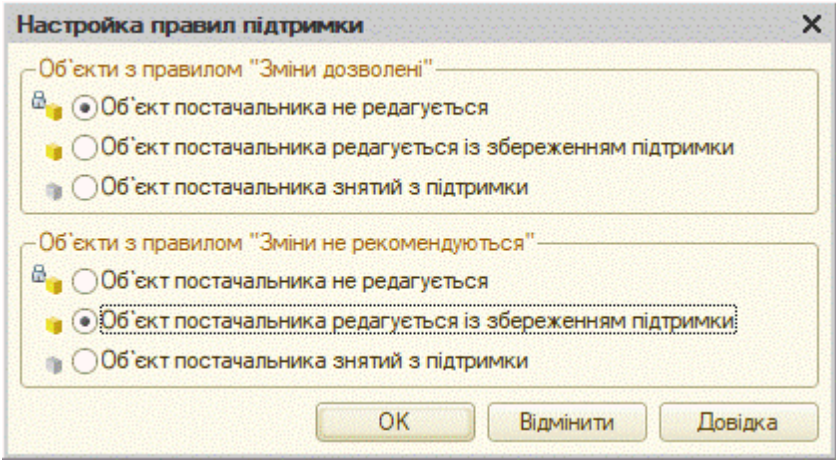

Натисніть, щоб зменшити малюнок

Оберіть в таблиці поле зі значенням **Не редагується**:

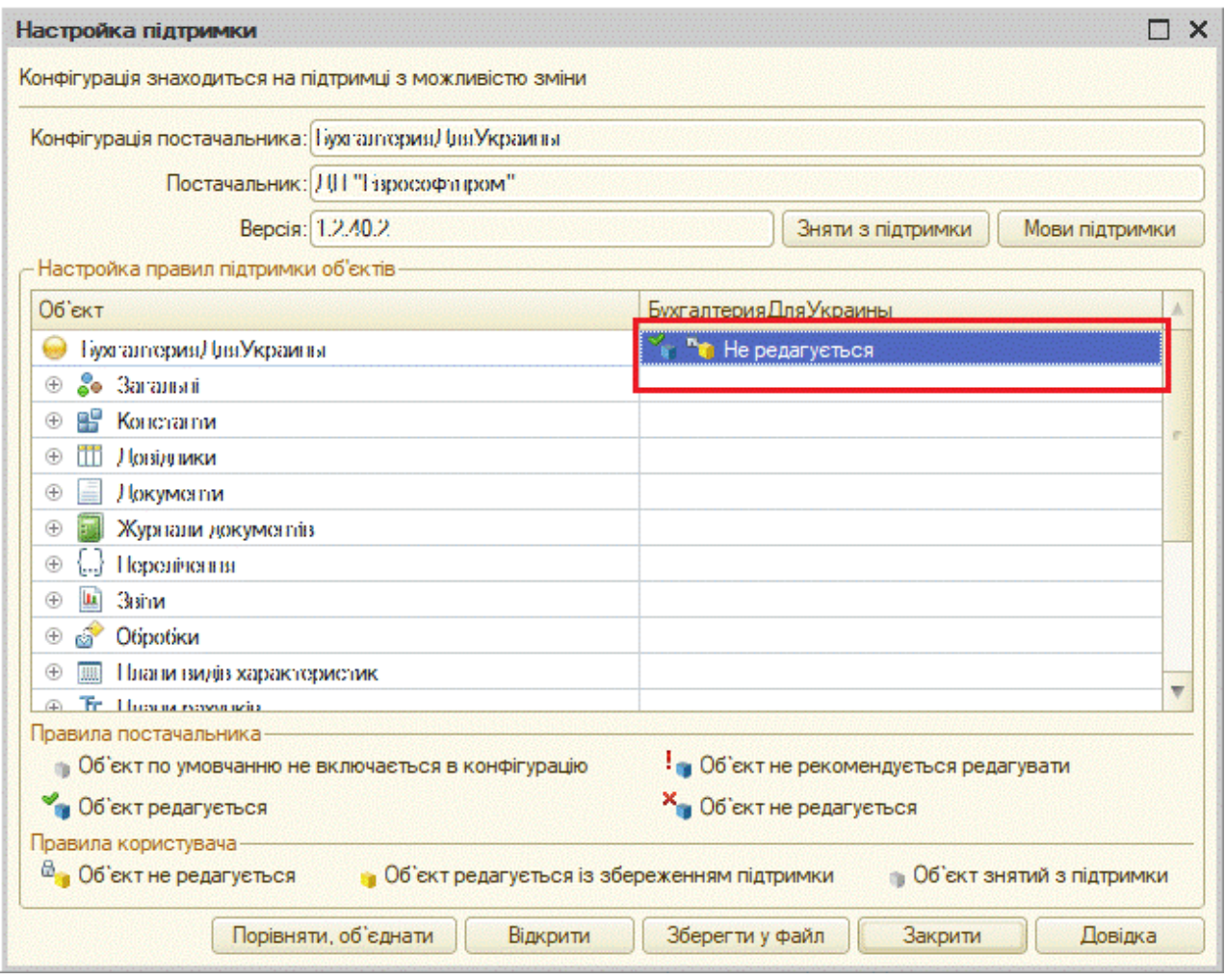

Натисніть, щоб зменшити малюнок

У вікні **Настройка правил підтримки** оберіть пункт **Об'єкт постачальника редагується зі збереженням підтримки** та натисніть **Ок**:

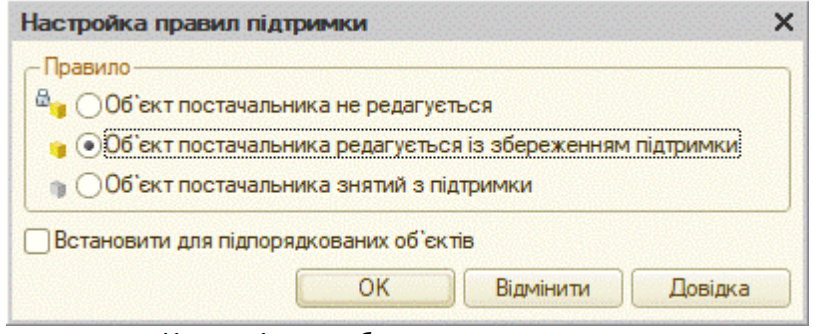

Натисніть, щоб зменшити малюнок

В меню оберіть **Конфігурація** – **Оновити конфігурацію бази даних**:

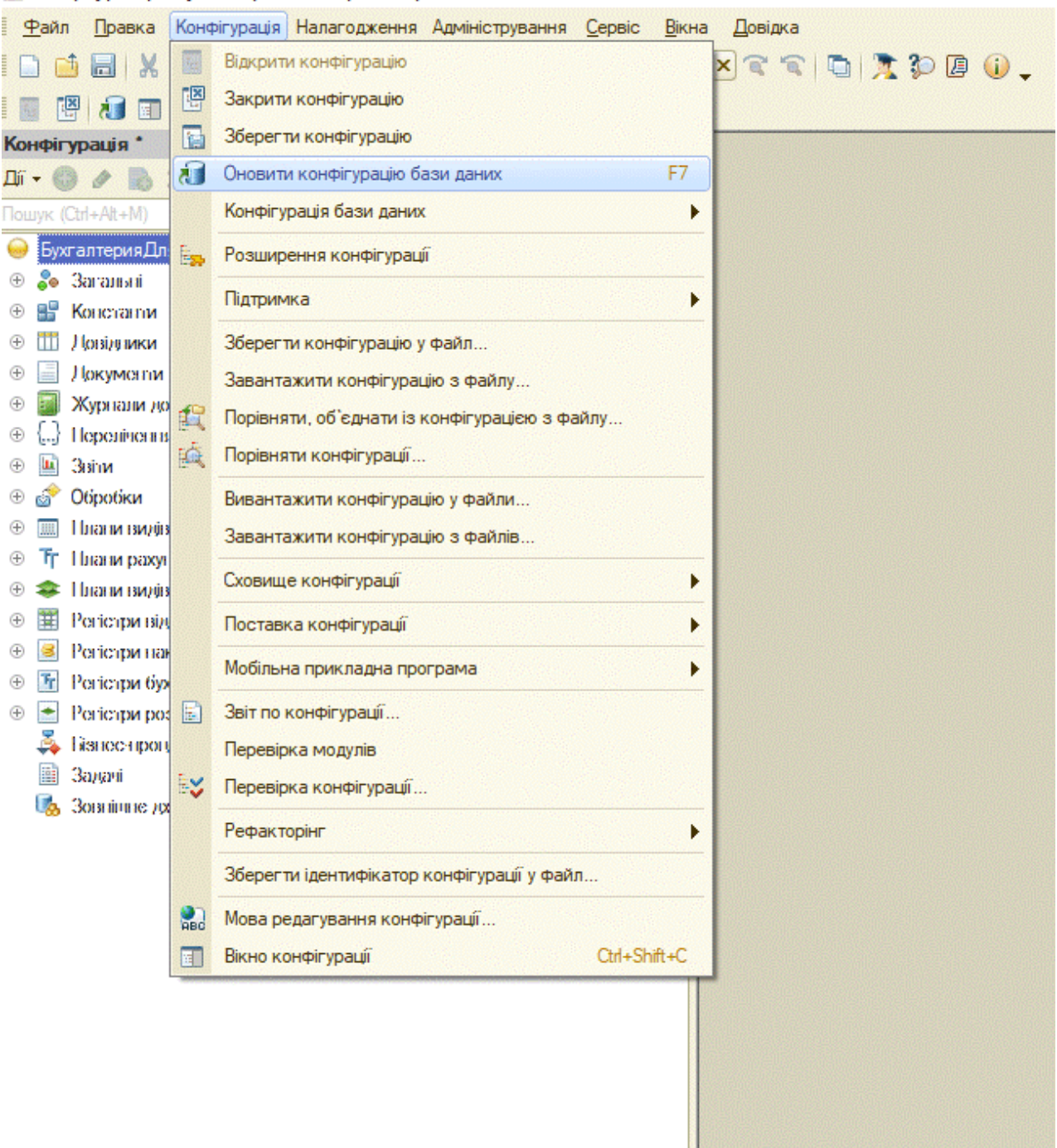

28 Конфігуратор - Бузгалтерия для Украины, редакция 1.2.

Натисніть, щоб зменшити малюнок

7. Оновіть поточну конфігурацію. У меню оберіть Конфігурація - Порівняти, об'єднати

# із конфігурацією з файлу:

**Part** 

|                                                                                |                 | Конфігуратор (учбова версія) - Бухгалтерия для Украины, редакция 2.0 |              |       |         |  |
|--------------------------------------------------------------------------------|-----------------|----------------------------------------------------------------------|--------------|-------|---------|--|
| Файл<br>Правка                                                                 |                 | Конфігурація Налагодження Адміністрування                            | Сервіс       | Вікна | Довідка |  |
| X                                                                              | h.              | Відкрити конфігурацію                                                |              |       | କ କ     |  |
| 副                                                                              | 圈               | Закрити конфігурацію                                                 |              |       |         |  |
| Конфігурація                                                                   | Ŀ               | Зберегти конфігурацію                                                |              |       |         |  |
| Дíï ▼                                                                          | 桖               | Оновити конфігурацію бази даних                                      |              | F7    |         |  |
| Пошук (Ctrl+Alt+M)                                                             |                 | Конфігурація бази даних                                              |              |       |         |  |
| БухгалтерияДл:                                                                 | E <sub>27</sub> | Розширення конфігурації                                              |              |       |         |  |
| 20<br>Загальні                                                                 |                 |                                                                      |              |       |         |  |
| Константи                                                                      |                 | Підтримка                                                            |              |       |         |  |
| m<br>Довідники                                                                 |                 | Зберегти конфігурацію у файл                                         |              |       |         |  |
| Документи                                                                      |                 | Завантажити конфігурацію з файлу                                     |              |       |         |  |
| Журнали до<br>$^{\circ}$<br>Перелічення<br>$^{\circ}$                          | 貨               | Порівняти, об'єднати із конфігурацією з файлу                        |              |       |         |  |
| 圃<br>Звіти                                                                     | 缻               | Порівняти конфігурації                                               |              |       |         |  |
| ේ<br>Обробки<br>Œ                                                              |                 | Вивантажити конфігурацію у файли                                     |              |       |         |  |
| Плани видів                                                                    |                 | Завантажити конфігурацію з файлів                                    |              |       |         |  |
| Плани рахун<br>IT.                                                             |                 |                                                                      |              |       |         |  |
| Плани видів                                                                    |                 | Мобільна прикладна програма                                          |              |       |         |  |
| Ħ<br>Регістри від<br>⊕                                                         |                 | Мобільний клієнт                                                     |              |       |         |  |
| Регістри нан                                                                   | E               | Звіт по конфігурації                                                 |              |       |         |  |
| $\mathbf{r}_\mathrm{r}$<br>Регістри бух<br>٠<br>Регістри роз<br><sup>(+)</sup> |                 | Перевірка модулів                                                    |              |       |         |  |
| Бізнес-проц                                                                    | ₹               | Перевірка конфігурації                                               |              |       |         |  |
| Задачі<br>麠                                                                    |                 | Рефакторінг                                                          |              |       |         |  |
| Зовнішнє ди<br>U.                                                              |                 |                                                                      |              |       |         |  |
|                                                                                |                 | Зберегти ідентифікатор конфігурації у файл                           |              |       |         |  |
|                                                                                | <b>Red</b>      | Мова редагування конфігурації                                        |              |       |         |  |
|                                                                                | E               | Вікно конфігурації                                                   | Ctrl+Shift+C |       |         |  |
|                                                                                |                 |                                                                      |              |       |         |  |

Натисніть, щоб зменшити малюнок

8. Відкриється вікно для вибору файлу з конфігурацією .cf.

|                                                           | > Этот компьютер > Рабочий стол > Medoc.1C Versions |                  |                     | Ō<br>$\checkmark$ | Поиск: Medoc.1С Versions | مر        |
|-----------------------------------------------------------|-----------------------------------------------------|------------------|---------------------|-------------------|--------------------------|-----------|
| Упорядочить ▼<br>Создать папку                            |                                                     |                  |                     |                   | <b>BEE</b>               | $\bullet$ |
| Документы * ^<br>鱼                                        | Имя                                                 | Дата изменения   | Тип                 | Размер            |                          |           |
| - Изображени *                                            | 2010/06/2017 04:06 PTALL 1:1:1:5                    | 06.04.2017 11:38 | 1C:Enterprise 8 Inf | 1612 KB           |                          |           |
| M.<br>log                                                 | 2017-04-06 PTALL 1 1 1 6                            | 07.04.2017 9:03  | 1C:Enterprise 8 Inf | 1 558 KB          |                          |           |
| ScreensPTAH                                               | 2 1Cv8 2017-04-06 PTALL 1.1.1.7                     | 11.04.2017 11:41 | 1C:Enterprise 8 Inf | 1 585 KB          |                          |           |
| Study University                                          | 1Cv8 2017-04-06 PTAH 1 1 1 8                        | 12.04.2017 17:11 | 1C:Enterprise 8 Inf | 1867 KB           |                          |           |
| скриніШнора                                               | 1Cv8 2017-04-06 PTALL 1:1:1.9                       | 18.04.2017 8:21  | 1C:Enterprise 8 Inf | 2 141 KB          |                          |           |
| <b>Conciling</b>                                          | 2010/08/2017 04:06 PTAH 1.1.1.10                    | 18.04.2017 13:17 | 1C:Enterprise 8 Inf | 2 148 KB          |                          |           |
| 闣<br>Видео<br>兽<br>Документы<br>Вагрузки<br>- Изображения |                                                     |                  |                     |                   |                          |           |
| Музыка<br>J)                                              |                                                     |                  |                     |                   |                          |           |
| Рабочий стол-<br>$\ddot{\phantom{0}}$                     |                                                     |                  |                     |                   |                          |           |
|                                                           | Имя файла: 1Сv8 2017-04-06 РТАН 1-1-1-10            |                  |                     | $\checkmark$      | Файл конфигурации (*.cf) |           |
|                                                           |                                                     |                  |                     |                   | Отмена<br>Открыть        |           |

**9.** Виконайте об'єднання. Обов'язково видаліть відмітку **Властивості**!

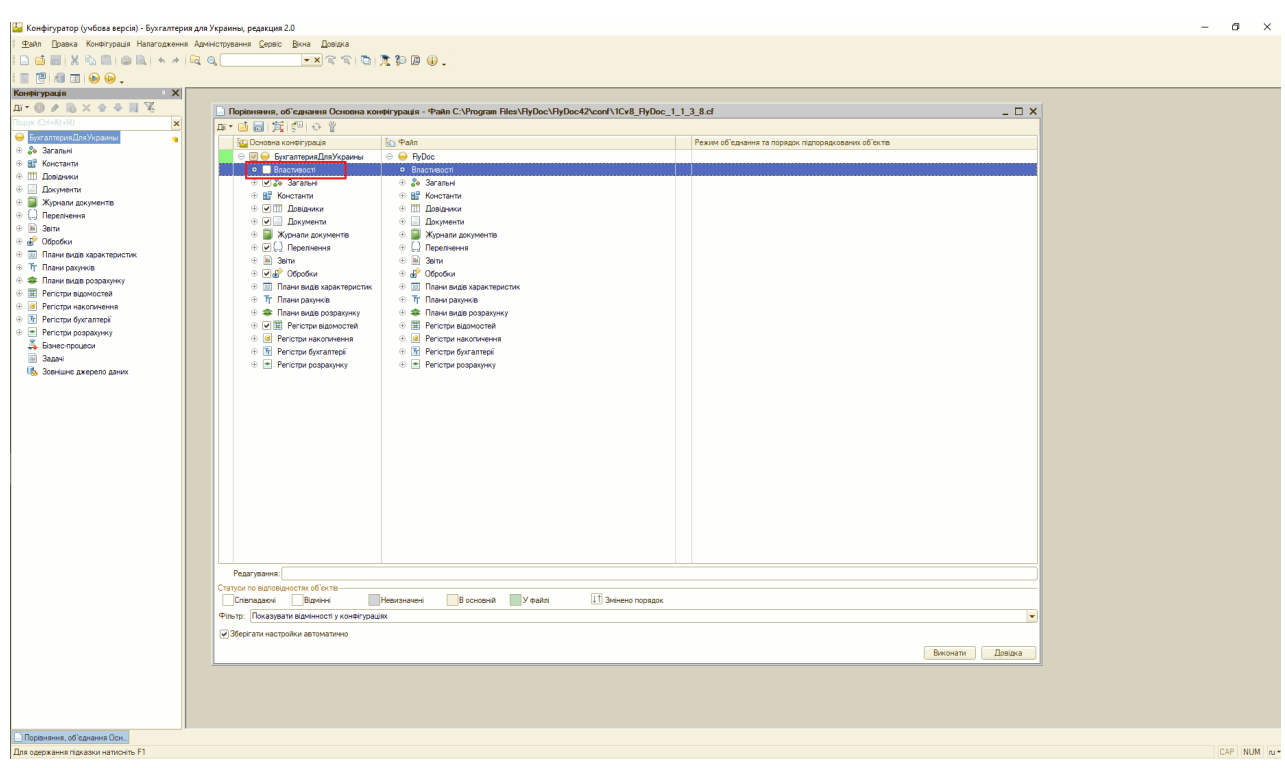

Натисніть, щоб зменшити малюнок

#### **YBAFA!**

При виконані об'єднання конфігурацій, розкрийте повністю все дерево конфігурації і переконайтеся, що елементи конфігурації постачальника не будуть змінюватися конфігурацією **FlyDoc.** 

| $ \Box$ $\times$<br>Порівняння, об'єднання Основна конфігурація - Файл C:\Users\KOT\Downloads\FlyDoc Предв 1 1 3 10 без Лицензии 2.cf |                                             |                                                      |                     |  |  |  |  |  |
|----------------------------------------------------------------------------------------------------|---------------------------------------------|------------------------------------------------------|---------------------|--|--|--|--|--|
| 파 다리지 말이 어렸                                                                                                    |                                             |                                                      |                     |  |  |  |  |  |
| <b>ВД</b> Основна конфігурація                                                                                                    | <b>Fan Pañn</b>                             | Режим об'єднання та порядок підпорядкованих об'єктів | $\blacktriangle$    |  |  |  |  |  |
| <b>Ф ВыгрузкаЗагрузкаДанныхГрафЗависимостейСловарейСопоставленияСсы.</b><br>$+ 8$                                                     | <b>В</b> <Відсутній><br>$+ 8$               |                                                      |                     |  |  |  |  |  |
| <b>ДУ</b> Выгрузка Загрузка Данных Менеджер Выгрузки Данных Информационной Ба.<br>$\oplus$ $\oplus$                                   | a<br>$\sqrt{a}$ <bincythia></bincythia>     |                                                      |                     |  |  |  |  |  |
| Выгрузка Загрузка Данных Менеджер Выгрузки Данных Объекта Информаци.<br>$+ 8$<br>$\mathfrak{m}$                                       | <Відсутній><br>а<br>Æ.                      |                                                      |                     |  |  |  |  |  |
| Выгрузка Загрузка Данных Менеджер Загрузки Данных Информационной Баз.<br>$\oplus$ $\oplus$<br>雷                                       | Θ<br>$\mathbf{r}$<br><Відсутній>            |                                                      |                     |  |  |  |  |  |
| ВыгрузкаЗагрузкаДанныхМенеджерКонтейнера<br>-61<br>雨<br>$\circledast$                                                                 | Β<br>Æ<br><Відсутній>                       |                                                      |                     |  |  |  |  |  |
| ВыгрузкаЗагрузкаДанныхМенеджерОбработчиковВыгрузкиДанных<br>$\alpha$<br>$\bigoplus$<br>rh.                                            | a<br><Відсутній><br>Æ.                      |                                                      |                     |  |  |  |  |  |
| Выгрузка Загрузка Данных Менеджер Обработчиков Загрузки Данных<br>B<br>$\circledast$                                                  | <Відсутній><br>α<br>Æ                       |                                                      |                     |  |  |  |  |  |
| ВыгрузкаЗагрузкаДанныхМенеджерПересозданияСсылок<br>$\alpha$<br>$\bigoplus$                                                           | <Відсутній><br>Æ                            |                                                      |                     |  |  |  |  |  |
| <b>ВыгрузкаЗагрузкаДанныхМенеджерСопоставленияСсылок</b><br>B<br>$^{\circ}$                                                           | B<br><Відсутній><br>Æ                       |                                                      |                     |  |  |  |  |  |
| Выгрузка Загрузка Данных Поток Замены Ссылок<br>$\alpha$<br>$\bigoplus$                                                               | Æ.<br><Відсутній>                           |                                                      |                     |  |  |  |  |  |
| Выгрузка Загрузка Данных Поток Записи Данных Информационной Базы<br>B<br>$^{\circ}$                                                   | в<br>Æ.<br><b>/ &lt;Відсутній&gt;</b>       |                                                      |                     |  |  |  |  |  |
| Выгрузка Загрузка Данных Поток Записи Пересоздаваемых Ссылок<br>$\theta$<br>$\bigoplus$                                               | в<br>Æ.<br><Відсутній>                      |                                                      |                     |  |  |  |  |  |
| Выгрузка Загрузка Данных Поток Записи Сопоставляемых Ссылок<br>B<br>$^{\circ}$                                                        | <Відсутній>                                 |                                                      |                     |  |  |  |  |  |
| ВыгрузкаЗагрузкаДанныхПотокЧтенияДанныхИнформационнойБазы<br>$\alpha$<br>$\bigoplus$                                                  | Æ.<br><Відсутній>                           |                                                      |                     |  |  |  |  |  |
| Выгрузка Загрузка Данных Свертка Ссылок На Пользователей В Разделенных.<br>$\alpha$<br>$^{\circ}$                                     | <Відсутній><br>G.                           |                                                      |                     |  |  |  |  |  |
| $\Box$<br>ВыплатаЗарплатыРасходнымиОрдерами<br>$\bigoplus$                                                                            | в<br><Відсутній><br>Æ                       |                                                      |                     |  |  |  |  |  |
| <b>ВыполнениеОбменаДанными</b><br>$\alpha$<br>$\circledast$                                                                           | <Відсутній><br>Æ                            |                                                      |                     |  |  |  |  |  |
| ГрупповоеИзменениеРеквизитов<br>e<br>$\bigoplus$                                                                                      | $\theta$<br>Æ.<br><Відсутній>               |                                                      |                     |  |  |  |  |  |
| ГрупповоеПерепроведениеДокументов                                                                                                    | <Відсутній>                                 |                                                      |                     |  |  |  |  |  |
| Журнал Регистрации<br>B                                                                                                    | <Відсутній><br>ሐ                            |                                                      |                     |  |  |  |  |  |
| <b>ЗагрузкаДанныхИзЗУП</b><br>B                                                                                                    | <Відсутній>                                 |                                                      |                     |  |  |  |  |  |
| Загрузка Курсов Валют<br>B                                                                                                    | <Відсутній><br>ሐ                            |                                                      |                     |  |  |  |  |  |
| ЗагрузкаНалоговыхИнспекций<br>B                                                                                                    | <Відсутній>                                 |                                                      |                     |  |  |  |  |  |
| <b>В ЗагрузкаПравилРегистрацииОбъектов</b><br>$\Box$                                                                                  | <b>В</b> <Відсутній>                        |                                                      |                     |  |  |  |  |  |
| ⊕ <i>В</i> <b>В</b> ЗаменаСсылок                                                                                                    | <b>В</b> <Відсутній><br>- 63<br>$\bigoplus$ |                                                      |                     |  |  |  |  |  |
| Редагування:                                                                                                    |                                             |                                                      |                     |  |  |  |  |  |
| Статуси по відповідностях об'єктів                                                                                                    |                                             |                                                      |                     |  |  |  |  |  |
| ↓↑ Змінено порядок<br>У файлі<br>В основній<br>Відмінні<br>Співпадаючі<br><b>Невизначені</b>                                          |                                             |                                                      |                     |  |  |  |  |  |
|                                                                                                    |                                             |                                                      |                     |  |  |  |  |  |
| Фільтр: Показувати відмінності у конфігураціях                                                                                        |                                             |                                                      | ٠                   |  |  |  |  |  |
| <b>• Зберігати настройки автоматично</b>                                                                                              |                                             |                                                      |                     |  |  |  |  |  |
|                                                                                                    |                                             |                                                      | Довідка<br>Виконати |  |  |  |  |  |
|                                                                                                    |                                             |                                                      |                     |  |  |  |  |  |

Натисніть, щоб зменшити малюнок

#### **YBAFA!**

Якщо конфігурація постачальника редагується, залиште відмітки тільки на елементах конфігурації **FlyDoc**, назва елементів починається з скЕDI...

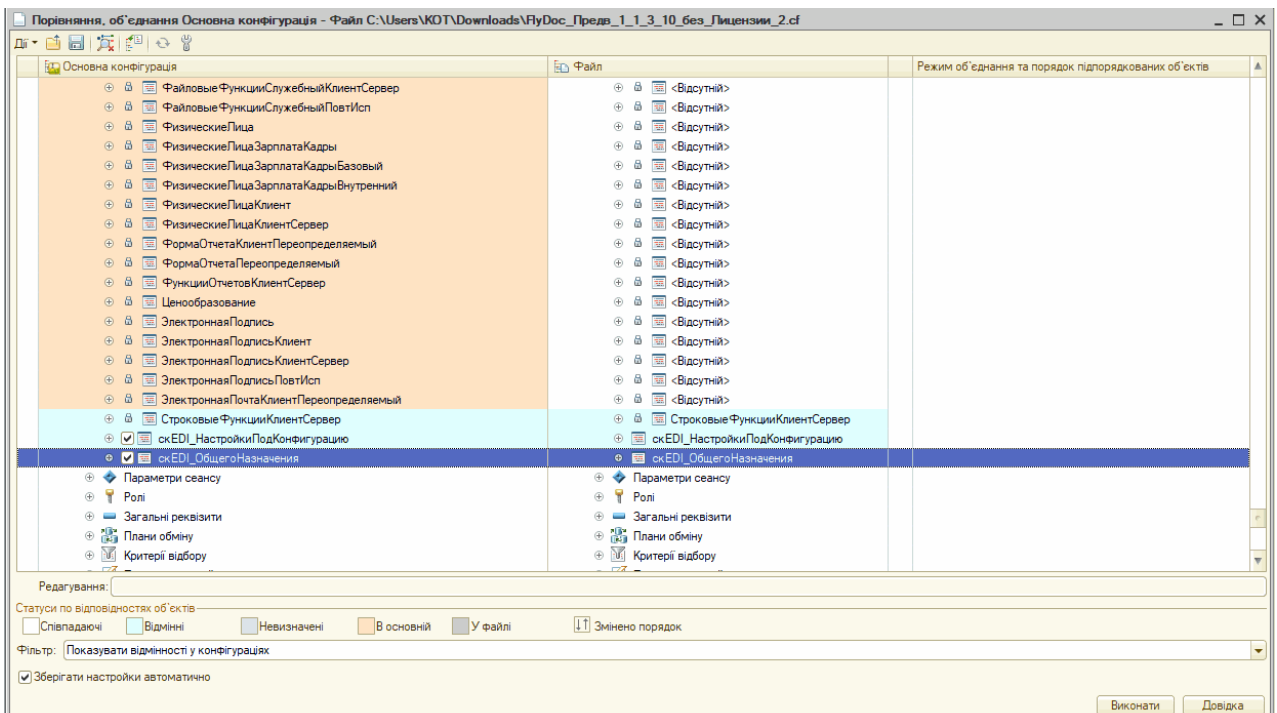

Натисніть, щоб зменшити малюнок

Натисніть кнопку **Виконати**.

**10.** Після об'єднання у меню оберіть **Конфігурація – Оновити конфігурацію бази**

**даних**:

|                                                |            | Конфігуратор (учбова версія) - Бухгалтерия для Украины, редакция 2.0 |         |
|------------------------------------------------|------------|----------------------------------------------------------------------|---------|
| Файл<br>Правка                                 |            | Конфігурація Налагодження Адміністрування<br>Сервіс<br>Вікна         | Довідка |
| Ж                                              | 阳          | Відкрити конфігурацію                                                |         |
|                                                | 圈          | Закрити конфігурацію                                                 |         |
| Конфігурація                                   | G          | Зберегти конфігурацію                                                |         |
| Дíї                                            | đТ         | F7<br>Оновити конфігурацію бази даних                                |         |
| Пошук (Ctrl+Alt+M)                             |            | Конфігурація бази даних                                              |         |
| сталтерияДл                                    | ક્રિ       | Розширення конфігурації                                              |         |
| Загальні                                       |            |                                                                      |         |
| Константи                                      |            | Підтримка                                                            |         |
| Довідники<br>Œ                                 |            | Зберегти конфігурацію у файл                                         |         |
| Документи<br>$^{\circledR}$                    |            | Завантажити конфігурацію з файлу                                     |         |
| Журнали до<br>⊕                                | 瑻          | Порівняти, об'єднати із конфігурацією з файлу                        |         |
| Перелічення<br>$^{\circledR}$                  | Ŕ          | Порівняти конфігурації                                               |         |
| Звіти<br>ш<br>$^{\circledR}$                   |            |                                                                      |         |
| Обробки<br>⊕<br>ch.                            |            | Вивантажити конфігурацію у файли                                     |         |
| Плани видів<br>$^{\circledR}$                  |            | Завантажити конфігурацію з файлів                                    |         |
| Плани рахун                                    |            | Мобільна прикладна програма                                          |         |
| Плани видів<br>Регістри від<br>$^{\circ}$<br>田 |            | Мобільний клієнт                                                     |         |
| Регістри нан<br>$^{\circledR}$                 |            |                                                                      |         |
| Регістри бух<br>Tr.<br>⊕                       | 圕          | Звіт по конфігурації                                                 |         |
| $^{\circledR}$<br>Регістри роз<br>÷            |            | Перевірка модулів                                                    |         |
| Бізнес-проц                                    | ₩          | Перевірка конфігурації                                               |         |
| Задачі                                         |            | Рефакторінг                                                          |         |
| Uo.<br>Зовнішнє дх                             |            |                                                                      |         |
|                                                |            | Зберегти ідентифікатор конфігурації у файл                           |         |
|                                                | <b>Red</b> | Мова редагування конфігурації                                        |         |
|                                                | EI         | Ctrl+Shift+C<br>Вікно конфігурації                                   |         |
|                                                |            |                                                                      |         |
|                                                |            |                                                                      |         |

Натисніть, щоб зменшити малюнок

11. Після оновлення бази даних необхідно прийняти зміни, натиснувши кнопку Прийняти:

| Реорганізація інформації                                                                                                    |           |
|----------------------------------------------------------------------------------------------------|-----------|
| Зміни у структурі інформації конфігурації                                                                                                    |           |
| ▶ Об'єкт змінено: Документ.скЕDI_Электронный Документ<br>Об'єкт змінено: Документ.скЕ DI Квитанция<br>Об'єкт змінено: РегистрСведений.скЕDI ФаксимилеЭлект | Відмінити |

Натисніть, щоб зменшити малюнок

#### До початку

<span id="page-34-0"></span>Підключення сторонньої бази даних для зберігання електронних документів

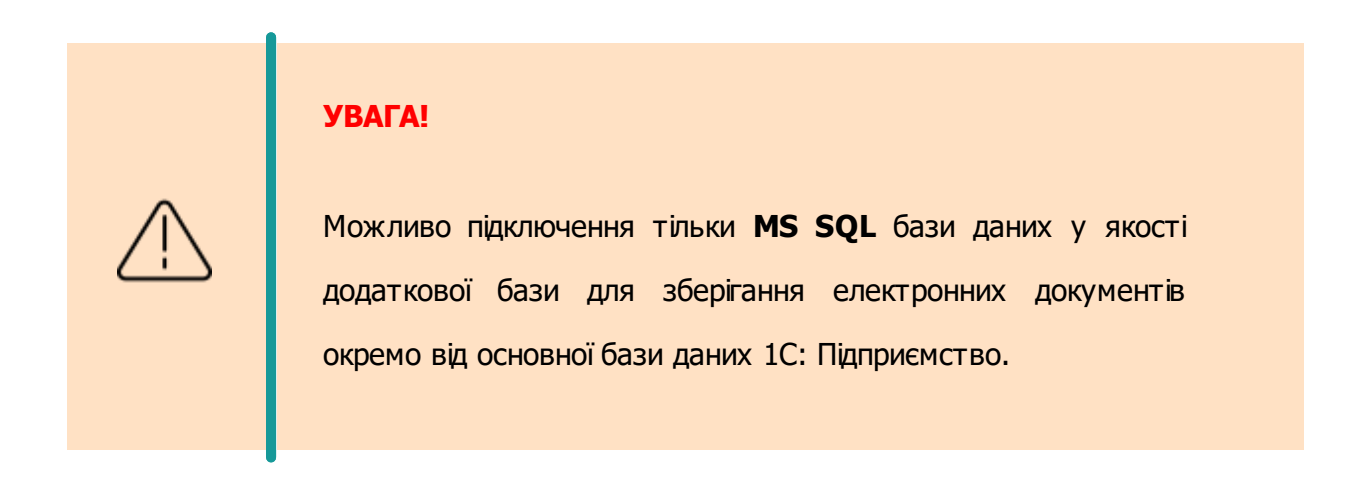

1. Створіть нову базу даних у MSSQL.

Натисніть, щоб зменшити малюнок

**2.** Відкрийте налаштування ЕДО у **FlyDoc**:

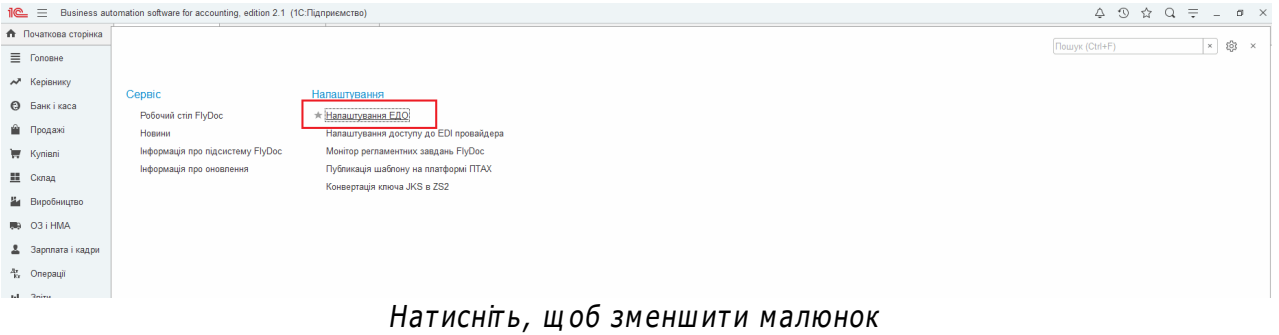

- **3.** Перейдіть на вкладку **Зовнішні сховища вмісту Електронних документів**.
- **4.** Створити новий запис, натиснувши кнопку **Створити**.
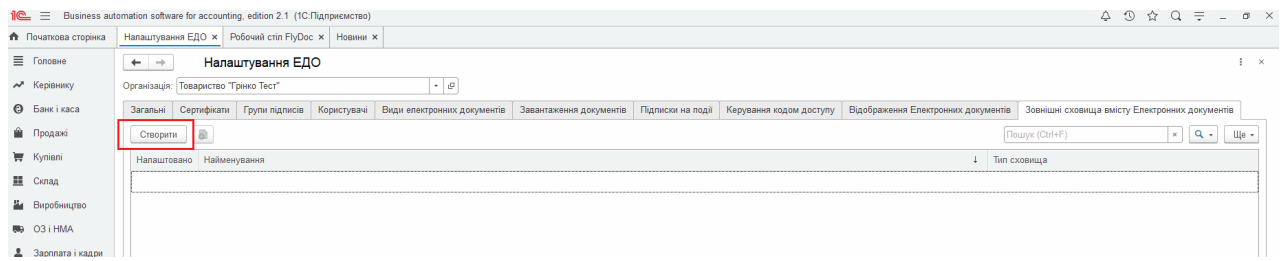

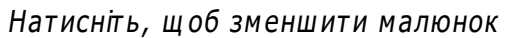

**5.** Заповніть розділ налаштувань **Параметри підключення**. У полі **Ім'я бази даних** введіть назву створеної БД з [пункту](#page-34-0) [1.](#page-34-0)

**6.** Натисніть кнопку **Під'єднати**. Встановиться відмітка **З'єднання налаштовано**.

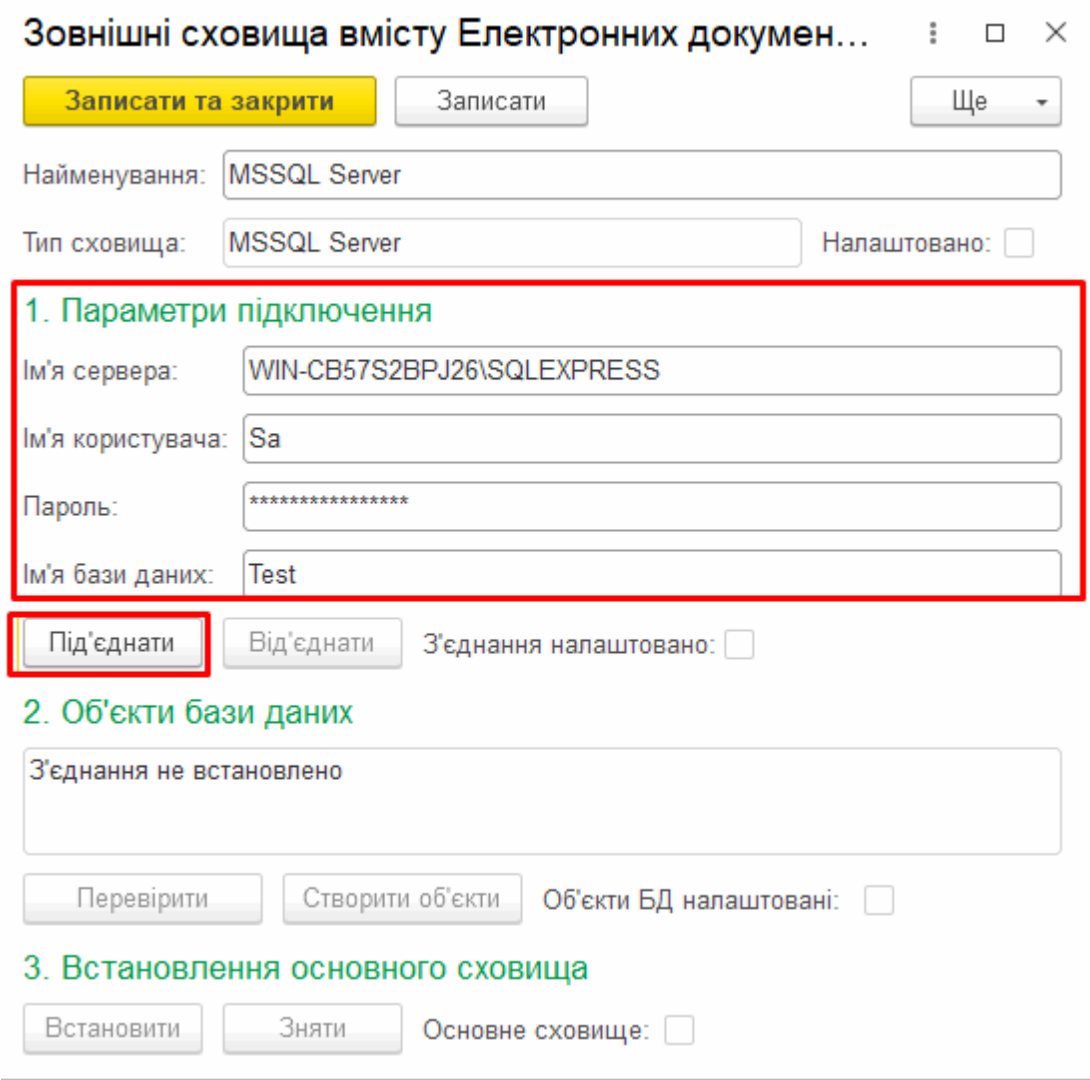

Натисніть, щоб зменшити малюнок

**7.** У розділі налаштувань **Об'єкти бази даних** натисніть кнопку **Створити об'єкти**. Встановиться відмітка **Об'єкти БД налаштовані**:

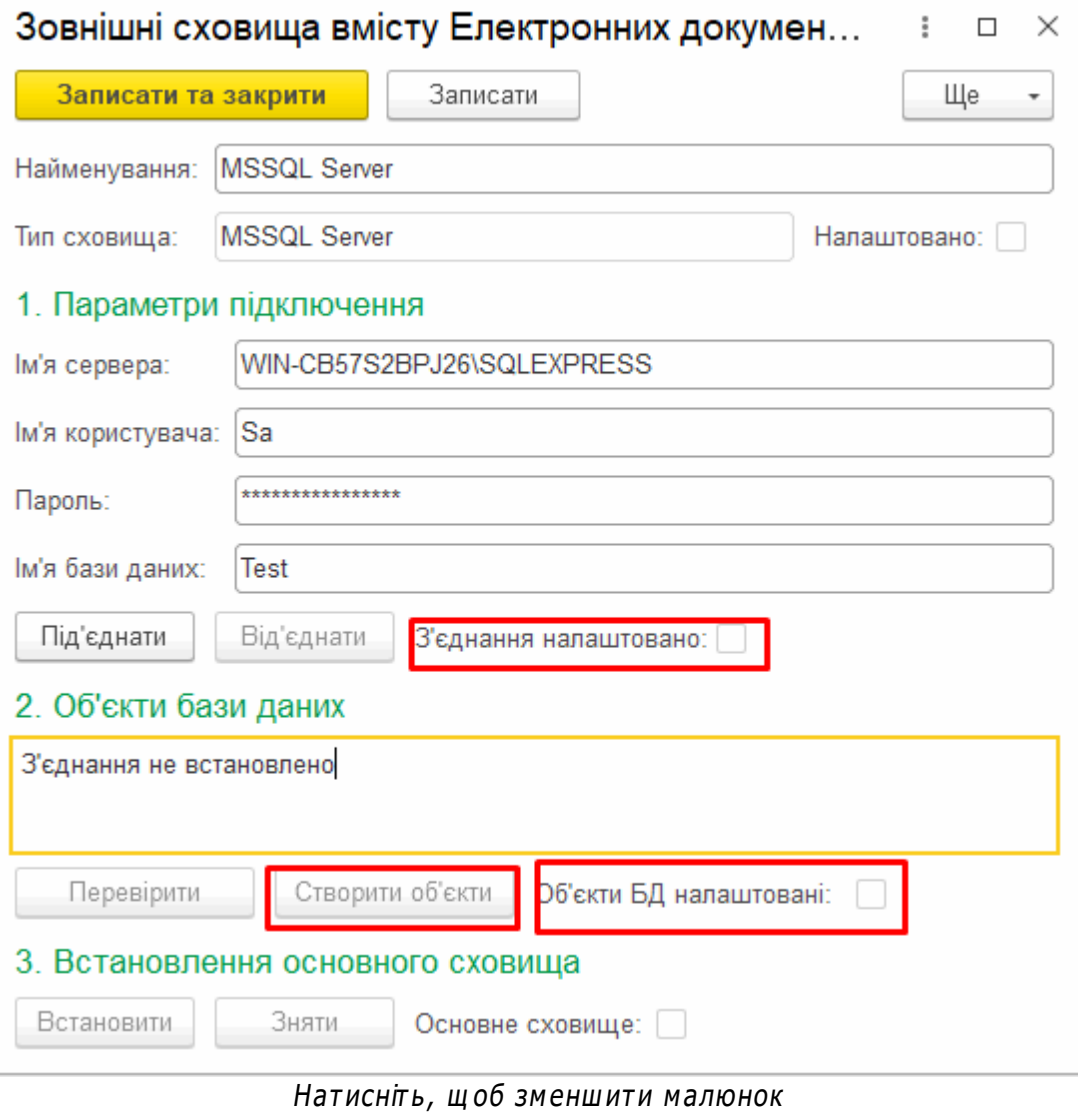

**8.** У розділі **Встановлення основного сховища** натисніть кнопку **Встановити**. Встановиться відмітка **Основне сховище**.

[До](#page-34-1) [початку](#page-34-1)

#### <span id="page-38-0"></span>**Ролі в підсистемі FlyDoc**

За замовчанням для роботи з підсистемою **FlyDoc** передбачено ролі:

- **Адміністратор підсистеми FlyDoc**;
- **Оператор підсистеми FlyDoc**;
- **Користувач FlyDoc**.

Роль **Адміністратор підсистеми FlyDoc** не передбачає обмежень в роботі з підсистемою FlyDoc. Користувач має доступ до всіх налаштувань модуля.

Для користувачів з роллю **Оператор підсистеми FlyDoc** відсутня можливість створення, редагування, видалення записів на вкладках **Групи підписів**, **Підписки на події** та **Зовнішні сховища вмісту електронних документів** в модулі [Налаштування](#page-39-0) [ЕДО](#page-39-0) підсистеми **FlyDoc**.

Роль **Користувач FlyDoc** не передбачає можливості працювати у модулі **Налаштуваннях ЕДО** підсистеми **FlyDoc**. Ця роль призначена для користувачів, які не працюють безпосередньо з підсистемою **FlyDoc** і не мають повних прав в обліковій системі. Дана роль встановлюється для користувачів, щоб при роботі з обліковими документами не було блокування реєстрів і довідників, які використовуються у підсистемі **FlyDoc**.

#### [До](#page-38-0) [початку](#page-38-0)

#### <span id="page-39-0"></span>**Налаштування електронного документообігу для організації**

Для налаштування електронного документообігу організації:

**1.** Відкрийте **Робочий стіл FlyDoc**.

**2.** Оберіть потрібну організацію (якщо організація відсутня, додайте її, як описано у розділі [Додавання](#page-40-0) [організації\)](#page-40-0).

#### **3.** Натисніть кнопку **Налаштування**.

| -<br>$\mathbf{u}$<br>•• Демонстраційна база - Бухгалтерія для України, редакція 2.0 / Админенко Віктор Сергійович / Бухгалтерія для України, редакція 2.0. |                                                                                                    |                                                                                     |  |  |  |  |  |
|----------------------------------------------------------------------------------------------------|----------------------------------------------------------------------------------------------------|-------------------------------------------------------------------------------------|--|--|--|--|--|
|                                                                                                    | Q <sub>Towyk</sub> Ctrl+Shift+F<br>1 С = Демонстраційна база - Бухгалтерія для України, редакція 2.0 / Админенко Віктор Сергійович / Бухгалтерія для України, редакція 2.0. (1С:Підприємство, учбова версія) | $\begin{array}{ccc}\n\Delta & \mathcal{D} & \mathcal{C} & \mathcal{C}\n\end{array}$ |  |  |  |  |  |
| • Початкова сторінка                                                                                                    | Новини ITC × Робочий стіл FlyDoc ×                                                                                                    |                                                                                     |  |  |  |  |  |
| ■ Головне                                                                                                    | Робочий стіл FlyDoc<br>$\leftarrow$ $\rightarrow$                                                                                                    | $e^p$ : $x$                                                                         |  |  |  |  |  |
| М Керівнику                                                                                                    | Opravisaula: TOB "Добро"<br>Дата останнього прийому: 22.02.2021 16:16:52<br>Напаштування<br>$\cdot$ 0 $\circ$<br>Отримати                                                                                    | Teomin all niuensil RyDoc 25.01.2022                                                |  |  |  |  |  |
| <b>©</b> Банкікаса                                                                                                    | Податкові документи   Звірка з ЄРПН   Додаткові документи ДПС   Стан розрахунків з бюджетом<br>Первинні документи<br>Відкрити Форму напаштувань                                                              |                                                                                     |  |  |  |  |  |
| • Продажі                                                                                                    | Відкрити Обліковий документ Відкрити електронний документ С Оновити Підписати і відправити Контрагенту Підписати С Створити Облікові документи<br><b><i><u>Recion:</u></i></b> Lleй pix                      | $\mathbb{H}$ e - 2                                                                  |  |  |  |  |  |
|                                                                                                    | BigSip<br>Відбір розширений                                                                                                    | Електронний доку                                                                    |  |  |  |  |  |
| Kynieni                                                                                                    | <b>Дата</b><br>Bx/Bux<br>En. nok.<br>Обл. док.<br>Homep<br>Koa<br>Стан<br>Вид електронного<br>Контрагент                                                                                                    | Остання                                                                             |  |  |  |  |  |

Натисніть, щоб зменшити малюнок

- **4.** Відкриється вікно з доступними налаштуваннями підсистеми.
- **5.** Виконайте налаштування:
	- [додайте](#page-46-0) [сертифікати](#page-46-0) для підписання та шифрування документів та [визначте,](#page-51-0) [до](#page-51-0) [якої](#page-51-0) [групи](#page-51-0) [належать](#page-51-0) [підписи](#page-51-0);
	- [визначте](#page-55-0) [види](#page-55-0) [документів](#page-55-0), для яких планується документообіг;
	- [визначте](#page-57-0) [електронні](#page-57-0) [підписи](#page-57-0), які будуть використовуватись для обраного виду документів;
	- [встановіть](#page-59-0) [відповідність](#page-59-0) електронного документа обліковому документу 1С:Підприємство;
- [налаштуйте](#page-43-0) [відправку](#page-43-0) [ПН/РК](#page-43-0) [на](#page-43-0) [реєстрацію](#page-43-0) [у](#page-43-0) [ДПС,](#page-43-0) [контрагентам](#page-43-0) [та](#page-43-0) [можливість](#page-43-0) [звірки](#page-43-0) [з](#page-43-0) [ЄРПН,](#page-43-0) також налаштуйте для податкових документів [електронні](#page-57-0) [підписи](#page-57-0);
- за потреби, налаштуйте [перевірку](#page-70-0) [коректності](#page-70-0) [заповнення](#page-70-0) ПН/РК під час відправки;
- налаштуйте [лічильник](#page-72-0) [ПН/РК](#page-72-0) для відправки на реєстрацію;
- [задайте](#page-74-0) [формат](#page-74-0) [відображення](#page-74-0) документа під час перегляду електронних документів.
- **6.** У разі потреби, виконайте додаткові налаштування:
	- [визначте](#page-75-0) [програми](#page-75-0), у яких будуть прийматися документи певного типу;
	- [налаштуйте](#page-91-0) [механізм](#page-91-0) [формування](#page-91-0) [облікових](#page-91-0) [документів](#page-91-0) 1С: Підприємство на основі електронного документа;
	- [налаштуйте](#page-85-0) [вивантаження](#page-85-0) [документів](#page-85-0).

[До](#page-39-0) [початку](#page-39-0)

#### <span id="page-40-0"></span>**Додавання організації**

На [робочому](#page-96-0) [столі](#page-96-0) **FlyDoc** відображаються документи певної організації та за обраний період часу. Ці параметри обираються у відповідних полях робочого стола:

<span id="page-40-1"></span>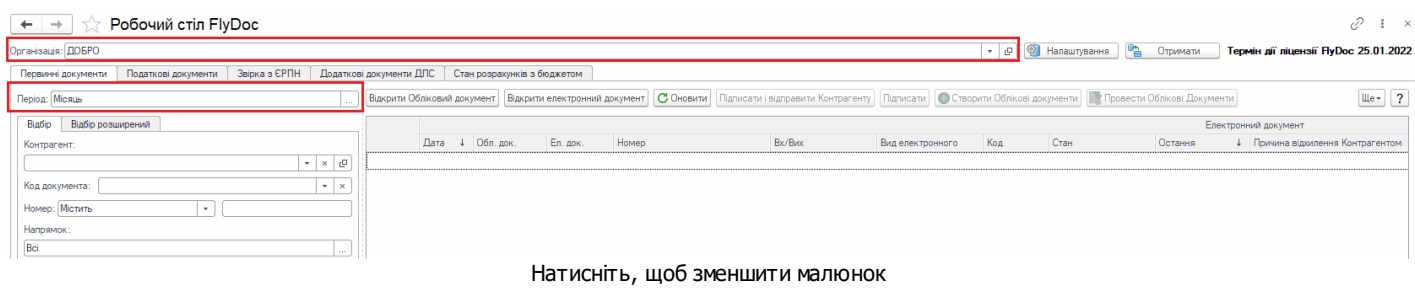

#### **В цьому розділі:**

- **Додавання організації для [відображення](#page-41-0) у підсистемі FlyDoc**
- **[Відображення](#page-44-0) документів за певною організацією**
- **5.** Під час першого запуску відкриється вікно ліцензійної угоди:

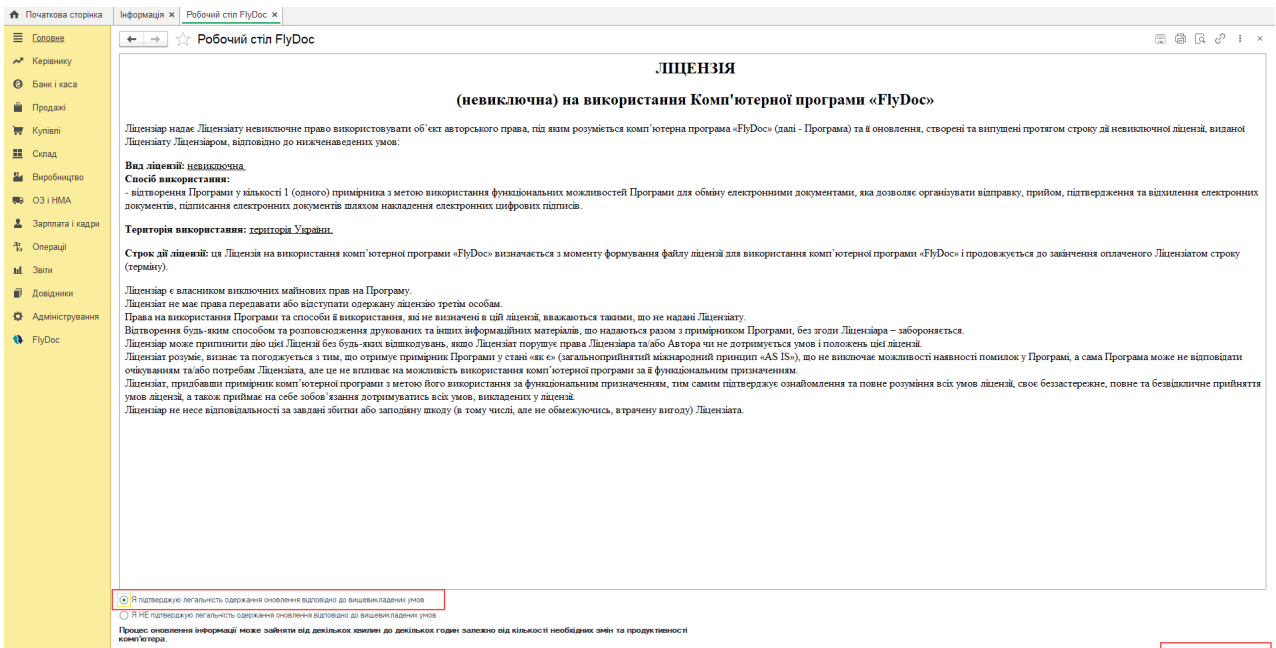

Натисніть, щоб зменшити малюнок

Продовжити оновления

Щоб продовжити роботу, встановіть відмітку **Я підтверджую легальність одержання оновлення відповідно до вищевикладених умов**. Натисніть **Продовжити оновлення**.

# <span id="page-41-0"></span>**Додавання організації для відображення у підсистемі FlyDoc**

Для відображення організації додайте її у налаштуваннях відображення організації:

**1.** У полі **Організація** натисніть кнопку  $\vert \cdot \vert$ .

**2.** У вікні, що відкрилось, натисніть **Показати всі**.

**3.** У вікні **Організації ЕDI**, що відкрилось, оберіть потрібну організацію та натисніть **Вибрати**.

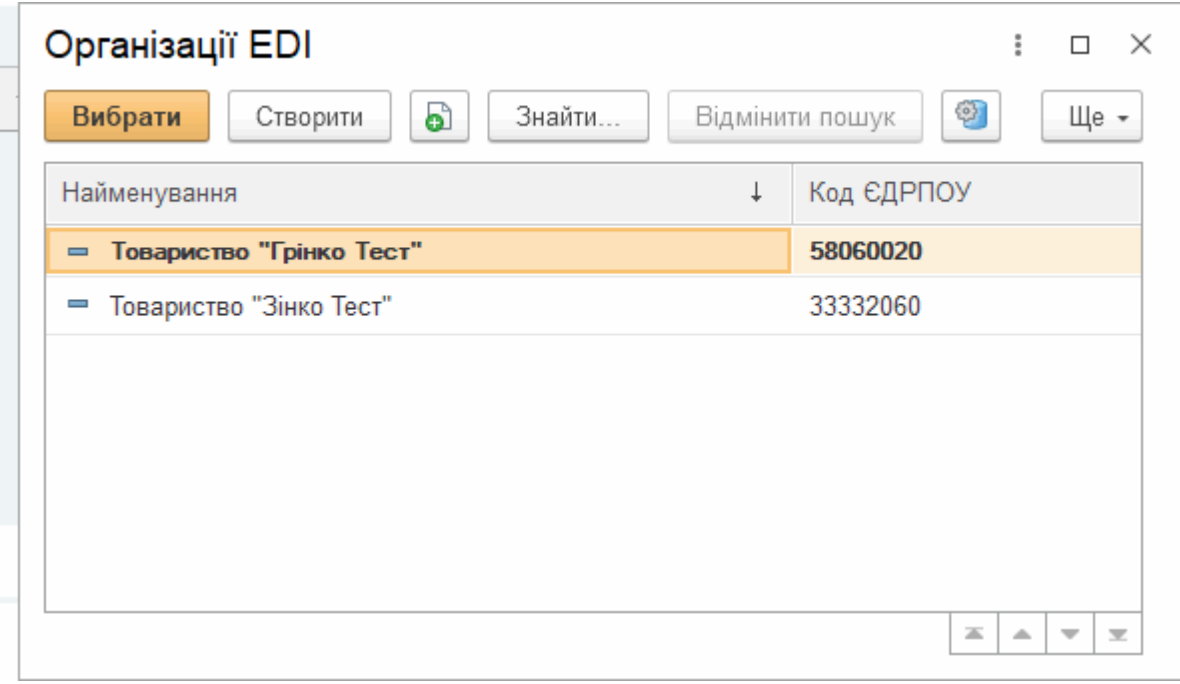

Натисніть, щоб зменшити малюнок

**У разі потреби можливо не тільки обрати існуючу організацію, але й додати нову:**

**1.** У вікні **Організації ЕДІ** натисніть кнопку **Створити**. (Або у полі **Організація** Робочого

столу **FlyDoc** натисніть кнопку  $\vert \cdot \vert$ , а потім кнопку  $\vert \cdot \vert$ 

**2.** У вікні, що відкриється, введіть потрібну інформацію (обов'язкові поля підкреслені червоним):

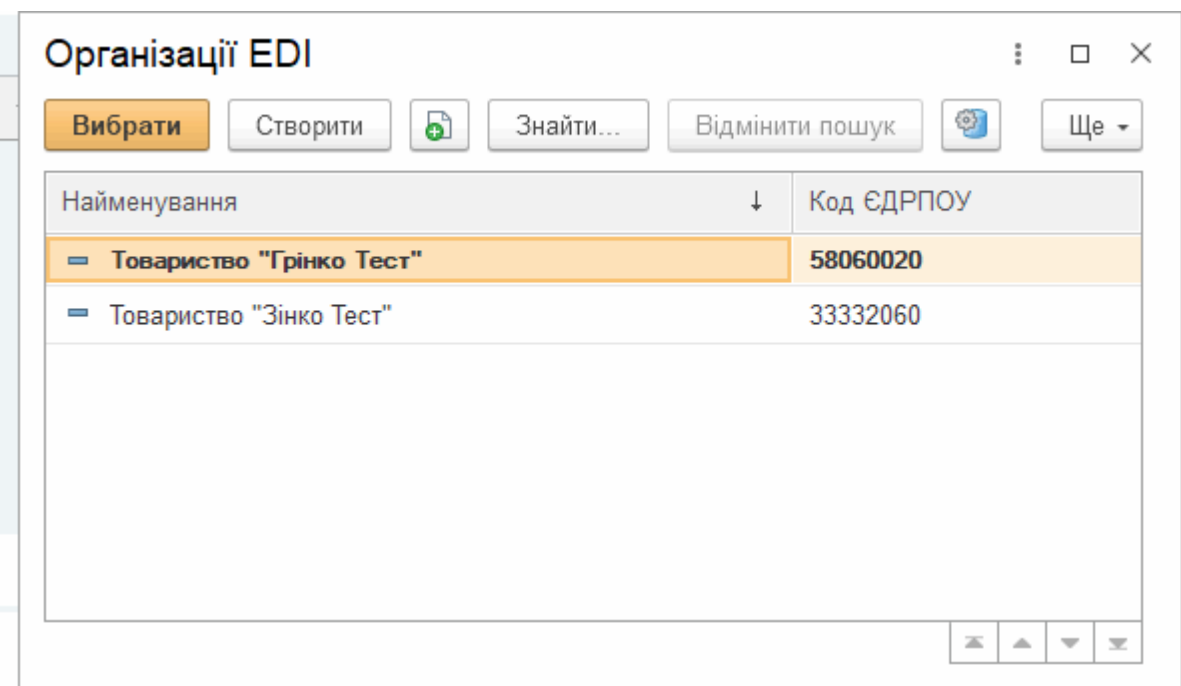

У разі, якщо підприємство використовує кілька однотипних програм для ведення електронного документообігу (наприклад дві і більше системи FlyDoc), для налаштування прийому певних видів звітності у різних екземплярах програми (роздільного прийому звітності) необхідно вказати параметр **Ідентифікатор програми**. Ідентифікатор програми це довільний код, який задається користувачем і призначений для розрізнення однотипних програм, які використовує одне підприємство для ведення електронного документообігу. Роздільний прийом звітності за допомогою **Ідентифікатора програми** можна налаштувати [при](#page-15-0) [встановленні](#page-15-0) [FlyDoc](#page-15-0) або у розділі [Налаштування](#page-80-0) [ЕДО](#page-80-0).

<span id="page-43-0"></span>**3.** Для відправки ПН/РК на реєстрацію у ДПС та контрагентам, а також можливість звірки з ЄРПН, **обов'язково** виконайте налаштування:

- вкажіть адресу у полі **Адреса електронної пошти**;
- встановіть позначку **Обмін податковими документами з ДПС**;
- у полі **Спосіб відправки Додатків.№2 Контрагенту** за замовчуванням обрано значення **Через сервер ДПС**.

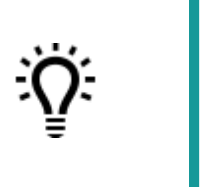

Щоб змінити налаштування для організації, що існує, натисніть кнопку у полі **[Організація](#page-40-1)** робочого стола **FlyDoc**.

**4.** Натисніть **Записати та закрити**. Створена організація з'явиться у списку організацій, доступних для відображення.

<span id="page-44-0"></span>[До](#page-40-0) [початку](#page-40-0)

## **Відображення документів за певною організацією**

Оберіть назву організації у полі **Організація**, натиснувши  $\|\cdot\|$ . Відкриється список з доступними організаціями:

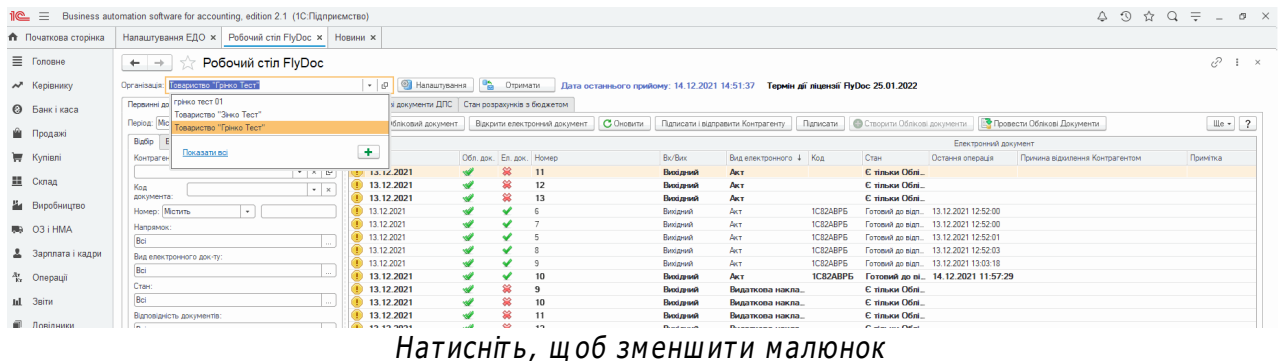

Оберіть доступну організацію у списку.

Для перегляду детальної інформації про обрану організацію у полі **Організація** натисніть

кнопку  $\mathbb{P}$ .

[До](#page-40-0) [початку](#page-40-0)

#### <span id="page-45-0"></span>**Завантаження ліцензії**

Для отримання доступу до повного функціоналу **FlyDoc** необхідно завантажити ліцензію.

**1.** Відкрийте **Налаштування ЕДО** на робочому столі **FlyDoc**.

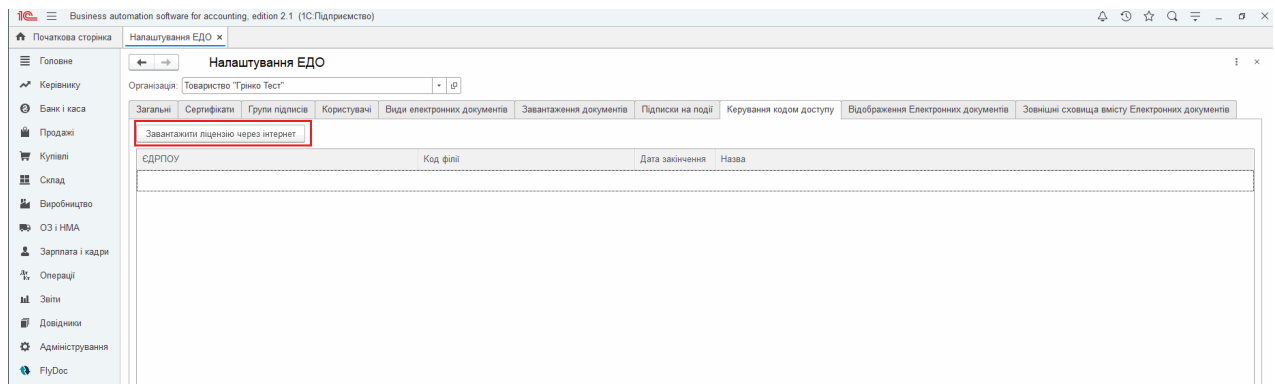

Натисніть, щоб зменшити малюнок

**2.** Перейдіть на вкладку **Керування кодом доступу** та натисніть кнопку **Завантажити ліцензію через Інтернет**.

**3.** Завантажені ліцензії відображаються у вікні вкладки **Керування кодом доступу** та автоматично зберігаються для подальшої роботи у каталозі \license:

| <u> Maria Maria I</u>   | license                                                        |                  |                     |                  | x                      |
|-------------------------|----------------------------------------------------------------|------------------|---------------------|------------------|------------------------|
| Файл<br>Главная         | Общий доступ<br>Вид                                            |                  |                     |                  | $\left( 2\right)$<br>◡ |
| $\leftarrow$<br>6       | ProgramData ▶ Flydoc ▶ FlyDoc1 ▶ license                       | v                | Поиск: license<br>C |                  | مر                     |
| Избранное               | ۰<br>Имя                                                       | Дата изменения   | Тип                 | Размер           |                        |
| <b>в.</b> Загрузки      | Offdd1a002be4862b7ab00ae4f5dc193                               | 08.10.2019 16:11 | Текстовый докум     | 1 K <sub>b</sub> |                        |
| <b>图 Недавние места</b> | 1fc20458585b4fe99f5e5707c8d32778                               | 09.09.2019 10:57 | Текстовый докум     | 1 KB             |                        |
| Рабочий стол            | 67d0d13b9e634042a47a0145c9815ea8                               | 02.08.2019 11:36 | Текстовый докум     | 1 KB             |                        |
|                         | 400d0f750cf6409fb36ea0f12ac4eba1                               | 09.09.2019 10:54 | Текстовый докум     | 1 KB             |                        |
|                         | $H$ <sub>2</sub> <i>THC</i> UTL <b>IIIO</b> 2MQUIIIHTH M200UOV |                  |                     |                  |                        |

Нат исніт <sup>ь</sup> , щ об зменш ит <sup>и</sup> малюнок

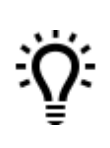

Якщо вам був надісланий файл ліцензії у форматі .txt, перемістіть файл ліцензії у каталог \license та перезавантажити службу **FlyDoc**.

[До](#page-45-0) [початку](#page-45-0)

#### <span id="page-46-0"></span>**Додавання сертифікатів**

Для здійснення електронного документообігу (ЕДО) необхідна наявність електронного підпису (ЕП), який використовується для ідентифікації автора та/або підписувача електронного документа іншими суб'єктами електронного документообігу.

#### **В цьому розділі:**

- **Додавання [сертифіката](#page-46-1)**
- **Зміна даних [підписанта](#page-48-0)**
- **[Додавання](#page-49-0) факсиміле**
- **[Визначення](#page-51-0) групи підписів**

### <span id="page-46-1"></span>**Додавання сертифіката**

Щоб додати сертифікат ЕП, у вікні **[Налаштування](#page-39-0) [ЕДО](#page-39-0)** перейдіть на вкладку **Сертифікати**. Ви можете завантажити сертифікати з файлу або з Інтернету, натиснувши відповідну кнопку:

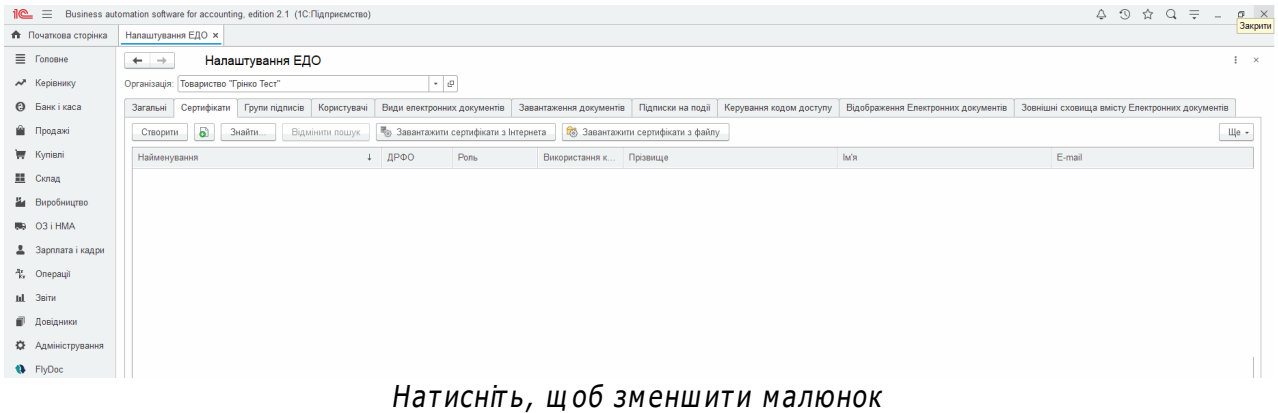

<span id="page-47-0"></span>Або створити підписанта вручну, натиснувши **Створити**, а потім, у вікні, що відкрилося, ввести необхідні дані нового підписанта:

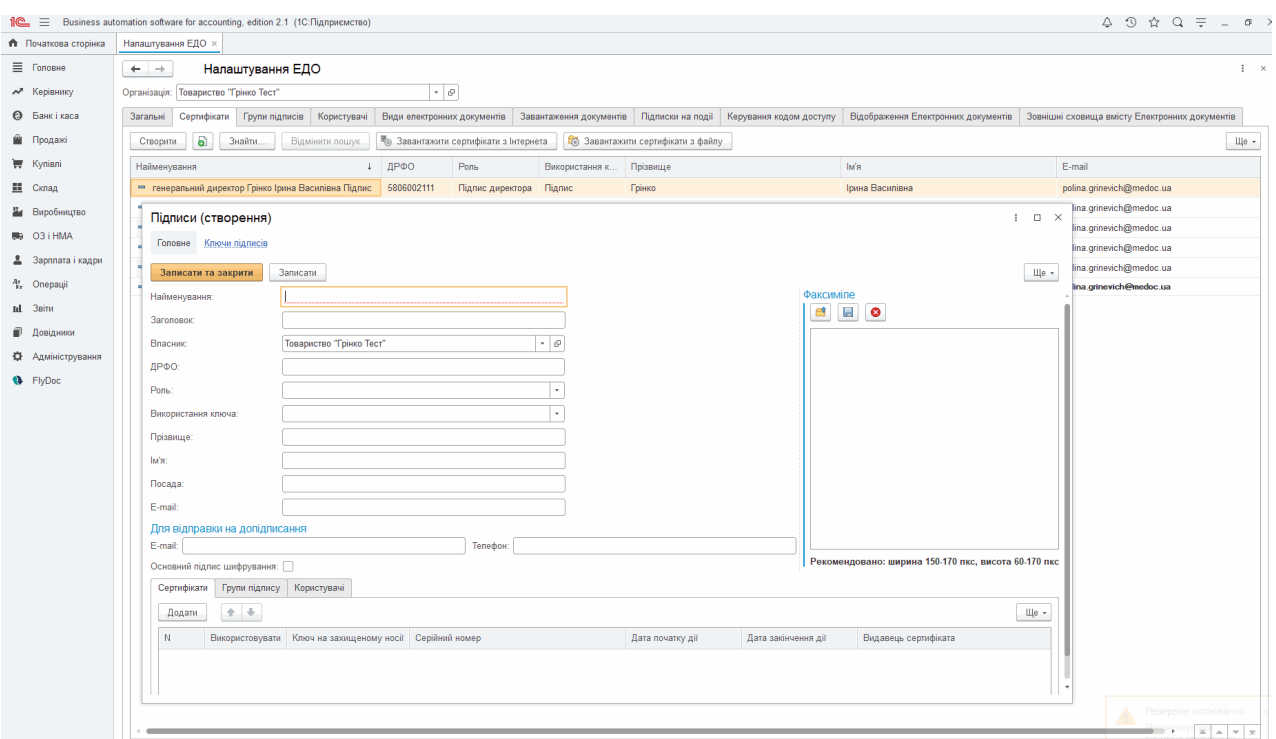

Натисніть, щоб зменшити малюнок

#### **Для додавання даних сертифіката вручну:**

**1.** У вікні **Підписи (створення)**, у області **Сертифікати** натисніть кнопку **Ще** та у контекстному меню, що відкриється, оберіть **Додати**. (Або у списку вкладки **Сертифікати** натисніть праву кнопку миші, у контекстному меню оберіть **Створити**.)

**2.** У рядку, що з'явився у області **Сертифікати**, введіть данні сертифікату, який буде відповідати вказаному підписанту.

**3.** Встановлена позначка **Використовувати**, означає, що сертифікат буде використовуватись для підписання (шифрування) документів.

Якщо сертифікат зберігається на захищеному носії, у вікні встановлюється позначка **Ключ на захищеному носії**. При підписанні документів підсистема буде [автоматично](#page-184-0) [здійснювати](#page-184-0) [пошук](#page-184-0) [такого](#page-184-0) [ключа](#page-184-0) на підключених захищених носіях.

Для збереження сертифікату натисніть **Записати та закрити**.

[До](#page-46-0) [початку](#page-46-0)

### <span id="page-48-0"></span>**Змінити дані підписанта**

Для редагування даних підписанта:

**1.** Оберіть підписанта у списку вкладки **[Сертифікати](#page-47-0)** та натисніть праву кнопку миші, у контекстному меню оберіть **Змінити**.

**2.** У вікні, що відкриється, внесіть необхідні зміни.

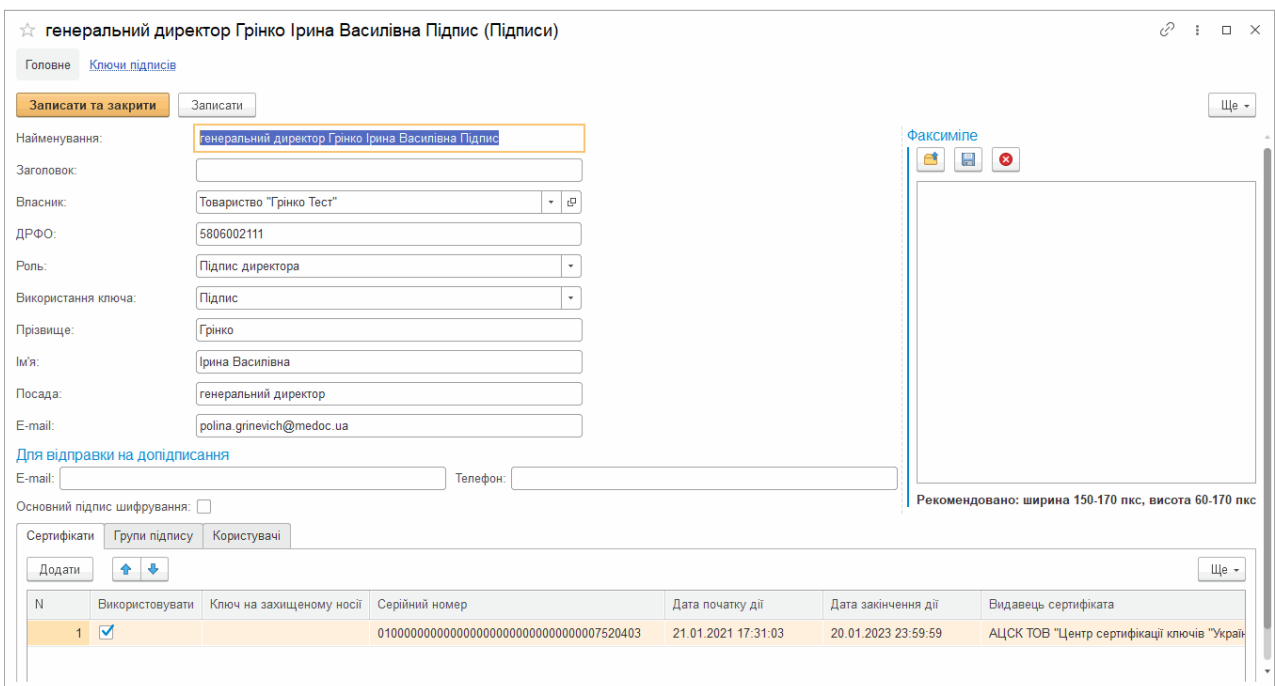

Натисніть, щоб зменшити малюнок

Якщо необхідно відключити використання ключа, зніміть відмітку у колонці **Використовувати**.

Встановлена відмітка зберігається після закритя програми і її налаштуваня прив'язане до сертифіката користувача системи.

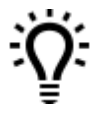

Ознака **Зберігати пароль протягом сеансу** дозволяє запам'ятати введений пароль та уникнути необхідності його повторного введення. Пароль зберігається лише на час поточного сеансу роботи програми.

#### <span id="page-49-0"></span>[До](#page-46-0) [початку](#page-46-0)

## **Додати факсиміле**

**1.** Оберіть підписанта у списку вкладки **[Сертифікати](#page-47-0)** та натисніть праву кнопку миші, у контекстному меню оберіть **Змінити**.

**2.** У вікні, що відкриється, у області **Факсиміле** натисніть кнопку .

**3.** Оберіть графічній файл, що містить зображення підпису. Доданий підпис буде відображений у області **Факсиміле**.

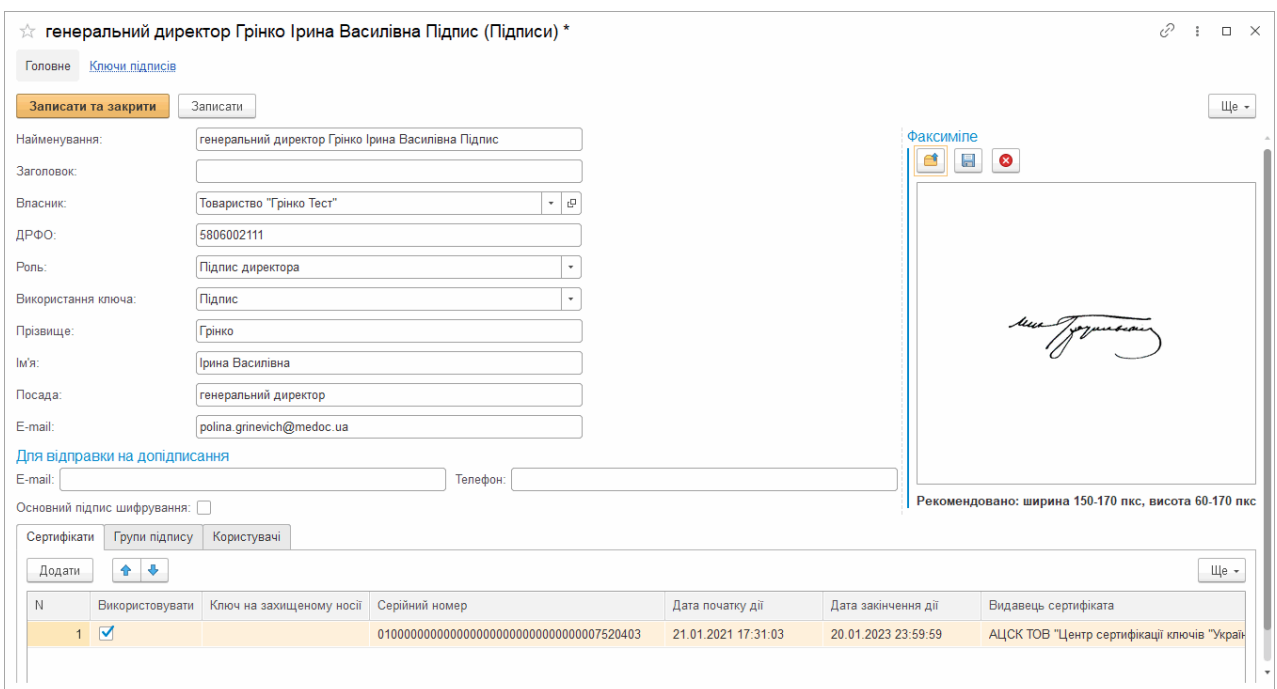

Натисніть, щоб зменшити малюнок

#### **4.** Натисніть **Записати та закрити**, щоб зберегти налаштування.

Встановлене зображення буде відображатися у документах на місці підпису відповідальної особи.

[До](#page-46-0) [початку](#page-46-0)

## <span id="page-51-0"></span>**Визначення групи підписів**

У вікні **[Налаштування](#page-39-0) ЕДО** перейдіть на вкладку **Групи підписів**. У лівій частині вікна оберіть групу, до якої будуть належати підписи, а праворуч встановіть відмітки навпроти потрібних підписів:

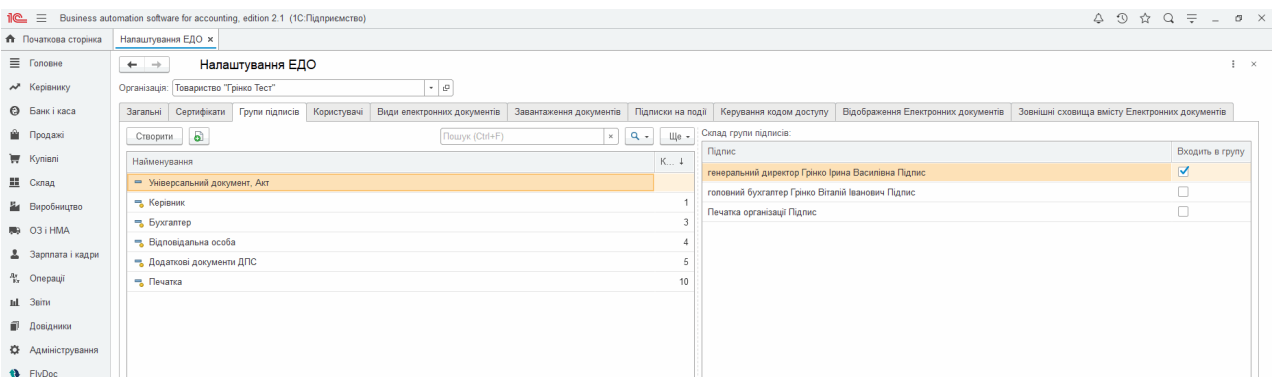

Натисніть, щоб зменшити малюнок

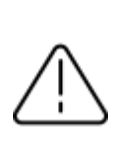

Якщо для групи **Додаткові документи ДПС** обрано кілька підписів, при підписанні документів використовуватиметься лише один будь-який з зазначених підписів.

#### **Щоб створити групу підписів:**

Натисніть кнопку **Створити**. У вікні, що відкриється введіть код та назву групи. Для збереження натисніть **Записати та закрити**.

У створеній групі підписів автоматично завантажиться перелік сертифікатів, що є в системі FlyDoc. Встановіть відмітку **Входить в групу** для тих сертифікатів з групи, які ви плануєте використовувати для підписання електронних документів.

У разі завантаження в систему FlyDoc додаткових сертифікатів, перелік сертифікатів всіх груп підписів оновлюється автоматично.

#### **Щоб редагувати групу підписів:**

Оберіть групу у списку ліворуч. Натисніть **Ще** та у меню, що відкриється оберіть **Змінити**. Виконайте необхідні зміни. Для збереження змін натисніть **Записати та закрити**.

[До](#page-46-0) [початку](#page-46-0)

#### <span id="page-52-0"></span>**Користувачі-підписанти**

**FlyDoc** дозволяє розмежувати доступ до сертифікатів між користувачами системи в межах організації. Під час роботи з програмою користувачеві для підписання, відправлення чи отримання повідомлень пропонуватимуться лише налаштовані для нього сертифікати.

**1.** У формі **Налаштування ЕДО/користувачі** оберіть потрібного користувача системи та встановіть відмітку **Є доступ** навпроти потрібних сертифікатів:

|                           |                                                                          |                                    | △ ① ☆ Q Fpiero bwea Bacuniona = _ Ø X                                                                                                    |                        |
|---------------------------|--------------------------------------------------------------------------|------------------------------------|----------------------------------------------------------------------------------------------------|------------------------|
| • Початкова сторінка      | Налаштування ЕДО ×                                                       |                                    |                                                                                                    |                        |
| ■ Головне                 | $\leftarrow$ $\rightarrow$<br>Налаштування ЕДО                           |                                    |                                                                                                    | $\frac{1}{2}$ $\times$ |
| <b>N</b> Керівнику        | $\sim$ $\,$ $\,$ $\,$ $\,$ $\,$<br>Організація: Товариство "Грінко Тест" |                                    |                                                                                                    |                        |
| <b>©</b> Банкі каса       | Сертифікати Групи підписів Користувачі<br>Загальні                       |                                    | Види електронних документів Завантаження документів Підписки на події Керування кодом доступу Відображення Електронних документів Зовнішні сховища вмісту Електронних документів |                        |
| • Продажі                 | С Оновити                                                                |                                    |                                                                                                    |                        |
| Kyniani                   | Користувач                                                               | Контроль (тільки доступні підписи) | <b>Підпис</b>                                                                                                    | Є доступ               |
| <b>里</b> Склад            | <Не зазначений>                                                          | $\Box$                             | генеральний директор Грінко Ірина Василівна Підпис                                                                                                    | ⊽                      |
| Н Виробництво             | Грінко Ірина Василівна                                                   | $\blacksquare$                     | генеральний директор Грінко Ірина Василівна Шифрування                                                                                                    | $\blacksquare$         |
| 则 03 i HMA                |                                                                          |                                    | головний бухгалтер Грінко Віталій Іванович Підпис                                                                                                    | $\Box$                 |
| 2 Зарплата і кадри        |                                                                          |                                    | головний бухгалтер Грінко Віталій Іванович Шифрування                                                                                                    | $\Box$                 |
|                           |                                                                          |                                    | Печатка організації Підпис                                                                                                    | $\Box$                 |
| 化 Onepauji                |                                                                          |                                    | Печатка організації Шифрування                                                                                                    | $\Box$                 |
| til 3eitw                 |                                                                          |                                    |                                                                                                    |                        |
| П Довідники               |                                                                          |                                    |                                                                                                    |                        |
| <b>Ф.</b> Адміністрування |                                                                          |                                    |                                                                                                    |                        |
| All the mother            |                                                                          |                                    |                                                                                                    |                        |

Натисніть, щоб зменшити малюнок

**2.** Встановіть відмітку **Контроль (тільки доступні підписи)**, щоб користувачеві пропонувались лише налаштовані для нього сертифікати. Якщо відмітка не встановлена, при роботі з програмою користувачеві будуть пропонуватись всі сертифікати системи, незалежно від його особистих налаштувань сертифікатів.

Інформація щодо доступу користувачів до певного сертифіката також можна переглянути у властивостях сертифіката.

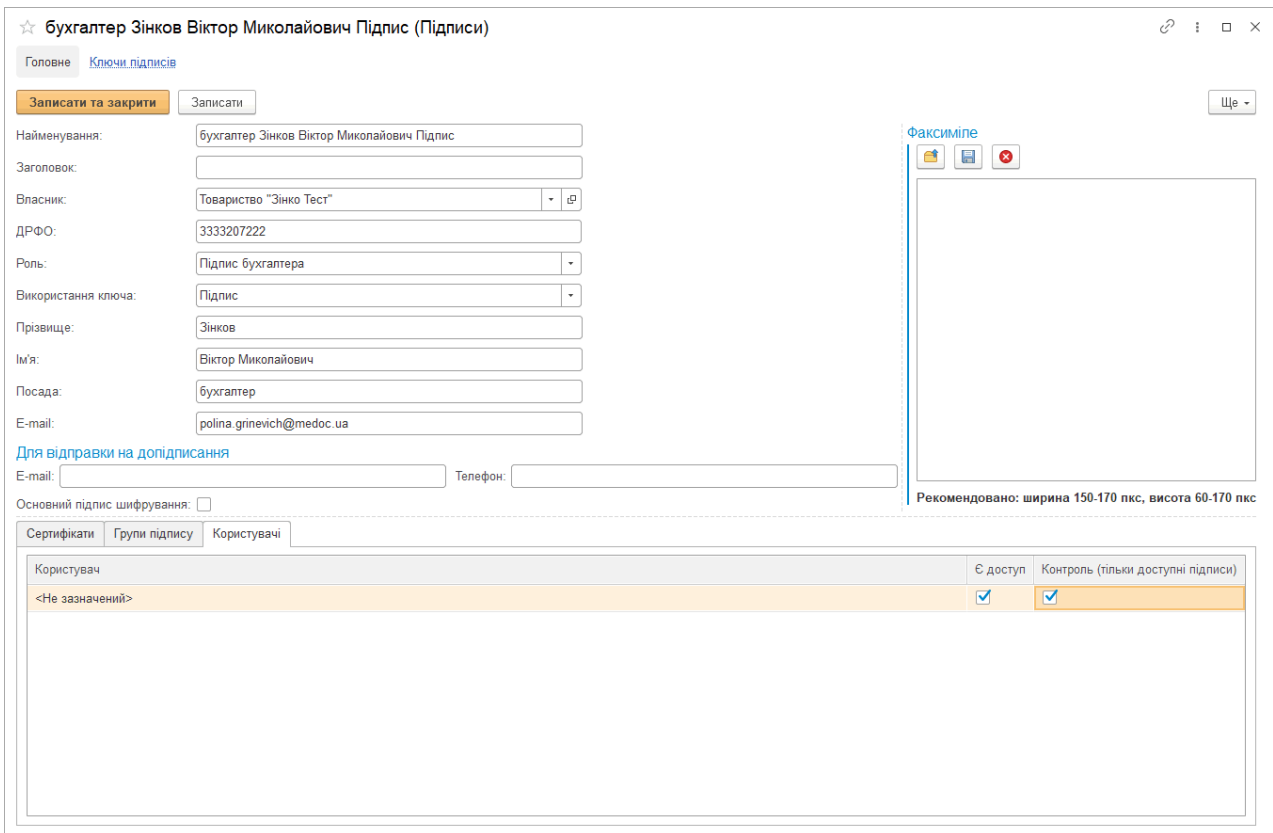

Натисніть, щоб зменшити малюнок

#### [До](#page-52-0) [початку](#page-52-0)

#### **Конвертація секретних ключів із формату JKS у ZS2**

Іноді виникає необхідність змінити формат ключів через те, що електронні сервіси використовують різні формати. Так, для того, що б використовувати ключі КНЕДП "ПриватБанк" у **FlyDoc** їх потрібно конвертувати з формату JKS в формат ZS2.

Щоб виконати конвертацію:

**1.** Перейдіть у головному меню у модуль **FlyDoc** та оберіть пункт **Конвертація ключа JKS в ZS2**:

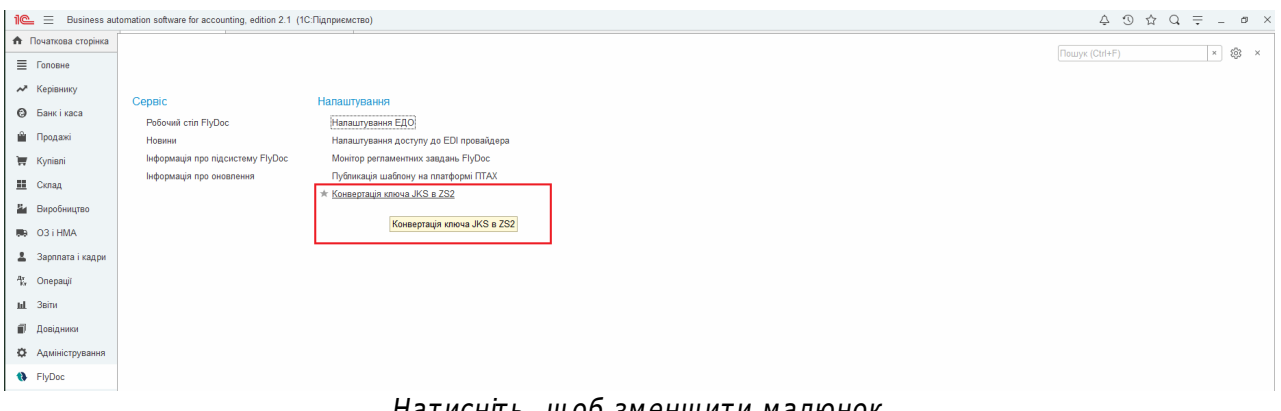

Натиснпь, щоб зменшити малюнок

#### **2.** Відкриється форма конвертації:

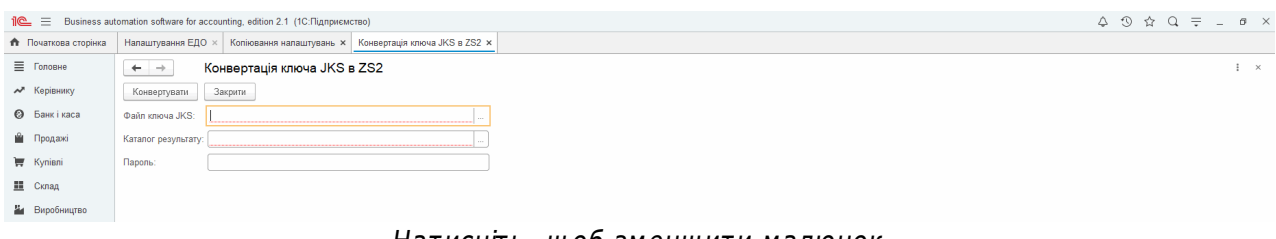

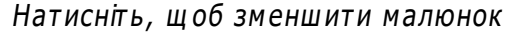

**3.** У полі **Файл ключа JKS** вкажіть шлях до каталогу, у якому зберігається секретний

ключ JKS. У полі **Каталог результату** оберіть папку, у якій буде збережено ключ у форматі ZS2. У полі **Пароль** вкажіть пароль секретного ключа.

**4.** Натисніть **Конвертувати**. Ключ у форматі ZS2 буде збережено у обраному каталозі.

#### <span id="page-55-0"></span>**Визначення документів для документообігу**

У вікні **[Налаштування](#page-39-0) [ЕДО](#page-39-0)**, на вкладці **Види електронних документів** необхідно додати ті види документів, які будуть використовуватись вашою організацією в електронному документообігу.

Додати види документів можна двома способами: завантаживши стандартні налаштування або створивши записи вручну.

Щоб використати **стандартні налаштування документів**, натисніть кнопку **Завантажити стандартні налаштування** на вкладці **Види електронних документів**.

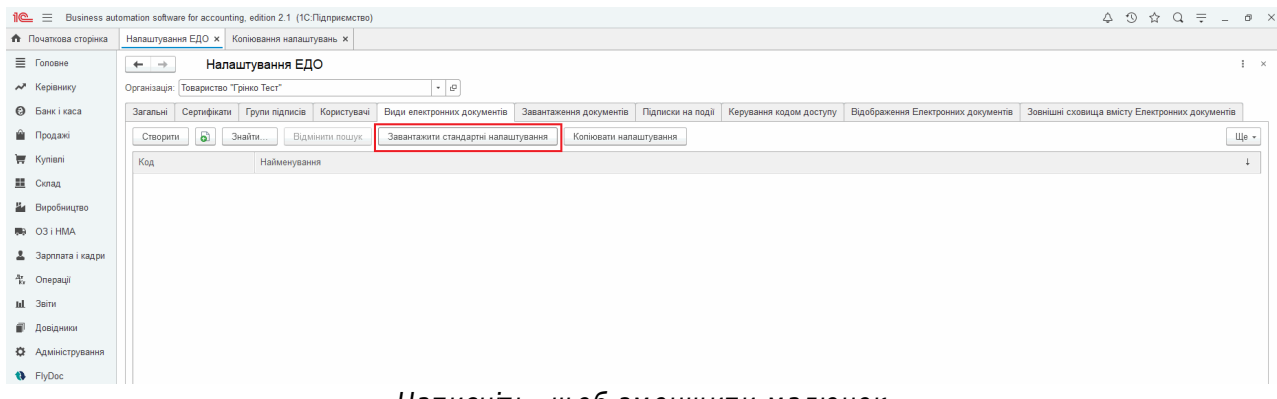

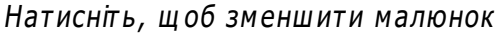

На вкладці, шо відкрилась, відмітьте потрібні документи та натисніть **Ок**:

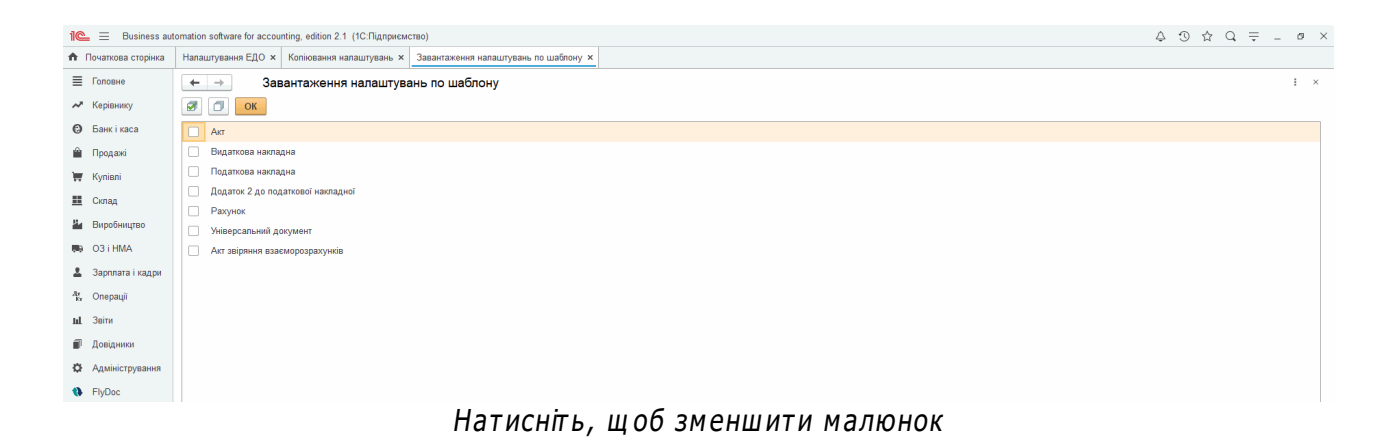

Завантажиться перелік обраних стандартних документів:

|                      | 1 2.1 (1C: Підприємство)                 |                                      |                                                                          |                        |                                                                   |                                                                                      | 4 9 ☆ Q Tpinno Ipuna Bacuniona = _ d X |                        |
|----------------------|------------------------------------------|--------------------------------------|--------------------------------------------------------------------------|------------------------|-------------------------------------------------------------------|--------------------------------------------------------------------------------------|----------------------------------------|------------------------|
| • Початкова сторінка | Новини ITC ×                             | Календар бухгалтера x   Інформація x | Робочий стіл FlyDoc x   Новини х   Налаштування ЕДО х                    |                        |                                                                   |                                                                                      |                                        |                        |
| ■ Головне            | $\leftarrow$ $\rightarrow$               | Налаштування ЕДО                     |                                                                          |                        |                                                                   |                                                                                      |                                        | $\frac{1}{2}$ $\times$ |
| А Керівнику          | Товариство "Грінко Тест"<br>Організація: |                                      | $\cdot$ 0                                                                |                        |                                                                   |                                                                                      |                                        |                        |
| <b>©</b> Банк і каса | Загальні                                 |                                      | Сертифікати   Групи підписів   Користувачі   Види електронних документів |                        | Завантаження документів Підписки на події Керування кодом доступу | Відображення Електронних документів   Зовнішні сховища вмісту Електронних документів |                                        |                        |
| <b>В</b> Продажі     | 6<br>Знайти.<br>Створити                 | Відмінити пошук                      | Завантажити стандартні налаштування                                      | Копіювати налаштування |                                                                   |                                                                                      |                                        | Ще -                   |
| Kynisni              | Код                                      | Найменування                         |                                                                          |                        |                                                                   |                                                                                      |                                        |                        |
| Е Склад              | $= 000000001$                            | Акт                                  |                                                                          |                        |                                                                   |                                                                                      |                                        |                        |
| Виробництво          | $= 000000007$                            | Акт звіряння взаєморозрахунків       |                                                                          |                        |                                                                   |                                                                                      |                                        |                        |
| 则 03 i HMA           | $- 000000002$                            | Видаткова накладна                   |                                                                          |                        |                                                                   |                                                                                      |                                        |                        |
| 2 Зарплата і кадри   | $- 000000004$                            | Додаток 2 до податкової накладної    |                                                                          |                        |                                                                   |                                                                                      |                                        |                        |
|                      | $- 000000003$                            | Податкова накладна                   |                                                                          |                        |                                                                   |                                                                                      |                                        |                        |
| - Фу Операції        | $= 000000005$                            | Рахунок                              |                                                                          |                        |                                                                   |                                                                                      |                                        |                        |
| <b>III</b> 3BiTM     | $= 000000006$                            | Універсальний документ               |                                                                          |                        |                                                                   |                                                                                      |                                        |                        |
| ■ Довідники          |                                          |                                      |                                                                          |                        |                                                                   |                                                                                      |                                        |                        |
| Ф. Адміністрування   |                                          |                                      |                                                                          |                        |                                                                   |                                                                                      |                                        |                        |
| <b>1</b> FlyDoc      |                                          |                                      |                                                                          |                        |                                                                   |                                                                                      |                                        |                        |
|                      |                                          |                                      |                                                                          |                        | $H = -1.1$                                                        |                                                                                      |                                        |                        |

Натисніть, щоб зменшити малюнок

Щоб **вручну додати новий вид документів**: на вкладці **Види електронних документів** натисніть кнопку **Створити**, та у вікні, що відкрилось, введіть **Найменування** та **Тип документа**:

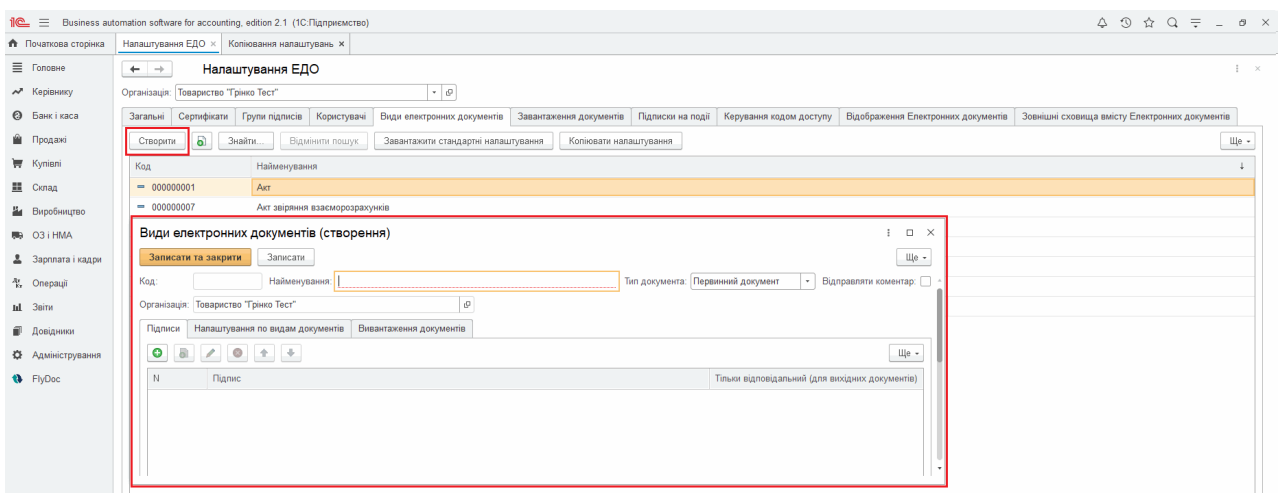

Натисніть, щоб зменшити малюнок

Після додавання виконайте наступні налаштування для кожного виду документів, які будуть використовуватись в електронному документообігу:

- [параметри](#page-57-0) підписання документа (вкладка **Підписи**);
- відповідність [електронного](#page-59-0) і облікових документів (вкладка **Налаштування по видам документів**);
- параметри [вивантаження](#page-85-1) документів (вкладка **Вивантаження документів**).

Для податкових документів додатково можна налаштувати:

- правила перевірки [документа](#page-70-0) на наявність в ньому помилок (вкладка **Перевірка**);
- [налаштування](#page-72-0) лічильників.

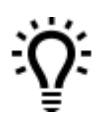

Всі налаштування видів електронних документів, окрім підписів, можна скопіювати в інші організації системи **FlyDoc**. Докладно дивіться розділ [Копіювання](#page-62-0) [налаштувань](#page-62-0) [видів](#page-62-0) [електронних](#page-62-0) [документів.](#page-62-0)

#### [До](#page-55-0) [початку](#page-55-0)

#### <span id="page-57-0"></span>**Визначення електронних підписів для певного виду документів**

**1.** У вікні **[Налаштування](#page-39-0) [ЕДО](#page-39-0)**, на вкладці **Види електронних документів**, оберіть документ, для якого потрібно визначити підписи, та натисніть на ньому два рази лівою кнопкою миші.

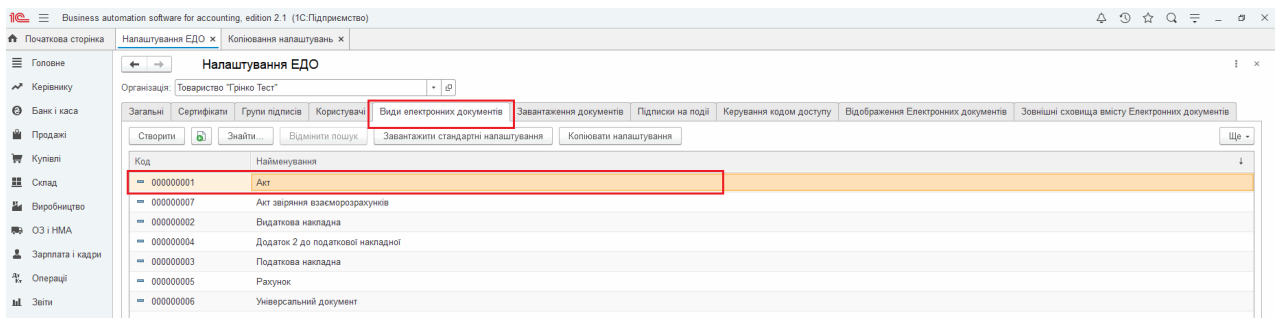

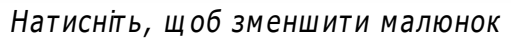

**2.** У вікні налаштування документа на вкладці **Підписи** натисніть **«За**бо ліву кнопку миші

#### та оберіть **Додати**

| $i$ e $\equiv$              |                                       | Business automation software for accounting, edition 2.1 (1С:Підприємство)                                                                                                    |  |
|-----------------------------|---------------------------------------|----------------------------------------------------------------------------------------------------|--|
| <b>А</b> Початкова сторінка | Налаштування ЕДО »                    | Копіювання налаштувань ж                                                                                                    |  |
| ■ Головне                   | $\leftarrow$ $\rightarrow$            | Налаштування ЕДО<br>$\mathbb{I} \times$                                                                                                    |  |
| № Керівнику                 | Організація: Товариство "Грінко Тест" | $\star$ $\mid$ $\theta$                                                                                                    |  |
| <b>©</b> Банкі каса         | Загальні                              | Сертифікати Групи підписів Користувачі Види електронних документів Завантаження документів Підписки на події Керування кодом доступу<br>Відображення Електронних документів   Зовнішні сховища вмісту Електронних документів |  |
| <b>В</b> Продажі            | B)<br>Створити                        | $\mathsf{u}$ e -<br>Знайти.<br>Завантажити стандартні напаштування<br>Відмінити пошук<br>Копіювати напаштування                                                                                                    |  |
| <b>博 Kyniani</b>            | Код                                   | Найменування                                                                                                    |  |
| 里 Cknaa                     | $= 000000001$                         | AKT                                                                                                    |  |
| Виробництво                 | $= 000000007$                         | Акт звіряння взаєморозрахунків                                                                                                    |  |
| 则 03 i HMA                  | $= 000000002$                         | 0<br>☆ Акт (Види електронних документів)<br>$\square$ $\times$                                                                                                    |  |
| 2 Зарплата і кадри          | $- 000000004$                         | Ще $\ast$<br>Записати та закрити<br>Записати                                                                                                    |  |
| <sup>4</sup> Операції       | $- 000000003$<br>$- 000000005$        | Тип документа: Первинний документ<br>000000001<br>Найменування: Акт<br>• Відправляти коментар:<br>Код:                                                                                                    |  |
| til 3eitu                   | $= 000000006$                         | $\sigma$<br>Товариство "Грінко Тест"<br>Організація:                                                                                                    |  |
| П Довідники                 |                                       | Налаштування по видам документів   Вивантаження документів<br>Підписи                                                                                                    |  |
| Ф. Адміністрування          |                                       | $\bullet$ $\bullet$ $\bullet$<br>۰<br>Đ<br>$\mathcal{L}_{\mathcal{L}}$<br>Ще -                                                                                                    |  |
| <b>1</b> FlyDoc             |                                       | Тільки відповідальний (для вихідних документів)<br>N<br>Підпис                                                                                                    |  |
|                             |                                       | $ \cdot $ $ \times $ $\in$ $\Box$<br>Універсальний документ, Акт                                                                                                    |  |
|                             |                                       | Універсальний документ, Акт (генеральний директор Грінко Ірина Василівна Підпис)                                                                                                    |  |
|                             |                                       | 薀<br>Додаткові документи ДПС (генеральний директор Грінко Ірина Василівна Підпис)                                                                                                    |  |
|                             |                                       | генеральний директор Грінко Ірина Василівна Підпис                                                                                                    |  |
|                             |                                       | головний бухгалтер Грінко Віталій Іванович Підпис                                                                                                    |  |
|                             |                                       | 2 Печатка організації Підпис                                                                                                    |  |
|                             |                                       | $+$<br>Показати всі                                                                                                    |  |
|                             |                                       |                                                                                                    |  |

Натисніть, щоб зменшити малюнок

**3.** У полі, що з'явиться, оберіть з довідника потрібний підпис:

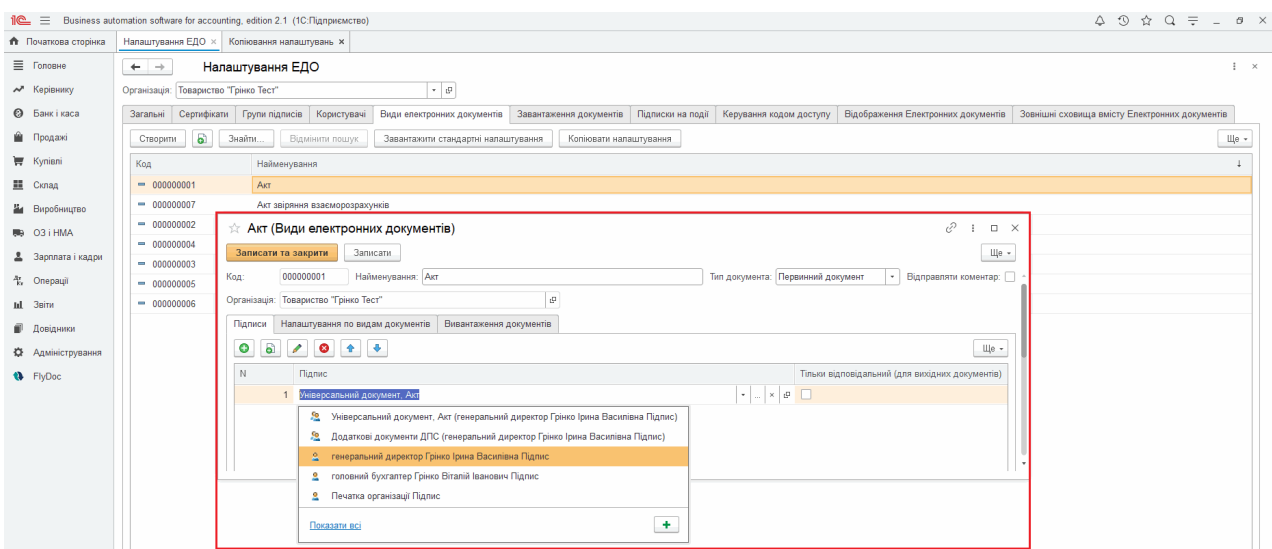

Натисніть, щоб зменшити малюнок

Якщо встановлена відмітка **Тільки відповідальний (для вихідних документів)**, при підписанні електронного документа такого типу буде виконуватися контроль відповідності імені особи, що підписує документ (відповідно з сертифікатом, що використовується) з іменем особи, яка зазначена в полі **Відповідальний** облікового документа.

#### [До](#page-55-0) [початку](#page-55-0)

#### <span id="page-59-0"></span>**Встановлення відповідності електронного документа обліковому документу**

Для здійснення електронного документообігу необхідно визначити відповідність облікових документів їх електронним формам (електронним документам), саме електронні форми документів будуть відправлятися контрагентам та у ДПС.

#### **В цьому розділі:**

- **[Налаштування](#page-60-0) відповідності документів**
- **Копіювання [налаштувань](#page-62-0) видів електронних документів**

## <span id="page-60-0"></span>**Налаштування відповідності документів**

**1.** У вікні **[Налаштування](#page-46-1) ЕДО** на вкладці **Види електронних документів** оберіть

документ та натисніть на ньому два рази лівою кнопкою миші.

**2.** У вікні налаштування документа перейдіть на вкладку **Налаштування по видам**

#### **документів**.

|                             | 1 2.1 (1C:Підприємство)               |                                                                                                    | $\Delta \quad \mathfrak{D} \quad \mathfrak{D} \quad \mathfrak{D} \quad \mathfrak{D} \quad \mathfrak{D} \quad \mathfrak{D} \quad \mathfrak{D}$ |
|-----------------------------|---------------------------------------|----------------------------------------------------------------------------------------------------|----------------------------------------------------------------------------------------------------|
| <b>А</b> Початкова сторінка | Налаштування ЕДО ×                    |                                                                                                    |                                                                                                    |
| ■ Головне                   | $+ +$                                 | Налаштування ЕДО                                                                                                    | $\frac{1}{2}$ $\times$                                                                                                    |
| № Керівнику                 | Організація: Товариство "Грінко Тест" | $ \theta$                                                                                                    |                                                                                                    |
| <b>©</b> Банк і каса        | Сертифікати<br>Загальні               | Завантаження документів Підписки на події Керування кодом доступу Відображення Електронних документів Зовнішні сховища вмісту Електронних документів<br>Групи підписів<br>Користувачі<br>Види електронних документів |                                                                                                    |
| • Продажі                   | G)<br>Знайти<br><b>Створити</b>       | Відмінити пошук.<br>Завантажити стандартні напаштування<br>Копіювати налаштування                                                                                                    | Ще -                                                                                                    |
| <b>博</b> Kyniani            | Код                                   | Найменування                                                                                                    |                                                                                                    |
| <b>■</b> Cknaa              | $= 000000001$                         | Акт                                                                                                    |                                                                                                    |
| Н Виробництво               | $= 000000007$                         | Акт звіряння взаєморозрахунків                                                                                                    |                                                                                                    |
| 则 03 i HMA                  | $= 000000002$                         | Видаткова накладна                                                                                                    |                                                                                                    |
| 2 Зарплата і кадри          | $= 000000004$                         | Додаток 2 до податкової накладної                                                                                                    |                                                                                                    |
| <sup>2</sup> Onepauli       | $- 000000003$                         | ₽<br>Видаткова накладна (Види електронних документів)<br>$\Box$ $\times$                                                                                                    |                                                                                                    |
|                             | $- 000000005$                         | Ще -<br>Записати та закрити<br>Записати                                                                                                    |                                                                                                    |
| Inl 3sim                    | $- 000000006$                         | Найменування: Видаткова накладна<br>000000002<br>Тип документа: Первинний документ<br>Відправляти коментар:<br>Код:<br>$\mathbf{v}$                                                                                  |                                                                                                    |
| П Довідники                 |                                       |                                                                                                    |                                                                                                    |
| <b>КУ</b> Адміністрування   |                                       | Організація: Товариство "Грінко Тест"<br>$\mathcal{O}$                                                                                                    |                                                                                                    |
| <b>A</b> FlyDoc             |                                       | Підписи   Налаштування по видам документів   Вивантаження документів                                                                                                    |                                                                                                    |
|                             |                                       | $\mathbf{6}$<br>$x$ Q $\bullet$ $\frac{1}{2}$ $\frac{1}{2}$ $\frac{1}{2}$<br>Пошук (Ctrl+F)<br>Створити                                                                                                    |                                                                                                    |
|                             |                                       | Пріоритет 1<br>Використання Повинні бути записи в табличній частині Товари Повинні бути записи в табличній частині Послуги Повинен бути відоб<br>Вид Облікового документа                                            |                                                                                                    |
|                             |                                       | $\checkmark$<br>$\checkmark$<br>Reanisauis rosapis in                                                                                                    |                                                                                                    |
|                             |                                       |                                                                                                    |                                                                                                    |
|                             |                                       |                                                                                                    |                                                                                                    |
|                             |                                       |                                                                                                    |                                                                                                    |

Натисніть, щоб зменшити малюнок

<span id="page-60-1"></span>**3.** У вікні, що відкрилось, додайте потрібний вид документа: клацніть лівою кнопкою миші та у контекстному меню оберіть **Створити**:

| $\equiv$                  | Business automation software for accounting, edition 2.1 (1C: Підприємство) |                                                                                                    |                |
|---------------------------|-----------------------------------------------------------------------------|----------------------------------------------------------------------------------------------------|----------------|
| • Початкова сторінка      | Налаштування ЕДО ×                                                          |                                                                                                    |                |
| ■ Головне                 | $+ -$                                                                       | Налаштування ЕДО                                                                                                    | $\pm$ $\times$ |
| № Керівнику               | Організація: Товариство "Грінко Тест"                                       | $\tau$ - $\varrho$                                                                                                    |                |
| <b>©</b> Банк і каса      | Сертифікати Групи підписів<br>Загальні                                      | Завантаження документів Підписки на події<br>Відображення Електронних документів   Зовнішні сховища вмісту Електронних документів<br>Користувачі<br>Види електронних документів<br>Керування кодом доступу |                |
| • Продажі                 | a.<br>Знайти<br>Створити                                                    | Відмінити пошук<br>Завантажити стандартні напаштування<br>Копіювати налаштування                                                                                                    | Ще $*$         |
| Kyniani                   | Код                                                                         | Найменування                                                                                                    |                |
| <b>■</b> Cknaa            | $= 000000001$                                                               | AKT                                                                                                    |                |
| На Виробництво            | $= 000000007$                                                               | Акт звіряння взаєморозрахунків                                                                                                    |                |
| 则 03 i HMA                | $= 000000002$                                                               | Видаткова накладна                                                                                                    |                |
| 2 Зарплата і кадри        | $= 000000004$                                                               | Додаток 2 до податкової накладної                                                                                                    |                |
| <sup>4</sup> Onepauli     | $- 000000003$                                                               | ₽<br>Видаткова накладна (Види електронних документів)<br>$\Box$ $\times$                                                                                                    |                |
|                           | $- 000000005$                                                               | Ще $\ast$<br>Записати та закрити<br>Записати.                                                                                                    |                |
| Inl 3sim                  | $= 000000006$                                                               | Тип документа: Первинний документ<br>000000002<br>Найменування: Видаткова накладна<br>• Відправляти коментар:<br>Код:                                                                                      |                |
| П Довідники               |                                                                             | l el<br>Організація: Товариство "Грінко Тест"                                                                                                    |                |
| <b>КУ</b> Адміністрування |                                                                             |                                                                                                    |                |
| <b>A</b> FlyDoc           |                                                                             | Налаштування по видам документів<br>Вивантаження документів<br>Підписи                                                                                                    |                |
|                           |                                                                             | B.<br>$x \mid Q$<br>Пошук (Ctrl+F)<br>Ще $*$<br>Створити                                                                                                    |                |
|                           |                                                                             | Використання Повинні бути записи в табличній частині Товари Повинні бути записи в табличній частині Послуги Повинен бути відоб<br>Вид Облікового документа<br>Пріоритет 1                                  |                |
|                           |                                                                             | $\checkmark$<br>$\checkmark$<br>ca Peanisauis rosapis i n.,                                                                                                    |                |
|                           |                                                                             |                                                                                                    |                |
|                           |                                                                             |                                                                                                    |                |
|                           |                                                                             |                                                                                                    |                |

Натисніть, щоб зменшити малюнок

<span id="page-61-0"></span>**4.** У наступному вікні у полі **Вид Облікового документа** оберіть від документа для встановлення відповідності. У полі **Вид електронного документа**, вкажіть вид електронного документа, що має відповідати обраному обліковому документу. Встановлена відмітка **Використання** означає, що дане налаштування використовується під час документообігу.

| $\mathbb{R}$ =                      | Business automation software for accounting, edition 2.1 (1С:Підприємство) |                                                                                                    |                                                                                                    |                       |  |  |  |  |  |  |
|-------------------------------------|----------------------------------------------------------------------------|----------------------------------------------------------------------------------------------------|----------------------------------------------------------------------------------------------------|-----------------------|--|--|--|--|--|--|
| <b>Початкова</b> сторінка           | Налаштування ЕДО ×                                                         |                                                                                                    |                                                                                                    |                       |  |  |  |  |  |  |
| ■ Головне                           | $\leftarrow$ $\rightarrow$                                                 | Налаштування ЕДО                                                                                                    |                                                                                                    | $\mathbb{R}$ $\times$ |  |  |  |  |  |  |
| № Керівнику                         |                                                                            | $\cdot$ 0<br>Організація: Товариство "Грінко Тест"                                                                                                    |                                                                                                    |                       |  |  |  |  |  |  |
| <b>©</b> Банкі каса                 | Загальні                                                                   | Сертифікати Групи підписів Користувачі<br>Види електронних документів   Завантаження документів   Підписки на події   Керування кодом доступу<br>Відображення Електронних документів Зовнішні сховища вмісту Електронних документів |                                                                                                    |                       |  |  |  |  |  |  |
| • Продажі                           | $\mathbf{E}$<br>Створити                                                   | Щe -<br>Знайти<br>Завантажити стандартні налаштування<br>Копіювати налаштування<br>Відмінити пошук                                                                                                    |                                                                                                    |                       |  |  |  |  |  |  |
| <b>WE</b> Kynisni                   | Код                                                                        | Найменування                                                                                                    |                                                                                                    |                       |  |  |  |  |  |  |
| ■ Cknaa                             | $= 000000001$                                                              | AKT                                                                                                    |                                                                                                    |                       |  |  |  |  |  |  |
| И Виробництво                       | $= 000000007$                                                              | Акт звіряння взаєморозрахунків                                                                                                    |                                                                                                    |                       |  |  |  |  |  |  |
| 图 03 i HMA                          | $= 000000002$                                                              | Видаткова накладна                                                                                                    | Відповідність видів Електронних та Облікових до<br>€<br>$\Box$ $\times$<br>п.                                 |                       |  |  |  |  |  |  |
| 2 Зарплата і кадри                  | $= 000000004$                                                              | Додаток 2 до податкової накладної                                                                                                    | <b>Записати</b><br>Щe -<br>Записати та закрити                                                                |                       |  |  |  |  |  |  |
|                                     | $- 000000003$                                                              | ☆ Видаткова накладна (Види                                                                                                    | 0<br>$\vert \cdot \vert$ o<br>Видаткова накладна<br>Вид електронного документу:                               | $\Box$ $\times$       |  |  |  |  |  |  |
| <sup>A</sup> <sub>ky</sub> Onepauji | $- 000000005$                                                              | Записати та закрити<br>Записати                                                                                                    | Вид Облікового документа:                                                                                     | Ще -                  |  |  |  |  |  |  |
| til 3ains                           | $= 000000006$                                                              | 000000002<br>Найменуван<br>Код:                                                                                                    | • Відправляти коментар:<br>лмент<br>$\Omega$                                                                  |                       |  |  |  |  |  |  |
| П Довідники                         |                                                                            | Організація: Товариство "Грінко Тест"                                                                                                    | Пріоритет:                                                                                                    |                       |  |  |  |  |  |  |
| <b>12</b> Адміністрування           |                                                                            |                                                                                                    | Використання:<br>Повинні бути записи в табличній частині Товари: П Повинен бути відображений в Рег, обліку: П |                       |  |  |  |  |  |  |
| <b>Q</b> FlyDoc                     |                                                                            | Підписи   Налаштування по видам док                                                                                                    | Повинні бути записи в табличній частині Послуги:   Повинен бути відображений в Упр. обліку:                   |                       |  |  |  |  |  |  |
|                                     |                                                                            | Đ<br>Створити.                                                                                                    | $x \mid q$ .<br>п<br>Враховувати непроведені документи:                                                       | Щe -                  |  |  |  |  |  |  |
|                                     |                                                                            | Вид Облікового документа<br>Пріоритет                                                                                                    | Текст запиту:<br>й частині Послуги Повинен бути відоб                                                         |                       |  |  |  |  |  |  |
|                                     |                                                                            | ED Peanisauin tosapis i n                                                                                                    | $\times$                                                                                                    |                       |  |  |  |  |  |  |
|                                     |                                                                            |                                                                                                    |                                                                                                    |                       |  |  |  |  |  |  |
|                                     |                                                                            |                                                                                                    | Bx/Bux:<br>$\sim$                                                                                             |                       |  |  |  |  |  |  |
|                                     |                                                                            |                                                                                                    | l m<br>Дата з:                                                                                                |                       |  |  |  |  |  |  |
|                                     |                                                                            |                                                                                                    | e<br>Дата по:<br>$\sim$                                                                                       |                       |  |  |  |  |  |  |
|                                     |                                                                            |                                                                                                    |                                                                                                    |                       |  |  |  |  |  |  |

Натисніть, щоб зменшити малюнок

У інших полях вкажіть додаткові параметри та для збереження налаштувань натисніть

#### **Записати та закрити**.

[До](#page-59-0) [початку](#page-59-0)

# <span id="page-62-0"></span>**Копіювання налаштувань видів електронних документів**

Налаштування видів електронних документів можна скопіювати в інші організації системи FlyDoc. Для цього використайте функцію **Копіювати налаштування**:

**1.** У вікні **[Налаштування](#page-39-0) [ЕДО](#page-39-0)** на вкладці **Види електронних документів** натисніть кнопку **Копіювати налаштування**:

|                        | $\mathbb{R}$ $\equiv$ Business automation software for accounting, edition 2.1 (1C: Підприємство) |                                                                                                    |        |  |  |  |  |  |  |
|------------------------|---------------------------------------------------------------------------------------------------|----------------------------------------------------------------------------------------------------|--------|--|--|--|--|--|--|
| • Початкова сторінка   | Налаштування ЕДО ×                                                                                |                                                                                                    |        |  |  |  |  |  |  |
| ≡ Головне              | $\leftarrow$ $\rightarrow$                                                                        | Налаштування ЕДО<br>$\frac{1}{2}$ $\times$                                                                                                    |        |  |  |  |  |  |  |
| № Керівнику            |                                                                                                   | $\cdot$ $\circ$<br>Організація: Товариство "Грінко Тест"                                                                                                    |        |  |  |  |  |  |  |
| <b>@</b> Банкікаса     | Сертифікати   Групи підписів<br>Загальні                                                          | Завантаження документів<br>Відображення Електронних документів   Зовнішні сховища вмісту Електронних документів<br>Користувачі<br>Види електронних документів<br>Підписки на події<br>Керування кодом доступу |        |  |  |  |  |  |  |
| <b>Ш</b> Продажі       | 61<br>Знайти<br>Створити                                                                          | Копіювати налаштування<br>Відмінити пошук<br>Завантажити стандартні налаштування                                                                                                    | Ще $*$ |  |  |  |  |  |  |
| <b>博</b> Kynieni       | Код                                                                                               | Копіювати налаштування<br>Найменування                                                                                                    |        |  |  |  |  |  |  |
| Ш Склад                | $= 000000001$                                                                                     | Акт                                                                                                    |        |  |  |  |  |  |  |
| Виробництво            | $= 000000007$                                                                                     | Акт звіряння взаєморозрахунків                                                                                                    |        |  |  |  |  |  |  |
| 则 03 i HMA             | $= 000000002$                                                                                     | Видаткова накладна                                                                                                    |        |  |  |  |  |  |  |
|                        | $= 000000004$                                                                                     | Додаток 2 до податкової накладної                                                                                                    |        |  |  |  |  |  |  |
| 2 Зарплата і кадри     | $- 000000003$                                                                                     | Податкова накладна                                                                                                    |        |  |  |  |  |  |  |
| <sup>ay</sup> Onepauji | $- 000000005$                                                                                     | Рахунок                                                                                                    |        |  |  |  |  |  |  |
| Ial 3sinn              | $= 000000006$                                                                                     | Універсальний документ                                                                                                    |        |  |  |  |  |  |  |
| П Довідники            |                                                                                                   |                                                                                                    |        |  |  |  |  |  |  |

Натисніть, щоб зменшити малюнок

**2.** У вікні, що відкриється, буде відображено налаштування обраного виду електронного документа. Налаштуйте [параметри](#page-63-0) [копіювання,](#page-63-0) відповідно до ваших потреб. Оберіть види налаштувань: [відповідність](#page-60-0) видів електронних та облікових документів, правила вивантаження та завантаження електронних документів, які будуть перенесені до обраних організацій.

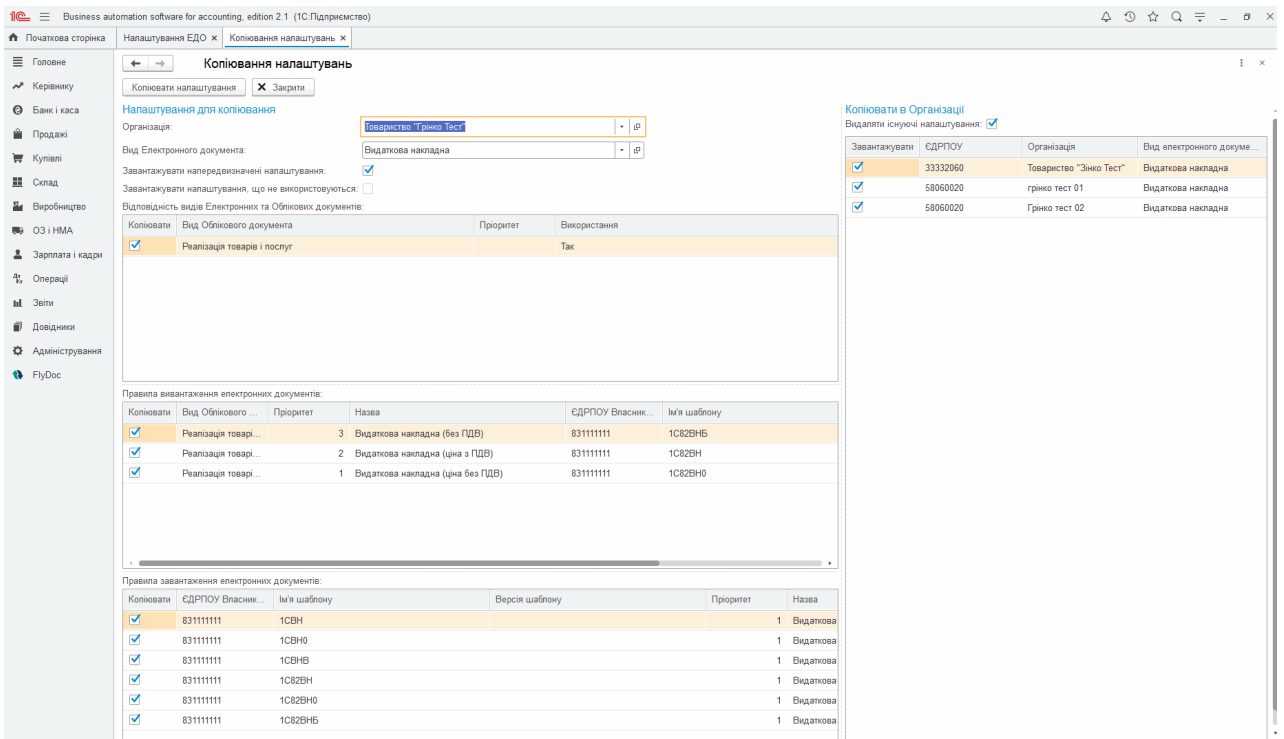

Натисніть, щоб зменшити малюнок

У вікні **Копіювання налаштувань** відображаються лише налаштування, для яких встановлена помітка **[Використання](#page-61-0).** Для перенесення налаштувань, що не використовуються, необхідно встановити позначку **Завантажувати невикористовувані налаштування**.

- **Завантажувати напередвизначені налаштування -** діючі налаштування відповідності електронного і облікового документів, правила вивантаження і завантаження електронних документів, що налаштовані у відповідних розділах форми **Налаштування ЕДО**;
- <span id="page-63-0"></span>**Завантажувати невикористовувані налаштування** - будуть скопійовані всі налаштування, враховуючи ті, для яких не встановлена відмітка **Використання**;
- **Відповідність видів електронних та облікових документів -** налаштування, що

задані для обраного типу документу в формі **Налаштування ЕДО - Види електронних документів** вкладка [Налаштування](#page-60-1) [по](#page-60-1) [видам](#page-60-1) [документів](#page-60-1);

**Правила вивантаження електронних документів -** правила, що задані для обраного типу документу в формі **Налаштування ЕДО - Види електронних документів** вкладка [Вивантаження](#page-85-0) [документів](#page-85-0);

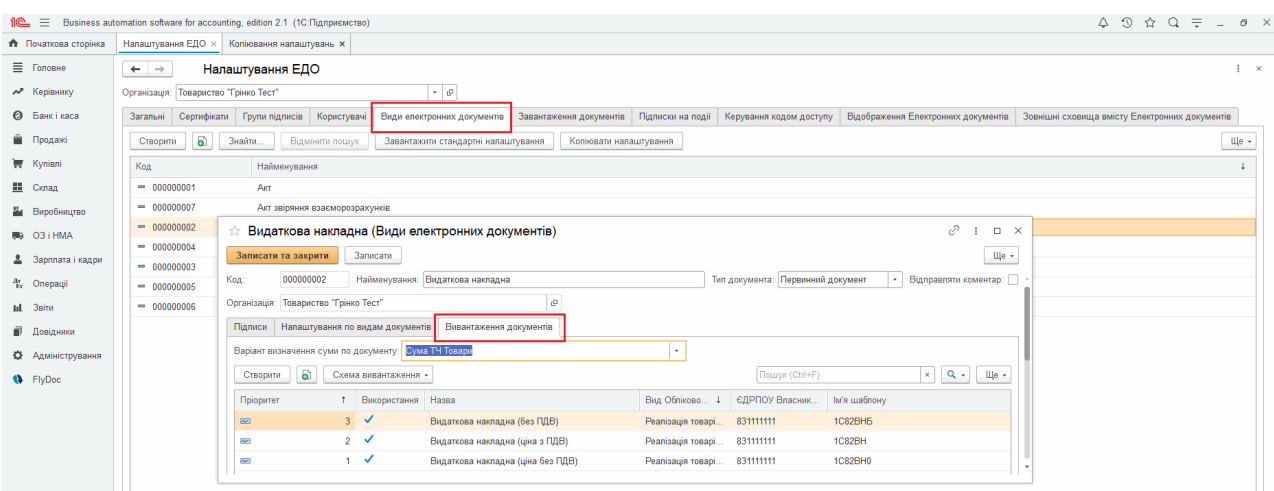

Натисніть, щоб зменшити малюнок

**Правила завантаження електронних документів -** правила, що задані для обраного

типу документу в формі [Налаштування](#page-91-0) [ЕДО](#page-91-0) [-](#page-91-0) [Завантаження](#page-91-0) [документів](#page-91-0).

| $\circ$ $\circ$<br>$\begin{array}{ccccccccccccccccc} \mathbf{1} & \mathbf{1} & \mathbf{1}$<br>$i \in \mathbb{R}$<br>Business automation software for accounting, edition 2.1 (1C: Підприємство) |                                                                          |                                 |                                            |                         |                   |                         |                                     |                                                |                                   |  |
|----------------------------------------------------------------------------------------------------|--------------------------------------------------------------------------|---------------------------------|--------------------------------------------|-------------------------|-------------------|-------------------------|-------------------------------------|------------------------------------------------|-----------------------------------|--|
| <b>Початкова</b> сторінка                                                                                                    | Налаштування ЕДО ×                                                       | Копіювання налаштувань <b>×</b> |                                            |                         |                   |                         |                                     |                                                |                                   |  |
| <b>≡</b> Головне                                                                                                    | Налаштування ЕДО<br>$\rightarrow$<br>$\leftarrow$<br>$\mathbf{H} \times$ |                                 |                                            |                         |                   |                         |                                     |                                                |                                   |  |
| № Керівнику                                                                                                    | Товариство "Грінко Тест"<br>Організація:                                 |                                 | $\cdot$ 0                                  |                         |                   |                         |                                     |                                                |                                   |  |
| <b>©</b> Банкі каса                                                                                                    | Загальні<br>Сертифікати                                                  | Групи підписів                  | Види електронних документів<br>Користувачі | Завантаження документів | Підписки на події | Керування кодом доступу | Відображення Електронних документів | Зовнішні сховища вмісту Електронних документів |                                   |  |
| • Продажі                                                                                                    | a<br>Створити                                                            | Схема завантаження              |                                            |                         |                   |                         |                                     | Пошук (Ctrl+F)                                 | $\mathbf{x}$   <b>Q</b> +<br>Щe - |  |
| Kynisni                                                                                                    | Пріоритет                                                                | Використання                    | Назва                                      | ЄДРПОУ Власник.         | Ім'я шаблону      |                         | 4 Версія шаблону                    | Вид электронного                               | Вид Облікового                    |  |
| Е Склад                                                                                                    | $\overline{\infty}$                                                      | $1\sqrt{ }$                     | Видаткова накладна (ціна з ПДВ)            | 831111111               | 1CBH              |                         |                                     | Видаткова накладна                             | Надходження то                    |  |
| На Виробництво                                                                                                    | $\overline{\mathbf{x}}$                                                  | $\sim$                          | Видаткова накладна (ціна без ПДВ)          | 831111111               | 1CBH <sub>0</sub> |                         |                                     | Видаткова накладна                             | Надходження то                    |  |
| 则 03 i HMA                                                                                                    | (Ne)                                                                     | $\sim$                          | Видаткова накладна (без ПДВ)               | 831111111               | 1CBHB             |                         |                                     | Видаткова накладна                             | Надходження то                    |  |
|                                                                                                    | (bel                                                                     | $\sim$                          | Рахунок (ціна з ПДВ)                       | 831111111               | 1CPAX             |                         |                                     | Рахунок                                        | Рахунок на опла                   |  |
| 2 Зарплата і кадри                                                                                                    | iv.                                                                      | $\sim$                          | Рахунок (ціна без ПДВ)                     | 831111111               | 1CPAX0            |                         |                                     | Рахунок                                        | Рахунок на опла                   |  |
| <sup>42</sup> Onepauli                                                                                                    | $\infty$                                                                 | $\sim$                          | Рахунок (без ПДВ)                          | 831111111               | 1CPAXB            |                         |                                     | Рахунок                                        | Рахунок на оппа                   |  |
| til 3situ                                                                                                    | <b>COL</b>                                                               | $\sim$                          | Акт (ціна з ПДВ)                           | 831111111               | 1C82ABP           |                         |                                     | Акт                                            | Надходження то                    |  |
| П Довідники                                                                                                    | W.                                                                       | $\rightarrow$                   | Акт (ціна без ПДВ)                         | 831111111               | 1C82ABP0          |                         |                                     | AKT                                            | Надходження то                    |  |
| <b>12</b> Адміністрування                                                                                                    | <b>PM</b>                                                                | $\sim$                          | Акт (без ПДВ)                              | 831111111               | 1C82ABP5          |                         |                                     | AKT                                            | Надходження то                    |  |
|                                                                                                    | уuн)                                                                     | $\sim$                          | Видаткова накладна (ціна з ПДВ)            | 831111111               | 1C82BH            |                         |                                     | Видаткова накладна                             | Надходження то                    |  |

Натисніть, щоб зменшити малюнок

**3.** В правій частині форми встановіть відмітки для тих організацій, для яких ви бажаєте скопіювати встановлені налаштування.

**4.** Повторіть процедуру для усіх потрібних вам видів документу. Натисніть **Копіювати**

#### **налаштування**.

[До](#page-59-0) [початку](#page-59-0)

#### **Варіанти визначення для суми податкового документу**

У налаштуваннях **Видів електронних документів** для документів **Податкова накладна** та **Додаток 2 до податкової накладної** можна налаштовувати перерахунок показників **Ціни** або **Кількості** за допомогою параметру **Варіанти визначення суми по документу**.

Щоб встановити необхідний варіант визначення суми за документом:

**1.** У вікні **[Налаштування](#page-39-0) [ЕДО](#page-39-0)** оберіть налаштування потрібного виду документів (наприклад, **Податкова накладна**) та у вікніі **Види електронних документів** на вкладці **Вивантаження документів** оберіть значення параметр **Варіанти визначення суми по документу**:

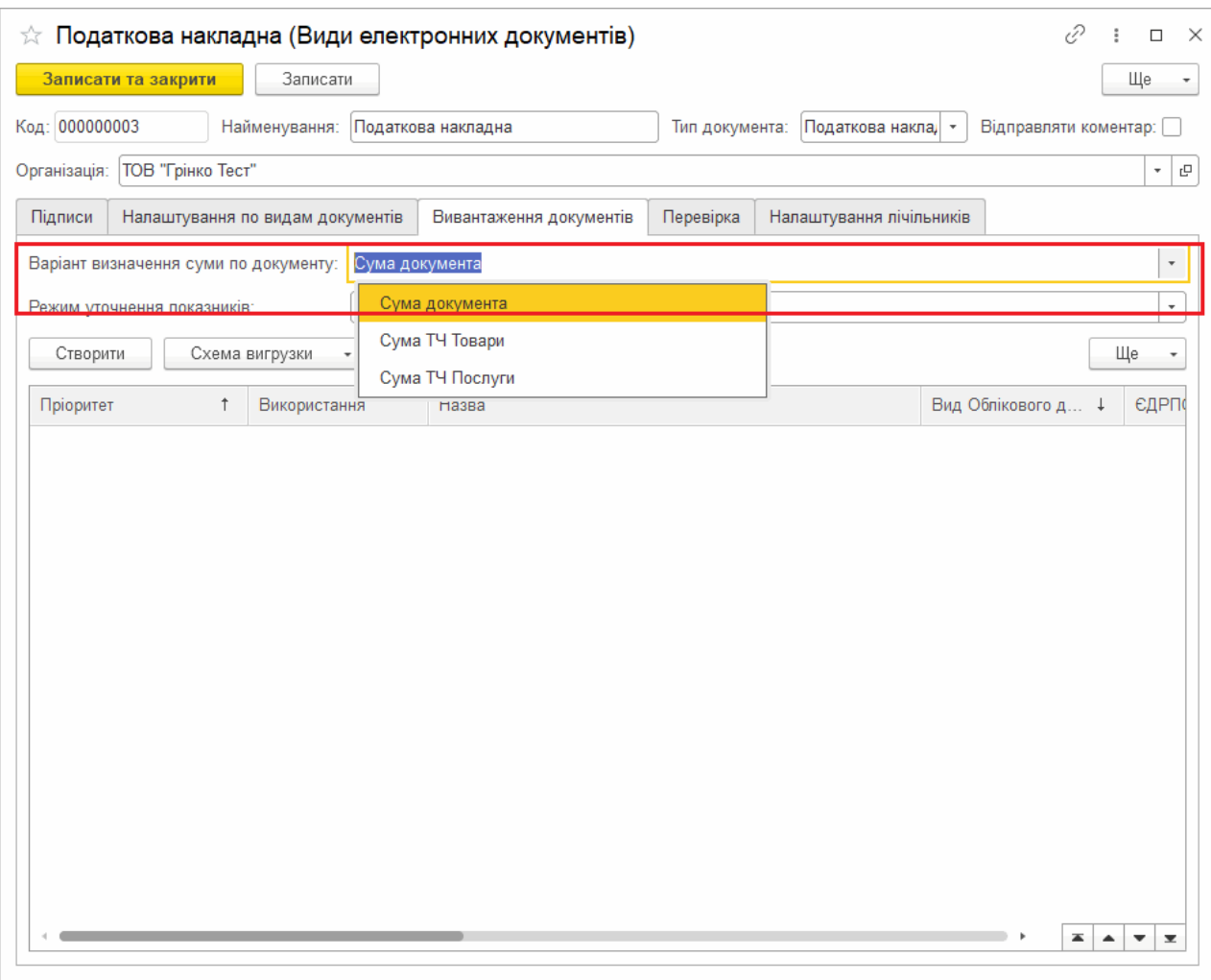

Натисніть, щоб зменшити малюнок

**2.** Дали оберіть значення для параметру **Режим уточнення показників**:

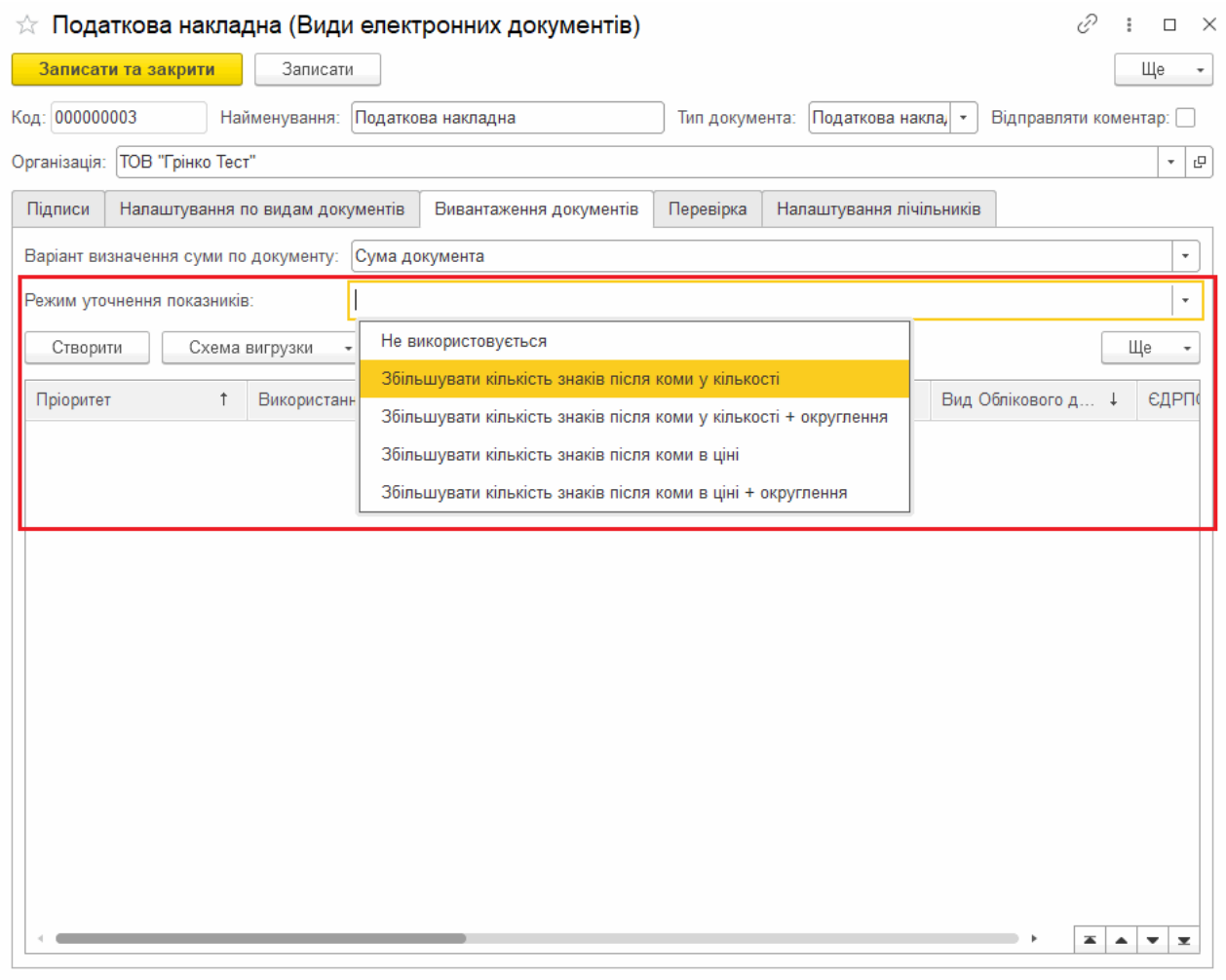

Натисніть, щоб зменшити малюнок

Доступні варіанти:

- **Не використовується**;
- **Збільшувати кількість знаків після коми у кількості**;
- **Збільшувати кількість знаків після коми у кількості + округлення**;
- **Збільшувати кількість знаків після коми в ціні**;  $\bullet$
- **Збільшувати кількість знаків після коми в ціні + округлення**.

Залежно від обраного значення в документах здійснюється перерахунок показників **Ціни** або **Кількості**. При виборі варіантів з округленням, розрахунок виконується до мінімально необхідної кількості знаків після коми.

#### <span id="page-68-0"></span>**Підписки на події**

Починаючи з версії **FlyDoc 1.1.3.13** доступний сервіс **Підписки на події**. Сервіс дозволяє здійснювати додаткову обробку (за допомогою вбудовоної мови) при виникненні подій:

- Перед підписанням електронного документа;
- При підписанні електронного документа;
- Перед відправкою електронного документа;
- При відправці електронного документа;
- Перед підтвердженням електронного документа;
- При підтвердженні електронного документа;
- Перед відхиленням електронного документа;
- При відхиленні електронного документа;
- Перед відкликанням електронного документа;
- При відкликанням електронного документа;
- При отриманні електронного документа;
- При отриманні квитанції.

Налаштування зберігаются у регістрі відомостей скEDI\_ПодпискиНаСобытияЭлектронныхДокументов.

Редагування налаштувань доступно у загальній формі **Налаштування ЕДО**, вкладка **Підписки на події**.

|                                     | 1 E Business automation software for accounting, edition 2.1 (1С:Підприємство)                                                                                                    | △ ① ☆ Q 「piesto lpanea Bacuniesa = _ B ×              |
|-------------------------------------|----------------------------------------------------------------------------------------------------|-------------------------------------------------------|
| <b>А</b> Початкова сторінка         | Налаштування ЕДО ×                                                                                                    |                                                       |
| ■ Головне                           | Налаштування ЕДО<br>$\leftarrow$ $\rightarrow$                                                                                                    | $\frac{1}{2}$ $\times$                                |
| № Керівнику                         | $\sim$ $\theta$<br>Організація: Товариство "Грінко Тест"                                                                                                    |                                                       |
| <b>©</b> Банкі каса                 | Сертифікати Групи підписів Користувачі Види електронних документів Завантаження документів Підписки на події Керування кодом доступу Відображення Електронних документів Зовнішні сховища вмісту Електронних документів<br>Загальні |                                                       |
| <b>Ш</b> Продажі                    | a<br>Створити                                                                                                    | Пошук (Ctrl+F)<br>$\mathbf{x}$ $\mathbf{Q}$ +<br>Ше - |
| <b>博 Kynisni</b>                    | Подія<br>Використання Коментар<br>Пріоритет<br>Вид електронного документу                                                                                                    | Код                                                   |
| Ш Склад                             |                                                                                                    |                                                       |
| Виробництво                         |                                                                                                    |                                                       |
| 脚 03 i HMA                          |                                                                                                    |                                                       |
| 2 Зарплата і кадри                  | ☆ Підписки на події Електр 2 : □ ×                                                                                                    |                                                       |
| <sup>4</sup> <sub>ky</sub> Onepauli | Записати<br>Ще $\ast$<br>Записати та закрити                                                                                                    |                                                       |
| Iul 3eine                           | $\cdot$   $\circ$<br>Товариство "Грінко Тест"<br>Організація:                                                                                                    |                                                       |
| П Довідники                         | $-10$<br>Вид електронного документу:                                                                                                    |                                                       |
| Ф Адміністрування                   | ۰.<br>Подія:                                                                                                    |                                                       |
| <b>N</b> FlyDoc                     | $\Omega$<br>Пріоритет:                                                                                                    |                                                       |
|                                     | Використання:<br>п                                                                                                    |                                                       |
|                                     | Код                                                                                                    |                                                       |
|                                     |                                                                                                    |                                                       |
|                                     | Коментар:                                                                                                    |                                                       |
|                                     |                                                                                                    |                                                       |
|                                     |                                                                                                    |                                                       |
|                                     |                                                                                                    |                                                       |

Натисніть, щоб зменшити малюнок

У формі редагування **Підписки на подію** виводиться опис змінних, доступних для обраної події.

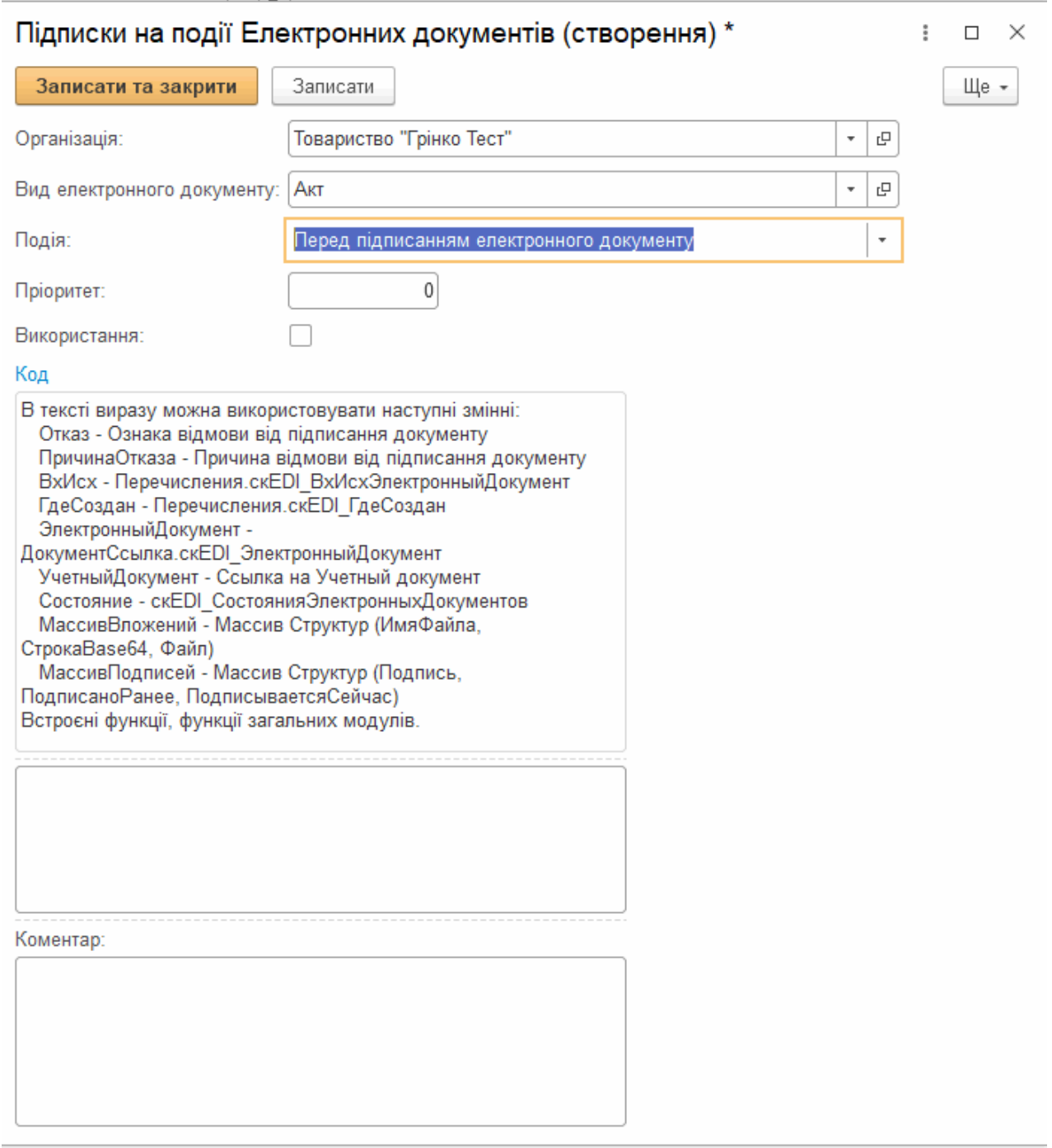

Натисніть, щоб зменшити малюнок

#### [До](#page-68-0) [початку](#page-68-0)

### <span id="page-70-0"></span>**Перевірка Податкових накладних та Додатків №2**

**1.** У вікні **[Налаштування](#page-39-0) [ЕДО](#page-39-0)** на вкладці **Види електронних документів** оберіть

документ (ПН або Додаток №2), для якого потрібно визначити перевірки, та натисніть на ньому два рази лівою кнопкою миші.

- **2.** У вікні налаштування документа на вкладці **Перевірка** встановіть необхідні опції:
	- **Перевіряти відповідність підписанта та сертифіката** перевіряється чи відповідає ім'я особи, що зазначене у документі, сертифікату, яким підписується цей документ;
	- **Виконувати перевірку по XSD схемі** перевіряти коректність XSD схеми документа;
	- **Виконувати логічну перевірку документа** перевіряти правильність заповнення документа;
	- **При виявленні помилок** операція, що буде виконуватись при виявленні помилок:
		- **Помилка –** відправка документа не виконується;
		- **Тільки попередження** документ, що містить помилки, буде відправлено.

У обох випадках програма повідомить про виявлені помилки.

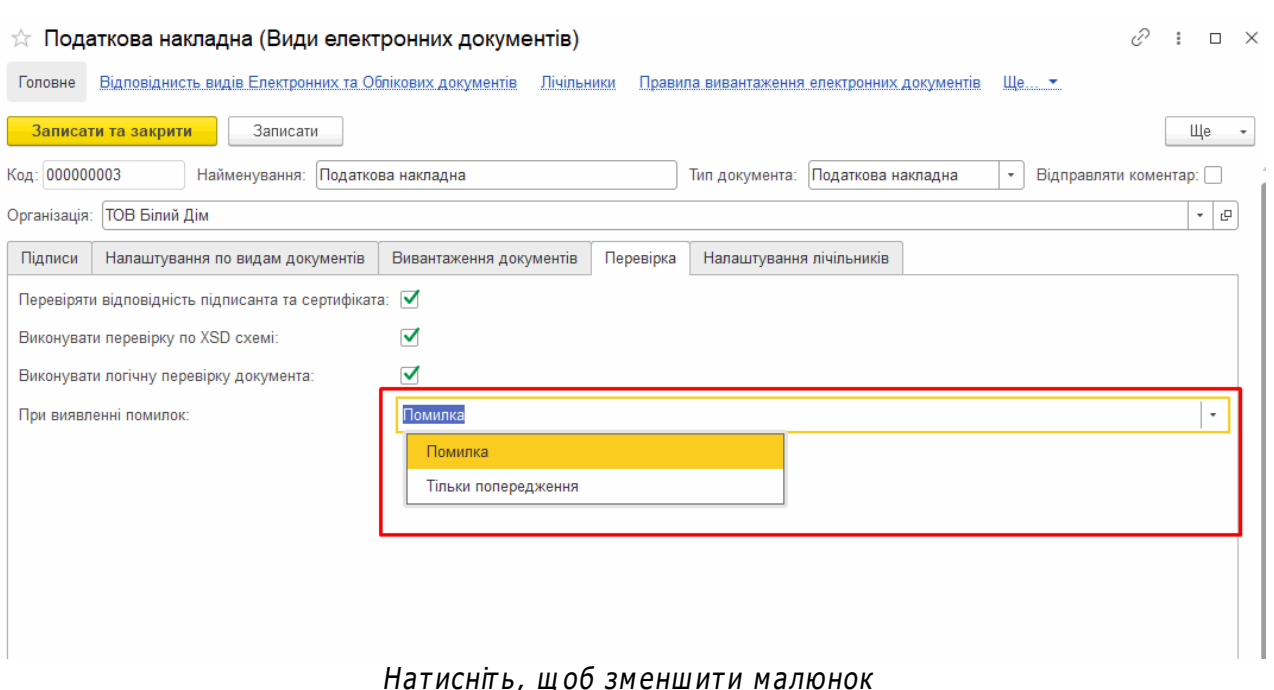
Перевірити ПН/РК можливо у вікні **Робочий стіл FlyDoc**. Для цього оберіть документ у списку та натисніть кнопку **Перевірити**. Інформація про виявлені помилки відображається у області **Повідомлень по документам**:

| Робочий стіл FlyDoc<br>$\leftarrow$<br>$\rightarrow$ |                             |          |       |                               |                          |                    |                                              |     | $\times$                                                  |
|------------------------------------------------------|-----------------------------|----------|-------|-------------------------------|--------------------------|--------------------|----------------------------------------------|-----|-----------------------------------------------------------|
| Організація: ТОВ "Добро"                             |                             |          |       |                               | $\mathcal{Q}$<br>$\cdot$ | O)<br>Налаштування | <b>PALL</b><br>Отримати                      |     | 11.04.2019 14:32:00<br>Дата останнього прийому:           |
| Звірка з ЄРПН<br>Первинні документи                  | Додаткові документи ДФС     |          |       |                               |                          |                    |                                              |     |                                                           |
| Період: С начала этого года                          | Відкрити Обліковий документ |          |       | Відкрити електронний документ | Обновить Перевірити      |                    | Еще -                                        |     | Повідомлення по документам                                |
| Відбір<br>Відбір розширений                          |                             |          |       |                               |                          |                    |                                              | 知   | Очистити Сховати                                          |
| Контрагент:                                          | Обл. док.                   | Ел. док. | Номер | Bx/Bux                        | Вид електронного         | Код                | Стан                                         |     | Опис                                                      |
| $\bullet$ $\times$ $\sigma$                          |                             |          |       | Вихідний                      | Податкова накладна       |                    | Є тільки Обліковий до                        |     |                                                           |
| Код документа:                                       |                             |          |       | Вихідний                      | Податкова накладна       |                    | J1201 Готовий до відправки                   | e.s | Повинно бути заповнене одне із полів гр.3.1 або<br>гр.3.3 |
|                                                      |                             |          | 5     | Вихідний                      | Податкова накладна       | J1201010           | Відправлено контрагенту                      |     |                                                           |
| Номер:                                               | ⋘                           |          |       | Вихідний                      | Податкова накладна       | J1201010           | Відправлено контрагенту                      |     |                                                           |
| Напрямок:                                            |                             |          | 6     | Вихідний                      | Податкова накладна       | J1201010           | Відправлено контрагенту                      |     |                                                           |
| Bci<br><b>COLLECT</b>                                |                             | مہ       | 8     | Вихілний                      | Полаткова наклална       | J1201010           | Вілпоавлено контрагенту<br>×.<br>$+$ $+$ $+$ |     |                                                           |

Натисніть, щоб зменшити малюнок

#### [До](#page-70-0) [початку](#page-70-0)

#### <span id="page-72-0"></span>**Налаштування лічильників документів**

Значення лічильника використовується для створення унікального ідентифікатора ПН/Дод. №2 з яким документи відправлятимуться на реєстрацію у ДПС. Ідентифікатор застосовується у імені файлу, під яким документ відправляється на реєстрацію. Встановлене значення лічильника збільшується на 1 при кожному створенні документа обраного типу впродовж вказаного періоду.

**1.** У вікні **[Налаштування](#page-39-0) [ЕДО](#page-39-0)** на вкладці **Види електронних документів** оберіть документ (ПН або Додаток №2), для якого потрібно налаштувати лічильник.

**2.** У вікні налаштування документа на вкладці **Налаштування лічильників** натисніть кнопку **Створити**:

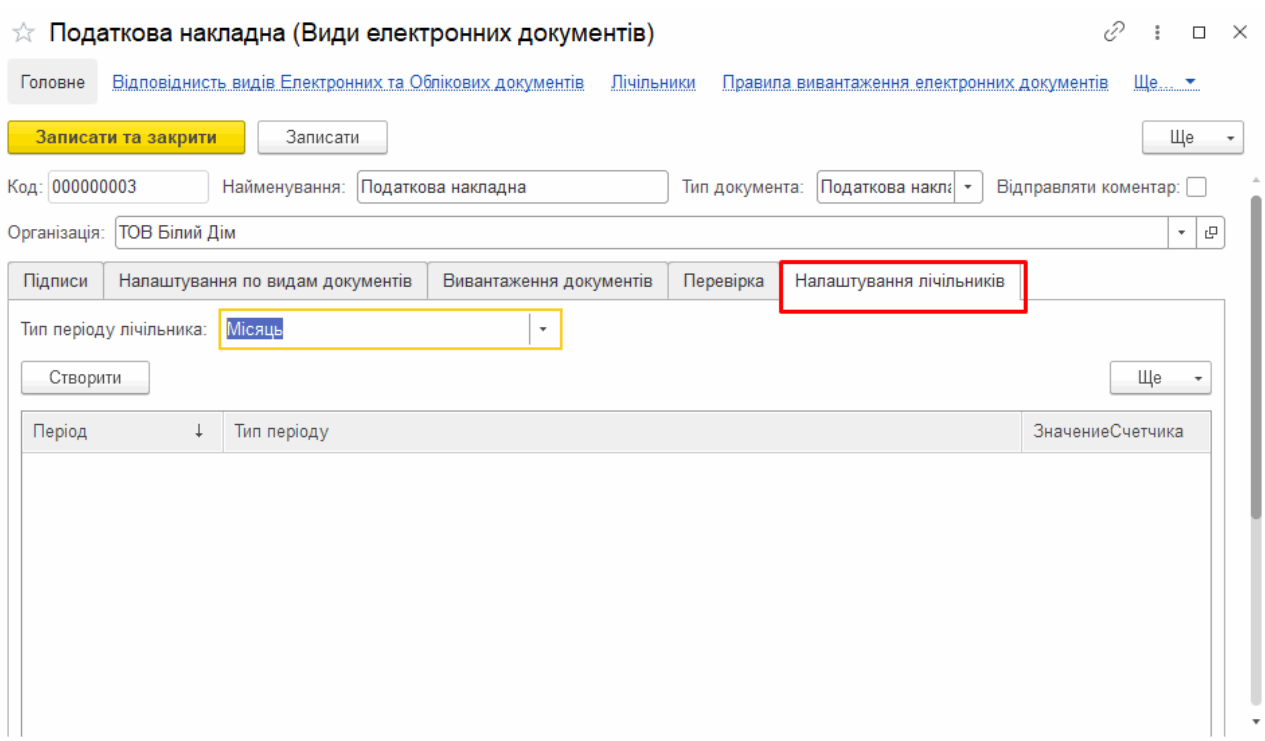

Натисніть, щоб зменшити малюнок

**3.** У вікні **Лічильники** у полі **Період** оберіть період, який буде діяти лічильник (значення початку періоду обирається з календаря).

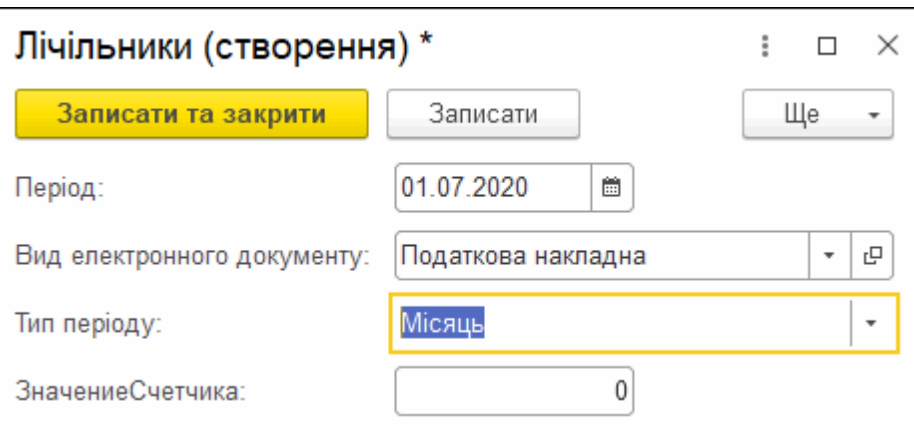

Натисніть, щоб зменшити малюнок

**4.** У полі **Вид електронного документу** оберіть тип документа, для якого буде діяти лічильник.

**5.** У полі **Тип періоду** за замовчуванням встановлюється період **Місяць**.

**6.** У полі **Значення Лічильника** введіть початкове значення лічильника.

**7.** Збережіть налаштування, натиснувши **Записати та закрити**.

**8.** Рядок зі створеним лічильником відобразиться у вікні налаштування документа на вкладці **Налаштування лічильників.**

#### [До](#page-72-0) [початку](#page-72-0)

#### <span id="page-74-0"></span>**Формат відображення електронних документів**

У вікні **[Налаштування](#page-39-0) [ЕДО](#page-39-0)** на вкладці **Відображення електронних документів** задайте формат відображення документа під час перегляду: **Картинка** або **pdf Документ**. Формат відображення документів встановлюється окремо для кожного користувача системи.

Залежно від обраного формату, під час перегляду електронного документа (кнопка [Відкрити](#page-98-0) [електронний](#page-98-0) [документ](#page-98-0) на **Робочому столі FlyDoc**), вміст документа для користувача буде відображено у вигляді малюнка або у форматі pdf.

#### **Щоб задати формат відображення:**

Натисніть кнопку **Створити**. У вікні, що відкриється, оберіть користувача та формат, у якому будуть відображатися електронні документи:

|                                                 | 1 Е Business automation software for accounting, edition 2.1 (1С: Підприємство)                                                        |                                                                                                    |
|-------------------------------------------------|----------------------------------------------------------------------------------------------------|----------------------------------------------------------------------------------------------------|
| <b>А</b> Початкова сторінка                     | Налаштування ЕДО ×                                                                                                    |                                                                                                    |
| ■ Головне                                       | $+ +$<br>Налаштування ЕДО                                                                                                    | $\frac{1}{2}$ $\times$                                                                                           |
| № Керівнику                                     | $\star$ $_{\,0}$<br>Товариство "Грінко Тест"<br>Організація:                                                                           |                                                                                                    |
| <b>©</b> Банкі каса                             | Підписки на події<br>Загальні<br>Користувачі<br>Види електронних документів   Завантаження документів<br>Групи підписів<br>Сертифікати | Керування кодом доступу<br>Відображення Електронних документів<br>Зовнішні сховища вмісту Електронних документів |
| <b>В</b> Продажі                                | $\bullet$<br>Створити                                                                                                    | $\mathbf{x}$ $\mathbf{Q}$ +<br>Пошук (Ctrl+F)<br>$\Box$ $\Box$ $\theta$ $\tau$                                   |
| Kynisni                                         | Користувач                                                                                                    | Відображення Електронних документів                                                                              |
| III Склад                                       | $\overline{\infty}$                                                                                                    | Картинка                                                                                                    |
| На Виробництво                                  |                                                                                                    | $\Box$ $\times$                                                                                                  |
| 则 03 i HMA                                      | Відображення Електронних документів *                                                                                                  |                                                                                                    |
| 2 Зарплата і кадри                              | Записати<br>Записати та закрити                                                                                                    | Ще $\sim$                                                                                                    |
| <sup>4</sup> <sup>x</sup> <sub>v</sub> Onepauli | Користувач:                                                                                                    | $-1a$<br>Грінко Ірина Василівна                                                                                  |
| <b>III</b> 3BiTH                                | Відображення Електронних документів:                                                                                                   | Картинка<br>$\mathbf{v}$                                                                                         |
| ■ Довідники                                     |                                                                                                    | pdf Документ<br>Картинка                                                                                         |

Натисніть, щоб зменшити малюнок

Для збереження налаштувань натисніть **Записати та закрити**.

#### **Щоб редагувати формат відображення:**

Оберіть користувача на вкладці **Відображення електронних документів**. Натисніть **Ще** та у меню, що відкриється, оберіть відповідну операцію. Після виконання змін для їх збереження натисніть **Записати та закрити**.

[До](#page-74-0) [початку](#page-74-0)

#### <span id="page-75-0"></span>**Роздільний прийом вхідних повідомлень**

У вікні **[Налаштування](#page-39-0) [ЕДО](#page-39-0)** на вкладці **Загальні** налаштуйте програми, у яких будуть прийматися документи певного типу:

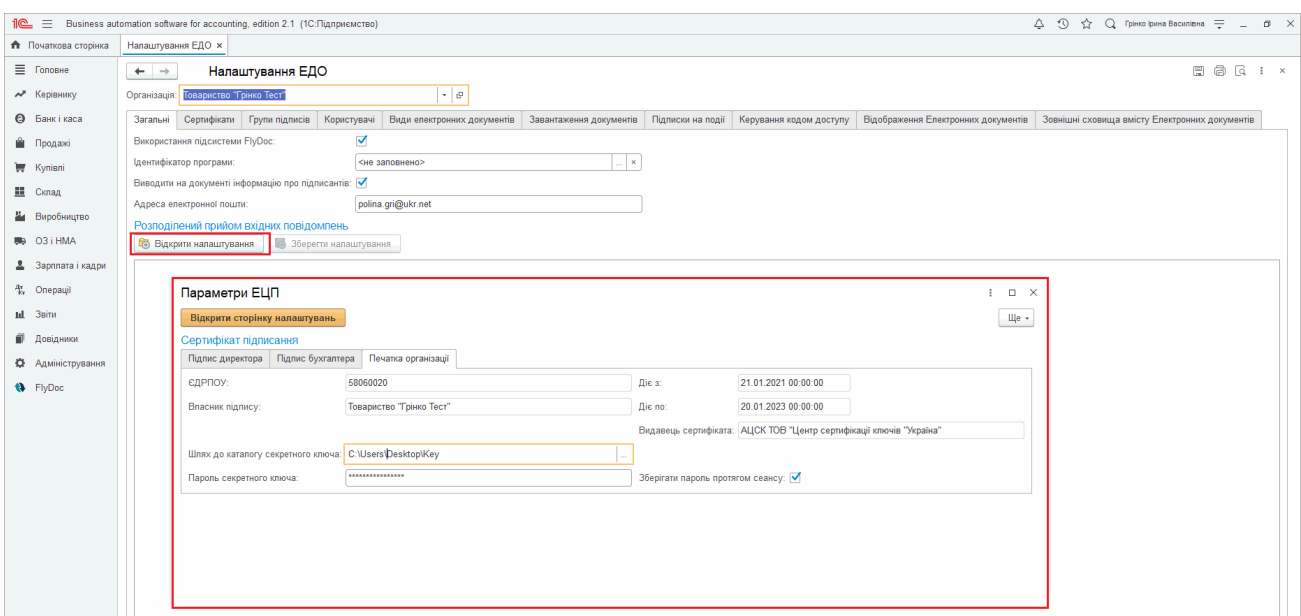

Натисніть, щоб зменшити малюнок

- **1.** На вкладці **Загальні** натисніть кнопку **Відкрити налаштування**.
- **2.** У формі **Параметри ЕЦП** вкажіть шлях до каталогу з електронними ключами та введіть пароль секретного ключа, після чого натисніть кнопку **Відкрити сторінку налаштувань**.
- **3.** На вкладці **Загальні** з'явиться сторінка для налаштування прийому документів:

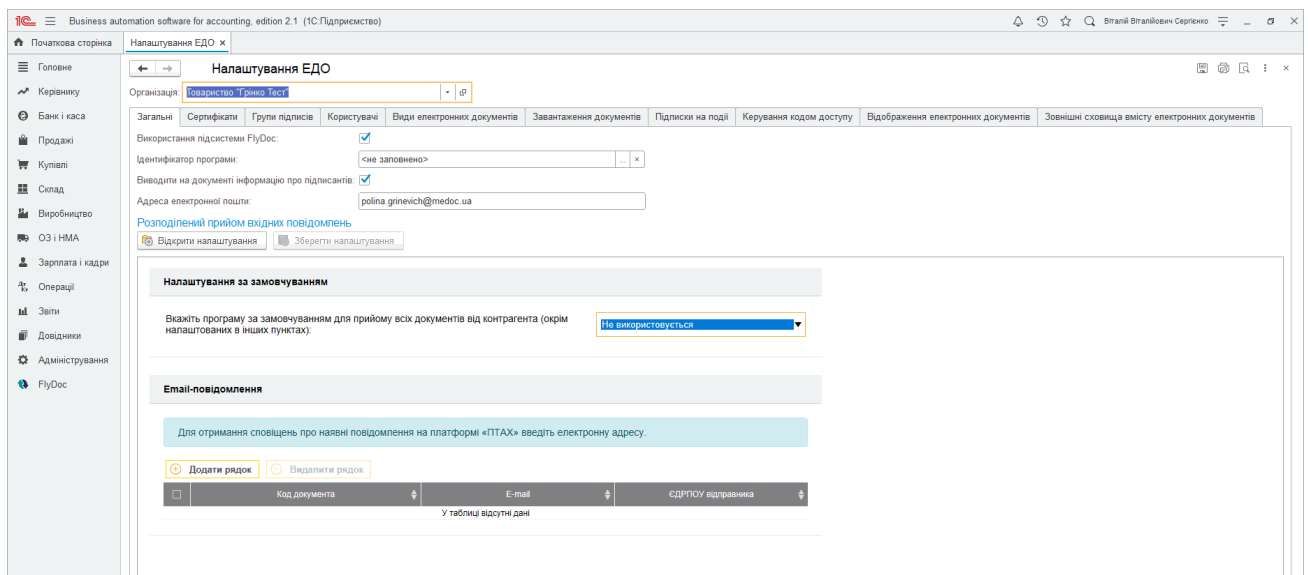

Натисніть, щоб зменшити малюнок

В пункті **Вкажіть програму за замовчуванням для прийому всіх документів від контрагента (окрім налаштованих в інших пунктах)** оберіть назву програмного продукту, у якому буде здійснюватися отримання усіх вхідних первинних документів, за виключенням тих, що налаштовані в наступних пунктах.

Після цього у вікні з'являться додаткові поля налаштувань.

У пункті **Вкажіть програму для документів СЕА від контрагента, що підлягають реєстрації** оберіть назву програми, у якій необхідно приймати документи, що потребують реєстрації.

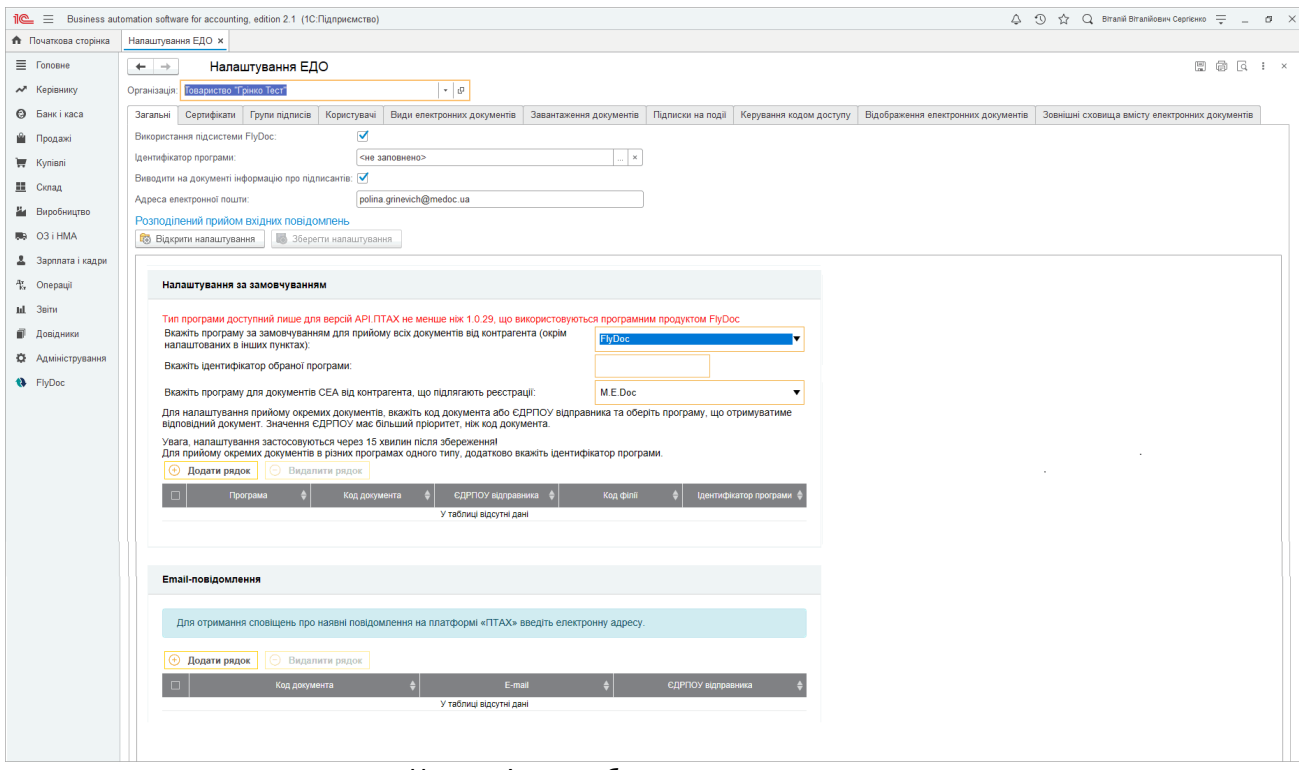

Натисніть, щоб зменшити малюнок

У пункті **Вкажіть програму для документів СЕА від контрагента, що підлягають реєстрації** оберіть назву програми, у якій необхідно приймати документи, що потребують реєстрації.

**4.** Додатково доступні налаштування роздільного прийому документів за:

- кодом ЄДРОПУ (та філії) відправника;
- кодом документа.

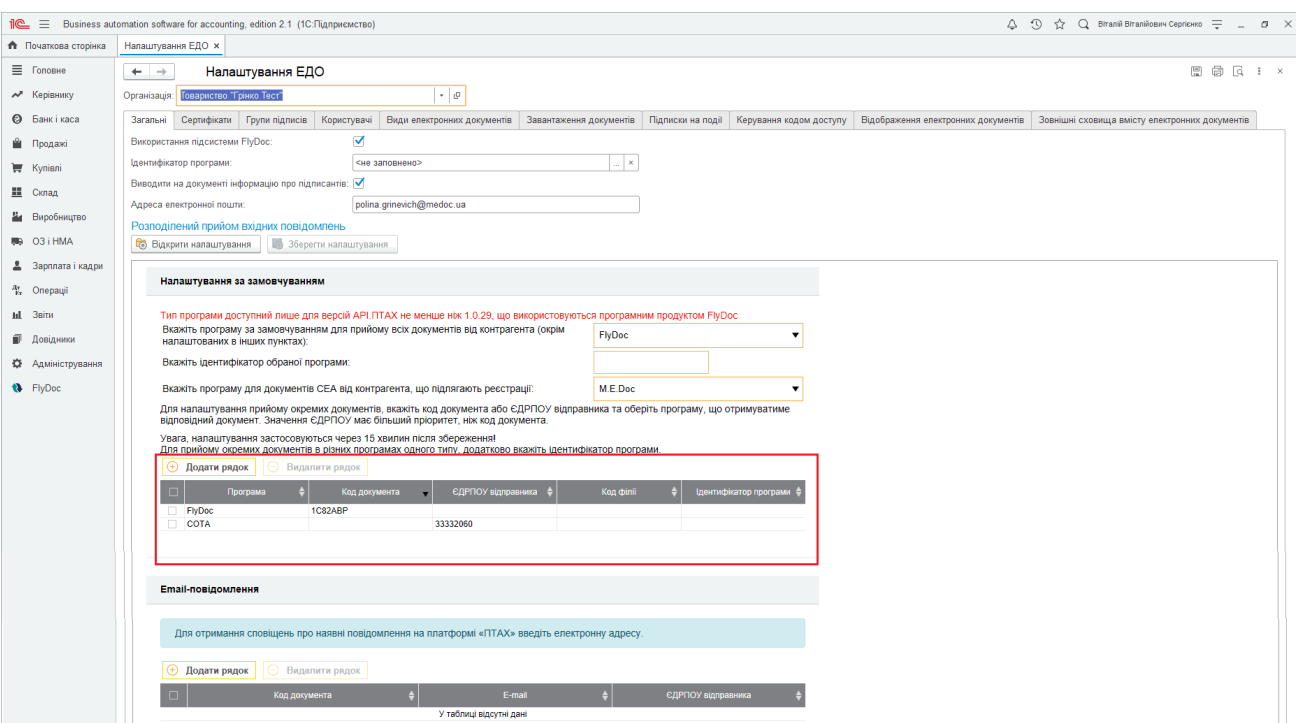

Натисніть, щоб зменшити малюнок

Щоб налаштувати програму для прийому документів за **ЄДРПОУ відправника** або **Кодом документу**, натисніть кнопку **Додати рядок** у таблиці, що розташована під пунктами налаштувань. У новому рядку введіть потрібні параметри налаштувань в підсвіченому полі.

Значення поля **Код документа** можна ввести вручну або обрати його з довідника.

Значення поляу **ЄДРПОУ відправника** вводиться вручну. У разі потреби, у полі **Код філії** введіть код філії відправника документа. Поле **Код філії** стає доступним для введення даних після заповнення поля **ЄДРПОУ відправника**.

За замовчуванням для документа буде встановлена програма, обрана у полі **Вкажіть програму за замовчуванням для прийому всіх документів від контрагента (окрім налаштованих в інших пунктах)**. Щоб обрати іншу програму для прийому документа, оберіть її назву у колонці **Програма**.

Щоб видалити налаштування документа з таблиці, встановіть позначку на початку

рядка та натисніть кнопку **Видалити рядок**.

#### **Зверніть увагу!**

Налаштування за **ЄДРПОУ відправника** недоступні, якщо у колонці **Код**

**документа** є дані та навпаки.

Налаштування отримання документа за **ЄДРПОУ відправника** має вищий пріоритет, ніж **Код документа**.

Наприклад, якщо за налаштувань, які показані на малюнку нижче, документ з кодом 1С82АВР відправить організація з ЄДРПОУ 33332060, то він буде прийнятий в програму СОТА:

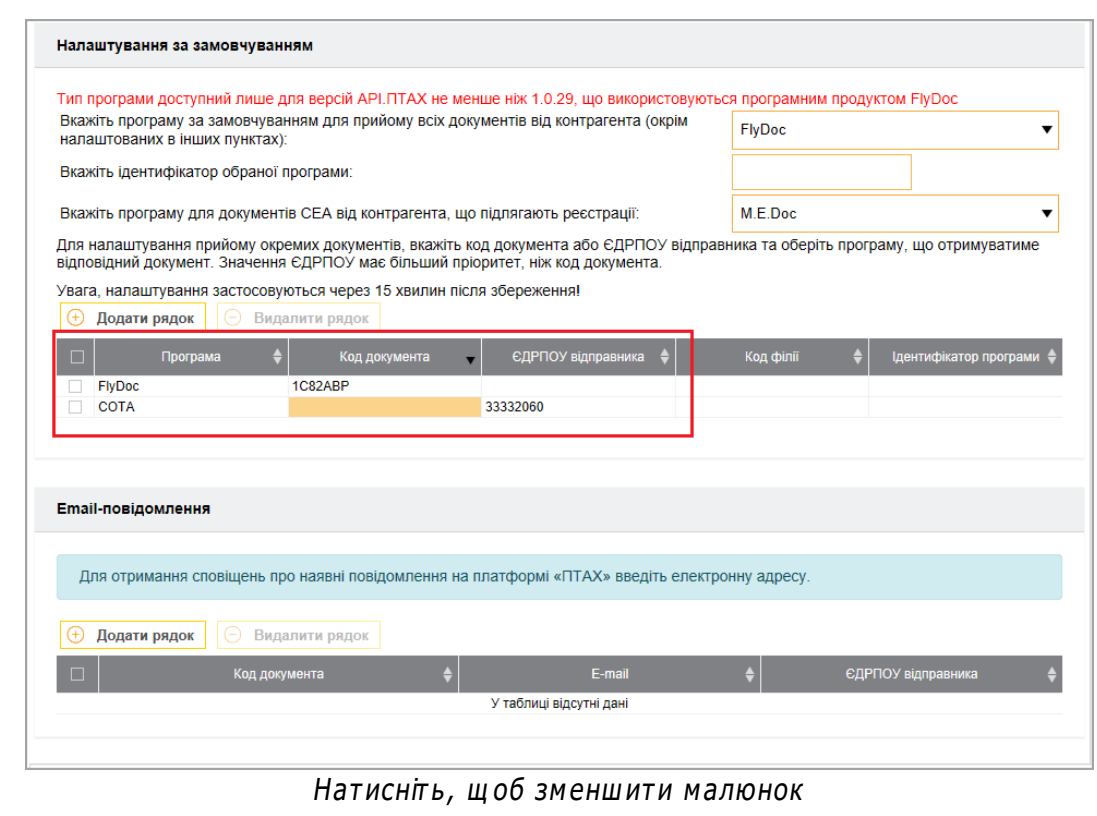

**5.** Після виконання налаштувань для їх збереження натисніть **Зберегти налаштування**.

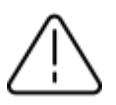

#### **Зверніть увагу!**

Зміни налаштувань роздільного прийому документів будуть застосовані через 15 хвилин після їх збереження.

### **Налаштування роздільного прийому документів за допомогою ідентифікаторів**

Якщо на підприємстві використовується декілька програмних продуктів (баз даних), обмін даними з якими виконується за допомогою програмних продуктів **АПІ.ПТАХ** або **FlyDoc**, можливо налаштувати роздільний прийом документів за допомогою ідентифікаторів, які присвоєні цим програмним продуктам. Ідентифікатор програми це довільний код, який задається користувачем в [картці](#page-40-0) [підприємства](#page-40-0) і призначений для розрізнення однотипних програм, які використовує підприємство для ведення електронного документообігу.

Якщо в налаштуваннях сервісу обміну документами вказано параметр **Ідентифікатор обраної програми**, то розподілення вхідних документів буде відбуватись між програмами одного типу у відповідності до їх ідентифікаторів. Наприклад: підприємство для документообігу використовує 2 програми FlyDoc. В першій програмі ведеться облік актів та рахунків, в другій податковий облік. В такому разі, для роздільного прийому електронних документів між цими програмами необхідно кожному FlyDoc присвоїти ідентифікатор і вказати його під час налаштування роздільного прийому повідомлень.

**1.** У полі **Вкажіть програму за замовчуванням для прийому всіх документів від контрагента (окрім налаштованих в інших пунктах)** оберіть **FlyDoc** або **АПІ.ПТАХ**.

**2.** У вікні налаштувань з'явиться додаткове поле **Вкажіть ідентифікатор обраної програми**, у якому введіть значення, що буде ідентифікувати програму прийому даних:

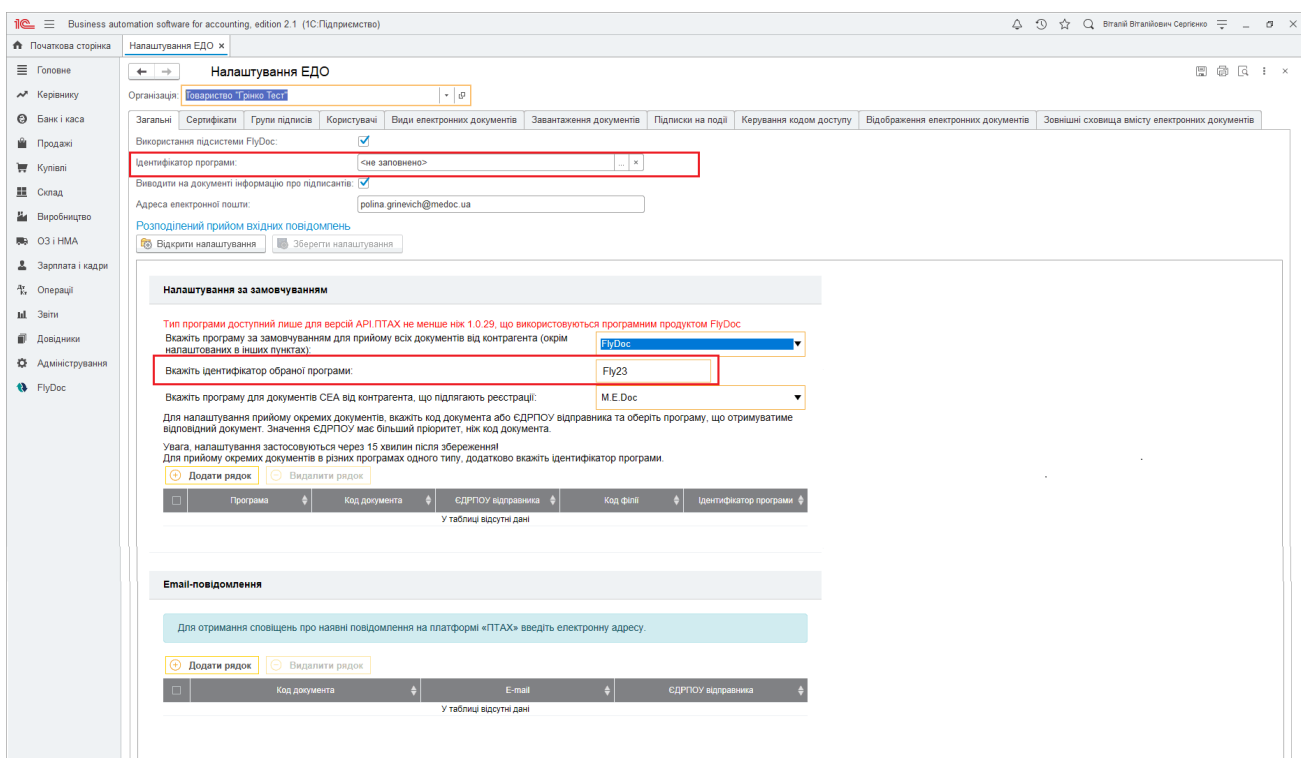

Натисніть, щоб зменшити малюнок

- **3.** Якщо потрібно налаштувати різні програми для прийому окремих документів за їх кодами, вкажіть ідентифікатор потрібної програми у таблиці, у колонці **Ідентифікатор програми**.
- **4.** Збережіть налаштування, натиснувши кнопку **Зберегти налаштування** у верхній частині вікна.
- **5.** У полі **Ідентифікатор програми**, у верхній частині сторінки, натисніть кнопку  $|\cdot\cdot\cdot|$ та у списку, що відкрився, оберіть ідентифікатор, який буде відповідати поточній програмі. Якщо ідентифікатор не обрано у полі міститься значення <не заповнено>. У списку доступні значення, встановлені у полі **Вкажіть ідентифікатор обраної програми**

для всіх продуктів **АПІ.ПТАХ** або **FlyDoc**, що використовуються на підприємстві.

Щоб скасувати налаштування прийому документів у різних програмних продуктах, у пункті **Вкажіть програму за замовчуванням для прийому всіх документів від контрагента (окрім налаштованих в інших пунктах)** оберіть значення **Не використовується**.

#### [До](#page-75-0) [початку](#page-75-0)

#### <span id="page-82-0"></span>**Налаштування монітору регламентних завдань**

У підсистемі реалізовано механізм **Монітор регламентних завдань**, у якому передбачено можливість додавати завдання для автоматичного виконання, згідно з налаштованим розкладом.

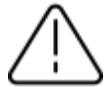

Для забезпечення виконання регламентних завдань без запуску програми відповідно до встановленого розкладу, паролі до секретних ключів зберігаються в налаштуваннях. При цьому, захист інформації забезпечується програмою та налаштуванням адміністративних прав користувачів у модулі **Інтерактивне відкриття зовнішніх обробок** та **Інтерактивне відкриття зовнішніх звітів** ("Интерактивное открытие внешних обработок", "Интерактивное открытие внешних отчетов").

**1.** Оберіть у меню **FlyDoc – Монітор регламентних завдань FlyDoc**.

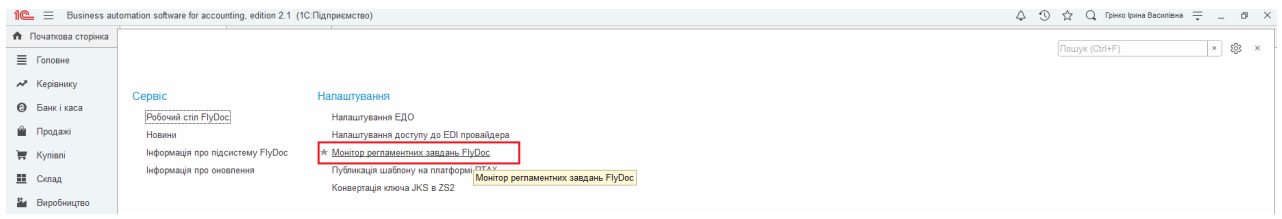

Натисніть, щоб зменшити малюнок

#### **2.** Відкриється вікно:

|                             |                   | △ ① ☆ Q 「pinno lpana Bacaniana 〒 _ □ ×<br>1 2 El Business automation software for accounting, edition 2.1 (1С:Підприємство) |                                              |                                                               |  |  |  |         |        |  |      |  |  |                          |  |
|-----------------------------|-------------------|----------------------------------------------------------------------------------------------------|----------------------------------------------|---------------------------------------------------------------|--|--|--|---------|--------|--|------|--|--|--------------------------|--|
| <b>А</b> Початкова сторінка |                   | Монітор регламентних завдань FlyDoc x                                                                                       |                                              |                                                               |  |  |  |         |        |  |      |  |  |                          |  |
| ≡ Головне                   | $+$ $\rightarrow$ |                                                                                                    | Монітор регламентних завдань FlyDoc          |                                                               |  |  |  |         |        |  |      |  |  | €<br>$\mathbf{H} \times$ |  |
| № Керівнику                 | $\bullet$         | $\overline{c}$<br>$\bullet$<br>• Виконати зараз                                                                             | • Зупинити                                   | Фонові завдання поточного регламентного завдання              |  |  |  |         |        |  |      |  |  |                          |  |
| <b>@</b> Банкікаса          | Увімкнено         | Организація                                                                                                    | Операція                                     | $\mathbf{C}$<br>Перейти до попередньої В Перейти до наступної |  |  |  |         |        |  |      |  |  |                          |  |
| <b>В</b> Продажі            |                   | Товариство "Грінко Тест"                                                                                                    | Отримання вхідних повідомлень (FlyDoc)       | один день; один раз в де                                      |  |  |  | Початок | Кінець |  | Стан |  |  | Повідомлення корист      |  |
| Kynieni                     |                   | Товариство "Грінко Тест"                                                                                                    | Отримання вхідних повідомлень (FlyDoc)       | один день; один раз в де                                      |  |  |  |         |        |  |      |  |  |                          |  |
| Ш Склад                     |                   | Товариство "Грінко Тест"                                                                                                    | Обробка вихідних документів (FlyDoc)         | один день; один раз в де                                      |  |  |  |         |        |  |      |  |  |                          |  |
|                             | └                 | Товариство "Грінко Тест"                                                                                                    | Реєстрація податкових документів (FlyDoc)    | один день; один раз в де                                      |  |  |  |         |        |  |      |  |  |                          |  |
| Виробництво                 |                   | Товариство "Грінко Тест"                                                                                                    | Звірка Податкових документів з ЄРПН (FlyDoc) | один день; один раз в де                                      |  |  |  |         |        |  |      |  |  |                          |  |
| 则 03 i HMA                  |                   |                                                                                                    |                                              |                                                               |  |  |  |         |        |  |      |  |  |                          |  |

Натисніть, щоб зменшити малюнок

**3.** Щоб додати завдання, натисніть кнопку **•** У вікні, що відкрилось, оберіть вид операції

#### та натисніть **ОК**:

|                                     |                               | 1 E Business automation software for accounting, edition 2.1 (1С:Підприємство) |              |                                                            |                          |      |                 |                 | $\circ$ $\circ$                                  | ☆ Q Грінко ірина Василівна = _ dl X |                          |                     |
|-------------------------------------|-------------------------------|--------------------------------------------------------------------------------|--------------|------------------------------------------------------------|--------------------------|------|-----------------|-----------------|--------------------------------------------------|-------------------------------------|--------------------------|---------------------|
| <b>А</b> Початкова сторінка         |                               | Монітор регламентних завдань FlyDoc x                                          |              |                                                            |                          |      |                 |                 |                                                  |                                     |                          |                     |
| <b>≡</b> Головне                    | $\leftarrow$<br>$\rightarrow$ | Монітор регламентних завдань FlyDoc                                            |              |                                                            |                          |      |                 |                 |                                                  |                                     | e<br>$\mathbf{1} \times$ |                     |
| * Керівнику                         | ۰                             | $\bullet$<br>c<br>• Виконати зараз                                             |              | • Зулинити                                                 |                          |      |                 |                 | Фонові завдання поточного регламентного завдання |                                     |                          |                     |
| <b>6</b> Банкі каса                 | Увімкнено                     | Организація                                                                    | Операція     |                                                            | Розклад                  | Стан | Дата початку    | Дата закінчення | c<br>Перейти до попередньої                      |                                     | Перейти до наступної     |                     |
| <b>В</b> Продажі                    |                               | Товариство "Грінко Тест"                                                       |              | Отримання вхідних повідомлень (FlyDoc)                     | один день; один раз в де |      |                 |                 | Початок                                          | Кінець                              | Стан                     | Повідомлення корист |
| Kynisni                             | □                             | Товариство "Грінко Тест"                                                       | Отримання    | Виберіть вид операції регламентного завдання               |                          |      | $\Box$ $\times$ |                 |                                                  |                                     |                          |                     |
| III Склад                           | $\Box$                        | Товариство "Грінко Тест"                                                       | Обробка ви   |                                                            |                          |      |                 |                 |                                                  |                                     |                          |                     |
| И Виробництво                       | $\Box$                        | Товариство "Грінко Тест"                                                       | Ресстрація г | Отримання вхідних документів                               |                          |      | OK              |                 |                                                  |                                     |                          |                     |
|                                     |                               | Товариство "Грінко Тест"                                                       | Звірка Пода  | Обробка вихідних документів                                |                          |      | Відмінити       |                 |                                                  |                                     |                          |                     |
| 则 03 i HMA                          |                               |                                                                                |              | Реєстрація податкових документів                           |                          |      |                 |                 |                                                  |                                     |                          |                     |
| 2 Зарплата і кадри                  |                               |                                                                                |              | Відправка зареєстрованих Податкових документів Контрагенту |                          |      |                 |                 |                                                  |                                     |                          |                     |
| <sup>4</sup> <sub>12</sub> Onepauji |                               |                                                                                |              | Звірка податкових документів з ЄРПН                        |                          |      |                 |                 |                                                  |                                     |                          |                     |
| Inf. 3 Bitw                         |                               |                                                                                |              | Відправка запиту на отримання ліміту реєстрації в ЄРПН     |                          |      |                 |                 |                                                  |                                     |                          |                     |
| <b>П</b> Довідники                  |                               |                                                                                |              |                                                            |                          |      |                 |                 |                                                  |                                     |                          |                     |
| <b>Ф.</b> Адміністрування           |                               |                                                                                |              |                                                            |                          |      |                 |                 |                                                  |                                     |                          |                     |
| <b>1</b> FlyDoc                     |                               |                                                                                |              |                                                            |                          |      |                 |                 |                                                  |                                     |                          |                     |

Натисніть, щоб зменшити малюнок

**4.** Відкриється вікно **Регламентоване завдання** з налаштуваннями обраної операції. Оберіть організацію, для якої створюється завдання:

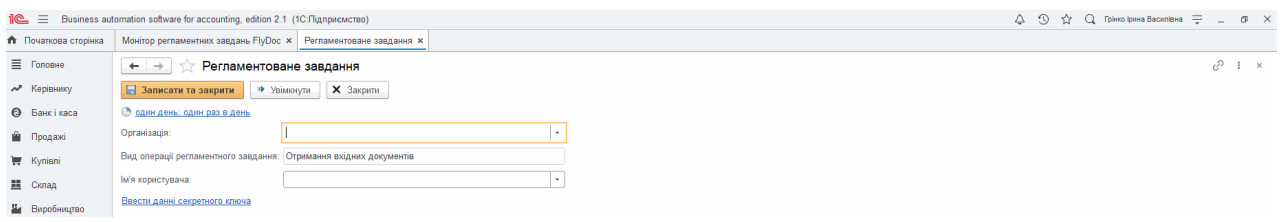

Натисніть, щоб зменшити малюнок

**5.** Налаштуйте розклад виконання завдання, натисніть посилання у верхній частині сторінки. У вікні, що відкриється оберіть параметри запуску та натисніть **ОК**:

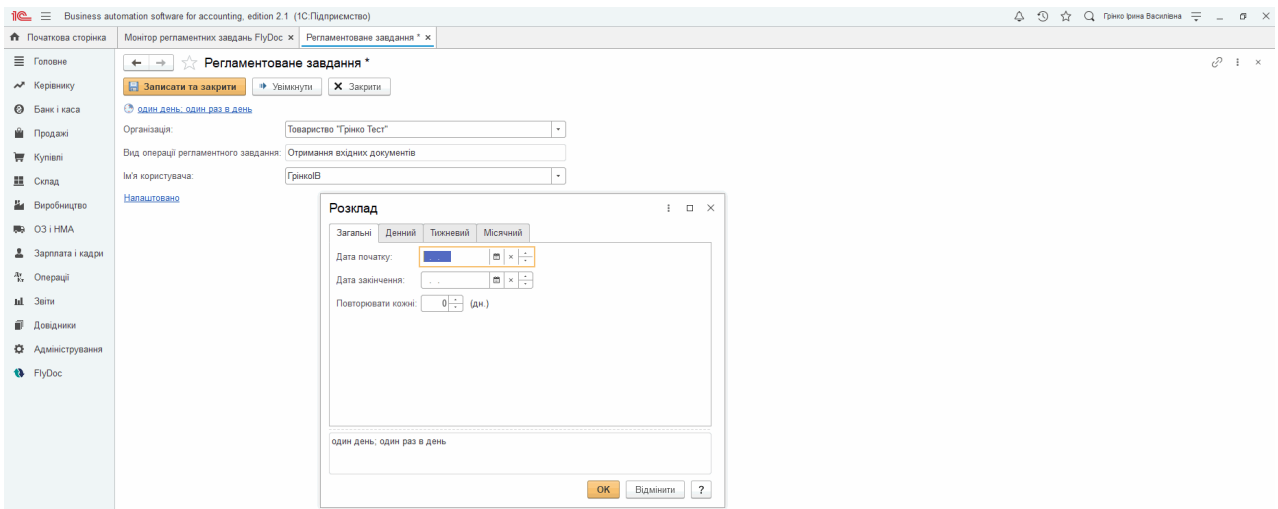

Натисніть, щоб зменшити малюнок

**6.** У вікні **Регламентоване завдання** натисніть **Ввести дані секретного ключа**, та у

вікні що відкриється, оберіть каталог та введіть пароль секретного ключа.

**7.** Збережіть завдання, натиснувши **Записати та закрити**. Рядок завдання з'явиться у вікні **Монітор регламентних завдань FlyDoc**:

|                      |                | Пе = Business automation software for accounting, edition 2.1 (1С:Підприємство) |                                              |                            |      |              |                 |                          |        | △ ① ☆ Q rpiwso lpawa Bacuniowa 〒 _ □ ×           |                             |
|----------------------|----------------|---------------------------------------------------------------------------------|----------------------------------------------|----------------------------|------|--------------|-----------------|--------------------------|--------|--------------------------------------------------|-----------------------------|
| • Початкова сторінка |                | Монітор регламентних завдань FlyDoc x                                           |                                              |                            |      |              |                 |                          |        |                                                  |                             |
| <b>≡</b> Головне     | $+$            |                                                                                 | Монітор регламентних завдань FlyDoc          |                            |      |              |                 |                          |        |                                                  | €<br>$\frac{1}{2}$ $\times$ |
| № Керівнику          | $\bullet$<br>v | $\mathbf{C}$<br>• Виконати зараз<br>$\bullet$                                   | 3упинити                                     |                            |      |              |                 |                          |        | Фонові завдання поточного регламентного завдання |                             |
| <b>©</b> Банк і каса |                | Увімкнено Организація                                                           | Операція                                     | Розклад                    | Стан | Дата початку | Дата закінчення | С Перейти до попередньої |        | Перейти до наступної                             |                             |
| <b>Продажі</b>       | ∣∽             | Товариство "Грінко Тест"                                                        | Отримання вхідних повідомлень (FlyDoc)       | один день; один раз в де   |      |              |                 | Початок                  | Кінець | Стан                                             | Повідомлення корист         |
| Kyniani              |                | Товариство "Грінко Тест"                                                        | Отримання вхідних повідомлень (FlyDoc)       | один день; один раз в де   |      |              |                 |                          |        |                                                  |                             |
| <b>三</b> Cknag       |                | Товариство "Грінко Тест"                                                        | Отримання вхідних повідомлень (FlyDoc)       | один день; один раз в де   |      |              |                 |                          |        |                                                  |                             |
|                      | ◡              | Товариство "Грінко Тест"                                                        | Обробка вихідних документів (FlyDoc)         | один день; один раз в де   |      |              |                 |                          |        |                                                  |                             |
| Н Виробництво        |                | Товариство "Грінко Тест"                                                        | Реєстрація податкових документів (FlyDoc)    | один день; один раз в де   |      |              |                 |                          |        |                                                  |                             |
| 则 03 i HMA           |                | Товариство "Грінко Тест"                                                        | Звірка Податкових документів з ЄРПН (FlyDoc) | один день; один раз в день |      |              |                 |                          |        |                                                  |                             |
| $\sim$               |                |                                                                                 |                                              |                            |      |              |                 |                          |        |                                                  |                             |

Натисніть, щоб зменшити малюнок

**8.** Щоб запустити завдання, встановіть позначку у рядках завдань, що повинні виконуватись, та натисніть кнопку **Виконати зараз**.

Для зупинення завдання оберіть його у списку та натисніть **Зупинити**.

#### [До](#page-82-0) [початку](#page-82-0)

#### **Налаштування шаблонів користувача**

Для налаштування шаблону в підсистемі, необхідно додати шаблон в папку **[\tmpl](#page-20-0) FlyDoc** та перезапустити службу сервісу. Після вказаних дій користувач має змогу приступити до налаштування шаблонів.

Для служб **FlyDoc** версії 1.0.31 і вище, нові шаблони документів завантажуються автоматично з платформи ПТАХ.

#### **В цьому розділі:**

- **[Налаштування](#page-85-0) відправки шаблона користувача**
- **Часто [використовувані](#page-88-0) функції Конструктора схеми компонування даних для [налаштування](#page-88-0) Схем вивантаження**
- **[Налаштування](#page-91-0) механізму формування Облікових Документів на основі [Електронного](#page-91-0) документа**

#### <span id="page-85-0"></span>**Налаштування відправки шаблона користувача**

Налаштування формування електронних документів здійснюється у вікні редагування

електронного документа на вкладці **Вивантаження документів**:

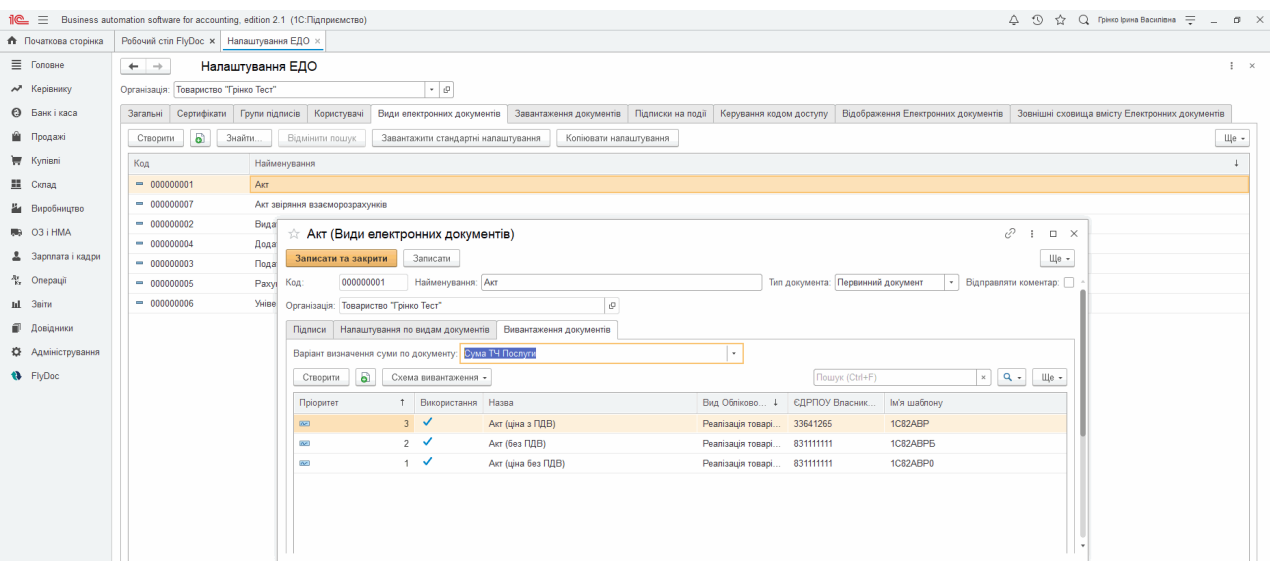

Натисніть, щоб зменшити малюнок

Алгоритм, за яким формуються дані для створення електронного документа міститься в Схемах вивантаження. Схеми вивантаження є макетом СхемиКомпонуванняДаних (СКД).

- **1. Параметри СКД**: Ссылка посилання на завантажений обліковий документ; Організація (не обов'язково) – посилання на Організацію ЕДО; ВидЭлектронногоДокумента (не обов'язково) – посилання на Вид електронного документа.
- **2.** СхемаВивантаження0 містить алгоритм формування даних для шапки (Таблица0) електронного документа. СхемаВивантаження1 містить алгоритм формування даних для табличної частини (Таблица1) електронного документа.
- **3.** Для одного Виду електронного документа та Виду облікового документа можна додати декілька налаштувань. Відрізнятимуться вони лише за полем **Пріоритет**.
- **4.** При формуванні Електронного документа за даними облікового документа, система по

черзі (згідно **Пріоритету** та ознаки **Використання**) виконує Запит по СхеміВивантаження0. Якщо після запиту СхемаВивантаження0 повернула хоча б один запис, то система виконує запит по СхеміВивантаження1 та формує електронний документ з відповідним іменем шаблону (**Код шаблону**). У випадку, якщо жодна СхемаВивантаження0 не повернула відповідь, то електронний документ не буде сформовано. Даний механізм надає можливість автоматично обирати необхідний Шаблон електронного документа. Умови використання шаблонів повинні бути вказані в умовах запиту СхемиВивантаження0.

**5.** При налаштуванні схем виватнаження необхідно мати інформацію про структуру полів шаблону електронного документа. Їх можна переглянути через **Схема вивантаження - Показати інформацію про поля шаблона**.

#### **Для налаштування нових шаблонів:**

**1.** Додайте налаштування правил вивантаження електронних документів:

| • Початкова сторінка      | Робочий стіл FlyDoc x Напаштування ЕДО х |                                                                                                    |                        |
|---------------------------|------------------------------------------|----------------------------------------------------------------------------------------------------|------------------------|
| <b>≡</b> Головне          | $\leftarrow$ $\rightarrow$               | Налаштування ЕДО                                                                                                    | $\frac{1}{2}$ $\times$ |
| М Керівнику               | Організація: Товариство "Грінко Тест"    | $ \theta$                                                                                                    |                        |
| <b>©</b> Банкі каса       | <b>Загальні</b>                          | Відображення Електронних документів   Зовнішні сховища вмісту Електронних документів<br>Сертифікати Групи підписів Користувачі<br>Види електронних документів Завантаження документів Підписки на події<br>Керування кодом доступу |                        |
| • Продажі                 | $\bullet$<br>Знайти.<br>Створити         | Відмінити пошук<br>Завантажити стандартні налаштування<br>Копіювати налаштування                                                                                                    | Ще -                   |
| <b>W</b> Kynisni          | Код                                      | Найменування                                                                                                    |                        |
| <b>■</b> Cknaa            | $= 000000001$                            | AKT                                                                                                    |                        |
| и Виробництво             | $= 000000007$                            | Акт звіряння взаєморозрахунків                                                                                                    |                        |
| 则 03 i HMA                | $= 000000002$<br>$- 000000004$           | Вида<br>€<br>$\Box$ $\times$<br>☆ Акт (Види електронних документів)<br><b>H</b><br>Дода                                                                                                    |                        |
| В Зарплата і кадри        | $- 000000003$                            | Записати<br>Записати та закрити<br>Пода                                                                                                    |                        |
| <sup>4</sup> . Onepauli   | $- 000000005$                            | $\pi$ Правила вивантаження електронних документів $\varnothing$<br>000000001<br>Найменування: Акт<br>Код:<br>Paxvi                                                                                                    | $\Box$ $\times$        |
| Inl 3sim                  | $= 000000006$                            | Ще $\ast$<br>Записати<br>Записати та закрити<br>Уніве Організація: Товариство "Грінко Тест"<br>$\mathcal{O}$                                                                                                    |                        |
| П Довідники               |                                          | $\cdot$ 0<br>Вид электронного документу: Акт<br>Налаштування по видам документів<br>Вивантаження документів<br>Підписи                                                                                                    |                        |
| <b>КУ</b> Адміністрування |                                          | Вид Облікового документу:<br>Варіант визначення суми по документу: Сума ТЧ Послуги<br>u.                                                                                                    | ٠.                     |
| <b>N</b> FlyDoc           |                                          | Пріоритет:<br>a<br>Схема вивантаження -<br>Створити                                                                                                    |                        |
|                           |                                          | Вибрати шаблон з платформи ПТАХ<br>1 Використання Назва<br>Вид Обліково.<br>Пріоритет                                                                                                    |                        |
|                           |                                          | ЄДРПОУ Власника шаблону:<br>$3\sqrt{ }$<br>Акт (ціна з ПДВ)<br>$\overline{a}$<br>Реалізація товарі                                                                                                    |                        |
|                           |                                          | тиопдвш в'мі<br>$2\sqrt{ }$<br>$\Delta E$<br>Акт (без ПДВ)<br>Реалізація товар                                                                                                    |                        |
|                           |                                          | $1 - \sqrt{ }$<br>Версія шаблону:<br>Акт (ціна без ПДВ)<br>Реалізація товарі<br>$\infty$                                                                                                    |                        |
|                           |                                          | Назва:                                                                                                    |                        |
|                           |                                          | Використання:                                                                                                    |                        |
|                           |                                          | Коментар:                                                                                                    |                        |
|                           |                                          | о<br>Напередвизначений:                                                                                                    |                        |

Натисніть, щоб зменшити малюнок

**2.** Вкажіть **Вид Облікового документу**, **Ім'я шаблону**, **Пріоритет** та встановити ознаку **Використання**.

При копіюванні **Правил вивантаження** налаштування **Схем Вивантаження** не копіюються. Якщо необхідно використати вже існуючу **Схему Вивантаження**, то її можна зберегти в файл та завантажити з файлу (окремо СхемиВивантаження0 та СхемиВивантаження1).

#### [До](#page-85-0) [початку](#page-85-0)

#### <span id="page-88-0"></span>**Часто використовувані функції Конструктора та налаштування Схем вивантаження**

Налаштування **Схем вивантаження** здійснюється у вікні редагування електронного документа на вкладці **Вивантаження документів**:

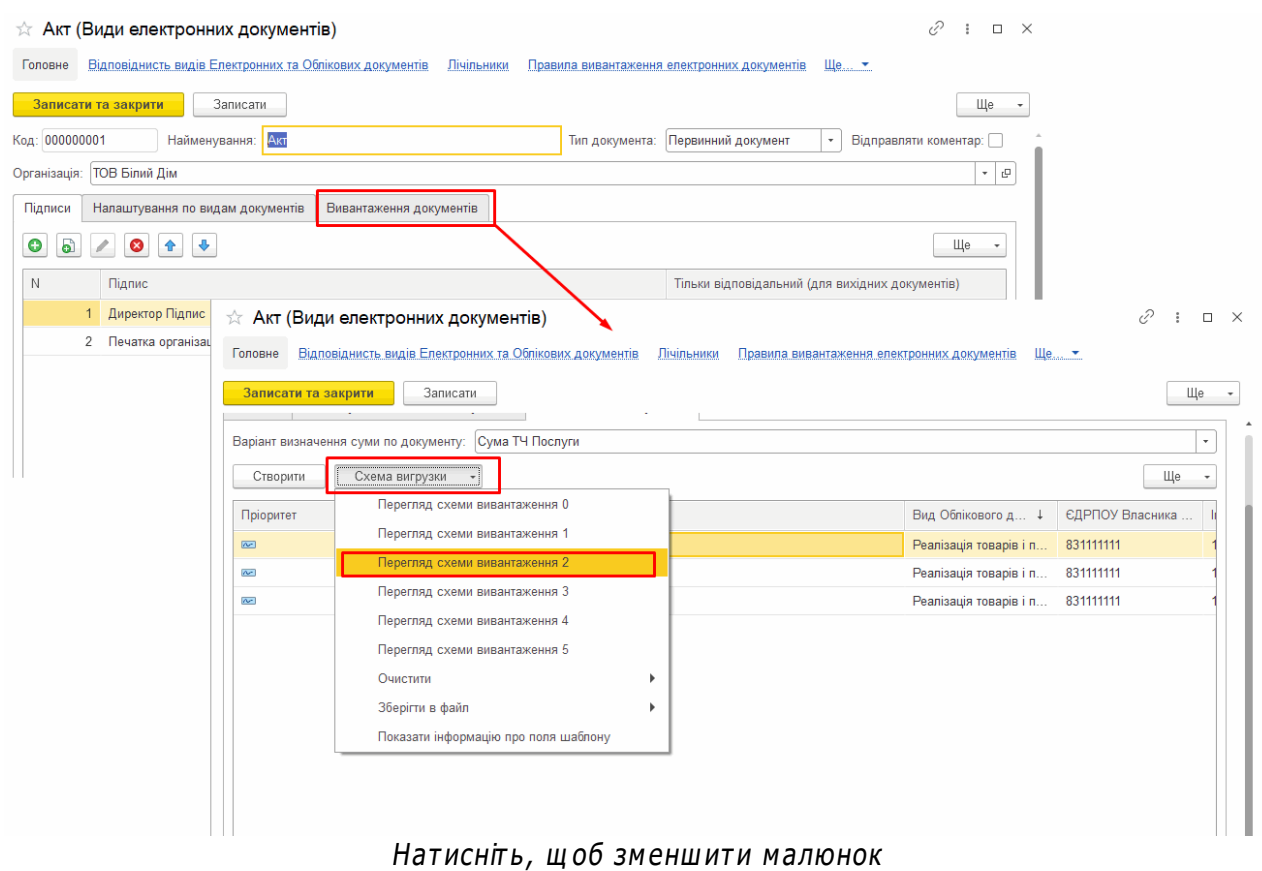

Відкриється вікно **Конструктор схеми компоновки даних**:

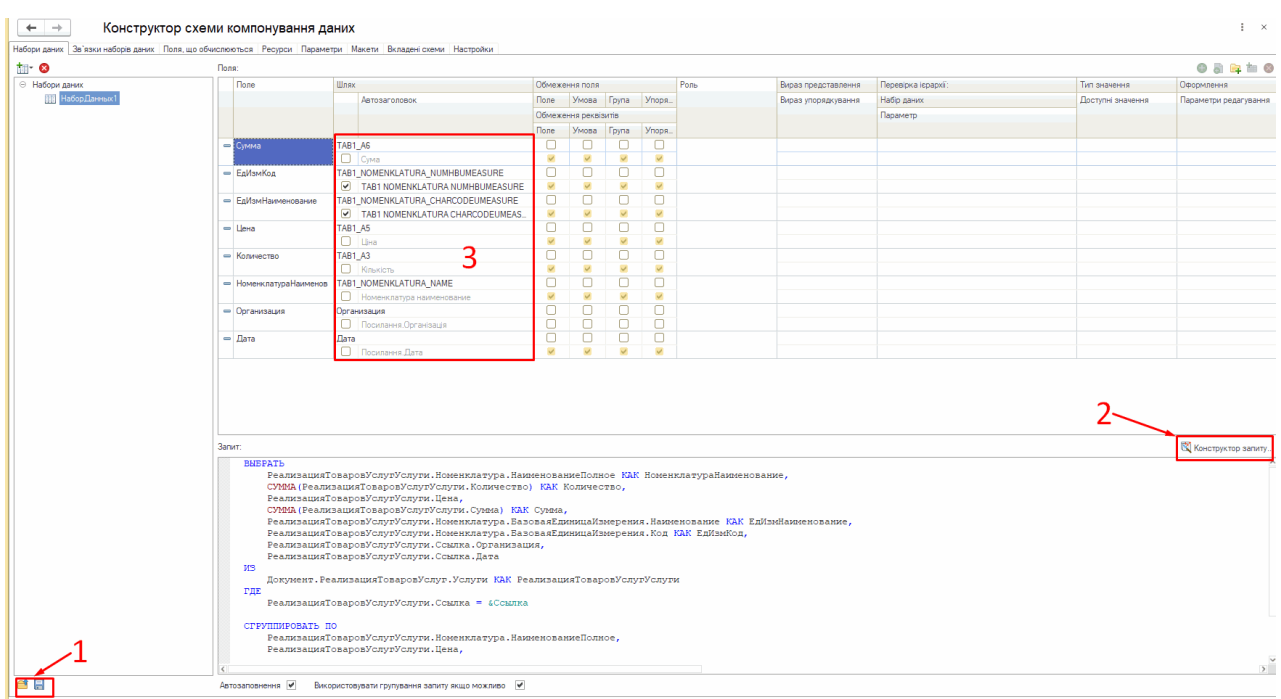

Натисніть, щоб зменшити малюнок

На вкладці **Набори даних** знаходяться:

- 1 Кнопки **Зберегти схему у файл/Завантажити схему із файлу**;
- 2 **Конструктор запиту**;
- 3 **Заголовки полів, що повертаються** (повинні відповідати полям Шаблона електронного документа)

Деякі поля зручно розраховувати на вкладці **Поля, що обчислюються**:

| $\overline{a}$<br>→. | Конструктор схеми компонування даних<br>Набори даних Зв'язки наборів даних Поля, що обчислюються Ресурси Параметри Макети Вкладені схеми Настройки |                    |      |                       |                                  |                     |                     |              |                   |                    | $\times$ |
|----------------------|----------------------------------------------------------------------------------------------------|--------------------|------|-----------------------|----------------------------------|---------------------|---------------------|--------------|-------------------|--------------------|----------|
| 000<br>Шлях до даних | Вираз                                                                                                    | <b>Заголовок</b>   |      | Обмеження доступності |                                  | Вираз представлення | Вираз упорядкування | Тип значення | Доступні значення | Оформлення         |          |
|                      |                                                                                                    |                    | Поле | Умова Група           | $Y$ <sub>nop<math>-</math></sub> |                     |                     |              |                   | Параметри введення |          |
| <b>Учитывать НДС</b> | Учетная Политика. Пла Учитывать НДС<br>Дата)                                                                                                    |                    |      |                       |                                  |                     |                     | Булево       |                   |                    |          |
| TAB <sub>1</sub> A   | "@@НомерСтроки@                                                                                                    | TAB <sub>1</sub> A |      |                       |                                  |                     |                     |              |                   |                    |          |
|                      |                                                                                                    |                    |      |                       |                                  |                     |                     |              |                   |                    |          |
|                      |                                                                                                    |                    |      |                       |                                  |                     |                     |              |                   |                    |          |

Натисніть, щоб зменшити малюнок

На вкладці **Настройки** (**Налаштування**) відображаються лише ті поля, що були вказані в пункті **Вибрані поля**:

| $\rightarrow$<br>$\leftarrow$                          | Конструктор схеми компонування даних                                                                       |                      | ÷<br>$\mathbb X$   |
|--------------------------------------------------------|----------------------------------------------------------------------------------------------------|----------------------|--------------------|
|                                                        | Набори даних Зв'язки наборів даних Поля, що обчислюються Ресурси Параметри Макети Вкладені схеми Настройки |                      |                    |
| $000 + +$                                              | 昔ノ●図↑→ 隐博喇障圈                                                                                               |                      |                    |
| Ім'я варіанту<br>Представлення<br>Основний<br>Основной | $\odot$ $\Box$ 3BiT<br><b>V ВШИ &lt;Детальні записи&gt;</b>                                                | 信                    |                    |
|                                                        | Звіт   Звіт<br>Настройки:                                                                                  |                      |                    |
|                                                        | Параметри Вибрані поля Відбір Сортування Умовне оформлення Користувацькі поля Інші настройки               |                      |                    |
|                                                        | Відображати недоступні параметрі (встановлювати значення недоступних параметрів не рекомендується)         |                      | ℐ                  |
|                                                        | Параметр<br>⊘ Ссылка                                                                                       | Значення             | J                  |
|                                                        |                                                                                                    |                      | ð<br>$\frac{1}{2}$ |
|                                                        |                                                                                                    | ОК Відмінити Довідка |                    |

Натисніть, щоб зменшити малюнок

#### [До](#page-88-0) [початку](#page-88-0)

#### <span id="page-91-0"></span>**Механізм формування Облікових Документів на основі Електронних документів**

**1.** Налаштування механізму формування Облікових Документів на основі електронних документів здійснюється у розділі **[Налаштування](#page-39-0) [ЕДО](#page-39-0)** на вкладці **Завантаження документів**:

| $i$ e<br>$=$         | Business automation software for accounting, edition 2.1 (1С:Підприємство) |                    |                        |                                   |                         |                   |                         |                                     | Δ<br>$\odot$<br>$Q$ Грінко Ірина Василівна $=$<br>☆ | $\theta$ $\times$<br>$\sim$ |
|----------------------|----------------------------------------------------------------------------|--------------------|------------------------|-----------------------------------|-------------------------|-------------------|-------------------------|-------------------------------------|-----------------------------------------------------|-----------------------------|
| • Початкова сторінка | Робочий стіл FlyDoc x Налаштування ЕДО х                                   |                    |                        |                                   |                         |                   |                         |                                     |                                                     |                             |
| ■ Головне            | $\leftarrow$ $\rightarrow$                                                 | Налаштування ЕДО   |                        |                                   |                         |                   |                         |                                     |                                                     | $\times$                    |
| № Керівнику          | Товариство "Грінко Тест"<br>Організація:                                   |                    |                        | $\cdot$ 0                         |                         |                   |                         |                                     |                                                     |                             |
| <b>©</b> Банкі каса  | Загальні<br>Сертифікати                                                    | Групи підписів     | Користувачі            | Види електронних документів       | Завантаження документів | Підписки на події | Керування кодом доступу | Відображення Електронних документів | Зовнішні сховища вмісту Електронних документів      |                             |
| ■ Продажі            | a<br>Створити                                                              | Схема завантаження |                        |                                   |                         |                   |                         |                                     | Пошук (Ctrl+F)                                      | $Q +$<br>Щe -<br>$\times$   |
| Kynisni              | Пріоритет                                                                  | 1 Використання     | Назва                  |                                   | ЄДРПОУ Власник          | Ім'я шаблону      |                         | Версія шаблону                      | Вид электронного                                    | Вид Облікового.             |
| III Склад            | <b>REI</b>                                                                 | $1$ $\checkmark$   |                        | Видаткова накладна (ціна з ПДВ)   |                         | 1CBH              |                         |                                     | Видаткова накладна                                  | Надходження то              |
| На Виробництво       | Rei                                                                        | $1 - \sqrt{2}$     |                        | Видаткова накладна (ціна без ПДВ) |                         | 1CBH <sub>0</sub> |                         |                                     | Видаткова накладна                                  | Надходження то              |
| <b>BB</b> O3 i HMA   | œ                                                                          | $\sim$             |                        | Видаткова накладна (без ПДВ)      |                         | 1CBHB             |                         |                                     | Видаткова накладна                                  | Надходження то              |
|                      | œ.                                                                         | $1 - \sqrt{2}$     | Рахунок (ціна з ПДВ)   |                                   |                         | 1CPAX             |                         |                                     | Рахунок                                             | Рахунок на опла             |
| В Зарплата і кадри   | b.                                                                         | $\sim$             | Рахунок (ціна без ПДВ) |                                   |                         | 1CPAX0            |                         |                                     | Рахунок                                             | Рахунок на опла             |
| * Операції           | <b>SC</b>                                                                  | $\sim$             | Рахунок (без ПДВ)      |                                   |                         | 1CPAXB            |                         |                                     | Рахунок                                             | Рахунок на опла             |
| <b>III</b> 38iTH     | ò.                                                                         | $\sim$             | Акт (ціна з ПДВ)       |                                   |                         | 1C82ABP           |                         |                                     | Акт                                                 | Надходження то              |
| П Довідники          | К.                                                                         | $1 - \sqrt{2}$     | Акт (ціна без ПДВ)     |                                   |                         | 1C82ABP0          |                         |                                     | Акт                                                 | Надходження то              |
|                      | б.                                                                         | $1 - \sqrt{2}$     | Акт (без ПДВ)          |                                   |                         | 1C82ABP5          |                         |                                     | Акт                                                 | Надходження то              |
| Ф Адміністрування    | <b>Red</b>                                                                 | $1 - \sqrt{2}$     |                        | Видаткова накладна (ціна з ПДВ)   |                         | 1C82BH            |                         |                                     | Видаткова накладна                                  | Надходження то              |
| <b>C</b> FlyDoc      | æ                                                                          | $1 - \sqrt{2}$     |                        | Видаткова накладна (ціна без ПДВ) |                         | 1C82BH0           |                         |                                     | Видаткова накладна                                  | Надходження то              |

Натисніть, щоб зменшити малюнок

- **2.** Для кожного імені шаблона вказано вид електронного документа, Вид облікового документа та алгоритм Пошуку/Створення облікового документа (Схема Завантаження). Якщо електронний документ було отримано перед налаштуванням, тоді шаблон буде додано автоматично, а у полі **Коментар** буде вказано «ДОДАНО АВТОМАТИЧНО. НЕОБХІДНО НАЛАШТУВАТИ».
- **3.** Для налаштування алгоритму Пошуку/Створення облікових документів натисніть кнопки **Схема завантаження**. Відкриється вікно **Налаштування створення документа**:

| 1e<br>$=$                   | Business automation software for accounting, edition 2.1 (1С:Підприємство) |                                    |                                                        |                      |                                                                                                    |                                     |                |                                           |                                     |    | Δ                                                         | $\odot$                                          | ☆ Q Грінко Ірина Василівна = _ 6 X             |                     |
|-----------------------------|----------------------------------------------------------------------------|------------------------------------|--------------------------------------------------------|----------------------|----------------------------------------------------------------------------------------------------|-------------------------------------|----------------|-------------------------------------------|-------------------------------------|----|-----------------------------------------------------------|--------------------------------------------------|------------------------------------------------|---------------------|
| <b>А</b> Початкова сторінка | Робочий стіл FlyDoc x   Налаштування ЕДО ж                                 |                                    |                                                        |                      |                                                                                                    |                                     |                |                                           |                                     |    |                                                           |                                                  |                                                |                     |
| <b>= Головне</b>            | $\leftarrow$ $\rightarrow$                                                 | Налаштування ЕДО                   |                                                        |                      |                                                                                                    |                                     |                |                                           |                                     |    |                                                           |                                                  |                                                | $\mathbf{1} \times$ |
| № Керівнику                 | Організація: Товариство "Грінко Тест"                                      |                                    |                                                        | $\sim$ $\,$ $\beta$  |                                                                                                    |                                     |                |                                           |                                     |    |                                                           |                                                  |                                                |                     |
| <b>©</b> Банкікаса          | Загальні                                                                   |                                    |                                                        |                      | Сертифікати Групи підписів Користувачі Види електронних документів Завантаження документів             |                                     |                | Підписки на події Керування кодом доступу | Відображення Електронних документів |    |                                                           |                                                  | Зовнішні сховища вмісту Електронних документів |                     |
| <b>Продажі</b>              | a<br>Створити                                                              | Схема завантаження                 |                                                        |                      |                                                                                                    |                                     |                |                                           |                                     |    | Пошук (Ctrl+F)                                            |                                                  | $\,\times\,$                                   | $Q -$<br>$\mu$ e -  |
| Kynisni                     | Пріоритет                                                                  |                                    | 1 Використання Назва                                   |                      |                                                                                                    | ЄДРПОУ Власник Ім'я шаблону         |                |                                           | 4 Версія шаблону                    |    |                                                           | Вид электронного                                 |                                                | Вид Облікового.     |
| <b>III</b> Cknaa            | 因                                                                          | $\checkmark$<br>1 <sup>1</sup>     | Видаткова накладна (ціна з ПДВ)                        |                      |                                                                                                    |                                     | 1CBH           |                                           |                                     |    |                                                           |                                                  | Видаткова накладна Надходження то              |                     |
| Виробництво                 | æ                                                                          |                                    | Налаштування створення документів                      |                      |                                                                                                    |                                     |                |                                           |                                     |    |                                                           |                                                  | $\Box$<br>$\times$                             | <b>HHA TO</b>       |
| <b>BB</b> O3 i HMA          | <b>Red</b><br>œ.                                                           | $R$ Ok                             | <b>Відмінити</b>                                       |                      |                                                                                                    |                                     |                |                                           |                                     |    |                                                           |                                                  | Ще -                                           | ННЯ ТО.<br>a onna.  |
| 2 Зарплата і кадри          | œ.                                                                         |                                    | Вид Облікового документа: Надходження товарів і послуг |                      |                                                                                                    | $\star$                             |                |                                           |                                     |    |                                                           |                                                  |                                                | onna.               |
| <sup>4</sup> Onepauli       | ò.                                                                         | <b>ЄЛРПОУ Власника</b><br>шабпону: |                                                        |                      | <b>RMI</b><br>1C82ABP<br>шаблону:                                                                      |                                     |                | Версія<br>шабпону.                        |                                     |    |                                                           | Вибрати шаблон з платформи ПТАХ                  |                                                | a onna              |
| til 38itw                   | <b>SC</b>                                                                  | Подія "ПоискДокум                  | Відповідність рекві.                                   |                      | Подія "ПриСоздании"                                                                                    | Подія "ПередЗапис Подія "ПриЗаписи" |                | Таблиця 1                                 |                                     |    | Таблиця 2 Габлиця 3 Таблиця 4 Таблиця 5 Налаштування типо |                                                  | Налаштування                                   | <b>HHЯ TO</b>       |
| П Довідники                 | <b>SY</b>                                                                  |                                    |                                                        |                      | Редагувати знайдений документ:     Приєднувати вкладені файли:   Приєднувати зображення документа PDF: |                                     |                |                                           |                                     |    |                                                           |                                                  |                                                | ння то              |
| <b>12</b> Адміністрування   | <b>A</b>                                                                   | Змінити                            | Закінчити редагування                                  | $+$                  |                                                                                                    |                                     |                |                                           |                                     |    |                                                           |                                                  |                                                | ния то              |
| <b>1</b> FlyDoc             | <b>SE</b><br>б.                                                            |                                    | Пометка ПредставлениеРек.                              | ПолеПоиска           | ОписаниеТипов                                                                                          | РежимЗагрузки                       |                | ИмяРеквизитаШаблона                       |                                     |    |                                                           | ЗначениеПоУмолчанию Умови зв'язу / Выраз для зн. |                                                | ния то<br>ння то    |
|                             |                                                                            |                                    | Проведено                                              | $\Box$               | Булево                                                                                                 | Искать                              |                |                                           |                                     | Hi |                                                           |                                                  |                                                |                     |
|                             |                                                                            | ⊽                                  | Позначка вилучення                                     | ᢦ                    | Булево                                                                                                 | Искать                              |                |                                           |                                     | Hi |                                                           |                                                  |                                                |                     |
|                             |                                                                            |                                    | Homep                                                  | Π                    | Рядок                                                                                                  | Искать                              |                |                                           |                                     |    |                                                           |                                                  |                                                |                     |
|                             |                                                                            | ᢦ                                  | Дата                                                   | □                    | Лата                                                                                                   | Искать                              | <b>DOCDATE</b> |                                           |                                     |    |                                                           |                                                  |                                                |                     |
|                             |                                                                            |                                    | Посилання                                              | п                    | Надходження товарів                                                                                    | Искать                              |                |                                           |                                     |    |                                                           |                                                  |                                                |                     |
|                             |                                                                            |                                    | Валюта                                                 | $\Box$               | Валюта                                                                                                 | Искать                              |                |                                           |                                     |    |                                                           | Искать по Наименование                           |                                                |                     |
|                             |                                                                            | ᢦ                                  | Вид операції                                           | $\blacktriangledown$ | Види операцій докуме                                                                                   | Вычислять                           |                |                                           |                                     |    |                                                           | Результат = Перечисления                         |                                                |                     |
|                             |                                                                            | ᢦ                                  | Дата документа сто.                                    | ✔                    | Дата                                                                                                   | Искать                              | <b>DOCDATE</b> |                                           |                                     |    |                                                           |                                                  |                                                |                     |
|                             |                                                                            |                                    | Коментар                                               | п                    | Рядок                                                                                                  | Вычислять                           |                |                                           |                                     |    |                                                           | Результат = "Автоматически.                      |                                                |                     |

Натисніть, щоб зменшити малюнок

- **4.** На вкладці **Відповідність реквізитів (шапка)** виведено список всіх реквізитів обраного виду облікового документа.
- **5.** Ознакою **Пометка** (**Помітка**) позначаються реквізити, які будуть заповнені автоматично.
- **6.** У випадку, коли тип даних реквізиту простий (дата, строка, число, булево), то в полі **ИмяРеквизитаШаблона** можна вказати ім'я реквізиту, обравши його зі списку

(клацнувши 2 рази лівою кнопкою миші на полі).

- **7.** У випадках, коли тип даних реквізиту є посиланням на елемент довідника, і для його заповнення необхідно здійснити пошук по одному реквізиту, в полі **Умови зв'язку/ Вираз для значення** достатньо вказати ім'я реквізиту довідника, за яким буде здійснюватися пошук.
- **8.** Якщо необхідно здійснити пошук одночасно за декількома реквізитами, або при додаванні елементів довідника, в полі **Режим загрузки** оберіть **Вычислять** (**Обчислювати**), а в полі **Умови зв'язку/Вираз для значення** на вбудованій мові

**1С:Підприємство** опишіть алгоритм (встановіть курсор у поле та натисніть  $|\cdot\cdot\cdot|$ ).

|                            |                      | Робочий стіл FlyDoc x Налаштування ЕДО × |                       |                                 |               |                         |                                                                                                    |                                                             |                     |                                     |                              |                                                |          |       |                   |                     |
|----------------------------|----------------------|------------------------------------------|-----------------------|---------------------------------|---------------|-------------------------|----------------------------------------------------------------------------------------------------|-------------------------------------------------------------|---------------------|-------------------------------------|------------------------------|------------------------------------------------|----------|-------|-------------------|---------------------|
| $\leftarrow$ $\rightarrow$ |                      | Налаштування ЕДО                         |                       |                                 |               |                         |                                                                                                    |                                                             |                     |                                     |                              |                                                |          |       |                   | $\mathbf{H} \times$ |
|                            |                      | Організація: Товариство "Грінко Тест"    |                       | $ \theta$                       |               |                         |                                                                                                    |                                                             |                     |                                     |                              |                                                |          |       |                   |                     |
| Загальні                   | Сертифікати          | Гоупи підписів                           | Користувачі           | Види електронних документів     |               | Завантаження документів | Підписки на події                                                                                       | Керування кодом доступу                                     |                     | Відображення Електронних документів |                              | Зовнішні сховища вмісту Електронних документів |          |       |                   |                     |
| Створити                   | a)                   | Схема завантаження                       |                       |                                 |               |                         |                                                                                                    |                                                             |                     |                                     | Пошук (Ctrl+F)               |                                                |          |       | $Q -$<br>$\times$ | Щe -                |
| Пріоритет                  |                      | 1 Використання                           | Назва                 |                                 |               | ЄДРПОУ Власник.         | Ім'я шаблону                                                                                            |                                                             | 4 Версія шаблону    |                                     |                              | Вид электронного                               |          |       | Вид Облікового    |                     |
| $\overline{\mathbf{r}}$    |                      | ✓<br>1                                   |                       | Видаткова накладна (ціна з ПДВ) |               |                         | 1CBH                                                                                                    |                                                             |                     |                                     |                              | Видаткова накладна                             |          |       | Надходження то    |                     |
| $\infty$                   |                      | Налаштування створення документів        |                       |                                 |               |                         |                                                                                                    |                                                             |                     |                                     |                              | $\blacksquare$                                 | $\times$ | тадна | Надходження то    |                     |
| $\infty$                   | <b>D</b> Ok          | Відмінити                                |                       |                                 |               |                         |                                                                                                    |                                                             |                     |                                     |                              | Шe -                                           |          | тадна | Надходження то    |                     |
| άc.                        | Змінити              |                                          |                       |                                 |               |                         |                                                                                                    |                                                             |                     |                                     |                              |                                                |          |       | Рахунок на опла   |                     |
| $\overline{\Delta x}$      |                      | Закінчити редагування                    | $\frac{1}{2}$         |                                 |               |                         |                                                                                                    |                                                             |                     |                                     |                              |                                                |          |       | Рахунок на опла   |                     |
| $\infty$                   |                      | Пометка ПредставлениеРек.                | ПолеПоиска            | ОписаниеТипов                   | РежимЗагрузки |                         | ИмяРеквизитаШаблона                                                                                     |                                                             | ЗначениеПоУмолчанию |                                     | Умови зв'язу / Выраз для зн. |                                                |          |       | Рахунок на опла   |                     |
| $\overline{\infty}$        | □                    | Проведено                                | n                     | Булево                          | Искать        |                         |                                                                                                    |                                                             | Hi                  |                                     |                              |                                                |          |       | Надходження то    |                     |
| $\overline{\mathbf{r}}$    | ✔                    | Позначка вилучення                       | ᢦ                     | Булево                          | Искать        |                         |                                                                                                    |                                                             | Hi                  |                                     |                              |                                                |          |       | Надходження то    |                     |
| $\sim$                     | □                    | Номер                                    | п                     | Рядок                           | Искать        |                         |                                                                                                    |                                                             |                     |                                     |                              |                                                |          |       | Надходження то    |                     |
| $\infty$                   | ᢦ                    | Дата                                     | n                     | Дата                            | Искать        |                         | <b>DOCDATE</b>                                                                                          |                                                             |                     |                                     |                              |                                                |          | тадна | Надходження то    |                     |
| ing.                       | □                    | Посилання                                | п                     | Надходження товарів.            | Искать        |                         |                                                                                                    |                                                             |                     |                                     |                              |                                                |          | тадна | Надходження то    |                     |
| ine.                       | □                    | Валюта                                   | п                     | Валюта                          | Искать        |                         |                                                                                                    |                                                             |                     |                                     | Искать по Наименование       |                                                |          | падна | Надходження то    |                     |
| $\infty$                   | $\blacktriangledown$ | Вид операції                             | $\triangledown$       | Види операцій докуме            | Вычислять     |                         |                                                                                                    |                                                             |                     |                                     | Результат = Перечисле        |                                                |          |       | Рахунок на опла   |                     |
| $\infty$                   | ✓                    | Дата документа сто.                      | ᢦ                     | Лата                            | Искать        |                         |                                                                                                    |                                                             |                     |                                     |                              |                                                |          |       | Рахунок на опла   |                     |
| (kg)                       | ⊽                    | Коментар                                 | п                     | Рядок                           | Вычислят      | Редагування виразів     |                                                                                                    | $\Box\quad \Box\quad \Box\quad \Box\quad \times$            |                     |                                     | Результат = "Автоматически   |                                                |          |       | Рахунок на опла   |                     |
| $\Delta r$                 | ⊽                    | Контрагент                               | $\blacktriangledown$  | Контрагент                      | Вычислять     | Результат               | В тексті виразу можна використовувати наступні змінні:<br>- результат обчислення (на вході - значеня за |                                                             |                     |                                     | // ищем контрагента по код   |                                                |          | lae.  | Акт звірки взаєм  |                     |
| $\infty$                   | п                    | Кратність взаєморо.                      | n                     | Число                           | Искать        | замовчуванням)          | Данные Таблицы - "Соответствие" значень полів електронного                                              |                                                             |                     |                                     |                              |                                                |          |       | Надходження то    |                     |
| <b>Contract</b>            | □                    | Курс взаєморозрах                        |                       | Hucho                           | Искать        | документа               |                                                                                                    |                                                             |                     |                                     |                              |                                                |          |       | Надходження то    |                     |
| ike.                       | $\blacktriangledown$ | Номер документа с                        | ▽                     | Рядок                           | Искать        |                         | РеквизитыДокумента - "Соответствие" загружених значень<br>Переменная - Глобальна змінна                 |                                                             |                     |                                     |                              |                                                |          |       | Надходження то    |                     |
| $\infty$                   | $\sim$               |                                          | $\rightarrow$         |                                 |               |                         | Встроєні функції, функції загальних модулів.                                                            |                                                             |                     |                                     |                              |                                                |          |       | Надходження то    |                     |
| $\infty$                   |                      | ✓<br>$\overline{1}$                      | Акт (ціна без ПДВ)    |                                 |               |                         |                                                                                                    |                                                             |                     |                                     |                              | Акт                                            |          |       | Надходження то    |                     |
| ne.                        |                      | $\checkmark$<br>1                        | Акт (без ПДВ)         |                                 |               |                         |                                                                                                    | Результат = Перечисления. ВидыОперацийПоступлениеТоваровУсл |                     |                                     |                              | Акт                                            |          |       | Надходження то    |                     |
| $\overline{\mathbf{r}}$    |                      | ✓<br>1                                   | Документ з вкладенням |                                 |               |                         |                                                                                                    |                                                             |                     |                                     |                              | Універсальний док                              |          |       |                   |                     |
| $\infty$                   |                      | $\mathbf{1}$<br>$\checkmark$             | Акт (без ПДВ)         |                                 |               |                         |                                                                                                    |                                                             |                     |                                     |                              | Акт                                            |          |       | Надходження то    |                     |
| iv.                        |                      | $\checkmark$<br>1                        | Акт (без ПДВ)         |                                 |               |                         |                                                                                                    |                                                             | . .                 |                                     |                              | Акт                                            |          |       | Надходження то    |                     |
| ike.                       |                      | ✓<br>$\mathbf{1}$                        | Акт (без ПДВ)         |                                 |               |                         |                                                                                                    | OK                                                          | Закрити             |                                     |                              | Акт                                            |          |       | Надходження то    |                     |

Натисніть, шоб зменшити малюнок

В верхній частині вікна необхідно описати змінні, які можуть бути використання для доступу до даних.

**9.** За реквізитами, позначеними **ПолеПоиска**, здійснюватиметься пошук Документа

1С**:**Підприємство. Якщо алгоритм пошуку є складнішим, його можна описати на вкладці **Подія «ПоискДокумента»** на вбудованій мові **1С:Підприємство**.

- **10.** На вкладці **Таблиця 1** знаходяться налаштування завантаження табличної частини.
- **11.** В більшості облікових документів **1С:Підприємство** реквізитів значно більше ніж в електронному документі. Деякі з них не виведені до інтерфейсу, і звичайний користувач навіть не знає про їх існування. Проте, ці реквізити повинні бути коректно заповнені. Алгоритми заповнення таких реквізитів можна описати на вкладках **Подія «При создании»**, **Подія «ПередЗаписью»**, **Подія «ПриЗаписи»**, **Подія «ПослеДобавленияСтрокиТабличнойЧасти».**

Проаналізувавши алгоритми, описані у **Модуле объекта** та у **Модуле формы** відповідного документа в **1С:Підприємство** в конфігурації можна реалізувати схему загрузки таким чином, щоб створений за нею документ не відрізнявся нічим від документа, створеного вручну.

**12.** На Вкладці **Налаштування** відображена схема загрузки, її можна використовувати для швидкого редагування та копіювання. Також є можливість збереження та завантаження схеми загрузки у форматі **.tbd**:

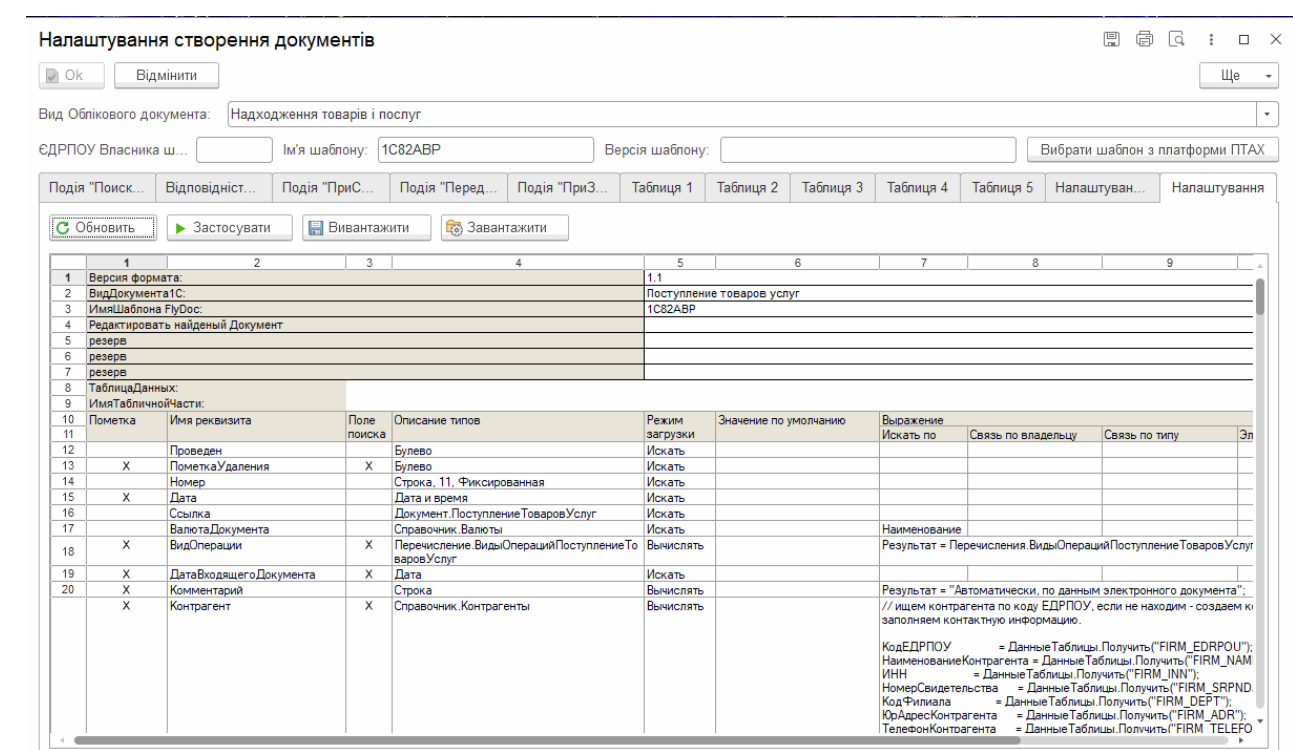

Натисніть, щоб зменшити малюнок

[До](#page-91-0) [початку](#page-91-0)

### <span id="page-96-1"></span>**Робочий стіл FlyDoc**

В області відображаються створені документи, а також інструменти для роботи з ними.

#### **В цьому розділі:**

- **Область для роботи з [документами](#page-96-0)**
- **Розділи таблиці [документів](#page-99-0)**
- **[Упорядкування](#page-104-0) даних таблиці**
- **Пошук [документів](#page-106-0)**
- **[Налаштування](#page-108-0) відображення документів**

### <span id="page-96-0"></span>**Область для роботи з документами**

Робоча область розділена на сім частин:

- **1** меню для налаштування роботи підсистеми;
- **2** область для роботи з документами;
- **3** журнал подій по роботі з документами;

**4** – область відображення службових повідомлень, що інформують про всі дії користувача у програмі, успішно виконані операції, помилки тощо;

- **5** область для створення фільтрів відображення документів;
- **6** область для створення запитів та перегляду витягів щодо реєстраційного ліміту ДПС;
- **7** область відображення повідомлень по документам.

Робота з первинними документами (Актами, Видатковими нкладними, Рахунками тощо)

виконується на вкладці **Первинні документи**:

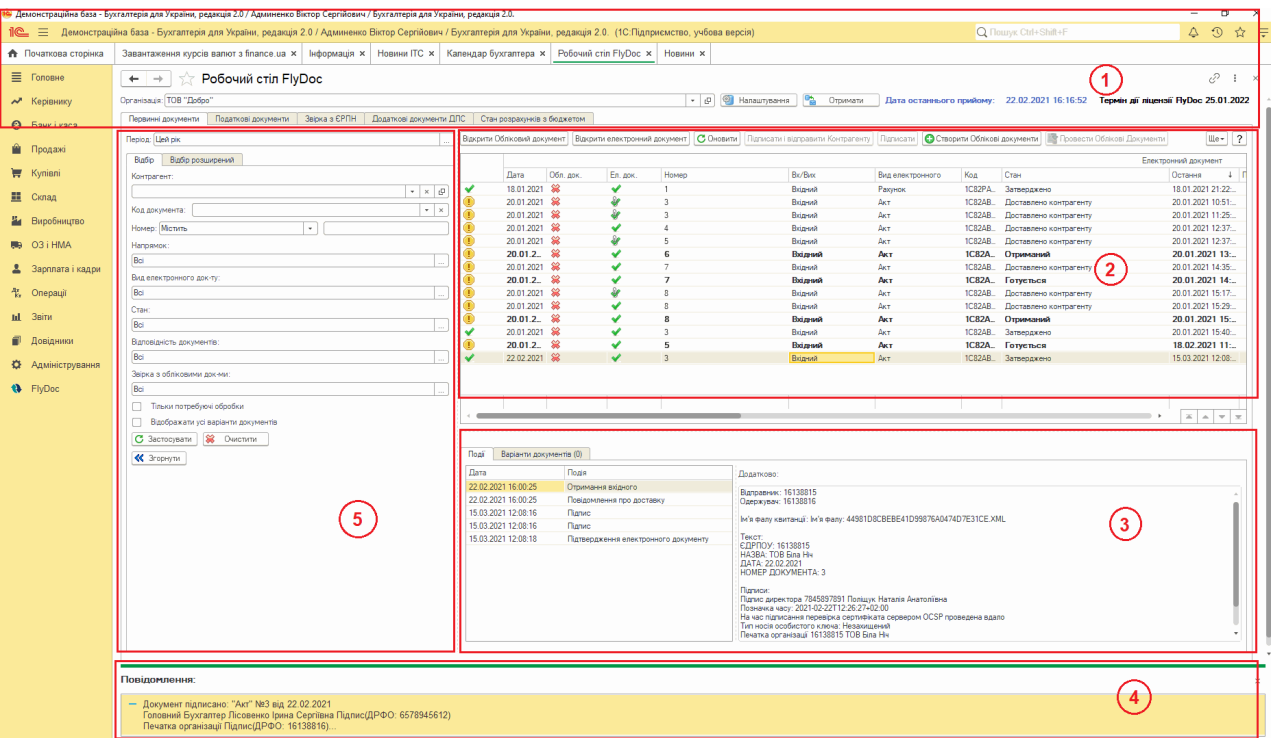

Натисніть, щоб зменшити малюнок

Основна інформація про документ коротко відображена в таблиці.

Подивитися більш детальну інформацію про документ можна в окремому вікні, для цього виберіть документ в таблиці і натисніть кнопку:

- **Відкрити Обліковий документ –** продивитися дані облікового документа 1С:Підприємство;
- **Відкрити електронний документ –** продивитися дані електронного документа. У вікні перегляду доступні команди, за допомогою яких можна експортувати (зберегти) електронний документ. Вікно з даними електронного документа також можна відкрити подвійним кліком на потрібному записі.

| Робочий стіл FlyDoc<br>$\rightarrow$<br>$\leftarrow$           |                                |                             |                                          |                                                  |                |                      |                                          |       |                                               |      |                                                 | $\times$ |
|----------------------------------------------------------------|--------------------------------|-----------------------------|------------------------------------------|--------------------------------------------------|----------------|----------------------|------------------------------------------|-------|-----------------------------------------------|------|-------------------------------------------------|----------|
|                                                                |                                |                             |                                          |                                                  |                |                      |                                          |       |                                               |      |                                                 |          |
| Організація: ТОВ "Добро"                                       |                                |                             |                                          |                                                  |                |                      | • Налаштування<br>$ \Box$                |       | ۱D<br>Отримати                                |      | 11.04.2019 14:32:00<br>Дата останнього прийому: |          |
| Звірка з ЄРПН<br>Додаткові документи ДФС<br>Первинні документи |                                |                             |                                          |                                                  |                |                      |                                          |       |                                               |      |                                                 |          |
| С начала этого года<br>Період:                                 |                                | Відкрити Обліковий документ |                                          | Відкрити електронний документ                    | Обновить       | Перевірити           | Підписати і відправити Контрагенту       |       | Eme -<br>$\cdot$                              |      | Повідомлення по документам                      |          |
| Відбір розширений<br>Відбіо                                    |                                |                             |                                          |                                                  |                |                      |                                          |       |                                               | le i | Очистити Сховати.                               |          |
| Контрагент:                                                    |                                | Дата                        | 4 Обл. док.                              | Ел. док.                                         | Номер          | Bx/Bux               | Вид електронного                         | Код   | Стан                                          |      | Onwo                                            |          |
| $\cdot$ $\times$ $\theta$                                      | ⊕                              | 15.02.2019                  | ✔                                        | ✔                                                |                | Вихадний             | Рахунок                                  | IC82P | Готується                                     | ೞ    | Помилка відправки документа: Помилка            |          |
| Код документа:                                                 |                                | 20.02.2019                  | ✔                                        | 裳                                                |                | Вихідний             | Видаткова накладна                       |       | Є тільки Облік                                |      | шифрування, відстуній сертифікат шифрування.    |          |
| Homep                                                          |                                | 20.02.2019<br>20.02.2019    | s<br>୰                                   | 裳<br>裳                                           |                | Вихідний<br>Вихадний | Видаткова накладна<br>Видаткова накладна |       | Є тільки Облік<br>Є тільки Облік              |      |                                                 |          |
|                                                                | ⋒                              |                             |                                          |                                                  |                | Вихілний             |                                          | J1201 |                                               |      |                                                 |          |
| Напрямок:                                                      | œ                              | 04.04.2019<br>04 04 2019    | A<br>فاسد                                | $\overline{\mathscr{L}}$<br>مہ                   | $\overline{2}$ | Вихільний            | Податкова накладна<br>Полаткова накладна | J1201 | Готовий до від                                |      |                                                 |          |
| Bci                                                            |                                |                             |                                          |                                                  |                |                      |                                          |       | Готовий по віл<br>$\mathbb{Z}$ $\sim$<br>$-1$ |      |                                                 |          |
| Вид електронного док-ту:                                       |                                |                             |                                          |                                                  |                |                      |                                          |       |                                               |      |                                                 |          |
| Bci                                                            | Події                          | Варіанти документів (0)     |                                          |                                                  |                |                      |                                          |       |                                               |      |                                                 |          |
| Стан:                                                          |                                |                             |                                          |                                                  |                |                      |                                          |       |                                               |      |                                                 |          |
| Bci                                                            | Дата                           | Додатково:                  |                                          |                                                  |                |                      |                                          |       |                                               |      |                                                 |          |
| Реестрація в ДФС:                                              | 04.04.2019 17<br>04.04.2019 11 |                             | Дата та час підпису: 04.04.2019 17:10:40 | Підписано: директор Иванов Петр Петрович Підпис  |                |                      |                                          |       |                                               |      |                                                 |          |
| Bci                                                            | 04.04.2019 17                  | ДРФО: 789456123             |                                          | Cep. Nº01000000000000000000000000000000006eedc0d |                |                      |                                          |       |                                               |      |                                                 |          |
| Відповідність документів:                                      |                                |                             |                                          |                                                  |                |                      |                                          |       |                                               |      |                                                 |          |

Натисніть, щоб зменшити малюнок

<span id="page-98-0"></span>Робота з податковими документами (**Податковими накладними** та **Розрахунками коригування**) виконується на вкладці **Податкові документи**:

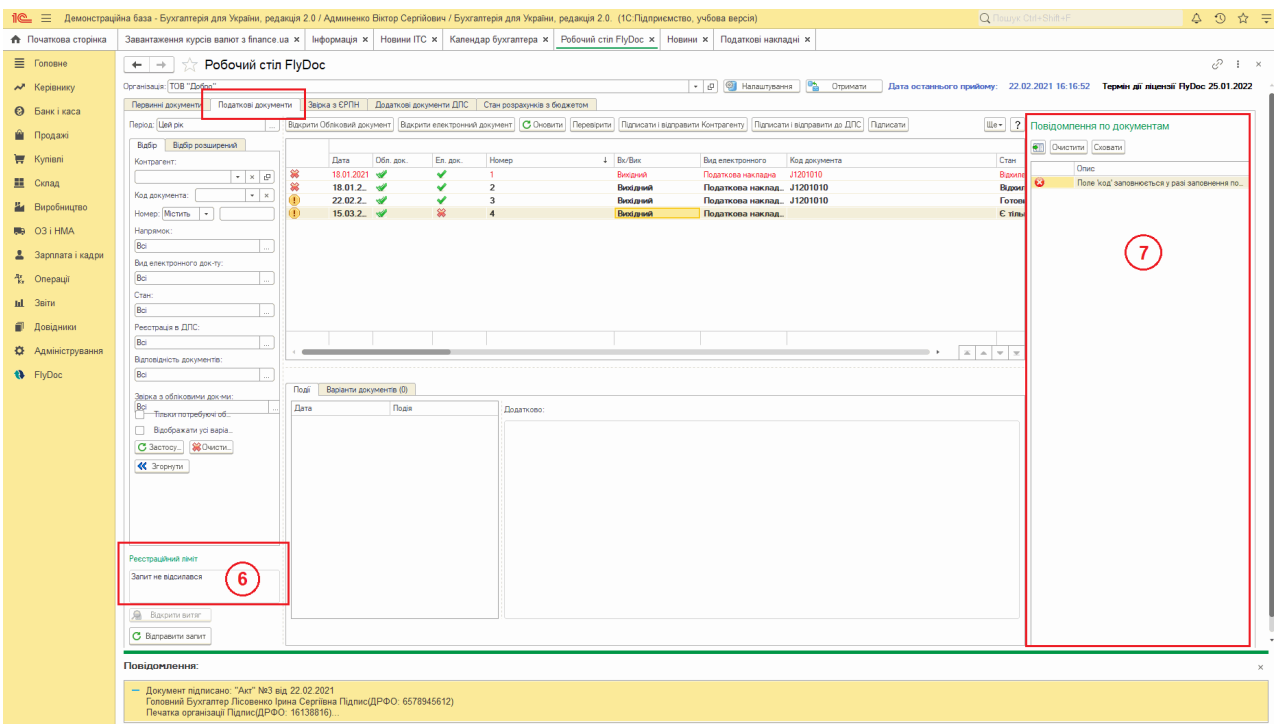

Натисніть, шоб зменшити малюнок

Для **Податкових накладних** та **Розрахунків коригування** (Додатків 2) залежно від стану документів доступні кнопки:

- **Перевірити –** перевірити правильність заповнення документа, якщо у документі виявлено помилки, інформація про них відображатиметься у область відображення службових повідомлень та область відображення повідомлень по документам, [можливо](#page-70-0)

[налаштувати](#page-70-0) [обробку](#page-70-0) ПН/РК, що містять помилки;

- **Підписати і відправити Контрагенту –** підписати документ та відправити на затвердження Контрагенту;
- **Підписати і відправити ДПС –** підписати документ та відправити на реєстрацію у ДПС.

У нижній частині області для роботи з документами розташований журнал подій. Журнал подій складається з двох частин:

- інформація про події, що пов'язані з документом;
- вікно для відображення тексту квитанцій.

Праворуч знаходиться область повідомлень по документам, що містить інформацію щодо перевірки та відправки **Податкових накладних** та **Додатків 2**. Область відкривається автоматично, при появі першого повідомлення. Щоб знайти документ, до якого відноситься повідомлення, оберіть рядок повідомлення та натисніть кнопку  $\boxed{33}$ . Курсор буде встановлено на рядку потрібного документа у області для роботи з документами.

Можливо приховати та/або очистити область повідомлень, натиснувши відповідні кнопки: **Очистити** та **Сховати**.

#### [До](#page-96-1) [початку](#page-96-1)

#### <span id="page-99-0"></span>**Розділи таблиці документів**

Таблиця для роботи з документами умовно розділена на частини, що містять інформацію про електронний документ, інформацію про контрагента і дані облікового документа 1С:Підприємство.

#### **В цьому розділі:**

- **[Електронний](#page-100-0) документ**
- **[Контрагент](#page-102-0)**
- **[Обліковий](#page-102-1) документ**
- **[ДПС](#page-103-0)**

## <span id="page-100-0"></span>**Електронний документ**

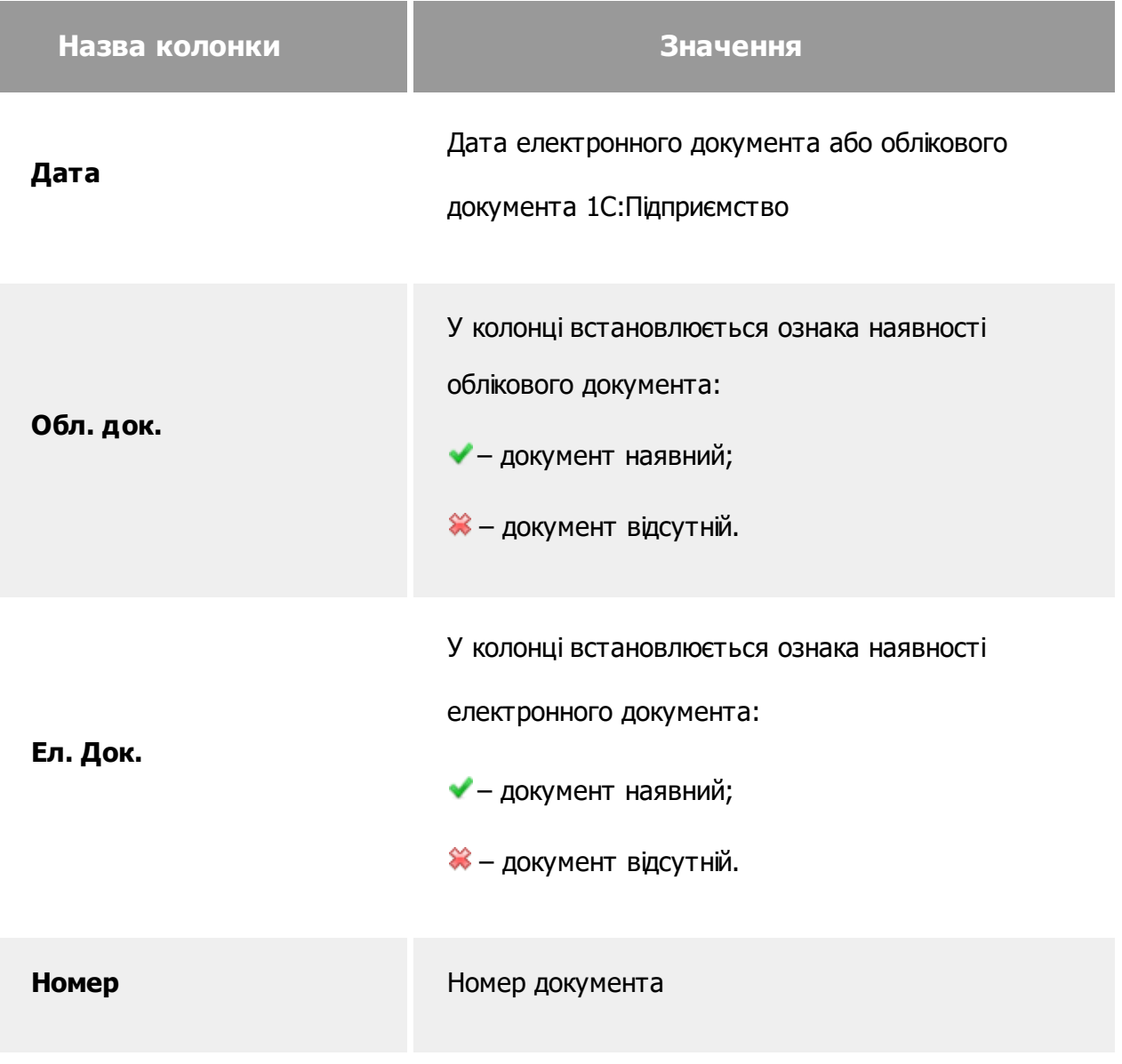

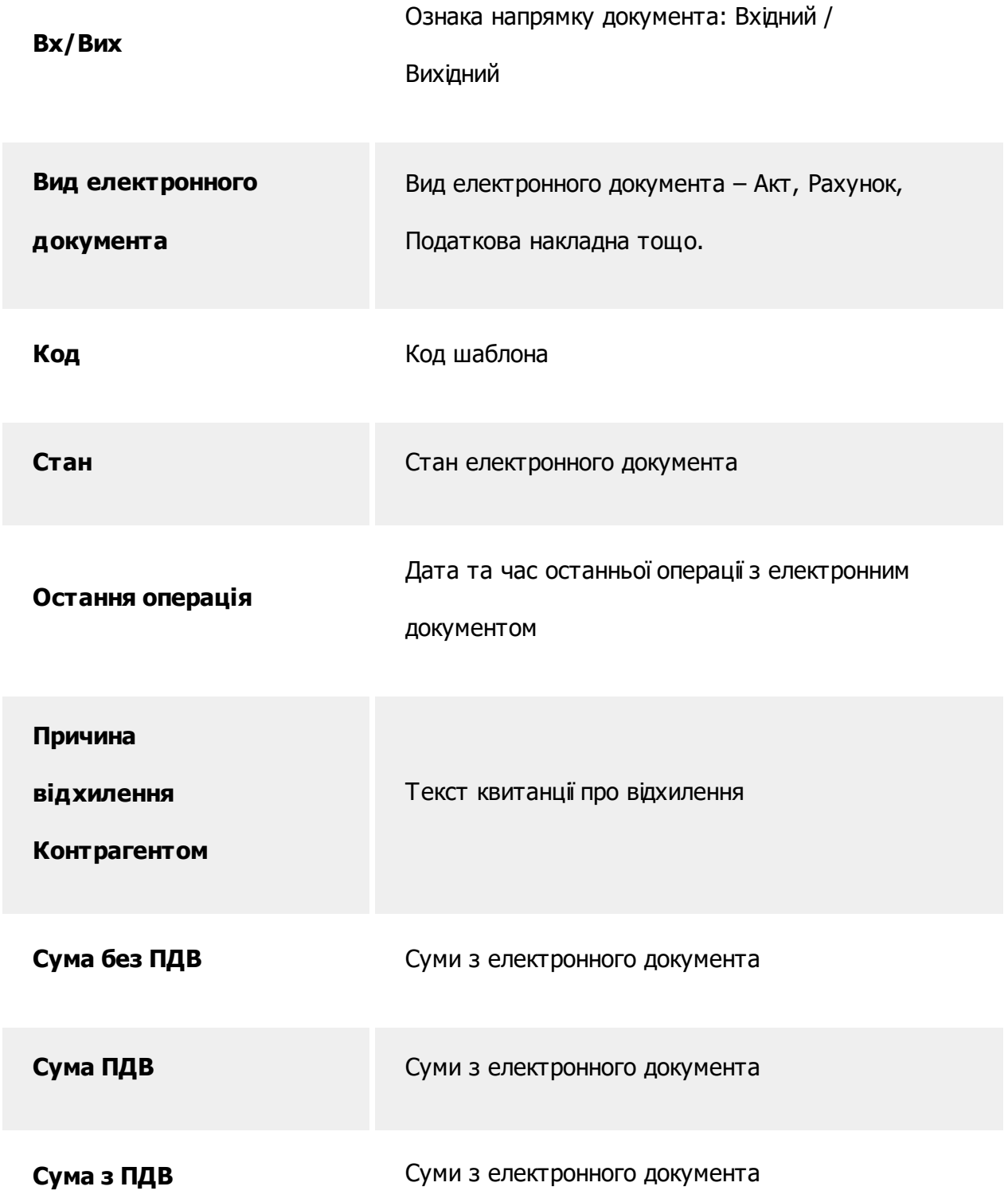

### [До](#page-100-0) [початку](#page-100-0)

## <span id="page-102-0"></span>**Контрагент**

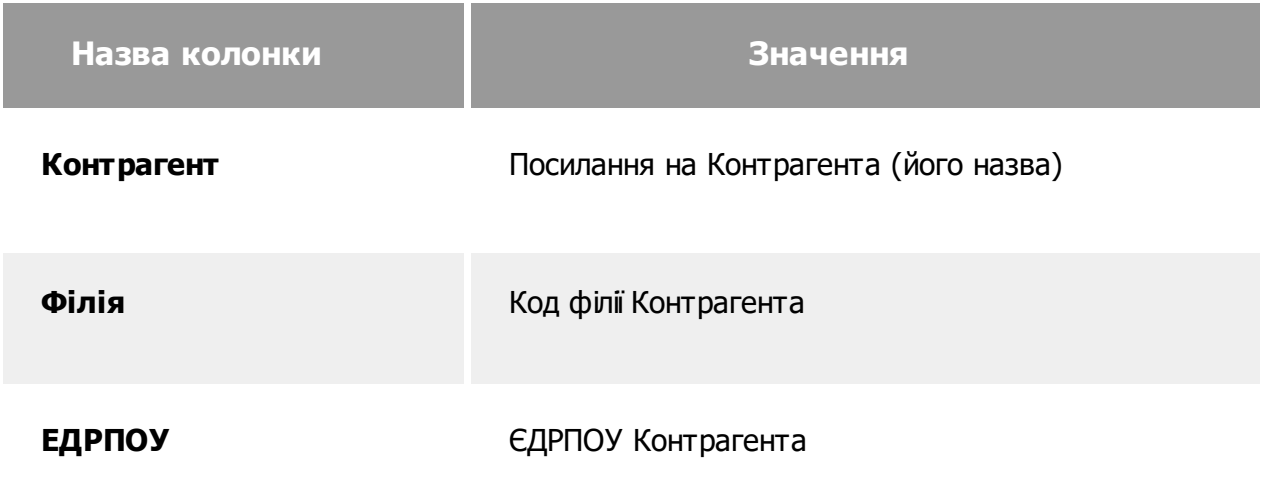

[До](#page-100-0) [початку](#page-100-0)

# <span id="page-102-1"></span>**Обліковий документ**

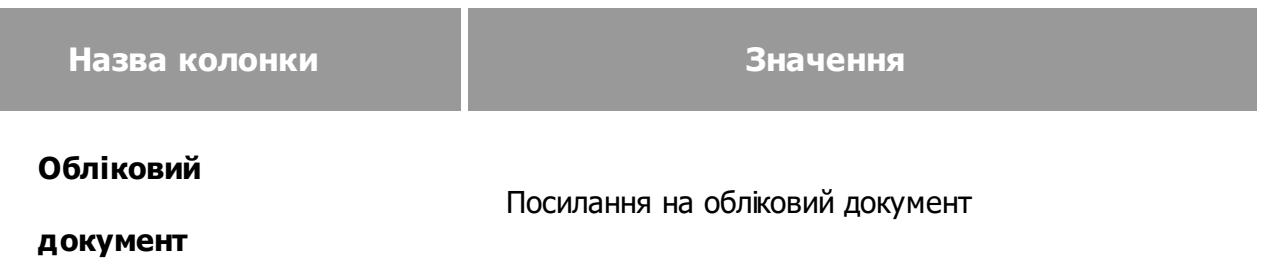

**Сума (обл. док.)** Сума по обліковому документу

[До](#page-100-0) [початку](#page-100-0)

## <span id="page-103-0"></span>**ДПС**

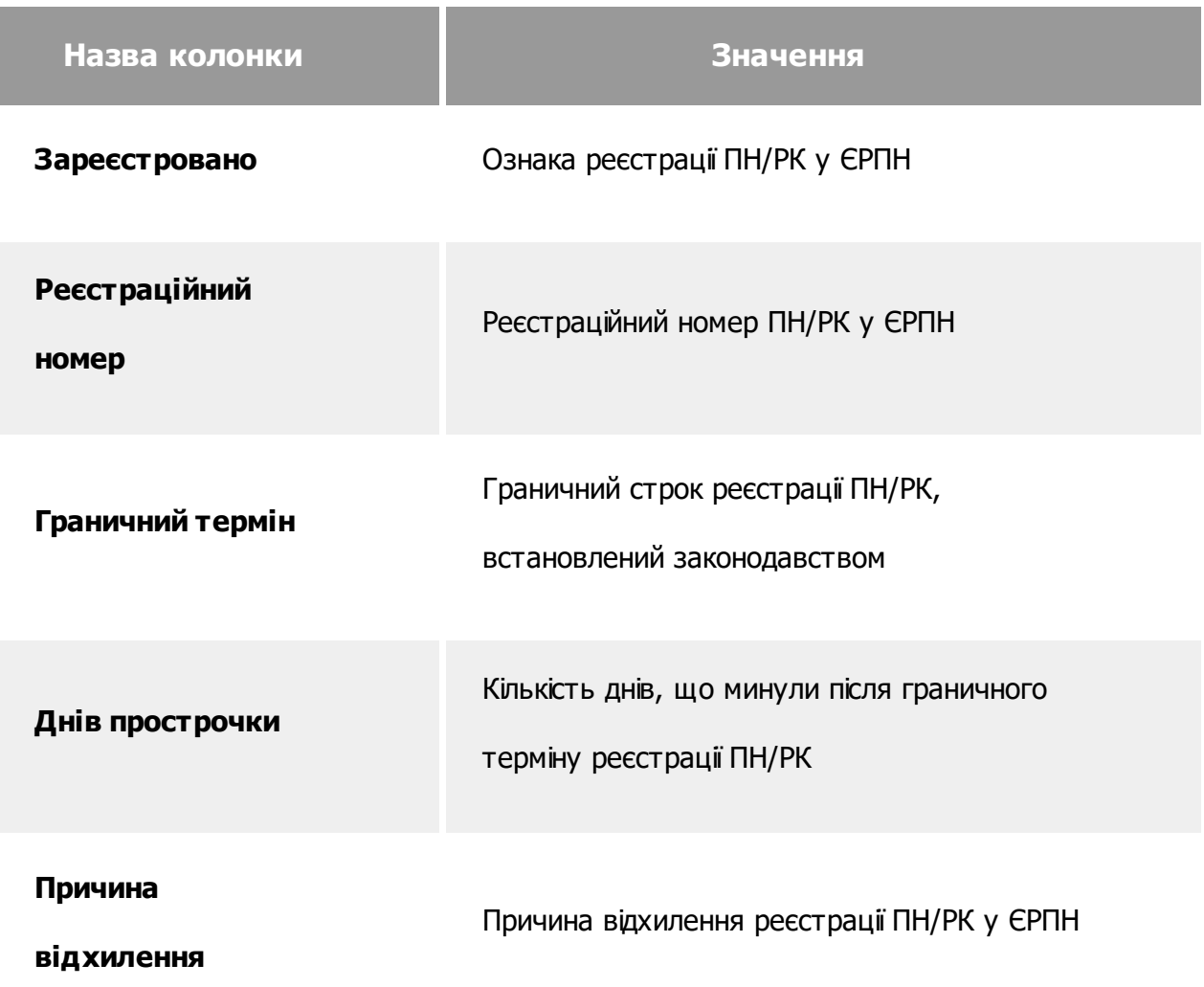

[До](#page-100-0) [початку](#page-100-0)

#### <span id="page-104-0"></span>**Упорядкування даних таблиці**

Записи таблиці можна сортувати по значенням колонок у алфавітному порядку та за зростанням або зменшенням значень. Для сортування натисніть на назві колонки лівою кнопкою миші.

Для кожного опрацьованого документа в системі повинні існувати два його представлення: **Електронний документ** і **Обліковий Документ**. На початку кожного рядка таблиці знаходиться позначка:

– Документ успішно опрацьований. Цій ознаці відповідають статуси:

#### - **Затверджено**;

#### - **Зареєстровано у ЄРПН**.

 $\bullet$  – Не повністю опрацьований документ, що підлягає опрацюванню з боку контрагента, відправника або ДПС. Статуси:

- **Створено** (наявність лише облікового документа);
- **Підписаний**;
- **Повідомлення про доставку**;
- **Відправлений до ДПС**;
- **Відправлено контрагенту**.

– Опрацьований документ, що підлягає виправленню. Можливі статуси:

- **Відхилено**;

#### - **Заблокований**.

Червоним кольором завжди відображаються документи зі статусом **Заблокований**.

Документ, із статусом **Відхилено** відображається червоним кольором тільки після опрацювання документа користувачем **FlyDoc**, а саме після створення нової версії документа.

Також документи виділяються червоним, у випадку наявності помилок: наприклад, невідповідність сум у обліковому та електронному документах.

Для записів, у яких відсутні **Облікові Документи**, передбачена можливість створення таких документів.

Представлення **Електронний документ** створюються автоматично під час підписання та відправки **Облікових Документів**.

Можливо приховати колонки або змінити їх розташування у реєстрі первинних документів на робочому столі **FlyDoc** за допомогою **Конфігуратора таблиці**. Для цього натисніть кнопку **Ще** та оберіть пункт **Конфігуратор таблиці**:

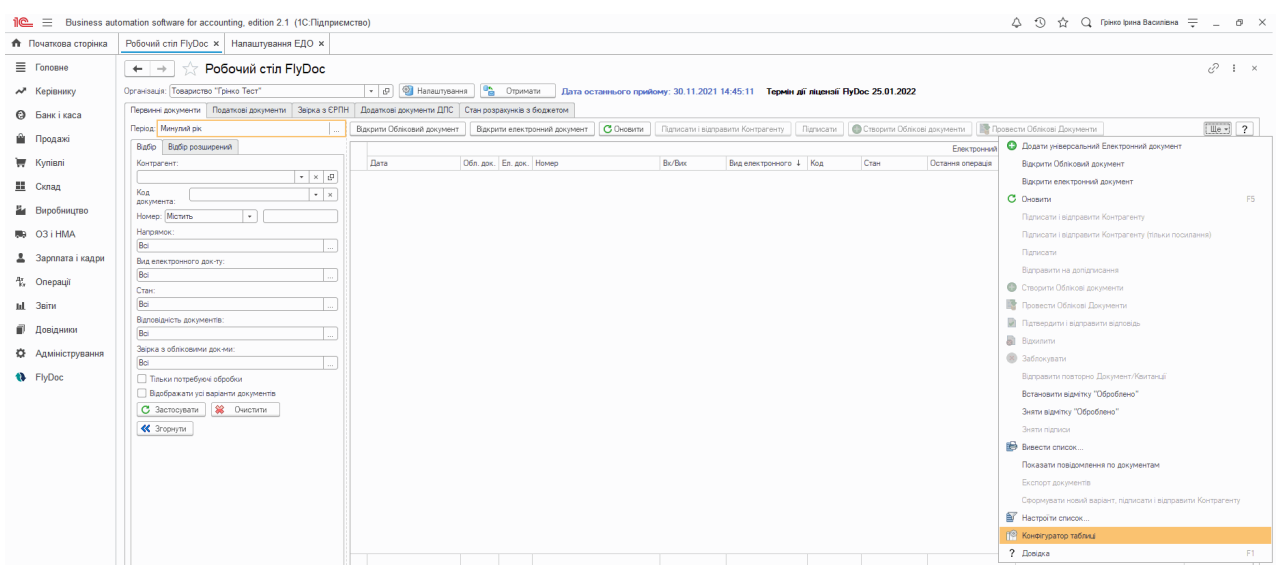

Натисніть, шоб зменшити малюнок

Щоб відобразити/приховати колонки на робочому столі, у вікні що відкриється, встановіть/

видаліть позначки біля назв потрібних колонок:

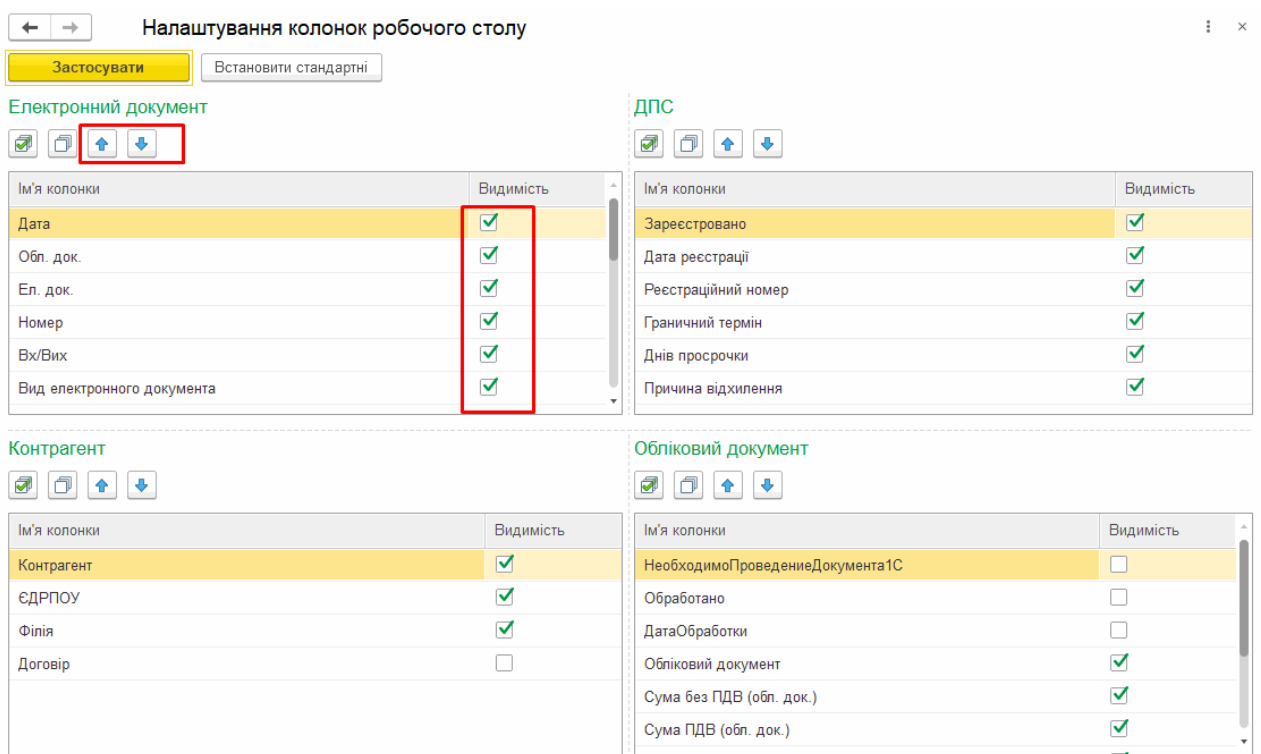

Натисніть, щоб зменшити малюнок

Для змінення порядку колонок у таблиці, натисніть кнопки з зображенням стрілок, у відповідному напрямку. Порядок розташування колонок змінюється у межах блока даних, до якого належить колонка.

#### [До](#page-104-0) [початку](#page-104-0)

#### <span id="page-106-0"></span>**Пошук документів**

**1.** Натисніть правою кнопкою миші на будь-якому місці таблиці. У контекстному меню оберіть пункт **Знайти**:

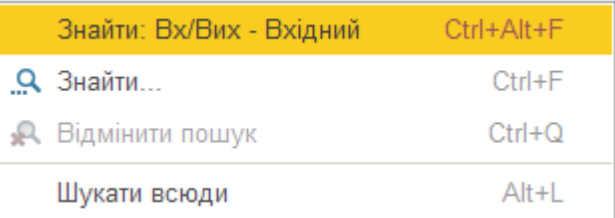

У першому пункті контекстного меню відображаються параметри попереднього відбору. Оберіть цей пункт, якщо необхідно швидко повторити відбір записів.

**2.** У вікні, що відкрилось, оберіть назву колонки (**Де шукати**) та її значення (**Що шукати**), відповідно до якого необхідно відобразити документи:

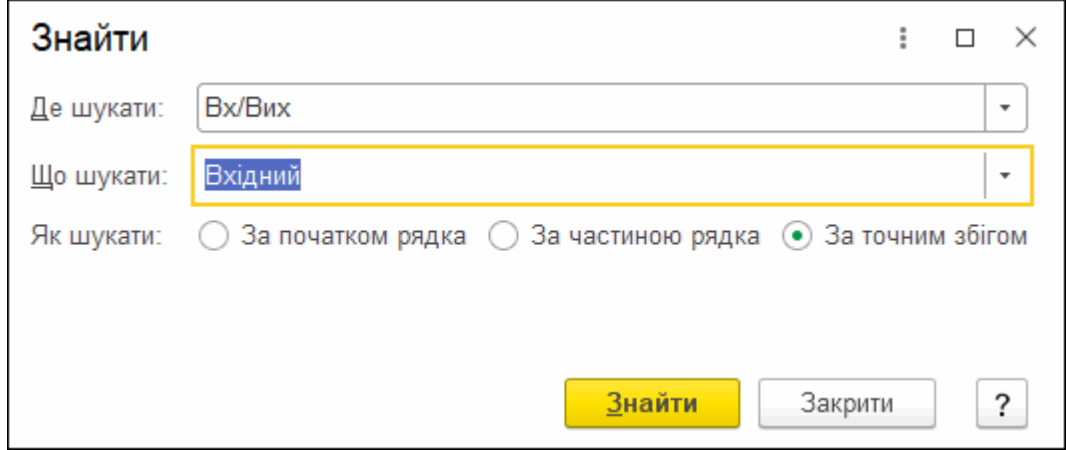

**3.** Натисніть кнопку **Знайти**. У таблиці будуть відображені записи документів, що відповідають обраним параметрам.

Щоб відмінити дію фільтра та відобразити у таблиці всі документи, відкрийте контекстне меню та оберіть пункт **Відмінити пошук**.
## <span id="page-108-0"></span>**Налаштування відображення документів**

- **1.** На **Робочому столі** перейдіть на вкладку **Відбір**.
- **2.** Оберіть значення полів, за якими буде здійснюватися відбір, натисніть **Застосувати**:

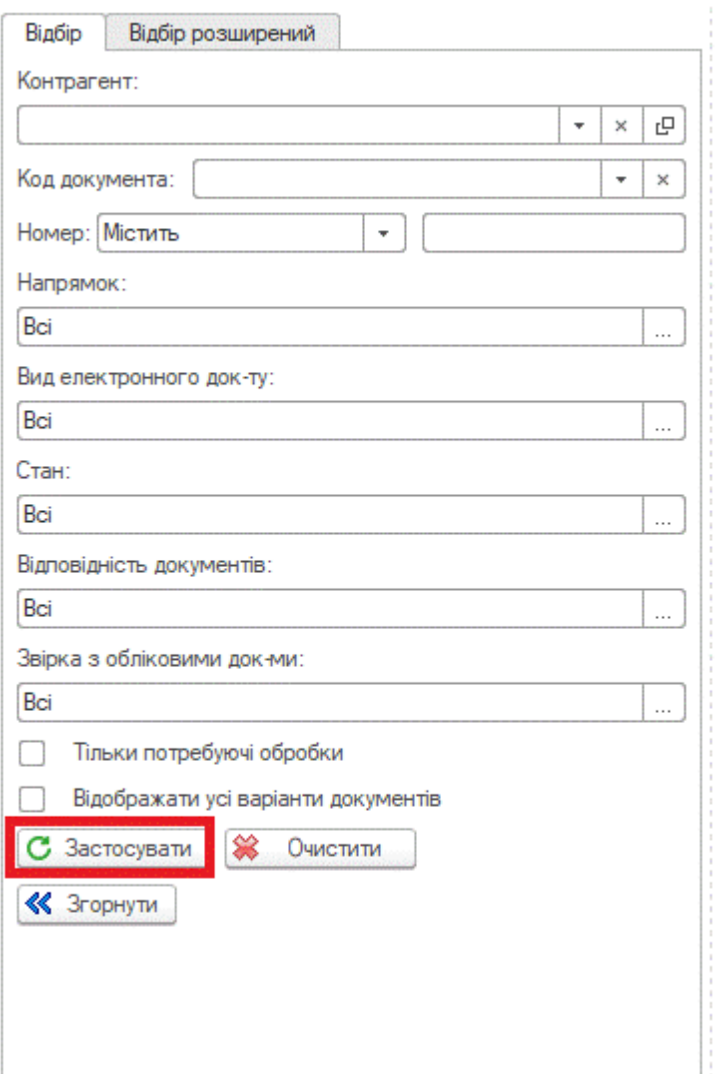

**3.** У таблиці будуть відображені рядки документів, що відповідають обраним параметрам. Якщо відповідних документів не знайдено, область відображення таблиці залишається порожньою.

Натискання кнопки **Очистити** видаляє встановленні значення з полів вкладки **Відбір**.

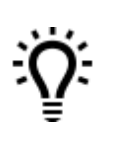

**Зверніть увагу**: Область відбору можна приховати, натиснувши кнопку **Згорнути**.

Відбір даних можливо здійснювати за наступними полями:

## <span id="page-109-0"></span>**• Контрагент**

У полі можливо задати відбір лише за одним контрагентом.

Почніть вводити назву контрагента. Відкриється список контрагентів, назва яких містить введені символи. Щоб пришвидшити введення, оберіть потрібну назву із списку:

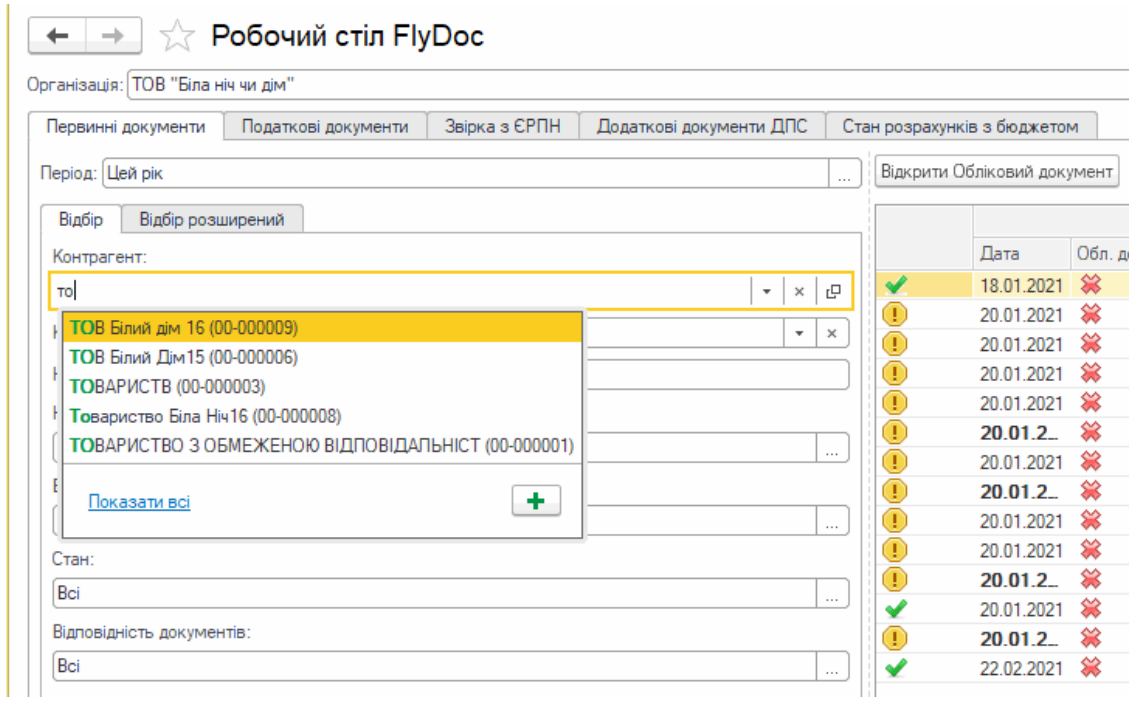

Також можливо обрати контрагента з довідника, для цього натисніть кнопку **Показати всі**. У вікні, що відкриється, знайдіть потрібного контрагента та натисніть два рази лівою кнопкою миші на його назві:

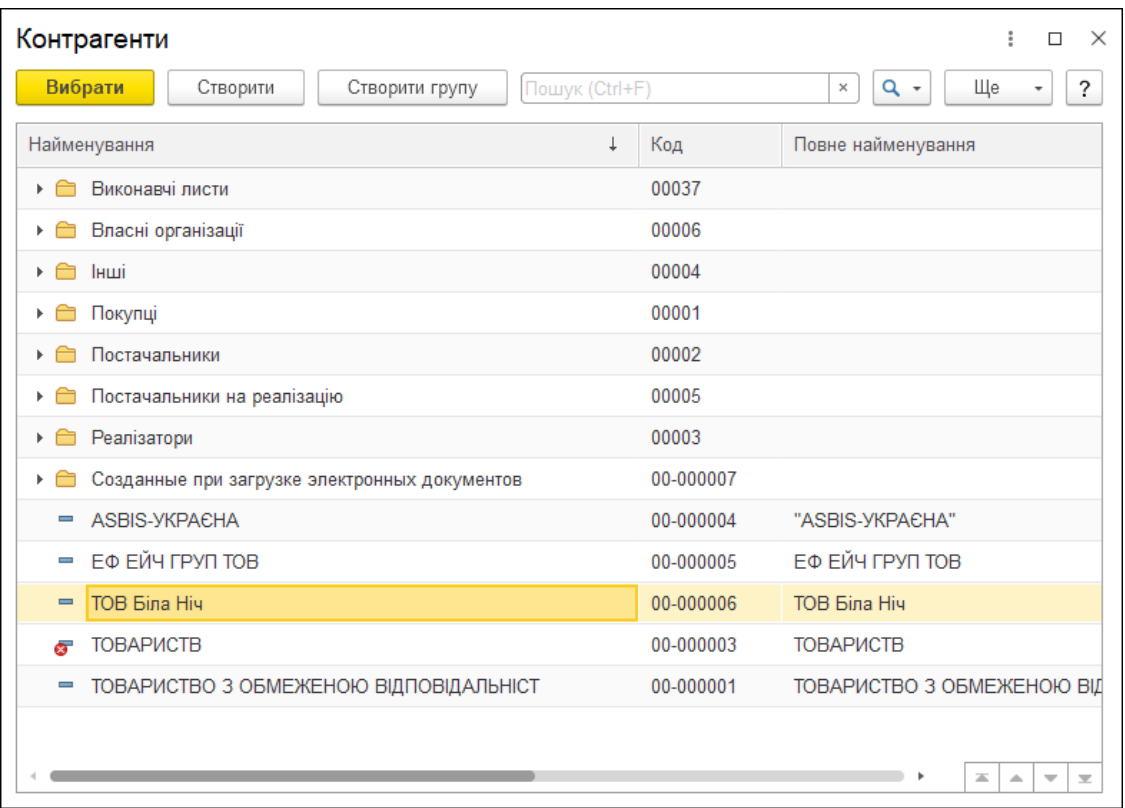

Щоб видалити значення з поля **Контрагент**, натисніть кнопку .

Щоб переглянути інформацію про обраного контрагента, введіть його назву у поле та натисніть кнопку . Відкриється вкладка довідника **Контрагенти** з детальною інформацією про обраного контрагента.

Натиснувши кнопку можливо швидко додати інформацію про нового контрагента у довідник.

[До](#page-109-0) [початку](#page-109-0)

## **Код документа**

Введіть у полі код документа, який необхідно переглянути. Відбір можливо здійснювати для документів одного типу (за одним кодом).

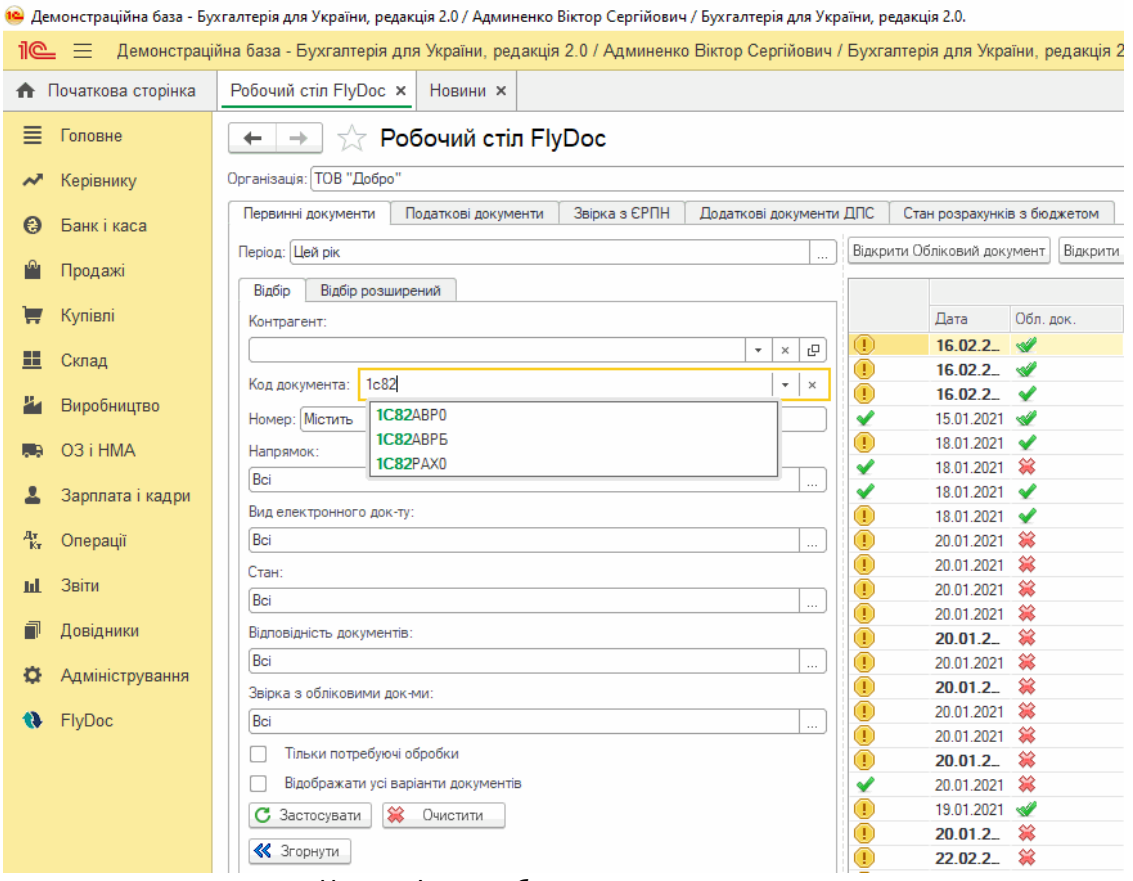

Натисніть, щоб зменшити малюнок

## **Номер**

Введіть у полі номер документа, який необхідно переглянути. Відбір можливо здійснювати лише за одним номером.

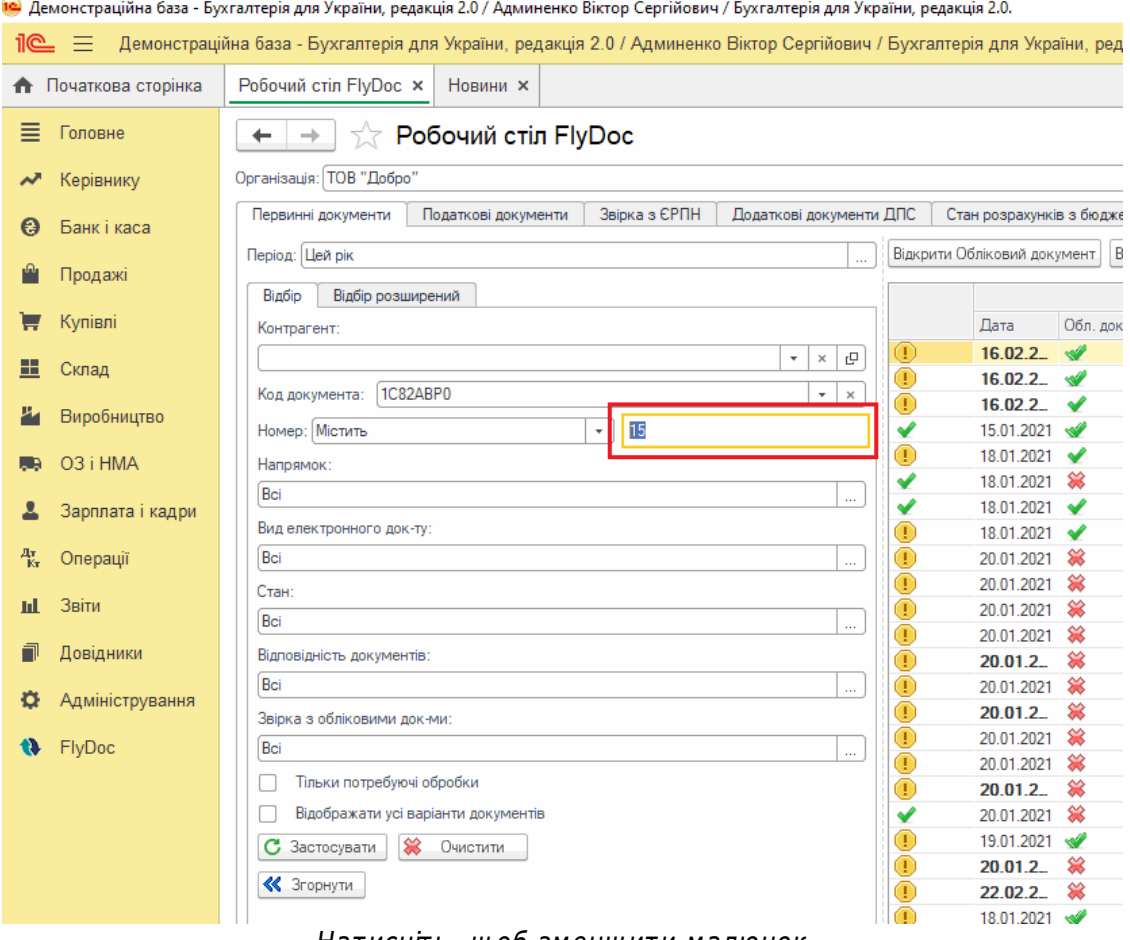

Натисніть, щоб зменшити малюнок

## **Напрямок**

Натисніть у полі кнопку ........<br>Натисніть у полі кнопку ........................ потрібних напрямків та натисніть кнопку **ОК**:

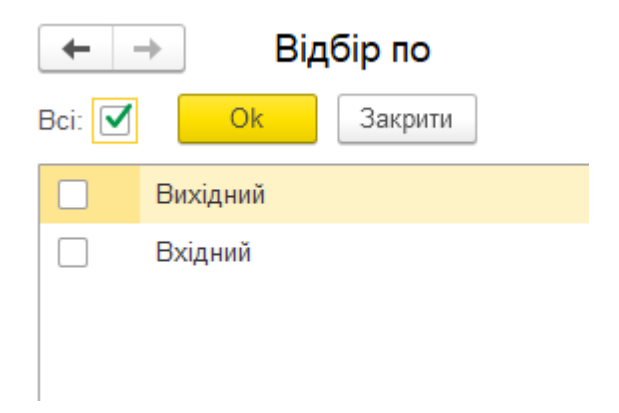

Щоб швидко налаштувати відбір за всіма напрямками, встановіть опцію **Всі**.

## **Вид електронного документа**

Натисніть у полі кнопку  $\Box$ . У вікні, що відкриється, встановіть позначки біля потрібних видів документів та натисніть кнопку **ОК**:

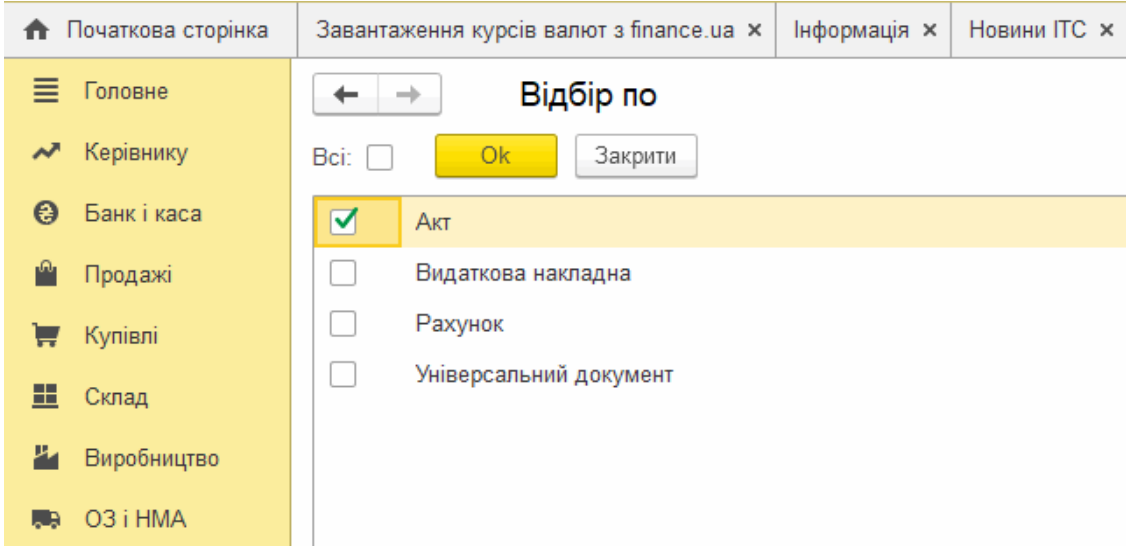

Щоб швидко налаштувати відбір за всіма видами, встановіть опцію **Всі**.

## **Стан**

Натисніть у полі кнопку ... У вікні, що відкриється, встановіть позначки біля потрібних станів документів та натисніть кнопку **ОК**:

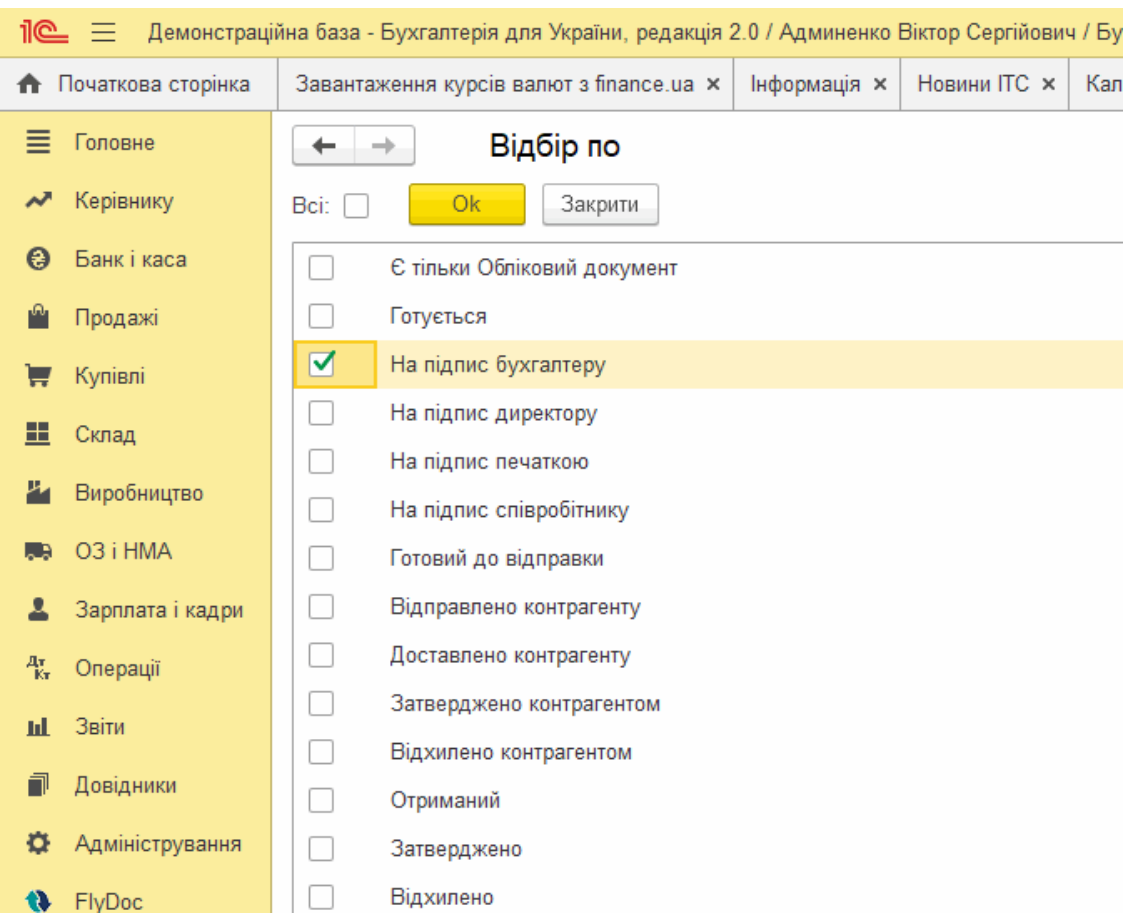

Щоб швидко налаштувати відбір за всіма станами, встановіть опцію **Всі**.

Стан документа відображається у таблиці **Робочого стола FlyDoc** у колонці **Стан**.

## <span id="page-115-0"></span>**Стани електронного документа**

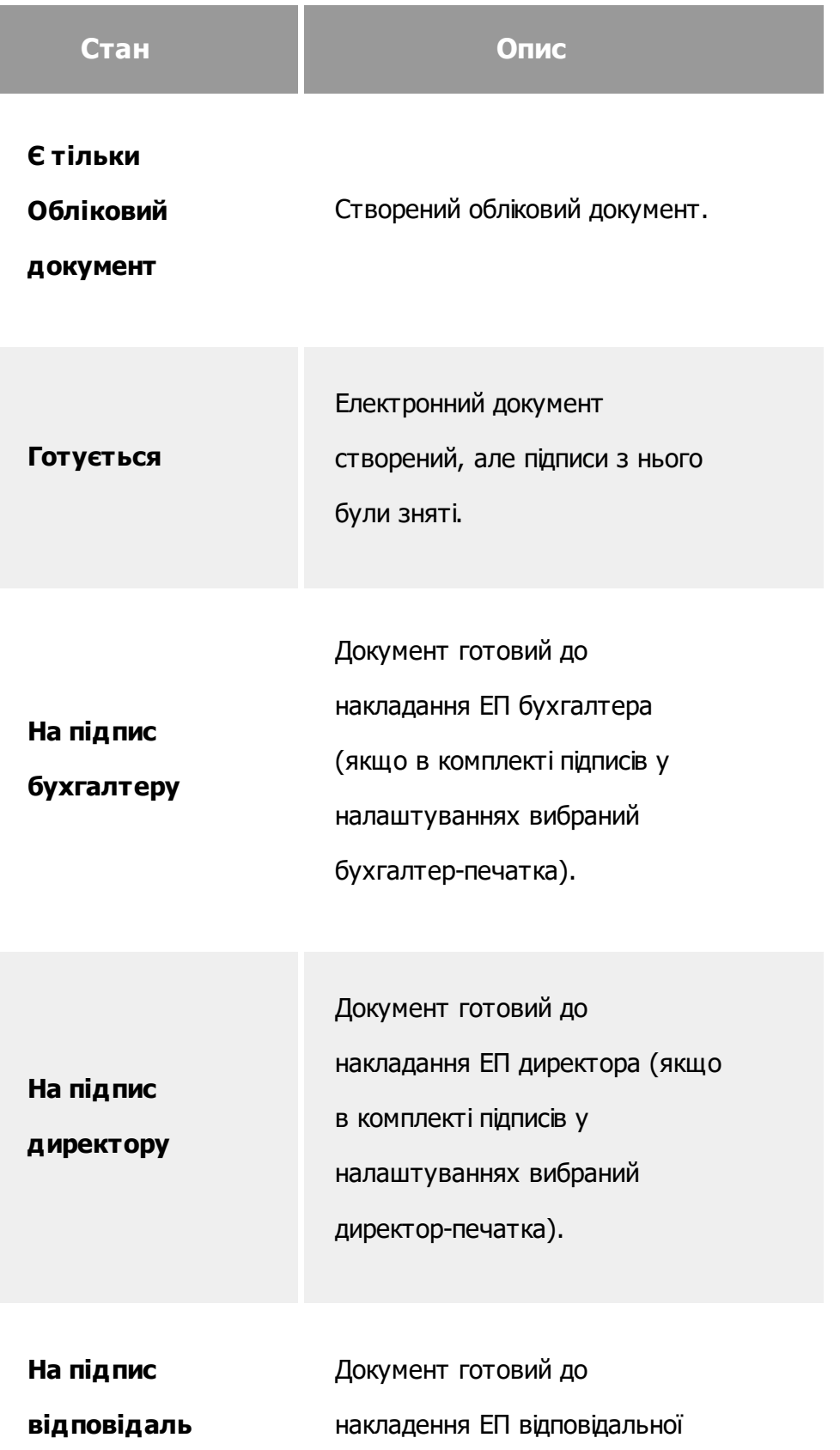

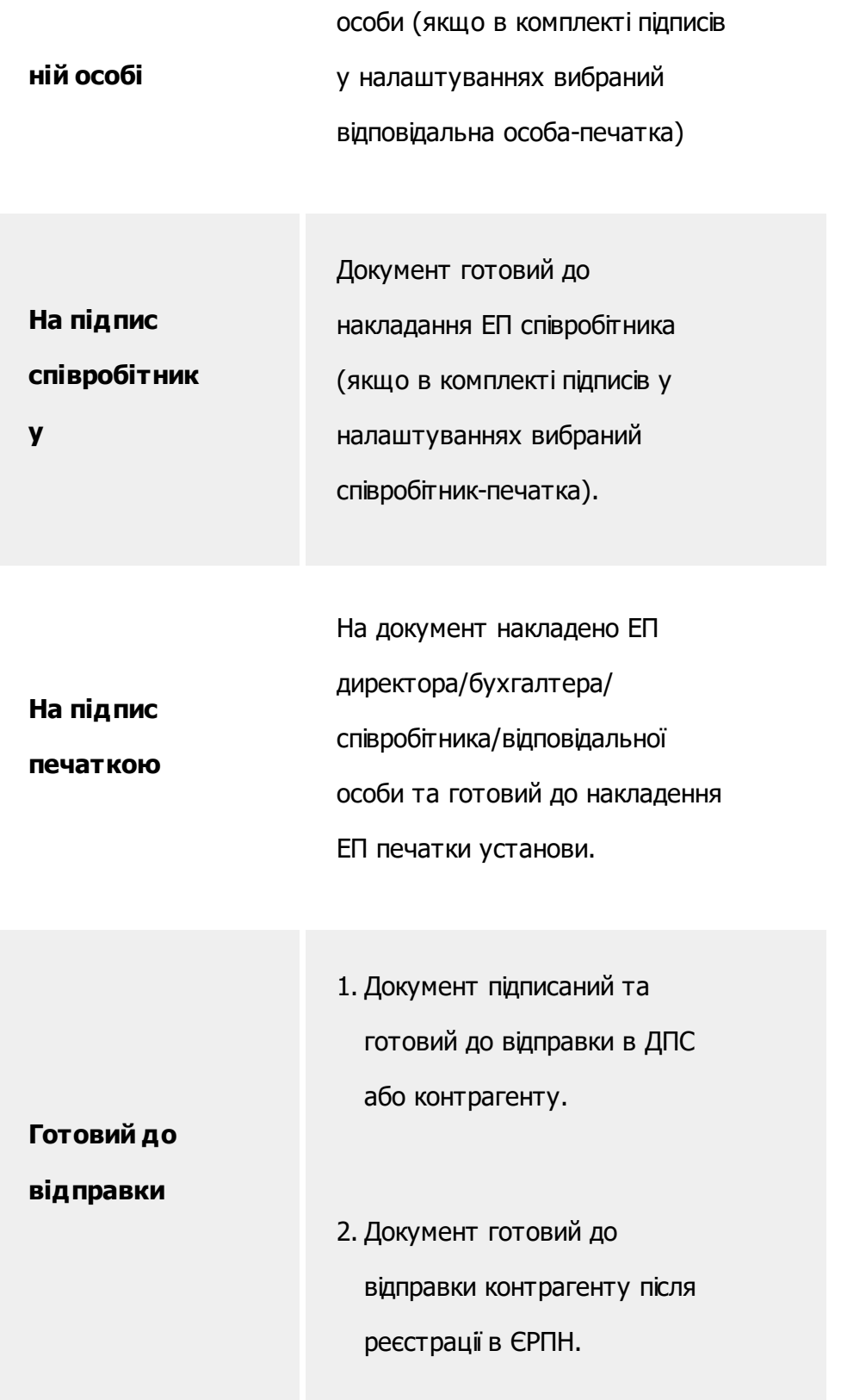

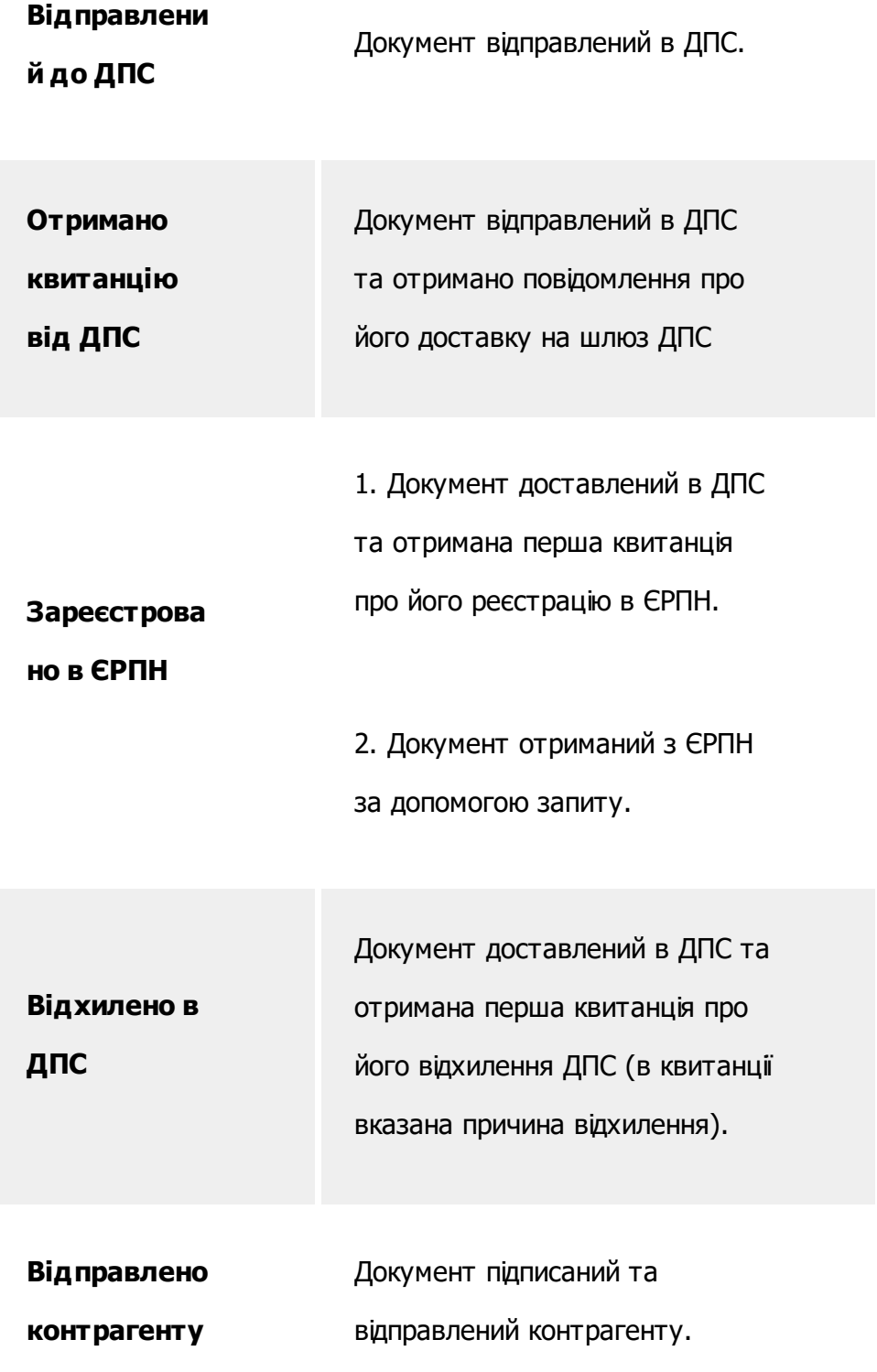

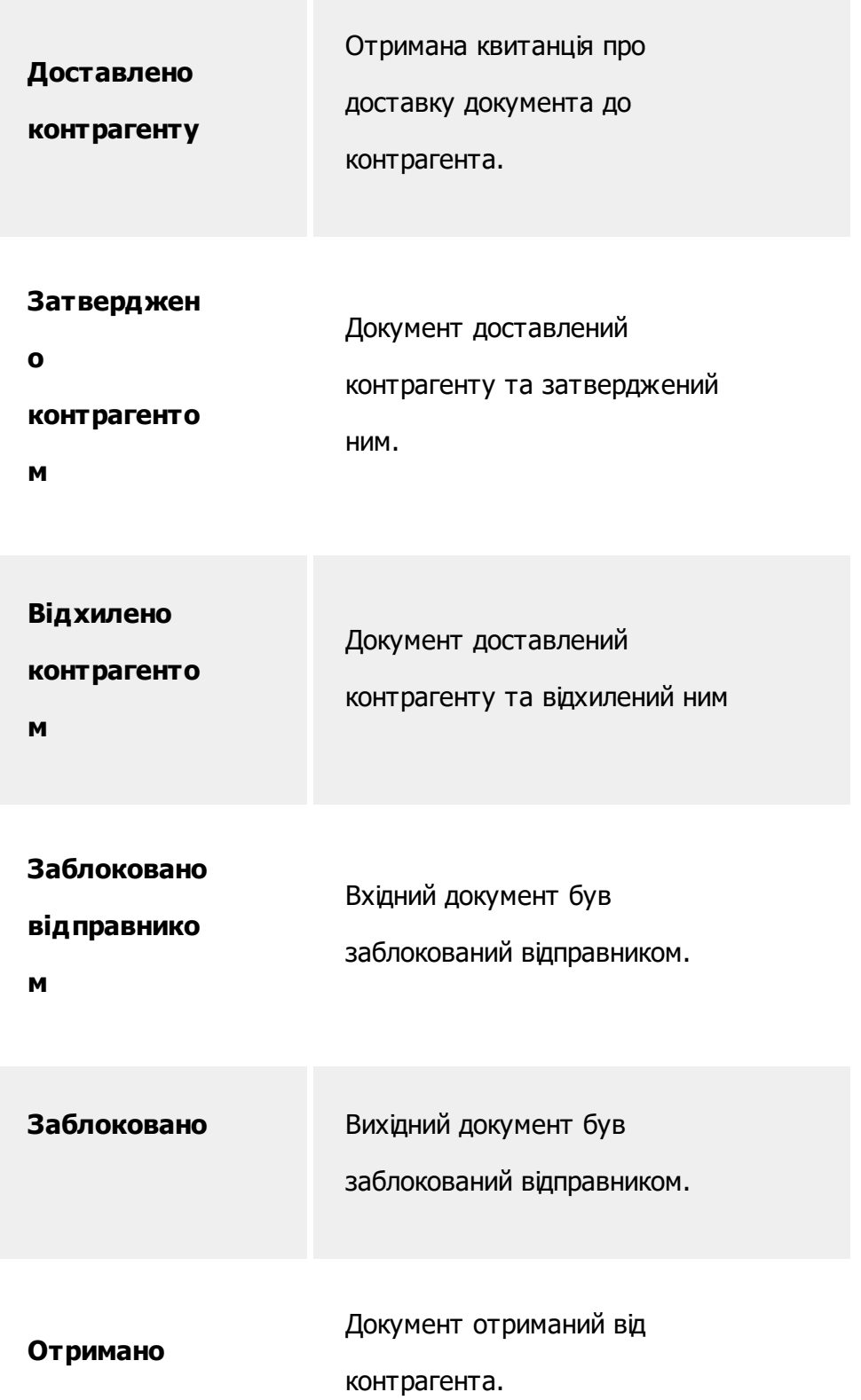

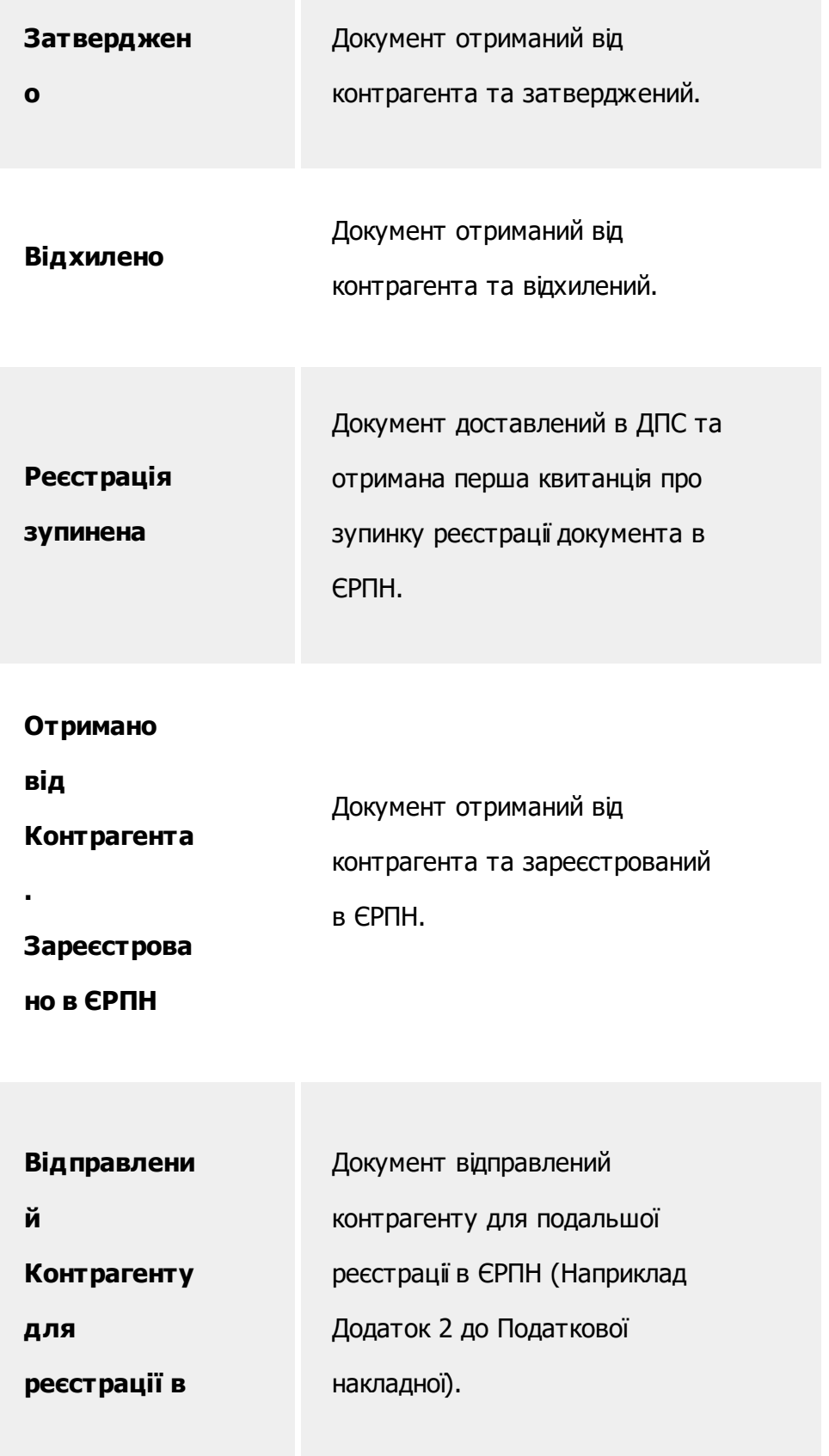

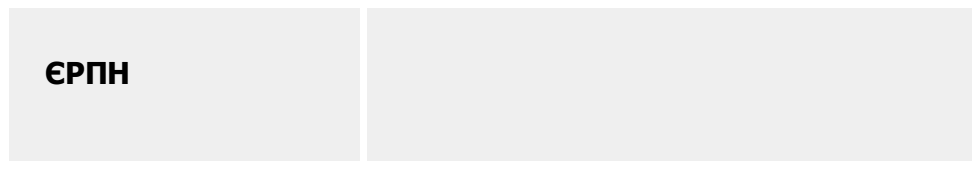

[До](#page-115-0) [початку](#page-115-0)

# **Відповідність документів (чи створено Електронний документ для Облікового документа)**

Натисніть у полі кнопку ... У вікні, що відкриється, встановіть позначки біля потрібних представлень документів та натисніть кнопку **ОК**:

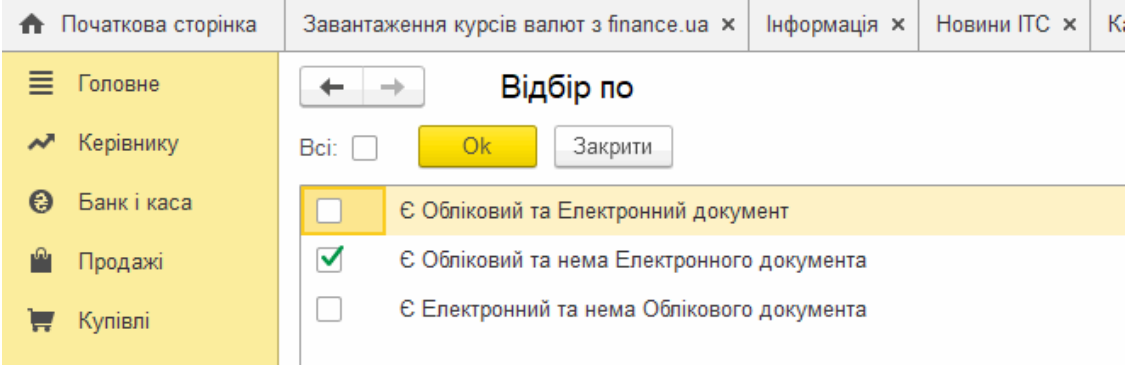

Щоб швидко налаштувати відбір за всіма параметрами, встановіть опцію **Всі**.

## **Звірка з обліковими документами**

Натисніть у полі кнопку  $\boxed{m}$ . У вікні, що відкриється, встановіть позначки біля потрібних параметрів та натисніть кнопку **ОК**:

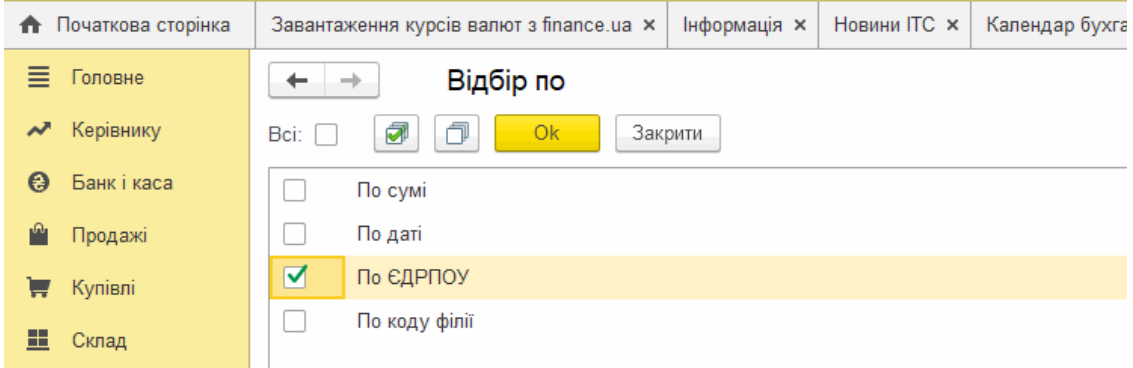

У таблиці будуть відображені документи, що збігаються за вказаними параметрам.

Щоб швидко налаштувати відбір за всіма параметрами, встановіть опцію **Всі**.

#### [До](#page-108-0) [початку](#page-108-0)

#### <span id="page-122-0"></span>**Розширений відбір документів**

За допомогою розширеного відбору налаштовується відображення документів на робочому столі підсистеми **FlyDoc** як за значеннями обраних полів, так і за складеним фільтром, що об'єднує значення полів за певною логічною умовою.

## **В цьому розділі:**

- **[Встановлення](#page-123-0) параметрів відбору**
- **[Створення](#page-127-0) складного фільтру**

**[Видалення](#page-134-0) полів фільтру**

## <span id="page-123-0"></span>**Встановлення параметрів відбору**

Поля та їх параметри, обрані на вкладці **Відбір**, автоматично відображаються (та зберігаються) на вкладці **Відбір розширений**. Тут збережені значення параметрів, що використовувались під час останнього відбору записів.

Щоб швидко відібрати записи таблиці за збереженими параметрами, встановіть позначку у відповідному рядку:

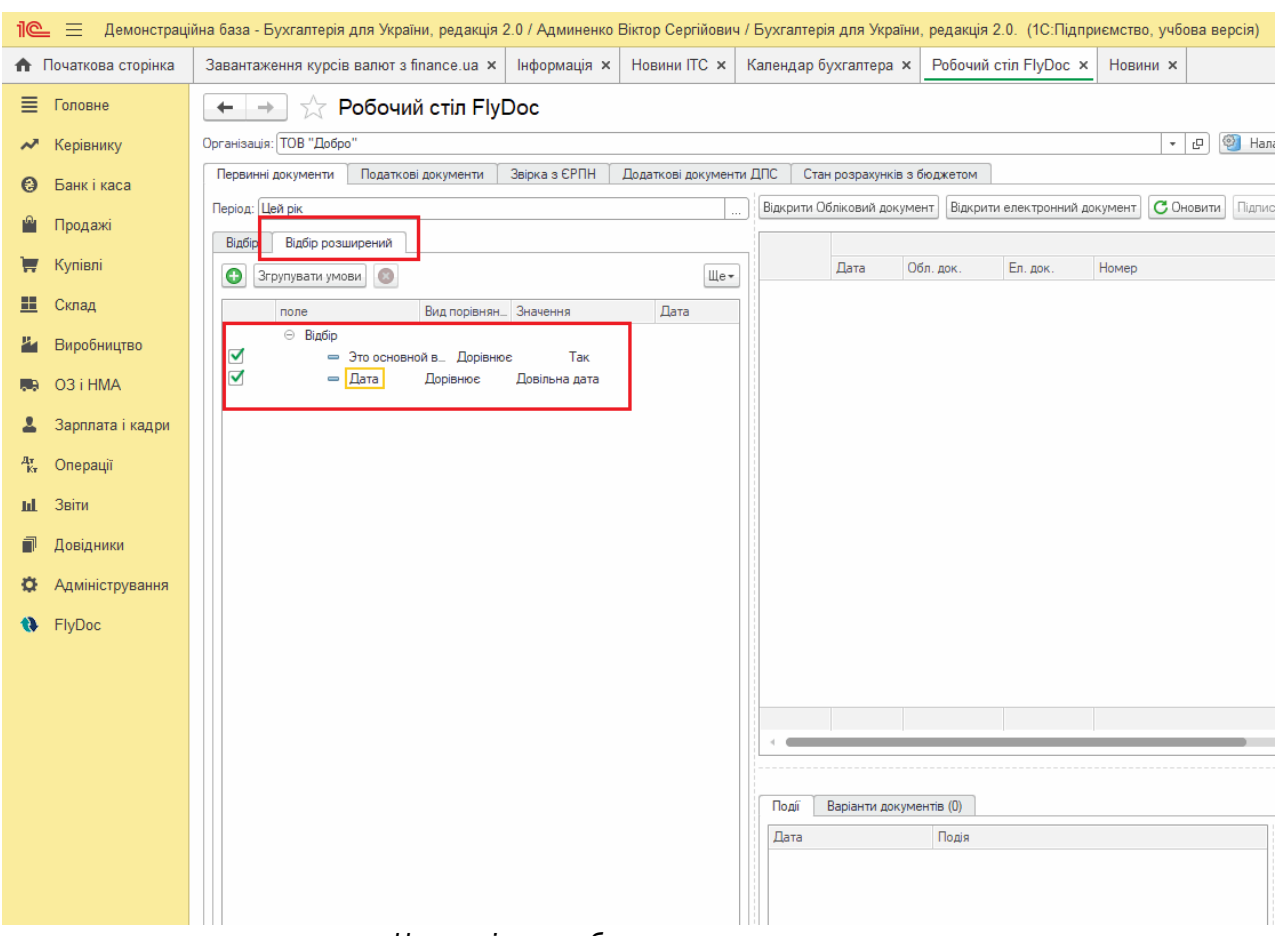

Натисніть, щоб зменшити малюнок

На вкладці **Відбір розширений** можливо додати нові поля та їх значення, у тому числі й

ті, що відсутні на вкладці **Відбір**.

Щоб додати нове поле:

**1.** Натисніть кнопку  $\boxed{\bullet}$ 

**2.** На вкладці з'явиться новий рядок. У вікні, що відкриється, оберіть назву поля, за яким потрібно здійснювати відбір:

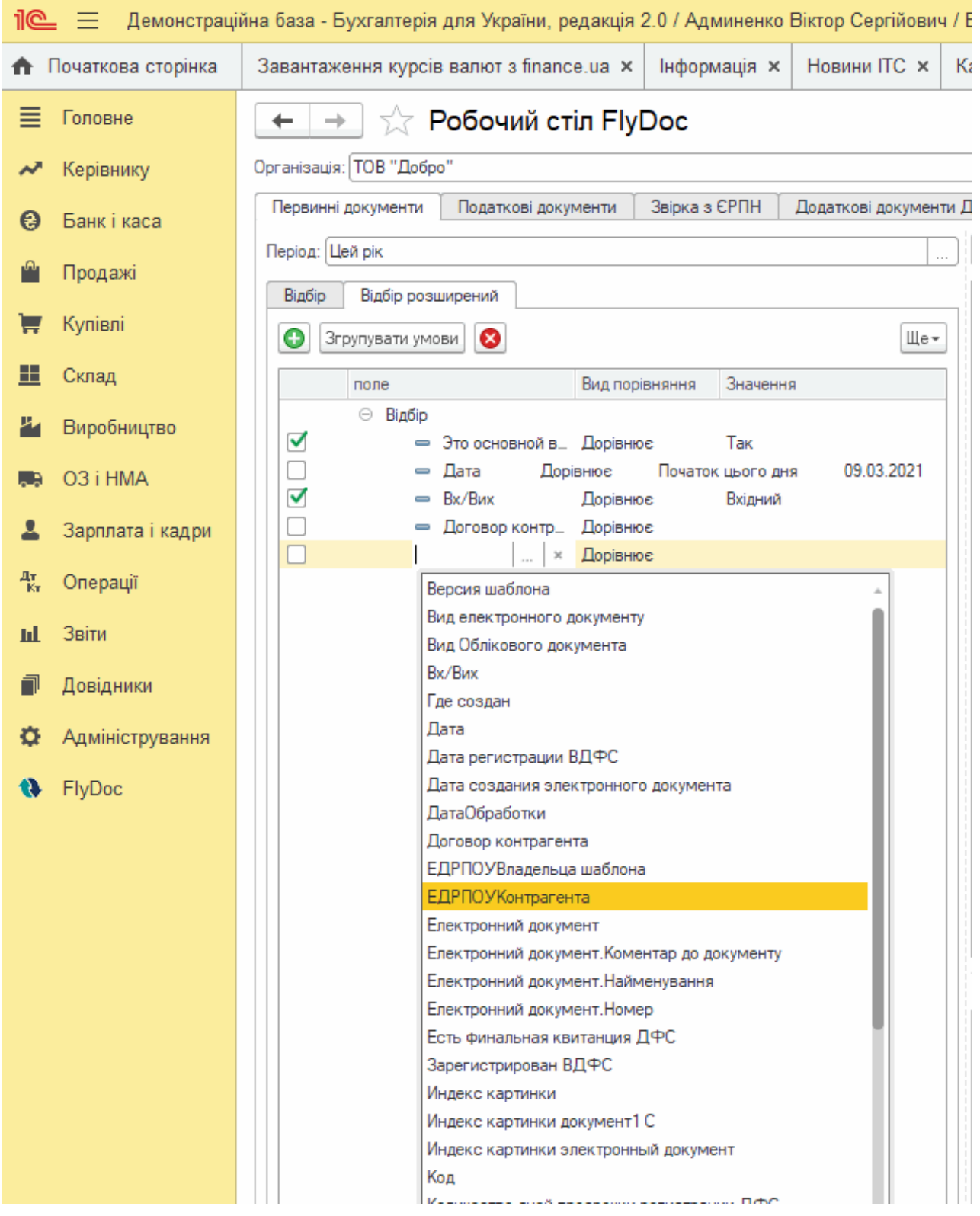

**3.** Таким чином послідовно встановіть значення для всіх колонок **Поле**, **Вид порівняння** та **Значення**.

У вікнах, що відкриватимуться автоматично, оберіть значення полів, за яким потрібно

здійснювати відбір. Для деяких полів дані у колонці **Значення** необхідно вводити вручну, наприклад, **Версія шаблона**.

Щоб змінити обрані значення, клацніть два рази лівою кнопкою миші на колонці, значення якої потрібно змінити. (Якщо курсор встановлено у поле колонки, натисніть кнопку  $|\cdot|$ у у списку, що відкриється, оберіть нове значення:

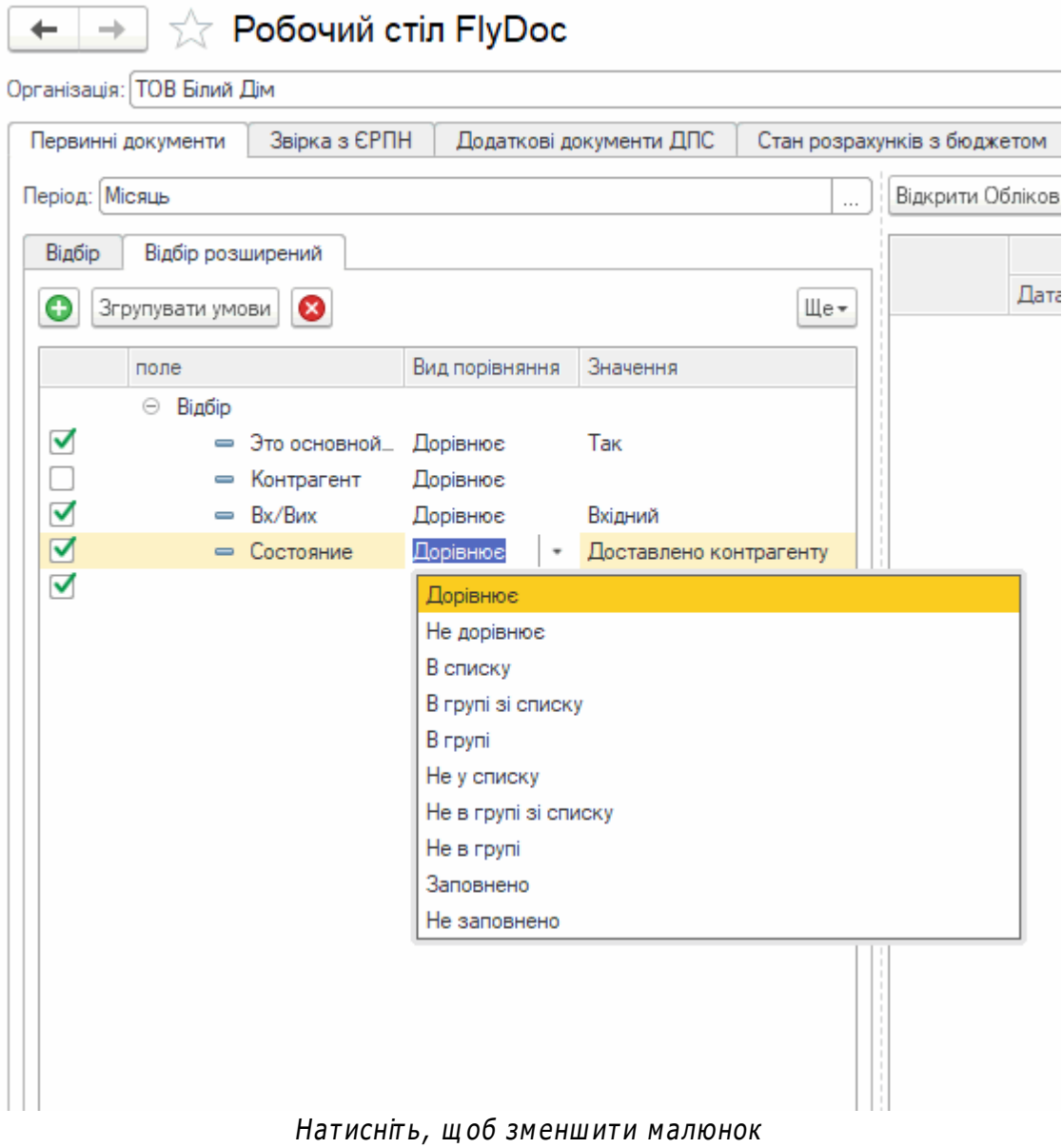

Для колонки **Поле** можливо обрати значення з розширеного списку полів. Для цього

встановіть курсор у колонку **Поле** та натисніть кнопку  $\|\cdot\|$ .

| Період: Місяць                         |                                                                    |                                             |                  |                             |           |                               |          |                            |             |
|----------------------------------------|--------------------------------------------------------------------|---------------------------------------------|------------------|-----------------------------|-----------|-------------------------------|----------|----------------------------|-------------|
|                                        |                                                                    |                                             |                  | Відкрити Обліковий документ |           | Відкрити електронний документ |          | С Оновити                  | Перевірити. |
| Відбір<br>Відбір розширений            |                                                                    |                                             |                  |                             |           |                               |          |                            |             |
| €<br>Згрупувати умови                  |                                                                    | Щe-                                         |                  | Дата<br>$\downarrow$        | Обл. док. | Ел. док.                      | Номер    |                            |             |
| поле                                   | Вид п. Значення                                                    |                                             | Œ<br>$\mathbf 0$ | 23.07.2<br>23.07.2          | 惢<br>惢    |                               | 17<br>18 |                            |             |
| ⊝ Відбір                               |                                                                    |                                             | $^\circledR$     | 23.07.2                     | 惢         |                               | 16       |                            |             |
| Это основной вариант<br>$\equiv$       | Дорі <sub>—</sub><br>Так                                           |                                             | $^\circledR$     | 24.07.2                     | 惢         |                               | 86       |                            |             |
| Контрагент<br>$\overline{\phantom{0}}$ | Дорі <sub>-</sub>                                                  |                                             | $\mathbf \Omega$ | 29.07.2                     | ❀         |                               | 29       |                            |             |
| Bx/Bиx<br>Состояние                    | $\Box$ opi $\Box$<br>Вхідний                                       |                                             |                  |                             |           |                               |          |                            |             |
| Вид Облікового                         | $\Box$ opi<br>Доставлено контрагенту<br>$\Box$ opi                 |                                             |                  |                             |           |                               |          |                            |             |
|                                        |                                                                    |                                             |                  |                             |           |                               |          |                            |             |
|                                        | Вибір поля                                                         |                                             |                  |                             |           |                               |          | $\ddot{\dot{z}}$<br>$\Box$ | $\times$    |
|                                        | Доступні поля                                                      |                                             |                  |                             |           |                               |          |                            |             |
|                                        | $\overline{\phantom{0}}$                                           | Версия шаблона                              |                  |                             |           |                               |          |                            |             |
|                                        | $^{\circ}$<br>$\equiv$                                             | Вид електронного документу                  |                  |                             |           |                               |          |                            |             |
|                                        | $\circ$ $\sim$                                                     | Вид Облікового документа                    |                  |                             |           |                               |          |                            |             |
|                                        | — Порядок                                                          |                                             |                  |                             |           |                               |          |                            |             |
|                                        | Вх/Вих<br>$\oplus$<br>$\overline{\phantom{0}}$                     |                                             |                  |                             |           |                               |          |                            |             |
|                                        | Где создан<br>$^{\circ}$<br>$\equiv$                               |                                             |                  |                             |           |                               |          |                            |             |
|                                        | $\oplus$<br>Дата<br>$\equiv$                                       |                                             |                  |                             |           |                               |          |                            |             |
|                                        | $^{\circ}$<br>$\overline{\phantom{0}}$                             | Дата регистрации ВДФС                       |                  |                             |           |                               |          |                            |             |
|                                        | $\oplus$<br>$\, =\,$                                               | Дата создания электронного документа        |                  |                             |           |                               |          |                            |             |
|                                        | $^{\circ}$                                                         | ДатаОбработки                               |                  |                             |           |                               |          |                            |             |
|                                        | $^{\circ}$<br>$\equiv$                                             | Договор контрагента                         |                  |                             |           |                               |          |                            |             |
|                                        | $\overline{\phantom{0}}$                                           | ЕДРПОУВладельца шаблона                     |                  |                             |           |                               |          |                            |             |
|                                        | $\equiv$                                                           | ЕДРПОУКонтрагента                           |                  |                             |           |                               |          |                            |             |
|                                        | $\hspace{0.5pt} \oplus \hspace{0.5pt}$<br>$\overline{\phantom{0}}$ | Електронний документ                        |                  |                             |           |                               |          |                            |             |
| Реєстраційний ліміт                    | $\overline{\phantom{0}}$                                           | Електронний документ. Коментар до документу |                  |                             |           |                               |          |                            |             |
| Запит не відсилався                    |                                                                    | <u>Enoimouuuu noiniauti Houmouunouun</u>    |                  |                             |           |                               |          |                            |             |

Натисніть, щоб зменшити малюнок

У вікні, що відкриється, оберіть назву поля, за яким потрібно здійснювати відбір.

#### <span id="page-127-0"></span>[До](#page-122-0) [початку](#page-122-0)

# **Створення складного фільтру**

Можливо створити складний фільтр, згрупувавши значення полів за певною логічною умовою:

**1.** На вкладці **Відбір розширений** натисніть кнопку **Ще** та оберіть команду **Додати нову групу**.

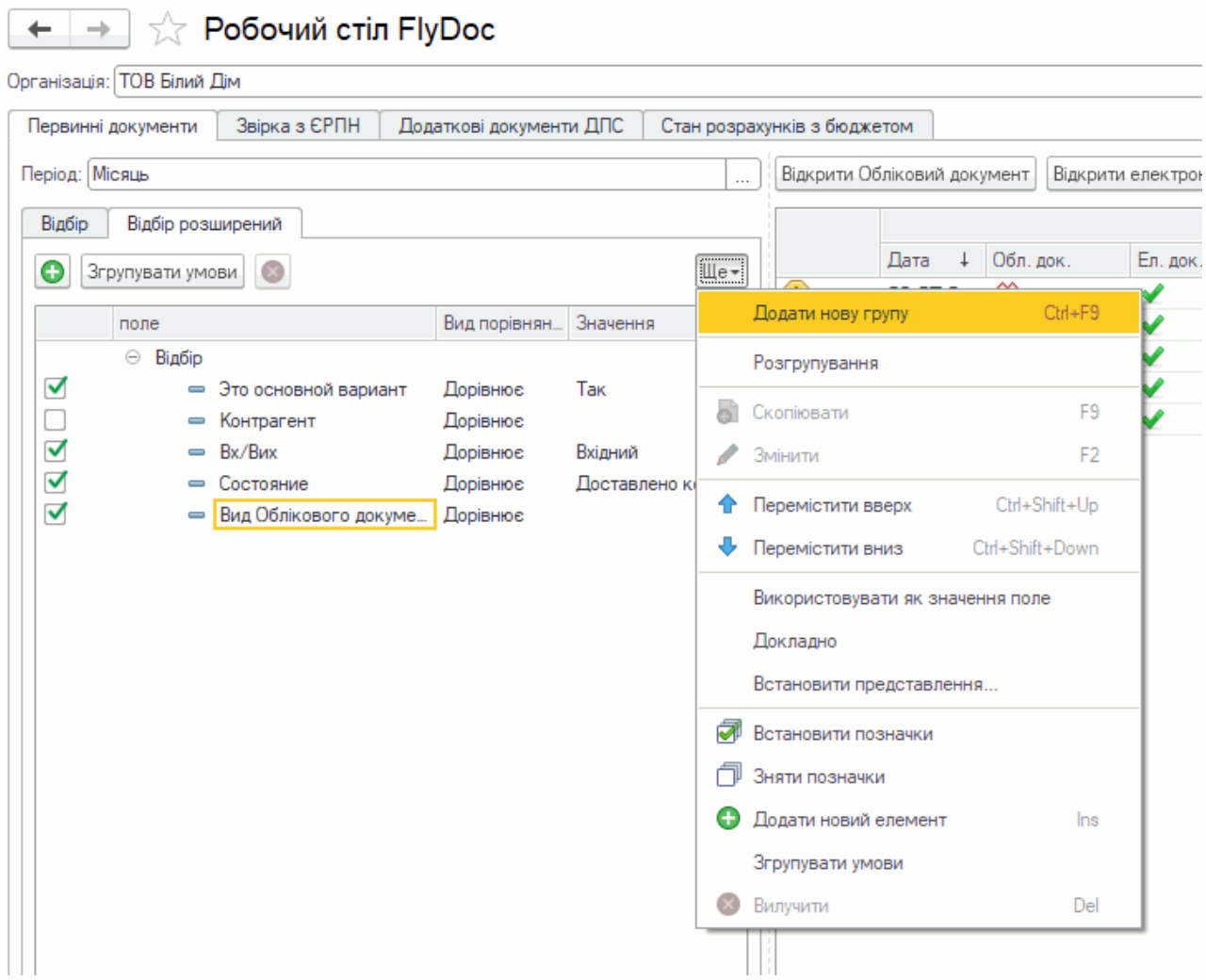

Натисніть, щоб зменшити малюнок

**2.** На вкладці **Відбір розширений** з'явиться поле з назвою **Група**. Оберіть логічну операцію, за якою об'єднуються поля: Група І, Група АБО, Група НЕ:

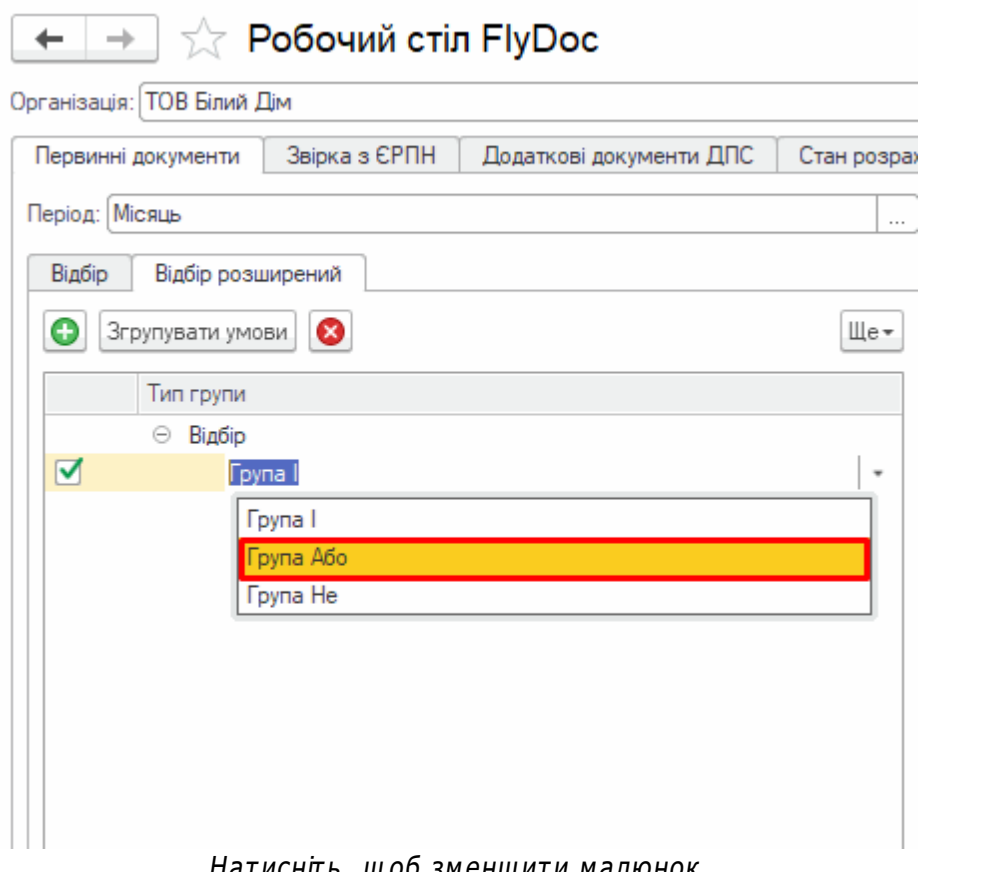

натиснпь, щоб зменшити малюнок

**3.** Додайте у групу необхідні поля. Оберіть рядок групи та натисніть кнопку **0**. У групі буде додано нове поле:

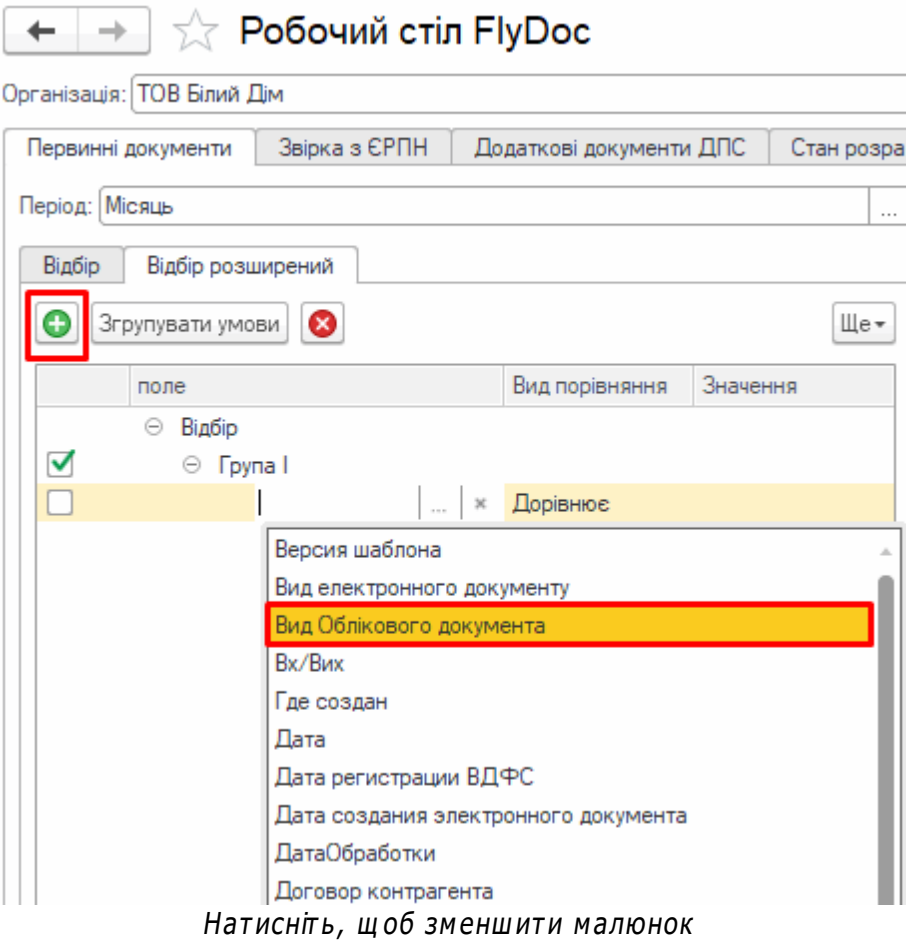

Заповніть необхідні параметри поля, як описано вище.

## **Можливо об'єднати у складному фільтрі поля, що вже існують:**

**1.** На вкладці **Відбір розширений** оберіть поля, які потрібно згрупувати за логічною умовою (ТА, АБО, НІ). Обрати поля можна, утримуючи клавішу <Shift> – обрати поля, розташовані поруч, або клавішу <Ctrl> – обрати довільно розташовані поля. Обрані поля позначені жовтим кольором.

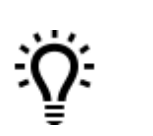

Якщо ви обрали лише одне поле, у групу будуть також об'єднані всі поля, що розташовані у списку нижче обраного

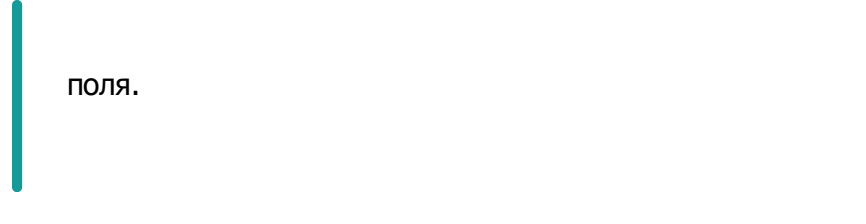

**2.** Натисніть кнопку **Згрупувати умови**.

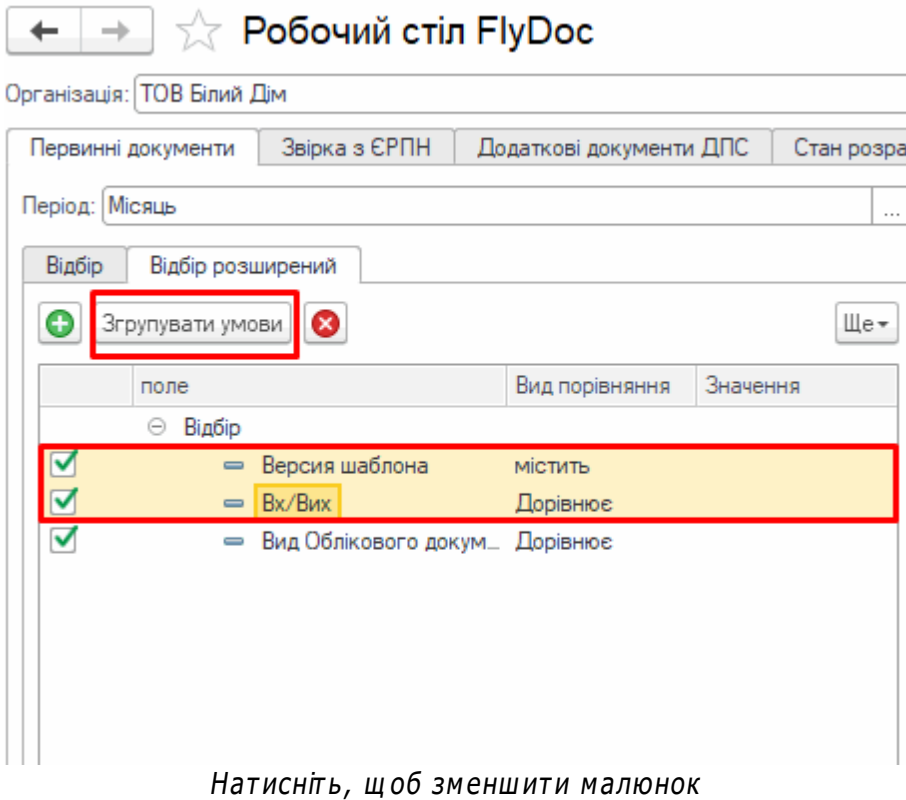

**3.** На вкладці **Відбір розширений** з'явиться рядок з назвою **Група**. Оберіть логічну операцію, за якою об'єднуються поля: Група І, Група АБО, Група НЕ.

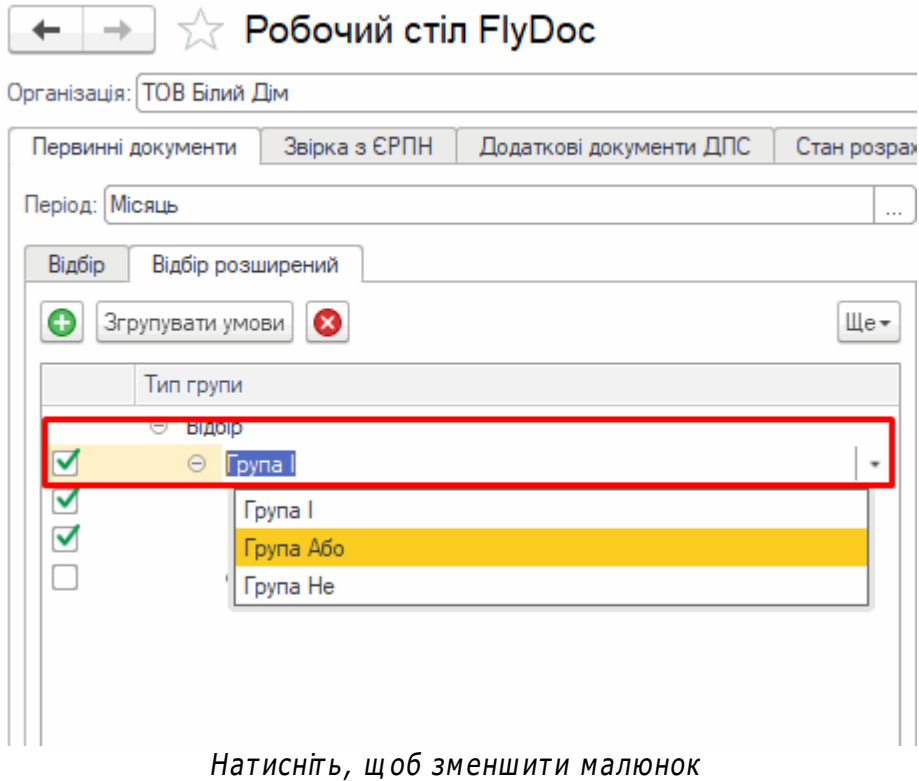

**4.** На вкладці буде відображено створену групу:

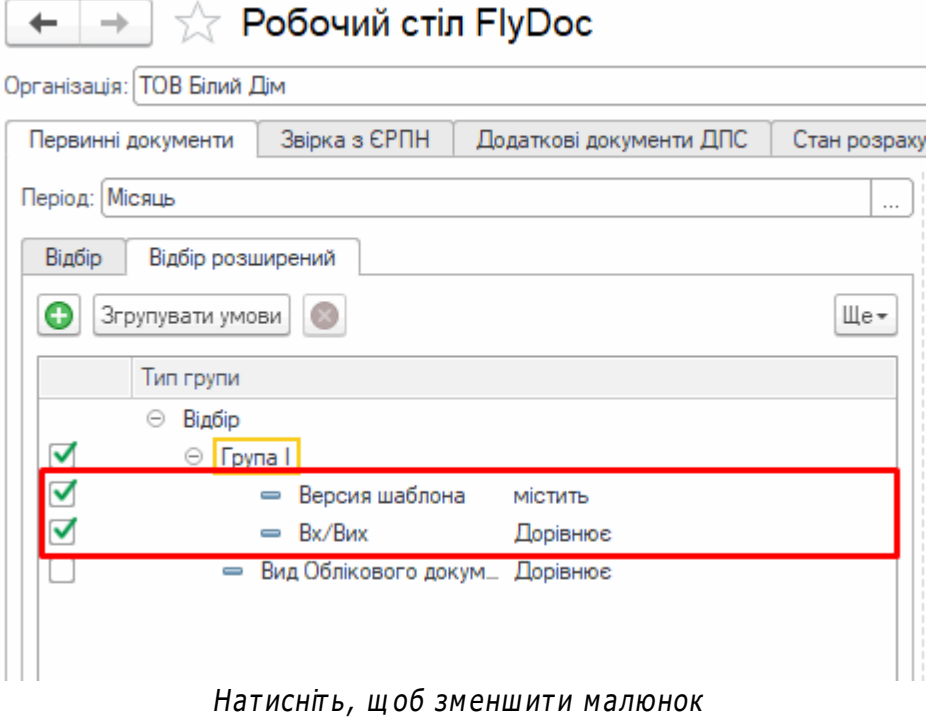

Щоб застосувати складний фільтр, встановіть відмітки у рядках груп та у рядках полів у

групах, за якими потрібно виконати відбір даних.

Можливо переміщувати поля у/із групи або між групами за допомогою миші. Щоб перемістити поле натисніть на ньому ліву кнопку миші, та, не відпускаючи кнопку, перетягніть рядок у потрібне місце.

У разі потреби можливо змінювати логічну операцію, за якою об'єднуються поля. Для цього оберіть групу та натисніть кнопку **Згрупувати умови**, або ж клацніть 2 рази лівою кнопкою на назві групи, у списку, що відкриється, оберіть операцію: Група І, Група АБО, Група НЕ.

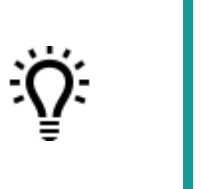

Щоб додати поле, яке не входить у групу, перед його створенням оберіть рядок **Відбір**, або будь-яке інше поле, що не входить до жодної групи.

## **Створити групу фільтрів, що входить до складу іншої групи:**

**1.** Оберіть групу, у якій потрібно створити підгрупу фільтрів.

**2.** Натисніть **Ще** та оберіть команду **Додати нову групу**.

**3.** Додайте у підгрупу необхідні поля. Оберіть рядок підгрупи та натисніть кнопку **.** Або ж перетягніть у підгрупу існуючі поля.

|                             | <b>TA Робочий стіл FlyDoc</b>      |                         |               |            |
|-----------------------------|------------------------------------|-------------------------|---------------|------------|
| Організація: ТОВ Білий Дім  |                                    |                         |               |            |
| Первинні документи          | Звірка з ЄРПН                      | Додаткові документи ДПС |               | Стан розра |
| Період: Місяць              |                                    |                         |               | $\cdots$   |
| Відбір<br>Відбір розширений |                                    |                         |               |            |
| Згрупувати умови<br>٠       |                                    |                         |               | Щe≖        |
| Тип групи                   |                                    |                         |               |            |
| Відбір<br>⊖                 |                                    |                         |               |            |
| Θ                           | <b>Fpynal</b>                      |                         |               |            |
|                             | Версия шаблона                     | містить                 |               |            |
|                             | Bx/Bиx<br>$\equiv$                 | Дорівнює                |               |            |
|                             | Група Або                          |                         |               |            |
|                             | Вид Облікового до Дорівнює         |                         |               |            |
|                             | ДатаОбработки Дорівнює<br>$\, =\,$ |                         | Довільна дата |            |
|                             |                                    |                         |               |            |

Нат исніт <sup>ь</sup> , щ об зменш ит <sup>и</sup> малюнок

#### <span id="page-134-0"></span>[До](#page-122-0) [початку](#page-122-0)

# **Видалення полів фільтру**

Для видалення поля фільтру, встановіть на нього курсор (рядок підсвічений жовтим

кольором) та натисніть кнопку **8** у верхній частині вкладки.

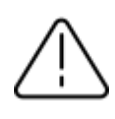

**Зверніть увагу**, при видалені групи видаляються всі поля, **воляния**<br>Заківона об'єднує.

#### [До](#page-122-0) [початку](#page-122-0)

# <span id="page-135-0"></span>**Створення документа у підсистемі FlyDoc**

**1.** Для створення документа у меню програми **1С:Підприємство** оберіть **Продажі - Реалізація товарів і послуг**.

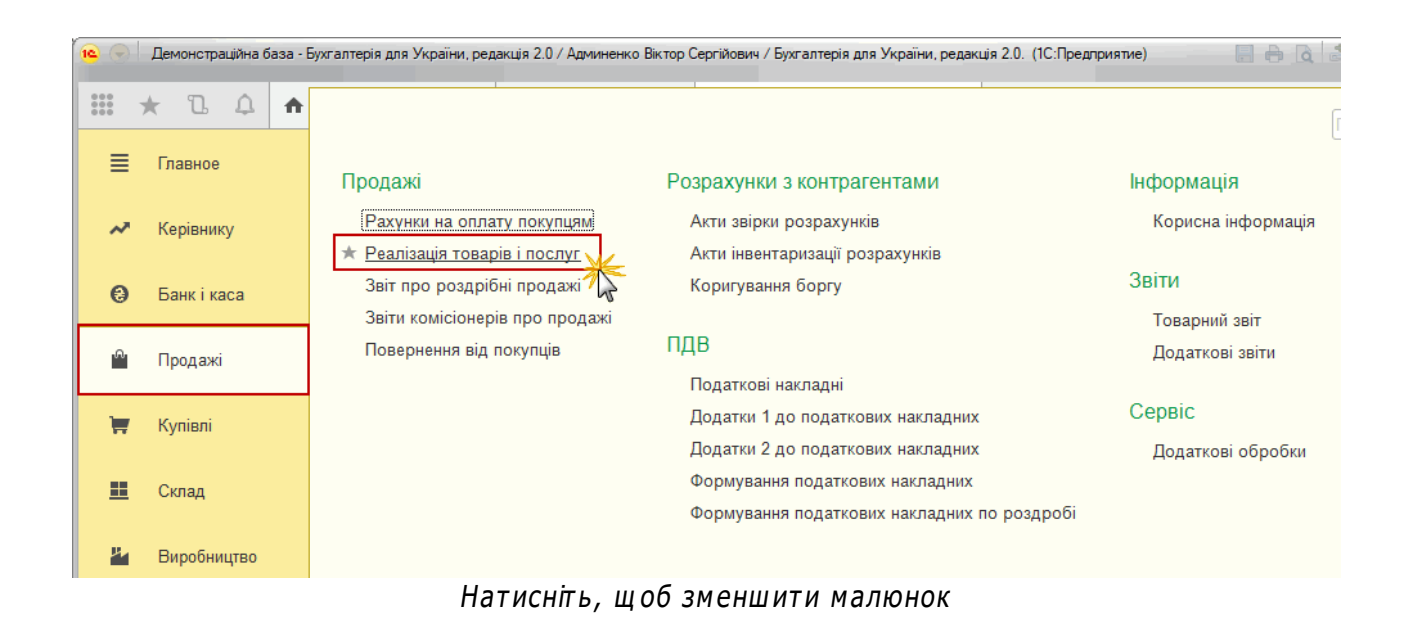

## **2.** Відкриється вкладка **Реалізація товарів і послуг**:

| $\leftarrow$ $\rightarrow$<br>53           | Реалізація товарів і послуг   |                 |                      |                |                                            |          | €                                                  | $\mathbb X$                                          |
|--------------------------------------------|-------------------------------|-----------------|----------------------|----------------|--------------------------------------------|----------|----------------------------------------------------|------------------------------------------------------|
| Контрагент:                                |                               |                 | $\star$              | Організація: √ | ТОВ Білий Дім                              |          |                                                    | $\star$ .                                            |
| $\frac{\Delta x}{\mathrm{K}x}$<br>Створити | Відправити через FREDO ДокМен | 雷               | Створити на підставі | ₿ Друк<br>٠    | Пошук (Ctrl+F)<br>$\overline{\phantom{a}}$ | $\times$ | $Q +$<br>Ще                                        | $\overline{\phantom{a}}$<br>$\overline{\phantom{a}}$ |
| Дата                                       | $\downarrow$<br>Номер         | Вид операції    | Сума                 | Валюта         | Контрагент                                 | Склад    | Організація                                        |                                                      |
| 22.07.2020 10:53:59                        | 0000-000001                   | Продаж, комісія | 12 480,00            | грн            | <b>TOB Bina Hiv</b>                        |          | ТОВ Білий Дім                                      |                                                      |
| 10.08.2020 16:02:31                        | 0000-000003                   | Продаж, комісія | 12 480,00            | грн            | <b>TOB Bina Hiv</b>                        |          | ТОВ Білий Дім                                      |                                                      |
| 10.08.2020 16:12:03                        | 0000-000004                   | Продаж, комісія | 12 480,00 грн        |                | <b>TOB Bina Hiv</b>                        |          | ТОВ Білий Дім                                      |                                                      |
|                                            |                               |                 |                      |                |                                            |          |                                                    |                                                      |
|                                            |                               |                 |                      |                |                                            |          | $\mathcal{L}_{\mathcal{C}}$<br>$\Delta \mathbf{r}$ | $\mathbf{v}$<br>$\equiv$                             |

Натисніть, щоб зменшити малюнок

**3.** Натисніть **Створити** та оберіть вид операції для документа. Буде створено новий обліковий документ **1С:Підприємство**:

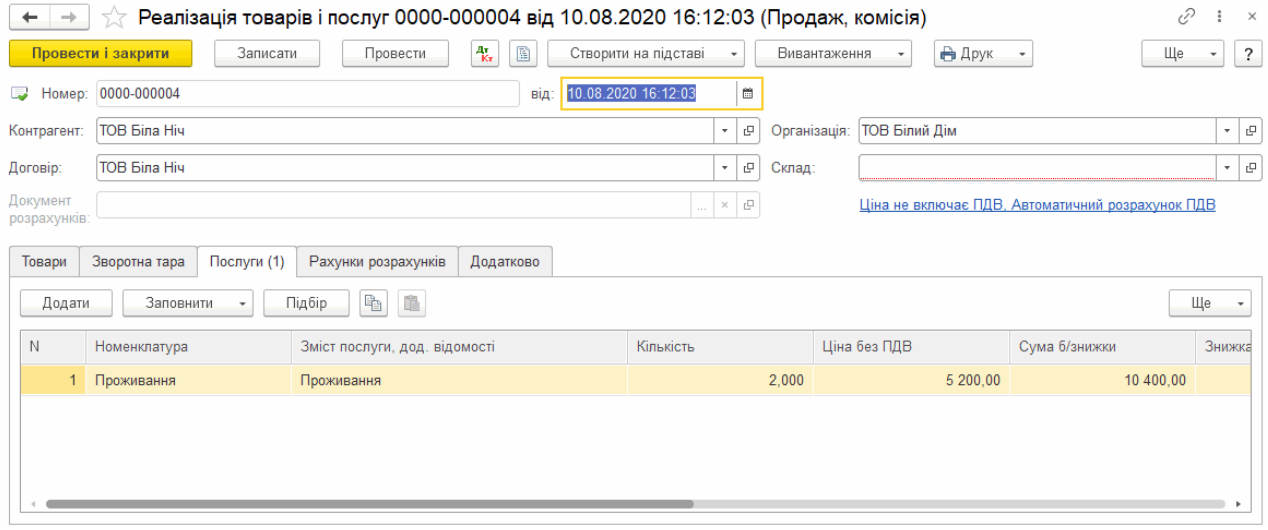

Натисніть, щоб зменшити малюнок

- **4.** У документі заповніть обов'язкові поля (підкреслені червоним) та додайте табличну частину для подальшого заповнення.
- **5.** Перейдіть до **Робочого стола FlyDoc**, натисніть кнопку **Оновити**. Документ буде відображено у таблиці:

|                             | 10 Демонстраційна база - Бухгалтерія для України, редакція 2.0 / Админенко Віктор Сергійович / Бухгалтерія для України, редакція 2.0.                               |   |                                                |           |                               |       |           |                                       |                          |                  |                                                                                                    | $\sim$                                 | $\sigma$          | $\times$               |
|-----------------------------|----------------------------------------------------------------------------------------------------|---|------------------------------------------------|-----------|-------------------------------|-------|-----------|---------------------------------------|--------------------------|------------------|----------------------------------------------------------------------------------------------------|----------------------------------------|-------------------|------------------------|
| $n e \equiv$                | Демонстраційна база - Бухгалтерія для України, редакція 2.0 / Админенко Віктор Сергійович / Бухгалтерія для України, редакція 2.0. (1С:Підприємство, учбова версія) |   |                                                |           |                               |       |           |                                       |                          |                  | <b>Q</b> Flouryx Ctrl+Shift+F                                                                                  | △                                      | $\odot$<br>☆      | ₹                      |
| <b>А</b> Початкова сторінка | Робочий стіл FlyDoc × Новини ×                                                                                                    |   |                                                |           |                               |       |           |                                       |                          |                  |                                                                                                    |                                        |                   |                        |
| ■ Головне                   | Робочий стіл FlyDoc<br>$\leftarrow$<br>$\rightarrow$                                                                                                    |   |                                                |           |                               |       |           |                                       |                          |                  |                                                                                                    |                                        | €                 | $\frac{1}{2}$ $\times$ |
| М Керівнику                 | Організація: ТОВ "Добро"                                                                                                    |   |                                                |           |                               |       | $ \sigma$ | Ф Налаштування<br>Po.<br>Отримати     | Дата останнього прийому: |                  | 22.02.2021 16:16:52 Термін дії ліцензії НуDoc 25.01.2022                                                       |                                        |                   |                        |
| <b>©</b> Банкі каса         | Звірка з ЄРПН<br>Додаткові документи ДПС<br>Податкові документи<br>Первинні документи                                                                               |   | Стан розрахинків з бюджетом                    |           |                               |       |           |                                       |                          |                  |                                                                                                    |                                        |                   |                        |
| • Продажі                   | Період: Цей рік                                                                                                    |   | Відкрити Обліковий документ                    |           | Відкрити електронний документ |       | С Оновити |                                       |                          |                  | Тідписати і відправити Контрагенту   Підписати   © Створити Облікові документи   № Провести Облікові Документи |                                        | Ше <del>-</del> ? |                        |
| Kynieni                     | Відбр розширений<br>Biadio<br>Контрагент:                                                                                                    |   | Дата                                           | Обл. док. | En. nok.                      | Homep |           | <b>B</b> <sub>K</sub> /B <sub>k</sub> | Вид електронного         | Kon              | Стан                                                                                                    | Електронний документ<br>Остання        | + Причин          |                        |
| <b>III</b> CKnan            | $\cdot$ $\times$ $\phi$                                                                                                    |   | 16.02.2                                        | -40       | 當                             |       |           | Вихідний                              | AKT                      |                  | Є тільки Обліковий документ                                                                                    |                                        |                   |                        |
|                             | $\star$   $\times$<br>Код документа:                                                                                                    |   | $16.02.2$ $\sqrt{ }$<br>$16.02.2$ $\checkmark$ |           | ⋇<br>當                        |       |           | Вихідний<br>Вихідний                  | <b>AKT</b><br>Рахинок    |                  | Є тільки Обліковий документ<br>Є тільки Обліковий документ                                                     |                                        |                   |                        |
| Н Виробництво               | Номер: Містить<br>$\sim$                                                                                                    |   | 15.01.2021 $\sqrt{ }$                          |           |                               |       |           | Викідний                              | Акт                      | IC82AB           | Затверджено контрасентом                                                                                       | 15.01.2021 17:58:                      |                   |                        |
| <b>BB</b> O3 i HMA          | Напоямок:                                                                                                    |   | 18.01.2021                                     |           | æ.                            |       |           | Викідний                              | Рахинок                  | IC82PA           | Доставлено контрагенту                                                                                         | 18.01.2021 21:10:                      |                   |                        |
|                             | Bol                                                                                                    | ᢦ | 18.01.2021 88                                  |           | v                             |       |           | Вкідний                               | Ракинок                  | IC82PA           | Затверджено                                                                                                    | 18.01.2021 21:22:                      |                   |                        |
| 2 Зарплата і кадри          | Вид електронного док-ту:                                                                                                    |   | 18.01.2021<br>18.01.2021                       |           |                               |       |           | Викідний<br>Вихідний                  | Ракинок<br>Рахинок       | IC82PA<br>IC82PA | Затверджено контрагентом<br>Відправлено контрагенту                                                            | 18.01.2021 21:32:<br>18.01.2021 21:45: |                   |                        |
| % Операції                  | Bol                                                                                                    | Ф | 20:01:2021 88                                  |           |                               |       |           | Brigarin                              | AKT                      | HC82AB           | <b>Отриманий</b>                                                                                               | 20:01:2021 10:12:                      |                   |                        |
|                             | Стан:                                                                                                    |   | 20.01.2021 88                                  |           | ₽                             |       |           | Вкідний                               | Акт                      | IC82AB           | Доставлено контрагенту                                                                                         | 20.01.2021 10:51:                      |                   |                        |
| <b>Inf.</b> 3Bitw           | Bol                                                                                                    | Ф | 20:01:2021 88                                  |           |                               |       |           | Brigaret                              | AKT                      | ICB2AB:          | <b>Отриманий</b>                                                                                               | 20:01:2021 11:10:                      |                   |                        |
| П Довідники                 | Відповідність документів:                                                                                                    |   | 20.01.2021 88                                  |           |                               |       |           | Вкідний                               | Акт                      | IC82AB           | Доставлено контрагенту                                                                                         | 20.01.2021 11:25:                      |                   |                        |
|                             | $\sim$ $\sim$                                                                                                    |   | 20:01:2021 88                                  |           |                               |       |           | Brigareth                             | AKT                      |                  | 1C82AB: Отриманий                                                                                              | 20:01:2021 11:42:                      |                   |                        |

Натисніть, щоб зменшити малюнок

Щоб переглянути електронний документ натисніть 2 рази лівою кнопкою миші на рядку документа. Відкриється вікно **Відображення електронних документів**:

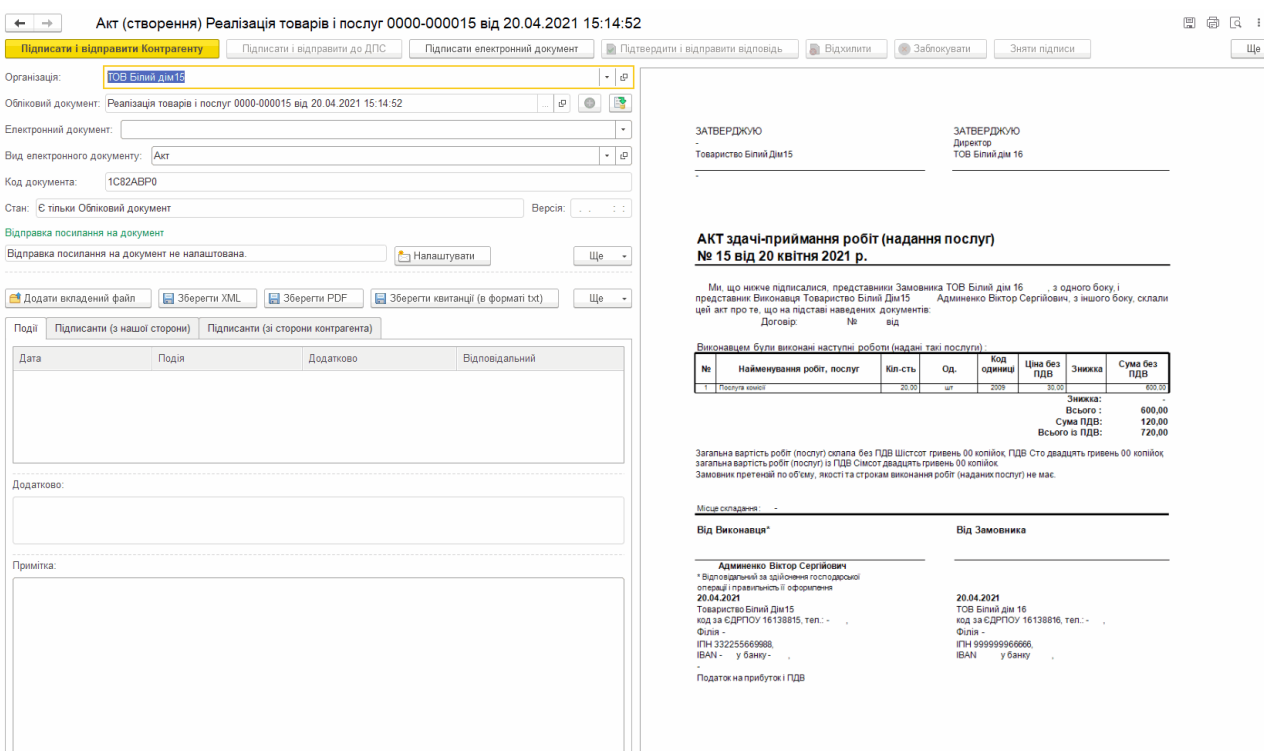

Натисніть, щоб зменшити малюнок

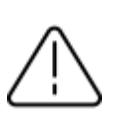

Попередньо необхідно <u>[налаштувати](#page-74-0) [відображення](#page-74-0)</u> [електронних](#page-74-0) [документів.](#page-74-0)

Щоб швидко відкрити обліковий документ, який відповідає електронному документу, натисніть кнопку у полі **Обліковий документ**.

Поле **Коментар** у обліковому документі використовується як примітка для вихідного електронного документа:

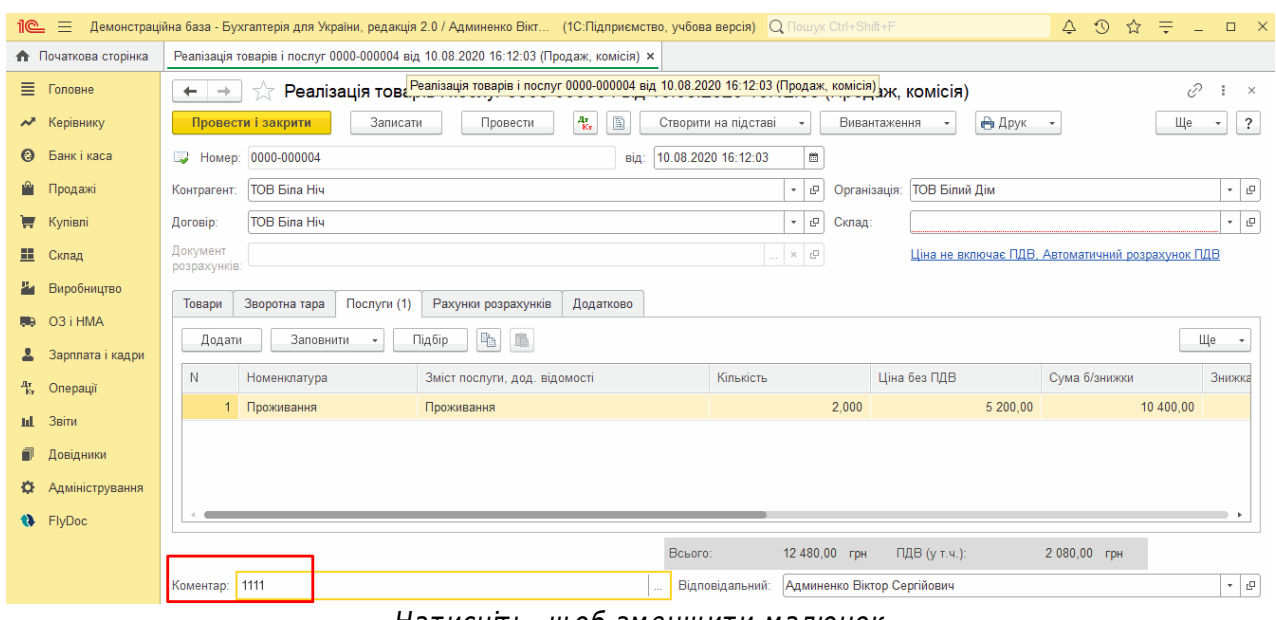

Натисніть, щоб зменшити малюнок

Текст буде відображено у вікні електронного документа у полі **Примітка**:

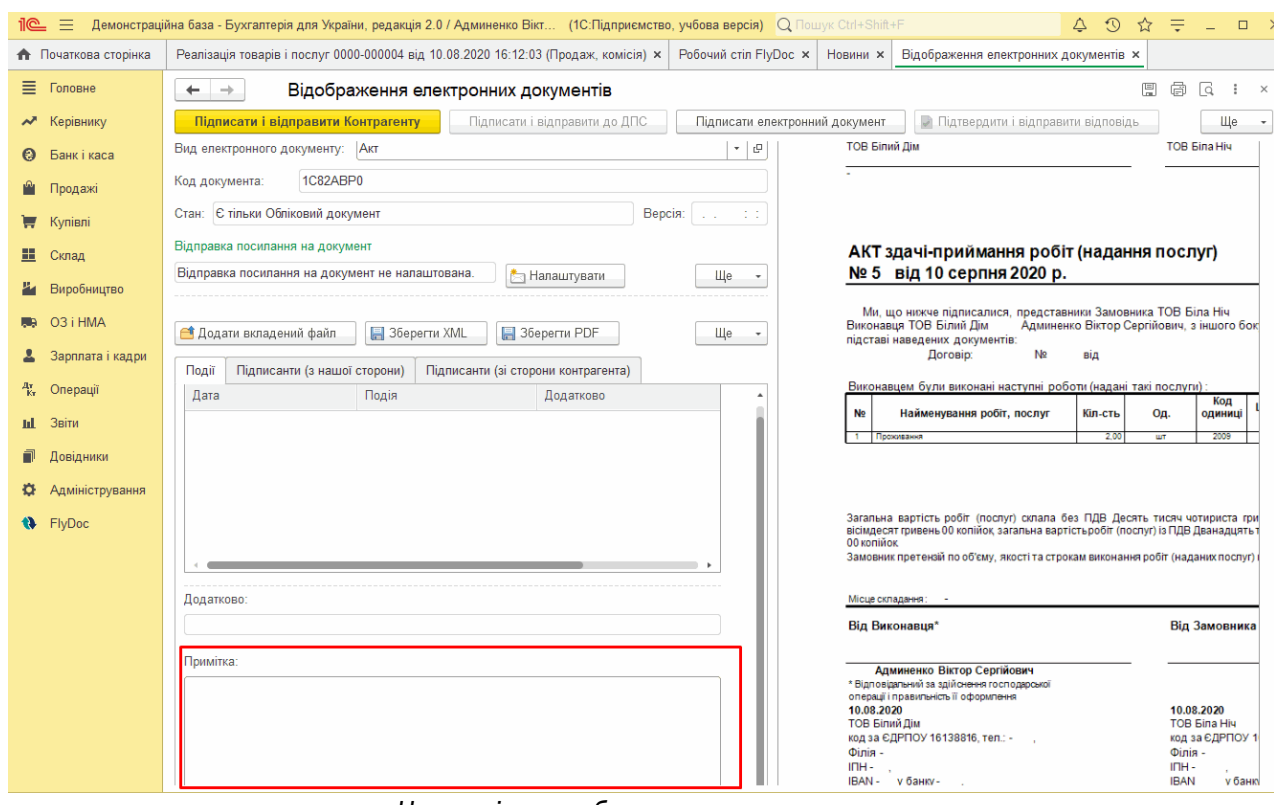

Натисніть, щоб зменшити малюнок

Щоб увімкнути можливість передачі коментаря як примітки до електронного документу потрібно увімкнути функцію у налаштуваннях видів електронних документів:

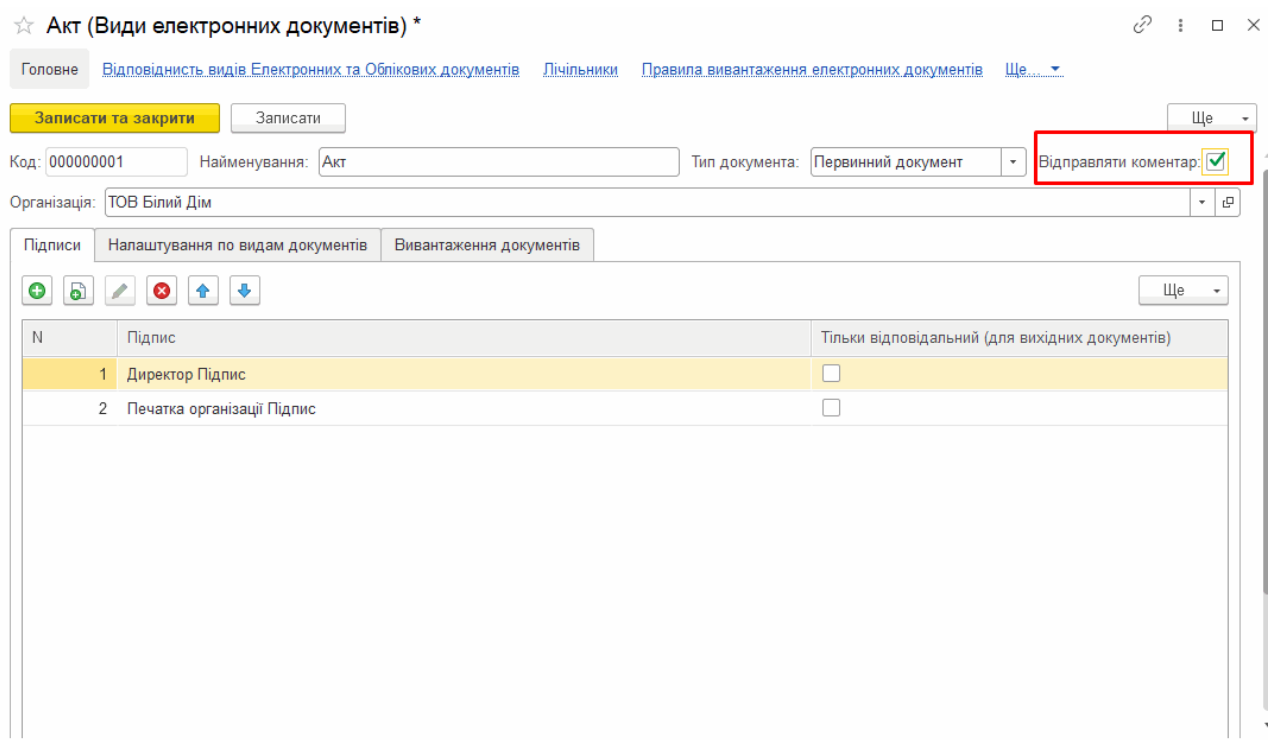

Натисніть, щоб зменшити малюнок

Зверніть увагу, електронний документ **Видаткова накладна** створюється на основі **Акту**:

**1.** Відкрийте **Акт**, на основі якого потрібно створити **Видаткову накладну**.

**2.** У формі відкритого **Акту** в полі **Вид електронного документу** оберіть тип **Видаткова накладна**:

|                                    | В. Демонстраційна база - Бухгалтерія для України, редакція 2.0 / Админенко Віктор Сергійович / Бухгалтерія для України, редакція 2.0.                                    | $\times$                                                                                                    |
|------------------------------------|----------------------------------------------------------------------------------------------------|----------------------------------------------------------------------------------------------------|
|                                    | 10 = Демонстраційна база - Бухгалтерія для України, редакція 2.0 / Админенко Віктор Сергійович / Бухгалтерія для України, редакція 2.0. (1С:Підприємство, учбова версія) | ☆ 〒<br><b>Q Пошук Ctrl+Shift+F</b><br>$\circ$ $\circ$                                                                                                    |
| <b>А</b> Початкова сторінка        | Робочий стіл FlyDoc x Відображення електронних документів х                                                                                                    |                                                                                                    |
| ■ Головне                          | $\leftarrow$ $\rightarrow$<br>Відображення електронних документів                                                                                                    | 86<br>$\sqrt{a}$<br>$\mathbf{H} \times$                                                                                                    |
| ₩ Керівнику                        | В Відхилити<br>• Заблокувати<br>Підписати і відправити Контрагенту<br>Підтвердити і відправити відповідь<br>Зняти підписи                                                | Ще -                                                                                                    |
| <b>@</b> Банкі каса                | $ \theta$<br>Добро<br>Організація:                                                                                                    |                                                                                                    |
| <b>Продажі</b>                     | B<br>$\mathcal{L}(\mathcal{O}_\mathcal{A})$<br>Обліковий документ: Реалізація товарів і послуг ДО00-000001 від 09.03.2021 15:55:07<br><b>P</b>                           |                                                                                                    |
| Kynisni                            | Електронний документ:                                                                                                    | ЗАТВЕРДЖУЮ<br><b>ЗАТВЕРДЖИО</b>                                                                                                    |
| III Склад                          | Axt<br>$\left\vert \cdot\right\vert \circ$ $^{\prime}$<br>Вид електронного документу:                                                                                    | Генеральний директор<br>Директор<br>ТОВ "Добро"<br>ZimaLeb                                                                                                    |
| И Виробництво                      | Акт<br>1C82ABPL<br>Код документа:                                                                                                    | Ергешев Шахріяр Зейналович                                                                                                    |
| <b>RB</b> 03 i HMA                 | Видаткова накладна<br>Стан: Є тільки Обліковий докум<br>Bepcia: Electric State                                                                                           |                                                                                                    |
| 2 Зарплата і кадри                 | $+$<br>Відправка посилання на докуме                                                                                                    | АКТ здачі-приймання робіт (надання послуг)                                                                                                    |
| <sup>4</sup> <sub>N</sub> Onepauji | Відправка посилання на документ не напаштована.<br>Щe -<br><b>Под Налаштувати</b>                                                                                        | № 1 від 09 березня 2021 р.                                                                                                    |
| <b>Id.</b> 38itu                   |                                                                                                    | Ми, що нижче підписалися, представники Замовника ZimaLeto<br>, з одного боку, і представник<br>Виконавця ТОВ "Добро"<br>Админенко Віктор Сергійович, з іншого боку, склали цей акт про те, що на |
| П Довідники                        | 36epertu XML<br>36epertu PDF<br>36ерегти квитанції (в форматі txt)<br>Ще -<br><u>В</u> Додати вкладений файл                                                             | підставі наведених документів:<br>No DO-ZML-06-1 Big 15.01.2006<br><b>Dorosio</b>                                                                                                    |
| <b>Ф</b> Адміністрування           | Підписанти (зі сторони контрагента)<br>Підписанти (з нашої сторони)<br>Події                                                                                             | Виконавцем були виконані наступні роботи (надані такі послуги)                                                                                                    |
| <b>ta</b> FlyDoc                   | Дата<br>Подія<br>Відповідальний<br>Додатково                                                                                                    | Код<br>Ціна без<br>Сума без<br>No<br>Найменування робіт, послуг<br>одиниці<br>Знижка<br>Кіл-сть<br>On.<br>n <sub>AB</sub><br><b>nne</b>                                                          |
|                                    |                                                                                                    | 20.00<br>$\overline{200}$<br>980.0<br>1 Малярні роботи<br>233.00<br><b>WT</b><br>Знижка:                                                                                                    |
|                                    |                                                                                                    | 9990,00<br>Всього:<br>Сума ПДВ:<br>1998.00                                                                                                    |

Натисніть, щоб зменшити малюнок

[До](#page-135-0) [початку](#page-135-0)

## <span id="page-141-0"></span>**Як працювати з електронними документами**

Крім основних операцій створення, підписання, відправки та отримання у підсистемі **FlyDoc** можливо виконувати додаткові операції з документами.

## **В цьому розділі:**

- **Редагування показників вихідного [електронного](#page-142-0) документа**
- **[Редагування](#page-145-0) вхідних електронних документів**
- **[Підтвердження,](#page-148-0) відхилення та блокування документів**
- **[Встановлення](#page-154-0) та видалення ознаки Оброблено**
- **Створення облікових документів на основі вхідних [електронних](#page-155-0) документів**
- **Прив'язка [електронних](#page-156-0) документів до існуючих облікових документів**
- **Додавання вкладень до [електронних](#page-159-0) документів**
- **Створення [універсального](#page-160-0) документа**
- **Експорт [електронного](#page-170-0) документа**

Кнопки операцій, які найчастіше використовуються у підсистемі, розташовані у меню робочого стола **FlyDoc**, над таблицею документів:

|                          | 1C = Business automation software for accounting, edition 2.1 (1C: Підприємство) |                                                     |                           |                                        |                                                                                   |                           |                                      |                      |                                 |                                                            |                                       | △ ① ☆ Q 「pierco lpares Bacannieres 三 _ 6 ×                   |                           |
|--------------------------|----------------------------------------------------------------------------------|-----------------------------------------------------|---------------------------|----------------------------------------|-----------------------------------------------------------------------------------|---------------------------|--------------------------------------|----------------------|---------------------------------|------------------------------------------------------------|---------------------------------------|--------------------------------------------------------------|---------------------------|
| • Початкова сторінка     | Робочий стіл FlyDoc x Налаштування ЕДО х                                         |                                                     |                           |                                        |                                                                                   |                           |                                      |                      |                                 |                                                            |                                       |                                                              |                           |
| ■ Головне                | Робочий стіл FlyDoc<br>$\leftarrow$ $\rightarrow$                                |                                                     |                           |                                        |                                                                                   |                           |                                      |                      |                                 |                                                            |                                       |                                                              | $e^p$ : $\times$          |
| № Керівнику              | Організація: Товариство "Грінко Тест"                                            | • Ф Налаштування                                    |                           | Отримати                               | Дата останнього прийому: 30.11.2021 14:45:11 Термін дії ліцензії НуDoc 25.01.2022 |                           |                                      |                      |                                 |                                                            |                                       |                                                              |                           |
| <b>©</b> Банк і каса     | Первинні документи Податкові документи Звірка з ЄРПН                             | Додаткові документи ДПС Стан розрахунків з бюджетом |                           |                                        |                                                                                   |                           |                                      |                      |                                 |                                                            |                                       |                                                              |                           |
| <b>Ш</b> Продажі         | <b><i><u>Replog: LleA pix</u></i></b>                                            | Відкрити Обліковий документ                         |                           |                                        | Відкрити електронний документ С Оновити                                           |                           | Підписати і відправити Контрагенту   | Пдписати             | О Створити Облікові документи   |                                                            | <b>P</b> Провести Облікові Документи. |                                                              | $  \mathbb{L} \times  $ ? |
|                          | Відбір Відбір розширений                                                         |                                                     |                           |                                        |                                                                                   |                           |                                      |                      |                                 | Електронний                                                |                                       | <b>• Додати універсальний Електронний документ</b>           |                           |
| Kynisni                  | Контрагент:<br>$\cdot$ $\times$ $\theta$                                         | Пата<br><b>第 09.11.2021</b>                         | Обл. док.<br>w            | En. nov.<br>ù                          | Номер<br>$\infty$                                                                 | <b>Bx/Bax</b><br>Викілний | Виделектронного 4 Код<br>AKT         | 1C82ABP5             | Стан<br>Заблоковано             | Остання операція<br>09.11.2021 14:51:25                    |                                       | Відкрити Обліковий документ                                  |                           |
| Ш Склад                  | Код                                                                              | 88 09.11.2021                                       | w                         | ↵                                      | 21                                                                                | Вихідний                  | AKT                                  | 1C82ABP5             | Заблоковано                     | 09.11.2021 14:55:41                                        |                                       | Відкрити електронний документ                                |                           |
|                          | $\cdot$ $\times$<br>документа:                                                   | 36 09.11.2021                                       | w                         | ↵                                      | 22                                                                                | Викідний                  | AKT                                  | 1C82ABP5             | Заблоковано                     | 09.11.2021 14:59:58                                        | C OHOSHTM                             |                                                              | F5                        |
| Н Виробництво            | Номер: Містить<br>$\vert \cdot \vert$                                            | 9.11,2021                                           | ✅                         | ↵                                      | 23                                                                                | Викідний                  | AKT                                  | 1C82ABP5             | Затверджено к.                  | 09.11.2021 15:06:26                                        |                                       | Підписати і відправити Контрагенту                           |                           |
| 则 03 i HMA               | <b>Напрямок</b>                                                                  | 23.10.2021                                          | 筮                         | ↵<br>$\overline{7}$                    |                                                                                   | Вхідний                   | AKT                                  | 1C82ABP5             | Затверджено                     | 15.11.2021 12:41:02                                        |                                       | Підписати і відправити Контрагенту (тільки посилання)        |                           |
|                          | Ba                                                                               | $(1)$ 08.11.2021                                    | 簺                         | w                                      | 970                                                                               | Вхідний                   | AKT                                  | 1C82ABP0             | Отриманий                       | 09.11.2021 15:02                                           |                                       |                                                              |                           |
| 2 Зарплата і кадри       | Вид електронного док-ту:                                                         | 08.11.2021                                          | 簺                         | ✔                                      | 970                                                                               | Вхідний                   | AKT                                  | 1C82ABP0             | Отриманий                       | 09.11.2021 15:02                                           | Підписати                             |                                                              |                           |
|                          | Bo                                                                               | 08.11.2021                                          | 簺                         | ù<br>ں                                 | 971                                                                               | Вхідний                   | AKT                                  | <b>1C82ABP0</b>      | Отриманий                       | 09.11.2021 15:02                                           |                                       | Відпоавити на допідписання                                   |                           |
| 化 Onepauli               | Станг                                                                            | 9.11.2021<br>9.11.2021                              | ✅<br>✅                    | ↵                                      | 24<br>26                                                                          | Вихідний<br>Викідний      | AKT<br>AKT                           | 1C82ABP5<br>1C82ABP5 | Затверджено к.                  | Затверджено к., 09.11.2021 15:06:44<br>10.11.2021 10:55:36 |                                       | Створити Облікові документи                                  |                           |
| til 3Bity                | Bei                                                                              | (0 09.11.2021                                       | ᢦ                         | ↵                                      | 25                                                                                | Вихідний                  | AKT                                  | 1C82ABP5             | Доставлено ко.                  | 10.11.2021 12:10:34                                        |                                       | <b>B</b> Roonechy Oficiconi Boxymerms                        |                           |
|                          | Відповідність документів:                                                        | <b>D</b> 09.11.2021                                 | w                         | ✔                                      | 27                                                                                | Вихідний                  | AKT                                  | 1C82ABP5             |                                 | Відправлено ко., 12.11.2021 16:25:26                       |                                       |                                                              |                           |
| П Довідники              | Bol                                                                              | (0) 09.11.2021                                      | ✅                         | ↵                                      | 28                                                                                | Викідний                  | AKT                                  | 1C82ABP5             |                                 | Відправлено ко. 12.11.2021 16:25:26                        |                                       | • Пдтвердити і відправити відповідь                          |                           |
|                          | Звірка в обліковими док-ми:                                                      | (D) 09.11.2021                                      | ✅                         | ↵                                      | 29                                                                                | Вихідний                  | AKT                                  | 1C82ABP0             | Відправлено ко                  | 12.11.2021 16:25:26                                        | Віломпити                             |                                                              |                           |
| <b>О Адміністоування</b> | Boi                                                                              | <b>D</b> 09.11.2021                                 | w                         | ↵                                      | 30                                                                                | Вихідний                  | AKT                                  | 1C82ABP0             |                                 | Відправлено ко., 12.11.2021 16:25:27                       | $^{\circ}$<br>Заблокувати             |                                                              |                           |
| <b>1</b> FlyDoc          | Пльки потребуючі обробки                                                         | (0 09.11.2021                                       | ✅                         | ✔                                      | 31                                                                                | Вихідний                  | AKT                                  | 1C82ABP0             |                                 | Відправлено ко. 12.11.2021 16:25:27                        |                                       | Відправити повторно Документ/Квитанції                       |                           |
|                          | В дображати усі варіанти документів                                              | <b>0</b> 09.11.2021                                 | w                         | ↵                                      | 32                                                                                | Вихідний                  | AKT                                  | 1C82ABP0             |                                 | Відправлено ко., 12.11.2021 16:25:27                       |                                       | Встановити відмітку "Оброблено"                              |                           |
|                          |                                                                                  | $(1)$ 09.11.2021                                    | w                         | 裳<br>$\overline{z}$                    |                                                                                   | Вихідний                  | Видаткова накла.                     |                      | Є тільки Облі                   |                                                            |                                       |                                                              |                           |
|                          | С Застосувати 188 Очистити                                                       | $(1)$ 09.11.2021                                    | ✅                         | 裳<br>$\mathbf{R}$<br>裳<br>$\mathbf{q}$ |                                                                                   | Вихідний                  | Видаткова накла                      |                      | Є тільки Облі.                  |                                                            |                                       | Зняти відмітку "Оброблено"                                   |                           |
|                          | <b>K</b> 3горнути                                                                | <b>D</b> 09.11.2021<br>$(1)$ 09.11.2021             | w<br>w                    | 裳                                      | 10                                                                                | Вихідний<br>Вихідний      | Видаткова накла.<br>Видаткова накла. |                      | Є тільки Облі.<br>Є тільки Облі |                                                            | Зняти підписи                         |                                                              |                           |
|                          |                                                                                  | $(1)$ 09.11.2021                                    | ✅                         | 裳                                      | 12                                                                                | Вихідний                  | Видаткова накла.                     |                      | Є тільки Облі                   |                                                            | В Вивести список.                     |                                                              |                           |
|                          |                                                                                  | <b>D</b> 09.11.2021                                 | w                         | 裳                                      | 13                                                                                | Вихідний                  | Видаткова накла.                     |                      | Є тільки Облі                   |                                                            |                                       | Показати повідомлення по документам                          |                           |
|                          |                                                                                  | <b>D</b> 09.11.2021                                 | w                         | 裳                                      | 14                                                                                | Вихідний                  | Видаткова накла.                     |                      | Є тільки Облі                   |                                                            |                                       |                                                              |                           |
|                          |                                                                                  | <b>D</b> 09.11.2021                                 | ᢦ                         | 裳                                      | 15                                                                                | Вихідний                  | Видаткова накла                      |                      | Є тільки Облі.                  |                                                            | Експорт документів                    |                                                              |                           |
|                          |                                                                                  | $(1)$ 09.11.2021                                    | w                         | 裳                                      | 16                                                                                | Вихідний                  | Видаткова накла.                     |                      | Є тільки Облі                   |                                                            |                                       | Сформувати новий варіант, підписати і відправити Контрагенту |                           |
|                          |                                                                                  | <b>D</b> 09.11.2021                                 | w                         | 裳                                      | 17                                                                                | Вихідний                  | Вилаткова накла                      |                      | Є тільки Облі                   |                                                            | Hactpoint chicok.                     |                                                              |                           |
|                          |                                                                                  | $(1)$ 09.11.2021                                    | ✅                         | œ                                      | 18                                                                                | Вихідний                  | Видаткова накла.                     |                      | Є тільки Облі                   |                                                            | <b>ПФР</b> Конфігуратор таблиці       |                                                              |                           |
|                          |                                                                                  | $(1)$ 09.11.2021                                    | ✅                         | 簺                                      | 19                                                                                | Вихідний                  | Видаткова накла.                     |                      | Є тільки Облі                   |                                                            |                                       |                                                              |                           |
|                          |                                                                                  | m no 11 2021                                        |                           | مہ<br>E.                               |                                                                                   | <b>Russianung</b>         | <b>Runawooa usuna</b>                | <b>1CRORHO</b>       |                                 | Entriqued an oi 11 11 2021 10:36                           | 2 Deninca                             |                                                              | F1                        |
|                          |                                                                                  |                                                     |                           |                                        |                                                                                   |                           |                                      |                      |                                 |                                                            |                                       | . .                                                          | $X = A$ $Y = X$           |
|                          |                                                                                  |                                                     |                           |                                        |                                                                                   |                           |                                      |                      |                                 |                                                            |                                       |                                                              |                           |
|                          |                                                                                  | Події Варіанти документів (0)                       |                           |                                        |                                                                                   |                           |                                      |                      |                                 |                                                            |                                       |                                                              |                           |
|                          |                                                                                  | Лата                                                | Подія                     |                                        |                                                                                   |                           |                                      |                      |                                 |                                                            |                                       | Додатково:                                                   |                           |
|                          |                                                                                  | 09.11.2021 15:02:50                                 | Отримання вхідного        |                                        |                                                                                   |                           |                                      |                      |                                 |                                                            |                                       | Відправник: 16138815<br>Одержувач: 58060020                  |                           |
|                          |                                                                                  | 09.11.2021 15:02:51                                 | Повідомлення про доставку |                                        |                                                                                   |                           |                                      |                      |                                 |                                                            |                                       | <b>М'я файлу</b>                                             |                           |
|                          |                                                                                  |                                                     |                           |                                        |                                                                                   |                           |                                      |                      |                                 |                                                            |                                       | EA94233AC953467DB7EF89AD6B4F8304.XML                         |                           |
|                          |                                                                                  |                                                     |                           |                                        |                                                                                   |                           |                                      |                      |                                 |                                                            |                                       | Текст:                                                       |                           |
|                          |                                                                                  |                                                     |                           |                                        |                                                                                   |                           |                                      |                      |                                 |                                                            |                                       | <b>ЄДРПОУ: 16138815</b>                                      |                           |
|                          |                                                                                  |                                                     |                           |                                        |                                                                                   |                           |                                      |                      |                                 |                                                            |                                       | HA3BA: TOB Sina Hiv<br>ДАТА: 08.11.2021                      |                           |
|                          |                                                                                  |                                                     |                           |                                        |                                                                                   |                           |                                      |                      |                                 |                                                            |                                       | <b>НОМЕР ДОКУМЕНТА: 970</b>                                  |                           |
|                          |                                                                                  |                                                     |                           |                                        |                                                                                   |                           |                                      |                      |                                 |                                                            |                                       |                                                              |                           |

Натисніть, щоб зменшити малюнок

Усі можливі операції доступні у меню, що відкривається по натисканню кнопки **Ще**.

Можливо виконувати операції як для одного документа, так і для групи документів. Щоб обрати декілька документів у таблиці, клацайте мишею по записам таблиці, утримуючи клавішу <Ctrl>.

Доступність операції для певного документа визначається типом та станом документа, його напрямком (вхідний чи вихідний), наявністю електронного документа та облікового документа.

#### [До](#page-141-0) [початку](#page-141-0)

#### <span id="page-142-0"></span>**Редагування показників вихідного електронного документа**

Функція редагування показників призначена для коригування чисельних показників

**вихідного** електронного документа у разі, якщо існує така потреба. Відкориговані дані зберігаються лише в електронному документі і не переносяться у відповідний обліковий документ.

Щоб відредагувати дані:

**1.** Натисніть кнопку **Ще** у меню **Робочого столу FlyDoc** та оберіть **Показати електронну форму**.

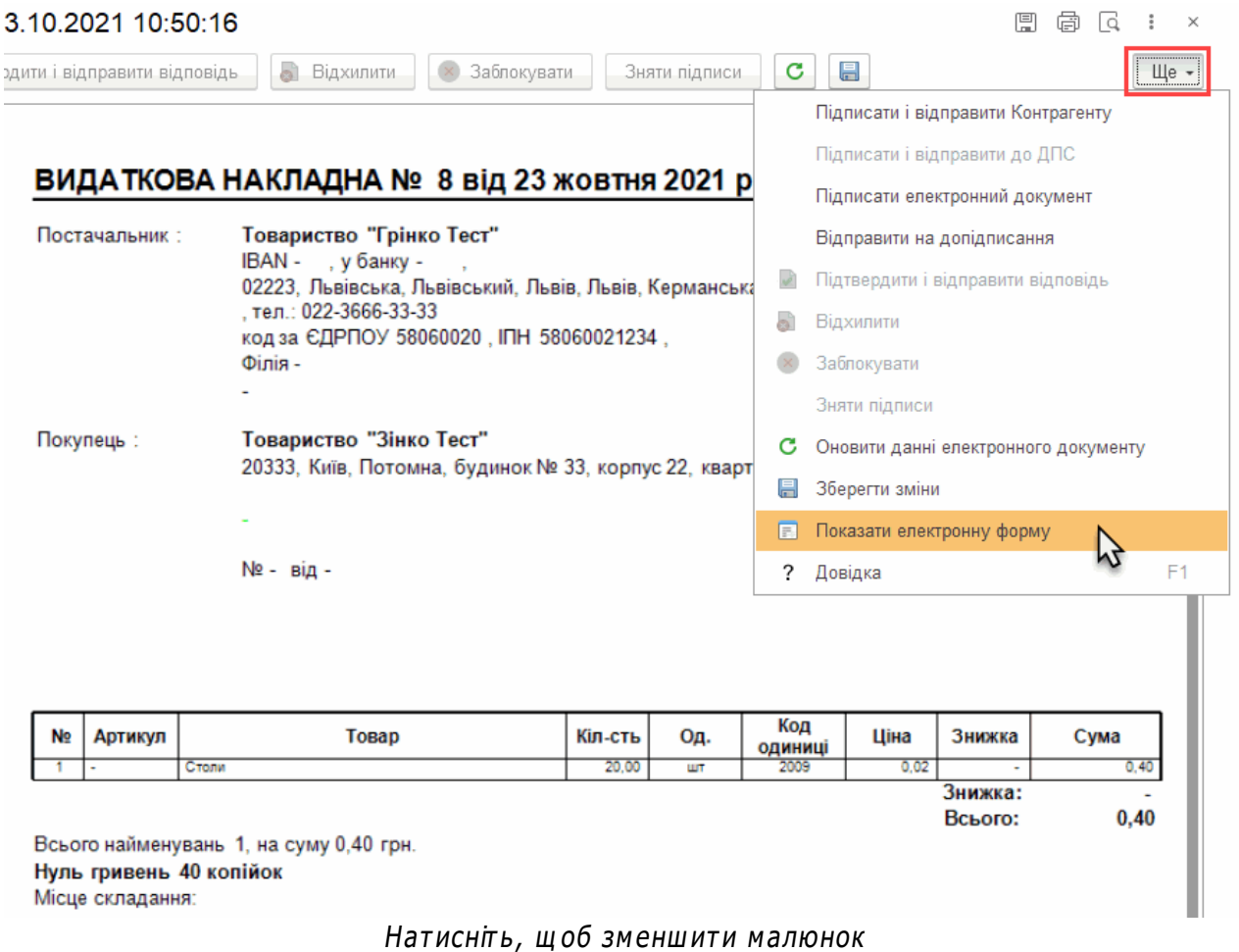

**2.** В режимі перегляду **Електронна форма** в меню **Ще** зніміть відмітку **Тільки перегляд**:
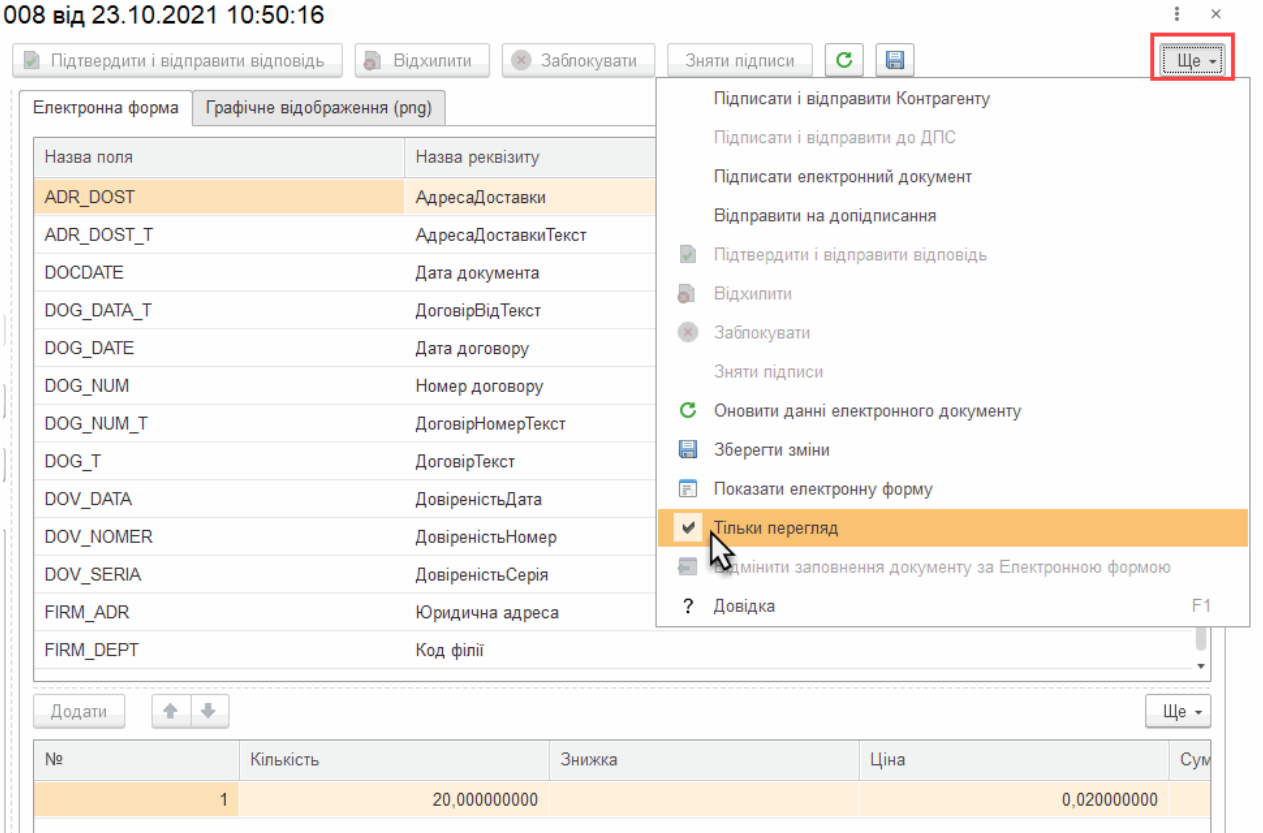

Натисніть, щоб зменшити малюнок

**3.** Збережіть зміни. Натисніть кнопку **Зберегти зміни** на панелі інструментів відкритого документа або у меню **Ще**:

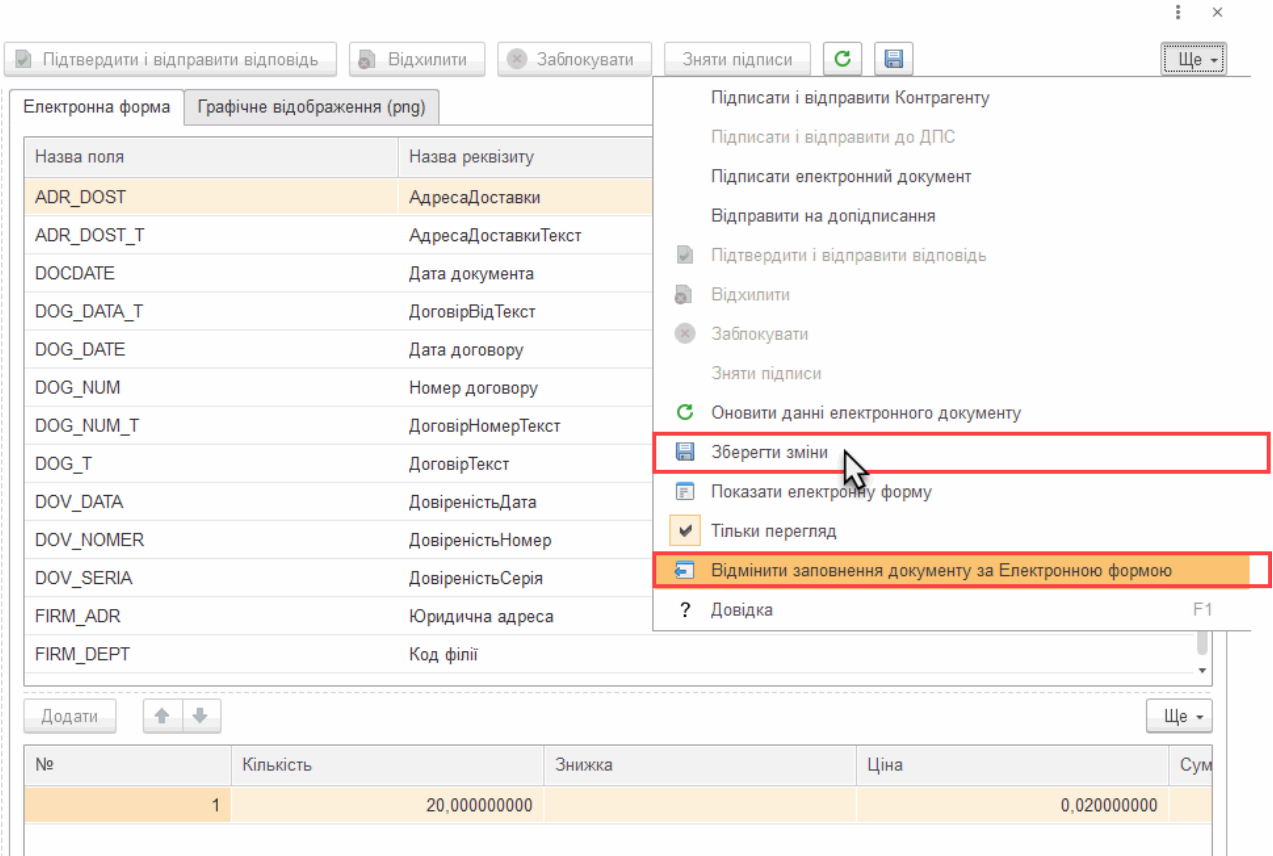

Натисніть, щоб зменшити малюнок

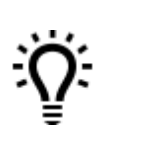

Щоб скасувати внесені зміни, у меню **Ще** оберіть **Відмінити**

**заповнення документу за Електронною формою**.

#### [До](#page-142-0) [початку](#page-142-0)

# <span id="page-145-0"></span>**Редагування вхідних електронних документів**

Якщо ви не згодні з вмістом документа, можливо відредагувати його та відправити контрагенту. В свою чергу контрагент, отримавши вашу редакцію, може затвердити, відхилити, або створити власну редакцію цього документа. Щоб створити нову редакцію отриманого документа:

- **1.** Оберіть у таблиці вхідний електронний документ та відкрийте його.
- **2.** У формі відображення електронного документа натисніть кнопку **Відредагувати документ**.

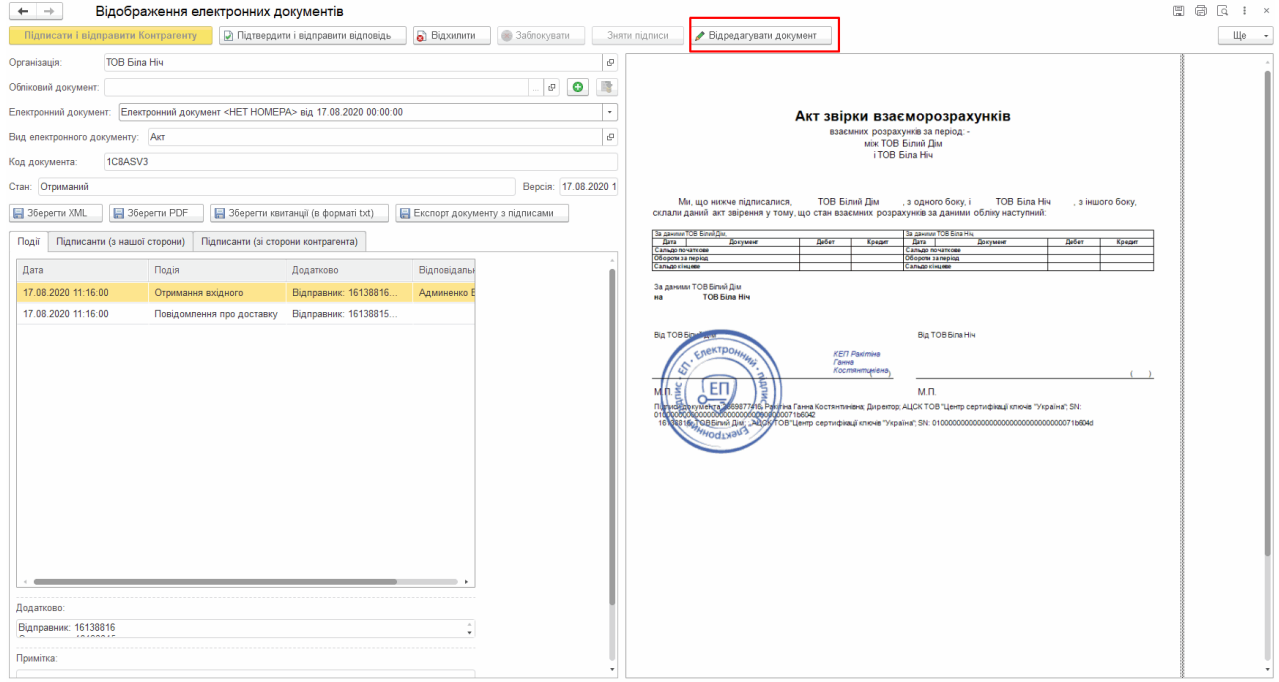

Натисніть, щоб зменшити малюнок

**3.** У вікні **Відображення електронних документів** стане доступною форма для редагування електронного документа – **Електронна форма**. У колонці **Значення** внесіть необхідні зміни у реквізити та дані табличної частини.

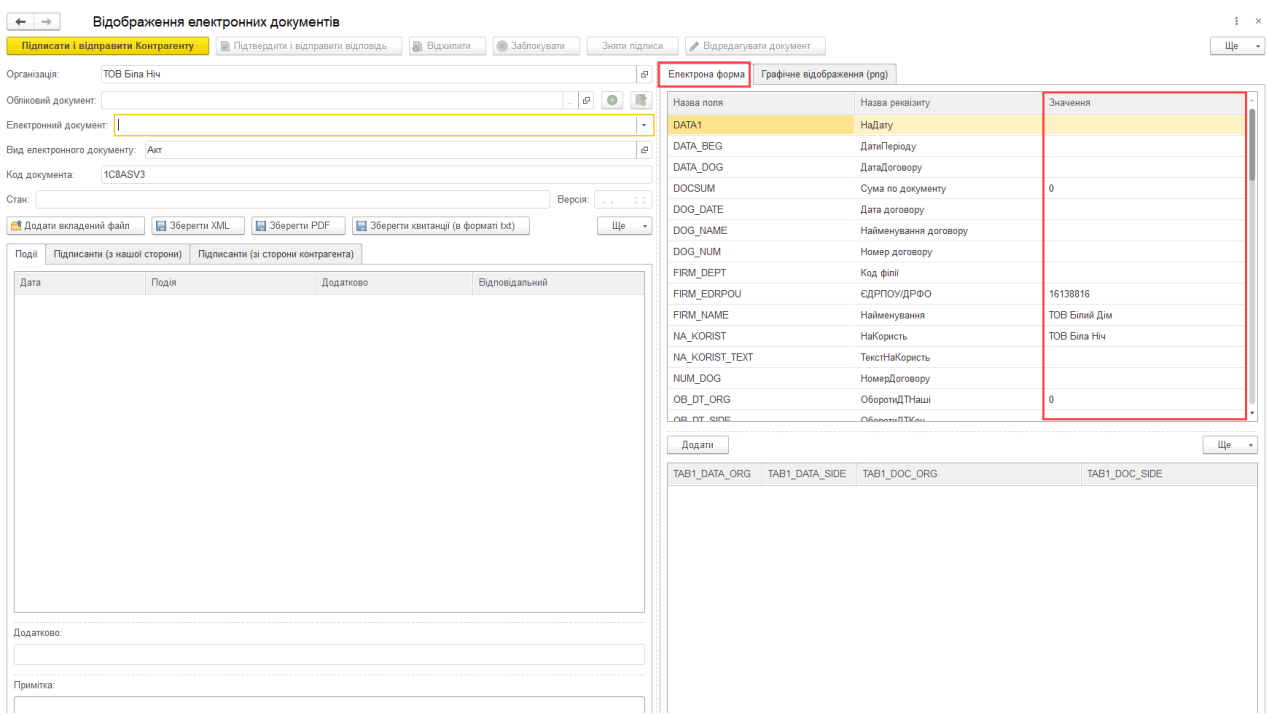

Натисніть, щоб зменшити малюнок

Внесені зміни можна переглянути на вкладці **Графічне відображення (png)**:

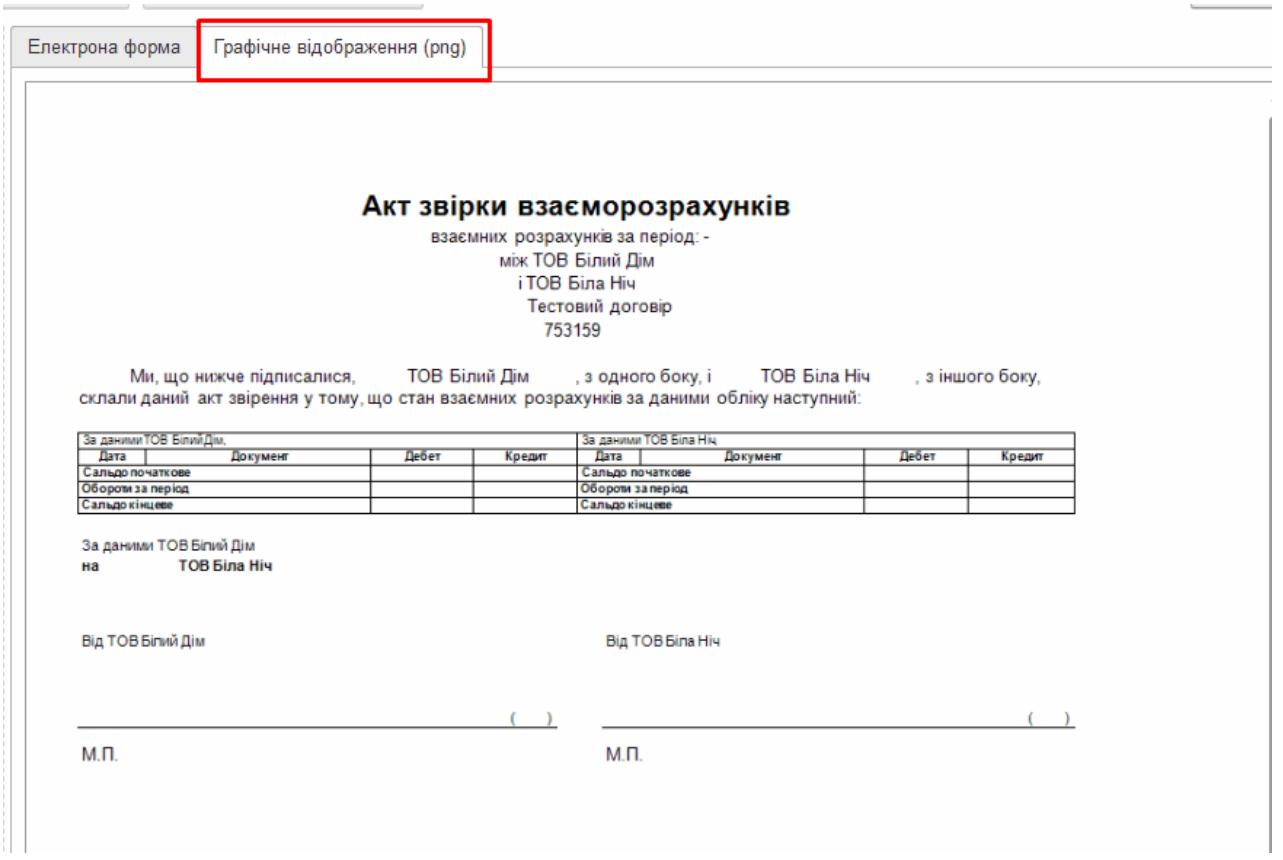

Натисніть, щоб зменшити малюнок

**4.** Буде створено нова версія документа. Натисніть **Підписати та відправити контрагенту**. Після підписання нова версія документа відображається як основний документ в реєстрі. На вкладці **Варіанти документів** робочого столу доступні для перегляду попередні варіанти документів:

|                             | 1 С = Демонстраційна база - Бухгалтерія для України, редакція 2.0 / Админенко Віктор Сергійович / Бухгалтерія для України, редакція 2.0. (1С:Підприємство, учбова версія) |                                     |                                          |                                     |                          |                            |                  |                   | Q Flouryk Ctrl+Shift+F                                                                                                    |                                        | $\begin{array}{ccc}\n\Delta & \mathbb{O} & \mathbb{O} & \mathbb{C}\n\end{array}$ |
|-----------------------------|----------------------------------------------------------------------------------------------------|-------------------------------------|------------------------------------------|-------------------------------------|--------------------------|----------------------------|------------------|-------------------|----------------------------------------------------------------------------------------------------|----------------------------------------|----------------------------------------------------------------------------------|
| <b>А</b> Початкова сторінка | Робочий стіл FlyDoc x Новини х                                                                                                    |                                     |                                          |                                     |                          |                            |                  |                   |                                                                                                    |                                        |                                                                                  |
| ■ Головне                   | Робочий стіл FlyDoc<br>$\leftarrow$ $\rightarrow$<br>53                                                                                                    |                                     |                                          |                                     |                          |                            |                  |                   |                                                                                                    |                                        | $e^{\gamma}$ i x                                                                 |
| • Керівнику                 | Організація: ТОВ "Добро"                                                                                                    |                                     |                                          |                                     |                          |                            |                  |                   | $\cdot$ $\circ$ $\circ$ Hanau тування $\frac{\omega_n}{n}$ Отримати Дата останнього прийому: 22.02.2021 16:16:52 <b>Термін дії ліцензії FlyDoc 25.01.2022</b>   |                                        |                                                                                  |
| <b>©</b> Банкі каса         | Податкові документи   Звірка з ЄРПН   Додаткові документи ДПС   Стан розрахунків з бюджетом<br>Первинні документи                                                         |                                     |                                          |                                     |                          |                            |                  |                   |                                                                                                    |                                        |                                                                                  |
| <b>ШИ Продажі</b>           | Період: Цей рік                                                                                                    |                                     |                                          |                                     |                          |                            |                  |                   | Відкрити Обліковий документ Відкрити електронний документ С Оновити Підгисати і відгравити Контрагенту Підгисати Облікові документи тровести Облікові Документи |                                        | Hev ?                                                                            |
|                             | Відбір Відбір розширений                                                                                                    |                                     |                                          |                                     |                          |                            |                  |                   |                                                                                                    | Електронний документ                   |                                                                                  |
| <b>Kynisni</b>              | Контрагент:                                                                                                    | Дата                                | OSn. gox.                                | En. pox                             | Номер                    | Bx/Bvx                     | Вид електронного | Код               | Стан                                                                                                    | Остання                                | + Причи                                                                          |
| Ш Склад                     | $\cdot$ $\times$ $\theta$                                                                                                    | 16.02.2                             |                                          | 裳                                   | $\overline{7}$           | Вихідний                   | AKT              |                   | Є тільки Обліковий документ                                                                                                    |                                        |                                                                                  |
|                             | $ x$<br>Код документа:                                                                                                    | œ<br>$16.02.2$ $\sqrt{}$            |                                          | 簺                                   | 8                        | Вихідний                   | AKT              |                   | Є тільки Обліковий документ                                                                                                    |                                        |                                                                                  |
| н Виробництво               |                                                                                                    | ⊕<br>$16.02.2$ $\sqrt{ }$           |                                          | 簺                                   | $\boldsymbol{\Lambda}$   | Вихідний                   | Рахинок          |                   | Є тільки Обліковий документ                                                                                                    |                                        |                                                                                  |
|                             | Номер: Містить<br>$\mathbf{v}$                                                                                                    | ✔<br>15.01.2021                     |                                          |                                     | $\mathbf{1}$             | Викідний                   | Акт              | 1C82AB            | Затверджено контрагентом                                                                                                    | 15.01.2021 17:58:                      |                                                                                  |
| BB 03 i HMA                 | Напрямок:                                                                                                    | ⊕<br>18.01.2021                     |                                          | a                                   |                          | Викідний                   | Рахунок          | 1C82PA            | Доставлено контрагенту                                                                                                    | 18.01.2021 21:10:                      |                                                                                  |
|                             | Bci                                                                                                    | 18.01.2021 86<br>✔                  |                                          | ✔                                   |                          | Вкідний                    | Рахунок          | 1C82PA            | Затверджено                                                                                                    | 18.01.2021 21:22:                      |                                                                                  |
| 2 Зарплата і кадри          | Вид електронного док-ту:                                                                                                    | ✔<br>18.01.2021                     |                                          | w                                   |                          | Викідний                   | Рахунок          | 1C82PA            | Затверджено контрагентом                                                                                                    | 18.01.2021 21:32:                      |                                                                                  |
|                             |                                                                                                    | $^{\circ}$<br>18.01.2021            |                                          |                                     |                          | Викідний                   | Рахинок          | 1C82PA            | Відправлено контрагенту                                                                                                    | 18.01.2021 21:45:                      |                                                                                  |
| % Операці                   | Bei                                                                                                    | ◉<br>20.01.2021 38                  |                                          |                                     |                          | Brizenth                   | AKT              | HC82AB            | <b>Отриманий</b>                                                                                                    | 20:01.2021 10:12:                      |                                                                                  |
| <b>III</b> 3BitH            | Стан                                                                                                    | ⊕<br>20.01.2021 38                  |                                          |                                     | $\overline{a}$           | Вкідний                    | Акт              | <b>1C82AB</b>     | Доставлено контрагенту                                                                                                    | 20.01.2021 10:51:                      |                                                                                  |
|                             | Bel                                                                                                    | ◉<br>20:01:2021 38                  |                                          |                                     | $\overline{a}$           | Brigenth                   | AKT              | HC82AB            | Отриманий                                                                                                    | 20:01:2021 11:10                       |                                                                                  |
| П Довідники                 | Відповідність документів:                                                                                                    | œ<br>20.01.2021 3                   |                                          |                                     | $\mathcal{R}$            | Вкідний                    | Акт              | IC82AB            | Доставлено контрагенту                                                                                                    | 20.01.2021 11:25:                      |                                                                                  |
|                             |                                                                                                    | ◉<br>20:01:2021 38                  |                                          |                                     |                          | Brizenth                   | AKT              | HC82AB            | Отриманий                                                                                                    | 20:01.2021 11:42:                      |                                                                                  |
| <b>12</b> Адміністрування   | Bci                                                                                                    | ◉<br>20:01:2021 38                  |                                          |                                     | 5                        | Brighte                    | AKT              | ICB2AB:           | <b>Отриманий</b>                                                                                                    | 20:01:2021 12:34:                      |                                                                                  |
|                             | Звірка з обліковими док-ми:                                                                                                    | ◉<br>20.01.2021 38                  |                                          |                                     |                          | Вкідний                    | Акт              | IC82AB            | Доставлено контрагенту                                                                                                    | 20.01.2021 12:37:                      |                                                                                  |
| <b>1</b> FlyDoc             | Bci                                                                                                    | $^{\circ}$<br>20.01.2021 38         |                                          | a                                   |                          | Водний                     | Акт              | IC82AB            | Доставлено контрагенту                                                                                                    | 20.01.2021 12:37:                      |                                                                                  |
|                             | П Тільки потребуючі обробки                                                                                                    | ⋒<br>20:01:2021 32<br>⋒             |                                          | ↵                                   | 5                        | Brigary                    | Акт              | <b>1C82AB</b>     | Отриманий                                                                                                    | 20:01.2021 13:03:                      |                                                                                  |
|                             | Відображати усі варіанти документів                                                                                                    | 20.01.2. *                          |                                          | ى                                   | 6                        | Вхідний                    | AKT              | <b>1C82A</b>      | Отриманий                                                                                                    | 20.01.2021 13:                         |                                                                                  |
|                             |                                                                                                    | ⊕<br>20:01:2021 32<br>⊕             |                                          |                                     | $\overline{7}$           | Brigard                    | AKT              | <b>1C82AB</b>     | <b>Отриманий</b>                                                                                                    | 20:01:2021-14:25:<br>20.01.2021 14:35: |                                                                                  |
|                             | C Застосувати. 8 Очистити.                                                                                                    | 20.01.2021 38<br>œ<br>20-01-2021 32 |                                          | ✔                                   | $\overline{\mathcal{F}}$ | Водний                     | Акт              | 1C82AB            | Доставлено контрагенту                                                                                                    |                                        |                                                                                  |
|                             | « 3ropeym                                                                                                    | ⊕<br>$20.01.2$ $\%$                 |                                          | ✔                                   |                          | Водний                     | AKT              | <b>1C82AB</b>     | <b>Отриманий</b>                                                                                                    | 20:01.2021 14:48:                      |                                                                                  |
|                             |                                                                                                    | ⋒                                   |                                          |                                     | $\overline{7}$           | Вхідний                    | AKT              | 1C82A.            | Готусться                                                                                                    | 20.01.2021 14:                         |                                                                                  |
|                             |                                                                                                    | 20.01.2021 38<br>æ<br>on ne onos 60 |                                          |                                     |                          | Вадний<br><b>Distances</b> | Акт              | 1C82AB<br>sconan. | <b>Отриманий</b><br><b>Bennessie in mensen</b>                                                                                                    | 20:01.2021 15:13:<br>30.01.3031.10.17. |                                                                                  |
|                             |                                                                                                    |                                     |                                          |                                     |                          |                            |                  |                   |                                                                                                    |                                        | $X = A$ $Y = X$                                                                  |
|                             |                                                                                                    | Події Варіанти документів (1)       |                                          |                                     |                          |                            |                  |                   |                                                                                                    |                                        |                                                                                  |
|                             |                                                                                                    |                                     |                                          |                                     |                          |                            |                  |                   |                                                                                                    |                                        |                                                                                  |
|                             |                                                                                                    |                                     |                                          |                                     |                          |                            | Вид електронного | Код документа     |                                                                                                    | Стан                                   |                                                                                  |
|                             |                                                                                                    |                                     |                                          |                                     |                          | Вханий                     | AKT              |                   |                                                                                                    |                                        | Доставлено контраге.                                                             |
|                             |                                                                                                    | 20.01.2021 36                       | Електронний документ<br>Дата 4 Обл. док. | Ел. док.<br>$\overline{\mathbf{v}}$ | Homep<br>$\overline{8}$  | Bx/Bax                     |                  | 1C82ABP0          |                                                                                                    |                                        |                                                                                  |

Натисніть, щоб зменшити малюнок

### [До](#page-145-0) [початку](#page-145-0)

# <span id="page-148-0"></span>**Підтвердження, відхилення та блокування документів**

Перегляньте отримані документи та ухваліть рішення, що слід робити з **вхідними** документами: підтвердити або відхилити.

Будь-який **вихідний** електронний документ, який був відправлений контрагенту, можна заблокувати.

# **В цьому розділі:**

**[Підтвердження](#page-149-0) документа**

- **[Відхилення](#page-150-0) документа**
- **[Блокування](#page-152-0) документа**

# <span id="page-149-0"></span>**Підтвердження документа**

Щоб **підтвердити** отриманий документ:

- **1.** Оберіть у таблиці **вхідний** електронний документ або декілька документів. (Для вхідних документів у колонці **Вх/Вих** міститься значення **Вхідний**).
- **2.** Натисніть кнопку **Ще** у меню **Робочого столу FlyDoc** та оберіть **Підтвердити і відправити відповідь**. Для кожного ключа оберіть каталог, в якому зберігаються секретні ключі, та введіть пароль секретного ключа.
- **3.** Натисніть кнопку **Підписати, відправити квитанції**. Для документа буде створена квитанція, що містить інформацію про підтвердження документа. Ця квитанція відправляється контрагенту.
- **4.** Контрагент може переглянути інформацію про квитанцію в області журналу подій по роботі з документами (під таблицею документів).

|                             | Пе = Демонстраційна база - Бухгалтерія для України, редакція 2.0 / Админенко Віктор Сергійович / Бухгалтерія для України, редакція 2.0. (1С:Підприємство) |      |                                            |                                                           |                           |                                                     |                                                                                                    | Q Пошук Ctrl+Shift+F                                                                                                    |        |                                                                                    | $\begin{array}{ccc}\n\Delta & \mathbb{O} & \mathbb{C} & \mathbb{C} & \mathbb{C} & \mathbb{C}\n\end{array}$ |                                                 |                        |
|-----------------------------|----------------------------------------------------------------------------------------------------|------|--------------------------------------------|-----------------------------------------------------------|---------------------------|-----------------------------------------------------|----------------------------------------------------------------------------------------------------|----------------------------------------------------------------------------------------------------|--------|------------------------------------------------------------------------------------|----------------------------------------------------------------------------------------------------|-------------------------------------------------|------------------------|
| <b>А</b> Початкова сторінка | Завантаження курсів валют з finance.ua x   Інформація x   Новини ПС x   Календар бухгалтера x   Робочий стіл FlyDoc x   Напаштування ЕДО х                |      |                                            |                                                           |                           |                                                     |                                                                                                    |                                                                                                    |        |                                                                                    |                                                                                                    |                                                 |                        |
| ■ Головне                   | Робочий стіл FlyDoc<br>$\leftarrow$ $\rightarrow$                                                                                                    |      |                                            |                                                           |                           |                                                     |                                                                                                    |                                                                                                    |        |                                                                                    |                                                                                                    | e                                               | $\frac{1}{2}$ $\times$ |
| № Керівнику                 | Opraeisauja: TOB "Грінко Тест"                                                                                                    |      |                                            |                                                           |                           | х 0 <sup>Ф</sup> Налаштування <sup>Ф</sup> Отримати |                                                                                                    |                                                                                                    |        | Лата останнього прийому: 22.07.2021 15:27:16 Термін дії ліцензії Пу Рос 25.01.2022 |                                                                                                    |                                                 |                        |
| <b>©</b> Банкі каса         | Податкові документи   Звірка з ЄРПН<br>Додаткові документи ДПС Стан розракунків з бюджетом<br>Первинні документи                                          |      |                                            |                                                           |                           |                                                     |                                                                                                    |                                                                                                    |        |                                                                                    |                                                                                                    |                                                 |                        |
| • Продажі                   | Flepion: LleA pix                                                                                                    |      |                                            | Відкрити Обліковий документ Відкрити електронний документ |                           |                                                     | С Оновити Підписати і відправити Контрагенту Підписати Остворити Облікові документи 18 Провести Облікові Документи |                                                                                                    |        |                                                                                    |                                                                                                    | $He - 2$                                        |                        |
| Kynisni                     | Відбір розширений<br>Bladio<br>Контрагент:                                                                                                    |      | Дата                                       | Oon, nox                                                  | En. nok                   | Номер                                               | Bx/Bax                                                                                                    | Вид електронного                                                                                                    | Код    | Стан                                                                               | Електронний документ                                                                                       | Остания 4 Г                                     |                        |
| <b>III</b> CKnan            | $\cdot$ $\times$ $\theta$                                                                                                    |      | 22.07.2021                                 |                                                           | ✔                         | 20                                                  | Висовний                                                                                                    | Дит                                                                                                    | 1C82AB | Доставлено контрагенту                                                             |                                                                                                    | 22.07.2021 15:25:                               |                        |
| <b>Виробництво</b>          | $ \times$<br>Код документа:                                                                                                    | 黛    | 22.07.2021<br>$22.07.2$ $\sqrt{ }$         |                                                           | ب                         | 16<br>19                                            | Викідний<br>Вихільний                                                                                              | <b>AKT</b><br>AKT                                                                                                    | 1C82AB | Затверджено контрагентом<br>1С82А. Відомлено контрагентом                          |                                                                                                    | 22.07.2021 15:26:<br>22.07.2021 15: [           |                        |
| RB 03 i HMA                 | $\cdot$<br>Номер: Містить<br>Напрямок:                                                                                                    |      |                                            |                                                           |                           |                                                     |                                                                                                    |                                                                                                    |        |                                                                                    |                                                                                                    |                                                 |                        |
| 2. Зарплата і кадри         | Bci                                                                                                    |      |                                            |                                                           |                           |                                                     |                                                                                                    |                                                                                                    |        |                                                                                    |                                                                                                    | $\mathbb{Z}$ $\wedge$ $\mathbb{V}$ $\mathbb{Z}$ |                        |
|                             | Вид електронного док-ту:                                                                                                    |      |                                            |                                                           |                           |                                                     |                                                                                                    |                                                                                                    |        |                                                                                    |                                                                                                    |                                                 |                        |
| <sup>A</sup> Onepauli       | Bci                                                                                                    |      | Поді Варіанти документів (0)               |                                                           |                           |                                                     |                                                                                                    |                                                                                                    |        |                                                                                    |                                                                                                    |                                                 |                        |
| til 3nim                    | Cran:<br>Bei                                                                                                    | Дата |                                            | Подія                                                     |                           |                                                     | Dogancono:                                                                                                    |                                                                                                    |        |                                                                                    |                                                                                                    |                                                 |                        |
| <b>В Довілники</b>          | Відповідність документів:                                                                                                    |      | 22.07.2021 15:18:20                        | Створення                                                 |                           |                                                     | Відправник: 33332060                                                                                               |                                                                                                    |        |                                                                                    |                                                                                                    |                                                 |                        |
|                             | Bei                                                                                                    |      | 22.07.2021 15:18:22                        | Підпис                                                    |                           |                                                     |                                                                                                    | Iм'я Файлу: 13CA51B2D62247CCA5385A6FB9A6B43C.XML                                                                                                    |        |                                                                                    |                                                                                                    |                                                 |                        |
| Ю Адміністрування           | Звірка з обліковими док-ми:                                                                                                    |      | 22.07.2021 15:18:22<br>22.07.2021 15:18:24 | Підпис<br>Ваправления                                     |                           |                                                     |                                                                                                    | Ім'я файлу квитанції: DBDE894F5D12456F964875C1FFC85523.XML                                                                                                    |        |                                                                                    |                                                                                                    |                                                 |                        |
| <b>1</b> FlyDoc             | Bel                                                                                                    |      | 22.07.2021 15:25:35                        |                                                           | Повідомлення про доставку |                                                     |                                                                                                    | Повідомлення про результат обробки документа.                                                                                                    |        |                                                                                    |                                                                                                    |                                                 |                        |
|                             | П Тільки потребуючі обробки                                                                                                    |      | 22.07.2021 15:26:06                        |                                                           |                           | Підтвердження електронного документу                | Відправник: [33332060]                                                                                             |                                                                                                    |        |                                                                                    |                                                                                                    |                                                 |                        |
|                             | Відображати усі варіанти документів                                                                                                    |      |                                            |                                                           |                           |                                                     | Одержувач: [58060020]                                                                                              | Дата та час обробки документа: 22.07.2021 в 15:26:06                                                                                                    |        |                                                                                    |                                                                                                    |                                                 |                        |
|                             | С Застосувати 88 Очистити                                                                                                    |      |                                            |                                                           |                           |                                                     | Номер документа: 16<br>Дата документа: 22.07.2021                                                                  | Документ: ПС82АВР01 Акт №16 від 22.07.2021                                                                                                    |        |                                                                                    |                                                                                                    |                                                 |                        |
|                             | <b>K</b> 3горнути                                                                                                    |      |                                            |                                                           |                           |                                                     | ДОКУМЕНТ ЗАТВЕРДЖЕНО.                                                                                              |                                                                                                    |        |                                                                                    |                                                                                                    |                                                 |                        |
|                             |                                                                                                    |      |                                            |                                                           |                           |                                                     | <b>Dinmana</b>                                                                                                    | Підпис бухгалтера 3333207222 Зінков Віктор Миколайович<br>Позначка часу: 2021-07-22Т15:26:06+03:00<br>На час підписання перевірка сертифіката сервером ОСSP проведена вдало<br>Тип носів особистого ключа: Незаховшений |        |                                                                                    |                                                                                                    |                                                 |                        |

Натисніть, щоб зменшити малюнок

<span id="page-150-0"></span>[До](#page-148-0) [початку](#page-148-0)

# **Відхилення документа**

Щоб **відхилити** отриманий документ:

- **1.** Оберіть у таблиці **вхідний** електронний документ або кілька документів. (У колонці **Вх/ Вих** міститься значення **Вхідний**).
- **2.** Натисніть кнопку **Ще** у меню **Робочого столу FlyDoc** та оберіть **Відхилити**. У вікні, що відкриється, для кожного ключа оберіть каталог, у якому зберігаються секретні ключі та введіть пароль секретного ключа.
- **3.** Натисніть кнопку **Відхилити**. У вікні, що відкрилось, введіть причину відхилення документа та натисніть кнопку **ОК**:
- **4.** Для документа буде створена квитанція, що містить інформацію про відхилення

документа. Ця квитанція та інформація про причину відхилення відправляється контрагенту.

**5.** Інформацію про квитанцію і причину відхилення контрагент може переглянути в області журналу подій по роботі з документами (під таблицею документів). У контрагента документ переходить у стан **Відхилено контрагентом**.

|                                      | Пе = Демонстраційна база - Бухгалтерія для України, редакція 2.0 / Админенко Віктор Сергійович / Бухгалтерія для України, редакція 2.0. (1С:Підприємство) |                                            |                              |                            |                                   |                                                                                                    |                                                              | O Пошук Ctrl+Shift+F                                                                                         |                  |                                                                                   |                                                     |
|--------------------------------------|----------------------------------------------------------------------------------------------------|--------------------------------------------|------------------------------|----------------------------|-----------------------------------|----------------------------------------------------------------------------------------------------|--------------------------------------------------------------|----------------------------------------------------------------------------------------------------|------------------|-----------------------------------------------------------------------------------|-----------------------------------------------------|
| <b>А</b> Початкова сторінка          | Завантаження курсів валют з finance.ua x   Інформація x   Новини ІТС x   Календар бухгалтера x   Робочий стіл FIvDoc x   Налаштування ЕДО x               |                                            |                              |                            |                                   |                                                                                                    |                                                              |                                                                                                    |                  |                                                                                   |                                                     |
| ■ Головне                            | Робочий стіл FlyDoc<br>$\leftarrow$ $\rightarrow$                                                                                                    |                                            |                              |                            |                                   |                                                                                                    |                                                              |                                                                                                    |                  |                                                                                   | $e^{\gamma}$ : $\times$                             |
| <b>//</b> Керівнику                  | Opravisauja: TOB "Грінко Тест"                                                                                                    |                                            |                              |                            |                                   | х   Ф   Налаштування                                                                                                    | n.<br>Отримати                                               |                                                                                                    |                  | Дата останнього прийому: 22.07.2021 15:27:16 Термін дії ліцензії ПуDoc 25.01.2022 |                                                     |
| <b>@</b> Банкікаса                   | Податкові документи   Звірка з ЄРПН   Додаткові документи ДПС   Стан розрахунків з боджетом<br>Первинні документи                                         |                                            |                              |                            |                                   |                                                                                                    |                                                              |                                                                                                    |                  |                                                                                   |                                                     |
| <b>Продажі</b>                       | <b><i><u>Replog:</u></i></b> Lielt pix                                                                                                    |                                            |                              |                            |                                   | Вдкрити Облковий документ   Вдкрити електронний документ   С Оновити   Палисати ваправити Контрагенту   Палисати   © Створити Облікові документи   © Провести Облікові Документи |                                                              |                                                                                                    |                  |                                                                                   | $\mu_{e}$ ?                                         |
|                                      | Відбіо розцирений<br><b>Biatio</b>                                                                                                    |                                            |                              |                            |                                   |                                                                                                    |                                                              |                                                                                                    |                  |                                                                                   | Електронний документ                                |
| <b>Kynisni</b>                       | Контрагент:                                                                                                    |                                            | Дата                         | Обл. док.                  | En. nox                           | Номер                                                                                                    | Bx/Bux                                                       | Вид електронного                                                                                             | Kon              | Стан                                                                              | $\blacksquare$<br>Остання                           |
| <b>間</b> Cknan                       | $+ x = 0$                                                                                                    |                                            | 22.07.2021 val<br>22.07.2021 |                            | ر<br>v                            | 20<br>16                                                                                                    | Brotzreek<br>Because                                         | AKT                                                                                                    | 1C82AB<br>1C82AB | Поставлено контрагенту                                                            | 22.07.2021 15:25:<br>22.07.2021 15:26:              |
|                                      | $\star$ $\,$ $\times$<br>Код документа:                                                                                                    | 堂                                          | $22.07.2$ $\sqrt{7}$         |                            |                                   | 19                                                                                                    | Вихілний                                                     | AKT.<br><b>AKT</b>                                                                                           |                  | Затверджено контрагентом<br>1С82А. Відомлено контрагентом                         | 22.07.2021 15:                                      |
| Н Виробництво                        | Номер: Містить<br>$\sim$                                                                                                    |                                            |                              |                            |                                   |                                                                                                    |                                                              |                                                                                                    |                  |                                                                                   |                                                     |
| <b>RIG</b> 03 i HMA                  | Напрямок:                                                                                                    |                                            |                              |                            |                                   |                                                                                                    |                                                              |                                                                                                    |                  |                                                                                   |                                                     |
| 2 Зарплата і кадри                   | Bei                                                                                                    |                                            |                              |                            |                                   |                                                                                                    |                                                              |                                                                                                    |                  |                                                                                   | $\mathbb{Z}$ $\mathbb{A}$ $\mathbb{V}$ $\mathbb{Z}$ |
|                                      | Вид електронного док-ту:                                                                                                    |                                            |                              |                            |                                   |                                                                                                    |                                                              |                                                                                                    |                  |                                                                                   |                                                     |
| <sup>Ar</sup> <sub>kx</sub> Onepauji | Bei                                                                                                    | Поді                                       | Варіанти документів (0)      |                            |                                   |                                                                                                    |                                                              |                                                                                                    |                  |                                                                                   |                                                     |
| <b>III</b> 3BiTH                     | Craw:                                                                                                    | Пата                                       |                              | <b><i><u>Reals</u></i></b> |                                   |                                                                                                    |                                                              |                                                                                                    |                  |                                                                                   |                                                     |
|                                      | Bel                                                                                                    | 22 07 2021 15:19:37                        |                              | Створення                  |                                   |                                                                                                    | Полатково:                                                   |                                                                                                    |                  |                                                                                   |                                                     |
| П Довідники                          | Відповідність документів:                                                                                                    | 22 07 2021 15:19:38                        |                              | <b>Dianve</b>              |                                   |                                                                                                    | Відправник: 33332060                                         |                                                                                                    |                  |                                                                                   |                                                     |
| <b>12</b> Адміністрування            | Bei                                                                                                    | 22.07.2021 15:19:38                        |                              | <b>Diamec</b>              |                                   |                                                                                                    |                                                              | Iм'я Файлу: 0CEAD9F22C254622B8B230F3B1270315.XML<br>м'я файлу квитанці: 2E56E28FAD154BEF82EDBA3A15EC0F78.XML |                  |                                                                                   |                                                     |
|                                      | Звірка з обліковими док-ми:                                                                                                    | 22.07.2021 15:19:39<br>22.07.2021 15:25:35 |                              | Відправлення               | Повідомлення про доставку         |                                                                                                    |                                                              | Повідомлення про результат обробки документа.                                                                |                  |                                                                                   |                                                     |
| <b>W</b> FlyDoc                      | Rei                                                                                                    | 22.07.2021 15:26:33                        |                              |                            | Відхилення електронного документу |                                                                                                    | Відпоавник: [33332060]                                       |                                                                                                    |                  |                                                                                   |                                                     |
|                                      | П Тільки потребуючі обробки                                                                                                    |                                            |                              |                            |                                   |                                                                                                    | Одержувач: [58060020]                                        | Дата та час обробки документа: 22.07.2021 в 15:26:33                                                         |                  |                                                                                   |                                                     |
|                                      | Відображати усі варіанти документів                                                                                                    |                                            |                              |                            |                                   |                                                                                                    | Номео документа: 19                                          | Документ: [1С82АВР0] Акт №19 від 22.07.2021                                                                  |                  |                                                                                   |                                                     |
|                                      | C Застосувати 88 Очистити                                                                                                    |                                            |                              |                            |                                   |                                                                                                    | Дата документа: 22.07.2021                                   |                                                                                                    |                  |                                                                                   |                                                     |
|                                      | <b>K</b> 3горнути                                                                                                    |                                            |                              |                            |                                   |                                                                                                    | У ПРИЙОМІ ДОКУМЕНТА ВІДМОВЛЕНО<br>ПРИЧИНА ВІДМОВИ: Причина 1 |                                                                                                    |                  |                                                                                   |                                                     |
|                                      |                                                                                                    |                                            |                              |                            |                                   |                                                                                                    |                                                              |                                                                                                    |                  |                                                                                   |                                                     |

Натисніть, щоб зменшити малюнок

Також кнопки **Відхилити** та **Підтвердити і відправити відповідь** доступні у вікні перегляду електронного документа **Відображення електронних документів**:

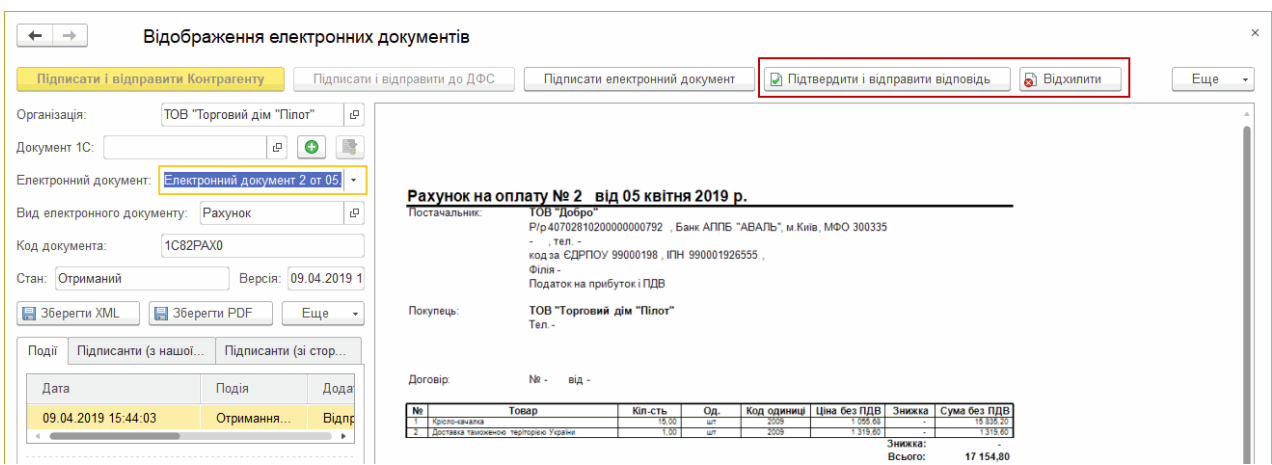

Натисніть, щоб зменшити малюнок

### [До](#page-148-0) [початку](#page-148-0)

# <span id="page-152-0"></span>**Блокування документа**

Будь-який **вихідний** електронний документ, який був відправлений контрагенту, можна заблокувати. Для заблокованого документа виконання будь-яких операцій неможливо. Блокувати документ може тільки його відправник.

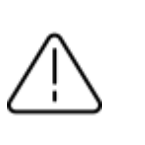

**Відмінити операцію блокування неможливо**.

- **1.** Оберіть у таблиці **вихідний** електронний документ або декілька документів, які потрібно блокувати.
- **2.** У меню **Робочого столу FlyDoc** натисніть кнопку **Ще** та оберіть пункт **Заблокувати**:

|                      | Пе = Демонстраційна база - Бухгалтерія для України, редакція 2.0 / Админенко Віктор Сергійович / Бухгалтерія для України, редакція 2.0. (1С:Підприємство) |                    |                                                       |                          |                                      |                  |                         |                    |                                                           |                 | Q Пошук Ctrl+Shift+F                                                                                                    |                                           |                                                                              |                      |    |
|----------------------|----------------------------------------------------------------------------------------------------|--------------------|-------------------------------------------------------|--------------------------|--------------------------------------|------------------|-------------------------|--------------------|-----------------------------------------------------------|-----------------|----------------------------------------------------------------------------------------------------|-------------------------------------------|------------------------------------------------------------------------------|----------------------|----|
| • Початкова сторінка | Робочий стіл FlyDoc x Напаштування ЕДО x Податкові накладні x Податкова накладна №13 від08.10.2021 Отриманий (02.11.2021) x                               |                    |                                                       |                          |                                      |                  |                         |                    |                                                           |                 |                                                                                                    |                                           |                                                                              |                      |    |
| <b>≡</b> Головне     | Робочий стіл FlyDoc<br>$\leftarrow$ $\rightarrow$                                                                                                    |                    |                                                       |                          |                                      |                  |                         |                    |                                                           |                 |                                                                                                    |                                           |                                                                              | ₽<br>$\cdot$ $\cdot$ |    |
| М Керівнику          | Opravisaція: TOB "Грінко Тест"                                                                                                    |                    |                                                       |                          |                                      |                  |                         | v p 9 Налаштування | le.                                                       | Отримати        | Лата останнього прийому: 21.10.2021 11:34:51 Термін дії ліцензії ПуDос 25.01.2022                                                             |                                           |                                                                              |                      |    |
| <b>©</b> Банкікаса   | Податкові документи   Звірка з ЄРПН   Додаткові документи ДПС   Стан розрахунків з бюджетом<br>Первинні документи                                         |                    |                                                       |                          |                                      |                  |                         |                    |                                                           |                 |                                                                                                    |                                           |                                                                              | Щe-                  |    |
| Продажі              | <b><i><u>Repion:</u></i></b> Lleit pix<br>Відбо Відбо розширений                                                                                          |                    |                                                       |                          |                                      |                  |                         |                    |                                                           |                 | Відкрити Обліковий документ Відкрити електронний документ С Оновити Підписати і відправити Контрагенту Підписати Остворити Облікові документи |                                           | • Провести Облікові Документи<br>• Додати універсальний Електронний документ | l?                   |    |
| Kynisni              | Контрагент:                                                                                                    |                    | Лата                                                  | Odn. nox                 | En. nox                              | Homep 1          | Bx/Bux                  | Вид едектронного   |                                                           | Кол документа   | Стан                                                                                                    |                                           | Відкрити Обліковий документ                                                  |                      |    |
| <b>里</b> Склад       |                                                                                                    | $\cdot$ $\times$ 0 | 18.10.2021                                            | 黛                        | v                                    | 1810-02          | Вихідний                | Універсальний до   |                                                           | <b>MULTIDOC</b> | Готовий до відправ                                                                                                    |                                           | Відкрити електронний документ                                                |                      |    |
|                      | Код документа:                                                                                                    | $\cdot$ x<br>œ     | 18.10.2021<br>18.10.2021                              | 簺<br>簺                   | ✔                                    | 1810-03          | Becinessy               |                    | Універсальний докум MULTIDOC                              |                 | Відправлено контраген                                                                                                    | C OHOSHTM                                 |                                                                              | F5                   |    |
| Виробництво          | Номер: Містить<br>$\cdot$                                                                                                    | Œ                  | 18.10.2021                                            | w                        | ✔                                    | 1810-04<br>19    | Becinessy<br>Bassizeant | Дет.               | Універсальний докум. MULTIDOC                             | 1C82ABP0        | Відправлено контраген<br>Доставлено контраген                                                                                                 |                                           | Підписати і відправити Контрагенту                                           |                      |    |
| BB O3 i HMA          | Напрямок:                                                                                                    | 盤                  | 08.10.2021                                            | ᢦ                        |                                      | $\mathcal{P}$    | Вихідний                | AKT                |                                                           | 1C82ABP0        | Відхилено контраге                                                                                                    |                                           | Підписати і відправити Контрагенту (тільки посилання)                        |                      |    |
|                      | Bei                                                                                                    | w                  | 08.10.2021                                            | ں                        |                                      | $\overline{2}$   | Висідний                | Рахинок            |                                                           | 1C82PAX0        | Затверджено контраге                                                                                                    | Палисати                                  |                                                                              |                      |    |
| 2. Зарплата і кадри  | Вид електронного док-ту:                                                                                                    |                    | 21.10.2021                                            | 黛<br>簺                   |                                      | 2110-01          | Bassiness               |                    | Універсальний докум. MULTIDOC                             |                 | Доставлено контраген                                                                                                    |                                           |                                                                              |                      |    |
| 4g Операції          | Bei                                                                                                    | œ<br>骗             | 28.08.2021<br>28.08.2021                              | 黛                        |                                      | 2808-1<br>2808-2 | Beconson<br>Вихідний    |                    | Універсальний докум MULTIDOC<br>Універсальний до MULTIDOC |                 | Відправлено контраген<br>Відхилено контраге                                                                                                   |                                           | Відпоавити на допідписання                                                   |                      |    |
|                      | Craw:                                                                                                    | 翁                  | 08.10.2021                                            | $\overline{\mathscr{L}}$ |                                      | 3                | Вихідний                | AKT                |                                                           | 1C82ABP0        | Відхилено контраге                                                                                                    |                                           | • Створити Облікові документи                                                |                      |    |
| <b>Id BRITH</b>      | Bei                                                                                                    |                    | 08.10.2021                                            | ◡                        |                                      | $\mathbf{3}$     | Вихідний                | Рахунок            |                                                           | 1C82PAX0        | Готовий до відправ                                                                                                    |                                           | Провести Облиза Документи                                                    |                      |    |
| <b>Довідники</b>     | Відповідність документів:                                                                                                    |                    | 08.10.2021                                            | w                        |                                      |                  | Висідний                | AKT                |                                                           | 1C82ABP0        | Затверджено контраге                                                                                                    |                                           | <b>Carseogami signossimi signosige</b>                                       |                      |    |
|                      | Bel                                                                                                    | œ                  | 08.10.2021<br>08.10.2021                              | ◡<br>✔                   | 簺                                    | 5                | <b>Bassiness</b>        | Ракинок            |                                                           | 1C82PAX0        | Затверджено<br>Є тільки Облікови                                                                                                    | a1<br>Відхилити                           |                                                                              |                      |    |
| Адміністрування      | Звірка з обліковими док-ми:                                                                                                    | ٠                  | 08.10.2021                                            | w                        |                                      |                  | Вихідний<br>Висідний    | Рахунок<br>Акт     |                                                           | 1C82ABP0        | Затверджено контра                                                                                                    | <b>(*)</b> Заблокувати                    |                                                                              |                      |    |
| <b>1</b> FlyDoc      | Bei                                                                                                    |                    | 08.10.2021                                            | v                        | 簺                                    | 6                | Вихідний                | Рахунок            |                                                           |                 | Є тільки Обліковий                                                                                                    |                                           | Відполвити повторно Документ/Квитанції                                       |                      |    |
|                      |                                                                                                    |                    | 08.10.2021                                            |                          | ر.                                   |                  | Висідний                | Видаткова накладна |                                                           | 1C82BH0         | Доставлено контраген                                                                                                    |                                           |                                                                              |                      |    |
|                      | П Тільки потребуючі обробки                                                                                                    |                    | 08.10.2021                                            | ✔                        | 黛                                    |                  | Вихідний                | Рахинок            |                                                           |                 | Є тільки Обліковий                                                                                                    |                                           | Встановити відмітку "Оброблено"                                              |                      |    |
|                      | Відображати усі варіанти документів                                                                                                    |                    |                                                       |                          |                                      |                  |                         |                    |                                                           |                 |                                                                                                    |                                           | Зняти відмітку "Оброблено"                                                   |                      |    |
|                      | 38 Очистити<br>С Застосувати                                                                                                    |                    |                                                       |                          |                                      |                  |                         |                    |                                                           |                 |                                                                                                    | Знати піллиси                             |                                                                              |                      |    |
|                      | • Згорнути                                                                                                    |                    |                                                       |                          |                                      |                  |                         |                    |                                                           |                 |                                                                                                    | В Вивести список                          |                                                                              |                      |    |
|                      |                                                                                                    |                    | <b><i><u>Roali</u></i></b><br>Варіанти документів (0) |                          |                                      |                  |                         |                    |                                                           |                 |                                                                                                    |                                           | Показати повідомлення по документам                                          |                      |    |
|                      |                                                                                                    |                    | <b>Пата</b>                                           | Подія                    |                                      |                  |                         |                    | Додатково:                                                |                 |                                                                                                    | Експорт документів                        |                                                                              |                      |    |
|                      |                                                                                                    |                    | 21.10.2021 10:45:34                                   |                          | Підтвердження електронного документу |                  |                         |                    | Відправник: 33332060                                      |                 |                                                                                                    |                                           | Сформувати новий варіант, підписати і відпоавити Контрагенту                 |                      |    |
|                      |                                                                                                    |                    | 21.10.2021 10:47:19                                   | Отримання вхідного       |                                      |                  |                         |                    |                                                           |                 | м'я файлу: 4D47246F-B132-4445-AC1A-7BAD76C6967C.XML                                                                                           | Е Настроїти список.                       |                                                                              |                      |    |
|                      |                                                                                                    |                    |                                                       |                          |                                      |                  |                         |                    |                                                           |                 | м'я файлу квитанції: B8092FBBC8FA44D887952DDAD6A4962F.                                                                                        |                                           |                                                                              |                      |    |
|                      |                                                                                                    |                    |                                                       |                          |                                      |                  |                         |                    |                                                           |                 | Повідомлення про результат обробки документа.                                                                                                 | <b>П<sup>®</sup></b> Конфігуратор таблиці |                                                                              |                      |    |
|                      |                                                                                                    |                    |                                                       |                          |                                      |                  |                         |                    | Ringnamuw: (33332060)                                     |                 |                                                                                                    | ? Designa                                 |                                                                              |                      | F1 |
|                      |                                                                                                    |                    | $11 - -12$                                            | $\cdots$                 |                                      |                  |                         |                    |                                                           |                 |                                                                                                    |                                           |                                                                              |                      |    |

Натисніть, щоб зменшити малюнок

**3.** На наступній вкладці для кожного сертифіката оберіть каталог з секретним ключем та

введіть пароль секретного ключа. Натисніть кнопку **Заблокувати**.

**4.** У вікні, що відкриється, введіть причину відкликання документа та натисніть кнопку **ОК**:

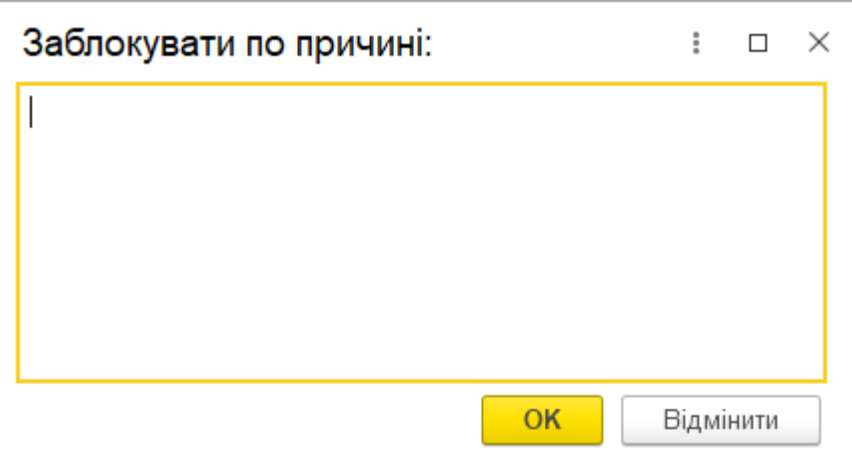

Натисніть, щоб зменшити малюнок

**5.** Для документа буде створена квитанція, що містить інформацію про блокування документа. Ця квитанція та інформація про причину блокування відправляється контрагенту. Документ переходить у стан **Заблоковано**:

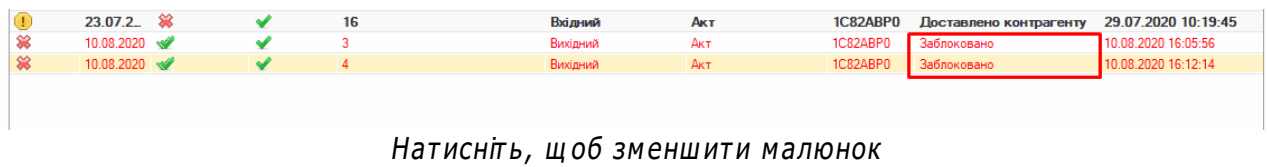

**6.** Інформацію про квитанцію та причину відхилення контрагент може переглянути у області журналу подій по роботі з документами (під таблицею документів). У контрагента документ переходить у стан **Заблоковано відправником**.

| $\mathbb{R}$ =            | Демонстраційна база - Бухгалтерія для України, редакція 2.0 / Админенко Віктор Сергійович / Бухгалтерія для України, редакція 2.0. (1С:Підприємство) |                            |                                            |                    |                                                                 |                                                                                                    |                                                                                      | C Flouryk Ctrl+Shift+F                                                                                         |                                |                                 | $\begin{array}{ccccccccc}\n\Delta & \mathbb{O} & \mathbb{O} & \mathbb{C} & \mathbb{R} & \mathbb{C} & \mathbb{C}\n\end{array}$ |                                                     |                        |
|---------------------------|----------------------------------------------------------------------------------------------------|----------------------------|--------------------------------------------|--------------------|-----------------------------------------------------------------|----------------------------------------------------------------------------------------------------|--------------------------------------------------------------------------------------|----------------------------------------------------------------------------------------------------|--------------------------------|---------------------------------|----------------------------------------------------------------------------------------------------|-----------------------------------------------------|------------------------|
| <b>Початкова</b> сторінка | Завантаження курсів валют з finance.ua x   Інформація x   Новини ПС x   Календар бухгалтера x   Робочий стіл FlyDoc x   Налаштування ЕДО x           |                            |                                            |                    |                                                                 |                                                                                                    |                                                                                      |                                                                                                    |                                |                                 |                                                                                                    |                                                     |                        |
| ■ Головне                 | Робочий стіл FlyDoc<br>$\leftarrow$ $\rightarrow$                                                                                                    |                            |                                            |                    |                                                                 |                                                                                                    |                                                                                      |                                                                                                    |                                |                                 |                                                                                                    | €                                                   | $\frac{1}{2}$ $\times$ |
| <b>/ Керівнику</b>        | Організація: ТОВ "Знко Тест"                                                                                                    |                            |                                            |                    |                                                                 | _ х <b>c</b> © Налаштування <sup>©</sup> Отримати Дата останнього прийому: 22.07.2021 15:31:40 <b>Термін дії ліцензії ПуDoc 25.01.2022</b>                                   |                                                                                      |                                                                                                    |                                |                                 |                                                                                                    |                                                     |                        |
| <b>©</b> Банкі каса       | Податкові документи   Звірка з ЄРПН   Додаткові документи ДПС   Стан розрахунків з бюджетом<br>Первинні документи                                    |                            |                                            |                    |                                                                 |                                                                                                    |                                                                                      |                                                                                                    |                                |                                 |                                                                                                    |                                                     |                        |
| <b>М</b> Продажі          | <b><i><u>Replog:</u></i></b> Llea pix                                                                                                    |                            |                                            |                    |                                                                 | Відкоити Обліковий документ Відкоити електронний документ С Оновити Підписати і відповенти Контрагенту Підписати С Створити Облікові документи В Провести Облікові Документи |                                                                                      |                                                                                                    |                                |                                 |                                                                                                    | $\mu_{e}$ ?                                         |                        |
| Kynisni                   | Вабо розцирений<br>Bizdio<br>Контрагент:                                                                                                    |                            | Дата                                       | Обл. док           | En. nox.                                                        | Номер                                                                                                    | Bx/Bax                                                                               | Вид електронного                                                                                               | Код                            | Стан                            | Електронний документ<br>Остання                                                                                               |                                                     |                        |
| <b>里</b> Cknan            | $- \times 0$                                                                                                    |                            | 22.07.2021 88<br>22.07.2021 88             |                    | J                                                               | 19<br>16                                                                                                    | Вхідний<br>Вхідний                                                                   | Акт.<br>Акт.                                                                                                   | <b>1C82AB</b><br><b>1C82AB</b> | Відомлено<br>Затверджено        | 22.07.2021 15:26:                                                                                                    | 22.07.2021 15:25: [                                 |                        |
| Н Виробництво             | $\bullet$ $\,$ $\times$<br>Код документа:<br>Номер: Містить<br>÷.                                                                                    | $\infty$                   | 22.07.2 $\otimes$                          |                    |                                                                 | 20                                                                                                    | Brizenski                                                                            | <b>AKT</b>                                                                                                    |                                | 1С82А. Заблоковано відправником |                                                                                                    | 22.07.2021 15: [                                    |                        |
| <b>BB</b> O3 i HMA        | Напрямок:                                                                                                    |                            |                                            |                    |                                                                 |                                                                                                    |                                                                                      |                                                                                                    |                                |                                 |                                                                                                    |                                                     |                        |
| 2 Зарплата і кадри        | Bel                                                                                                    |                            |                                            |                    |                                                                 |                                                                                                    |                                                                                      |                                                                                                    |                                |                                 |                                                                                                    | $\mathbb{E}$ $\mathbb{E}$ $\mathbb{E}$ $\mathbb{E}$ |                        |
| <sup>4</sup> Операції     | Вид електронного док-ту:<br>Bel                                                                                                    |                            |                                            |                    |                                                                 |                                                                                                    |                                                                                      |                                                                                                    |                                |                                 |                                                                                                    |                                                     |                        |
| til 3situ                 | Стан:                                                                                                    | <b>Road</b><br><b>Пата</b> | Варіанти документів (0)                    | <b>Bonis</b>       |                                                                 |                                                                                                    | Додатково:                                                                           |                                                                                                    |                                |                                 |                                                                                                    |                                                     |                        |
| <b>П</b> Довідники        | <b>Bo</b><br>Відповідність документів:                                                                                                    |                            | 22.07.2021 15:25:35                        | Отримання вхідного |                                                                 |                                                                                                    | Випоавник: 58060020                                                                  |                                                                                                    |                                |                                 |                                                                                                    |                                                     |                        |
| <b>12</b> Адміністрування | Bei                                                                                                    |                            | 22.07.2021 15:25:35<br>22.07.2021 15:31:17 |                    | Повідомлення про доставку<br>Відкликання електронного документу |                                                                                                    |                                                                                      | Im's @aAnv: 45F6727216674AC7ADBB59D7B8D91407.XML<br>Ім'я Файлу квитанції: F9A74DC449D04698BCACA72375825DA2.XML |                                |                                 |                                                                                                    |                                                     |                        |
|                           | Звірка з обліковими док-ми:<br>Rei                                                                                                    |                            |                                            |                    |                                                                 |                                                                                                    |                                                                                      | Повідомлення про результат обробки документа.                                                                  |                                |                                 |                                                                                                    |                                                     |                        |
| <b>N</b> FlyDoc           | Тільки потребуючі обробки                                                                                                    |                            |                                            |                    |                                                                 |                                                                                                    | Відправник: (58060020)                                                               |                                                                                                    |                                |                                 |                                                                                                    |                                                     |                        |
|                           | Відображати усі варіанти документів                                                                                                    |                            |                                            |                    |                                                                 |                                                                                                    | Одержувач: [33332060]                                                                | Дата та час обробки документа: 22.07.2021 в 15:31:17                                                           |                                |                                 |                                                                                                    |                                                     |                        |
|                           | С Застосувати 18 Очистити                                                                                                    |                            |                                            |                    |                                                                 |                                                                                                    | Номер документа: 20                                                                  | Документ: ПС82АВРОГАкт №20 від 22.07.2021                                                                      |                                |                                 |                                                                                                    |                                                     |                        |
|                           | « Згорнути                                                                                                    |                            |                                            |                    |                                                                 |                                                                                                    | Дата документа: 22.07.2021                                                           |                                                                                                    |                                |                                 |                                                                                                    |                                                     |                        |
|                           |                                                                                                    |                            |                                            |                    |                                                                 |                                                                                                    | Заблоковано відпоавником.<br>ДОКУМЕНТ ВІДКЛИКАНО<br>ПРИЧИНА ВІДКПИКАННЯ: Моя причина |                                                                                                    |                                |                                 |                                                                                                    |                                                     |                        |

Натисніть, щоб зменшити малюнок

### [До](#page-148-0) [початку](#page-148-0)

### **Встановлення та видалення ознаки Оброблено**

Ознака встановлюється автоматично під час відправки електронного документа або відправки квитанції електронного документа. Також ознака автоматично видаляється, якщо була отримана квитанція про блокування або відхилення електронного документа.

Якщо такої ознаки нема, електронний документ вважається не опрацьованим. Якщо існує електронний документ, ознаку **Оброблено** можна встановити (зняти) вручну:

- **1.** Оберіть у таблиці електронний документ або кілька документів, для яких потрібно встановити або видалити ознаку.
- **2.** У меню **Робочого столу FlyDoc** натисніть кнопку **Ще**. Якщо потрібно встановити відмітку для певних документів, оберіть пункт **Встановити відмітку «Оброблено»**. Якщо відмітку потрібно видалити, оберіть пункт **Зняти відмітку «Оброблено»**:

|                                    | 1 E Business automation software for accounting, edition 2.1 (1С:Підприємство) |                                                                                                    |                                                                                                    | △ ① ☆ Q 「pieno lpana Bacaniesa = _ Ø ×                       |
|------------------------------------|--------------------------------------------------------------------------------|----------------------------------------------------------------------------------------------------|----------------------------------------------------------------------------------------------------|--------------------------------------------------------------|
| <b>А</b> Початкова сторінка        |                                                                                | Робочий стіл FlyDoc × Налаштування ЕДО × Універсальний документ № від30.11.2021 На підпис бухгалтеру (30.11.2021) × |                                                                                                    |                                                              |
| ■ Головне                          | Робочий стіл FlyDoc<br>$\leftarrow$ $\rightarrow$                              |                                                                                                    |                                                                                                    | $e^{\gamma}$ i x                                             |
| № Керівнику                        | Організація: Товариство "Грінко Тест"                                          |                                                                                                    | $\vert \cdot \vert$ $\phi$   © Hansunysanna   $\vert \cdot \vert$ Ottomatri   Дата останнього прийому: 30.11.2021 14:45:11   Термін дії ліцензії RyDoc 25.01.2022 |                                                              |
| <b>©</b> Банк і каса               |                                                                                | Первинні документи Податкові документи Звірка з ЄРПН Додаткові документи ДПС Стан розрахунків з бюджетом            |                                                                                                    |                                                              |
|                                    | Період: сьогодні                                                               | C OHOENTA<br>Відкрити Обліковий документ<br>Відкрити електронний документ                                           | Підписати і відправити Контрагенту Підписати<br>О Створити Облікові документи                                                                                     | $  \mathbb{L} \cdot  $ ?<br>• Провести Облікові Документи.   |
| <b>Продажі</b>                     | Відбір Відбір розширений                                                       |                                                                                                    | Електронний                                                                                                    | • Додати універсальний Електронний документ                  |
| Kyniani                            | Контрагент:                                                                    | 4 Обл. док. Ел. док. Номер<br>Лата                                                                                  | Bx/Bax<br>Остания операція<br>Вид електронного<br>Kon<br>Стан                                                                                                    | Відкрити Обліковий документ                                  |
| Е Склад                            | $\cdot$ $\times$ 0                                                             | 堂<br>30.11.2021<br>ب                                                                                                | Вихідний<br>Універсальний д., MULTIDOC На підпис бух., 30.11.2021 15:22                                                                                           | Відкрити електронний документ                                |
|                                    | Код<br>$\bullet$ $\,$ $\times$<br>документа:                                   |                                                                                                    |                                                                                                    | C DHOBHTH<br><b>F5</b>                                       |
| <b>Виробництво</b>                 | Номер: Містить<br>$\vert \cdot \vert$                                          |                                                                                                    |                                                                                                    | Паписати і відправити Контрагенту                            |
| 则 03 i HMA                         | Напрямок:                                                                      |                                                                                                    |                                                                                                    | Підписати і відправити Контрагенту (тільки посилання)        |
|                                    | Rei                                                                            |                                                                                                    |                                                                                                    | Палисати                                                     |
| 2 Зарплата і кадри                 | Вид електронного док-ту:                                                       |                                                                                                    |                                                                                                    | Відпоавити на допідписання                                   |
| <sup>4</sup> <sub>k</sub> Onepauli | Bo                                                                             |                                                                                                    |                                                                                                    | • Створити Облікові документи                                |
| til Baira                          | Стан:<br>Boi                                                                   |                                                                                                    |                                                                                                    | Порвести Облікові Документи                                  |
|                                    | Відповідність документів:                                                      |                                                                                                    |                                                                                                    |                                                              |
| П Довідники                        | Bei                                                                            |                                                                                                    |                                                                                                    | R Патвердити і відправити відповідь                          |
| <b>Ю</b> Адміністрування           | Звірка з обліковими док-ми:                                                    |                                                                                                    |                                                                                                    | <b>BI</b> Biggerayme                                         |
|                                    | Bo                                                                             |                                                                                                    |                                                                                                    | <b>60 Заблокувати</b>                                        |
| <b>Q</b> FlyDoc                    | П Тільки потребуючі обробки                                                    |                                                                                                    |                                                                                                    | Відпоавити повторно Документ/Квитанції                       |
|                                    | В дображати усі варіанти документів                                            |                                                                                                    |                                                                                                    | Встановити відмітку "Оброблено"                              |
|                                    | С Застосувати   38 Очистити                                                    |                                                                                                    |                                                                                                    | Зняти відмітку "Оброблено"                                   |
|                                    | • Згорнути                                                                     |                                                                                                    |                                                                                                    | Зняти підписи                                                |
|                                    |                                                                                |                                                                                                    |                                                                                                    | № Вивести список                                             |
|                                    |                                                                                | Поді Варіанти документів (0)                                                                                        |                                                                                                    | Показати повідомлення по документам                          |
|                                    |                                                                                | Подія<br>Дата                                                                                                    |                                                                                                    | Експорт документів                                           |
|                                    |                                                                                | 30.11.2021 15:22:01<br>Створення                                                                                    |                                                                                                    | Сформувати новий варіант, підписати і відправити Контраленту |
|                                    |                                                                                | 30.11.2021 15:22:02<br>Підпис                                                                                       |                                                                                                    | <b>N</b> Hactborn chicok                                     |
|                                    |                                                                                |                                                                                                    |                                                                                                    | П <sup>©</sup> КонФігуратор таблиці                          |
|                                    |                                                                                |                                                                                                    |                                                                                                    | ? Довідка<br>F1                                              |
|                                    |                                                                                |                                                                                                    |                                                                                                    |                                                              |

Натисніть, щоб зменшити малюнок

**3.** Після встановлення ознаки у таблиці документів, у першій колонці відображається відмітка . Якщо ознаку видалено – відмітка у колонці видаляється.

# **Створення облікових документів на основі вхідних електронних документів**

Для створення облікових документів на основі вхідних електронних документів попередньо необхідно [визначити](#page-59-0) [відповідність](#page-59-0) [облікових](#page-59-0) [документів](#page-59-0) [їх](#page-59-0) [електронним](#page-59-0) [формам](#page-59-0).

- **1.** Оберіть у таблиці вхідний електронний документ або декілька документів, для яких відсутні облікові документи (у колонці **Обл. док.** міститься ).
- **2.** Натисніть кнопку **Ще** та оберіть **Створити Облікові документи**:

|                      | 1 2.1 (1С: Підприємство) Визілеза automation software for accounting, edition 2.1 (1С: Підприємство) |                                                     |                                |                                                                                   |                                     |                                      |                      |                                 |                                                                          |                                 | $\triangle$ $\Omega$ $\triangle$ $\triangle$ $\triangle$ Fpierce burea Bacentistea $\equiv$ $\equiv$ $\equiv$ $\equiv$ $\times$ |                    |                        |
|----------------------|----------------------------------------------------------------------------------------------------|-----------------------------------------------------|--------------------------------|-----------------------------------------------------------------------------------|-------------------------------------|--------------------------------------|----------------------|---------------------------------|--------------------------------------------------------------------------|---------------------------------|----------------------------------------------------------------------------------------------------|--------------------|------------------------|
| Початкова сторінка   | Робочий стіл FlyDoc x Налаштування ЕДО х                                                             |                                                     |                                |                                                                                   |                                     |                                      |                      |                                 |                                                                          |                                 |                                                                                                    |                    |                        |
| ≡ Головне            | Робочий стіл FlyDoc<br>$\leftarrow$ $\rightarrow$                                                    |                                                     |                                |                                                                                   |                                     |                                      |                      |                                 |                                                                          |                                 |                                                                                                    | 7                  | $\frac{1}{2}$ $\times$ |
| М Керівнику          | Організація: Товариство "Грінко Тест"                                                                | • © Ф Напаштування                                  | Отримати                       | Дата останнього прийому: 30.11.2021 14:45:11 Термін дії ліцензії RyDoc 25.01.2022 |                                     |                                      |                      |                                 |                                                                          |                                 |                                                                                                    |                    |                        |
| <b>©</b> Банк і каса | Первинні документи Податкові документи Звірка з ЄРПН                                                 | Додаткові документи ДПС Стан розрахунків з бюджетом |                                |                                                                                   |                                     |                                      |                      |                                 |                                                                          |                                 |                                                                                                    |                    |                        |
| <b>Продажі</b>       | Період: Шей квартал                                                                                  | Відкрити Обліковий документ                         | Відкрити електронний документ. | C OHOBATM                                                                         | Підписати і відправити Контраленту. |                                      | Підписати.           | О Створити Облисей документи    |                                                                          | Провести Облікові Документи.    |                                                                                                    | $  \mathbb{Q}$ = ? |                        |
|                      | Відбр Відбр розширений                                                                               |                                                     |                                |                                                                                   |                                     |                                      |                      |                                 | Електронний                                                              |                                 | • Додати універсальний Електронний документ                                                                                     |                    |                        |
| Kyniani              | Контрагент:                                                                                          | <b>Пата</b>                                         | Opn. nov. En. nov. Homeo       |                                                                                   | Bx/Bax                              | Виделектронного 4 Код                |                      | Стан                            | Остання операція                                                         |                                 | Відкрити Обліковий документ                                                                                                    |                    |                        |
| <b>EE</b> Cknaa      | $\cdot$ $\times$ $\theta$                                                                            | 38 09.11.2021<br>36 09.11.2021                      | 20<br>46<br>21<br>ں            |                                                                                   | Вихідний                            | Акт                                  | 1C82ABP5<br>1C82ABP5 | Заблоковано                     | 09.11.2021 14:51:25<br>09.11.2021 14:55:41                               |                                 | Відкоити електронний документ                                                                                                   |                    |                        |
|                      | Код<br>$\bullet$   $\times$<br>документа:                                                            | <b>第 09.11.2021</b>                                 | w<br>22<br>w                   |                                                                                   | Викідний<br>Викідний                | AKT<br>AKT                           | 1C82ABP5             | Заблоковано<br>Заблоковано      | 09.11.2021 14:59:58                                                      | С Оновити                       |                                                                                                    |                    | F5                     |
| Виробництво          | Номер: Містить<br>$\ddot{\phantom{0}}$                                                               | 9.11.2021                                           | 23<br>ں<br>w                   |                                                                                   | Викідний                            | AKT                                  | 1C82ABP5             | Затверджено к.                  | 09.11.2021 15:06:26                                                      |                                 | Підписати і відправити Контрагенту                                                                                              |                    |                        |
| 则 O3 i HMA           | Напрямок:                                                                                            | 23.10.2021                                          | 黛<br>$\overline{7}$<br>ں       |                                                                                   | Вхідний                             | Акт                                  | 1C82ABP6             | Затверджено                     | 15.11.2021 12:41:02                                                      |                                 |                                                                                                    |                    |                        |
|                      | Bei                                                                                                  | 1 08.11.2021                                        | 裳<br>970<br>۷                  |                                                                                   | Вхідний                             | AKT                                  | <b>1C82ABP0</b>      | Отриманий                       | 09.11.2021 15:02                                                         |                                 | Підписати і відправити Контрагенту (тільки посилання)                                                                           |                    |                        |
| 2 Зарплата і кадри   | Вид електронного док-ту:                                                                             | <b>D</b> 08.11.2021                                 | 鸙<br>970<br>ں                  |                                                                                   | Вхідний                             | AKT                                  | <b>1C82ABP0</b>      | Отриманий                       | 09.11.2021 15:02                                                         | Підписати                       |                                                                                                    |                    |                        |
|                      | Ba                                                                                                   | $(1)$ 08.11.2021                                    | 裳<br>971                       |                                                                                   | Вхідний                             | AKT                                  | 1C82ABP0             | Отриманий                       | 09.11.2021 15:02                                                         |                                 | Відпоавити на допідписання                                                                                                    |                    |                        |
| 4. Onepault          | Стан:                                                                                                | 9.11.2021                                           | 24<br>w<br>v                   |                                                                                   | Викідний                            | Акт                                  | 1C82ABP6             | Затверджено к                   | 09.11.2021 15:06:44                                                      |                                 | Створити Облікові документи                                                                                                    |                    |                        |
| Inl 3situ            | Boi                                                                                                  | 9.11.2021<br>(0) 09.11.2021                         | 26<br>₩<br>ں<br>25<br>₩<br>u   |                                                                                   | Викідний<br>Викідний                | Акт<br>Акт                           | 1C82ABP6<br>1C82ABP6 | Затверджено к<br>Доставлено ко  | 10.11.2021 10:55:36<br>10.11.2021 12:10:34   Провести Облікові Документи |                                 |                                                                                                    |                    |                        |
|                      | Відповідність документів:                                                                            | (0) 09.11.2021                                      | 27<br>₩<br>ں                   |                                                                                   | Викідний                            | Акт                                  | 1C82ABP6             | Відправлено ко                  | 12.11.2021 16:25:26                                                      |                                 |                                                                                                    |                    |                        |
| П Довідники          | Bei                                                                                                  | (0) 09.11.2021                                      | 28<br>w<br>u                   |                                                                                   | Викідний                            | AKT                                  | 1C82ABP5             | Ваправлено ко                   | 12.11.2021 16:25:26                                                      |                                 | • Підтвердити і відправити відповідь                                                                                            |                    |                        |
|                      | Звірка з обліковими док-ми:                                                                          | <b>(1)</b> 09.11.2021                               | 29<br>ں<br>₩                   |                                                                                   | Викідний                            | AKT                                  | 1C82ABP0             | Відправлено ко                  | 12.11.2021 16:25:26                                                      | Відомяити                       |                                                                                                    |                    |                        |
| Ю Адміністрування    | Bo                                                                                                   | (0) 09.11.2021                                      | 30<br>ᢦ<br>u                   |                                                                                   | Викідний                            | AKT                                  | 1C82ABP0             | Відправлено ко                  | 12.11.2021 16:25:27                                                      | (8) Заблокувати                 |                                                                                                    |                    |                        |
| <b>B</b> FlyDoc      |                                                                                                    | <b>10</b> 09:11.2021                                | 31<br>₩<br>v                   |                                                                                   | Викідний                            | AKT                                  | 1C82ABP0             | Відправлено ко                  | 12.11.2021 16:25:27                                                      |                                 | Відправити повторно Документ/Квитанці                                                                                           |                    |                        |
|                      | Пльки потребуючі обробки                                                                             | (0) 09.11.2021                                      | 32<br>ᢦ<br>↵                   |                                                                                   | Викідний                            | AKT                                  | 1C82ABP0             |                                 | Відправлено ко., 12.11.2021 16:25:27                                     |                                 |                                                                                                    |                    |                        |
|                      | В дображати усі варіанти документів                                                                  | $(1)$ 09.11.2021                                    | 裳<br>$\overline{7}$<br>v       |                                                                                   | Вихідний                            | Видаткова накла                      |                      | Є тільки Облі.                  |                                                                          |                                 | Встановити відмітку "Оброблено"                                                                                                 |                    |                        |
|                      | С Застосувати 188 Очистити.                                                                          | (0 09.11.2021                                       | 裳<br>w<br>8                    |                                                                                   | Вихадний                            | Видаткова накла                      |                      | Є тільки Облі.                  |                                                                          |                                 | Зняти відмітку "Оброблено"                                                                                                    |                    |                        |
|                      | <b>K</b> 3ropeyms                                                                                    | $(1)$ 09.11.2021                                    | 裳<br>9<br>w                    |                                                                                   | Вихадний                            | Видаткова накла                      |                      | Є тільки Облі.                  |                                                                          | Зняти підписи                   |                                                                                                    |                    |                        |
|                      |                                                                                                    | (0 09.11.2021                                       | 裳<br>10<br>ᢦ                   |                                                                                   | Вихідний                            | Видаткова накла                      |                      | Є тільки Облі.                  |                                                                          | В Вивести список.               |                                                                                                    |                    |                        |
|                      |                                                                                                    | $(1)$ 09.11.2021<br>(0 09.11.2021                   | 裳<br>12<br>w<br>簺<br>13<br>w   |                                                                                   | Вихадний<br>Вихідний                | Видаткова накла.                     |                      | Є тільки Облі.<br>Є тільки Облі |                                                                          |                                 |                                                                                                    |                    |                        |
|                      |                                                                                                    | 1 09.11.2021                                        | 裳<br>14<br>w                   |                                                                                   | Вихідний                            | Видаткова накла.<br>Видаткова накла. |                      | Є тільки Облі                   |                                                                          |                                 | Показати повідомлення по документам                                                                                             |                    |                        |
|                      |                                                                                                    | (0 09.11.2021                                       | 簺<br>15<br>w                   |                                                                                   | Вихідний                            | Видаткова накла.                     |                      | Є тільки Облі                   |                                                                          | Експорт документів              |                                                                                                    |                    |                        |
|                      |                                                                                                    | 1 09.11.2021                                        | 裳<br>16<br>w                   |                                                                                   | Вихідний                            | Видаткова накла.                     |                      | Є тільки Облі.                  |                                                                          |                                 | Сформувати новий варіант, підписати і відправити Контрагенту                                                                    |                    |                        |
|                      |                                                                                                    | $(1)$ 09.11.2021                                    | 巖<br>17<br>w                   |                                                                                   | Вихідний                            | Видаткова накла                      |                      | Є тільки Облі                   |                                                                          | В Настроїти список              |                                                                                                    |                    |                        |
|                      |                                                                                                    | 1 09.11.2021                                        | 巖<br>18<br>w                   |                                                                                   | Вихідний                            | Видаткова накла.                     |                      | Є тільки Облі.                  |                                                                          |                                 |                                                                                                    |                    |                        |
|                      |                                                                                                    | <b>D</b> 09.11.2021                                 | se<br>19<br>w                  |                                                                                   | Вихідний                            | Видаткова накла.                     |                      | Є тільки Облі                   |                                                                          | <b>ПФР Конфігуратор таблиці</b> |                                                                                                    |                    |                        |
|                      |                                                                                                    | ECOC 11 00 11                                       | فلد<br>مد<br>c.                |                                                                                   | <b>Rendmand</b>                     | Runamnos usvins 1CR2RHO              |                      |                                 | Готовий по ві 11.11.2021.10-36 ? Довідка                                 |                                 |                                                                                                    |                    | F1.                    |
|                      |                                                                                                    |                                                     |                                |                                                                                   |                                     |                                      |                      |                                 |                                                                          |                                 | <b>B</b>                                                                                                    | $X = 1$            |                        |
|                      |                                                                                                    |                                                     |                                |                                                                                   |                                     |                                      |                      |                                 |                                                                          |                                 |                                                                                                    |                    |                        |
|                      |                                                                                                    | Події Варіанти документів (0)                       |                                |                                                                                   |                                     |                                      |                      |                                 |                                                                          |                                 |                                                                                                    |                    |                        |
|                      |                                                                                                    | Bara<br><b>Don's</b>                                |                                |                                                                                   |                                     |                                      |                      |                                 |                                                                          |                                 | Додатково                                                                                                    |                    |                        |
|                      |                                                                                                    | 09.11.2021 15:02:50                                 | Отримання вхідного             |                                                                                   |                                     |                                      |                      |                                 |                                                                          |                                 |                                                                                                    |                    |                        |
|                      |                                                                                                    | 09.11.2021 15:02:51                                 | Повідомлення про доставку      |                                                                                   |                                     |                                      |                      |                                 |                                                                          |                                 |                                                                                                    |                    |                        |
|                      |                                                                                                    |                                                     |                                |                                                                                   |                                     |                                      |                      |                                 |                                                                          |                                 |                                                                                                    |                    |                        |

Натисніть, щоб зменшити малюнок

**3.** Для обраного документа (документів) будуть створені документи 1С**:**Підприємство. Інформація про виконання операції відображається у області для відображення службових повідомлень.

# <span id="page-156-0"></span>**Прив'язка електронних документів до облікових документів**

Щоб прив'язати електронний документ до облікового документа, що вже існує у системі:

- **1.** Створіть обліковий документ 1С:Підприємство, наприклад, Податкову накладну, та оберіть назву організації контрагента.
- **2.** На вкладці **Реквізити документа** заповніть область **Вхідний податковий документ** даними, що очікуються у вхідному документі від контрагента, обов'язкові до заповнення поля **Номер**, **Дата виписки**:

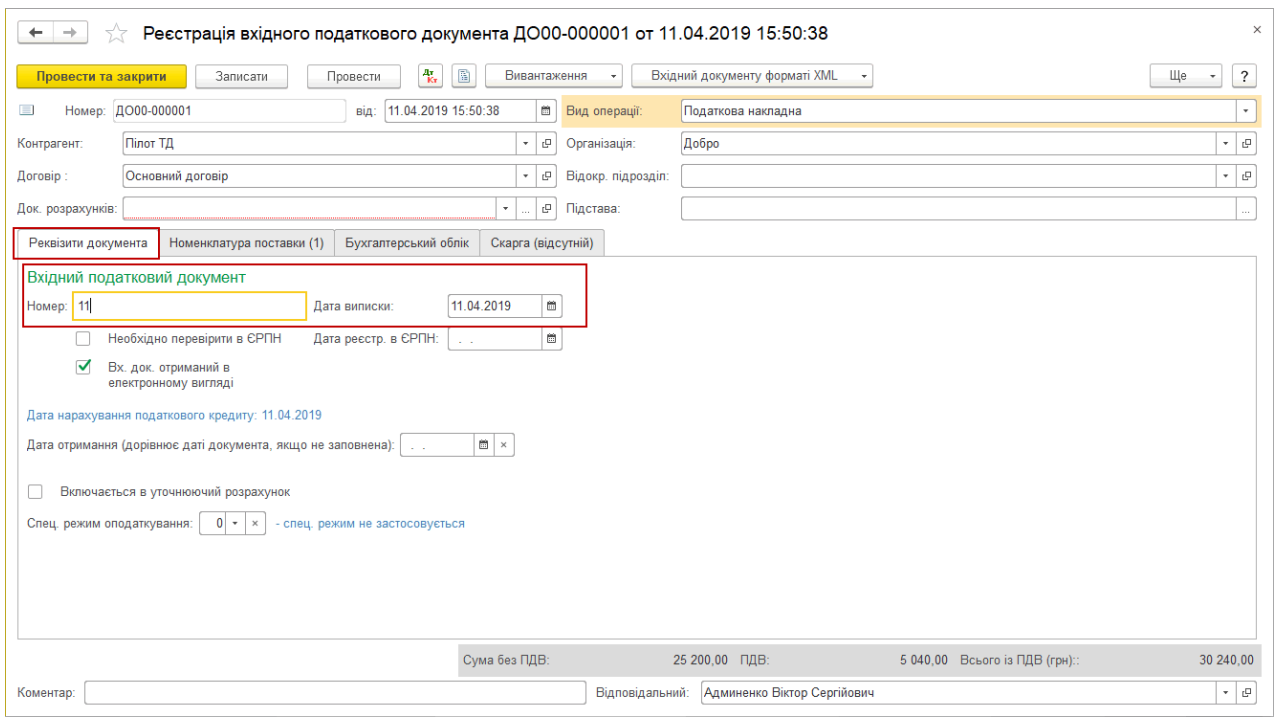

Натисніть, щоб зменшити малюнок

- **3.** На вкладці **Номенклатура поставки** натисніть кнопку **Додати**, та заповніть поле **Сума**
	- **з ПДВ** вкажіть суму, що очікується від контрагента:

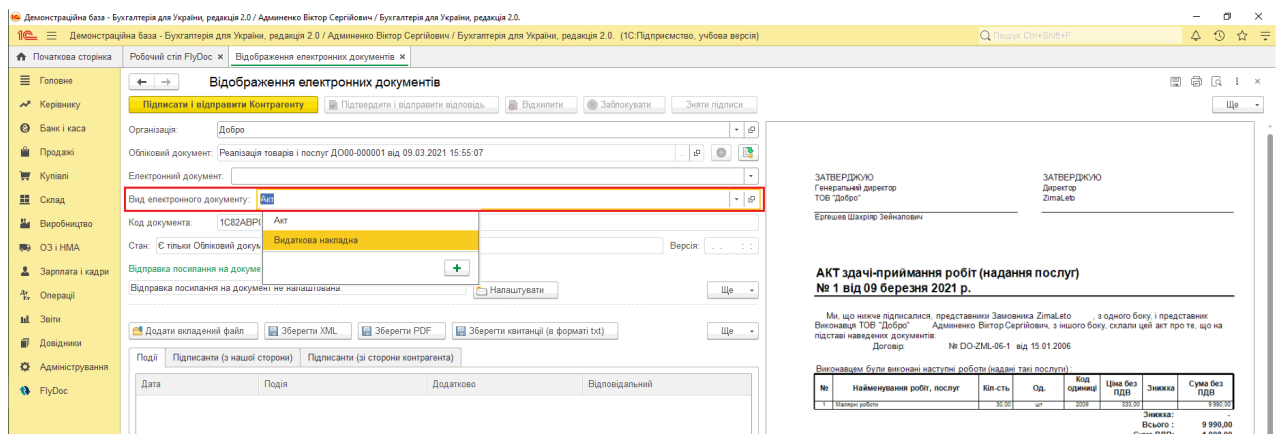

Натисніть, щоб зменшити малюнок

- **4.** Збережіть документ, натиснувши **Записати**.
- **5.** Після отримання вхідного електронного документа, відкрийте його для перегляду. У вікні

**Відображення електронних документів** натисніть кнопку  $\boxed{\bullet}$ .

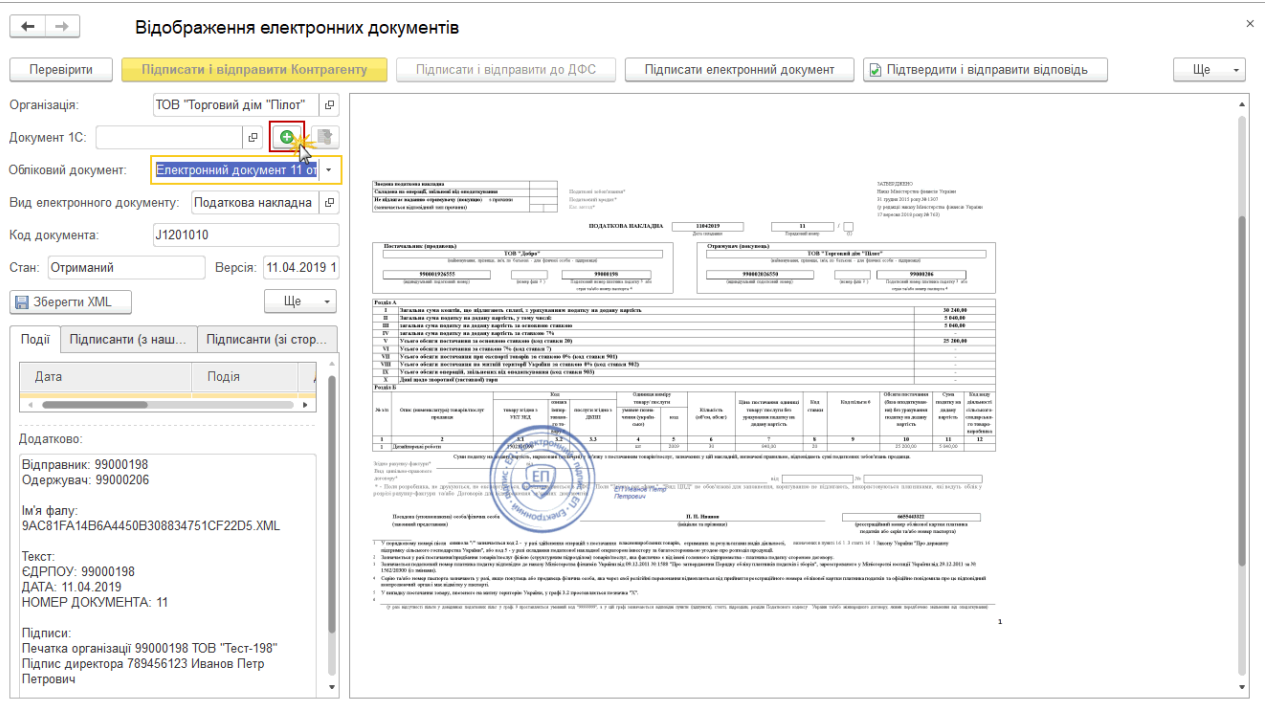

Натисніть, щоб зменшити малюнок

Раніше створений обліковий документ буде прив'язаний до електронного документа.

Програма автоматично перевіряє наявність облікових документів, що містять реквізити вхідного електронного документа (збігаються номер документа, дата виписки документа та сума з ПДВ). Якщо відповідний документ знайдено стає активною кнопка **Створити Обліковий документ і прив'язати до електронного документа**, якщо відповідного облікового документа не знайдено кнопка прив'язки документа неактивна.

**6.** Якщо у обліковому документі та відповідному електронному документі виявлено розбіжності, наприклад у сумі, у вікні **Відображення електронних документів** електронний документ відображається червоним кольором. У такому випадку внесіть зміни у обліковий документ.

#### [До](#page-156-0) [початку](#page-156-0)

#### <span id="page-159-0"></span>**Додавання вкладень до електронних документів**

До електронного документа можливо додавати вкладення – файли будь-якого формату (наприклад, txt, rtf, doc, pdf, jpeg тощо).

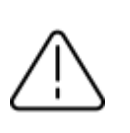

До електронного документа можливо додати вкладення загальним розміром не більше 20 Мб.

Для додавання вкладення натисніть кнопку **Додати вкладений файл**. У вікні, що відкриється, оберіть файл, який потрібно додати до документа. Додані файли відображаються у області **Ім'я вкладеного файлу**.

Щоб видалити файл вкладення, оберіть його назву та натисніть кнопку  $\boxed{\bullet}$ .

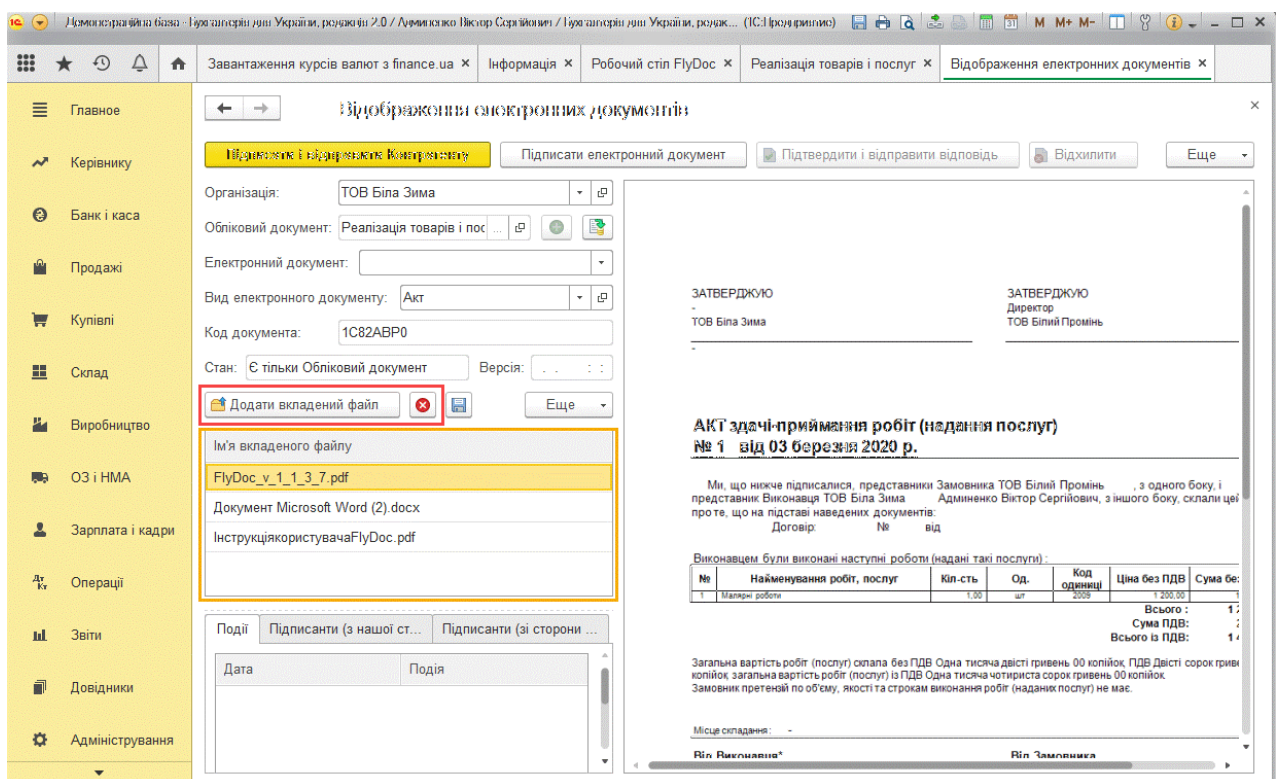

Натисніть, щоб зменшити малюнок

При підписанні та відправці електронного документа, також здійснюється підписання та відправка прикріплених файлів вкладень.

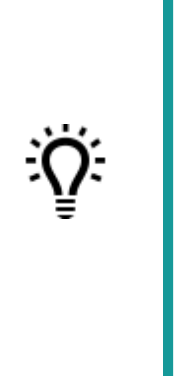

Можливо переглянути вкладені файли в електронних документах без попереднього їх збереження. Для перегляду натисніть два рази лівою клавішею миші на вкладеному файлі. Попередній перегляд доступний для форматів: jpg, pdf, txt, docx , xls, xlsx, html.

#### [До](#page-159-0) [початку](#page-159-0)

#### <span id="page-160-0"></span>**Створення універсального документа**

Можливо створювати документи спеціального формату, що призначенні для відправки контрагентам вкладень різних форматів: txt, rtf, doc, docx, xls, xlsx, pdf, png, jpeg, jpg.

Для створення **Універсальних документів** необхідно попередньо виконати налаштування:

**1.** На вкладці **Види електронних документів** вікна [Налаштування](#page-39-0) [ЕДО](#page-39-0) натисніть кнопку **Завантажити стандартні налаштування**:

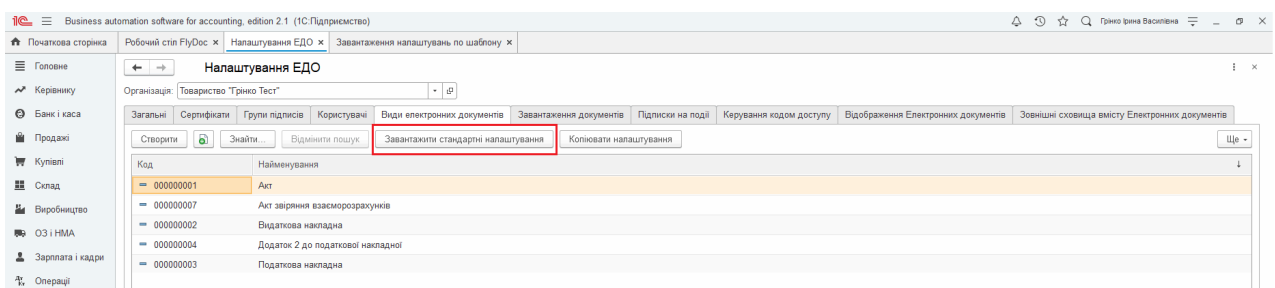

#### Натисніть, шоб зменшити малюнок

**2.** У наступному вікні встановіть позначку **Універсальний документ** та натисніть **ОК**:

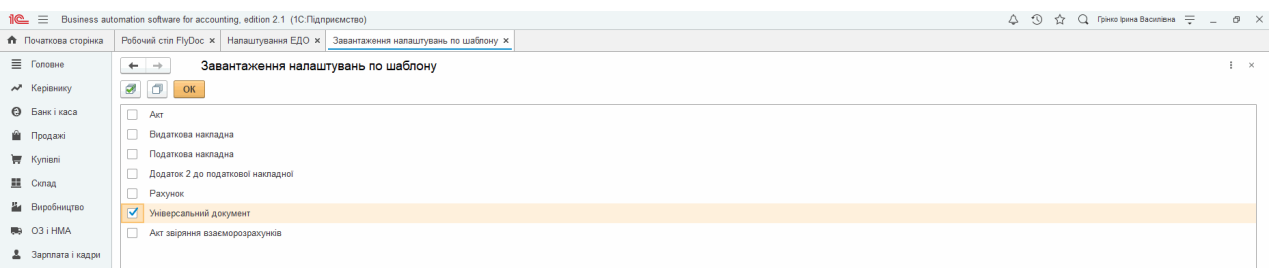

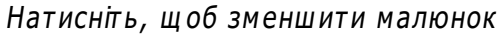

# **Для створення універсального документа:**

**1.** Натисніть кнопку **Ще** та оберіть пункт **Додати універсальний Електронний документ**:

|                          | 1 2. E Business automation software for accounting, edition 2.1 (1С: Підприємство) |                                                                                                    |                                                                                                    |                                            | △ ① ☆ Q 「pinno lpana Bacuniona 〒 _ □ ×                                                                                                    |
|--------------------------|------------------------------------------------------------------------------------|----------------------------------------------------------------------------------------------------|----------------------------------------------------------------------------------------------------|--------------------------------------------|----------------------------------------------------------------------------------------------------|
| • Початкова сторінка     | Робочий стіл FlyDoc x Налаштування ЕДО х                                           |                                                                                                    |                                                                                                    |                                            |                                                                                                    |
| ■ Головне                | Робочий стіл FlyDoc<br>$\leftarrow$ $\rightarrow$                                  |                                                                                                    |                                                                                                    |                                            | $e^{\gamma}$ i x                                                                                                    |
| № Керівнику              | Організація: Товариство "Грінко Тест"                                              | $\left  \cdot \right $ (9) Налаштування                                                                  | <sup>06</sup> Отримали Дата останнього прийому: 30.11.2021 14:45:11 <b>Термін дії ліцензії ПуDoc 25.01.2022</b> |                                            |                                                                                                    |
| <b>©</b> Банкікаса       |                                                                                    | Первинні документи Податкові документи Звірка з ЄРПН Додаткові документи ДПС Стан розрахунків з бюджетом |                                                                                                    |                                            |                                                                                                    |
| <b>Ш</b> Продажі         | Період: сьогодні                                                                   | Відкрити Обліковий документ<br>Відкрити електронний документ                                             | С Оновити.<br>Підписати і відправити Контрагенту.                                                               | О Створити Облікові документи.<br>Пдписати | $\boxed{\phantom{1}}$ $\boxed{\phantom{1}}$ $\boxed{\phantom{1}}$ $\boxed{\phantom{1}}$ $\boxed{\phantom{1}}$ $\boxed{\phantom{1}}$<br>зовести Облікові Документи. |
|                          | Відбр Відбр розширений                                                             |                                                                                                    |                                                                                                    | Електрон                                   | • Подати універсальний Електронний документ                                                                                                    |
| <b>博 Kynisni</b>         | Контрагент:<br>$\cdot$ $\times$ 0                                                  | Дата<br>4 Обл. док. Ел. док. Номер                                                                       | Bx/Bwx<br>Вид електронного                                                                                      | Craw<br>Остання операція<br>Kon            | Відкрити Обліковий документ                                                                                                    |
| <b>H</b> Cknan           | Koa<br>$\star$ $\,$ $\times$                                                       |                                                                                                    |                                                                                                    |                                            | Відкрити електронний документ                                                                                                    |
| Виробництво              | документа:                                                                         |                                                                                                    |                                                                                                    |                                            | C OHOBVITH<br>F <sub>5</sub>                                                                                                    |
|                          | Номер: Містить<br>$\sim$                                                           |                                                                                                    |                                                                                                    |                                            | Підписати і відправити Контрагенту                                                                                                    |
| <b>BG</b> O3 i HMA       | Напрямок:<br>Bei                                                                   |                                                                                                    |                                                                                                    |                                            | Підписати і відправити Контрагенту (тільки посилання)                                                                                                    |
| 2 Зарплата і кадри       | Вид електронного док-ту:                                                           |                                                                                                    |                                                                                                    |                                            | Плоисати                                                                                                    |
| <sup>Ay</sup> , Onepauji | Bci                                                                                |                                                                                                    |                                                                                                    |                                            | Відправити на допідписання                                                                                                    |
|                          | Стан:                                                                              |                                                                                                    |                                                                                                    |                                            | <b>• Створити Облікові документи</b>                                                                                                    |
| til 3nity                | Bci<br>Відповідність документів:                                                   |                                                                                                    |                                                                                                    |                                            | <b>В</b> Провести Облікові Документи                                                                                                    |
| П Довідники              | Bei                                                                                |                                                                                                    |                                                                                                    |                                            | <b>В Патвердити і відправити відповідь</b>                                                                                                    |
| Ф Адміністрування        | Звірка з обліковими док-ми:                                                        |                                                                                                    |                                                                                                    |                                            | <b>BI</b> Biggermann                                                                                                    |
|                          | Bei                                                                                |                                                                                                    |                                                                                                    |                                            | <b>В</b> Заблокувати                                                                                                    |
| <b>1</b> FlyDoc          | П Тільки потребуючі обробки                                                        |                                                                                                    |                                                                                                    |                                            | Відправити повторно Документ/Квитанції                                                                                                    |
|                          | Відображати усі варіанти документів<br>С Застосувати 18 Очистити                   |                                                                                                    |                                                                                                    |                                            | Встановити відмітку "Оброблено"                                                                                                    |
|                          |                                                                                    |                                                                                                    |                                                                                                    |                                            | Зняти відмітку "Оброблено"                                                                                                    |
|                          | • Эгорнути                                                                         |                                                                                                    |                                                                                                    |                                            | Зняти підписи                                                                                                    |
|                          |                                                                                    |                                                                                                    |                                                                                                    |                                            | В Вивести список                                                                                                    |
|                          |                                                                                    | Події Варіанти документів                                                                                |                                                                                                    |                                            | Показати повідомлення по документам                                                                                                    |
|                          |                                                                                    | Дата<br>Подія                                                                                            |                                                                                                    |                                            | Експорт документів                                                                                                    |
|                          |                                                                                    |                                                                                                    |                                                                                                    |                                            | Сформувати новий варіант, підписати і відправити Контрагенту                                                                                                    |
|                          |                                                                                    |                                                                                                    |                                                                                                    |                                            | <b>ВУ</b> Настроїти список                                                                                                    |
|                          |                                                                                    |                                                                                                    |                                                                                                    |                                            | [19] Конфігуратор таблиці                                                                                                    |
|                          |                                                                                    |                                                                                                    |                                                                                                    |                                            | ? Designa<br>F1                                                                                                    |

Натисніть, щоб зменшити малюнок

**2.** Відкриється форма відображення електронного документа з додатковою вкладкою **Електронна форма**:

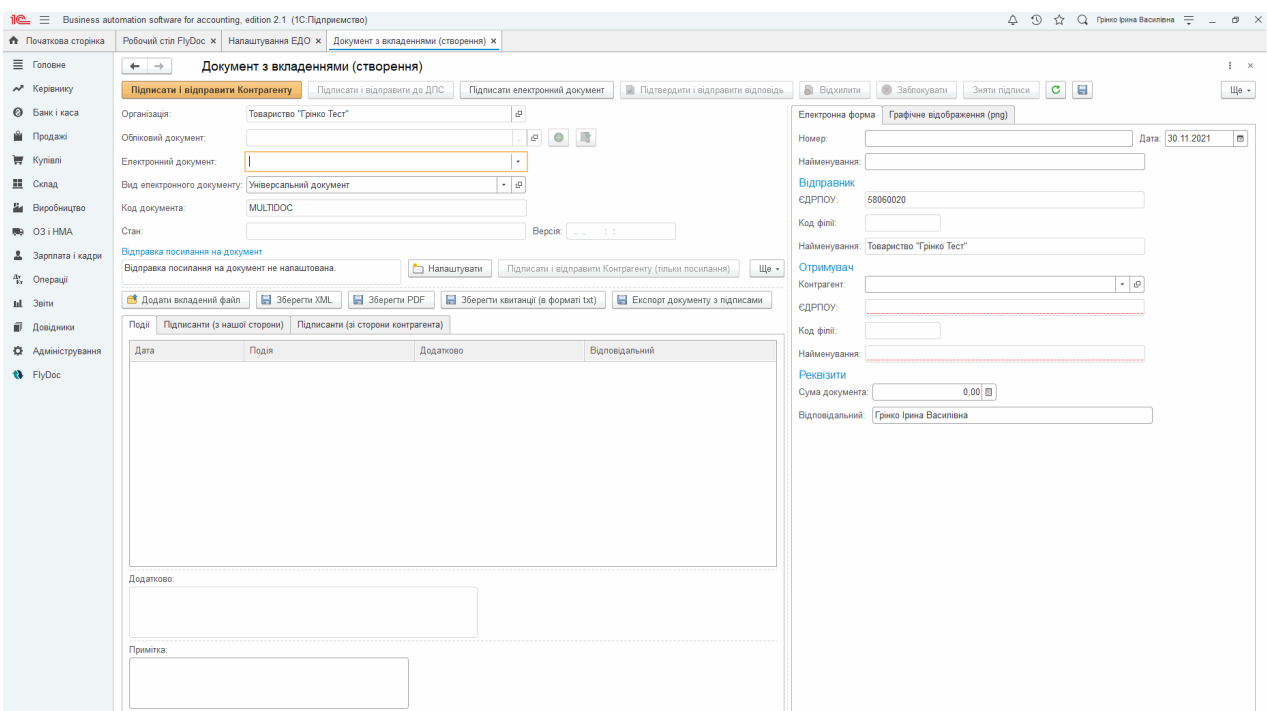

Натисніть, щоб зменшити малюнок

**3.** Заповніть дані отримувача, суму (необов'язкове поле) та відповідальну особу. Переглянути вигляд **Універсального документа** можна на вкладці **Графічне відображення**:

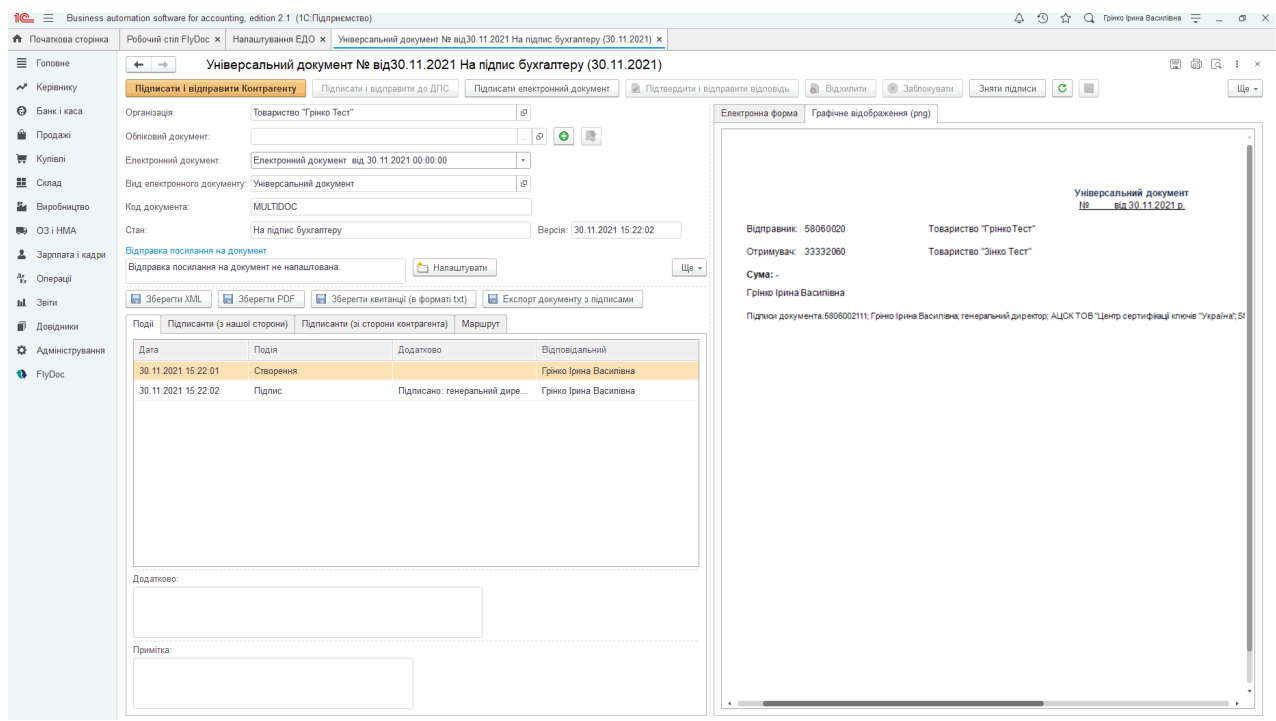

Натисніть, щоб зменшити малюнок

**4.** Додайте вкладення, як описано у розділі [Додавання](#page-159-0) [вкладень](#page-159-0) [до](#page-159-0) [електронних](#page-159-0) [документів](#page-159-0).

**5.** [Підпишіть](#page-179-0) [та](#page-179-0) [відправте](#page-179-0) документ.

[До](#page-160-0) [початку](#page-160-0)

## <span id="page-163-1"></span>**Багатосторонній обмін документами**

За допомогою функції багатостороннього обміну **Універсальні документи** можуть бути надіслані визначеній кількості отримувачів. Документи надсилаються отримувачам по черзі у визначеному порядку (за маршрутом документа).

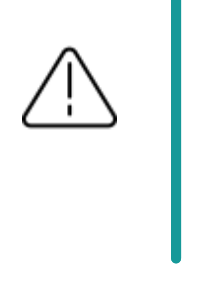

Можливість встановлення маршруту для багатостороннього **Універсального документа** доступна з версії **FlyDoc** 1.1.3.15.

# **В цьому розділі:**

- **[Налаштування](#page-163-0) маршруту**
- **Рух [документа](#page-166-0) по маршруту**
- <span id="page-163-0"></span>**Анулювання [багатостороннього](#page-168-0) документа**

# **Налаштування маршруту**

Для здійснення багатостороннього обміну необхідно попередньо виконати налаштування:

**1.** Відкрийте форму **Універсального документа** та перейдіть на вкладку **Маршрут**:

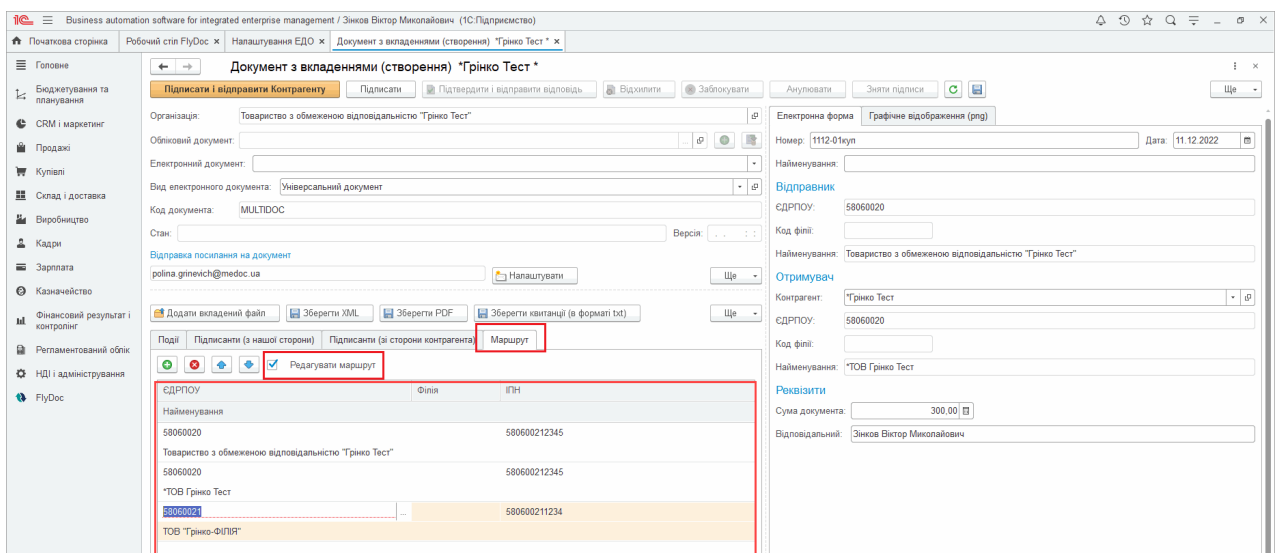

Натисніть, щоб зменшити малюнок

На вкладці **Маршрут** наводиться маршрут документа, що встановленій за замовчуванням - найменування контрагентів, що розташовані у порядку, в якому вони повинні отримувати документ. Першим у маршруті автоматично зазначається власник (відправник) документа, другим – організація, зазначена у полі **Контрагент** в **Універсальному документі**.

**2.** У разі потреби відкоригуйте маршрут документа. Встановіть відмітку **Редагувати маршрут**. За допомогою кнопок панелі інструментів внесіть необхідні зміни:·

**Видалити отримувача**. Оберіть отримувача на вкладці **Маршрут** та натисніть

кнопку **8**. У вікні повідомлення, що відкриється, підтвердіть видалення, натиснувши **Так**. **Зверніть увагу!** У маршруті обов'язково повинен бути присутній хоча б один отримувач документа!

- **Додати отримувача**. Натисніть кнопку **. В**ідкриється вікно довідника, у якому оберіть контрагента, якого необхідно додати у маршрут.
- **Змінити отримувача**. Натисніть два рази на назві контрагента та натисніть кнопку

. Відкриється вікно довідника, у якому оберіть потрібного контрагента.

**Змінити порядок отримувача у маршруті**. Оберіть отримувача у списку та натискайте кнопку  $\bigcirc$  для переміщення черги отримувачу вгору,  $\bigcirc$  - для переміщення черги отримувача вниз.

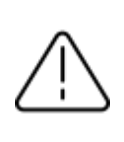

При зміні черговості організацій в налаштуваннях маршруту – значення **Контрагента** в документі буде автоматично замінюватись на ту організацію, що встановлена на другій позиції в маршруті.

**3.** Після підписання та відправки документ буде відправлено першому отримувачу, зазначеному у маршруті документа. Докладно про обробку багатостороннього документа дивіться у розділі [Рух](#page-166-0) [документа](#page-166-0) [по](#page-166-0) [маршруту](#page-166-0)**.**

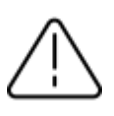

У разі зняття відмітки **Редагувати маршрут** налаштування маршруту втрачаються. Документ буде оброблятися за маршрутом відправник - отримувач, відповідно до даних контрагентів, зазначених безпосередньо в **Універсальному документі**.

<span id="page-166-0"></span>[До](#page-163-1) [початку](#page-163-1)

# **Рух документа по маршруту**

Кожен з учасників багатостороннього обміну з свого боку погоджує та підписує або ж відхиляє багатосторонній документ.

Погоджений документ відправляється наступному отримувачу, згідно з визначеним маршрутом. Відправка документа далі за маршрутом здійснюється автоматично у момент його погодження учасником багатостороннього обміну. Учасникам обміну, що отримали документ, надсилаються квитанції про погодження та підписання документа від кожного отримувача.

Якщо ж документ було відхилено будь-яким з отримувачів, учасникам багатостороннього обміну, що вже отримали документ, надсилається квитанція про відхилення документа. Обробка документа припиняється. Інформація про погодження (відхилення) та підписання документа кожним учасником багатостороннього обміну відображається на вкладці **Маршрут**.

На завершальному етапі маршруту документ, затверджений всіма учасниками документообігу, отримує стан **Затверджено**.

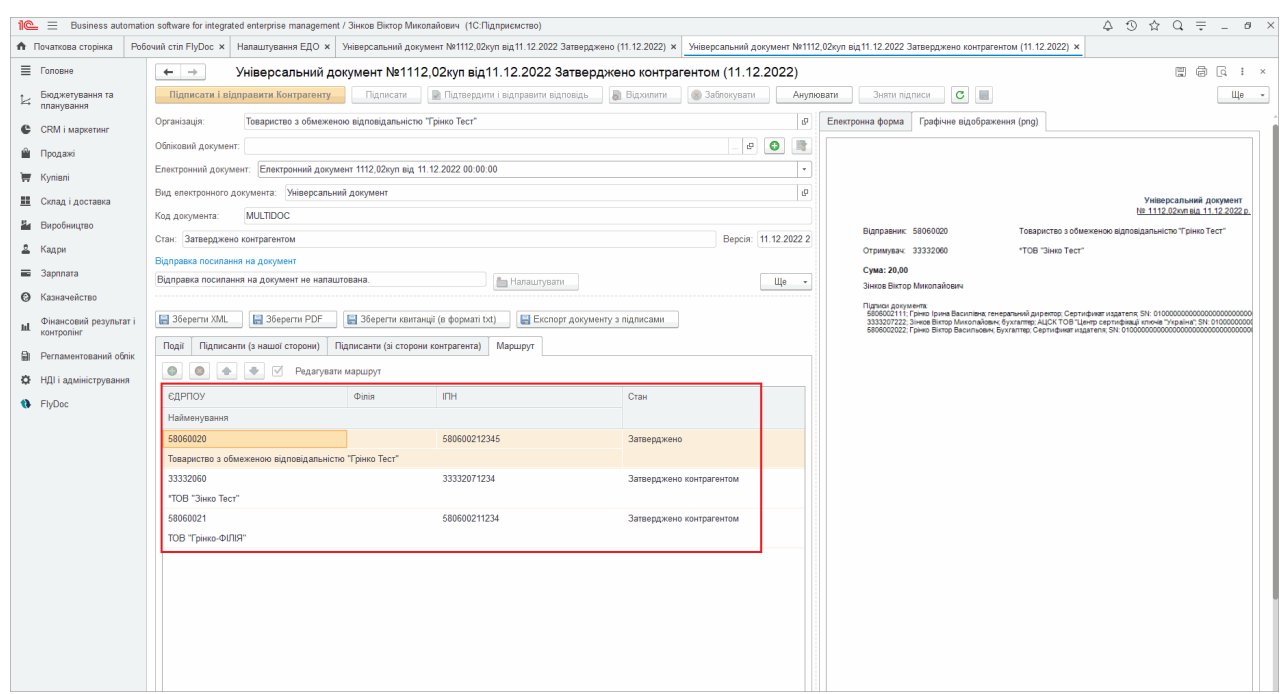

Натисніть, щоб зменшити малюнок

# **Відкликання документа з маршруту:**

Відправник документа може відкликати багатосторонній документ. Для цього виділіть багатосторонній документ у реєстрі та натисніть **Ще**, потім оберіть команду **Заблокувати**. Команда доступна, якщо документ ще не завершив рух за маршрутом та не отримав стан **Затверджено**.

Документ буде заблокований на тому етапі, де знаходиться на момент блокування. Подальші учасники маршруту документ не отримають:

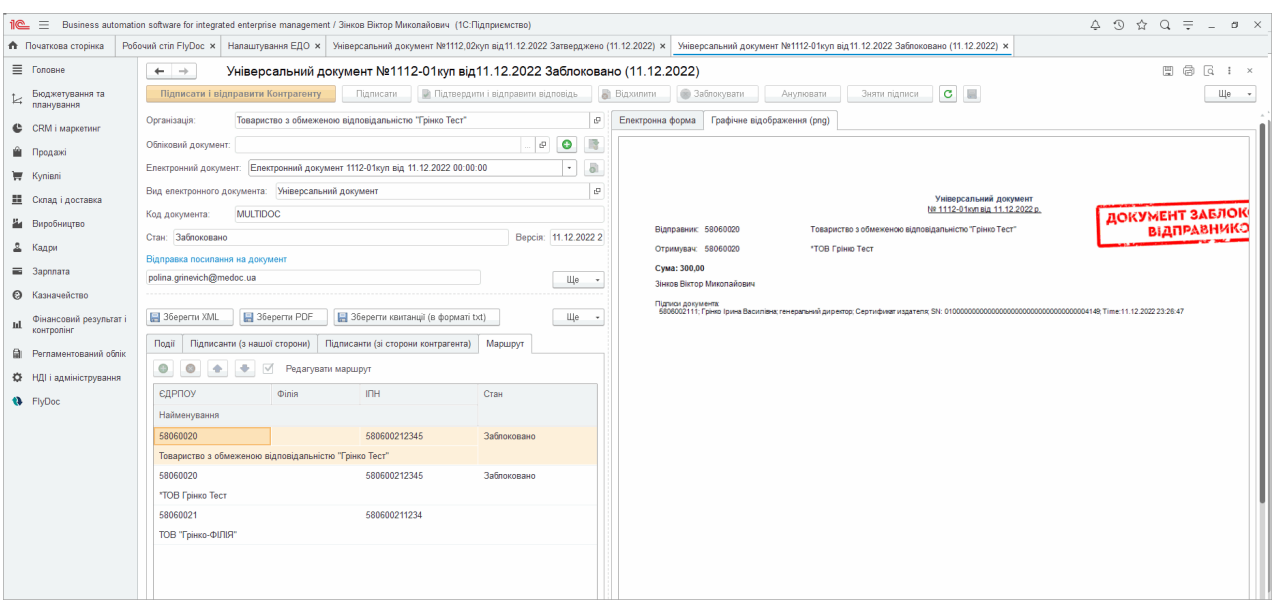

Натисніть, щоб зменшити малюнок

## [До](#page-163-1) [початку](#page-163-1)

# <span id="page-168-0"></span>**Анулювання багатостороннього документа**

Анулювання доступне для багатосторонніх документів, що мають стан **Затверджений** чи **Затверджений контрагентом**.

Заявити до анулювання документ може будь-хто з учасників маршруту. Для цього виділіть багатосторонній документ у реєстрі та натисніть **Ще**, потім оберіть команду **Анулювати**. Відкриється вкладка **Електронна форма** документа **Угода про анулювання документів**. Заповніть та відправте створену **Угоду про анулюва**ння, як описано у розділі [Анулювання](#page-173-0) [електронного](#page-173-0) [документа](#page-173-0).

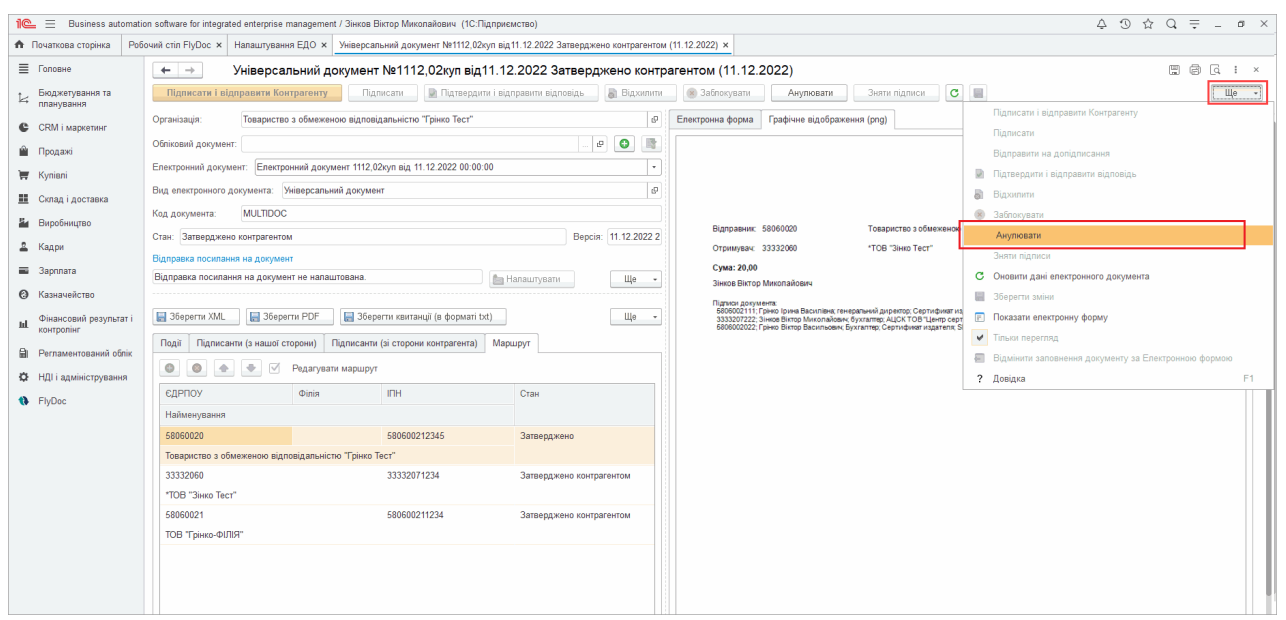

Натисніть, щоб зменшити малюнок

**Угода про анулюван**ня проходить по тому ж маршруту, що і багатосторонній документ. Під час обробки **Угоди про анулювання** багатосторонній документ, що анулюється, перебуває у стані **Заявлено до анулювання**.

У разі погодження **Угоди про анулювання** всіма учасниками маршруту, багатосторонній документ переходить у стан **Анульовано**.

Якщо хтось з учасників маршруту відхилив **Угоду про анулювання**, багатосторонній документ повертається в стан **Затверджено**.

[До](#page-163-1) [початку](#page-163-1)

## <span id="page-170-0"></span>**Експорт електронного документа**

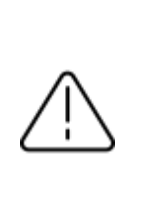

Попередньо необхідно [налаштувати](#page-74-0) [відображення](#page-74-0) [електронних](#page-74-0) [документів](#page-74-0).

Щоб зберегти вміст електронного документа:

- **1.** У вікні **Робочого стола FlyDoc** оберіть рядок документа, для якого існує електронний документ (у колонці **Ел. Док.** міститься символ ).
- **2.** Натисніть кнопку **[Відкрити](#page-98-0) [електронний](#page-98-0) [документ](#page-98-0)**. Відкриється вікно, що міститиме зображення електронного документа.

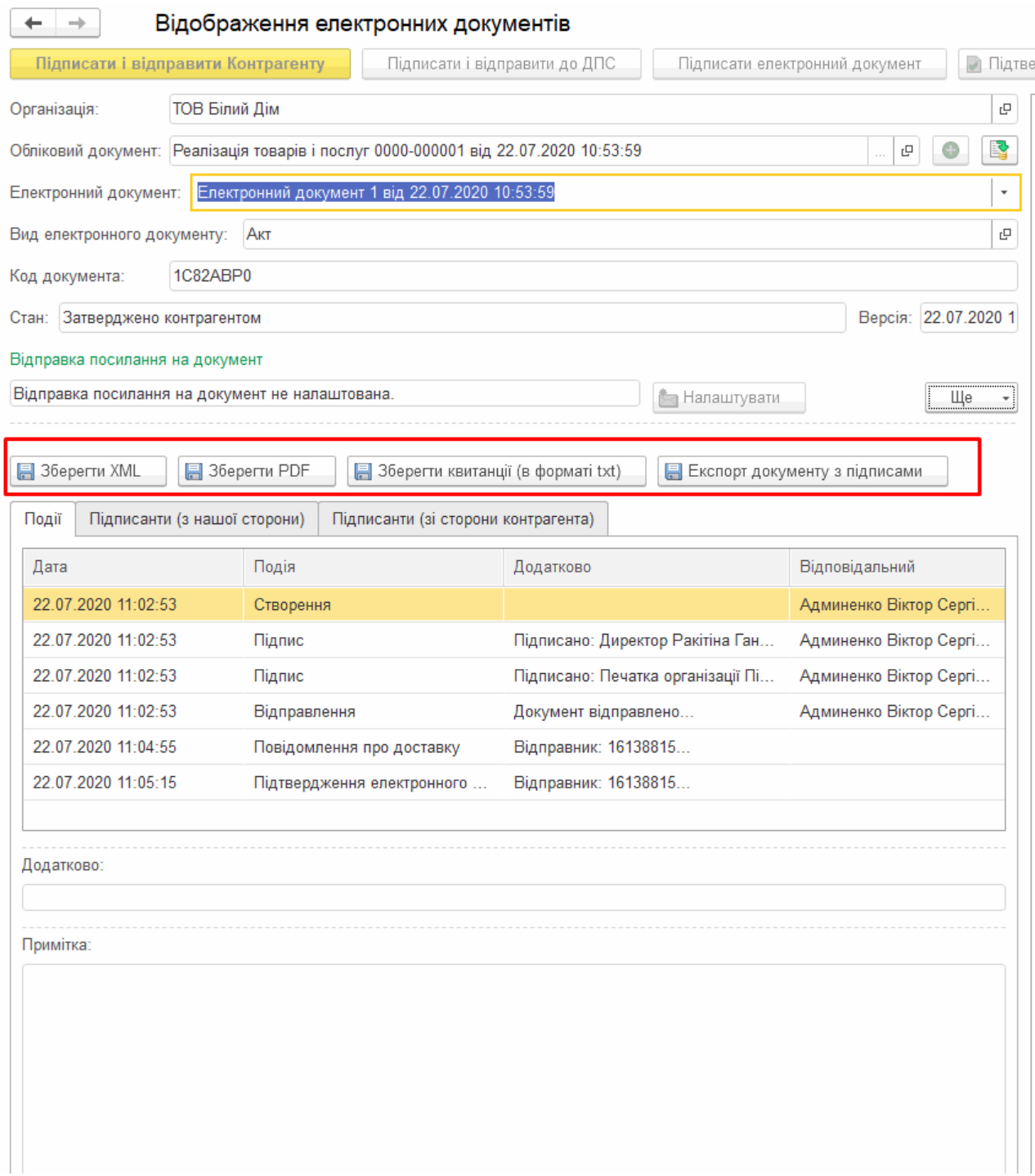

Натисніть, щоб зменшити малюнок

# **3.** Можливо експортувати документ у наступних форматах:

- документ у форматі XML натисніть кнопку **Зберегти XML**;
- документ у форматі PDF натисніть кнопку **Зберегти PDF**;
- квитанцію документа у форматі txt натисніть **Ще**, та оберіть **Зберегти квитанції**

**(в форматі txt**), кожна квитанція буде збережена у окремому txt файлi;

- документ з підписами у форматі CADES та\або P7S, а також текст підписаного документа – натисніть **Ще**, та оберіть **Експорт документу з підписами**.

Якщо ви обрали **Експорт документу з підписами**, у вікні, що відкриється, оберіть формат експорту, встановивши відповідну опцію:

- **Електронний документ XML** буде збережено документ у файлі формату XML;
- **Електронний документ pdf** буде збережено документ у файлі формату pdf. Опція недоступна для Податкових накладних та Додатків №2;
- **Експорт документу у форматі P7S** буде збережено архів, який міститиме документ у файлі формату XML та кожен підпис комплекту в окремому файлі з розширенням .P7S;
- **Експорт документу з підписами (CADES)** документ буде експортовано у файл формату PDF, комплект підписів буде накладено безпосередньо на PDF-документ.

Можливо одночасно обрати кілька опцій.

У полі **Каталог** вкажіть шлях, за яким зберегти експортований документ. Натисніть **ОК**:

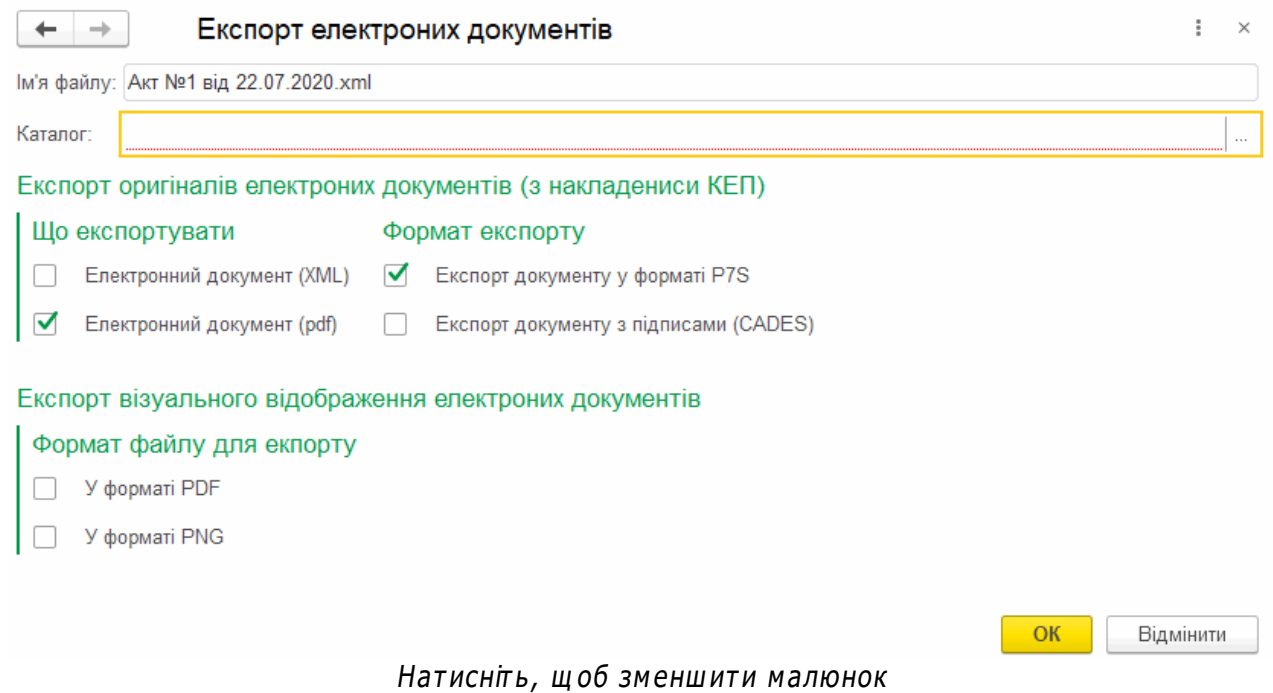

Достовірність електронних підписів, що додані до документа, можливо перевірити за допомогою сервісу Міністерства юстиції України, за посиланням <http://czo.gov.ua/verify>.

### [До](#page-170-0) [початку](#page-170-0)

### <span id="page-173-0"></span>**Анулювання електронного документа**

Можна анулювати електронний первинний документ, що має стан **Затверджено** або **Затверджено контрагентом**. Анулювати документ може як відправник, так і отримувач.

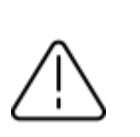

Анулювання недоступне для групи документів. Операція анулювання виконується лише для одного обраного документа.

Щоб анулювати документ:

- **1.** У вікні **Робочого стола FlyDoc** оберіть рядок документа, який необхідно анулювати. Важливо, документ повинен мати статус **Затверджено** або **Затверджено контрагентом**.
- **2.** Натисніть кнопку **Ще**. У списку команд, що відкриється, оберіть **Анулювати**:

|                           | Пе = [КОПИЯ] Демонстраційна база - BAS Бухгалтерія КОРП, редакція 2.1 (1С:Підприємство)                                                              |                                                                                                    |                                                 |                       |                    |                                                                                    |                      |                            |                                            |                          | △ ① ☆ Aдминенко Bicтop CepriAosus =                          | $\sim$           | $\sigma \times$ |
|---------------------------|----------------------------------------------------------------------------------------------------|----------------------------------------------------------------------------------------------------|-------------------------------------------------|-----------------------|--------------------|------------------------------------------------------------------------------------|----------------------|----------------------------|--------------------------------------------|--------------------------|--------------------------------------------------------------|------------------|-----------------|
| Початкова сторінка        | Інформація * Робочий стіл FlyDoc * Документи покупців * Угода про анулювання документа (створення) Електронний документ 25 від 18.07.2022 15:52:56 * |                                                                                                    |                                                 |                       |                    |                                                                                    |                      |                            |                                            |                          |                                                              |                  |                 |
| ■ Головне                 | Робочий стіл FlyDoc<br>$\leftarrow$ $\rightarrow$                                                                                                    |                                                                                                    |                                                 |                       |                    |                                                                                    |                      |                            |                                            |                          |                                                              | $e^{\gamma}$ i x |                 |
| № Керівнику               | Організація: ТОВ Зінко Тест                                                                                                    | $-10$                                                                                                    | • Напаштування                                  | Отримати              |                    | Лата останнього прийому: 18.07.2022 15:56:04 Термін дії ліцензії Пу Doc 31.01.2023 |                      |                            |                                            |                          |                                                              |                  |                 |
| <b>©</b> Банкікаса        | Первинні документи Податкові документи Звірка з ЄРПН Додаткові документи ДПС Стан розрахунків з бюджетом                                             |                                                                                                    |                                                 |                       |                    |                                                                                    |                      |                            |                                            |                          |                                                              |                  |                 |
|                           | Період: сьогодні                                                                                                    | Вакрити Обліковий документ   Вакрити електронний документ   С Оновити   Паписати і відправити Контрагенту   Паписати   Створити Облікові документи   Провести Облікові Документи |                                                 |                       |                    |                                                                                    |                      |                            |                                            |                          |                                                              | Tile -           | 2               |
| <b>Продажі</b>            | Відбір Відбір розширений                                                                                                    |                                                                                                    |                                                 |                       |                    |                                                                                    |                      |                            | Електронний документ                       |                          | • Додати універсальний Електронний документ                  |                  |                 |
| Kynieni                   | Контрагент:                                                                                                    | Лата                                                                                                    | Ofin now. En now. Homeo                         |                       | $\perp$ Bx/Bex     | Вид електронного                                                                   | Код                  | Стан                       | Остання операція                           | <b><i><u>Row</u></i></b> | Відкрити Обліковий документ                                  |                  |                 |
| <b>■</b> Cknaa            | $ \times$ $\theta$<br>Код                                                                                                    | 18.07.2022<br>18.07.2022                                                                                                    | 枀<br>v<br>黛<br>✔                                | 25<br>32 <sub>2</sub> | Вхідний<br>Вкідний | Рахинок<br>Акт                                                                     | 1C82PAX0<br>1C82ABP0 | Затверджено<br>Затверджено | 18.07.2022 15:56:52<br>18.07.2022 15:56:52 |                          | Відкрити електронний документ                                |                  |                 |
|                           | $ \times$<br>документа:                                                                                                    |                                                                                                    |                                                 |                       |                    |                                                                                    |                      |                            |                                            |                          | C OHOSHTM                                                    |                  | F <sub>5</sub>  |
| Виробництво               | Номер: Містить<br>$\mathbf{v}$                                                                                                    |                                                                                                    |                                                 |                       |                    |                                                                                    |                      |                            |                                            |                          | Підписати і відправити Контрагенту                           |                  |                 |
| 图 03 i HMA                | Напоямок:<br>Boi                                                                                                    |                                                                                                    |                                                 |                       |                    |                                                                                    |                      |                            |                                            |                          | Підписати і відправити Контраленту (тільки посилання)        |                  |                 |
| 2 Кадри                   | Вид електронного док-ту:                                                                                                    |                                                                                                    |                                                 |                       |                    |                                                                                    |                      |                            |                                            |                          | Підписати                                                    |                  |                 |
|                           | Bol                                                                                                    |                                                                                                    |                                                 |                       |                    |                                                                                    |                      |                            |                                            |                          | Відправити на допідписання                                   |                  |                 |
| 3apnnara                  | Стано                                                                                                    |                                                                                                    |                                                 |                       |                    |                                                                                    |                      |                            |                                            |                          | • Створити Облікові документи                                |                  |                 |
| 化 Onepauli                | Boi                                                                                                    |                                                                                                    |                                                 |                       |                    |                                                                                    |                      |                            |                                            |                          | Провести Облікові Документи                                  |                  |                 |
| Inl 3eitw                 | Відповідність документів:<br>Bol                                                                                                    |                                                                                                    |                                                 |                       |                    |                                                                                    |                      |                            |                                            |                          | <b>Carseoprini signossimi signosias</b>                      |                  |                 |
|                           | Звірка з обліковими док-ми:                                                                                                    |                                                                                                    |                                                 |                       |                    |                                                                                    |                      |                            |                                            |                          | <b>B</b> Bassism                                             |                  |                 |
| П Довідники               | Boi                                                                                                    |                                                                                                    |                                                 |                       |                    |                                                                                    |                      |                            |                                            |                          | <b>8 Заблокувати</b>                                         |                  |                 |
| <b>12</b> Адміністрування | П Тільки потребуючі обробки                                                                                                    |                                                                                                    |                                                 |                       |                    |                                                                                    |                      |                            |                                            |                          | Анулювати                                                    |                  |                 |
| <b>1</b> FlyDoc           | В дображати усі варіанти документів                                                                                                    | Події Варіанти документів (0) Пов'язані документи (0)                                                                                                    |                                                 |                       |                    |                                                                                    |                      |                            |                                            |                          | Відправити повторно Документ/Квитанції                       |                  |                 |
|                           | С Застосувати 18 Очистити                                                                                                    | Лата                                                                                                    | Подія                                           |                       |                    |                                                                                    |                      |                            |                                            |                          | Встановити відмітку "Оброблено"                              |                  |                 |
|                           | «Згорнути                                                                                                    | 18.07.2022 15:56:03<br>18.07.2022 15:56:04                                                                                                    | Отримання вхідного<br>Повідомлення про доставку |                       |                    |                                                                                    |                      |                            |                                            |                          | Зняти відмітку "Оброблено"                                   |                  |                 |
|                           |                                                                                                    | 18.07.2022 15:56:51                                                                                                    | Підпис                                          |                       |                    |                                                                                    |                      |                            |                                            |                          | Зняти підписи                                                |                  |                 |
|                           |                                                                                                    | 18.07.2022 15:56:52                                                                                                    | Патвердження електронного документу             |                       |                    |                                                                                    |                      |                            |                                            |                          | В Вивести список                                             |                  |                 |
|                           |                                                                                                    |                                                                                                    |                                                 |                       |                    |                                                                                    |                      |                            |                                            |                          | Показати повідомлення по документам                          |                  |                 |
|                           |                                                                                                    |                                                                                                    |                                                 |                       |                    |                                                                                    |                      |                            |                                            |                          | Експорт документів                                           |                  |                 |
|                           |                                                                                                    |                                                                                                    |                                                 |                       |                    |                                                                                    |                      |                            |                                            |                          | Сформувати новий варіант, підписати і відправити Контрагенту |                  |                 |
|                           |                                                                                                    |                                                                                                    |                                                 |                       |                    |                                                                                    |                      |                            |                                            |                          | Встановити основний варіант                                  |                  |                 |
|                           |                                                                                                    |                                                                                                    |                                                 |                       |                    |                                                                                    |                      |                            |                                            |                          | Hacrooim chucok                                              |                  |                 |
|                           |                                                                                                    |                                                                                                    |                                                 |                       |                    |                                                                                    |                      |                            |                                            |                          | [19] Конфігуратор таблиці                                    |                  |                 |
|                           | <b>Повідомлення:</b>                                                                                                    |                                                                                                    |                                                 |                       |                    |                                                                                    |                      |                            |                                            |                          | ? Doninca                                                    |                  | F1              |
|                           |                                                                                                    |                                                                                                    |                                                 |                       |                    |                                                                                    |                      |                            |                                            |                          |                                                              |                  |                 |

Натисніть, щоб зменшити малюнок

**3.** Відкриється вкладка **Електронна форма** документа **Угода про анулювання документів**. У **Угоді про анулювання** вказується дата, номер угоди і причина анулювання, а також, дані документа, який анулюється:

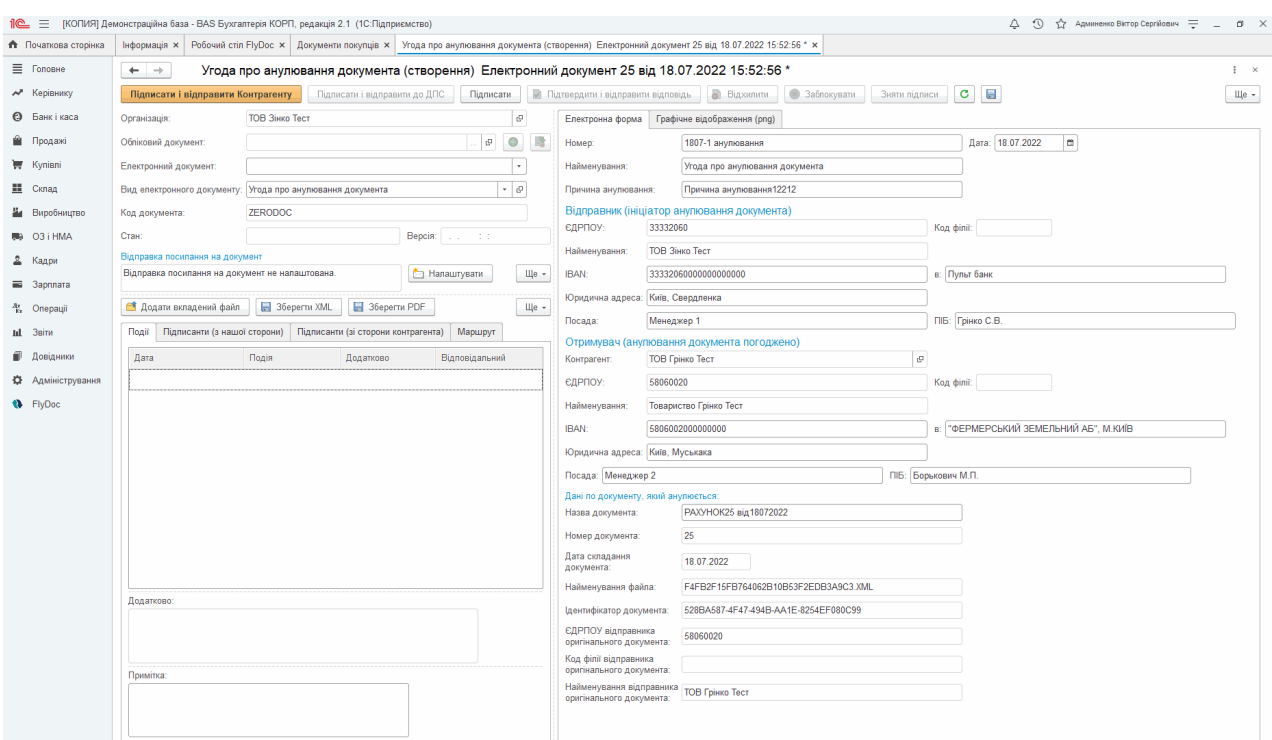

Натисніть, щоб зменшити малюнок

Реквізити сторін автоматично заповнються з [Картки](#page-40-0) [організації.](#page-40-0)

Щоб оновити реквізити сторін **Угоди** (у випадку, якщо зміни в кратці організацій відбулись після створення **Угоди**)**,** скористайтеся кнопкою **Оновити дані документа**.

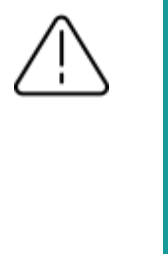

**Зверніть увагу!** Нові дані з **Картки організації** автоматично оновляться лише за умови, що відповідне поле **Угоди** було порожнім. Якщо якийсь з реквізитів був заповнений вручну - дані не оновлюються.

Створена **Угода про анулювання** зберігається в реєстрі документів робочого столу

**FlyDoc**. Переглянути інформацію про електронний документ, що анулюється, можна на вкладці **Пов'язані документи** :

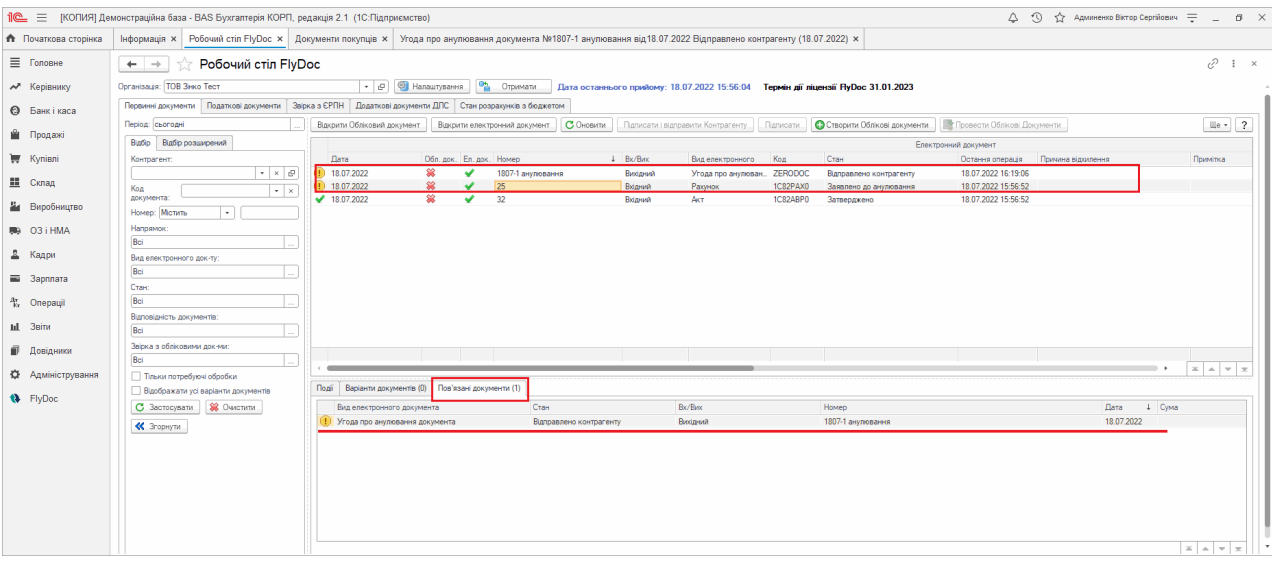

Натисніть, щоб зменшити малюнок

- **4.** Підпишіть **Угоду про анулювання** за допомогою КЕП та відправте документ контрагенту. Електронний документ, що анулюється, після відправки **Угоди про анулювання** набуває стану **Заявлено до анулювання**.
- **5.** Контрагент з свого боку погоджує або відхиляє отриману **Угоду про анулювання документів**.

|                             | 1   ГКОПИЯ Демонстраційна база - BAS Бухгалтерія КОРП, редакція 2.1 (1С: Підприємство)                                                                               |                                                       |                                    |                                                                     |                      |                                                 |          |                                                                                    |                              | △ ⊙ ☆ Админенко Віктор Сергійович = _ |          | $6 \times$             |
|-----------------------------|----------------------------------------------------------------------------------------------------|-------------------------------------------------------|------------------------------------|---------------------------------------------------------------------|----------------------|-------------------------------------------------|----------|------------------------------------------------------------------------------------|------------------------------|---------------------------------------|----------|------------------------|
| <b>А</b> Початкова сторінка | Iнформація X   Робочий стіл FlyDoc X   Документи покупців X   Угода про анулювання документа №1807-1 анулювання від18.07.2022 Відправлено контрагенту (18.07.2022) X |                                                       |                                    |                                                                     |                      |                                                 |          |                                                                                    |                              |                                       |          |                        |
| ■ Головне                   | Робочий стіл FlyDoc<br>$\leftarrow$ $\rightarrow$                                                                                                    |                                                       |                                    |                                                                     |                      |                                                 |          |                                                                                    |                              |                                       | €        | $\frac{1}{2}$ $\times$ |
| № Керівнику                 | Організація: ТОВ Грінко Тест                                                                                                    |                                                       | • 0 Ф Напаштування                 | Отримати                                                            |                      |                                                 |          | Дата останнього прийому: 18.07.2022 16:29:58 Термін дії ліцензії Пу Doc 31.01.2023 |                              |                                       |          |                        |
| <b>@</b> Банк і каса        | Первинні документи Податкові документи Ввірка з ЄРПН Додаткові документи ДПС Стан розрахунків з бюджетом                                                             |                                                       |                                    |                                                                     |                      |                                                 |          |                                                                                    |                              |                                       |          |                        |
| • Продажі                   | Період: сьогодні                                                                                                    |                                                       |                                    | Відкрити Обліковий документ Відкрити електронний документ СО новити |                      | Підписати і відправити Контрагенту.   Підписати |          | <b>C</b> Створити Облікові документи                                               | Провести Облікові Документи. |                                       |          | Ще - 2                 |
|                             | Відбір Відбір розширений                                                                                                    |                                                       |                                    |                                                                     |                      |                                                 |          |                                                                                    | Електронний документ         |                                       |          |                        |
| <b>博 Kynisni</b>            | Контрагент:<br>$\bullet$ $\,$ $\times$ $\,$ $\oplus$                                                                                                    | Дата<br>18.07.2022                                    | Обл. док. Ел. док. Номер<br>枀<br>✔ | 1807-1 анулювання                                                   | $\perp$ Bx/Bac       | Вид електронного<br>Угода про анулю. ZERODOC    | Koa      | Стан<br>Отриманий                                                                  | 18.07.2022 16:29             | Остання операція Причина відомення    | Примітка |                        |
| <b>■</b> Cknaa              | Код<br>$\vert \cdot \vert$ x                                                                                                    | 18.07.2022                                            |                                    | 23                                                                  | Вхідний<br>Виходиний | <b>PaxyHox</b>                                  |          | <b>Е плыки Обликовий документ</b>                                                  |                              |                                       |          |                        |
| На Виробництво              | документа:                                                                                                    | 18.07.2022                                            | 襄                                  | 24                                                                  | Вихідний             | Рахунок                                         |          | Є тільки Обліковий документ                                                        |                              |                                       |          |                        |
|                             | Номер: Містить<br>$\vert \cdot \vert$                                                                                                    | 18.07.2022                                            | ں                                  | 25                                                                  | Викідний             | Рахунок                                         | IC82PAX0 | Затверджено контрагентом                                                           | 18.07.2022 15:56:52          |                                       |          |                        |
| 则 03 i HMA                  | Напрямок:                                                                                                    | $\frac{18.07,2022}{ }$                                | ✔<br>₩                             | 32                                                                  | Викідний             | Акт                                             | 1C82ABP0 | Затверджено контрагентом                                                           | 18.07.2022 15:56:51          |                                       |          |                        |
|                             | Bo                                                                                                    | 18.07.2022<br>18.07.2022                              | 簺<br>✅<br>簺<br>÷                   | 33<br>34                                                            | Вихідний<br>Вихідний | <b>AKT</b><br><b>AKT</b>                        |          | Є тільки Обліковий документ<br>Є тільки Обліковий документ                         |                              |                                       |          |                        |
| 2 Кадри                     | Вид електронного док-ту:                                                                                                    |                                                       |                                    |                                                                     |                      |                                                 |          |                                                                                    |                              |                                       |          |                        |
| <b>B</b> 3apnnara           | Bei                                                                                                    |                                                       |                                    |                                                                     |                      |                                                 |          |                                                                                    |                              |                                       |          |                        |
|                             | Стан:                                                                                                    |                                                       |                                    |                                                                     |                      |                                                 |          |                                                                                    |                              |                                       |          |                        |
| <sup>4</sup> . Onepauli     | Ba                                                                                                    |                                                       |                                    |                                                                     |                      |                                                 |          |                                                                                    |                              |                                       |          |                        |
| Int 3sim                    | Відповідність документів:<br>Ba                                                                                                    |                                                       |                                    |                                                                     |                      |                                                 |          |                                                                                    |                              |                                       |          |                        |
| • Довідники                 | Звірка з обліковими док-ми:                                                                                                    |                                                       |                                    |                                                                     |                      |                                                 |          |                                                                                    |                              |                                       |          |                        |
|                             | Bei                                                                                                    |                                                       |                                    |                                                                     |                      |                                                 |          |                                                                                    |                              |                                       |          |                        |
| <b>КУ</b> Адміністрування   | П Тільки потребуючі обробки                                                                                                    |                                                       |                                    |                                                                     |                      |                                                 |          |                                                                                    |                              |                                       |          |                        |
| <b>N</b> FlyDoc             | Відображати усі варіанти документів                                                                                                    | Події Варіанти документів (0) Пов'язані документи (0) |                                    |                                                                     |                      |                                                 |          |                                                                                    |                              |                                       |          |                        |
|                             | С Застосувати 18 Очистити                                                                                                    | Вид електронного документа                            |                                    | Craw                                                                |                      | Bx/Bux                                          |          | Номер                                                                              |                              | Дата                                  | + Cyma   |                        |
|                             | • Згорнути                                                                                                    |                                                       |                                    |                                                                     |                      |                                                 |          |                                                                                    |                              |                                       |          |                        |
|                             |                                                                                                    |                                                       |                                    |                                                                     |                      |                                                 |          |                                                                                    |                              |                                       |          |                        |
|                             |                                                                                                    |                                                       |                                    |                                                                     |                      |                                                 |          |                                                                                    |                              |                                       |          |                        |
|                             |                                                                                                    |                                                       |                                    |                                                                     |                      |                                                 |          |                                                                                    |                              |                                       |          |                        |
|                             |                                                                                                    |                                                       |                                    |                                                                     |                      |                                                 |          |                                                                                    |                              |                                       |          |                        |
|                             |                                                                                                    |                                                       |                                    |                                                                     |                      |                                                 |          |                                                                                    |                              |                                       |          |                        |
|                             |                                                                                                    |                                                       |                                    |                                                                     |                      |                                                 |          |                                                                                    |                              |                                       |          |                        |
|                             |                                                                                                    |                                                       |                                    |                                                                     |                      |                                                 |          |                                                                                    |                              |                                       |          |                        |
|                             |                                                                                                    |                                                       |                                    |                                                                     |                      |                                                 |          |                                                                                    |                              |                                       |          |                        |

Натисніть, щоб зменшити малюнок

Після погодження **Угоди** первинний документ набуває стану **Анульовано**, а **Угода** -

# **Затверджена контрагентом**.

|                           | Пе = [КОПИЯ] Демонстраційна база - BAS Бухгалтерія КОРП, редакція 2.1 (1С:Підприємство)                                                                                        |                                                       |                                                           |                    |                                                                                                    |                                  |                                        | △ ① ☆ Aдминенко Віктор Сергійович 〒 _ □ × |                  |
|---------------------------|----------------------------------------------------------------------------------------------------|-------------------------------------------------------|-----------------------------------------------------------|--------------------|----------------------------------------------------------------------------------------------------|----------------------------------|----------------------------------------|-------------------------------------------|------------------|
| • Початкова сторінка      | Інформація x   Робочий стіл FlyDoc x   Документи покупців x   Угода про анулювання документа №1807-1 анулювання від 18.07.2022 Затверджено (18.07.2022) x   Напаштування ЕДО x |                                                       |                                                           |                    |                                                                                                    |                                  |                                        |                                           |                  |
| ■ Головне                 | <b>THE POSOHIN CTIJI FlyDoc</b><br>$\leftarrow$ $\rightarrow$                                                                                                    |                                                       |                                                           |                    |                                                                                                    |                                  |                                        |                                           | $e^{\gamma}$ i x |
| № Керівнику               | Організація: ТОВ Знко Тест                                                                                                    |                                                       |                                                           |                    | $\vert\cdot\vert$ $\varrho\vert$ (2) Налаштування $\vert\hspace{.2cm}$ Отримати Дата останнього прийому: 18.07.2022 16:36:28 Термін дії ліцензії НуDос 31.01.2023 |                                  |                                        |                                           |                  |
| <b>@</b> Банкікаса        | Первинні документи Податкові документи Звірка з ЄРПН Додаткові документи ДПС Стан розрахунків з бюджетом                                                                       |                                                       |                                                           |                    |                                                                                                    |                                  |                                        |                                           |                  |
| <b>Продажі</b>            | Період: сьогодні                                                                                                    |                                                       | Відкрити Обліковий документ Відкрити електронний документ | С Оновити          | Палисати і відправити Контрагенту<br>Палисати                                                                                                    | О Створити Облікові документи    | Провести Облікові Документи            |                                           | Ще - ?           |
|                           | Вдбр Відбр розширений                                                                                                    |                                                       |                                                           |                    |                                                                                                    |                                  | Електронний документ                   |                                           |                  |
| Kynieni                   | Контрагент:<br>$\sim$ $\times$ $\,$ $\alpha$                                                                                                    | Дата<br>18.07.2022                                    | Обл. док. Ел. док. Номер<br>1807-1 анулювання             | $\perp$ Bx/Bux     | Код<br>Вид електронного<br>Угода про анулюван ZERODOC                                                                                                    | Стан<br>Затверджено контрагентом | Остання операція<br>8.07.2022 16:35:49 | Поичина відхилення                        | Примітка         |
| <b>III</b> Склад          | Код<br>$\bullet$ $\hspace{0.1cm}$ $\times$                                                                                                    | 18.07.2022                                            | 25                                                        | Виодний<br>Вхідний | 1C82PAX0<br>Рахунок                                                                                                    | Анульовано                       | 8.07.2022 15:56:52                     |                                           |                  |
| Виробництво               | документа:<br>Номер: Містить<br>$ + $                                                                                                    | $\sqrt{18.07.2022}$                                   | 堂<br>32<br>v                                              | Вхідний            | 1C82ABP0<br>AKT.                                                                                                    | Затверджено                      | 18.07.2022 15:56:52                    |                                           |                  |
| <b>BB</b> O3 i HMA        | Напрямок:                                                                                                    |                                                       |                                                           |                    |                                                                                                    |                                  |                                        |                                           |                  |
|                           | Bei                                                                                                    |                                                       |                                                           |                    |                                                                                                    |                                  |                                        |                                           |                  |
| 2 Кадри                   | Вид електронного док-ту:<br>Bol                                                                                                    |                                                       |                                                           |                    |                                                                                                    |                                  |                                        |                                           |                  |
| <b>3</b> арплата          | Стан:                                                                                                    |                                                       |                                                           |                    |                                                                                                    |                                  |                                        |                                           |                  |
| <sup>Ay</sup> Onepauji    | Boi                                                                                                    |                                                       |                                                           |                    |                                                                                                    |                                  |                                        |                                           |                  |
| Inl 3einv                 | Відповідність документів:<br>Boi                                                                                                    |                                                       |                                                           |                    |                                                                                                    |                                  |                                        |                                           |                  |
| ■ Довідники               | Звірка з обліковими док-ми:                                                                                                    |                                                       |                                                           |                    |                                                                                                    |                                  |                                        |                                           |                  |
|                           | Bol                                                                                                    |                                                       |                                                           |                    |                                                                                                    |                                  |                                        |                                           | $X = 1$          |
| <b>12</b> Адміністрування | П Тільки потребуючі обробки                                                                                                    | Події Варіанти документів (0) Пов'язані документи (1) |                                                           |                    |                                                                                                    |                                  |                                        |                                           |                  |
| <b>N</b> FlyDoc           | Відображати усі варіанти документів<br>С Застосувати 18 Очистити                                                                                                    | Вид електронного документа                            | Стан                                                      |                    | <b>Bx/Bax</b>                                                                                                    | Номер                            |                                        | Дата<br>+ Cyma                            |                  |
|                           | • Згорнути                                                                                                    | <b>D</b> PaxyHOK                                      |                                                           | Анульовано         | Вкідний                                                                                                    | $25 -$                           |                                        | 18.07.2022                                | 9.60             |
|                           |                                                                                                    |                                                       |                                                           |                    |                                                                                                    |                                  |                                        |                                           |                  |

Натисніть, щоб зменшити малюнок

Угоду про анулювання можна відхилити та заблокувати. При відхиленні **Угоди про анулювання** первинний документ знову повертається у стан **Затверджено** (**Затверджено контрагентом**), у свою чергу **Угода** отримує стан **Відхилено**.

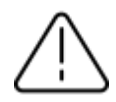

Для анулювання багатостороннього документа **Угоду про анулювання** повинні погодити всі учасники маршруту обміну. **Угода** наслідує маршрут обробки первинного документа, який анулюється. Кожен з учасників багатостороннього обміну з свого боку погоджує та підписує **Угоду про анулювання**. Первинний документ набуває стану **Анульовано**, після погодження **Угоди** всіма учасниками документообігу. При відхиленні **Угоди про анулювання** хоча б одним учасником документообігу первинний документ знову повертається до стану **Затверджено** (**Затверджено контрагентом**), **Угода** отримує стан **Відхилено**.

[До](#page-173-0) [початку](#page-173-0)

# <span id="page-179-0"></span>**Підписання та відправка документів**

Електронний документообіг здійснюється з використанням електронного підпису (ЕП), який використовується для ідентифікації автора і/або підписувача електронного документа іншими суб'єктами електронного документообігу.

# **В цьому розділі:**

- **[Підписання](#page-179-1) документа ЕП**
- **[Підписання](#page-180-0) та відправка документа**
- **[Допідписання](#page-181-0) (роздільне підписання) електронного документа**
- **Підписання [документів](#page-184-0) за допомогою захищених носіїв**
- **Використання [криптомодуля](#page-188-0) "Гряда 301"**
- **Зняття [підписів](#page-191-0)**
- **Повторна відправка [документа](#page-192-0)**
- **Повторна [відправка](#page-193-0) квитанції**
- **Відправка [посилання](#page-194-0) на документ**
- **Повторне [затвердження](#page-198-0) документа**

# <span id="page-179-1"></span>**Підписання документа ЕП**

- **1.** Оберіть у таблиці **вихідний** обліковий документ (або кілька документів), для яких відсутні електронні документи. (У колонці **Ел. Док.** міститься ) та/або документи, які не були відправлені Контрагентам раніше.
- **2.** Натисніть кнопку **Підписати** у меню **Робочого столу FlyDoc**.
**3.** У вікні, що відкриється, для кожного електронного підпису оберіть каталог, де зберігаються секретні ключі, та введіть пароль секретного ключа.

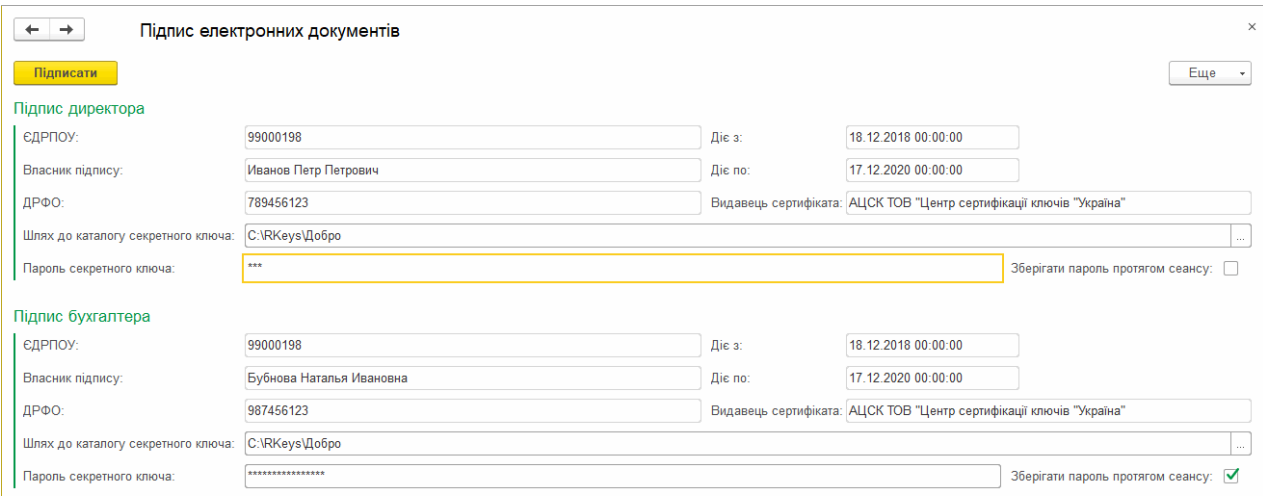

Натисніть, щоб зменшити малюнок

#### **4.** Натисніть кнопку **Підписати**.

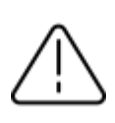

Сертифікати підписів повинні бути [додані](#page-46-0) [у](#page-46-0) [підсистему](#page-46-0), а також повинні бути [визначені](#page-57-0) [підписи](#page-57-0) [для](#page-57-0) [певного](#page-57-0) [типу](#page-57-0) [документів.](#page-57-0)

Для облікового документа буде створений електронний документ, на який накладається цифровий підпис та мітка часу. Повідомлення про виконання операції з'явиться у області для відображення службових повідомлень. У колонці **Ел. Док.** З'явиться символ  $\blacktriangledown$ .

#### [До](#page-179-0) [початку](#page-179-0)

#### <span id="page-180-0"></span>**Підписання та відправка документа**

**1.** Оберіть у таблиці вихідний обліковий документ (або кілька документів), для яких відсутні електронні документи (у колонці **Ел. Док.** Міститься ) та/або документи, які не були

відправлені Контрагентам раніше.

**2.** Натисніть кнопку **Підписати і відправити** у меню **Робочого столу FlyDoc**. У вікні, що відкриється, для кожного ключа оберіть каталог, в якому зберігаються секретні ключі, та введіть пароль секретного ключа.

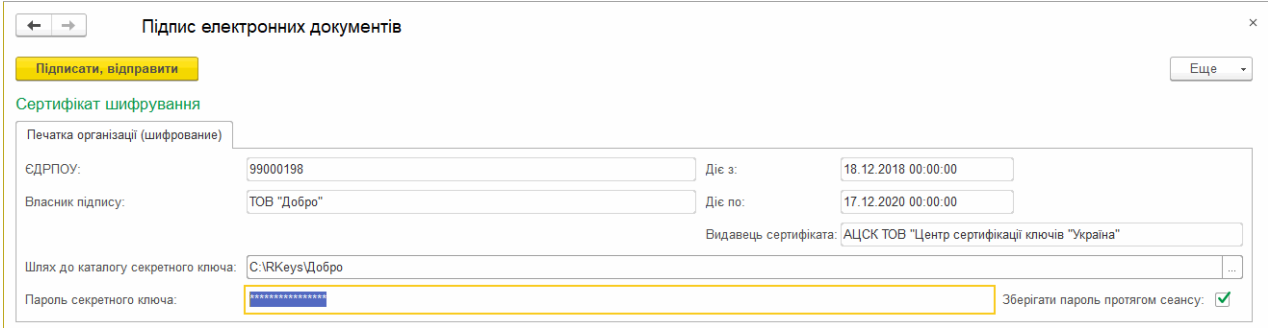

Натисніть, щоб зменшити малюнок

- **3.** Натисніть кнопку **Підписати, відправити**. Для облікового документа буде створено електронний документ, на який накладається цифровий підпис та мітка часу. Підписаний документ відправляється контрагенту.
- **4.** Інформація про виконання операції з'явиться в області для виведення службових повідомлень. У колонці **Ел. Док.** З'явиться символ .

#### [До](#page-180-0) [початку](#page-180-0)

#### <span id="page-181-0"></span>**Допідписання (роздільне підписання) електронного документа**

Відправити на допідписання можна будь-який тип електронного документа, представлений в програмі. Функція доступна у версії **FlyDoc** 1.1.3.13 і вище.

Для допідписання документа:

**1.** Віконайте команду **Надіслати на допідписання**. Щоб виконати команду оберіть один із способі**1.** Виконайте команду **Надіслати на допідписання**. Для цього у формі **Робочого стола** чи у вікні відкритого документу зайдіть у меню **Всі дії** та оберіть пункт **Надіслати на допідписання**:

| Робочий стіл FlyDoc<br>$\leftarrow$ $\rightarrow$    |                                                     |                    |                               |           |                                                                                   |                     |                               |             | ₽<br>$\frac{1}{2}$ $\times$                                  |
|------------------------------------------------------|-----------------------------------------------------|--------------------|-------------------------------|-----------|-----------------------------------------------------------------------------------|---------------------|-------------------------------|-------------|--------------------------------------------------------------|
| Організація: Товариство "Грінко Тест"                | • 9 Чалаштування                                    |                    | Отримати                      |           | Дата останнього прийому: 26.10.2021 15:01:16 Термін дії ліцензії НуDoc 25.01.2022 |                     |                               |             |                                                              |
| Первинні документи Податкові документи Ввірка з ЄРПН | Додаткові документи ДПС Стан розрахунків з бюджетом |                    |                               |           |                                                                                   |                     |                               |             |                                                              |
| Період: Шей місяць                                   | Відкрити Обліковий документ                         |                    | Відкоити електронний документ | С Оновити | Підписати і відправити Контрагенту                                                | Підписати           | С Створити Облікові документи |             | $\sqrt{u}$ e -<br>Провести Облікові Документи.               |
| Відбір Відбір розширений                             |                                                     |                    |                               |           |                                                                                   |                     |                               | Електронний | • Додати універсальний Електронний документ                  |
| Контрагент:                                          | Дата                                                | Обл. док. Ел. док. | Номер                         | Bx/Bux    | Вид електронного документа                                                        | Код                 | Стан                          | Остання     | Відкрити Обліковий документ                                  |
| $\mathbf{v} \times \mathbf{0}$                       | 21.10.2021                                          | 當                  | 2110-05                       | Вихідний  | Універсальний документ                                                            | <b>MULTIDOC</b>     | На підпис директору           | 21.10.2     |                                                              |
|                                                      | 21.10.2021                                          | 簺                  | 2110-07<br>✔                  | Вихідний  | Універсальний документ                                                            | <b>MULTIDOC</b>     | Доставлено контрагенту        | 21.10.20    | Відкрити електронний документ                                |
| Код<br>$\mathbf{v} \mid \mathbf{x}$<br>локумента     | $(1)$ 21.10.2021                                    | ×                  | ✔<br>2110-11                  | Вихідний  | Універсальний документ                                                            | <b>MULTIDOC</b>     | Доставлено контрагенту        | 21.10.20    | С Оновити                                                    |
| Номер: Містить<br>$\cdot$                            | $(1)$ 21.10.2021                                    | ×                  | ✔<br>2110-12                  | Вихідний  | Універсальний документ                                                            | <b>MULTIDOC</b>     | Доставлено контрагенту        | 21.10.202   | Підписати і відправити Контрагенту                           |
| Напрямок                                             | ₩ 22.10.2021                                        | 裳                  | ✔<br>2110-13                  | Вихідний  | Універсальний документ                                                            | <b>MULTIDOC</b>     | Відхилено контрагентом        | 22.10.2     |                                                              |
| Bci                                                  | 21.10.2021                                          | $\mathscr{A}$      | ✔<br>$\Delta$                 | Вихідний  | AKT                                                                               | 1C82ABP5            | Доставлено контрагенту        | 23.10.202   | Підписати і відправити Контрагенту (тільки посилання)        |
|                                                      | 23.10.2021                                          | 簺                  | ✔<br>5                        | Вхідний   | Акт                                                                               | 1C82ABP5            | Затверджено                   | 23.10.20    | Підписати                                                    |
| Вид електронного док-ту:                             | 23.10.2021                                          | ×                  | ✔<br>6                        | Вхідний   | AKT                                                                               | 1C82ABP5            | Отриманий                     | 23.10.2     | Відправити на допідписання                                   |
| Bol                                                  | 21.10.2021                                          | $\mathcal{I}$      | ✔<br>$\overline{3}$           | Вихідний  | Видаткова накладна                                                                | 1C82BH <sub>B</sub> | Доставлено контрагенту        | 23.10.20    |                                                              |
| Стан                                                 | 21.10.2021                                          | ₩                  | ✔<br>$\overline{4}$           | Вихідний  | Видаткова накладна                                                                | 1C82BH <sub>B</sub> | Доставлено контрагенту        | 23.10.20    | o<br>Створити Облікові документи                             |
| Bol                                                  | $(1)$ 21.10.2021                                    | ÷                  | $\overline{2}$<br>✔           | Вихідний  | AKT                                                                               | 1C82ABP5            | Доставлено контрагенту        | 23.10.202   | Провести Облікові Документи                                  |
| Відповідність документів                             | 21.10.2021                                          | ᢦ                  | ✔<br>$\overline{\mathbf{3}}$  | Вихідний  | AKT                                                                               | 1C82ABP5            | Доставлено контрагенту        | 23.10.202   | <b>U</b><br>Підтвердити і відправити відповідь               |
| Bei                                                  | $(1)$ 21.10.2021                                    | ×                  | ✔<br>2021-006                 | Вихідний  | Універсальний документ                                                            | <b>MULTIDOC</b>     | Відправлено контрагенту       | 23.10.20    |                                                              |
| Звірка з обліковими док-ми:                          | $(1)$ 21.10.2021                                    | ✔                  | ✔<br>$\overline{2}$           | Вихідний  | Рахунок                                                                           | 1C82PAX5            | Доставлено контрагенту        | 23.10.202   | an.<br>Відкилити                                             |
| Bei                                                  | 21.10.2021                                          | Ŵ                  | ✔<br>$\overline{2}$           | Вихідний  | Видаткова накладна                                                                | 1C82BH <sub>B</sub> | Доставлено контрагенту        | 23.10.202   | <b>8 Заблокувати</b>                                         |
|                                                      | (1) 23.10.2021                                      | ₩                  | ✔<br>$\mathcal{R}$            | Вихідний  | AKT                                                                               | 1C82ABP5            | Доставлено контрагенту        | 23.10.20    | Відправити повторно Документ/Квитанці                        |
| Пльки потребуючі обробки                             | 21.10.2021                                          | ✔                  | ✔<br>$\overline{\mathbf{3}}$  | Вихідний  | Рахунок                                                                           | 1C82PAX5            | Затверджено контрагентом      | 26.10.20    |                                                              |
| В дображати усі варіанти документів                  | <sup>2</sup> 21.10.2021                             | ✔                  | ✔<br>$\overline{1}$           | Вихідний  | Рахунок                                                                           | 1C82PAX5            | Відхилено контрагентом        | 26.10.2     | Встановити відмітку "Оброблено"                              |
| 8 Очистити<br>С Застосувати                          | 23.10.2021                                          | ᢦ                  | ✔<br>11                       | Вихідний  | Видаткова накладна                                                                | 1C82BH <sub>B</sub> | Затверджено контрагентом      | 26.10.20    | Зняти відмітку "Обооблено"                                   |
| <b>K</b> 3ropevm                                     | 23, 10, 2021                                        | ×                  | a,<br>2210-01                 | Вхідний   | Універсальний документ                                                            | <b>MULTIDOC</b>     | Отриманий                     | 26.10.2     | Зняти підписи                                                |
|                                                      | <b>88 23.10.2021</b>                                | $\mathscr{L}$      | ✔<br>11                       | Вихідний  | AKT                                                                               | 1C82ABP5            | Відхилено контрагентом        | 26, 10.2    |                                                              |
|                                                      | 23.10.2021                                          | ᢦ                  | ✔<br>10                       | Вихідний  | AKT                                                                               | 1C82ABPE            | Затверджено контрагентом      | 26.10.202   | В Вивести список.                                            |
|                                                      | 23.10.2021                                          | $\mathcal{I}$      | ✔<br>$\ddot{q}$               | Вихідний  | Акт                                                                               | 1C82ABP5            | Затверджено контрагентом      | 26.10.20    | Показати повідомлення по документам                          |
|                                                      | 21.10.2021                                          | ᢦ                  | ✔<br>$\overline{1}$           | Вихідний  | Видаткова накладна                                                                | 1C82BH <sub>B</sub> | Відправлено контрагенту       | 26.10.202   | Експорт документів                                           |
|                                                      | 26, 10, 2021                                        | ✔                  | ✔<br>$\boldsymbol{A}$         | Вихідний  | Рахиюк                                                                            | 1C82PAX0            | Готовий до відправки          | 26, 10.2    |                                                              |
|                                                      | (1) 26.10.2021                                      | ✔                  | ✔<br>5                        | Вихідний  | Рахунок                                                                           | 1C82PAX5            | Відправлено контрагенту       | 26.10.20    | Сформувати новий варіант, підписати і відправити Контрагенту |
|                                                      | (1) 26.10.2021                                      | ✔                  | ✔<br>6                        | Вихідний  | Рахунок                                                                           | 1C82PAX5            | Відправлено контрагенту       | 26.10.20    | ள<br>Настроїти список.                                       |
|                                                      | $(1)$ 23.10.2021                                    | $\mathscr{A}$      | $\overline{9}$<br>✔           | Вихідний  | Видаткова накладна                                                                | <b>1С82ВНБ</b>      | Готується                     | 27.10.2     | fΦ<br>Конфігуратор таблиц                                    |
|                                                      | $(1)$ 23, 10, 2021                                  | $\mathcal{I}$      | ✔<br>8                        | Вихідний  | Видаткова накладна                                                                | <b>1С82ВНБ</b>      | Готується                     | 27.10.2     |                                                              |
|                                                      |                                                     |                    |                               |           |                                                                                   |                     |                               |             | ? Довідка                                                    |
|                                                      |                                                     |                    |                               |           |                                                                                   |                     |                               |             | $x = 1$<br>$\overline{\phantom{a}}$<br>$\bar{\rm x}$         |
|                                                      |                                                     |                    |                               |           |                                                                                   |                     |                               |             |                                                              |
|                                                      | <b>Nogil</b><br>Варіанти документів (0)             |                    |                               |           |                                                                                   |                     |                               |             |                                                              |
|                                                      | Дата                                                | <b>Donis</b>       |                               |           |                                                                                   |                     |                               |             | Додатково:                                                   |
|                                                      | 27.10.2021 11:18:27                                 | Створення          |                               |           |                                                                                   |                     |                               |             |                                                              |
|                                                      |                                                     |                    |                               |           |                                                                                   |                     |                               |             |                                                              |
|                                                      |                                                     |                    |                               |           |                                                                                   |                     |                               |             |                                                              |
|                                                      |                                                     |                    |                               |           |                                                                                   |                     |                               |             |                                                              |
|                                                      |                                                     |                    |                               |           |                                                                                   |                     |                               |             |                                                              |
|                                                      |                                                     |                    |                               |           |                                                                                   |                     |                               |             |                                                              |
|                                                      |                                                     |                    |                               |           |                                                                                   |                     |                               |             |                                                              |

Натисніть, щоб зменшити малюнок

**2.** Введіть необхідні дані у формі відправки на допідписання:

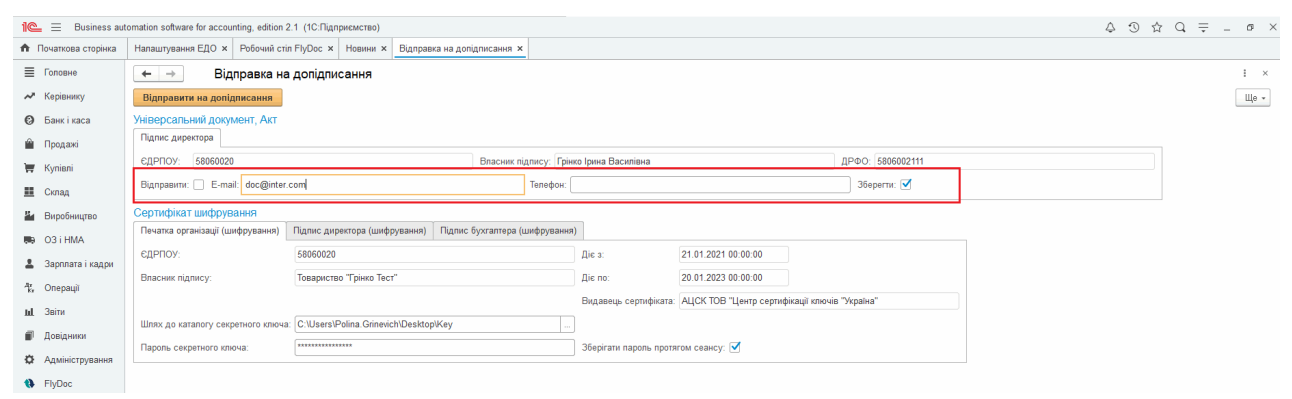

Натисніть, шоб зменшити малюнок

Якщо встановлено відмітку **Зберегти**, введена електронна адреса автоматично зберігається у властивостях сертификата.

**3.** На вказану електронну адресу буде відправлено посилання на документ для його подальшого підписання.

Адреси електронної пошти, на яку потрібно відправляти документи на допідписання, можна ввести в [формі](#page-46-0) [властивостей](#page-46-0) [сертифікату:](#page-46-0)

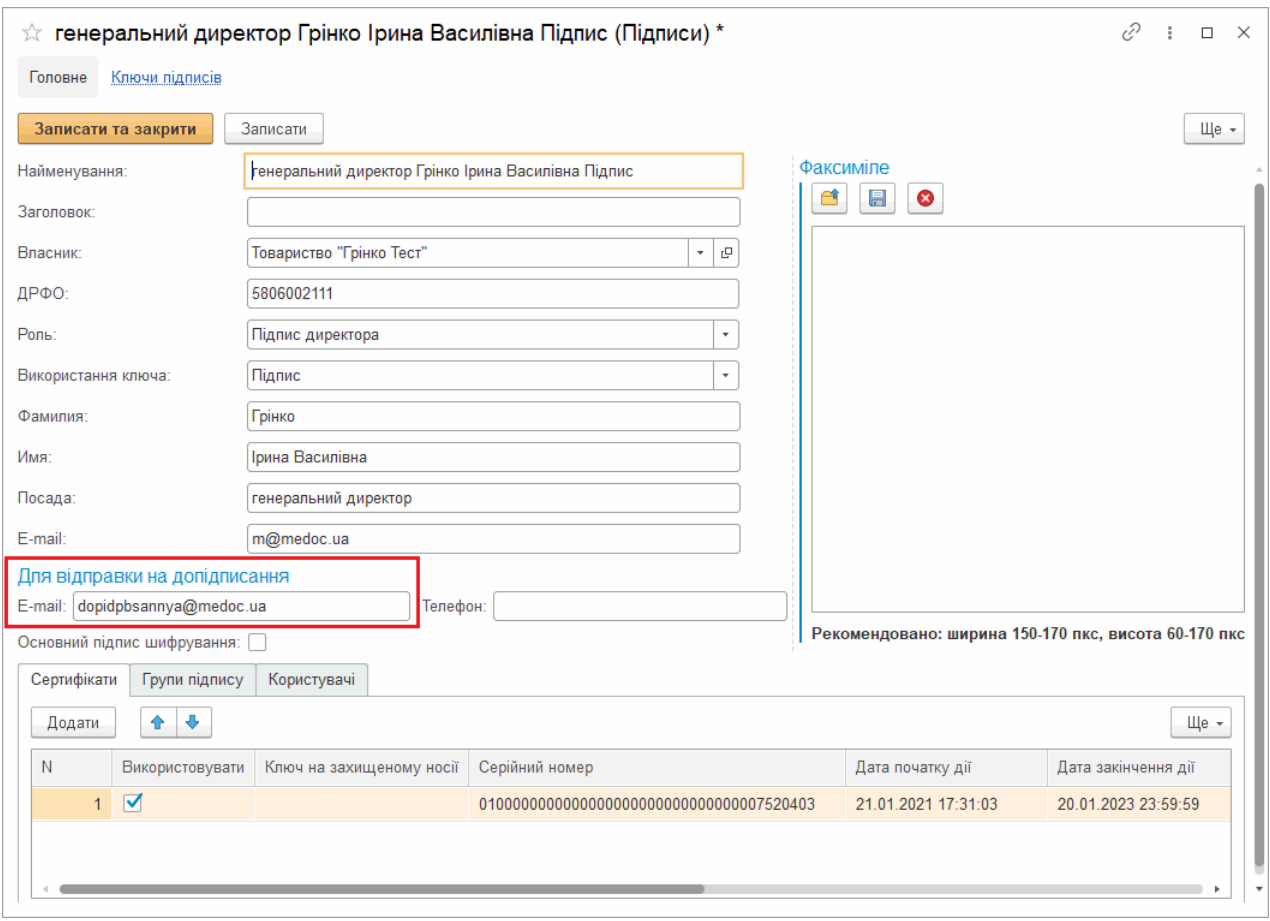

Натисніть, щоб зменшити малюнок

Адеса, вказана у полі **Для відправки на допідписання**, буде автоматично заповнюватись

#### у формі **Відправка на допідписання**.

Підписання документу за посиланням відбувається за допомогою сервіса **СOTA**. Результат

допідписання можна отримати, прийнявши вхідні повідомлення. В протоколі подій документа буде відображено подію підписання:

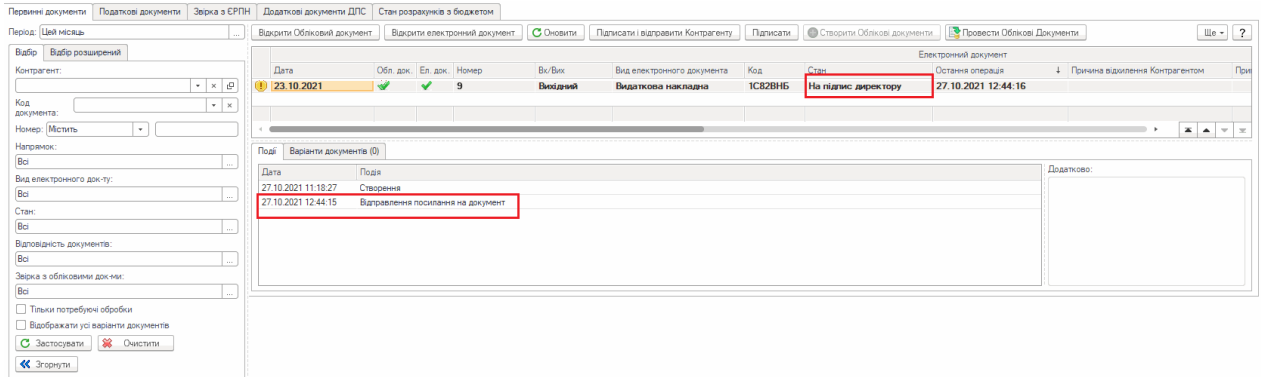

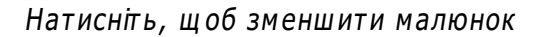

#### [До](#page-181-0) [початку](#page-181-0)

#### <span id="page-184-0"></span>**Підписання документів за допомогою захищених носіїв**

Підсистема **FlyDoc** надає можливість підписання документів за допомогою захищених носіїв (токенів).

Виконайте команду підписання документа **Підписати** або **Підписати та Відправити**. Якщо захищений носій підключено до комп'ютера, підсистема **FlyDoc** автоматично його знайде:

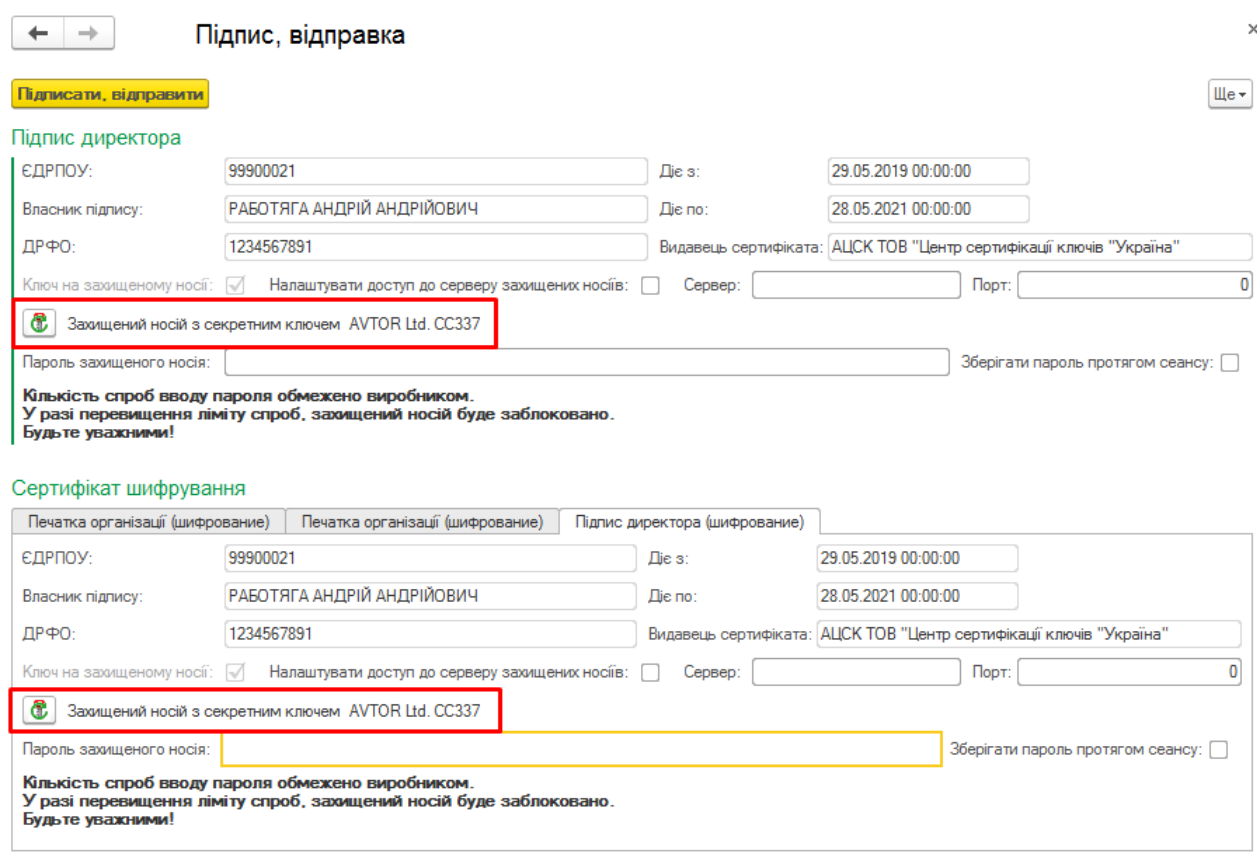

Натисніть, щоб зменшити малюнок

Якщо налаштовано підписання документів з використанням захищених носіїв, але носій не підключений до комп'ютера, у вікні підписання буде про це вказано:

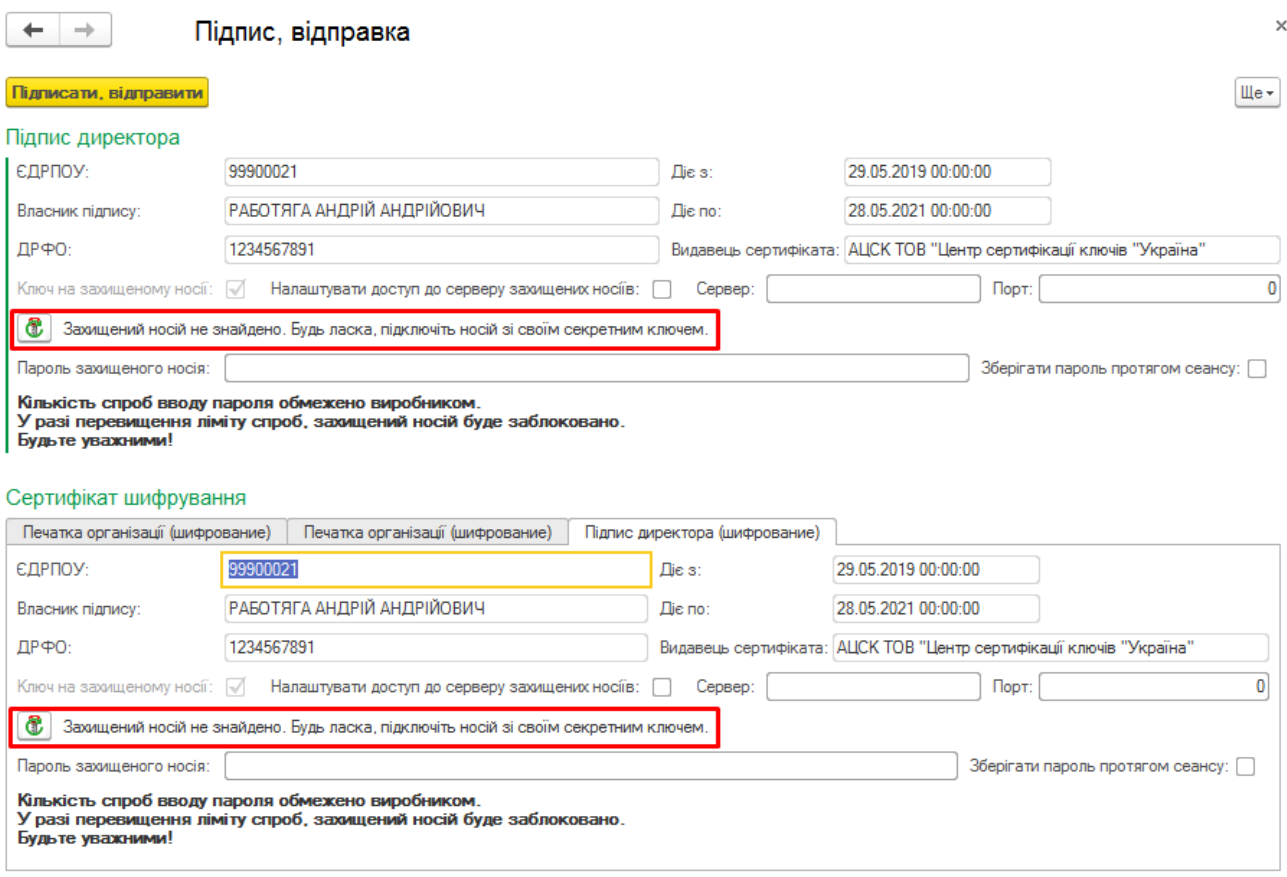

Натисніть, щоб зменшити малюнок

Підключіть захищений носій та натисніть кнопку **і в ін**формація про підключені пристрої буде оновлена.

При підписанні пошук захищеного носія відбувається локально на комп'ютері користувача.

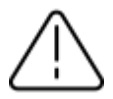

Можливо використання клієнта API.ПТАХ для роботи із віддаленими захищеними носіями (починаючи з версії FlyDoc 1.1.3.13). Більш детальна інформація наведена у розділі 11 файлу **Специфікація до програми FlyDoc**. Робота з захищеними носіями в такому режимі буде доступна за умови розташування клієнта **API.ПТАХ**, Сервера **BAF** та клієнтна **BAF** на одному терміналі.

# **Якщо підсистема FlyDoc встановлена на віддаленому сервері, до якого фізично неможливо підключити всі захищені носії:**

- **1.** Додатково встановити підсистему **FlyDoc** на локальному комп`ютері кожного користувача.
- **2.** Обрати захищений носій, натиснувши кнопку  $\bigcirc$ , та вказати пароль до захищеного носія.
- **3.** Вказати дані підключення (сервер та порт) у вікні підписання для відповідних сертифікатів:

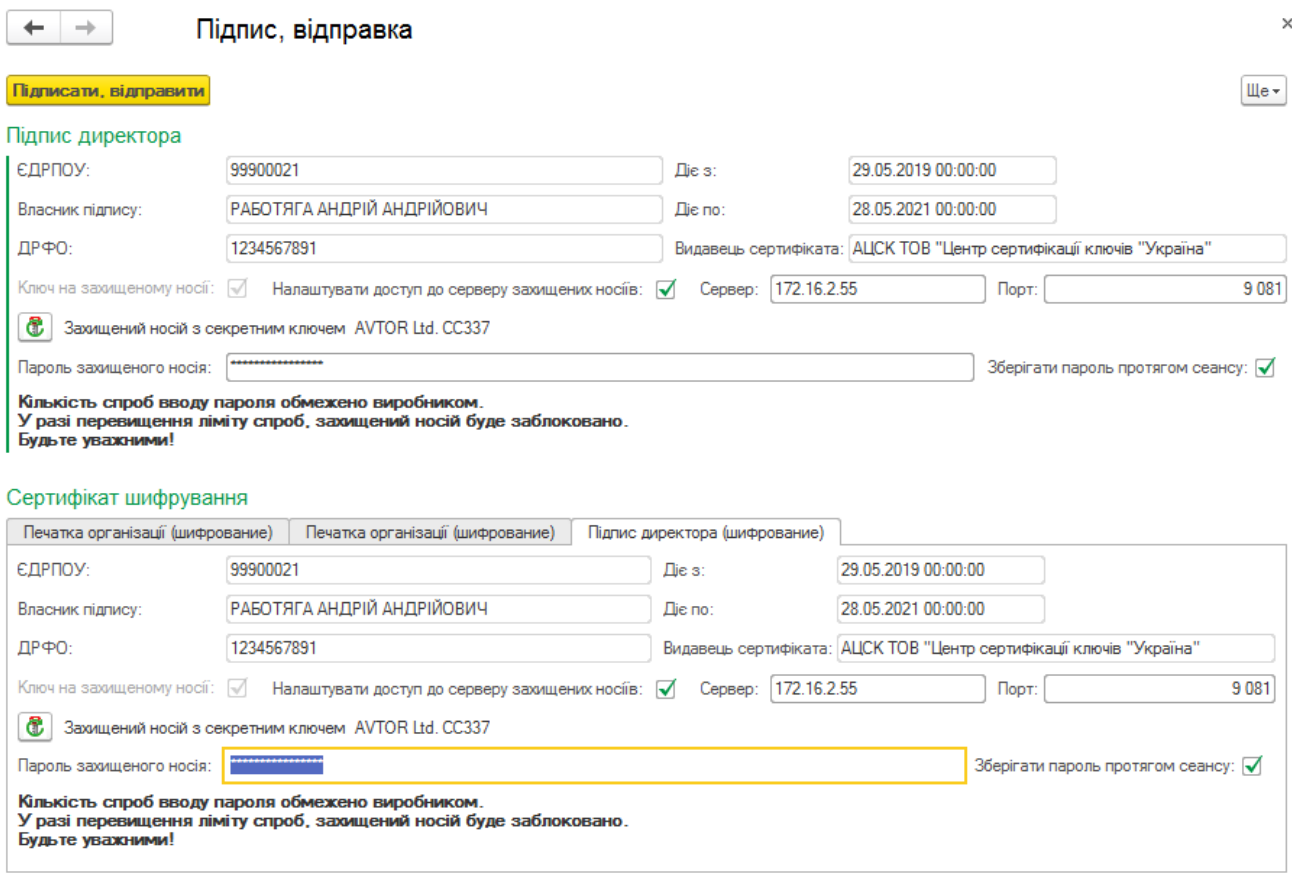

Натисніть, щоб зменшити малюнок

#### [До](#page-184-0) [початку](#page-184-0)

#### <span id="page-188-0"></span>**Використання криптомодуля "Гряда 301"**

Криптомодуль «Гряда-301» надає можливість зберігання та одночасного використання значної кількості ЕП, доступ користувачів до нього здійснюється через локальну мережу. Криптомодуль буде корисним для підприємств, що мають велику кількість співробітників, відповідальних осіб, які застосовують у роботі з програмою ЕП на захищених носіях.

Виконання операцій підписання, прийому пошти, генерування секретних ключів з використанням "Гряда-301" аналогічне здійсненню цих операцій при роботі з захищеними носіями.

У вікні підписання **FlyDoc** автоматично визначить секретний ключ на криптомодулі "Гряда-301" та виконає запит пароля користувача криптомодуля та безпосередньо пароля секретного ключа.

Якщо ключі знаходяться на захищеному носії, який підключений до мережевого криптомодулю, натисніть на кнопку оновлення списку захищених носіїв **Ф** та у полі **Пароль користувача криптомодуля "Гряда-301"** введіть пароль доступу до криптомодуля:

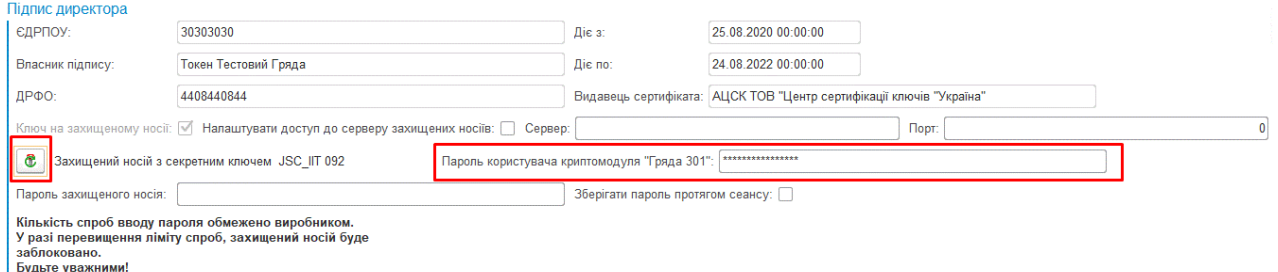

Натисніть, щоб зменшити малюнок

Далі введіть пароль секретного ключа та натисніть кнопку **Підписати**.

#### [До](#page-188-0) [початку](#page-188-0)

#### <span id="page-189-0"></span>**Використання хмарного сховища CloudKey**

Для підписання та шифрування/розшифрування документів можна використовувати сертифікати КЕП, секретні ключі яких збережено у хмарному сховищі **CloudKey** КНЕДП «ЦСК "Україна"».

Послуга **CloudKey** дозволяє зберігати ключ електронного підпису у провайдера довірчих послуг «ЦСК "Україна"» на захищеному апаратно-програмному пристрої та забезпечує безпечний віддалений доступ до секретних ключів. **CloudKey** звільняє користувачів від необхідності зберігати файли секретних ключів або підключати захищені носії.

Виконання операцій підписання, прийому пошти, генерування секретних ключів з використанням **CloudKey** аналогічне здійсненню цих операцій при роботі з захищеними носіями. У програму необхідно [завантажити](#page-46-1) [сертифікат,](#page-46-1) секретний ключ до якого зберігається у хмарному сховищі **CloudKey**.

У вікні підписання **FlyDoc** автоматично визначить секретний ключ у хмарному сховищі **CloudKey** та виконає запит пароля секретного ключа.

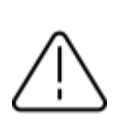

Перед підписанням документів сертифікатами, секретні ключі для яких збережено у сховищі **CloudKey** переконайтеся, будь ласка, у наявності доступу до сховища за адресою **http://sid.uakey.com.ua/smartid**.

Якщо, ключ до сертифікату розміщено у хмарному сховищі, при роботі з таким сертифікатом на формі підписання, відправки та прийому документів буде відображена позначка **CloudKey**:

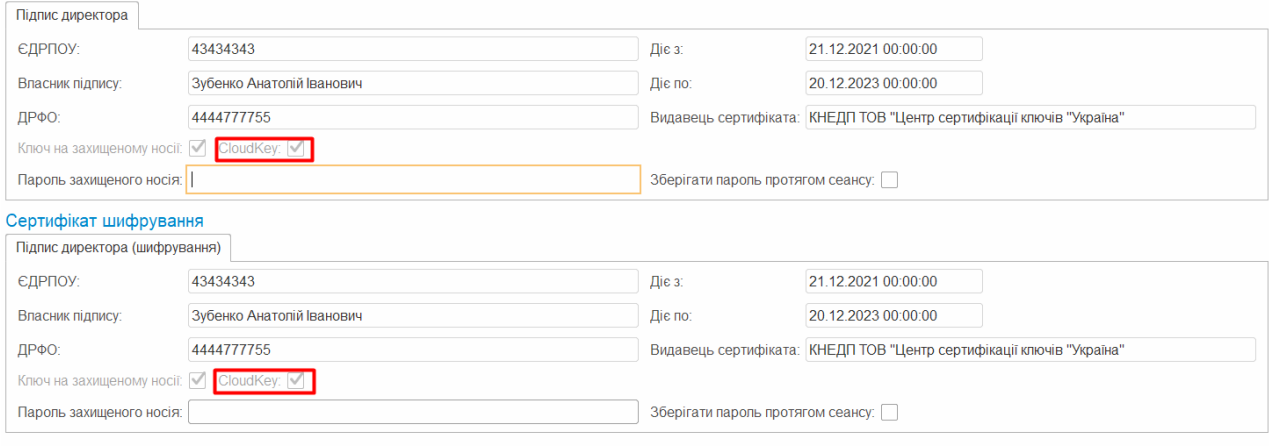

Натисніть, щоб зменшити малюнок

Також, відмітка про розміщення ключа у хмарному сховищі присутня у [налаштуванях](#page-46-0)

[сертифіката](#page-46-0), вкладка **Сертифікати**:

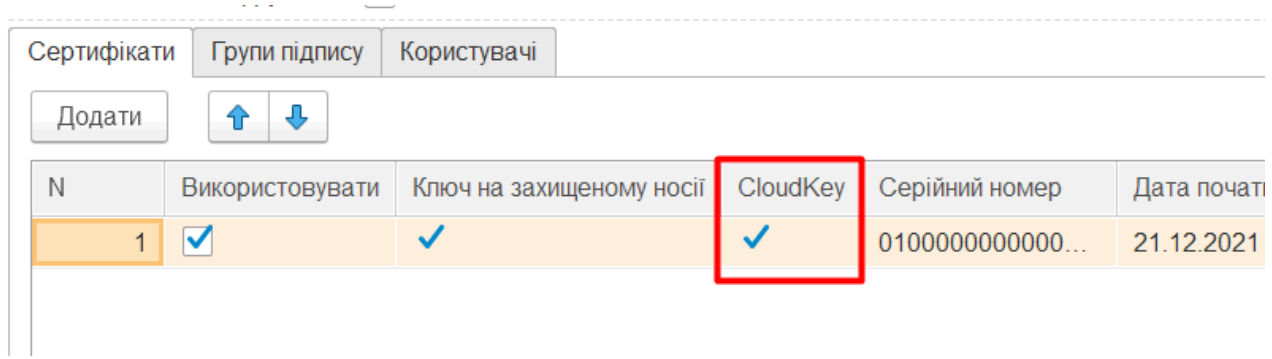

Натисніть, щоб зменшити малюнок

#### [До](#page-189-0) [початку](#page-189-0)

#### **Зняття підписів**

Для будь-якого підписаного **вихідного** електронного документа (первинного, універсального, податкового) можна виконати операцію зняття підписів. (Функція доступна, починаючи з версії **FlyDoc** 1.1.3.13.)

Зняття підписів з **Електронного документа** доступно для вхідних документів вкладки **Первинні документи** до моменту відправки підтвердження.

- **1.** Оберіть у таблиці **вихідний** електронний документ або декілька документів, для яких потрібно зняти підписи.
- **2.** У меню **Робочого столу FlyDoc** натисніть кнопку **Ще** та оберіть пункт **Зняти підписи**:

| • Початкова сторінка     | $\mathbb{R}$ $\equiv$ Business automation software for accounting, edition 2.1 (1C: Підприємство)<br>Робочий стіл FlyDoc x Налаштування ЕДО х |                                                     |                             |                                         |                             |                                                                                   |                                |                                      | △ ① ☆ Q Грінко Ірина Василівна = _ Ø X                        |                        |
|--------------------------|----------------------------------------------------------------------------------------------------|-----------------------------------------------------|-----------------------------|-----------------------------------------|-----------------------------|-----------------------------------------------------------------------------------|--------------------------------|--------------------------------------|---------------------------------------------------------------|------------------------|
|                          |                                                                                                    |                                                     |                             |                                         |                             |                                                                                   |                                |                                      |                                                               |                        |
| ■ Головне                | Робочий стіл FlyDoc<br>$\leftarrow$ $\rightarrow$                                                                                             |                                                     |                             |                                         |                             |                                                                                   |                                |                                      |                                                               | $e^p + x$              |
| № Керівнику              | Організація: Товариство "Грінко Тест"                                                                                                    | • 0 Влаштування                                     | l%.<br>Отримати             |                                         |                             | Дата останнього прийому: 30.11.2021 14:45:11 Термін дії ліцензії ПуDoc 25.01.2022 |                                |                                      |                                                               |                        |
| <b>©</b> Банк і каса     | Первинні документи Податкові документи Ввірка з ЄРПН                                                                                          | Додаткові документи ДПС Стан розрахунків з бюджетом |                             |                                         |                             |                                                                                   |                                |                                      |                                                               |                        |
| <b>Продажі</b>           | Період: Цей квартал                                                                                                    | Відкрити Обліковий документ                         |                             | Відкрити електронний документ С Оновити |                             | Підписати і відправити Контрагенту<br>Палисати                                    |                                |                                      | • Створити Облікові документи. В Провести Облікові Документи. | $  \mathbb{L} e -  $ ? |
|                          | Відбір Відбір розширений                                                                                                    |                                                     |                             |                                         |                             |                                                                                   |                                | Електронний                          | • Додати універсальний Електронний документ                   |                        |
| Kynisni                  | Контрагент:                                                                                                    | Пата                                                | Обл. док.<br>Ел. док. Номер |                                         | Bx/Bux                      | Виделектронного 4 Код                                                             | CTaH                           | Остання операція                     | Відкоити Обліковий документ                                   |                        |
| <b>III</b> Cknan         | $\mathbf{v} \times \mathbf{0}$                                                                                                    | $(1)$ 09.11.2021                                    | 鸙<br>w                      | 15                                      | Вихідний                    | Вилаткова накла.                                                                  | Є тільки Облі                  |                                      | Відкрити електронний документ                                 |                        |
|                          | Код<br>$\bullet$ x<br>документа                                                                                                    | 09.11.2021<br>09.11.2021                            | 鸙<br>₩<br>盤<br>₩            | 16<br>17                                | Вихідний<br>Вихідний        | Видаткова накла<br>Видаткова накла                                                | Є тільки Облі<br>Є тільки Облі |                                      | С Оновити                                                     | F <sub>5</sub>         |
| И Виробництво            | Номер: Містить<br>$\vert \cdot \vert$                                                                                                    | $(1)$ 09.11.2021                                    | 鸙<br>₩                      | 18                                      | Вихідний                    | Видаткова накла                                                                   | Є тільки Облі                  |                                      | Підписати і відправити Контрагенту                            |                        |
| 则 03 i HMA               | Напрямок                                                                                                    | $(1)$ 09.11.2021                                    | 鸙<br>₩                      | 19                                      | Вихідний                    | Видаткова накла.                                                                  | Є тільки Облі.                 |                                      |                                                               |                        |
|                          | Bei                                                                                                    | $(1)$ 09.11.2021                                    | ۷<br>₩                      | $5\overline{6}$                         | Вихідний                    | Видаткова накла 1С82ВНО                                                           |                                | Готовий до ві. 11.11.2021 10:36      | Підписати і відправити Контрагенту (тільки посилання)         |                        |
| 2. Зарплата і кадри      | Вид електронного док-ту:                                                                                                    | (0) 09.11.2021                                      | ୰<br>v                      | 11                                      | Висовия                     | 1C82BH6<br>Видаткова накладна                                                     |                                | Доставлено ко. 11.11.2021 11:23:39   | Підписати                                                     |                        |
|                          | Bei                                                                                                    | $(1)$ 12.11.2021                                    | 盤<br>ں                      | 33                                      | Вхідний                     | <b>1C82BH0</b><br>Вилаткова наква                                                 | Отриманий                      | 12.11.2021 16:20                     | Відправити на допідписання                                    |                        |
| 4. Onepaul               | Стан:                                                                                                    | (0) 09.11.2021                                      | ۷<br>w<br>當                 | C.                                      | Висідний                    | <b>1C82BH0</b><br>Видаткова накладна                                              |                                | Відправлено ко 06.12.2021 16:41:49   | $\circ$<br>Створити Облікові документи                        |                        |
| <b>III</b> 38iTH         | Bel                                                                                                    | (0 09.11.2021<br>(0) 09.11.2021                     | ↵<br>裳<br>$\checkmark$      | 5<br>6                                  | Вихідний<br>Викідний        | Рахунок<br>Рахунок                                                                | Є тільки Облі<br>Є тільки Облі |                                      | Провести Облікові Документи                                   |                        |
|                          | Відповідність документів:                                                                                                    | $(1)$ 09.11.2021                                    | 纂<br>ں                      | $\overline{7}$                          | Вихідний                    | Рахунок                                                                           | Є тільки Облі                  |                                      |                                                               |                        |
| П Довідники              | Bei                                                                                                    | (0 09.11.2021                                       | 纂<br>ں                      | $\mathbf{R}$                            | Викідний                    | Рахунок                                                                           | Є тільки Облі                  |                                      | Підтвердити і відправити відповідь                            |                        |
|                          | Звірка з обліковими док-ми:                                                                                                    | (1) 09.11.2021                                      | 盤                           | -9                                      | Вихідний                    | Рахунок                                                                           | Є тільки Облі                  |                                      | <b>B</b> Bigosterns                                           |                        |
| <b>О</b> Адміністрування | Bei                                                                                                    | $(1)$ 09.11.2021                                    | 裳<br>ں                      | 10                                      | Вихідний                    | Рахунок                                                                           | Є тільки Облі                  |                                      | <b>60 Заблокувати</b>                                         |                        |
| <b>1</b> FlyDoc          | Пльки потребуючі обробки                                                                                                    | (0 09.11.2021                                       | 纂<br>ں                      | 11                                      | Викідний                    | Рахунок                                                                           | Є тільки Облі                  |                                      | Відправити повторно Документ/Квитанці                         |                        |
|                          | Відображати усі варіанти документів                                                                                                    | (0 09.11.2021                                       | 簺                           | 12                                      | Вихідний                    | Рахинок                                                                           | Є тільки Облі                  |                                      | Встановити відмітку "Оброблено"                               |                        |
|                          |                                                                                                    | (0 09.11.2021                                       | 裳<br>裳                      | 13                                      | Вихідний                    | Рахинок                                                                           | Є тільки Облі                  |                                      |                                                               |                        |
|                          | С Застосувати   38 Очистити                                                                                                    | 10 09.11.2021<br><b>10 09.11.2021</b>               | ں<br>↵<br>ں                 | 14                                      | Вихідний<br>Висідний        | Рахинок<br>1C82PAX0<br>Ракинок                                                    | Є тільки Облі                  | Відпоавлено ко. 15.11.2021 16:52:39  | Зняти відмітку "Оброблено"                                    |                        |
|                          | <b>K</b> 3горнути                                                                                                    | 10 08.11.2021                                       | 簺<br>↵                      |                                         | Вхідний                     | <b>MULTIDOC</b><br>Універсальний д.                                               | Отриманий                      | 09.11.2021 15:02                     | Зняти підтиси                                                 |                        |
|                          |                                                                                                    | (1) 10.11.2021                                      | 黛<br>a                      |                                         | Висідний                    | Універсальний доку MULTIDOC                                                       |                                |                                      | Відправлено ко., 10.11.2021 13.09.35 В Вивести список.,       |                        |
|                          |                                                                                                    | 10.11.2021                                          | 裳<br>✔                      |                                         | Вихадний                    | Універсальний д., MULTIDOC                                                        |                                | На підпис бух., 10.11.2021 13:05     | Показати повідомлення по документам                           |                        |
|                          |                                                                                                    | $(1)$ 10.11.2021                                    | ×<br>✔                      | 1011-05                                 | Виодний                     | Універсальний доку MULTIDOC                                                       |                                | Доставлено ко. 11.11.2021 11:26:56   |                                                               |                        |
|                          |                                                                                                    | $(1)$ 12.11.2021                                    | 裳<br>✔                      |                                         | Вхадний                     | Універсальний д., MULTIDOC                                                        | Отриманий                      | 12.11.2021 13:42                     | Експорт документів                                            |                        |
|                          |                                                                                                    | 第 12.11.2021                                        | 裳<br>✔                      | 1211-04                                 | Вхідний                     | Універсальний доку MULTIDOC                                                       | Відхилено                      | 12.11.2021 14:08:50                  | Сформувати новий варіант, підписати і відправити Контрагенту  |                        |
|                          |                                                                                                    | <b>12.11.2021</b>                                   | a<br>骗                      | 1211-01                                 | Викідний                    | Універсальний доку MULTIDOC                                                       |                                | Доставлено ко. 12.11.2021 13:41:58   | Hacrpoint crucos                                              |                        |
|                          |                                                                                                    | 第 12.11.2021                                        | 裳<br>a                      | 1211-02                                 | Вихідний                    | Універсальний д., MULTIDOC                                                        |                                | Відомлено ко., 12.11.2021 13:42      | Конфігуратор таблиці                                          |                        |
|                          |                                                                                                    | 12.11.2021<br>12 12 11 2021                         | 裳<br>a<br>չ                 | 1211-05<br>1211.00                      | Вхідний<br><b>Retinandi</b> | Універсальний д., MULTIDOC<br>Vulconnonuusit a MIII TIDOC Omsessusit              | Отриманий                      | 12.11.2021 16:20<br>12:11:2021:10:20 | ? <b>Довідка</b>                                              | F1                     |
|                          |                                                                                                    |                                                     |                             |                                         |                             |                                                                                   |                                |                                      |                                                               |                        |
|                          |                                                                                                    |                                                     |                             |                                         |                             |                                                                                   |                                |                                      |                                                               | $x + y$                |
|                          |                                                                                                    | <b>Boai</b><br>Варіанти документів (0)              |                             |                                         |                             |                                                                                   |                                |                                      |                                                               |                        |
|                          |                                                                                                    | <b>Пата</b><br>Подія                                |                             |                                         |                             |                                                                                   |                                |                                      | Додатково                                                     |                        |
|                          |                                                                                                    | 11.11.2021 10:36:51                                 | Створення                   |                                         |                             |                                                                                   |                                |                                      |                                                               |                        |
|                          |                                                                                                    | 11.11.2021 10:36:51<br>Підпис                       |                             |                                         |                             |                                                                                   |                                |                                      |                                                               |                        |
|                          |                                                                                                    | 11.11.2021 10:36:51<br>Підпис                       |                             |                                         |                             |                                                                                   |                                |                                      |                                                               |                        |
|                          |                                                                                                    |                                                     |                             |                                         |                             |                                                                                   |                                |                                      |                                                               |                        |
|                          |                                                                                                    |                                                     |                             |                                         |                             |                                                                                   |                                |                                      |                                                               |                        |
|                          |                                                                                                    |                                                     |                             |                                         |                             |                                                                                   |                                |                                      |                                                               |                        |
|                          |                                                                                                    |                                                     |                             |                                         |                             |                                                                                   |                                |                                      |                                                               |                        |
|                          |                                                                                                    |                                                     |                             |                                         |                             |                                                                                   |                                |                                      |                                                               |                        |

Натисніть, щоб зменшити малюнок

**3.** Інформацію про зняття підписів можна переглянути у області журналу подій по роботі з документами (під таблицею документів).

#### **Повторна відправка документа**

Якщо документ був відхилений або заблокований контрагентом можливо відправити документ повторно, створивши нову його редакцію.

- **1.** Оберіть у таблиці **вихідний** електронний документ, який необхідно відправити повторно.
- **2.** У меню **Робочого столу FlyDoc** натисніть кнопку **Ще** та оберіть пункт **Сформувати новий варіант, підписати і відправити Контрагенту**:

#### Підсистема FlyDoc. Керівництво користувача

| • Початкова сторінка      | Робочий стіл FlyDoc x Налаштування ЕДО х                                                                 |                                            |                                |                                                                                           |                                      |                      |                                          |                                         |                                                              |                                   |
|---------------------------|----------------------------------------------------------------------------------------------------|--------------------------------------------|--------------------------------|-------------------------------------------------------------------------------------------|--------------------------------------|----------------------|------------------------------------------|-----------------------------------------|--------------------------------------------------------------|-----------------------------------|
| ■ Головне                 | Робочий стіл FlyDoc<br>$\leftarrow$ $\rightarrow$                                                        |                                            |                                |                                                                                           |                                      |                      |                                          |                                         |                                                              | v<br>$\cdot$ $\cdot$              |
| N <sup>®</sup> Керівнику  | Організація: Товариство "Грінко Тест"                                                                    | - P Hanaunybanns                           | l °a<br>Отримати               | Дата останнього прийому: 30.11.2021 14:45:11 <b>Термін дії ліцензії FlyDoc 25.01.2022</b> |                                      |                      |                                          |                                         |                                                              |                                   |
| <b>©</b> Банкікаса        | Первинні документи Податкові документи Звірка з ЄРПН Додаткові документи ДПС Стан розрахунків з бюджетом |                                            |                                |                                                                                           |                                      |                      |                                          |                                         |                                                              |                                   |
|                           | Період: Цей квартал                                                                                      | Відкрити Обліковий документ                | Відкрити електронний документ  | С Оновити                                                                                 | Підписати і відправити Контрагенту   | Палисати             | Створити Облікові документи              |                                         | <b>ВУ</b> Провести Облікові Документи                        | $  \text{He} -  $ ?               |
| <b>Ш</b> Продажі          | Відбр Відбр розширений                                                                                   |                                            |                                |                                                                                           |                                      |                      |                                          | Електронний                             | • Додати універсальний Електронний документ                  |                                   |
| <b>博 Kynisni</b>          | Контрагент:                                                                                              | <b>Дата</b>                                | Обл. док. Ел. док. Номео       | Bx/Bax                                                                                    | Вид електронного 4 Код               |                      | Стан<br>Остання операція                 |                                         | Відкрити Обліковий документ                                  |                                   |
|                           | $\cdot$ $\times$ $\theta$                                                                                | 8 09.11.2021                               | 20                             | Викідний                                                                                  | Дит.                                 | 1C82ABP5             | Заблоковано                              | 09.11.2021 14:51:25                     | Відкрити електронний документ                                |                                   |
| <b>■</b> Cknaa            | Koa<br>$\mathbf{v}$ $\times$                                                                             | 36 09.11.2021                              | 21<br>✔<br>w                   | Викідний                                                                                  | Акт                                  | 1C82ABP5             | Заблоковано                              | 09.11.2021 14:55:41                     |                                                              |                                   |
| ни Виробництво            | документа:                                                                                               | 8 09.11.2021                               | 22<br>ŵ<br>u                   | Викідний                                                                                  | Акт                                  | 1C82ABP5             | Заблоковано                              | 09.11.2021 14:59:58                     | C OHOBITM                                                    | F5                                |
|                           | Номер: Містить<br>$\overline{ }$                                                                         | 9.11.2021                                  | ↵<br>23<br>w                   | Викідний                                                                                  | Акт                                  | 1C82ABP5             | Затверджено к.                           | 09.11.2021 15:06:26                     | Підписати і відправити Контрагенту                           |                                   |
| 则 03 i HMA                | Напрямок                                                                                                 | 23.10.2021                                 | 簺<br>✔<br>$\overline{7}$       | Вкідний                                                                                   | AKT                                  | 1C82ABP5             | Затверджено                              | 15.11.2021 12:41:02                     | Підписати і відправити Контрагенту (тільки посилання)        |                                   |
|                           | Bei                                                                                                    | $(1)$ 08.11.2021                           | 黛<br>970<br>✔<br>黛             | Вхідний                                                                                   | AKT                                  | <b>1C82ABP0</b>      | Отриманий                                | 09.11.2021 15:02                        | Підписати                                                    |                                   |
| 2. Зарплата і кадри       | Вид електронного док-ту:                                                                                 | 08.11.2021                                 | ↵<br>970<br>簺                  | Вхідний                                                                                   | AKT                                  | <b>1C82ABP0</b>      | Отриманий                                | 09.11.2021 15:02                        |                                                              |                                   |
|                           | Bei                                                                                                    | $(1)$ 08.11.2021                           | ¥<br>971<br>₩<br>✔<br>24       | Вхідний                                                                                   | AKT                                  | <b>1C82ABP0</b>      | Отриманий                                | 09.11.2021 15:02<br>09.11.2021 15:06:44 | Ваправити на логіалисання                                    |                                   |
| 4. Onepaul                | Стан                                                                                                    | 9.11.2021<br>9.11.2021                     | ↵<br>26<br>w                   | Викідний<br>Виконий                                                                       | AKT<br>Акт                           | 1C82ABP5<br>1C82ABP5 | Затверджено к.<br>Затверджено к.         | 10.11.2021 10:55:36                     | Створити Облікові документи                                  |                                   |
| Inl 3eitw                 | Bci                                                                                                    | (8) 09.11.2021                             | ₩<br>↵<br>25                   | Викідний                                                                                  | Акт                                  | 1C82ABP6             | Доставлено ко                            | 10.11.2021 12:10:34                     | <b>В Провести Облікові Документи</b>                         |                                   |
|                           | Відповідність документів:                                                                                | $(9)$ 09.11.2021                           | 27<br>₩<br>ں                   | Викідний                                                                                  | Акт                                  | 1C82ABP5             | Відправлено ко                           | 12.11.2021 16:25:26                     |                                                              |                                   |
| П Довідники               | Bei                                                                                                    | œ<br>09.11.2021                            | ں<br>28<br>w                   | Викідний                                                                                  | Дит                                  | 1C82ABP5             | Відправлено ко                           | 12.11.2021 16:25:26                     | Підтвердити і відправити відповідь                           |                                   |
|                           | Звірка з обліковими док-ми                                                                               | (8) 09.11.2021                             | ✔<br>29<br>₩                   | Викідний                                                                                  | Дит                                  | 1C82ABP0             | Відправлено ко                           | 12.11.2021 16:25:26                     | Владенти                                                     |                                   |
| <b>Ф.</b> Адміністрування | Bei                                                                                                    | (8) 09.11.2021                             | 30<br>₩<br>↵                   | Викідний                                                                                  | AKT                                  | 1C82ABP0             | Відпоавлено ко. 12.11.2021 16:25:27      |                                         | (*) Заблокувати                                              |                                   |
| <b>C</b> FlyDoc           |                                                                                                    | (8) 09.11.2021                             | ں<br>31<br>w                   | Викідний                                                                                  | Джт                                  | IC82ABP0             | Віллавлено ко                            | 12.11.2021 16:25:27                     | Валравити повторно Документ/Квитанці                         |                                   |
|                           | Пльки потребуючі обробки                                                                                 | (8) 09.11.2021                             | 32<br>↵<br>w                   | Викідний                                                                                  | Дкт                                  | IC82ABP0             | Відпоавлено ко. 12.11.2021 16:25:27      |                                         |                                                              |                                   |
|                           | Відображати усі варіанти документів                                                                      | (8) 09.11.2021                             | 黛<br>$\overline{z}$<br>w       | Вихідний                                                                                  | Видаткова накла                      |                      | Є тільки Облі.                           |                                         | Встановити відмітку "Оброблено"                              |                                   |
|                           | <b>8</b> Owening<br>С Застосувати                                                                        | Ф<br>09.11.2021                            | 裳<br>w<br>$\mathbf{a}$         | Вихідний                                                                                  | Видаткова накла                      |                      | Є тільки Облі                            |                                         | Зняти відмітку "Оброблено"                                   |                                   |
|                           | <b>K</b> 3горнути                                                                                        | m<br>09.11.2021                            | 裳<br>ᢦ<br>9                    | Вихідний                                                                                  | Видаткова накла                      |                      | Є тільки Облі.                           |                                         | Зняти підписи                                                |                                   |
|                           |                                                                                                    | $(1)$ 09.11.2021                           | 黛<br>10<br>ŵ                   | Вихідний                                                                                  | Видаткова накла.                     |                      | Є тільки Облі.                           |                                         |                                                              |                                   |
|                           |                                                                                                    | m<br>09.11.2021                            | 裳<br>12<br>w                   | Вихідний                                                                                  | Видаткова накла.                     |                      | Є тільки Облі                            |                                         | <b>Bro Busectu crucos</b>                                    |                                   |
|                           |                                                                                                    | 09.11.2021<br>m                            | 裳<br>13<br>ᢦ                   | Вихідний                                                                                  | Видаткова накла_                     |                      | Є тільки Облі                            |                                         | Показати повідомлення по документам                          |                                   |
|                           |                                                                                                    | $(1)$ 09.11.2021                           | 筮<br>14<br>w<br>15             | Вихідний                                                                                  | Видаткова накла_                     |                      | Є тільки Облі.                           |                                         | Експорт документів                                           |                                   |
|                           |                                                                                                    | 09.11.2021                                 | 裳<br>✅<br>裳                    | Вихідний                                                                                  | Видаткова накла_                     |                      | Є тільки Облі.                           |                                         | Сформувати новий варіант, підписати і відправити Контрагенту |                                   |
|                           |                                                                                                    | 09.11.2021<br>09.11.2021                   | 16<br>₩<br>簺<br>17<br>✅        | Вихідний<br>Виоздний                                                                      | Видаткова накла_<br>Видаткова накла. |                      | Є тільки Облі.<br>Є тільки Облі.         |                                         |                                                              |                                   |
|                           |                                                                                                    | 09.11.2021                                 | 簺<br>18<br>₩                   | Вихідний                                                                                  | Видаткова накла_                     |                      | Є тільки Облі.                           |                                         | Е Настроїти список.                                          |                                   |
|                           |                                                                                                    | 09.11.2021                                 | 裳<br>19<br>₩                   | Вихідний                                                                                  | Видаткова накла.                     |                      | Є тільки Облі                            |                                         | <b>ПФ</b> Конфігуратор таблиці                               |                                   |
|                           |                                                                                                    | <b>D</b> 09 11 2021                        | د.                             | <b>Durchmouth</b>                                                                         | Busswood users 1092RUA               |                      | Готовий во ві 11.11.2021.10-36 ? Довідка |                                         |                                                              | F1                                |
|                           |                                                                                                    |                                            |                                |                                                                                           |                                      |                      |                                          |                                         |                                                              |                                   |
|                           |                                                                                                    |                                            |                                |                                                                                           |                                      |                      |                                          |                                         |                                                              | $\mathbb{Z}$ $\mathbb{A}$<br>$-2$ |
|                           |                                                                                                    | Поді Варіанти документів (0)               |                                |                                                                                           |                                      |                      |                                          |                                         |                                                              |                                   |
|                           |                                                                                                    |                                            |                                |                                                                                           |                                      |                      |                                          |                                         | Додатково                                                    |                                   |
|                           |                                                                                                    | Дата<br>Подія                              |                                |                                                                                           |                                      |                      |                                          |                                         |                                                              |                                   |
|                           |                                                                                                    | 09.11.2021 14:39:20                        | Створення                      |                                                                                           |                                      |                      |                                          |                                         |                                                              |                                   |
|                           |                                                                                                    | 09.11.2021 14:39:22<br>Палис               |                                |                                                                                           |                                      |                      |                                          |                                         |                                                              |                                   |
|                           |                                                                                                    | 09.11.2021 14:39:30                        | Зняття підписів                |                                                                                           |                                      |                      |                                          |                                         |                                                              |                                   |
|                           |                                                                                                    | 09.11.2021 14:40:00                        | Підпис                         |                                                                                           |                                      |                      |                                          |                                         |                                                              |                                   |
|                           |                                                                                                    | 09.11.2021 14:43:13                        | Зняття підписів                |                                                                                           |                                      |                      |                                          |                                         |                                                              |                                   |
|                           |                                                                                                    | 09.11.2021 14:43:54<br>09.11.2021 14:43:54 | <b>Flanke</b><br><b>Flanyo</b> |                                                                                           |                                      |                      |                                          |                                         |                                                              |                                   |
|                           |                                                                                                    | 09.11.2021 14:43:56                        | Відпоавлення                   |                                                                                           |                                      |                      |                                          |                                         |                                                              |                                   |
|                           |                                                                                                    | <b></b>                                    |                                |                                                                                           |                                      |                      |                                          |                                         |                                                              |                                   |

Натисніть, щоб зменшити малюнок

- **3.** У вікні документа введіть необхідні дані. Після чого підпишіть новий варіант документа ЕП та [відправте](#page-179-1) його контрагенту.
- **4.** Інформацію про повторну відправку можна переглянути у області журналу подій по роботі з документами (під таблицею документів).

#### **Повторна відправка квитанції**

Якщо контрагент не отримав квитанцію, є можливість направити йому квитанцію, яка зберігається певний час на платформі ПТАХ, ще раз:

- **1.** Оберіть документ у списку.
- **2.** Натисніть кнопку **Ще** та оберіть пункт **Відправити повторно Документ/Квитанції**:

#### Підсистема FlyDoc. Керівництво користувача

|                             | $\mathbb{R}$ $\equiv$ Business automation software for accounting, edition 2.1 (1С:Підприємство) |                                                     |                                    |                                                                                   |                      |                                                                                         |                      |                                       |                                                                             |                                      | △ ① ☆ Q 「pierco lpures Bacuniaes = _ 6 ×                     |                  |
|-----------------------------|--------------------------------------------------------------------------------------------------|-----------------------------------------------------|------------------------------------|-----------------------------------------------------------------------------------|----------------------|-----------------------------------------------------------------------------------------|----------------------|---------------------------------------|-----------------------------------------------------------------------------|--------------------------------------|--------------------------------------------------------------|------------------|
| <b>А</b> Початкова сторінка | Робочий стіл FlyDoc x Налаштування ЕДО х                                                         |                                                     |                                    |                                                                                   |                      |                                                                                         |                      |                                       |                                                                             |                                      |                                                              |                  |
| ■ Головне                   | Робочий стіл FlyDoc<br>$\leftarrow$ $\rightarrow$                                                |                                                     |                                    |                                                                                   |                      |                                                                                         |                      |                                       |                                                                             |                                      |                                                              | $e^p$ : $\times$ |
| № Керівнику                 | Організація: Товариство "Грінко Тест"                                                            | • Налаштування<br>$\cdot$ 0                         | Отримати                           | Дата останнього прийому: 30.11.2021 14:45:11 Термін дії ліцензії RyDoc 25.01.2022 |                      |                                                                                         |                      |                                       |                                                                             |                                      |                                                              |                  |
| <b>©</b> Банкікаса          | Первинні документи Податкові документи Варка з ЄРПН                                              | Додаткові документи ДПС Стан розрахунків з бюджетом |                                    |                                                                                   |                      |                                                                                         |                      |                                       |                                                                             |                                      |                                                              |                  |
|                             | Період: Шей квартал                                                                              | Вдкрити Обліковий документ.                         |                                    | С Оновити<br>Відкрити електронний документ                                        |                      | Підписати і відправити Контрагенту.                                                     | Пилисати.            | <b>В Створити Облікові документи.</b> |                                                                             | <b>В</b> Провести Облікові Документи |                                                              | $\sqrt{2}$       |
| • Продажі                   | Відбір Відбір розширений                                                                         |                                                     |                                    |                                                                                   |                      |                                                                                         |                      |                                       | Електронний                                                                 |                                      | • Додати універсальний Електронний документ                  |                  |
| Kynisni                     | Контрагент:                                                                                      | <b>Дата</b>                                         | 4 Обл. док. Ел. док. Номер         |                                                                                   | Bx/Bvx               | Вид електронного                                                                        | Код                  | Стан                                  | Остання операція                                                            |                                      | Відкрити Обліковий документ                                  |                  |
| ■ Cknaa                     | $ \times$ $\theta$                                                                               | 38 09.11.2021                                       | ۷<br>w                             | 21                                                                                | Викідний             | Акт                                                                                     | 1C82ABP5             | Заблоковано                           | 09.11.2021 14:55:41                                                         |                                      | Відкоити електронний документ                                |                  |
|                             | Код<br>$\bullet$ $\phantom{}$ $\times$<br>документа:                                             | 36 09.11.2021                                       |                                    | 22                                                                                | Викідний             | Акт                                                                                     | IC82ABP5             | Заблоковано                           | 09.11.2021 14:59:58                                                         | С Оновити                            |                                                              | F <sub>5</sub>   |
| на Виробництво              | Номер: Містить<br>$\vert \cdot \vert$                                                            | 9.11.2021<br>9.11.2021                              | w<br>ں<br>w                        | 23<br>24                                                                          | Викідний<br>Викідний | Акт<br>Акт                                                                              | IC82ABP5<br>1C82ABP5 |                                       | Затверджено к., 09.11.2021 15:06:26<br>Затверджено к., 09.11.2021 15:06:44  |                                      |                                                              |                  |
|                             |                                                                                                  | 9.11.2021                                           | ۷<br>w                             | 26                                                                                | Викідний             | Акт                                                                                     | IC82ABP5             |                                       | Затверджено к., 10.11.2021 10:55:36                                         |                                      | Підписати і відправити Контрагенту                           |                  |
| <b>BB</b> O3 i HMA          | Напрямок:                                                                                        | (8 09.11.2021                                       | ᢦ<br>۷                             | 25                                                                                | Викідний             | Акт                                                                                     | IC82ABP5             |                                       | Доставлено ко. 10.11.2021 12:10:34                                          |                                      | Підписати і відправити Контрагенту (тільки посилання)        |                  |
| 2 Зарплата і кадри          | Bo                                                                                               | <b>1</b> 09.11.2021                                 | w                                  | 5                                                                                 | Вихідний             | Видаткова накла                                                                         | <b>1C82BH0</b>       |                                       | Готовий до ві. 11.11.2021 10:36                                             | Підписати                            |                                                              |                  |
|                             | Вид електронного док-ту.                                                                         | (8 09.11.2021                                       | w<br>ی                             | 11                                                                                | Викідний             | Видаткова накладна                                                                      | 1C82BH <sub>B</sub>  |                                       | Доставлено ко. 11.11.2021 11:23:39                                          |                                      | Відпоавити на допідписання                                   |                  |
| <sup>4</sup> Onepault       | Bei                                                                                              | (8 09.11.2021                                       | w<br>۷                             | 27                                                                                | Викідний             | Акт                                                                                     | IC82ABP5             |                                       | Відправлено ко. 12.11.2021 16:25:26                                         |                                      | Створити Облікові документи                                  |                  |
|                             | Стан:                                                                                            | (0 09.11.2021                                       | w                                  | 28                                                                                | Викідний             | Акт                                                                                     | IC82ABP5             |                                       | Відправлено ко. 12.11.2021 16:25:26                                         |                                      |                                                              |                  |
| Int 3situ                   | Ba                                                                                               | <b>1</b> 09.11.2021                                 | w                                  | 29                                                                                | Викідний             | Акт                                                                                     | 1C82ABP0             |                                       | Відправлено ко., 12.11.2021 16:25:26                                        |                                      | Провести Облікові Документи                                  |                  |
| П Довідники                 | Відповідність документів:                                                                        | (8 09.11.2021                                       | ᢦ<br>یم                            | 30                                                                                | Викідний             | Акт                                                                                     | 1C82ABP0             |                                       | Відправлено ко. 12.11.2021 16:25:27                                         |                                      | <b>В</b> Підтвердити і відправити відповідь                  |                  |
|                             | Boi                                                                                              | (8) 09.11.2021                                      | w                                  | 31                                                                                | Викідний             | Акт                                                                                     | 1C82ABP0             |                                       | Відправлено ко. 12.11.2021 16:25:27                                         | Rimosmens                            |                                                              |                  |
| <b>12</b> Адміністрування   | Звірка з обліковими док-ми:                                                                      | (8 09.11.2021                                       | ᢦ<br>۷                             | 32 <sup>o</sup><br>$\Delta$                                                       | Викідний             | Δкт                                                                                     | 1C82ABP0             |                                       | Відправлено ко., 12.11.2021 16:25:27                                        |                                      |                                                              |                  |
|                             | Bei                                                                                              | (8 09.11.2021<br>$(1)$ 09.11.2021                   | ✔<br>w                             |                                                                                   | Викідний<br>Вихідний | Рахунок<br>Видаткова накладна                                                           | 1C82PAX0<br>1C82BH0  |                                       | Відправлено ко., 15.11.2021 16:52:39<br>Відправлено ко. 06.12.2021 16:41:49 | (×) Заблокувати                      |                                                              |                  |
| <b>C</b> FlyDoc             | Пльки потребуючі обробки                                                                         | (10.11.2021)                                        | 簺                                  |                                                                                   | Вихідний             | Універсальний д., MULTIDOC                                                              |                      |                                       | На підпис бух. 10.11.2021 13:05                                             |                                      | Відправити повторно Документ/Квитанції                       |                  |
|                             | В дображати усі варіанти документів                                                              | (8) 10.11.2021                                      | 簺<br>a                             |                                                                                   | Виодний              | Універсальний доку MULTIDOC                                                             |                      |                                       | Відправлено ко. 10.11.2021 13:09:35                                         |                                      | Встановити відмітку "Оброблено"                              |                  |
|                             | С Застосувати 188 Очистити.                                                                      | <b>10.11.2021</b>                                   | 簺                                  | 1011-05                                                                           | Викідний             | Універсальний доку MULTIDOC                                                             |                      |                                       | Доставлено ко. 11.11.2021 11:26:56                                          |                                      | Зняти відмітку "Оброблено"                                   |                  |
|                             |                                                                                                  | ( 12.11.2021                                        | ×<br>a                             | 1211-01                                                                           | Викідний             | Універсальний доку MULTIDOC                                                             |                      |                                       | Доставлено ко. 12.11.2021 13:41:58                                          |                                      |                                                              |                  |
|                             | <b>K</b> 3roperru                                                                                | <b>第 12.11.2021</b>                                 | 裳<br>a                             | 1211-02                                                                           | Вихідний             | Універсальний д., MULTIDOC                                                              |                      |                                       | Відхилено ко. 12.11.2021 13:42                                              | Зняти підписи                        |                                                              |                  |
|                             |                                                                                                  | 12.11.2021                                          | 簺                                  |                                                                                   | Вхідний              | Універсальний д., MULTIDOC                                                              |                      | Отриманий                             | 12.11.2021 13:42                                                            | <b>ВВЭ</b> Вивести список            |                                                              |                  |
|                             |                                                                                                  | <sup>32</sup> 12.11.2021                            | 簺<br>✔                             | 1211-04                                                                           | Вкідний              | Універсальний доку MULTIDOC                                                             |                      | Віломпено                             | 12.11.2021 14:08:50                                                         |                                      | Показати повідомлення по документам                          |                  |
|                             |                                                                                                  | 12.11.2021                                          | 裳<br>a                             | 1211-05                                                                           | Вхідний              | Універсальний д., MULTIDOC                                                              |                      | Отриманий                             | 12.11.2021 16:20                                                            | Експорт документів                   |                                                              |                  |
|                             |                                                                                                  | 12.11.2021                                          | 簺<br>a                             | 1211-06                                                                           | Вхідний              | Універсальний д., MULTIDOC                                                              |                      | Отриманий                             | 12.11.2021 16:20                                                            |                                      |                                                              |                  |
|                             |                                                                                                  | 12.11.2021                                          | 簺<br>٠                             | 1211-07                                                                           | Вхідний              | Універсальний д., MULTIDOC                                                              |                      | Отриманий                             | 12.11.2021 16:20                                                            |                                      | Сформувати новий варіант, підписати і відправити Контрагенту |                  |
|                             |                                                                                                  | 12.11.2021                                          | 簺<br>٠<br>簺                        | 1211-08                                                                           | Вхідний              | Універсальний д., MULTIDOC                                                              |                      | Отриманий                             | 12.11.2021 16:20                                                            | Hactpoint crucos.                    |                                                              |                  |
|                             |                                                                                                  | 12.11.2021<br>30.11.2021                            | 簺<br>یم                            | 33                                                                                | Вхідний<br>Вихідний  | Видаткова накла_ 1С82ВН0<br>Універсальний д., MULTIDOC На підпис бух., 30.11.2021 15:22 |                      | Отриманий                             | 12.11.2021 16:20                                                            | Конфігуратор таблиці                 |                                                              |                  |
|                             |                                                                                                  |                                                     |                                    |                                                                                   |                      |                                                                                         |                      |                                       |                                                                             | ? Довідка                            |                                                              | F1               |
|                             |                                                                                                  |                                                     |                                    |                                                                                   |                      |                                                                                         |                      |                                       |                                                                             |                                      |                                                              |                  |
|                             |                                                                                                  |                                                     |                                    |                                                                                   |                      |                                                                                         |                      |                                       |                                                                             |                                      | n a                                                          | $X - A$ $V = X$  |
|                             |                                                                                                  | Поді Варіанти документів (0)                        |                                    |                                                                                   |                      |                                                                                         |                      |                                       |                                                                             |                                      |                                                              |                  |
|                             |                                                                                                  | Лата<br><b><i><u><u>Rigida</u></u></i></b>          |                                    |                                                                                   |                      |                                                                                         |                      |                                       |                                                                             |                                      | Додатково                                                    |                  |
|                             |                                                                                                  | 06.12.2021 16:41:45                                 |                                    |                                                                                   |                      |                                                                                         |                      |                                       |                                                                             |                                      |                                                              |                  |
|                             |                                                                                                  | 06.12.2021 16:41:47                                 | Створення                          |                                                                                   |                      |                                                                                         |                      |                                       |                                                                             |                                      |                                                              |                  |
|                             |                                                                                                  | Підпис<br>06.12.2021 16:41:47<br>Підпис             |                                    |                                                                                   |                      |                                                                                         |                      |                                       |                                                                             |                                      |                                                              |                  |
|                             |                                                                                                  | 06.12.2021 16:41:49                                 | Відправлення                       |                                                                                   |                      |                                                                                         |                      |                                       |                                                                             |                                      |                                                              |                  |
|                             |                                                                                                  | 06.12.2021 16:41:49                                 | Відправлення посилання на документ |                                                                                   |                      |                                                                                         |                      |                                       |                                                                             |                                      |                                                              |                  |
|                             |                                                                                                  |                                                     |                                    |                                                                                   |                      |                                                                                         |                      |                                       |                                                                             |                                      |                                                              |                  |
|                             |                                                                                                  |                                                     |                                    |                                                                                   |                      |                                                                                         |                      |                                       |                                                                             |                                      |                                                              |                  |
|                             |                                                                                                  |                                                     |                                    |                                                                                   |                      |                                                                                         |                      |                                       |                                                                             |                                      |                                                              |                  |
|                             |                                                                                                  |                                                     |                                    |                                                                                   |                      |                                                                                         |                      |                                       |                                                                             |                                      |                                                              |                  |

Натисніть, щоб зменшити малюнок

#### <span id="page-194-0"></span>**Відправка посилання на документ**

**FlyDoc** надає можливість згенерувати посилання на необхідний первинний документ та відправити це посилання контактній особі контрагента за допомогою електронної пошти.

**1.** Натисніть 2 рази лівою кнопкою миші на рядку документа у таблиці **Робочого стола**.

**2.** Відкриється вікно **Відображення електронних документів**. Натисніть кнопку **Налаштувати**:

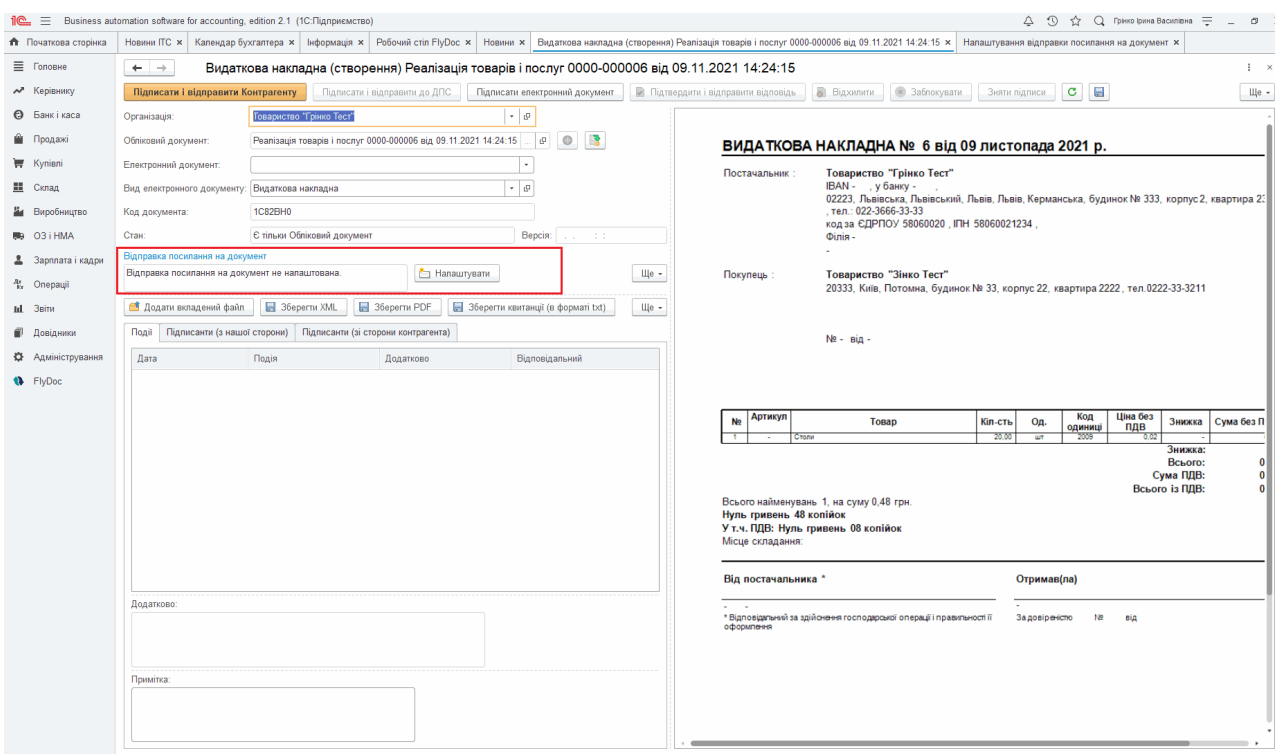

Натисніть, щоб зменшити малюнок

**3.** У наступному вікні додайте електронну адресу контрагента:

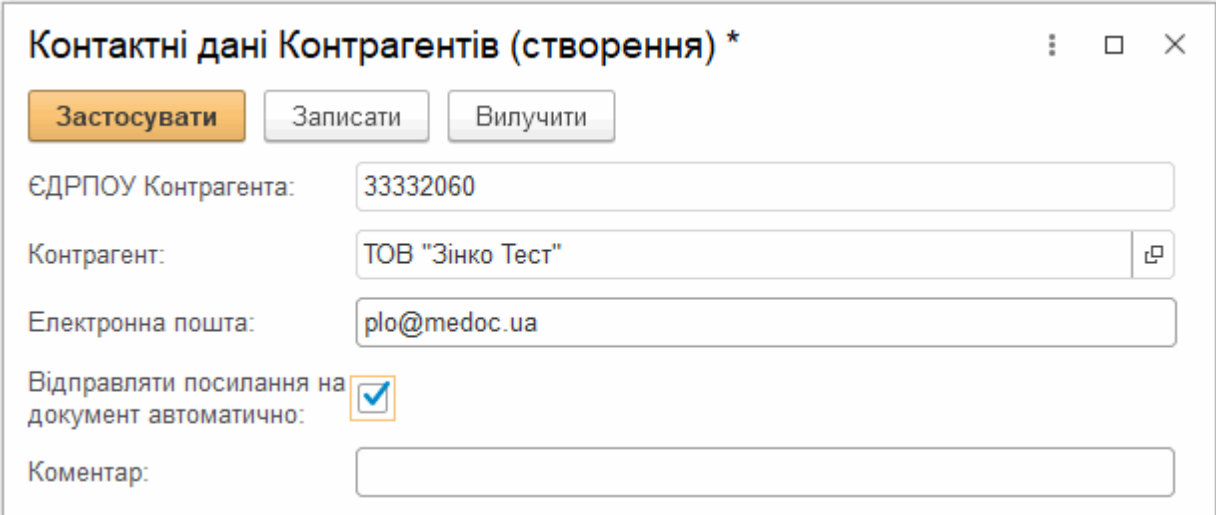

Натисніть, щоб зменшити малюнок

Або оберіть вже існуючих одержувачів із списку за допомогою поля **Відмітка**:

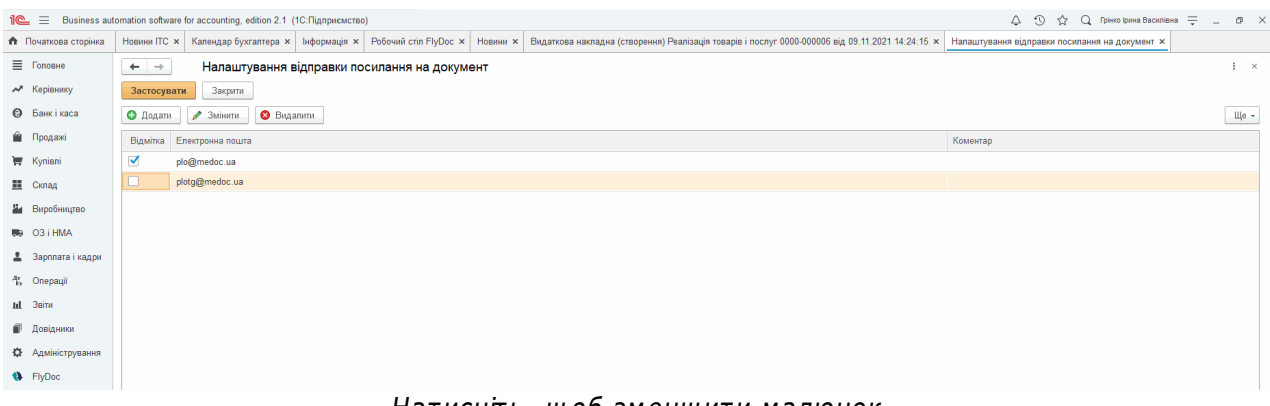

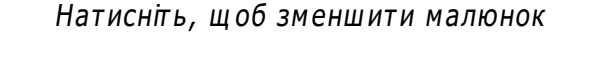

**4.** У вікні **Відображення електронного документа** будуть відображені обрані електронні адреси отримувачів:

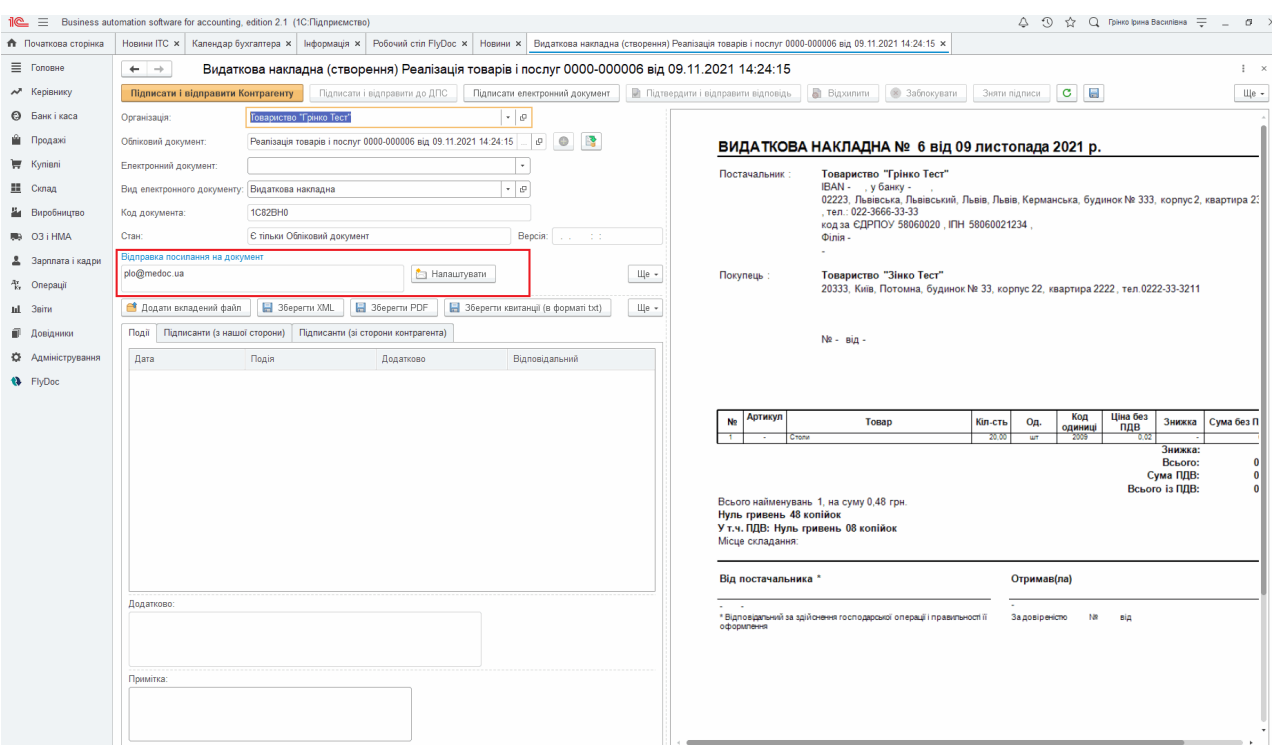

Натисніть, щоб зменшити малюнок

**5.** [Відправте](#page-179-1) [електронний](#page-179-1) [документ](#page-179-1) контрагенту.

**6.** Після відправки на вкладці **Події** та блоці **Додатково** буде відображено інформацію про відправку посилання на документ:

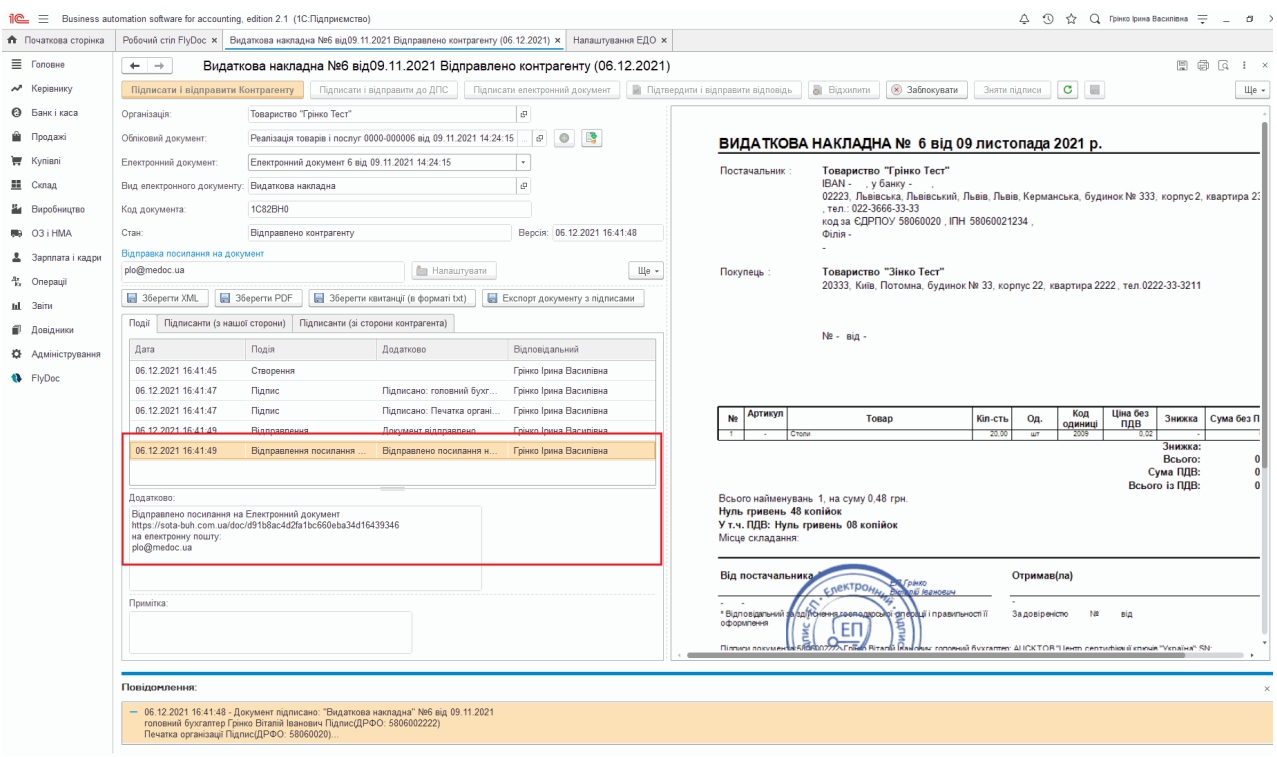

Натисніть, щоб зменшити малюнок

Контрагент отримає електронний документ, а також на вказаний е-mail відправляється посилання, за яким контрагент зможе переглянути, погодити або відхилити документ. Контрагент засвідчує виконання операцій з первинним документом за допомогою електронного підпису.

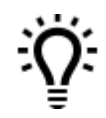

Можливо відправити посилання на документ для вже відправлених електронних документів. Для цього відкрийте відправлений електронний документ та у вікні **Відображення електронних документів** натисніть кнопку **Відправити посилання на документ**.

Якщо при відправці документа була отримана помилка: «помилка шифрування, відсутні сертифікати шифрування одержувача», стає доступною опція **Підписати і відправити**

#### **контрагенту (тільки посилання)**.

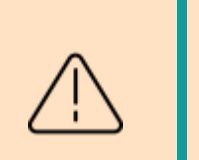

При виконанні функції **Підписати і відправити контрагенту (тільки посилання)** документ може бути опрацьований контрагентом тільки за відправленим посиланням.

#### [До](#page-194-0) [початку](#page-194-0)

#### <span id="page-198-0"></span>**Повторне затвердження документа**

**FlyDoc** надає можливість перевірки підписів на документах та повторного підписання документів, що були підписані недійсними КЕП. Функція доступна, починаючи з версії **FlyDoc 1.1.3.16**.

Документи, які не пройшли перевірку підписів, отримують стан **Потребує повторного затвердження**. Зведена інформація про такі документи відображається у формі **Повторне підтвердження**:

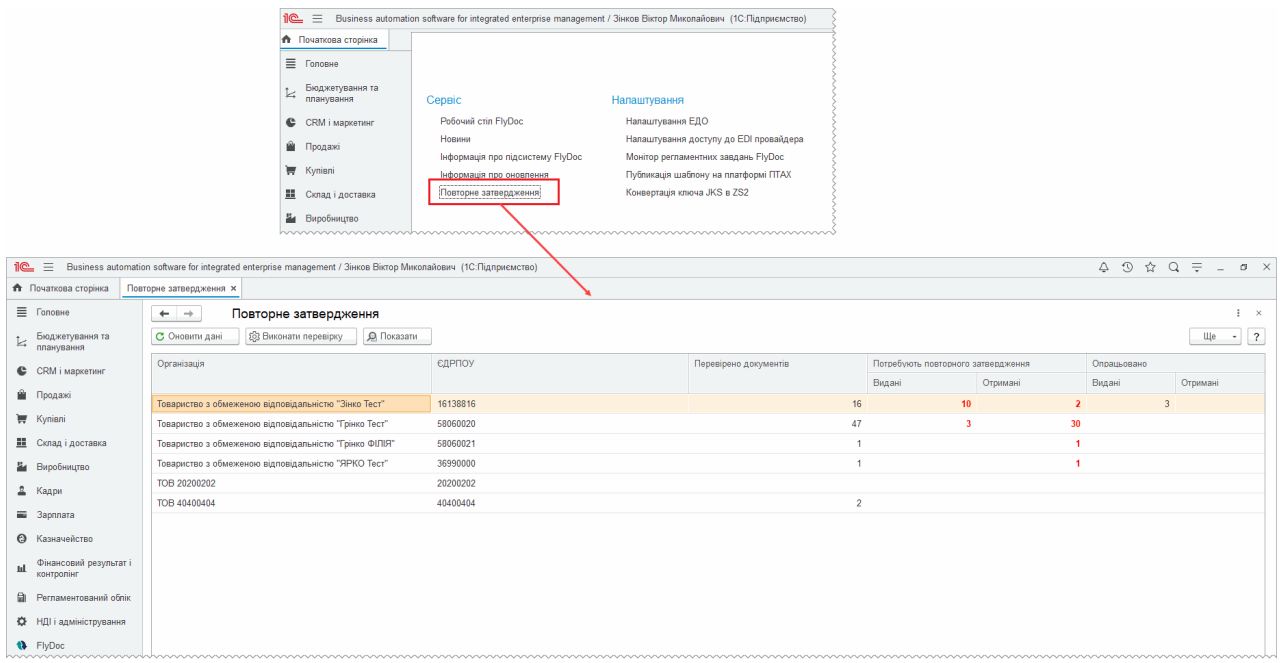

Натисніть, щоб зменшити малюнок

Щоб документи, які мають статус **Потребує повторного затвердження**, не втратили юридичної сили, їх потрібно повторно підписати з використанням чинних сертифікатів та відправити контрагенту на погодження.

Для повторного підписання документів виконайте дії:

**1.** Оберіть у списку назву організації, якій належать документи, та натисніть **Переглянути**. Буде відкрито **Робочий стіл** зі встановленими параметрами відбору документів за станом **Потребує повторного затвердження**:

#### Підсистема FlyDoc. Керівництво користувача

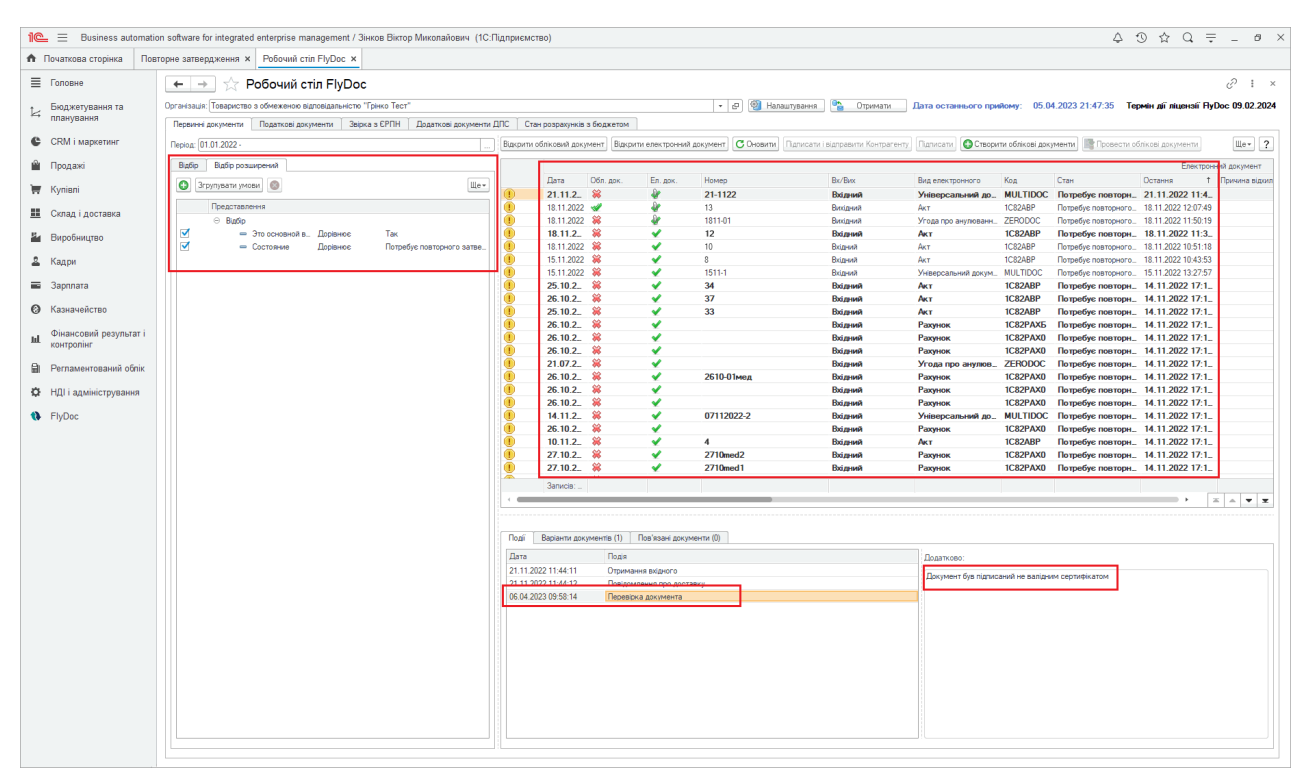

Натисніть, щоб зменшити малюнок

Щоб повернутись до роботи з усіма документами організації, очистіть параметри відбору (натисніть кнопку **Очистити**, а потім -- **Застосувати** на вкладці **Відбір**).

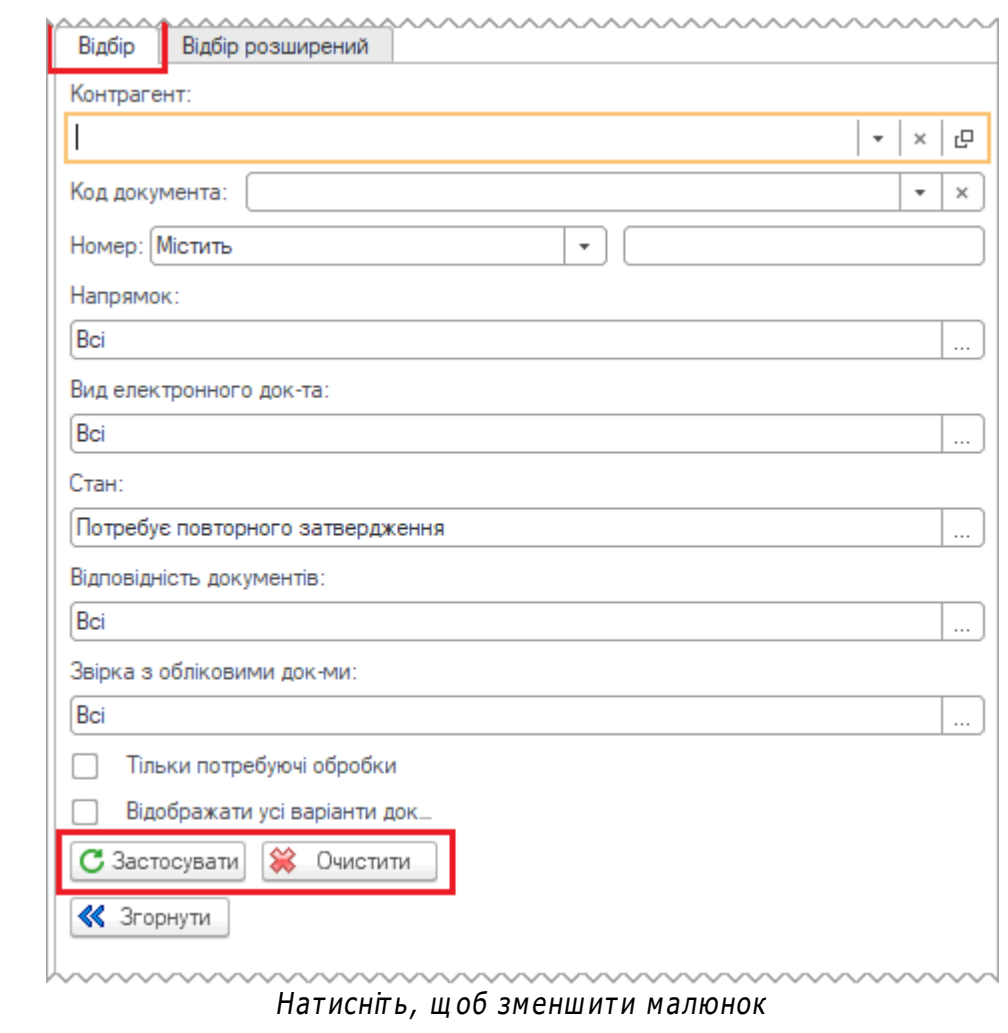

**2.** Оберіть **Видані документи**, які потрібно підписати повторно, та натисніть кнопку **Повторно підписати і відправити контрагенту**:

|                                             | Пе = Business automation software for integrated enterprise management / Зінков Віктор Миколайович (1С:Підприємство) |                                                      |                                      |                      |                                                                                                    |                                                            |                             |                                                                              |                                                                                   |             |
|---------------------------------------------|----------------------------------------------------------------------------------------------------|------------------------------------------------------|--------------------------------------|----------------------|----------------------------------------------------------------------------------------------------|------------------------------------------------------------|-----------------------------|------------------------------------------------------------------------------|-----------------------------------------------------------------------------------|-------------|
| Початкова сторінка                          | Повторне затвердження × Робочий стіл FlyDoc ×                                                                        |                                                      |                                      |                      |                                                                                                    |                                                            |                             |                                                                              |                                                                                   |             |
| ■ Головне                                   | Робочий стіл FlyDoc<br>$\leftarrow$ $\rightarrow$                                                                    |                                                      |                                      |                      |                                                                                                    |                                                            |                             |                                                                              |                                                                                   | $e^p + x$   |
| Бюджетування та<br>планування               | Організація: Товариство з обмеженою відповідальністю "Грінко Тест"                                                   |                                                      |                                      |                      | • Ф Напаштування<br>H®.                                                                                                    | Отримати                                                   |                             |                                                                              | Дата останнього прийому: 05.04.2023 21:47:35 Термін дії ліцензії НуDос 09.02.2024 |             |
|                                             | Податкові документи   Звірка з ЄРПН   Додаткові документи ДПС   Стан розрахунків з бюджетом<br>Первинні документи    |                                                      |                                      |                      |                                                                                                    |                                                            |                             |                                                                              |                                                                                   |             |
| CRM і маркетинг                             | Flepiog: 01.01.2022                                                                                                  |                                                      |                                      |                      | Вшкрити обліковий документ Відкрити електронний документ   С Оновити   Підписати і відправити Контрагенту   Повторно затвердити і відправити Контрагенту |                                                            |                             |                                                                              | Талисати Створити облікові документи                                              | $\mu_{e}$ ? |
| <b>Ш</b> Продажі                            | Відбіо Відбіо розширений                                                                                             |                                                      |                                      |                      |                                                                                                    |                                                            |                             |                                                                              | Електронний документ                                                              |             |
| <b>博 Kynisni</b>                            | Контрагент:                                                                                                    | Обл. док.<br>Дата                                    | En. dok                              | Номер.               | <b>Bx/Bax</b>                                                                                                    | Вид електронного                                           | Код                         | Стан                                                                         | Остання<br>1 Примина відоилення                                                   |             |
|                                             | $\vert \cdot \vert \times \vert$ $\beta$                                                                             | $21.11.2.$ $\%$<br>œ                                 | s                                    | 21-1122              | Bxizesse                                                                                                    | Універсальний до MULTIDOC Потребує повторн 21.11.2022 11:4 |                             |                                                                              |                                                                                   |             |
| <b>П</b> Склад і доставка                   | $\bullet$ x<br>Код документа:                                                                                        | ⋒<br>18.11.2022 W                                    | æ.                                   | 13                   | Вихідний                                                                                                    | Акт                                                        | <b>IC82ABP</b>              | Потребує повторного. 18.11.2022 12:07:49                                     |                                                                                   |             |
|                                             | $\cdot$                                                                                                    | $\circ$<br>189112022 35<br>Œ<br>$18.11.2.$ $\%$      |                                      | <b>BELLEO</b>        | Виходний                                                                                                    | Угода про анулюванн. ZENODOC                               |                             | Потребує повторного 18.11.2022 11:50:19                                      |                                                                                   |             |
| н Виробництво                               | Номер: Містить                                                                                                    | Œ<br>18.11.2022 3                                    | ↵                                    | 12<br>10             | BxizessA<br>Вхідний                                                                                                    | AKT<br>Акт                                                 | <b>IC82ABP</b><br>1C82ABP   | Потребує повтори 18.11.2022 11:3.<br>Потребує повторного 18.11.2022 10:51:18 |                                                                                   |             |
|                                             | Напрямок:                                                                                                    | O<br>15.11.2022 3                                    | ں                                    | $\mathbb{R}$         | Вхідний                                                                                                    | Акт                                                        | 1C82ABP                     | Потребує повторного. 18.11.2022 10:43:53                                     |                                                                                   |             |
| 2. Кадри                                    | Bei                                                                                                    | O<br>15.11.2022 3                                    | ں                                    | 1511-1               | Вхідний                                                                                                    | Універсальний докум MULTIDOC                               |                             | Потребує повторного 15.11.2022 13:27:57                                      |                                                                                   |             |
| <b>В Зарплата</b>                           | Вид електронного док-та:                                                                                             | O<br>25.10.2. *                                      | ں                                    | 34                   | Вхідний                                                                                                    | AKT                                                        | 1C82ABP                     | Потребує повтори. 14.11.2022 17:1.                                           |                                                                                   |             |
|                                             | Bei                                                                                                    | $\circledcirc$<br>26.10.2. *                         | ں                                    | 37                   | Вхідний                                                                                                    | AKT                                                        | 1C82ABP                     | Потребує повторн. 14.11.2022 17:1.                                           |                                                                                   |             |
| <b>©</b> Казначейство                       | Craw                                                                                                    | O<br>裳<br>25.10.2                                    | ں                                    | 33                   | Вхідний                                                                                                    | AKT                                                        | 1C82ABP                     | Потребує повторн. 14.11.2022 17:1.                                           |                                                                                   |             |
|                                             | Потребує повторного затвердження                                                                                     | $^{\circ}$<br>- 98<br>26.10.2                        | v                                    |                      | Вхідний                                                                                                    | Рахунок                                                    | 1C82PAX5                    | Потребує повторн. 14.11.2022 17:1.                                           |                                                                                   |             |
| Фінансовий результат і<br>ыl.<br>контролінг |                                                                                                    | $\circledcirc$<br>- 98<br>26.10.2                    | ں                                    |                      | Вхідний                                                                                                    | Рахинок                                                    | 1C82PAX0                    | Потребує повтори. 14.11.2022 17:1.                                           |                                                                                   |             |
|                                             | Відповідність документів:                                                                                            | $^{\circ}$<br>裳<br>26.10.2                           | ں                                    |                      | Вхідний                                                                                                    | Рахинок                                                    | 1C82PAX0                    | Потребує повтори. 14.11.2022 17:1.                                           |                                                                                   |             |
| <b>В</b> Регламентований облік              | Bci                                                                                                    | $^{\circ}$<br>21.07.2. 8                             | ں                                    |                      | Вхідний                                                                                                    | Угода про анулюв. ZERODOC                                  |                             | Потребує повторн. 14.11.2022 17:1.                                           |                                                                                   |             |
|                                             | Звірка з обліковими док-ми:                                                                                          | $^{\circ}$<br>26.10.2. 8                             | ↵                                    | 2610-01мед           | Вхідний                                                                                                    | Рахунок                                                    | 1C82PAX0                    | Потребує повторн. 14.11.2022 17:1.                                           |                                                                                   |             |
| <b>О НДІ</b> і адміністрування              | Bei                                                                                                    | $^{\circ}$<br>26.10.2 88                             |                                      |                      | Вхідний                                                                                                    | Рахинок                                                    | 1C82PAX0                    | Потребує повторн. 14.11.2022 17:1.                                           |                                                                                   |             |
|                                             | П Тільки потребуючі обробки                                                                                          | $\circ$<br>26.10.2. 38<br>$^{\circ}$                 | ں<br>ں                               | 07112022-2           | Вхідний                                                                                                    | Рахунок                                                    | 1C82PAX0<br><b>MULTIDOC</b> | Потребує повторн. 14.11.2022 17:1.                                           |                                                                                   |             |
| <b>1</b> FlyDoc                             | Відображати усі варіанти док.                                                                                        | 14.11.2. *<br>$^{\circ}$<br>26.10.2 $\%$             | ں                                    |                      | Вхідний<br>Вхідний                                                                                                    | Універсальний до<br>Рахинок                                | 1C82PAX0                    | Потребує повторн. 14.11.2022 17:1.                                           |                                                                                   |             |
|                                             |                                                                                                    | $^{\circ}$<br>$10.11.2.$ $%$                         | ں                                    | $\overline{A}$       | Вхідний                                                                                                    | AKT                                                        | 1C82ABP                     | Потребує повторн. 14.11.2022 17:1.<br>Потребує повторн. 14.11.2022 17:1.     |                                                                                   |             |
|                                             | С Застосувати 88 Очистити                                                                                            | $^{\circ}$<br>27.10.2 $\%$                           | ↵                                    | 2710med <sub>2</sub> | Вхідний                                                                                                    | Рахунок                                                    | 1C82PAX0                    | Потребує повторн. 14.11.2022 17:1.                                           |                                                                                   |             |
|                                             | • Згорнути                                                                                                    | $^{\circ}$<br>27.10.2 $\%$                           | ں                                    | 2710med1             | Вхідний                                                                                                    | Рахунок                                                    | 1C82PAX0                    | Потребує повторн. 14.11.2022 17:1.                                           |                                                                                   |             |
|                                             |                                                                                                    | .<br><b>AA</b>                                       |                                      |                      |                                                                                                    |                                                            |                             |                                                                              | . <b>.</b>                                                                        |             |
|                                             |                                                                                                    | Записів:                                             |                                      |                      |                                                                                                    |                                                            |                             |                                                                              |                                                                                   |             |
|                                             |                                                                                                    |                                                      |                                      |                      |                                                                                                    |                                                            |                             |                                                                              |                                                                                   | $X = 1$     |
|                                             |                                                                                                    |                                                      |                                      |                      |                                                                                                    |                                                            |                             |                                                                              |                                                                                   |             |
|                                             |                                                                                                    | Події Варіанти документів (0)                        | Пов'язані документи (1)              |                      |                                                                                                    |                                                            |                             |                                                                              |                                                                                   |             |
|                                             |                                                                                                    |                                                      |                                      |                      |                                                                                                    |                                                            |                             |                                                                              |                                                                                   |             |
|                                             |                                                                                                    | <b>Дата</b><br>Подія                                 |                                      |                      |                                                                                                    | Додатково:                                                 |                             |                                                                              |                                                                                   |             |
|                                             |                                                                                                    | 18.11.2022 11:33:30                                  | Створення                            |                      |                                                                                                    |                                                            |                             |                                                                              |                                                                                   |             |
|                                             |                                                                                                    | 18.11.2022 11:33:31<br>Підпис<br>18.11.2022 11:33:32 | Ваправления                          |                      |                                                                                                    |                                                            |                             |                                                                              |                                                                                   |             |
|                                             |                                                                                                    | 18.11.2022 11:33:32                                  | Відправлення посилання на документ   |                      |                                                                                                    |                                                            |                             |                                                                              |                                                                                   |             |
|                                             |                                                                                                    | 18.11.2022 11:38:08                                  | Підтвердження електронного документу |                      |                                                                                                    |                                                            |                             |                                                                              |                                                                                   |             |
|                                             |                                                                                                    | 18.11.2022 12:07:49                                  | Повідомлення про доставку            |                      |                                                                                                    |                                                            |                             |                                                                              |                                                                                   |             |
|                                             |                                                                                                    | 06.04.2023 09:58:11                                  | Перевірка документа                  |                      |                                                                                                    |                                                            |                             |                                                                              |                                                                                   |             |
|                                             |                                                                                                    |                                                      |                                      |                      |                                                                                                    |                                                            |                             |                                                                              |                                                                                   |             |

Натисніть, щоб зменшити малюнок

Для отриманих документів очікуйте на нову редакцію від контрагента у формі **Робочий стіл FlyDoc**. При отриманні таких документів [погодьте](#page-149-0) їх звичним способом.

**Зверніть увагу!** Переглянути попередню редакцію документа можна у вкладці **Варіанти документів** обраного документа на **Робочому столі FlyDoc**.

| <b>Початкова</b> сторінка<br>Повторне затвердження х   Робочий стіл FlyDoc х<br>■ Головне<br>Робочий стіл FlyDoc<br>$\leftarrow$ $\rightarrow$<br>• 0 Ф] Налаштування<br>Pà.<br>Організація: Товариство з обмеженою відповідальністю "Зінко Тест"<br>Отримати<br>Дата останнього прийому: 24.11.2022 13:40:23 Термін дії ліцензії ПуDoc 01.02.2024<br>Бюджетування та<br>Ŀ.<br>планування<br>Первинні документи Податкові документи Звірка з ЄРПН<br>Додаткові документи ДПС Стан розрахунків з боджетом<br><b>CRM</b> і маркетинг<br>Відкрити обліковий документ   Відкрити електронний документ   С Оновити   Підписати і відправити Контрагенту   Підписати   © Створити облікові документи   © Провести облікові документи<br>Flepiog: 01.01.2022<br>Відбір Відбір розширений<br><b>Ш</b> Продажі<br>Електронний документ<br>Обл. док<br>Bx/Bvx<br>En. gox.<br>Номер<br>Код<br>Стан<br>Остання<br><b>Дата</b><br>Вид електронного<br>1 Поичина відхилення<br>Контрагент:<br>Kynieni<br>14.11.2022 +4<br>✔<br>$\overline{7}$<br>1C82ABP<br>Відпоавлено контраг 06.04.2023 13:58:08<br>Викідний<br><b>AKT</b><br>$\vert * \vert \times \vert$ $\theta$<br>12<br>18.11.2022 val<br>ب<br>1C82ABP<br>06.04.2023 13:27:48<br>Виспеий<br>Акт<br>Готовий до відправки<br>ш.<br>Склад і доставка<br>$\star$ $\,$ $\times$<br>Код документа:<br>14.11.2022<br>$\epsilon$<br>1C82ABP<br>Відпоавлено контраг 06.04.2023 12:14:58<br>✔<br>Викідний<br>Акт<br>⊶<br>21.11.2022 88<br>21-1122<br>Номер: Містить<br>Універсальний докум MULTIDOC<br>Потребує повторного 21.11.2022 11:43:46<br>Викідний<br>И Виробництво<br>$18.11.2$ $\sqrt{ }$<br>11<br>1C82ABP<br>18.11.2022 12:2<br>Вихідний<br>AKT<br>Отриманий<br>Напрямок:<br>18.11.2. 第<br>œ<br>1811-01<br>Угода про анулюв_ ZERODOC<br>Потребує повторн. 18.11.2022 12:0.<br>Вхідний<br>Кадри<br>Bei<br>⋒<br>18.11.2 第<br>13<br>1C82ABP<br>18.11.2022 12:0<br>Вхідний<br>AKT<br>Анульовано<br>Вид електронного док-та:<br>⊕<br>18.11.2022 $\sqrt{ }$<br>10<br>Потребує повторного 18.11.2022 10:51:18<br><b>В Зарплата</b><br>1C82ABP<br>Викідний<br>Акт<br>Bci<br>⋒<br>15.11.2022 $\sqrt{ }$<br>1C82ABP<br>8<br>Потребуе повторного 18.11.2022 10:43:53<br>Акт<br>Висдний<br>• Казначейство<br>15.11.2022 88<br>⋒<br>1511-1<br>Універсальний докум MULTIDOC<br>Потребує повторного 15.11.2022 13:27:56<br>Викідний<br>Стан<br>◉<br>14.11.2022<br>$\overline{5}$<br>1C82ABP<br>Потребує повторного 14.11.2022 17:04:02<br>Висдний<br>Акт<br>Bci<br>Фінансовий результат і<br>⋒<br>14.11.2022<br>↵<br>$\Delta$<br>1C82ABP<br>Потребує повторного 14.11.2022 16:54:52<br>Акт<br>Викідний<br>hl.<br>контролінг<br>Відповідність документів:<br>⋒<br>14.11.2022 8<br>✔<br>1411-1<br>Універсальний докум MULTIDOC<br>Потребує повторного 14.11.2022 16:46:56<br>Висдний<br>Bci<br>14.11.2022 88<br>œ<br>✔<br>1411-4<br>Універсальний докум MULTIDOC<br>Потребує повторного 14.11.2022 16:38:16<br>Викідний<br>Регламентований облік<br>14.11.2022 8<br>1411-3<br>✔<br>Універсальний докум MULTIDOC<br>Потребує повторного. 14.11.2022 16:33:16<br>Викідний<br>Звірка з обліковими док-ми:<br>14.11.2022 88<br>ب<br>1411-2<br>Викідний<br>Універсальний докум MULTIDOC<br>Потребує повторного 14.11.2022 16:29:36<br><b>O</b> HOL<br>і адміністрування<br>Bci<br>Пльки потребуючі обробки<br><b>Q</b> FlyDoc<br>n.<br>Відображати усі варіанти док.<br>С Застосувати 8 Очистити<br>« Згорнути<br>3anvcis:<br>Події<br>Варіанти документів (1) Пов'язані документи (0)<br>Електронний документ<br>Дата 4 Обл. док<br>Bx/Bvx<br>Ел. док.<br>Номер<br>Код документа<br>Стан<br>Остання операція 4 Примена відк<br>Вид електронного<br>14:11:2022 W<br>1C82ABP<br>Banigeath<br>Потребує повторного затвердження<br>15:11:2022 13:27:57<br>A <sub>KT</sub> | 1C. E Business automation software for integrated enterprise management / Зінков Віктор Миколайович (1С:Підприємство) |  |  |  |  |  |  |  |                 |
|----------------------------------------------------------------------------------------------------|----------------------------------------------------------------------------------------------------|--|--|--|--|--|--|--|-----------------|
|                                                                                                    |                                                                                                    |  |  |  |  |  |  |  |                 |
|                                                                                                    |                                                                                                    |  |  |  |  |  |  |  | $\vartheta$ i x |
|                                                                                                    |                                                                                                    |  |  |  |  |  |  |  |                 |
|                                                                                                    |                                                                                                    |  |  |  |  |  |  |  |                 |
|                                                                                                    |                                                                                                    |  |  |  |  |  |  |  | Ше- ?           |
|                                                                                                    |                                                                                                    |  |  |  |  |  |  |  |                 |
|                                                                                                    |                                                                                                    |  |  |  |  |  |  |  |                 |
|                                                                                                    |                                                                                                    |  |  |  |  |  |  |  |                 |
|                                                                                                    |                                                                                                    |  |  |  |  |  |  |  |                 |
|                                                                                                    |                                                                                                    |  |  |  |  |  |  |  |                 |
|                                                                                                    |                                                                                                    |  |  |  |  |  |  |  |                 |
|                                                                                                    |                                                                                                    |  |  |  |  |  |  |  |                 |
|                                                                                                    |                                                                                                    |  |  |  |  |  |  |  |                 |
|                                                                                                    |                                                                                                    |  |  |  |  |  |  |  |                 |
|                                                                                                    |                                                                                                    |  |  |  |  |  |  |  |                 |
|                                                                                                    |                                                                                                    |  |  |  |  |  |  |  |                 |
|                                                                                                    |                                                                                                    |  |  |  |  |  |  |  |                 |
|                                                                                                    |                                                                                                    |  |  |  |  |  |  |  |                 |
|                                                                                                    |                                                                                                    |  |  |  |  |  |  |  |                 |
|                                                                                                    |                                                                                                    |  |  |  |  |  |  |  |                 |
|                                                                                                    |                                                                                                    |  |  |  |  |  |  |  |                 |
|                                                                                                    |                                                                                                    |  |  |  |  |  |  |  |                 |
|                                                                                                    |                                                                                                    |  |  |  |  |  |  |  |                 |
|                                                                                                    |                                                                                                    |  |  |  |  |  |  |  |                 |
|                                                                                                    |                                                                                                    |  |  |  |  |  |  |  |                 |
|                                                                                                    |                                                                                                    |  |  |  |  |  |  |  |                 |
|                                                                                                    |                                                                                                    |  |  |  |  |  |  |  |                 |
|                                                                                                    |                                                                                                    |  |  |  |  |  |  |  |                 |
|                                                                                                    |                                                                                                    |  |  |  |  |  |  |  |                 |
|                                                                                                    |                                                                                                    |  |  |  |  |  |  |  |                 |
|                                                                                                    |                                                                                                    |  |  |  |  |  |  |  | $X = A$ $V = X$ |
|                                                                                                    |                                                                                                    |  |  |  |  |  |  |  |                 |
|                                                                                                    |                                                                                                    |  |  |  |  |  |  |  |                 |
|                                                                                                    |                                                                                                    |  |  |  |  |  |  |  |                 |
|                                                                                                    |                                                                                                    |  |  |  |  |  |  |  |                 |
|                                                                                                    |                                                                                                    |  |  |  |  |  |  |  |                 |
|                                                                                                    |                                                                                                    |  |  |  |  |  |  |  |                 |
|                                                                                                    |                                                                                                    |  |  |  |  |  |  |  |                 |
|                                                                                                    |                                                                                                    |  |  |  |  |  |  |  |                 |
|                                                                                                    |                                                                                                    |  |  |  |  |  |  |  |                 |
|                                                                                                    |                                                                                                    |  |  |  |  |  |  |  |                 |
|                                                                                                    |                                                                                                    |  |  |  |  |  |  |  |                 |

Натисніть, щоб зменшити малюнок

**Також, зверніть увагу**. Для документів, що були отримані в редакції контрагента (тобто такі, що мають стан **Вихідний**, але основний документ **Отриманий** від контрагента), перепідписання ініціюється на боці відправника, тобто контрагента. Для таких документів недоступна функція **Повторно підписати та відправити контрагенту**.

Для виконання групових операцій з повторного підписання **Вихідних** документів необхідно виключити такі документи з відбору. Для цього встановіть додаткову умову на вкладці **Відбір розширений** у полі **Де створено документ**. Також, ознаку **Де створено документ** можна вивести у вигляді колонки в **Робочому столі FlyDoc** (за допомогою **Конфігуратора таблиці**).

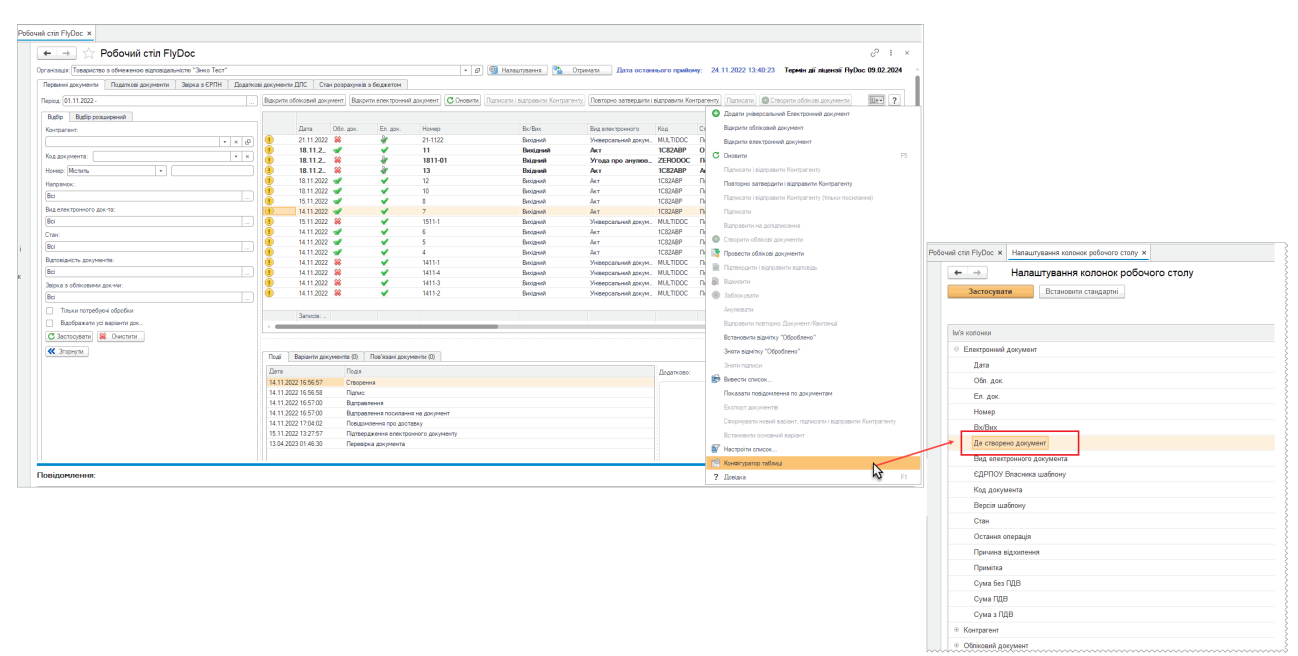

Натисніть, щоб зменшити малюнок

#### [До](#page-198-0) [початку](#page-198-0)

# <span id="page-204-1"></span>**Отримання вхідної кореспонденції**

**В цьому розділі:**

- **Отримання вхідної [кореспонденції](#page-204-0)**
- **Отримання документів, [зашифрованих](#page-205-0) нечинним сертифікатом**

# <span id="page-204-0"></span>**Отримання вхідної кореспонденції**

**1.** Натисніть кнопку **Отримати** у верхній правій частині вікна підсистеми:

| 10 Демонстраційна база - Бухгалтерія для України, редакція 2.0 / Админенко Віктор Сергійович / Бухгалтерія для України, редакція 2.0.<br>$\sim$ |                                                                                                    |  |                             |           |          |       |          |                  |               |                                                                                                    |                      |               |
|----------------------------------------------------------------------------------------------------|----------------------------------------------------------------------------------------------------|--|-----------------------------|-----------|----------|-------|----------|------------------|---------------|----------------------------------------------------------------------------------------------------|----------------------|---------------|
| $n e \equiv$                                                                                                    | Q <b>Nowyx</b> Ctrl+Shift+F<br>Демонстраційна база - Бухгалтерія для України, редакція 2.0 / Админенко Віктор Сергійович / Бухгалтерія для України, редакція 2.0. (1С:Підприємство, учбова версія) |  |                             |           |          |       |          |                  |               |                                                                                                    |                      |               |
| <b>А</b> Початкова сторінка                                                                                                    | Робочий стіл FlyDoc ×<br><b>Новини ×</b>                                                                                                    |  |                             |           |          |       |          |                  |               |                                                                                                    |                      |               |
| ■ Головне                                                                                                    | Робочий стіл FlyDoc<br>$\leftarrow$<br>$\rightarrow$                                                                                                    |  |                             |           |          |       |          |                  |               |                                                                                                    |                      |               |
| № Керівнику                                                                                                    | Організація: ТОВ "Добро"<br>$ e$<br>22.02.2021 16:16:52<br>TepMin all niuerall RyDoc 25.01.2022<br>Налаштування<br>Дата останнього прийому:<br>Отримати                                            |  |                             |           |          |       |          |                  |               |                                                                                                    |                      |               |
| <b>@</b> Банкікаса                                                                                                    | Звірка з ЄРПН<br>Додаткові документи ДПС<br>Податкові документи<br>Первинні документи<br>Стан розрахинків з бюджетом                                                                               |  |                             |           |          |       |          |                  |               |                                                                                                    |                      |               |
| <b>В</b> Продажі                                                                                                    | <b><i><u>Replog:</u></i></b> Llew pix                                                                                                    |  | Відкрити Обліковий документ |           |          |       |          |                  |               | Вакрити електронний документ   С Оновити   Підписати і відправити Контрагенту   Підписати   С Створити Облікові документи   Провести Облікові Документи |                      | $\frac{2}{2}$ |
|                                                                                                    | Відбір розширений<br>Bigdio                                                                                                    |  |                             |           |          |       |          |                  |               |                                                                                                    | Електронний документ |               |
| Kynieni                                                                                                    | Контрагент:                                                                                                    |  | Дата                        | Обл. док. | En. nok. | Номер | Bx/Bwx   | Вид електронного | Код           | Стан                                                                                                    | Остання              | + Причи-      |
| Е Склад                                                                                                    | $\bullet$ $\;\times$ $\;$ $\alpha$                                                                                                    |  | $16.02.2$ $\sqrt{ }$        |           | ⋇        | 7     | Вихідний | <b>AKT</b>       |               | Є тільки Обліковий документ                                                                                                    |                      |               |
|                                                                                                    |                                                                                                    |  | $16.02.2$ $\sqrt{ }$        |           | ₩        | я     | Викідний | <b>AKT</b>       |               | Є тільки Обліковий документ                                                                                                    |                      |               |
| Е Виробництво                                                                                                    | $x \times$<br>Код документа:                                                                                                    |  | $16.02.2$ $\sqrt{ }$        |           | 枀        |       | Викідний | Paxwiok          |               | Є тільки Обліковий документ                                                                                                    |                      |               |
|                                                                                                    | Номер: Містить                                                                                                    |  | 15.01.2021 $\sqrt{ }$       |           | ✔        |       | Вистема  | Act.             | <b>1C82AB</b> | Затверджено контрагентом                                                                                                    | 15.01.2021 17:58:    |               |
| <b>BB</b> O3 i HMA                                                                                                    | Напоямок:                                                                                                    |  | 18.01.2021                  |           | æ.       |       | Вистема  | Paroviox         | 1C82PA        | Поставлено контрасенту                                                                                                    | 18.01.2021 21:10:    |               |
|                                                                                                    |                                                                                                    |  | 18.01.2021 8                |           | v        |       | Brizenti | Paroviox         | 1C82PA        | Затверджено                                                                                                    | 18.01.2021 21:22:    |               |
| 2 Зарплата і кадри                                                                                                    | Bel                                                                                                    |  | 18.01.2021                  |           | v        |       | Вистема  | Paroviox         | 1C82PA        | Затверджено контрагентом                                                                                                    | 18.01.2021 21:32:    |               |
|                                                                                                    | Вид електронного док-ту:                                                                                                    |  | 18.01.2021                  |           | æ        |       | Вистема  | Ракунок          | 1C82PA        | Відпоавлено контрагенту                                                                                                    | 18.01.2021 21:45:    |               |
| <sup>4</sup> Onepauli                                                                                                    | Bol                                                                                                    |  | 20.01.2021 38               |           |          |       | Brizenth | AKT.             | <b>1C82AB</b> | Отриманий                                                                                                    | 20.01.2021 10:12     |               |
|                                                                                                    |                                                                                                    |  | 20.01.2021 8                |           |          |       | Brizenti | AKT.             | <b>1C82AB</b> | Доставлено контрагенту                                                                                                    | 20.01.2021 10:51:    |               |
| al Roine                                                                                                    | Стан:                                                                                                    |  | ARRAMAN AD                  |           |          |       |          |                  | <b>ARRAIN</b> |                                                                                                    | <b>AAAAAAAAAAA</b>   |               |

Натисніть, щоб зменшити малюнок

**2.** У вікні, що відкрилось, оберіть каталог з секретним ключем до сертифікату та введіть пароль секретного ключа:

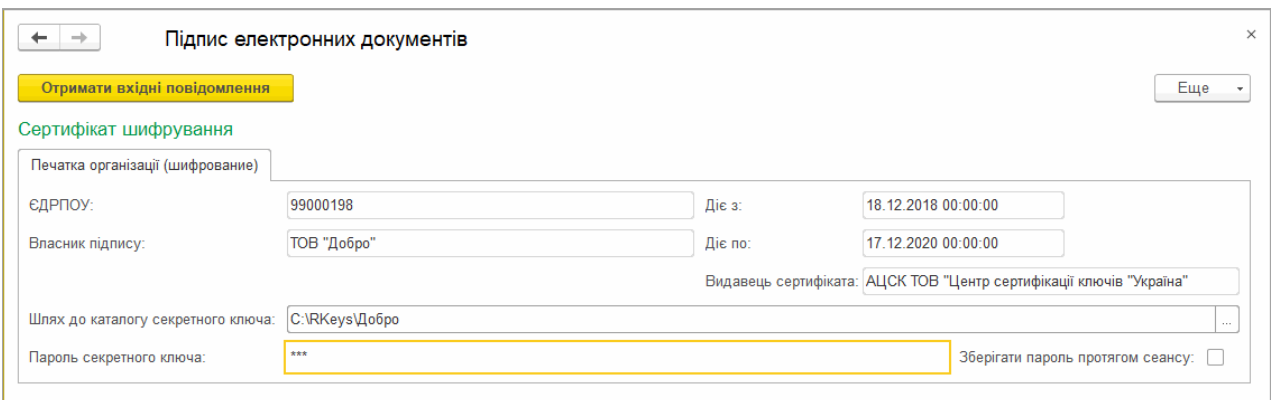

Натисніть, щоб зменшити малюнок

**3.** Натисніть кнопку **Отримати вхідні повідомлення**.

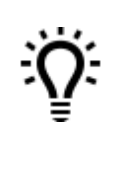

Встановлена опція **Зберігати пароль протягом сеансу** дозволяє запам'ятати введений пароль та уникнути необхідності його повторного введення у поточному сеансі роботи.

[До](#page-204-1) [початку](#page-204-1)

# <span id="page-205-0"></span>**Отримання документів, зашифрованих нечинним сертифікатом**

Для отримання документів, зашифрованих нечинним сертифікатом, необхідно:

**1.** У властивостях сертифікатів шифрування для сертифікатів, що втратили чинність, але

на які зашифровані вхідні документи, встановіть позначку **Використовувати при прийомі**:

#### ☆ Печатка організації Шифрування (Підписи)  $C$   $\vdots$   $\Box$   $\times$ **Валисати та закрити Верание Верх**  $\Box$ Факсиміле Найменування: Печатка організації Шифрування e E O Заголовок Власник: Товариство з обмеженою відповідальністю "Грінко Тест"  $| \cdot |$   $\theta$ 58060020 ДРФО:  $P<sub>OB</sub>$ Печатка організації  $\overline{\phantom{a}}$ Використання ключа: Шифрування  $\overline{\phantom{a}}$ **Прізвище:** liv'a: .<br>Посада: E-mail: polina.grinevich@medoc.ua Для відправки на допідписання  $\Box$  Телефон: E-mail: Рекомендовано: ширина 150-170 пкс, висота 60-170 пкс Основний підпис шифрування: √ Сертифікати Групи підпису Користувачі Додати  $\boxed{\textcolor{red}{\blacklozenge}}$  $\Box$ lle  $\ast$  $\mathbb{N}$ Використовуват Використовувати при прийомі Ключ на захищеному носії CloudKey Серійний номер Дата початку дії Дата закінчення дії  $1$ ⊽ 01000000000000000000000000000000000004918 06.01.2023.14:44:04 05 01 2025 23:59:59  $2\sqrt{ }$ 02.02.2022 16:45:17 01.02.2024 23:59:59  $010000000000000000000000000000000004148$

Натисніть, щоб зменшити малюнок

Для діючих сертифікатів повинна бути встановлена лише позначка **Використовувати**.

У разі відсутності у програмі **FlyDoc** сертифікатів вашого підприємства, їх необхідно завантажити у розділі [Налаштування](#page-46-0) ЕДО - Сертифікати.

**2.** Перейдіть до [Робочого](#page-96-0) [столу](#page-96-0) [FlyDoc](#page-96-0) та виконайте прийом вхідних повідомлень, [як](#page-204-0) [описано](#page-204-0) [вище](#page-204-0). Сертифікати, що мають відмітку **Використовувати при прийомі**, будуть відображені у формі прийому вхідних повідомлень та використовуватимуться

для обробки вхідних документів:

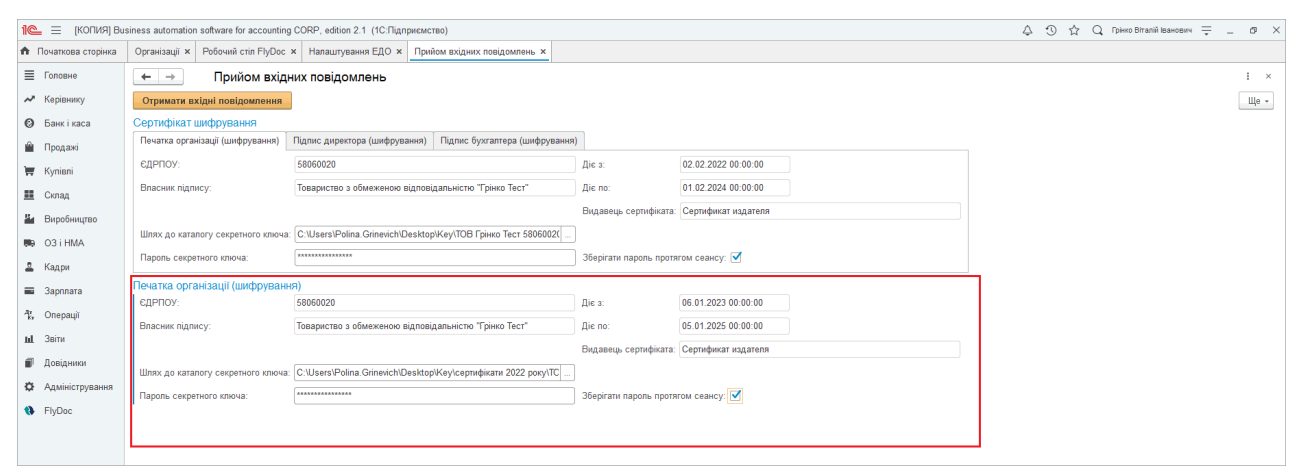

Натисніть, щоб зменшити малюнок

#### [До](#page-204-1) [початку](#page-204-1)

# <span id="page-208-0"></span>**Обмін Податковими накладними та Додатками 2 з контрагентами**

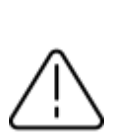

Для здійснення обміну податковими документами необхідно [налаштувати](#page-43-0) відправку ПН/РК на реєстрацію у ДПС та <mark>[контрагентам](#page-43-0)</mark>, а також налаштувати для податкових документів <u>[електронні](#page-57-0) підписи</u>.

**1.** У вікні **Робочого стола FlyDoc** оберіть рядок ПН/Дод. № 2, який потрібно відправити контрагенту.

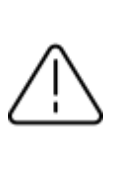

Зверніть увагу, на **Робочому столі FlyDoc** відображаються лише проведені ПН/Дод. № 2.

**2.** Натисніть кнопку **Підписати і відправити Контрагенту**.

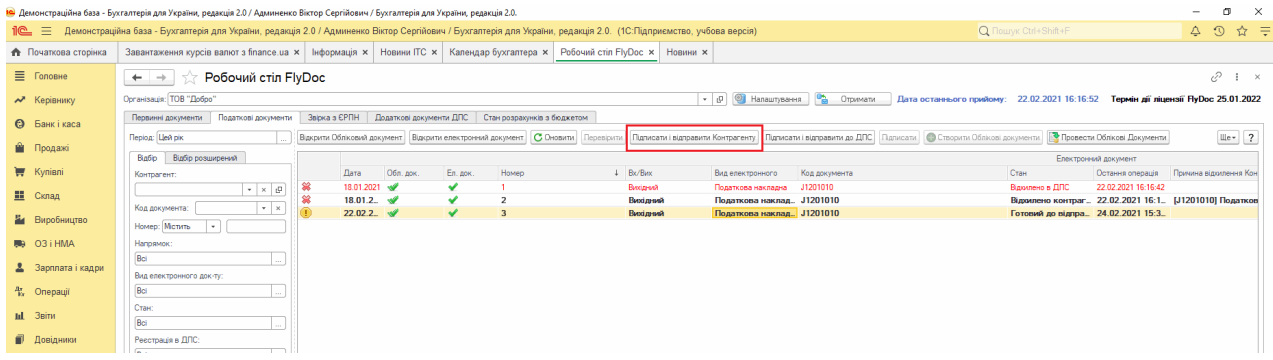

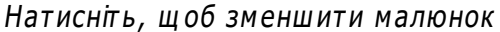

**3.** У наступному вікні виконайте підписання документа ЕП та натисніть **Підписати, відправити**.

Буде виконана перевірка документа. Якщо у документі виявлено помилки, у області відображення службових повідомлень з'явиться відповідне повідомлення. Відправка документа, що містить помилки, визначається налаштуваннями у розділі [Налаштування](#page-70-0) [ЕДО.](#page-70-0)

- **4.** Успішно підписаний документ відправляється контрагенту. Стан документа змінюється на **Відправлено контрагенту**. Повідомлення про успішну відправку відобразиться у області відображення службових повідомлень.
- **5.** На боці контрагента отриманий документ має статус **Отриманий**. Контрагент може [підтвердити](#page-149-0) або [відхилити](#page-150-0) отримані ПН/Дод. № 2.

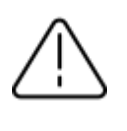

Для відправки недоступні неопрацьовані документи, що підлягають опрацюванню з боку контрагента, відправника або ДПС, та документи, що набули фінального стану обробки.

[До](#page-208-0) [початку](#page-208-0)

# <span id="page-210-0"></span>**Відправка Податкових накладних та Додатків 2 у ДПС**

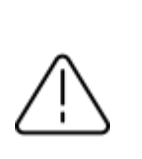

Для здійснення реєстрації податкових документів необхідно [налаштувати](#page-43-0) відправку ПН/РК на реєстрацію у ДПС, а також налаштувати для податкових документів [електронні](#page-57-0) підписи.

**1.** У вікні **Робочого стола FlyDoc** оберіть рядок ПН/Дод. № 2, який потрібно відправити

на реєстрацію.

**2.** Натисніть кнопку **Підписати і відправити до ДПС**.

|                             | 10 Демонстраційна база - Бухгалтерія для України, редакція 2.0 / Админенко Віктор Сергійович / Бухгалтерія для України, редакція 2.0.                                                                        |  |                                                                                                    |                       |       |          |                                   |                                                                                                    |                      |                           |         |  |  |  |
|-----------------------------|----------------------------------------------------------------------------------------------------|--|----------------------------------------------------------------------------------------------------|-----------------------|-------|----------|-----------------------------------|----------------------------------------------------------------------------------------------------|----------------------|---------------------------|---------|--|--|--|
|                             | Q <b>Nowyk</b> Ctrl+Shift+F<br>Пе = Демонстраційна база - Бухгалтерія для України, редакція 2.0 / Админенко Віктор Сергійович / Бухгалтерія для України, редакція 2.0. (1С:Підприємство, учбова версія)<br>△ |  |                                                                                                    |                       |       |          |                                   |                                                                                                    |                      |                           |         |  |  |  |
| <b>А</b> Початкова сторінка |                                                                                                    |  | нформація х   Новини ПС х   Календар бухгалтера х   Робочий стіл FlyDoc х   Новини х   Налаштування ЕДО х   Податкова накладна (створення) Податкова накладна 0000-000000000000 від 22.02.2021 12:23:24 х |                       |       |          |                                   |                                                                                                    |                      |                           |         |  |  |  |
| ■ Головне                   | v<br>Робочий стіл FlyDoc<br>$\frac{1}{2}$ $\times$<br>$\leftarrow$ $\rightarrow$                                                                                                    |  |                                                                                                    |                       |       |          |                                   |                                                                                                    |                      |                           |         |  |  |  |
| М Керівнику                 | Організація: ТОВ "Добро"<br>Дата останнього прийому: 20.01.2021 15:49:18 Термін дії ліцензії FivDoc 25.01.2022<br>• $\sigma$ Ф Налаштування Ф Отримати                                                       |  |                                                                                                    |                       |       |          |                                   |                                                                                                    |                      |                           |         |  |  |  |
| <b>©</b> Банкікаса          | Звірка в ЄРПН Додаткові документи ДПС Стан розрахунків в бюджетом<br>Податкові документи<br>Первинні документи                                                                                               |  |                                                                                                    |                       |       |          |                                   |                                                                                                    |                      |                           |         |  |  |  |
| • Продажі                   | Flegion: LleA pix                                                                                                    |  |                                                                                                    |                       |       |          |                                   | Відкрити Обліковий документ   Відкрити електронний документ     С Оновити     Перевірити   Підписати і відправити Контрагенту   Підписати і відправити до ДПС   Підписати   © Створити Обліков  документи   © Провести Облі |                      |                           | Ще»   ? |  |  |  |
|                             | Відбір Відбір розширений                                                                                                    |  |                                                                                                    |                       |       |          |                                   |                                                                                                    | Електронний документ |                           |         |  |  |  |
| Kyniani                     | Контрагент:                                                                                                    |  | Дата                                                                                                    | Обл. док.<br>En. dok. | Номер | Bx/Bux   | Код документа<br>Вид електронного | Стан                                                                                                    | Остання операція     | Причина відкилення Контов |         |  |  |  |
| <b>III</b> Склад            | $+ x$                                                                                                    |  | $18.01.2$ $\frac{1}{2}$                                                                                                    | 簺                     |       | Вихідний | Податкова наквад                  | Є тільки Облікови                                                                                                    |                      |                           |         |  |  |  |
|                             | Код документа:<br>$\bullet$ $\,$ $\times$                                                                                                    |  | $18.01.2$ $\sqrt{2}$                                                                                                    |                       |       | Вихідний | Полаткова наквал.                 | Є тільки Облікови.                                                                                                    |                      |                           |         |  |  |  |
| на Виробництво              |                                                                                                    |  | $22.02.2$ $\sqrt{7}$                                                                                                    | 枀                     |       | Вихілний | Податкова наклад.                 | Є тільки Облікови                                                                                                    |                      |                           |         |  |  |  |
|                             | Homep: Michina   +                                                                                                    |  |                                                                                                    |                       |       |          |                                   |                                                                                                    |                      |                           |         |  |  |  |
| 则 03 i HMA                  | Напрямок:                                                                                                    |  |                                                                                                    |                       |       |          |                                   |                                                                                                    |                      |                           |         |  |  |  |

Натисніть, щоб зменшити малюнок

**3.** У наступному вікні виконайте підписання документа ЕП та натисніть **Підписати, відправити**.

Буде виконана перевірка документа. Якщо у документі виявлено помилки, у області відображення службових повідомлень з'явиться відповідне повідомлення. Відправка документа, що містить помилки, визначається налаштуваннями у розділі [Налаштування](#page-70-0) [ЕДО](#page-70-0). Зверніть увагу, помилкові ПН/Додатки № 2 будуть відхилені у ДПС.

**4.** Успішно підписаний документ відправляється у ДПС. Повідомлення про успішну відправку відобразиться області відображення службових повідомлень.

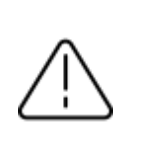

Зверніть увагу, від'ємні Розрахунки коригування можуть бути відправлені лише контрагентам.

Після опрацювання документів у ДПС відправник отримає відповідь про результати обробки документів. Відповідно до результатів обробки змінюється стан документа у колонці **Стан** відображається відповідне значення: **Відхилено в ДПС** або **Зареєстровано в ЄРПН**.

Відхилені у ДПС документи відображаються червоним кольором. Інформація про відхилення документа у ДПС також відображається у вікні **Відображення електронних документів**:

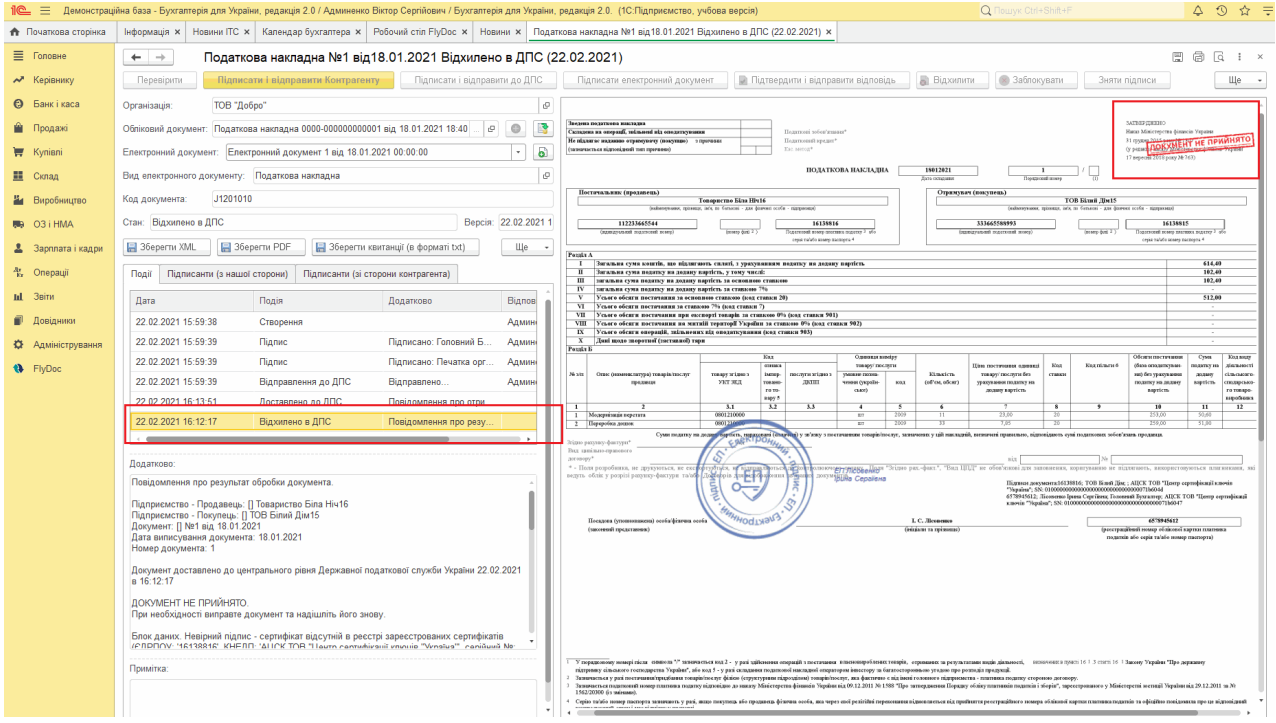

Натисніть, щоб зменшити малюнок

Резолюція про реєстрацію документа у ДПС також відображається у вікні **Відображення**

#### **електронних документів**:

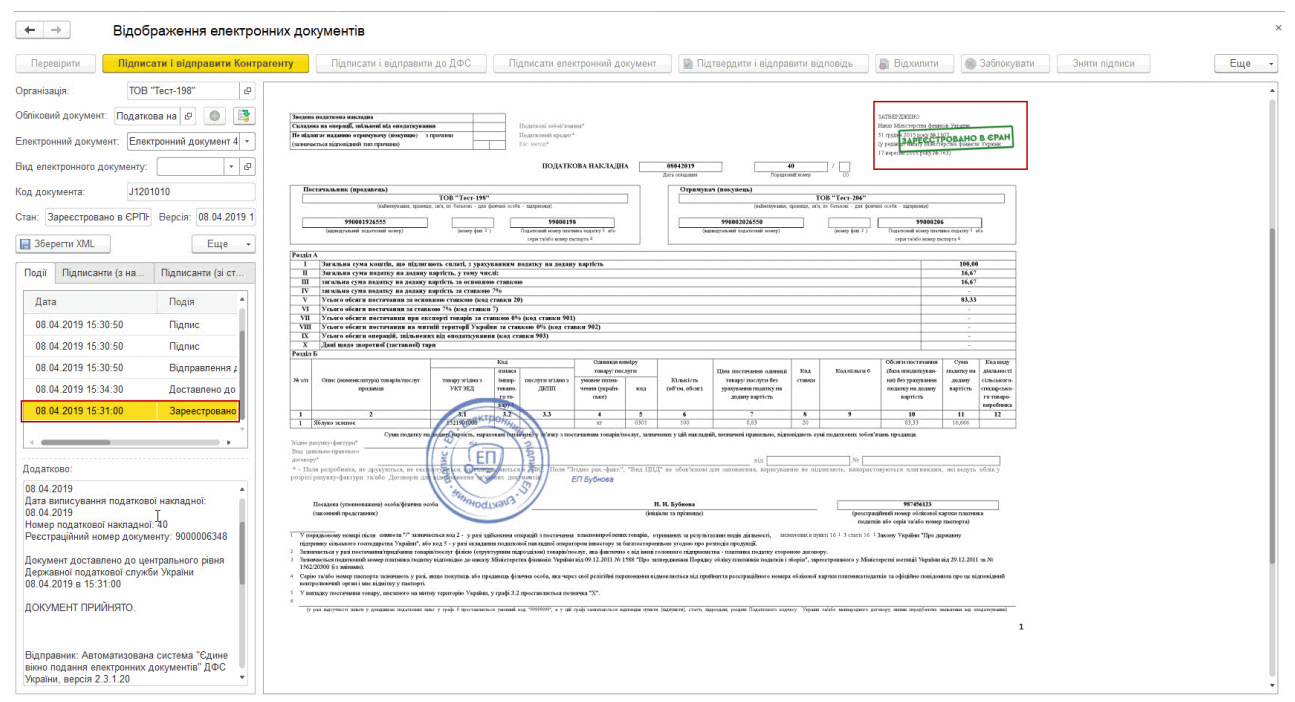

Натисніть, щоб зменшити малюнок

[До](#page-210-0) [початку](#page-210-0)

# **Звірка з реєстраційним лімітом ДПС**

Функція **Звірка з реєстраційним лімітом ДПС** призначена для контролю ліміту платниками ПДВ.

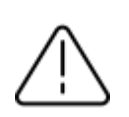

Для здійснення звірки з реєстраційним лімітом ДПС необхідно [налаштувати](#page-43-0) відправку ПН/РК на реєстрацію у ДПС, а також налаштувати для податкових документів [електронні](#page-57-0) підписи.

### **В цьому розділі:**

- **Автоматичне створення запиту щодо [реєстраційного](#page-213-0) ліміту**
- **Створення запиту щодо [реєстраційного](#page-217-0) ліміту вручну**

<span id="page-213-0"></span>**Автоматичне створення запиту щодо реєстраційного ліміту**

**1.** Щоб сформувати та відправити запит щодо реєстраційного ліміту, натисніть кнопку **Відправити запит** у нижньому лівому кутку вікна **Робочого столу FlyDoc**:

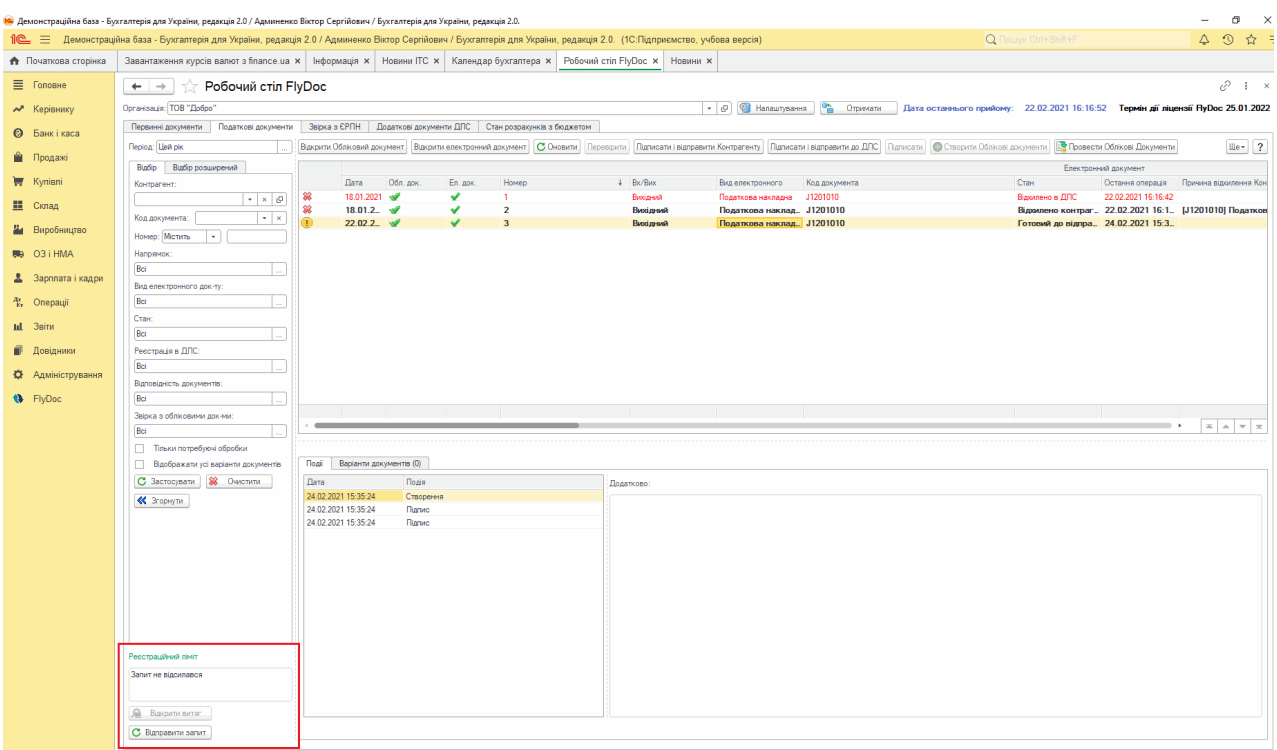

Натисніть, щоб зменшити малюнок

#### **2.** Відкриється вікно запиту:

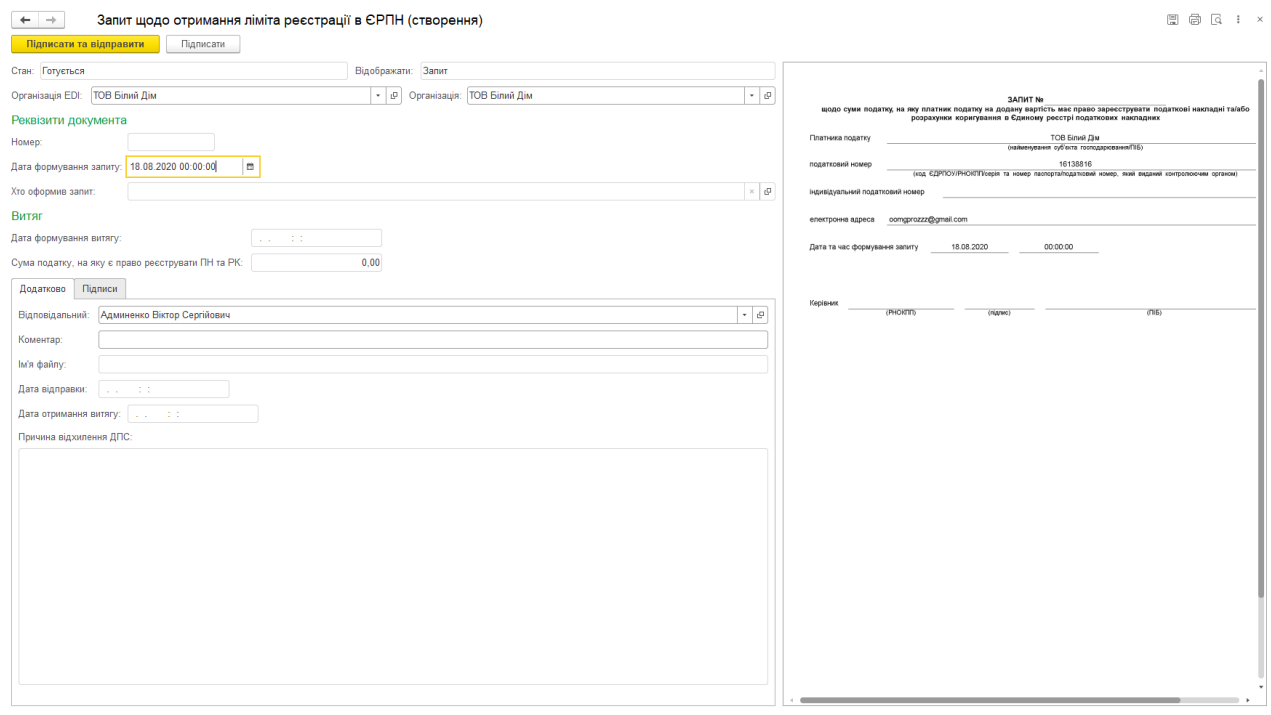

Натисніть, щоб зменшити малюнок

**3.** Для відправки запиту у ДПС натисніть **Підписати та Відправити** (перед підписанням

буде запропоновано зберегти запит).

**4.** У наступному вікні виконайте підписання запиту та відправку його у ДПС, натиснувши

**Підписати, відправити до ДПС**:

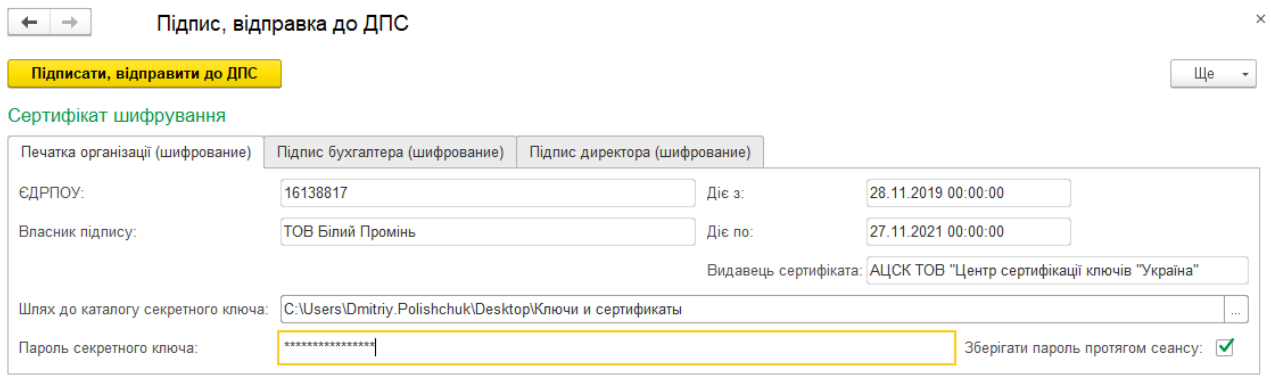

Натисніть, щоб зменшити малюнок

**5.** Інформація про запит та його стан відображається у області **Реєстраційний ліміт** у

вікні **Робочого столу FlyDoc**:

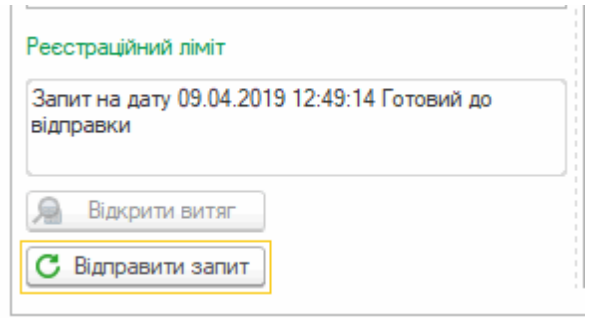

Натисніть, щоб зменшити малюнок

За наявності у програмі Витягів з системи електронного адміністрування ПДВ у області **Реєстраційний ліміт** буде відображено суму реєстраційного ліміту. Сума ліміту відображається відповідно до останнього Витягу з системи електронного адміністрування ПДВ.
Для перегляду форми Витягу, що був отриманий у відповідь на запит, натисніть кнопку **Відкрити витяг**. Кнопка стає доступною за наявності у програмі Витягів з системи електронного адміністрування ПДВ.

Детальну інформацію про запити можна переглянути на вкладці **Додаткові документи ДПС** у вікні **Робочого столу FlyDoc:**

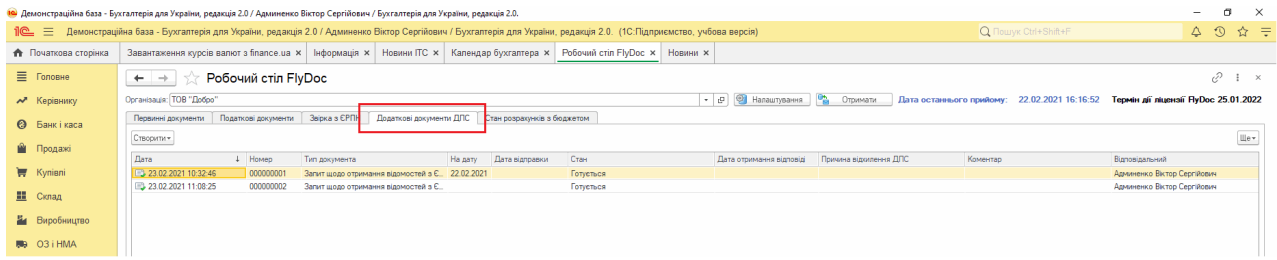

Натисніть, щоб зменшити малюнок

Щоб відкрити вікно запиту, натисніть 2 рази лівою кнопкою миші на рядку запиту. Якщо для запита є витяг, інформація щодо витягу відображається у вікні запиту.

Детальну інформацію щодо Звірки з ЄРПН можна переглянути на вкладці **Звірка з ЄРПН**:

|                             |                              | Пе = Демонстраційна база - Бухгалтерія для України, редакція 2,0 / Админенко Віктор Сергійович / Бухгалтерія для України, редакція 2,0, (1С:Підприємство, учбова версія) |           |                                     |                                |                 | Q <b>Nowyk</b> Ctrl+Shift+F |                     |             | $\triangle$ $\Omega$ $\triangle$ $\equiv$                                         |
|-----------------------------|------------------------------|----------------------------------------------------------------------------------------------------|-----------|-------------------------------------|--------------------------------|-----------------|-----------------------------|---------------------|-------------|-----------------------------------------------------------------------------------|
| <b>А</b> Початкова сторінка |                              | Завантаження курсів валют з finance.ua x   Інформація x   Новини ІТС x   Календар бухгалтера x   Робочий стіл FlyDoc x   Новини x                                        |           |                                     |                                |                 |                             |                     |             |                                                                                   |
| ■ Головне                   | $\leftarrow$ $\rightarrow$   | Робочий стіл FlyDoc                                                                                                    |           |                                     |                                |                 |                             |                     |             | $e^{\gamma}$ i x                                                                  |
| М Керівнику                 | Організація: ТОВ "Добро"     |                                                                                                    |           |                                     | - р © Напаштування Ра Отримати |                 |                             |                     |             | Дата останнього прийому: 22.02.2021 16:16:52 Термін дії ліцензії НуDoc 25.01.2022 |
| <b>©</b> Банкі каса         |                              | Первинні документи Податкові документи Звірка з ЄРПН Додаткові документи ДПС Стан розрахунків з бюджетом                                                                 |           |                                     |                                |                 |                             |                     |             |                                                                                   |
| • Продажі                   | Період: Місяць               |                                                                                                    |           |                                     |                                |                 |                             | c<br>Оновити        |             | Відправити Запити до ЄРПН                                                         |
| Kynieni                     | Лата                         | Стан                                                                                                    |           | Запит на отримання сиску документів |                                |                 |                             | Клькість документів |             |                                                                                   |
|                             |                              |                                                                                                    | N: 3anxrv | Дата відпоавки                      | Стан                           | Дата формування | в витягу.                   |                     | в наявності | відсутні                                                                          |
| <b>III</b> Cknan            | ● 08.03.2021                 | Необхідно відправити запит на отримання списку документів.                                                                                                    |           |                                     |                                |                 |                             |                     |             |                                                                                   |
| И Виробництво               | @ 07.03.2021<br>@ 06.03.2021 | Необхідно відправити запит на отримання списку документів.                                                                                                    |           |                                     |                                |                 |                             |                     |             |                                                                                   |
| 图 03 i HMA                  | <b>@</b> 05.03.2021          | Необхідно відправити запит на отримання списку документів.<br>Необхідно відправити запит на отримання списку документів.                                                 |           |                                     |                                |                 |                             |                     |             |                                                                                   |
|                             | <b>@</b> 04.03.2021          | Необхідно відправити запит на отримання списку документів.                                                                                                    |           |                                     |                                |                 |                             |                     |             |                                                                                   |
| 2 Зарплата і кадри          | ● 03.03.2021                 | Необхідно відправити запит на отримання списку документів.                                                                                                    |           |                                     |                                |                 |                             |                     |             |                                                                                   |
|                             | ● 02.03.2021                 | Необхідно відправити запит на отримання списку документів.                                                                                                    |           |                                     |                                |                 |                             |                     |             |                                                                                   |
| Ry Onepauji                 | @ 01.03.2021                 | Необхідно відправити запит на отримання списку документів.                                                                                                    |           |                                     |                                |                 |                             |                     |             |                                                                                   |
|                             | 28.02.2021                   | Необхідно відправити запит на отримання списку документів.                                                                                                    |           |                                     |                                |                 |                             |                     |             |                                                                                   |
| <b>III</b> 3BiTH            | 27.02.2021                   | Необхідно відправити запит на отримання списку документів.                                                                                                    |           |                                     |                                |                 |                             |                     |             |                                                                                   |
| <b>В Довідники</b>          | 26.02.2021                   | Необхідно відправити запит на отримання списку документів.                                                                                                    |           |                                     |                                |                 |                             |                     |             |                                                                                   |
|                             | 25.02.2021                   | Необхідно відпоавити запит на отримання списку документів.                                                                                                    |           |                                     |                                |                 |                             |                     |             |                                                                                   |
| Ю Адміністрування           | 24.02.2021                   | Необхідно відпоавити запит на отримання списку документів.                                                                                                    |           |                                     |                                |                 |                             |                     |             |                                                                                   |
|                             | 23.02.2021                   | Необхідно відправити запит на отримання списку документів.                                                                                                    |           |                                     |                                |                 |                             |                     |             |                                                                                   |
| <b>1</b> FlyDoc             | 22.02.2021                   | Необхідно відпоавити запит на отримання списку документів                                                                                                    |           |                                     |                                |                 |                             |                     |             |                                                                                   |
|                             | 21.02.2021                   | Необхідно відправити запит на отримання списку документів.                                                                                                    |           |                                     |                                |                 |                             |                     |             |                                                                                   |
|                             | 20.02.2021                   | Необхідно відправити запит на отримання списку документів.                                                                                                    |           |                                     |                                |                 |                             |                     |             |                                                                                   |
|                             | ● 19.02.2021                 | Необхідно відправити запит на отримання списку документів.                                                                                                    |           |                                     |                                |                 |                             |                     |             |                                                                                   |
|                             | 3 18.02.2021                 | Необхідно відправити запит на отримання списку документів.                                                                                                    |           |                                     |                                |                 |                             |                     |             |                                                                                   |
|                             | ● 17.02.2021                 | Необхідно відправити запит на отримання списку документів                                                                                                    |           |                                     |                                |                 |                             |                     |             |                                                                                   |
|                             | 16.02.2021                   | Необхідно відправити запит на отримання списку документів                                                                                                    |           |                                     |                                |                 |                             |                     |             |                                                                                   |
|                             | 3 15.02.2021                 | Необхідно відправити запит на отримання списку документів                                                                                                    |           |                                     |                                |                 |                             |                     |             |                                                                                   |
|                             | ● 14.02.2021                 | Необхідно відправити запит на отримання списку документів.                                                                                                    |           |                                     |                                |                 |                             |                     |             |                                                                                   |
|                             | ● 13.02.2021                 | Необхідно відправити запит на отримання списку документів.                                                                                                    |           |                                     |                                |                 |                             |                     |             |                                                                                   |
|                             | 12.02.2021                   | Необхідно відправити запит на отримання списку документів                                                                                                    |           |                                     |                                |                 |                             |                     |             |                                                                                   |
|                             | 11.02.2021                   | Необхідно відправити запит на отримання списку документів.                                                                                                    |           |                                     |                                |                 |                             |                     |             |                                                                                   |
|                             | <b>Case consumer</b>         | Marchinese attenuares and contact the service of the service of the service of the service of the                                                                        |           |                                     |                                |                 |                             |                     |             |                                                                                   |

Натисніть, шоб зменшити малюнок

# **Створення запиту щодо реєстраційного ліміту вручну**

**1.** Перейдіть на вкладку **Додаткові документи ДПС**:

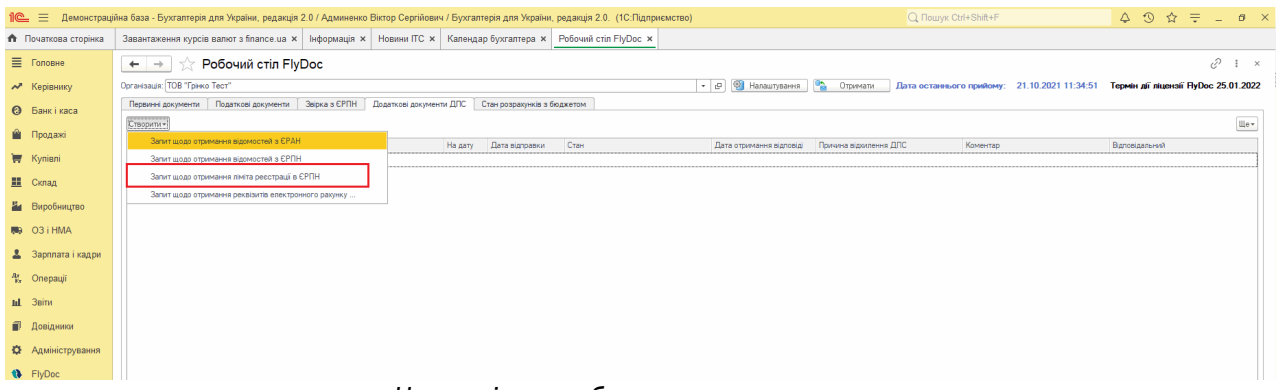

Натисніть, щоб зменшити малюнок

- **2.** Натисніть кнопку **Створити** та у списку оберіть **Запит щодо отримання ліміта реєстрації в ЄРПН**.
- **3.** Відкриється бланк документа. Запит заповнюється автоматично. У разі потреби внесіть зміни у параметри формування запиту:

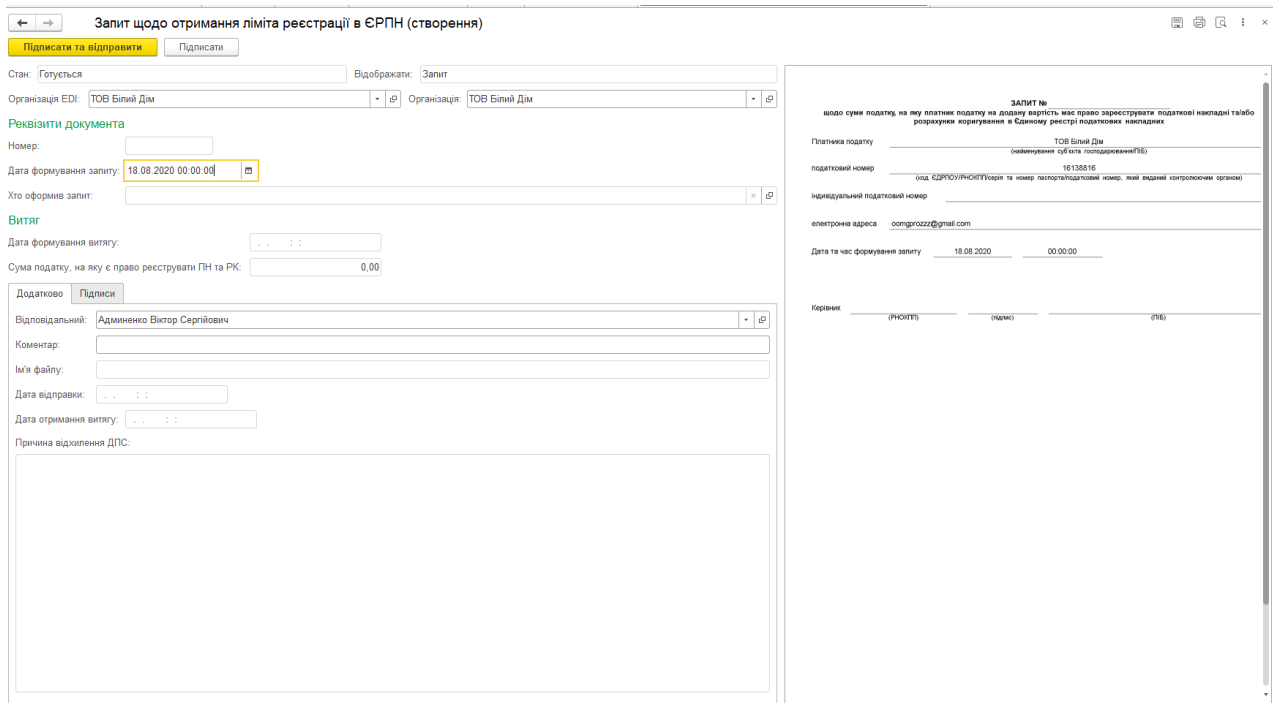

Натисніть, щоб зменшити малюнок

- **4.** Для відправки запиту у ДПС натисніть **Підписати та Відправити** (перед підписанням буде запропоновано зберегти запит).
- **5.** У наступному вікні виконайте підписання запиту та відправку його у ДПС, натиснувши **Підписати, відправити до ДПС**.

# **Запит щодо отримання відомостей з ЄРПН**

Запит щодо отримання відомостей з Єдиного реєстру податкових накладних – призначений для перевірки наявності реєстрації Податкових накладних та Розрахунків коригування в Єдиному реєстрі податкових накладних.

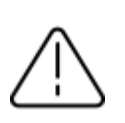

Для здійснення запиту щодо отримання відомостей з Єдиного реєстру податкових накладних необхідно [налаштувати](#page-43-0) відправку ПН/РК на [реєстрацію](#page-43-0) у ДПС , а також налаштувати для податкових документів [електронні](#page-57-0) підписи.

# **В цьому розділі:**

- **[Автоматичне](#page-219-0) формування запиту у ЄРПН за датою документа**
- **[Автоматичний](#page-223-0) запит до ЄРПН на отримання електронних документів**
- **[Створення](#page-223-1) запитів до ЄРПН вручну**
- **Створення запиту про стан реєстрації певного [документа](#page-226-0) в ЄРПН**

# <span id="page-219-0"></span>**Автоматичне формування запиту у ЄРПН за датою документа**

Щоб сформувати запит автоматично:

- **1.** Перейдіть на вкладку **Звірка з ЄРПН** у вікні **Робочого столу FlyDoc**.
- **2.** У полі **Період**, оберіть період часу, за який потрібно сформувати Запит.

**3.** Натисніть кнопку **Оновити**, щоб сформувати дані для запиту.

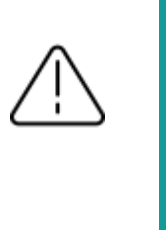

**Зверніть увагу**, у автоматичному режимі формуються запити «на дату» окремо для кожного дня обраного періоду обов'язково з двома відмітками: видані та отримані, і без ознаки **Імпорт документу з квитанцією**.

Якщо у програмі присутній актуальний витяг на запит і кількість документів у витягу та у базі збігається, запит на отримання документів не формується і не відправляється.

Якщо актуального витягу нема, виконається перевірка на дублювання запитів та формується і відправиться актуальний запит «На дату» та без ознаки **Імпорт документу з квитанцією** обов'язково з двома відмітками: видані та отримані.

Сформовані запити відображаються на вкладці **Додаткові документи ДПС**. Щоб переглянути Запит, клацніть 2 рази лівою кнопкою миші на рядку запиту. Змінити параметри запиту, що створений автоматично, неможливо.

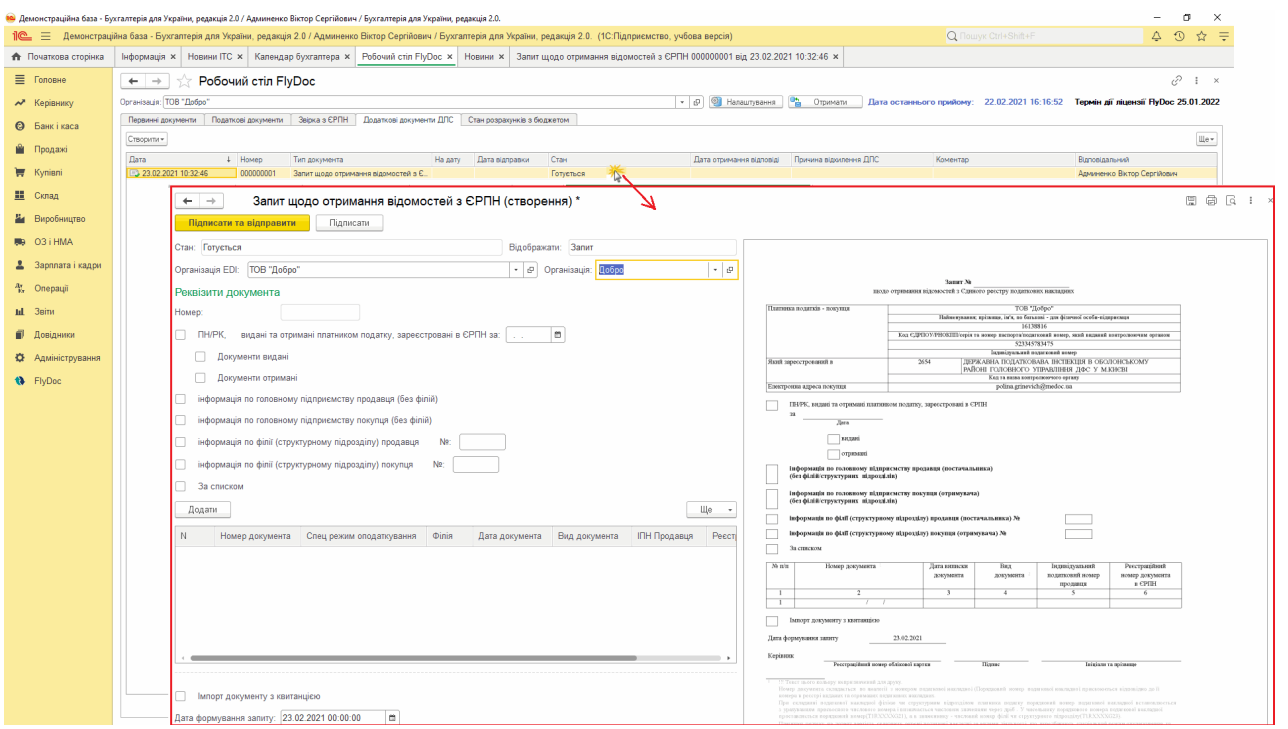

Натисніть, щоб зменшити малюнок

**4.** Для відправки всіх сформованих Запитів натисніть **Відправити Запити до ЄРПН** на вкладці **Звірка з ЄРПН**:

|                             |                              | Демонстраційна база - Бухгалтерія для України, редакція 2.0 / Админенко Віктор Сергійович / Бухгалтерія для України, редакція 2.0.                                       |                                                     |                |                    |                 |                              |             | $\mathsf{X}$<br>σ                                                                 |
|-----------------------------|------------------------------|----------------------------------------------------------------------------------------------------|-----------------------------------------------------|----------------|--------------------|-----------------|------------------------------|-------------|-----------------------------------------------------------------------------------|
|                             |                              | Пе = Демонстраційна база - Бухгалтерія для України, редакція 2.0 / Админенко Віктор Сергійович / Бухгалтерія для України, редакція 2.0. (1С:Підприємство, учбова версія) |                                                     |                |                    |                 | Q <b>Nouvyk</b> Ctrl+Shift+F |             | ☆ 日<br>$\odot$<br>Δ                                                               |
| <b>А</b> Початкова сторінка |                              | Інформація x Новини ПС x Календар бухгалтера x Робочий стіл FlyDoc x Новини x Запит щодо отримання відомостей з ЄРПН 000000001 від 23.02.2021 10:32:46 x                 |                                                     |                |                    |                 |                              |             |                                                                                   |
| ■ Головне                   | $\leftarrow$ $\rightarrow$   | Робочий стіл FlyDoc                                                                                                    |                                                     |                |                    |                 |                              |             | €<br>$\frac{1}{2}$ $\times$                                                       |
| • Керівнику                 | Організація: ТОВ "Добро"     |                                                                                                    |                                                     |                | • ф Налаштування Ф | Отримати        |                              |             | Дата останнього прийому: 22.02.2021 16:16:52 Термін дії ліцензії НуDoc 25.01.2022 |
| <b>©</b> Банкікаса          |                              | Звірка з ЄРПН<br>Первинні документи Податкові документи                                                                                                    | Додаткові документи ДПС Стан розрахунків з бюджетом |                |                    |                 |                              |             |                                                                                   |
| <b>Ш</b> Продажі            |                              |                                                                                                    |                                                     |                |                    |                 |                              |             |                                                                                   |
|                             | Період: Місяць               |                                                                                                    |                                                     |                |                    |                 | c                            | Оновити.    | Відправити Загити до ЄРПН                                                         |
| <b>博</b> Kynian             | <b>Дата</b>                  | Стан                                                                                                    | Запит на отримання сиску документів                 |                |                    |                 | Кількість документів         |             |                                                                                   |
| <b>間</b> Cknan              |                              |                                                                                                    | <b>N</b> # Запиту                                   | Дата відправки | Стан               | Дата формування | <b>B BWTRFY</b>              | в наявності | відсутні                                                                          |
|                             | 3 21.02.2021                 | Необхідно відправити запит на отримання списку документів                                                                                                    |                                                     |                |                    |                 |                              |             |                                                                                   |
| ни Виробництво              | 20.02.2021<br>● 19.02.2021   | Необхідно відправити запит на отримання списку документів.                                                                                                    |                                                     |                |                    |                 |                              |             |                                                                                   |
|                             | 18.02.2021                   | Необхідно відправити запит на отримання списку документів.<br>Необхідно відправити запит на отримання списку документів                                                  |                                                     |                |                    |                 |                              |             |                                                                                   |
| <b>BB</b> O3 i HMA          | 17.02.2021                   | Необхідно відправити загит на отримання списку документів.                                                                                                    |                                                     |                |                    |                 |                              |             |                                                                                   |
| 2 Зарплата і кадри          | 16.02.2021                   | Необхідно відправити запит на отримання списку документів                                                                                                    |                                                     |                |                    |                 |                              |             |                                                                                   |
|                             | 3 15.02.2021                 | Необхідно відправити запит на отримання списку документів.                                                                                                    |                                                     |                |                    |                 |                              |             |                                                                                   |
| <sup>Ay</sup> , Onepauji    | ● 14.02.2021                 | Необхідно відправити запит на отримання списку документів                                                                                                    |                                                     |                |                    |                 |                              |             |                                                                                   |
|                             | 3.02.2021                    | Необхідно відправити запит на отримання списку документів.                                                                                                    |                                                     |                |                    |                 |                              |             |                                                                                   |
| Inl 3BiTH                   | ● 12.02.2021                 | Необхідно відправити запит на отримання списку документів.                                                                                                    |                                                     |                |                    |                 |                              |             |                                                                                   |
|                             | ● 11.02.2021                 | Необхідно відправити загит на отримання списку документів.                                                                                                    |                                                     |                |                    |                 |                              |             |                                                                                   |
| П Довідники                 | 10.02.2021                   | Необхідно відправити загит на отримання списку документів.                                                                                                    |                                                     |                |                    |                 |                              |             |                                                                                   |
| О Адміністрування           | @ 09.02.2021                 | Необхідно відправити запит на отримання списку документів                                                                                                    |                                                     |                |                    |                 |                              |             |                                                                                   |
|                             | @ 08.02.2021                 | Необхідно відправити запит на отримання списку документів.                                                                                                    |                                                     |                |                    |                 |                              |             |                                                                                   |
| <b>1</b> FlyDoc             | @ 07.02.2021                 | Необхідно відправити запит на отримання списку документів.                                                                                                    |                                                     |                |                    |                 |                              |             |                                                                                   |
|                             | @ 06.02.2021                 | Необхідно відправити запит на отримання списку документів.                                                                                                    |                                                     |                |                    |                 |                              |             |                                                                                   |
|                             | @ 05.02.2021                 | Необхідно відправити запит на отримання списку документів                                                                                                    |                                                     |                |                    |                 |                              |             |                                                                                   |
|                             | @ 04.02.2021                 | Необхідно відправити загит на отримання списку документів.                                                                                                    |                                                     |                |                    |                 |                              |             |                                                                                   |
|                             | 3.02.2021                    | Необхідно відправити загит на отримання списку документів                                                                                                    |                                                     |                |                    |                 |                              |             |                                                                                   |
|                             | @ 02.02.2021<br>@ 01.02.2021 | Необхідно відправити запит на отримання списку документів.                                                                                                    |                                                     |                |                    |                 |                              |             |                                                                                   |
|                             | 31.01.2021                   | Необхідно відправити запит на отримання списку документів.<br>Необхідно відправити запит на отримання списку документів.                                                 |                                                     |                |                    |                 |                              |             |                                                                                   |
|                             | 30.01.2021                   | Необхідно відправити запит на отримання списку документів.                                                                                                    |                                                     |                |                    |                 |                              |             |                                                                                   |
|                             | 29.01.2021                   | Необхідно відправити запит на отримання списку документів                                                                                                    |                                                     |                |                    |                 |                              |             |                                                                                   |
|                             | 28.01.2021                   | Необхідно відправити запит на отримання списку документів.                                                                                                    |                                                     |                |                    |                 |                              |             |                                                                                   |
|                             | 27.01.2021                   | Необхідно відправити загит на отримання списку документів.                                                                                                    |                                                     |                |                    |                 |                              |             |                                                                                   |
|                             | 26.01.2021                   | Необхідно відправити загит на отримання списку документів.                                                                                                    |                                                     |                |                    |                 |                              |             |                                                                                   |
|                             | 25.01.2021                   | Необхідно відправити запит на отримання списку документів                                                                                                    |                                                     |                |                    |                 |                              |             |                                                                                   |
|                             | 24.01.2021                   | Необхідно відправити запит на отримання списку документів                                                                                                    |                                                     |                |                    |                 |                              |             |                                                                                   |
|                             | 23.01.2021                   | Необхідно відправити запит на отримання списку документів                                                                                                    |                                                     |                |                    |                 |                              |             |                                                                                   |
|                             |                              |                                                                                                    |                                                     |                |                    |                 |                              |             |                                                                                   |

Натисніть, щоб зменшити малюнок

**5.** У вікні, що відкриється, здійсніть підписання ЕП та відправте запити, натиснувши кнопку

# **Підписати, відправити до ДПС**.

Витяги з ЄРПН, отримані у відповідь на запити, можна переглянути на вкладці

## **Додаткові документи ДПС**.

| $\overline{\phantom{a}}$<br>•• Демонстраційна база - Бухгалтерія для України, редакція 2.0 / Админенко Віктор Сергійович / Бухгалтерія для України, редакція 2.0. |                      |                                                                                                    |           |                                                                                                    |                           |           |  |                          |                        |                             |                             | σ                 | $\times$ |
|----------------------------------------------------------------------------------------------------|----------------------|----------------------------------------------------------------------------------------------------|-----------|----------------------------------------------------------------------------------------------------|---------------------------|-----------|--|--------------------------|------------------------|-----------------------------|-----------------------------|-------------------|----------|
|                                                                                                    |                      |                                                                                                    |           | Пе = Демонстраційна база - Бухгалтерія для України, редакція 2.0 / Админенко Віктор Сергійович / Бухгалтерія для України, редакція 2.0. (1С:Підприємство, учбова версія) |                           |           |  |                          |                        | Q <b>Nowyk</b> Ctrl+Shift+F |                             | $\alpha$ $\alpha$ | ☆ 三      |
|                                                                                                    | • Початкова сторінка |                                                                                                    |           | Завантаження курсів валют з finance.ua x   Інформація x   Новини ПС x   Календар бухгалтера x   Робочий стіл FlyDoc x   Новини x                                         |                           |           |  |                          |                        |                             |                             |                   |          |
| <b>≡</b> Головне                                                                                                    |                      | €<br>Робочий стіл FlyDoc<br>$\leftarrow$ $\rightarrow$<br>$\cdot$ : $\times$                                                                                 |           |                                                                                                    |                           |           |  |                          |                        |                             |                             |                   |          |
| М Керівнику                                                                                                    |                      | • 0 © Напаштування <sup>0</sup> Отримати<br>Організація: ТОВ "Добро"<br>Дата останнього прийому:<br>22.02.2021 16:16:52 Термін дії ліцензії ПуDoc 25.01.2022 |           |                                                                                                    |                           |           |  |                          |                        |                             |                             |                   |          |
| <b>©</b> Банкікаса                                                                                                    |                      | Первинні документи Податкові документи Звірка з ЄРПН Додаткові документи ДПС Стан розрахунків з бюджетом<br>                                                 |           |                                                                                                    |                           |           |  |                          |                        |                             |                             |                   |          |
| • Продажі                                                                                                    |                      | Створити»                                                                                                    |           |                                                                                                    |                           |           |  |                          |                        |                             |                             |                   | Щe-      |
|                                                                                                    |                      | Лата                                                                                                    | Номер     | Тип документа                                                                                                    | Дата відправки<br>Ha gary | Стан      |  | Дата отримання відповіді | Причина відоклення ДПС | Коментар                    | Валовідальний               |                   |          |
| Kynisni                                                                                                    |                      | E3 23.02.2021 10:32:46                                                                                                    | 000000001 | Запит щодо отримання відомостей з Є. 22.02.2021                                                                                                    |                           | Готується |  |                          |                        |                             | Админенко Віктор Сергійович |                   |          |
| <b>Ш</b> Склад                                                                                                    |                      | 23.02.2021 11:08:25                                                                                                    | 000000002 | Запит шодо отримання відомостей з Є.                                                                                                    |                           | Готується |  |                          |                        |                             | Админенко Віктор Сергійович |                   |          |
|                                                                                                    |                      |                                                                                                    |           |                                                                                                    |                           |           |  |                          |                        |                             |                             |                   |          |
| На Виробництво                                                                                                    |                      |                                                                                                    |           |                                                                                                    |                           |           |  |                          |                        |                             |                             |                   |          |
| BB 03 i HMA                                                                                                    |                      |                                                                                                    |           |                                                                                                    |                           |           |  |                          |                        |                             |                             |                   |          |
|                                                                                                    | 2 Зарплата і кадри   |                                                                                                    |           | $\sim$ $\sim$                                                                                                    |                           | -         |  |                          |                        |                             |                             |                   |          |

Натисніть, щоб зменшити малюнок

Запити на які надійшли витяги мають стан **Отримано відповідь від ДПС**. Щоб переглянути Витяг натисніть 2 рази лівою кнопкою миші на рядку Запиту, на який надійшов Витяг. Відкриється вікно, що міститиме отриманий витяг:

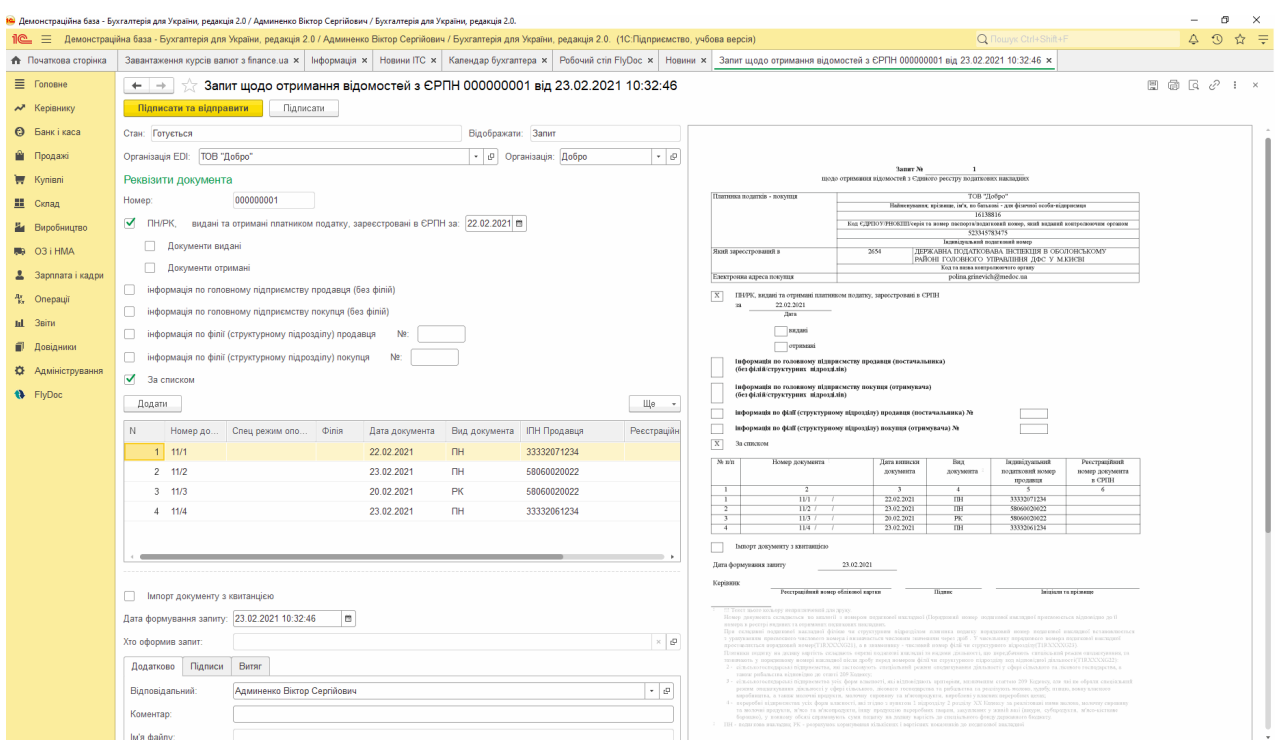

Натисніть, щоб зменшити малюнок

#### <span id="page-223-0"></span>**Автоматичний запит до ЄРПН на отримання електронних документів**

За допомогою функцій вкладки **Звірка з ЄРПН** документи, що відсутні у базі програми, отримуються з ЄРПН у автоматичному режимі.

Якщо є актуальний витяг та кількість документів по звірці нерівна, сформується та відправиться запит в ЄРПН «За списком» із ознакою **Імпорт документу з квитанцією**.

Для автоматичного формування запитів на отримання відсутніх документів достатньо повторно сформувати запит (кнопка **Оновити** на вкладці **Звірка з ЄРПН**) та відправити запити, натиснувши **Відправити Запити до ЄРПН**.

| $\sigma$<br>•• Демонстраційна база - Бухгалтерія для України, редакція 2.0 / Админенко Віктор Сергійович / Бухгалтерія для України, редакція 2.0.<br>$\overline{\phantom{0}}$ |                                                              |                                                                                                    |                                     |                |                         |                                      |                                |                                                           |          |                             |  |  |
|----------------------------------------------------------------------------------------------------|--------------------------------------------------------------|----------------------------------------------------------------------------------------------------|-------------------------------------|----------------|-------------------------|--------------------------------------|--------------------------------|-----------------------------------------------------------|----------|-----------------------------|--|--|
|                                                                                                    |                                                              |                                                                                                    |                                     |                |                         |                                      | Q <b>Nouvyk</b> Ctrl+Shift+F   |                                                           |          | QQ<br>$\hat{p}$ $\hat{p}$   |  |  |
| • Початкова сторінка                                                                                                    |                                                              | Інформація х   Новини ПС х   Календар бухгалтера х   Робочий стіл FlyDoc х   Новини х                                    |                                     |                |                         |                                      |                                |                                                           |          |                             |  |  |
| ■ Головне                                                                                                    | $\leftarrow$ $\rightarrow$                                   | Робочий стіл FlyDoc                                                                                                    |                                     |                |                         |                                      |                                |                                                           |          | €<br>$\frac{1}{2}$ $\times$ |  |  |
| ₩ Керівнику                                                                                                    | Організація: ТОВ "Добро"                                     |                                                                                                    |                                     |                | • 9 Малаштування<br>Pà. | Отримати<br>Дата останнього прийому: |                                | 22.02.2021 16:16:52 TepMin all niuensii FlyDoc 25.01.2022 |          |                             |  |  |
| Податкові документи Звірка з ЄРПН<br>Додаткові документи ДПС<br>Стан розрахинов з бюджетом<br>Первинні документи<br><b>@</b> Банкікаса                                        |                                                              |                                                                                                    |                                     |                |                         |                                      |                                |                                                           |          |                             |  |  |
| • Продажі                                                                                                    | c<br>Період: Цей рік<br>Відправити Запити до ЄРПН<br>Оновити |                                                                                                    |                                     |                |                         |                                      |                                |                                                           |          |                             |  |  |
| Kyniani                                                                                                    | <b>Дата</b>                                                  | Стан                                                                                                    | Запит на отримання сиску документів |                |                         |                                      | Клькість документів            |                                                           | відсутні |                             |  |  |
| <b>二</b> Cknag                                                                                                    |                                                              |                                                                                                    | N: Banany                           | Дата відпоавки | Стан                    | Дата формування                      | в наявності<br><b>B BITSEY</b> |                                                           |          |                             |  |  |
|                                                                                                    | 25.02.2021                                                   | Необхідно відправити запит на отримання списку документів.                                                               |                                     |                |                         |                                      |                                |                                                           |          |                             |  |  |
| <b>Виробництво</b>                                                                                                    | 24.02.2021                                                   | Необхідно відправити запит на отримання списку документів.                                                               |                                     |                |                         |                                      |                                |                                                           |          |                             |  |  |
|                                                                                                    | 23.02.2021                                                   | Необхідно відправити запит на отримання списку документів.                                                               |                                     |                |                         |                                      |                                |                                                           |          |                             |  |  |
| BB O3 i HMA                                                                                                    | 22.02.2021                                                   | Необхідно відправити запит на отримання списку документів.                                                               |                                     |                |                         |                                      |                                |                                                           |          |                             |  |  |
|                                                                                                    | 21.02.2021                                                   | Необхідно відправити запит на отримання списку документів.                                                               |                                     |                |                         |                                      |                                |                                                           |          |                             |  |  |
| 2 Зарплата і кадри                                                                                                    | 20.02.2021                                                   | Необхідно відправити запит на отримання списку документів.                                                               |                                     |                |                         |                                      |                                |                                                           |          |                             |  |  |
|                                                                                                    | 19.02.2021                                                   | Необхідно відправити запит на отримання списку документів.                                                               |                                     |                |                         |                                      |                                |                                                           |          |                             |  |  |
| • Праводит                                                                                                    | 18.02.2021                                                   | Необхідно відправити запит на отримання списку документів.                                                               |                                     |                |                         |                                      |                                |                                                           |          |                             |  |  |
| til 3situ                                                                                                    |                                                              | 17.02.2021<br>Необхідно відправити запит на отримання списку документів.                                                 |                                     |                |                         |                                      |                                |                                                           |          |                             |  |  |
|                                                                                                    |                                                              | 16.02.2021<br>Необхідно відправити запит на отримання списку документів.                                                 |                                     |                |                         |                                      |                                |                                                           |          |                             |  |  |
| <b>В Довідники</b>                                                                                                    | 15.02.2021<br>14.02.2021                                     | Необхідно відправити запит на отримання списку документів.                                                               |                                     |                |                         |                                      |                                |                                                           |          |                             |  |  |
|                                                                                                    | 88 13.02.2021                                                | Необхідно відправити запит на отримання списку документів.<br>Необхілью відполямти влоит на отпиманню отмечу вокументів. |                                     |                |                         |                                      |                                |                                                           |          |                             |  |  |

Натисніть, щоб зменшити малюнок

Разом з витягом з ЄРПН вам будуть надіслані зареєстровані документи, зазначені у запиті. Документи надходять у оригінальному вигляді з підписом контрагента. Отримані документи доступні на вкладці **Первинні документи** у вікні **Робочого столу FlyDoc**.

# <span id="page-223-1"></span>**Створення запитів до ЄРПН вручну**

**1.** Перейдіть на вкладку **Додаткові документи ДПС**:

|                             | 1 E Business automation software for accounting, edition 2.1 (1С:Підприємство)                              |                                        |            |                |                      |                                                                                                    | $\circ$ $\circ$ | ☆ Q Грінко Ірина Василівна = _ dl X |  |  |  |  |
|-----------------------------|----------------------------------------------------------------------------------------------------|----------------------------------------|------------|----------------|----------------------|----------------------------------------------------------------------------------------------------|-----------------|-------------------------------------|--|--|--|--|
| <b>А</b> Початкова сторінка | <b>Новини ПС х</b><br>Календар бухгалтера x   Інформація x                                                  | Робочий стіл FlyDoc x Новини х         |            |                |                      |                                                                                                    |                 |                                     |  |  |  |  |
| ■ Головне                   | Робочий стіл FlyDoc<br>$\leftarrow$<br>$\rightarrow$                                                        |                                        |            |                |                      |                                                                                                    |                 | P<br>$\frac{1}{2}$ $\times$         |  |  |  |  |
| № Керівнику                 | Організація: Товариство "Грінко Тест"                                                                       |                                        |            |                |                      | $\vert \cdot \vert \odot \vert$ Валаштування $\vert \cdot \vert$ Отримати Дата останнього прийому; 30.11.2021 14:45:11 Термін дії ліцензії ПуDос 25.01.2022 |                 |                                     |  |  |  |  |
| <b>©</b> Банк і каса        | Первинні документи Податкові документи Звірка з ЄРПН<br>Додаткові документи ДПС Стан розрахунків з бюджетом |                                        |            |                |                      |                                                                                                    |                 |                                     |  |  |  |  |
|                             | $[$ Створити - $\Box$                                                                                       |                                        |            |                |                      |                                                                                                    | Пошук (Ctrl+F)  | $x \mid Q - \mid$ $\parallel e$     |  |  |  |  |
| <b>Продажі</b>              | Запит шоло отримання відомостей з ЄРАН                                                                      |                                        | На дату    | Дата відправки | Стан                 | Дата отримания відповід Причина відхилення ДПС                                                                                                    | Коментар        | Ваповідальний                       |  |  |  |  |
| Kynisni                     | Запит шодо отримання відомостей з ЄРПН                                                                      | я ліміта реєстрації в ЄРПН             |            |                | Готовий до відпоавки |                                                                                                    |                 | <Не зазначений>                     |  |  |  |  |
|                             | Загит шодо отримання ліміта ресстрації в ЄРПН                                                               | и відомостей з ЄРПН                    | 13.10.2021 |                | Готовий до відпоавки |                                                                                                    |                 | Грінко Ірина Василівна              |  |  |  |  |
| <b>Ш</b> Склад              |                                                                                                    | и відомостей з ЄРПН                    | 14.10.2021 |                | Готовий до відпоавки |                                                                                                    |                 | Грінко Ірина Василівна              |  |  |  |  |
|                             | Загит щодо отримання реквізитів електронного рахунку                                                        | ня відомостей з ЄРПН                   | 15.10.2021 |                | Готовий до відпоавки |                                                                                                    |                 | Грінко Ірина Василівна              |  |  |  |  |
| И Виробництво               | 3 12.11.2021 16:19:13<br>000000004                                                                          | Запит шодо отримання відомостей з ЄРПН | 16.10.2021 |                | Готовий до відпоавки |                                                                                                    |                 | Грінко Ірина Василівна              |  |  |  |  |
| 则 03 i HMA                  | 3 12.11.2021 16:19:13<br>000000005                                                                          | Запит шодо отримання відомостей з ЄРПН | 17.10.2021 |                | Готовий до відправки |                                                                                                    |                 | Грінко Ірина Василівна              |  |  |  |  |
|                             | 000000006<br>3 12.11.2021 16:19:14                                                                          | Запит шодо отримання відомостей з ЄРПН | 18.10.2021 |                | Готовий до відправки |                                                                                                    |                 | Грінко Ірина Василівна              |  |  |  |  |
|                             | 3 12.11.2021 16:19:14<br>000000007                                                                          | Запит шодо отримання відомостей з ЄРПН | 19.10.2021 |                | Готовий до відправки |                                                                                                    |                 | Гонко Ірина Василівна               |  |  |  |  |

Натисніть, щоб зменшити малюнок

- **2.** Натисніть кнопку **Створити** та у списку оберіть **Запит щодо відомостей з ЄРПН**.
- **3.** Відкриється бланк документа. Запит можна сформувати одним із способів:
	- 1) запит для документів, дата реєстрації яких відповідає вказаному значенню (встановлена ознака **ПН/РК, видані та отримані платником податку, зареєстровані в ЄРПН**);

2)формування запиту за списком певних документів (ознака **За списком**).

Також, у бланку передбачена можливість звернутися до ЄРПН з запитом на отримання необхідних електронних документів (ознака **Імпорт документу з квитанцією**).

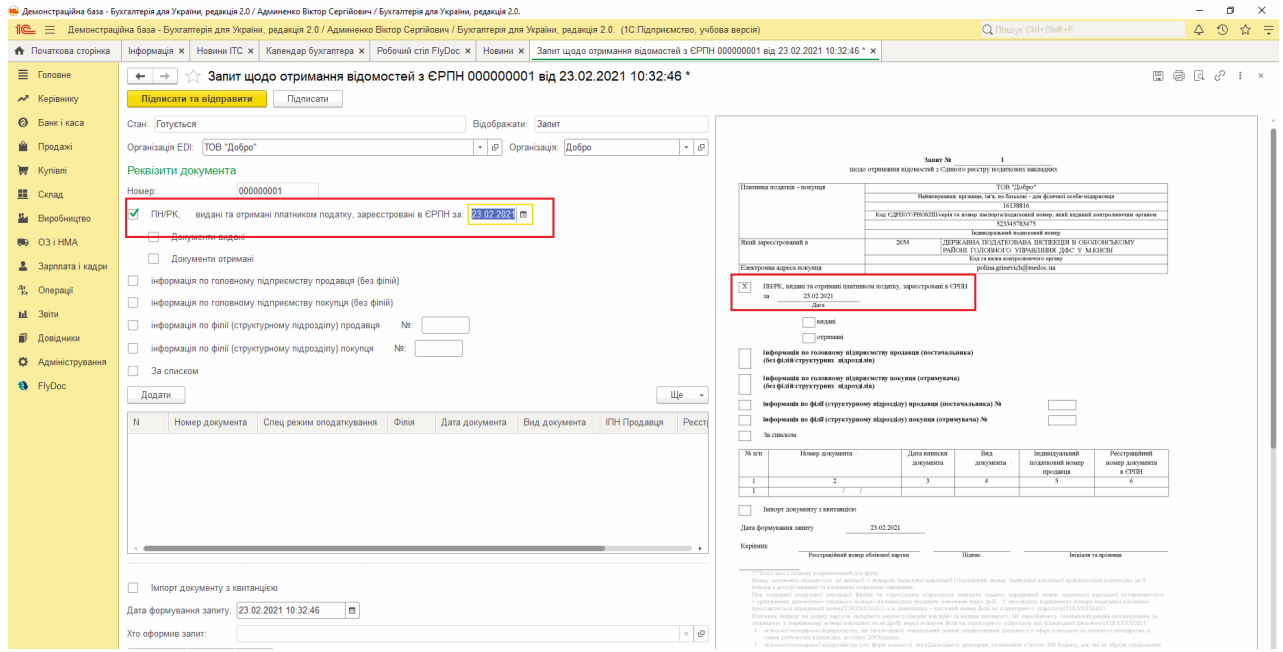

Натисніть, щоб зменшити малюнок

Для формування запиту заповніть поля у лівій частині вікна. Всі виконані налаштування будуть відображені на графічному зображені бланка у вікні праворуч.

**4.** Якщо формується запит на отримання необхідних електронних документів, додайте необхідні документи у таблицю, натиснувши кнопку **Додати**. Додані документи будуть відображені на графічному зображені бланка у вікні праворуч:

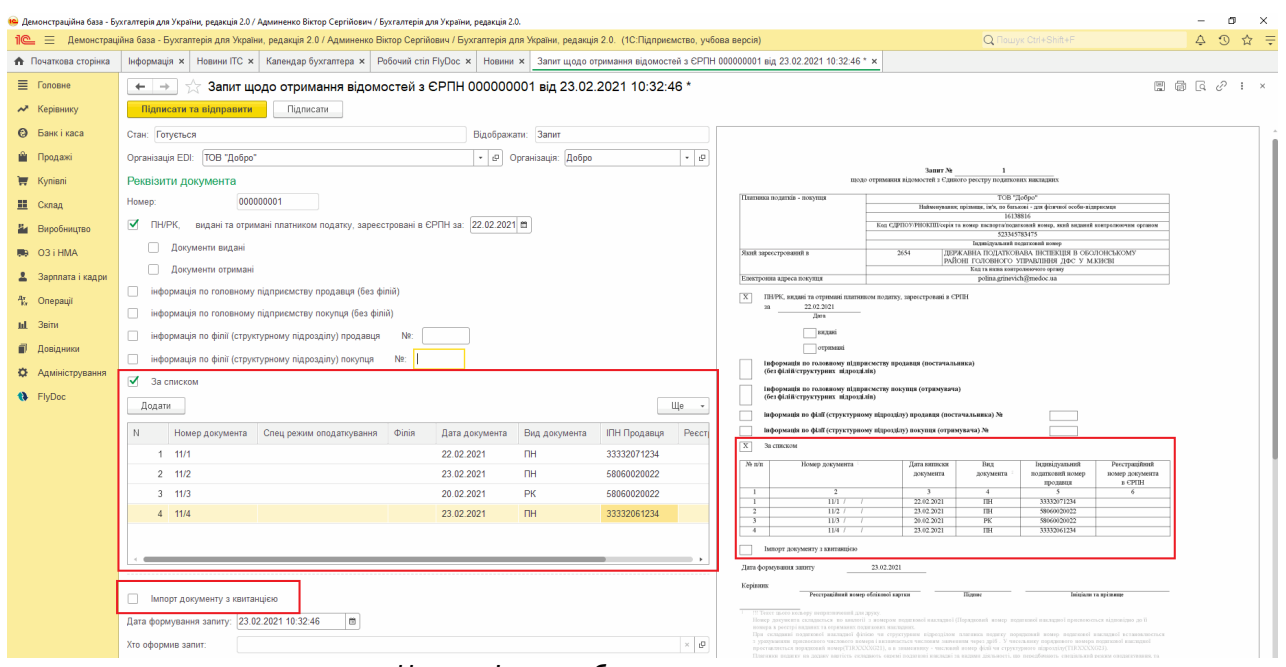

Натисніть, щоб зменшити малюнок

- **5.** Для відправки запиту у ДПС натисніть **Підписати та відправити** (буде запропоновано зберегти запит).
- **6.** У наступному вікні виконайте підписання запиту та відправку його у ДПС, натиснувши **Підписати, відправити до ДПС**.

### <span id="page-226-0"></span>**Створення запиту про стан реєстрації певного документа в ЄРПН**

- **1.** У вікні **Робочого столу FlyDoc** оберіть Податкову накладну або Додаток 2, для якого необхідно сформувати запит.
- **2.** Натисніть кнопку **Ще**. У списку виберіть **Запит про стан реєстрації ПН/Дод2 в ЄРПН**.
- **3.** Відкриється вікно створеного запиту. Запит формується з ознакою «за списком», з автоматичним заповненням даних обраного документа:

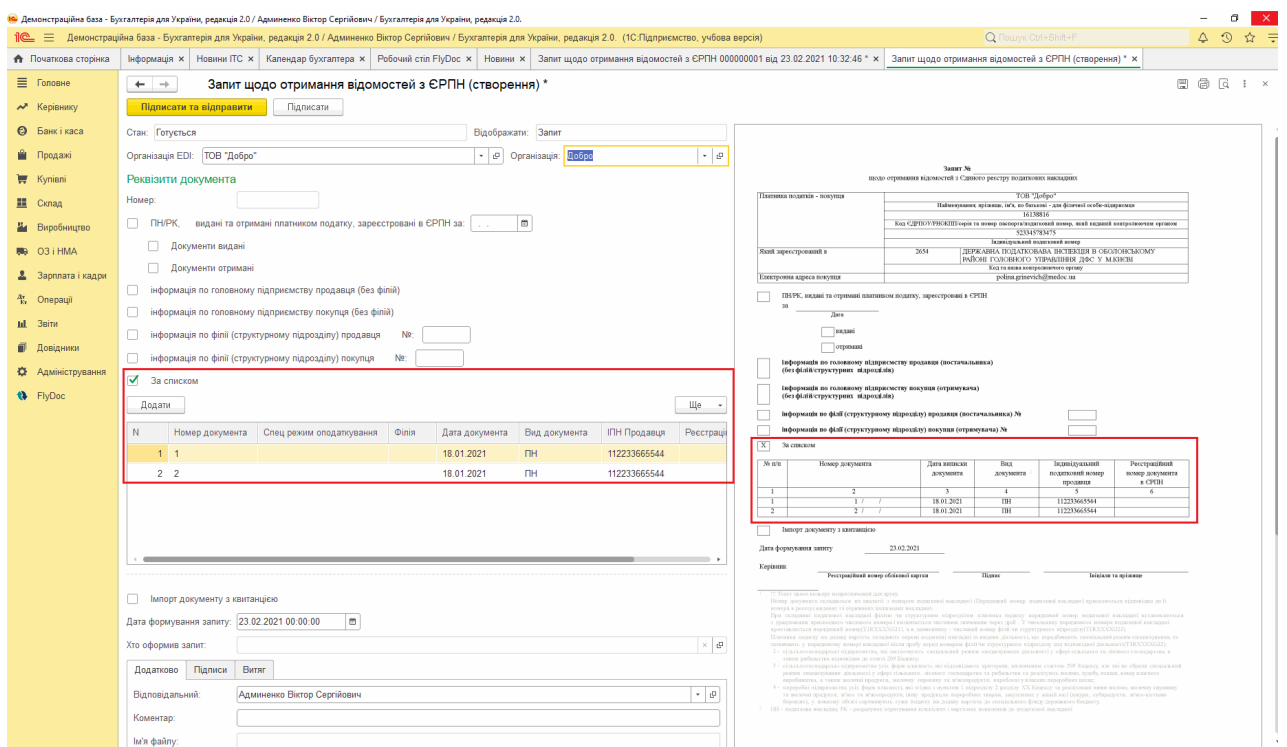

Натисніть, щоб зменшити малюнок

- **4.** Для відправки запиту у ДПС натисніть **Підписати та відправити** (перед підписанням буде запропоновано зберегти запит).
- **5.** У наступному вікні виконайте підписання запиту та відправку його у ДПС, натиснувши **Підписати, відправити до ДПС**.

# <span id="page-227-0"></span>**Створення запиту щодо електронного рахунку**

**1.** У вікні **Робочого столу FlyDoc** натисніть кнопку **Створит**оберіть **Запит щодо отримання реквізитів електронного рахунку**.

|                           | 1 2 Business automation software for accounting, edition 2.1 (1С: Підприємство)                                  |                  |                             |                 |                                                                                   |                                                 |          | $\Delta$ $\odot$ $\stackrel{A}{\sim}$ $\cdots$ $\stackrel{B}{\sim}$ $\cdots$ $\stackrel{B}{\sim}$ $\cdots$ $\stackrel{B}{\sim}$ $\cdots$ $\stackrel{B}{\sim}$ $\cdots$ $\stackrel{B}{\sim}$ $\cdots$ |                                                         |  |
|---------------------------|----------------------------------------------------------------------------------------------------|------------------|-----------------------------|-----------------|-----------------------------------------------------------------------------------|-------------------------------------------------|----------|----------------------------------------------------------------------------------------------------|---------------------------------------------------------|--|
| • Початкова сторінка      | Робочий стіл FlyDoc x Налаштування ЕДО х                                                                         |                  |                             |                 |                                                                                   |                                                 |          |                                                                                                    |                                                         |  |
| <b>≡</b> Головне          | Робочий стіл FlyDoc<br>$\leftarrow$ $\rightarrow$                                                                |                  |                             |                 |                                                                                   |                                                 |          |                                                                                                    | €<br>$\frac{1}{2}$ $\times$                             |  |
| № Керівнику               | Організація: Товариство "Грінко Тест"                                                                            |                  | • ф Налаштування Ф Отримати |                 | Дата останныего прийому: 19.12.2021 17:09:52 Термін дії ліцензії ПуDoc 25.01.2022 |                                                 |          |                                                                                                    |                                                         |  |
| <b>6</b> Банкі каса       | Первинні документи   Податкові документи   Звірка з ЄРПН   Додаткові документи ДПС   Стан розрахунків з бюджетом |                  |                             |                 |                                                                                   |                                                 |          |                                                                                                    |                                                         |  |
| • Продажі                 | $[C_{\text{TBOOMIM}} - \ \mathbf{6}]$                                                                            |                  |                             |                 |                                                                                   |                                                 |          | Пошук (Ctrl+F)                                                                                                    | $\mathbf{x}$ $\mathbf{Q}$ = $\mathbf{Q}$ = $\mathbf{Q}$ |  |
|                           | Запит шодо отримання відомостей з ЄРАН                                                                           |                  | Дата відправки<br>Ha gary   | Стан            |                                                                                   | Дата отримання відповіді Причина відхилення ДПС | Коментар | Відповідальний                                                                                                    |                                                         |  |
| <b>W</b> Kynisni          | Запит шодо отримання відомостей з ЄРПН                                                                           | ія відомостей в. | 19.12.2021 01:03:26         | Відкилено в ДПС | 19.12.2021 01:12:55                                                               | В НАСПІДОК ПОМИЛОК ДОКУМЕНТ.                    |          | <Не зазначений>                                                                                                    |                                                         |  |
| III Склад                 | Запит щодо отримання ліміта реєстрації в ЄРПН                                                                    | ія відомостей з  | 19.12.2021 01:04:11         | Відомлено в ДПС | 19.12.2021 01:12:55                                                               | В НАСПІДОК ПОМИЛОК ДОКУМЕНТ                     |          | <Не зазначений>                                                                                                    |                                                         |  |
|                           | Запит щодо отримання реквізитів електронного ракунку                                                             |                  |                             |                 |                                                                                   |                                                 |          |                                                                                                    |                                                         |  |
| И Виробництво             |                                                                                                    |                  |                             |                 |                                                                                   |                                                 |          |                                                                                                    |                                                         |  |
| 则 03 i HMA                |                                                                                                    |                  |                             |                 |                                                                                   |                                                 |          |                                                                                                    |                                                         |  |
| 2. Зарплата і кадри       |                                                                                                    |                  |                             |                 |                                                                                   |                                                 |          |                                                                                                    |                                                         |  |
| $\frac{Ax}{bx}$ Onepauji  |                                                                                                    |                  |                             |                 |                                                                                   |                                                 |          |                                                                                                    |                                                         |  |
| Iul. 3eitw                |                                                                                                    |                  |                             |                 |                                                                                   |                                                 |          |                                                                                                    |                                                         |  |
| <b>П</b> Довідники        |                                                                                                    |                  |                             |                 |                                                                                   |                                                 |          |                                                                                                    |                                                         |  |
| <b>СЕ</b> Адміністрування |                                                                                                    |                  |                             |                 |                                                                                   |                                                 |          |                                                                                                    |                                                         |  |
| <b>1</b> FlyDoc           |                                                                                                    |                  |                             |                 |                                                                                   |                                                 |          |                                                                                                    |                                                         |  |

Натисніть, щоб зменшити малюнок

**2.** Відкриється вікно створеного запиту. Заповніть потрібні параметри запиту, підпишіть та відправити в ДПС:

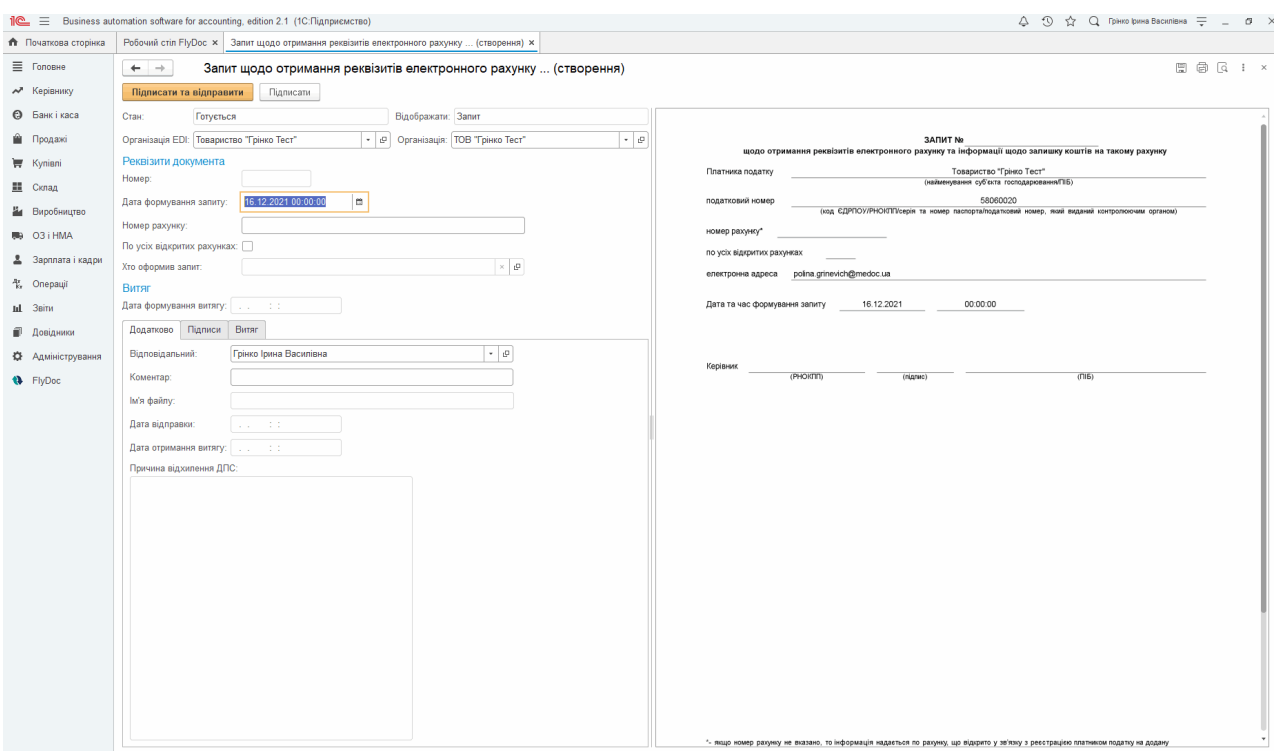

Натисніть, щоб зменшити малюнок

**3.** Для отримання **Витягу про реквізити електронного рахунку та інформації щодо залишку коштів на такому рахунку** необхідно прийняти повідомлення. Отримані від ДПС витяги або інші результати обробки запитів розміщуються в реєстрі **Додаткових документів ДПС**.

#### [До](#page-227-0) [початку](#page-227-0)

## <span id="page-228-0"></span>**Створення запиту щодо отримання відомостей з ЄРАН**

**1.** У вікні **Робочого столу FlyDoc** натисніть кнопку **Створити**, оберіть **Запит щодо отримання відомостей з ЄРАН**.

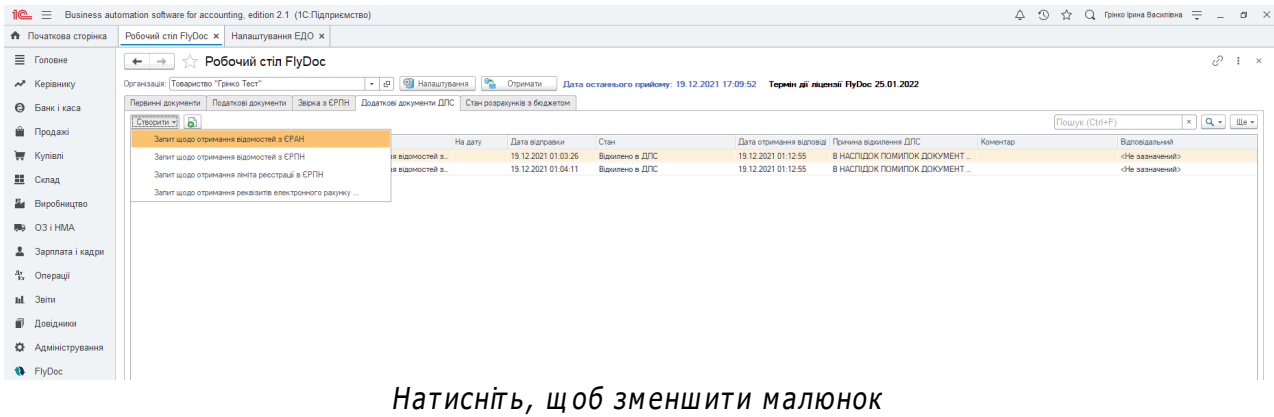

**2.** Відкриється вікно створеного запиту. Заповніть потрібні параметри запиту, підпишіть та відправте в ДПС:

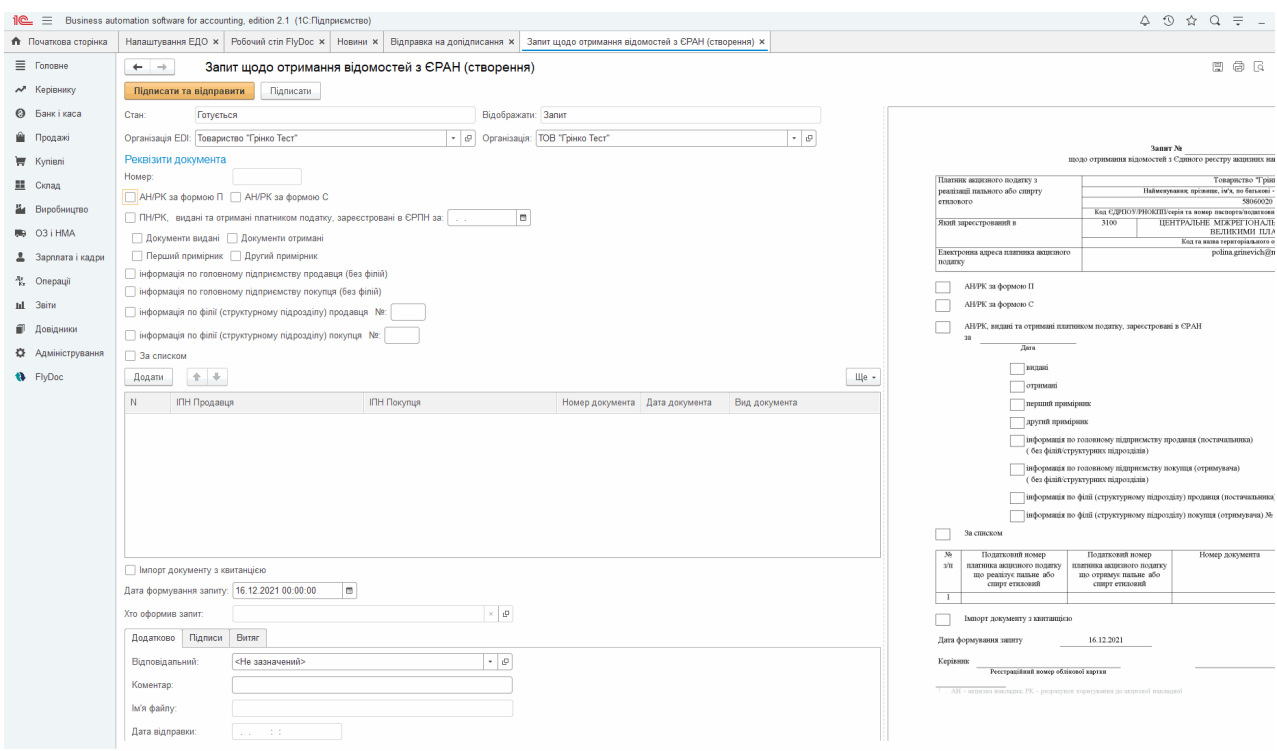

Натисніть, щоб зменшити малюнок

**3.** Для отримання **Витягу з Єдиного реєстру акцизних накладних** необхідно прийняти повідомлення. Отримані від ДПС витяги або інші результати обробки запитів розміщуються в реєстрі **Додаткових документів ДПС**.

# <span id="page-231-0"></span>**Запит щодо Стану розрахунків з бюджетом**

Отримати відомості щодо стану рахунків підприємства із сплати податків, зборів та інших платежів можна на вкладці **Стан розрахунків з бюджетом**.

**1.** Перейдіть на вкладку **Стан розрахунків з бюджетом** у вікні **Робочого столу FlyDoc**.

|                                    | Во Демонстраційна база - Бухгалтерія для України, редакція 2.0 / Админенко Віктор Сергійович / Бухгалтерія для України, редакція 2.0. |                                                                                                    |                        | O.<br>$\times$<br>-               |  |  |  |  |  |  |
|------------------------------------|----------------------------------------------------------------------------------------------------|----------------------------------------------------------------------------------------------------|------------------------|-----------------------------------|--|--|--|--|--|--|
|                                    |                                                                                                    | 1 е демонстраційна база - Бухгалтерія для України, редакція 2.0 / Админенко Віктор Сергійович / Бухгалтерія для України, редакція 2.0. (1С:Підприємство, учбова версія) | Q Flouryk Ctrl+Shift+F | ☆ 三<br>$\odot$<br>△               |  |  |  |  |  |  |
| <b>А</b> Початкова сторінка        | Інформація x   Новини ITC x   Календар бухгалтера x   Робочий стіл FlyDoc x   Новини x                                                |                                                                                                    |                        |                                   |  |  |  |  |  |  |
| ■ Головне                          | Робочий стіл FlyDoc<br>$\rightarrow$<br>$\leftarrow$                                                                                  |                                                                                                    |                        | €<br>$\frac{1}{2}$ $\times$       |  |  |  |  |  |  |
| М Керівнику                        | Організація: ТОВ "Добро"                                                                                                    | • © Налаштування <sup>Ф</sup> Отримати<br>Дата останнього прийому: 22.02.2021 16:16:52 Термін дії ліцензії НуDос 25.01.2022                                             |                        |                                   |  |  |  |  |  |  |
| <b>@</b> Банкікаса                 | Податкові документи   Звірка з ЄРПН   Додаткові документи ДПС   Стан розрахунків з бюджетом<br>Первинні документи                     |                                                                                                    |                        |                                   |  |  |  |  |  |  |
| • Продажі                          | 2021 - C CHOSATH ABRICTOROM HO:<br>Pix:                                                                                               |                                                                                                    |                        |                                   |  |  |  |  |  |  |
|                                    | Hassa nogatiky                                                                                                    | Назва согану ДПС за місцем обліку платника податків                                                                                                    |                        | Наракована сума податку           |  |  |  |  |  |  |
| <b>W</b> Kynisni                   |                                                                                                    | Код виду бюджету, Код бюджетної класифікації платежу до бюджету.                                                                                                    |                        | Сплачена до бюджету сума податків |  |  |  |  |  |  |
|                                    |                                                                                                    | Код ЄДРПОУ фінансової установи, отримувача платежів до бюджету, Назва фінансової установи, отримувача платежів до бюджету                                               |                        | Повернута з бюджету сума податків |  |  |  |  |  |  |
| <b>Ш</b> Склад                     |                                                                                                    | Код МФО фінансової установи, отримувача платежів до бюджету, Бюджетний ракунок по обліку платежів                                                                       |                        | Сума переплати                    |  |  |  |  |  |  |
| И Виробництво                      |                                                                                                    |                                                                                                    |                        | Сима податкового боргу            |  |  |  |  |  |  |
|                                    |                                                                                                    |                                                                                                    |                        | Наракована сума пені              |  |  |  |  |  |  |
| BB 03 i HMA                        |                                                                                                    |                                                                                                    |                        |                                   |  |  |  |  |  |  |
| 2. Зарплата і кадри                |                                                                                                    |                                                                                                    |                        |                                   |  |  |  |  |  |  |
| <sup>4</sup> <sub>N</sub> Onepauli |                                                                                                    |                                                                                                    |                        |                                   |  |  |  |  |  |  |
| <b>III 3BiTH</b>                   |                                                                                                    |                                                                                                    |                        |                                   |  |  |  |  |  |  |
| <b>В Довідники</b>                 |                                                                                                    |                                                                                                    |                        |                                   |  |  |  |  |  |  |
| <b>PL</b> Assistered paint         |                                                                                                    |                                                                                                    |                        |                                   |  |  |  |  |  |  |

Натисніть, щоб зменшити малюнок

**2.** Оберіть рік та натисніть кнопку **Оновити**:

|                                    | $\sim$<br>10 Демонстраційна база - Бухгалтерія для України, редакція 2.0 / Админенко Віктор Сергійович / Бухгалтерія для України, редакція 2.0. |                                                                                                    |                                                                                   |                                   |  |  |  |  |  |  |  |
|------------------------------------|----------------------------------------------------------------------------------------------------|----------------------------------------------------------------------------------------------------|-----------------------------------------------------------------------------------|-----------------------------------|--|--|--|--|--|--|--|
| $\mathbb{I}^{\mathbb{C}}$ $\equiv$ |                                                                                                    | Демонстраційна база - Бухгалтерія для України, редакція 2.0 / Админенко Віктор Сергійович / Бухгалтерія для України, редакція 2.0. (1С:Підприємство, учбова версія) | Q <b>Nowyk</b> Ctrl+Shift+F                                                       | $Q$ $Q$<br>☆ 三                    |  |  |  |  |  |  |  |
| <b>А</b> Початкова сторінка        | Інформація x   Новини ПС x   Календар бухгалтера x   Робочий стіл FlyDoc x   Новини x                                                           |                                                                                                    |                                                                                   |                                   |  |  |  |  |  |  |  |
| ■ Головне                          | Робочий стіл FlyDoc<br>$\leftarrow$ $\rightarrow$                                                                                               |                                                                                                    |                                                                                   | €<br>$\frac{1}{2}$ $\times$       |  |  |  |  |  |  |  |
| $\lambda$ Керівнику                | Організація: ТОВ "Добро"                                                                                                    | • © Ф Налаштування Ф Отримати                                                                                                    | Дата останнього прийому: 22.02.2021 16:16:52 Термін дії ліцензії ПуDoc 25.01.2022 |                                   |  |  |  |  |  |  |  |
| <b>©</b> Банкікаса                 | Первинне локументи Полаткові документи Звірка з ЄРПН<br>$2021 - -$<br>C DHOSHTH<br>Дані станом на: [ : .                                        | Додаткові документи ДПС Стан розрахинків з бюджетом                                                                                                    |                                                                                   |                                   |  |  |  |  |  |  |  |
| • Продажі                          | Назва податку                                                                                                    | Назва органу ДПС за місцем обліку платника податків                                                                                                    |                                                                                   | Нарахована сума податку           |  |  |  |  |  |  |  |
| Kynisni                            |                                                                                                    | Код виду бюджету. Код бюджетної класифікації платежу до бюджету.                                                                                                    |                                                                                   | Сплачена до бюджету сума податків |  |  |  |  |  |  |  |
|                                    |                                                                                                    | Код ЄДРПОУ фінансової установи, отримувача платежів до бюджету, Назва фінансової установи, отримувача платежів до бюджету                                           |                                                                                   | Повернута з бюджету сума податків |  |  |  |  |  |  |  |
| <b>Ш</b> Склад                     |                                                                                                    | Код МФО фінансової установи, отримувача платежів до бюджету, Бюджетний ракунок по обліку платежів                                                                   |                                                                                   | Сума переплати                    |  |  |  |  |  |  |  |
| И Виробництво                      |                                                                                                    |                                                                                                    |                                                                                   | Сима податкового боргу            |  |  |  |  |  |  |  |
|                                    |                                                                                                    |                                                                                                    |                                                                                   | Наракована сума пені              |  |  |  |  |  |  |  |
| 则 03 i HMA                         |                                                                                                    |                                                                                                    |                                                                                   |                                   |  |  |  |  |  |  |  |
| 2 Зарплата і кадри                 |                                                                                                    |                                                                                                    |                                                                                   |                                   |  |  |  |  |  |  |  |
| <sup>4</sup> Onepauli              |                                                                                                    | $\sim$ $\sim$                                                                                                    |                                                                                   |                                   |  |  |  |  |  |  |  |

Натисніть, щоб зменшити малюнок

**3.** Оберіть шлях до секретного ключа та введіть пароль секретного ключа. Для відправки запиту натисніть **Запросити дані по розрахункам з бюджетом**:

|                             | o<br>$\times$<br>•• Демонстраційна база - Бухгалтерія для України, редакція 2.0 / Админенко Віктор Сергійович / Бухгалтерія для України, редакція 2.0.<br>$\sim$ |                                       |  |  |                                                                                                    |  |         |                                                                     |                        |                                     |           |                     |
|-----------------------------|----------------------------------------------------------------------------------------------------|---------------------------------------|--|--|----------------------------------------------------------------------------------------------------|--|---------|---------------------------------------------------------------------|------------------------|-------------------------------------|-----------|---------------------|
|                             |                                                                                                    |                                       |  |  | 1 е демонстраційна база - Бухгалтерія для України, редакція 2.0 / Админенко Віктор Сергійович / Бухгалтерія для України, редакція 2.0. (1С:Підприємство, учбова версія) |  |         |                                                                     | Q Flouryx Ctrl+Shift+F | QQ                                  |           | ☆ ⇒                 |
| <b>А</b> Початкова сторінка |                                                                                                    |                                       |  |  | Інформація × Новини ПС × Календар бухгалтера × Робочий стіл FlyDoc × Новини × Запит даних по розрахункам з бюджетом ×                                                   |  |         |                                                                     |                        |                                     |           |                     |
| ■ Головне                   | $\leftarrow$ $\rightarrow$                                                                                                    | Запит даних по розрахункам з бюджетом |  |  |                                                                                                    |  |         |                                                                     |                        |                                     |           | $\mathbf{H} \times$ |
| • Керівнику                 | Запросити дані по розрахункам з бюджетом                                                                                                    |                                       |  |  |                                                                                                    |  |         |                                                                     |                        |                                     | Ще $\sim$ |                     |
| <b>@</b> Банкікаса          | Сертифікат підписання                                                                                                    |                                       |  |  |                                                                                                    |  |         |                                                                     |                        |                                     |           |                     |
| • Продажі                   | Підпис бухгалтера Підпис директора Печатка організації                                                                                                    |                                       |  |  |                                                                                                    |  |         |                                                                     |                        |                                     |           |                     |
| Kyniani                     | сдепоу:                                                                                                    | 16138816                              |  |  |                                                                                                    |  | Діє з:  | 28.11.2019 00:00:00                                                 |                        |                                     |           |                     |
| III Склад                   | Власник підпису:                                                                                                    | ТОВ "Добро"                           |  |  |                                                                                                    |  | Діє по: | 27.11.2021.00:00:00                                                 |                        |                                     |           |                     |
| Е Виробництво               |                                                                                                    |                                       |  |  |                                                                                                    |  |         | Видавець сертифіката: АЦСК ТОВ "Центр сертифікації ключів "Україна" |                        |                                     |           |                     |
| 则 03 i HMA                  | Шлях до каталогу секретного ключа:                                                                                                    | C:\Users\Polina.Grinevich\Desktop\Key |  |  |                                                                                                    |  |         |                                                                     |                        |                                     |           |                     |
| 2 Зарплата і кадри          | Пароль секретного ключа:                                                                                                    | <b>FASTASTASTASTAS</b>                |  |  |                                                                                                    |  |         |                                                                     |                        | Зберігати пароль протягом сеансу: √ |           |                     |
| <sup>ду</sup> Операції      |                                                                                                    |                                       |  |  |                                                                                                    |  |         |                                                                     |                        |                                     |           |                     |
| <b>III</b> 3eim             |                                                                                                    |                                       |  |  |                                                                                                    |  |         |                                                                     |                        |                                     |           |                     |
| <b>П</b> Довідники          |                                                                                                    |                                       |  |  |                                                                                                    |  |         |                                                                     |                        |                                     |           |                     |
| • Адміністрування           |                                                                                                    |                                       |  |  |                                                                                                    |  |         |                                                                     |                        |                                     |           |                     |
| <b>N</b> FlyDoc             |                                                                                                    |                                       |  |  |                                                                                                    |  |         |                                                                     |                        |                                     |           |                     |

Натисніть, щоб зменшити малюнок

**4.** Відомості щодо стану рахунків підприємства будуть відображені у вкладці **Стан розрахунків з бюджетом**.